**KONICA MINOLTA** 

The essentials of imaging

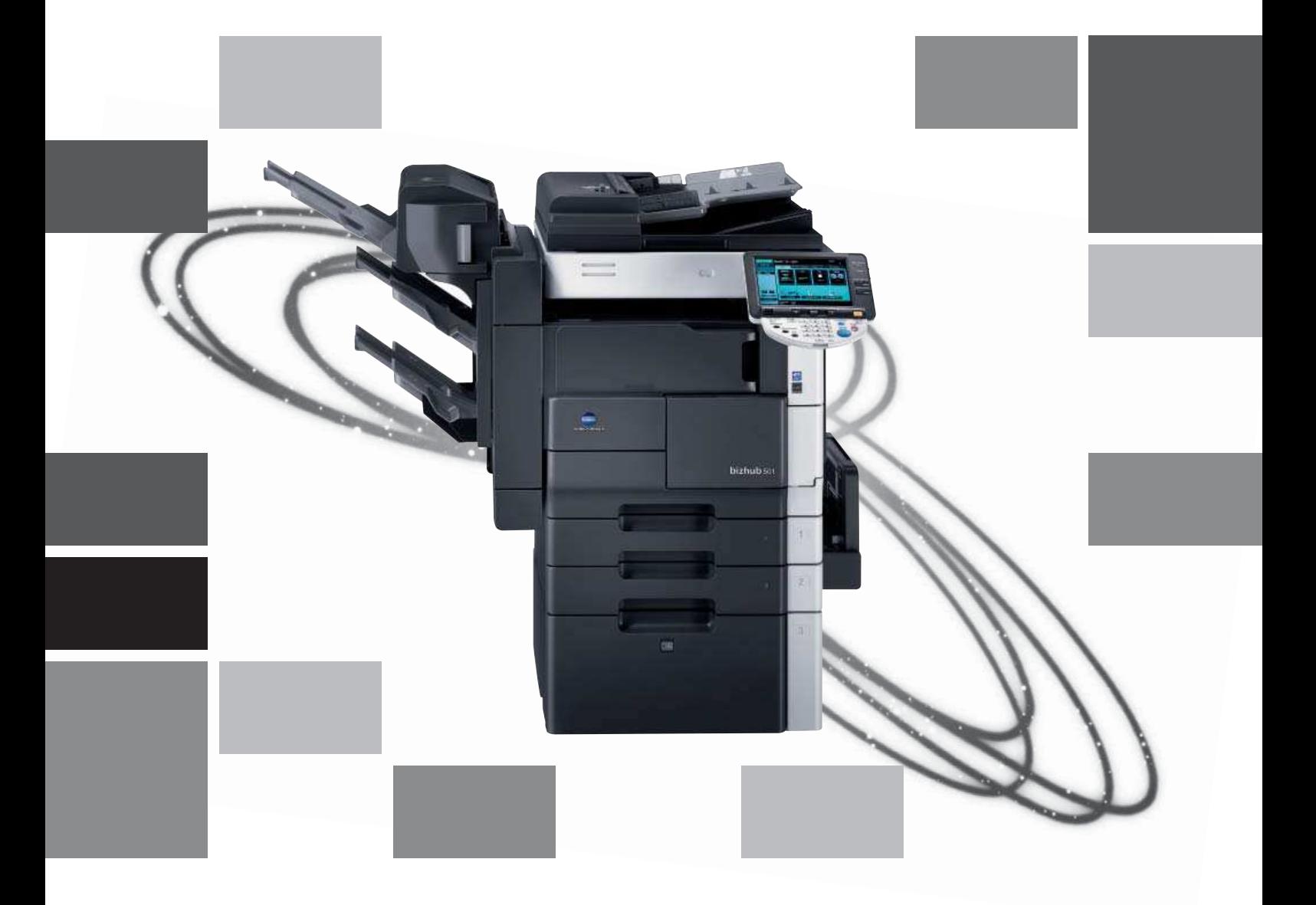

# **bizhub** 501/421/361

Οδηγός Γρήγορης Εκκίνησης (Λειτουργίες Φωτοαντιγραφής/Εκτύπωσης/ Φαξ/Σάρωσης/Θυρίδας)

# $\Pi$ ίνακας Περιεχομένων

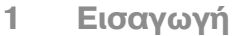

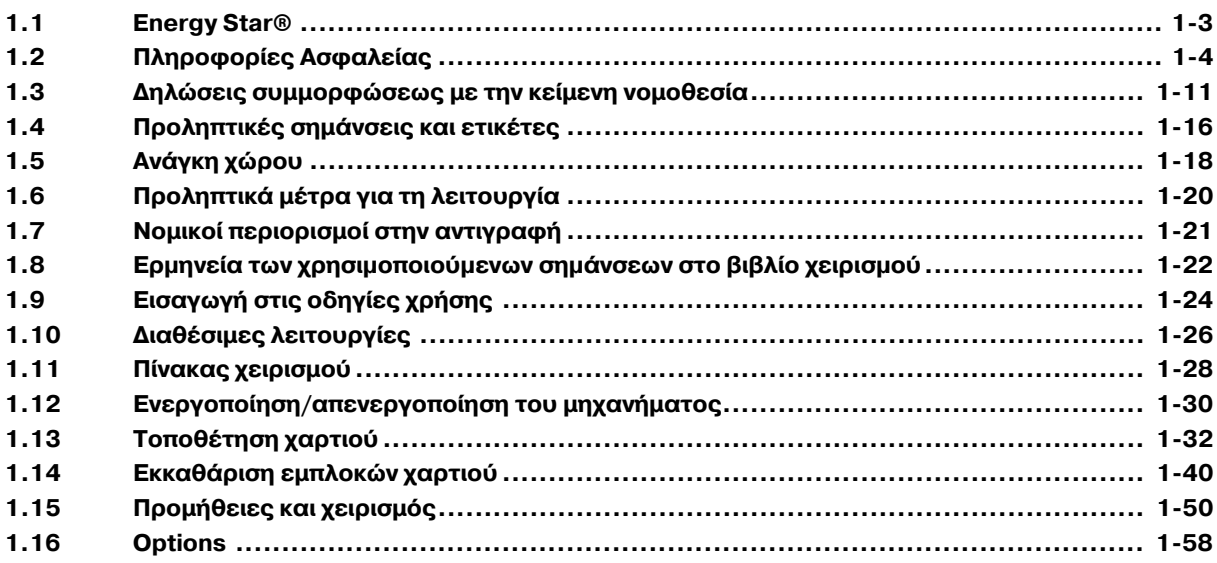

### **2 Βασικές [λειτουργίες](#page-68-0)**

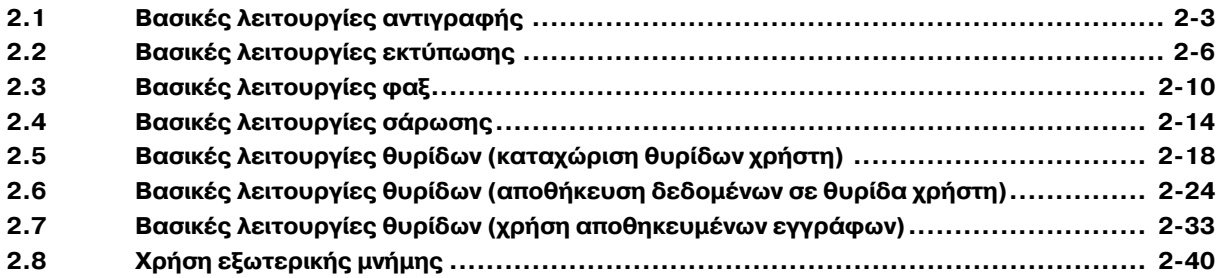

### $3$  *Χρήσιμες λειτουργίες φωτοαντιγραφής*

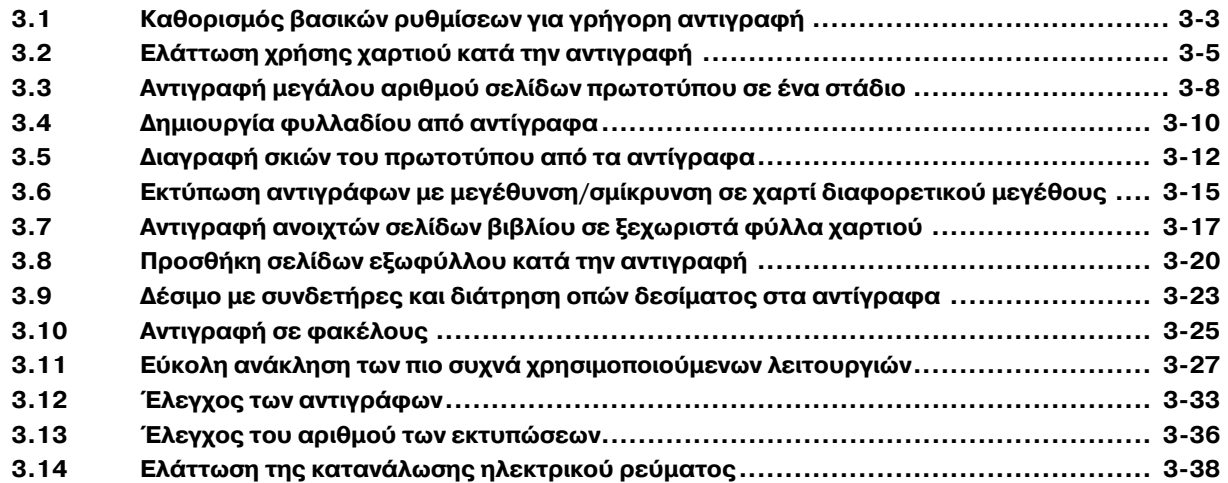

### **4 Χρήσιμες [λειτουργίες](#page-152-0) εκτύπωσης**

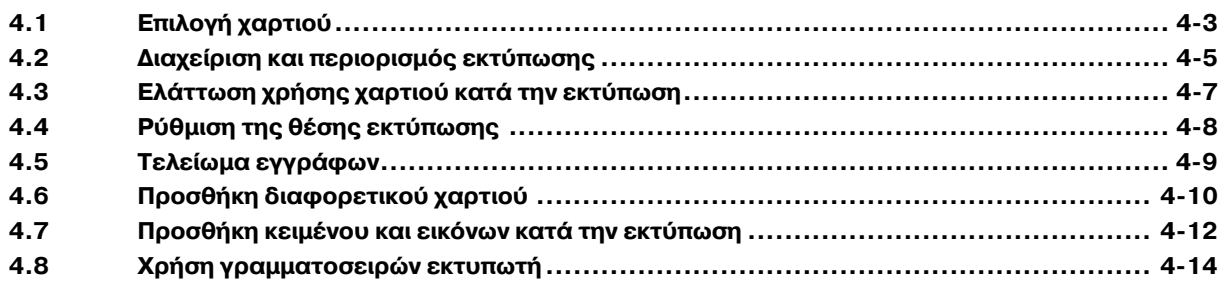

### **5** Χρήσιμες [λειτουργίες](#page-166-0) φαξ

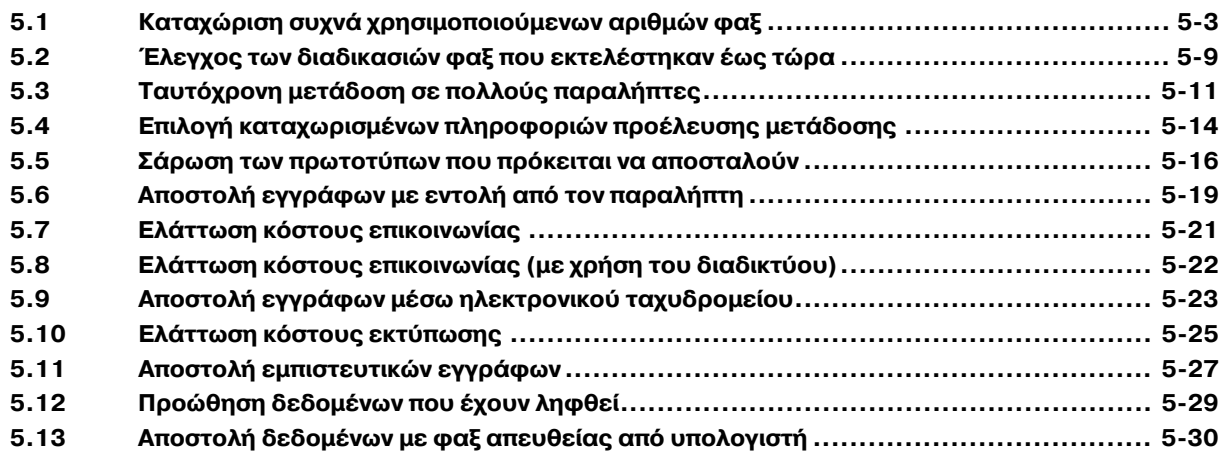

### $6$  *Χρήσιμες [λειτουργίες](#page-196-0) δικτυακής σάρωσης*

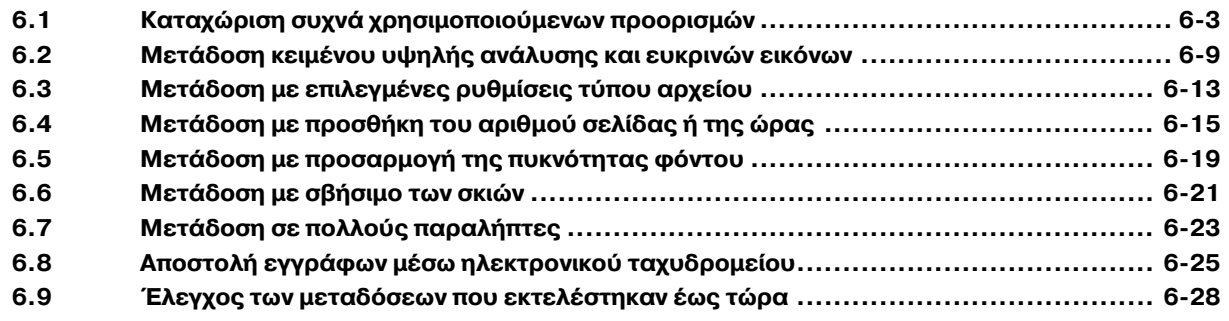

### $7$  *Χρήσιμες [λειτουργίες](#page-226-0) Βοχ (Θυρίδας)*

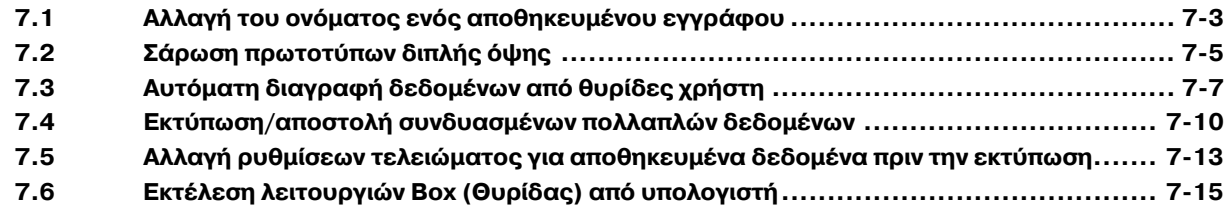

### **8 Επίλυση [προβλημάτων](#page-242-0)**

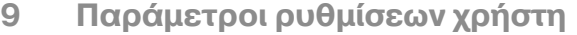

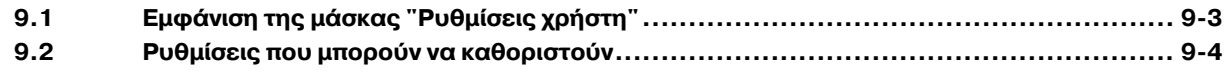

### **10 [9αράρτημα](#page-256-0)**

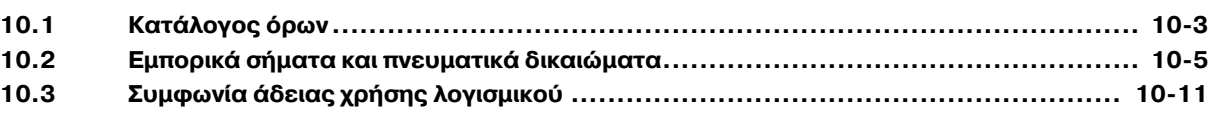

### **11 [Αλφαβητικό](#page-268-0) ευρετήριο**

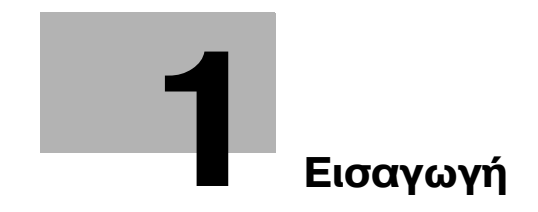

### <span id="page-8-2"></span>**1 Εισαγωγή**

<span id="page-8-0"></span>Αυτός ο Οδηγός γρήγορης εκκίνησης – Λειτουργίες Φωτοαντιγραφής/Εκτύπωσης/Fax/Σάρωσης/Box (Θυρίδας) χρησιμοποιεί εικόνες για να περιγράψει με ευκολονόητο τρόπο τις διαδικασίες για τις πιο συχνά χρησιμοποιούμενες λειτουργίες.

Για λεπτομέρειες σχετικά με διάφορες λειτουργίες καθώς και πληροφορίες σχετικά με τα εμπορικά σήματα και τα πνευματικά δικαιώματα, ανατρέξτε στις οδηγίες χρήσης στο αντίστοιχο DVD.

Για την ορθή και ασφαλή λειτουργία του μηχανήματος, φροντίστε να διαβάσετε τις πληροφορίες ασφαλείας στη Σ[. 1-4](#page-9-1) των οδηγιών αυτών πριν από τη χρήση.

Επιπλέον, στις παρούσες οδηγίες χρήσης περιέχονται οι ακόλουθες πληροφορίες. Φροντίστε να διαβάσετε τις οδηγίες χρήσης προτού χρησιμοποιήσετε το μηχάνημα.

- Στοιχεία, στα οποία πρέπει να δοθεί ιδιαίτερη προσοχή, για την ασφαλή χρήση του μηχανήματος
- 9ληροφορίες σχετικά με την ασφάλεια του προϊόντος
- Προφυλάξεις κατά τη χρήση του μηχανήματος

<span id="page-8-1"></span>Οι εικόνες που χρησιμοποιούνται σ' αυτό το βιβλίο χειρισμού μπορεί να διαφέρουν ελαφρά από τις παραστάσεις στον τρέχοντα εξοπλισμό.

### **1.1 Energy Star®**

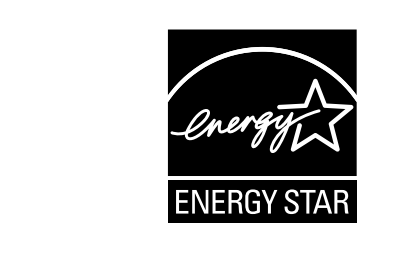

Ως συνεργαζόμενα μέλη του ENERGY STAR® κρίνουμε ότι αυτό το μηχάνημα ανταποκρίνεται στις Κατευθυντήριες Γραμμές του προτύπου ENERGY STAR<sup>®</sup> για χαμηλότερη κατανάλωση ενέργειας.

### **Τι είναι Cνα προϊόν ENERGY STAR®;**

Ένα προϊόν ENERGY STAR® έχει μια ειδική λειτουργία, η οποία επιτρέπει την αυτόματη μετάπτωση σε μια "κατάσταση χαμηλής κατανάλωσης ρεύματος" μετά το πέρας μιας περιόδου έλλειψης δραστηριότητας. Ένα προϊόν ENERGY STAR® χρησιμοποιεί αποδοτικότερα την ενέργεια, διατηρεί τους λογαριασμούς ρεύματος χαμηλούς και βοηθά στην προστασία του περιβάλλοντος.

### <span id="page-9-1"></span>**1.2 9ληροφορίες Ασφαλείας**

<span id="page-9-0"></span>Αυτό το κεφάλαιο περιέχει λεπτομερείς υποδείξεις για τη λειτουργία και τη συντήρηση αυτού του μηχανήματος. Για να εξασφαλιστεί η καλύτερη δυνατή χρήση αυτής της συσκευής, θα πρέπει όλοι οι χειριστές να διαβάσουν και να τηρούν προσεκτικά τις υποδείξεις σ' αυτό το βιβλίο χειρισμού.

Παρακαλούμε διαβάστε την επόμενη ενότητα προτού συνδέσετε το μηχάνημα στην παροχή ηλεκτρικού ρεύματος. Περιέχει σημαντικές πληροφορίες για την ασφάλεια του χρήστη και για την αποφυγή τυχόν προβλημάτων με τη συσκευή.

Έχετε πάντα φυλαγμένο αυτό το βιβλίο χειρισμού κοντά στο μηχάνημα.

Να τηρείτε όλα τα προληπτικά μέτρα ασφαλείας που εμφανίζονται σε κάθε ενότητα αυτού του βιβλίου χειρισμού.

$$
\mathbb{Q}_{\dots}
$$

### **Υπόδειξη**

*ΟρισμCνα μCρη του περιεχομCνου αυτDς της ενότητας μπορεί να μην ανταποκρίνονται στο προϊόν που αγοράσατε.*

### $\Sigma$ ύμβολα προειδοποίησης και προληπτικών μέτρων

Οι εξής ενδείξεις χρησιμοποιούνται στις προειδοποιήσεις ή σε αυτό το βιβλίο χειρισμού για να κατηγοριοποιηθεί το επίπεδο κινδύνου των προειδοποιήσεων ασφαλείας.

# **9ΡΟΕΙΔΟ9ΟΙΗΣΗ**

**Η** παράβλεψη αυτών των προειδοποιήσεων μπορεί να οδηγήσει σε σοβαρούς τραυματισμούς ή **ακόμα και στο θάνατο.**

A Μην παραβλέψετε αυτές τις οδηγίες ασφαλείας.

# **9ΡΟΣΟ<Η**

**Η παράβλεψη αυτών των υποδείξεων μπορεί να οδηγήσει σε τραυματισμούς ατόμων ή σε υλικές ζημιCς.**

Μην παραβλέψετε αυτές τις οδηγίες ασφαλείας.

### **Σημασία των συμβόλων**

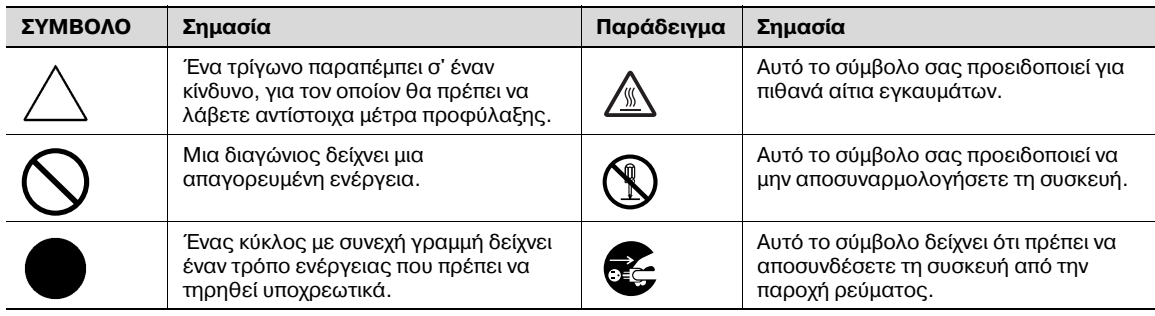

### **9ΡΟΕΙΔΟ9ΟΙΗΣΗ**

**Η** παράβλεψη αυτών των προειδοποιήσεων μπορεί να οδηγήσει σε σοβαρούς τραυματισμούς ή **ακόμα και στο θάνατο.**

Μην παραβλέψετε αυτές τις οδηγίες ασφαλείας.

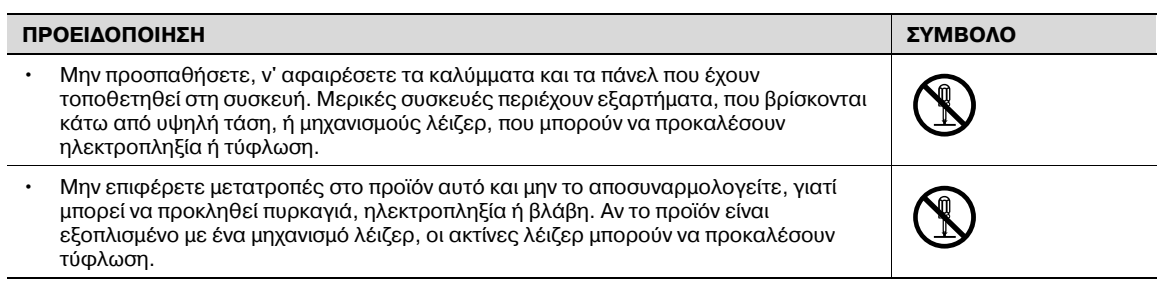

#### **Καλώδιο ρεύματος**

# **9ΡΟΕΙΔΟ9ΟΙΗΣΗ**

**Η** παράβλεψη αυτών των προειδοποιήσεων μπορεί να οδηγήσει σε σοβαρούς τραυματισμούς ή **ακόμα και στο θάνατο.**

A Μην παραβλέψετε αυτές τις οδηγίες ασφαλείας.

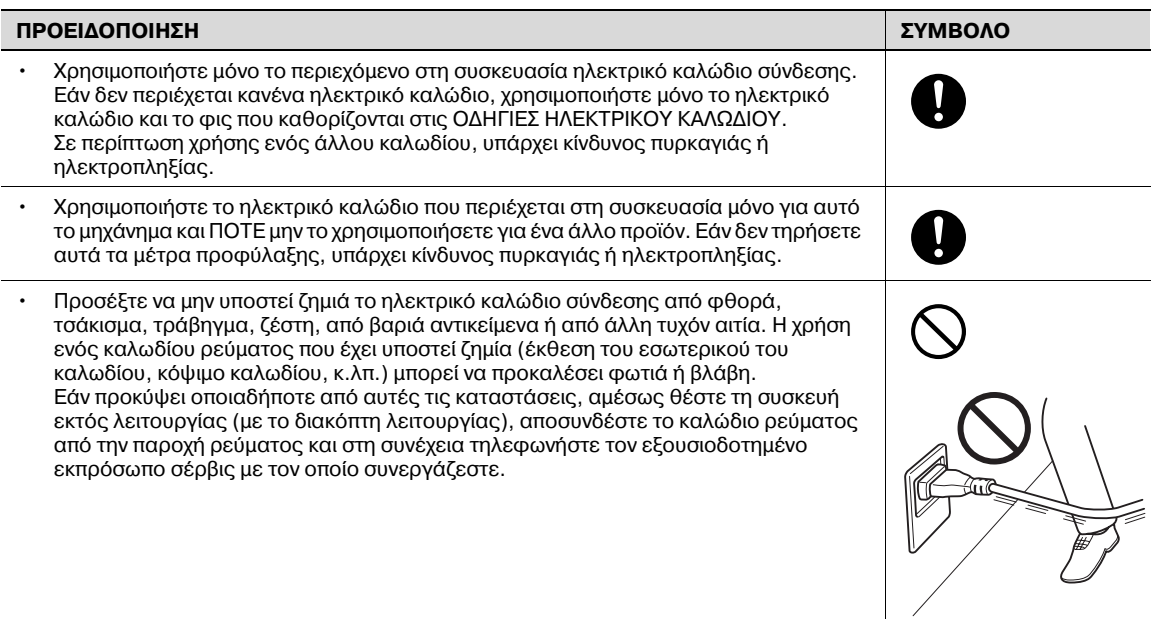

### **9ΡΟΕΙΔΟ9ΟΙΗΣΗ**

**Η** παράβλεψη αυτών των προειδοποιήσεων μπορεί να οδηγήσει σε σοβαρούς τραυματισμούς ή **ακόμα και στο θάνατο.**

 $\rightarrow$  Μην παραβλέψετε αυτές τις οδηγίες ασφαλείας.

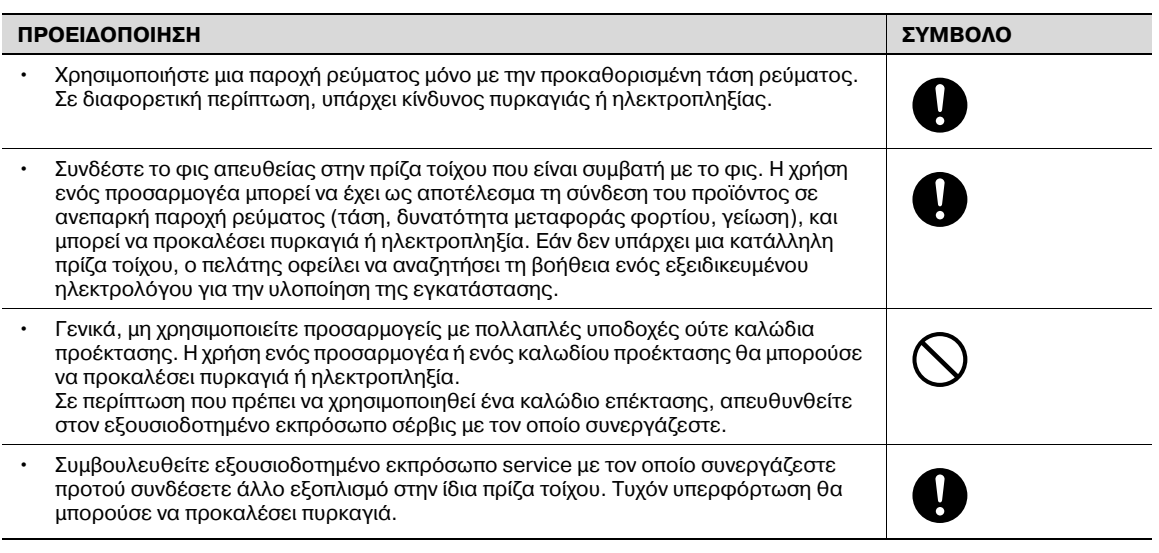

### **A ΠΡΟΣΟΧΗ**

**Η παράβλεψη αυτών των υποδείξεων μπορεί να οδηγήσει σε τραυματισμούς ατόμων ή σε υλικές ζημιCς.**

> Μην παραβλέψετε αυτές τις οδηγίες ασφαλείας.

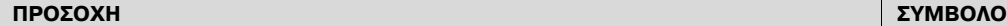

• Η πρίζα πρέπει να είναι κοντά στη συσκευή και να είναι εύκολα προσβάσιμη. Σε αντίθετη περίπτωση, δεν θα μπορείτε να βγάλετε το καλώδιο ρεύματος από την πρίζα εάν παρουσιαστεί μια Cκτακτη ανάγκη.

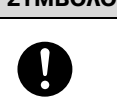

#### **Καλώδιο ρεύματος**

#### **9ΡΟΕΙΔΟ9ΟΙΗΣΗ** /Į\

**Η** παράβλεψη αυτών των προειδοποιήσεων μπορεί να οδηγήσει σε σοβαρούς τραυματισμούς ή **ακόμα και στο θάνατο.**

→ Μην παραβλέψετε αυτές τις οδηγίες ασφαλείας.

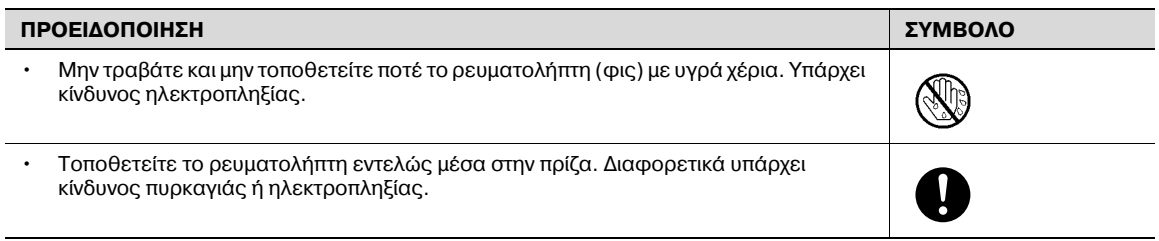

**Η παράβλεψη αυτών των υποδείξεων μπορεί να οδηγήσει σε τραυματισμούς ατόμων ή σε υλικές ζημιCς.**

 $\rightarrow$  Μην παραβλέψετε αυτές τις οδηγίες ασφαλείας.

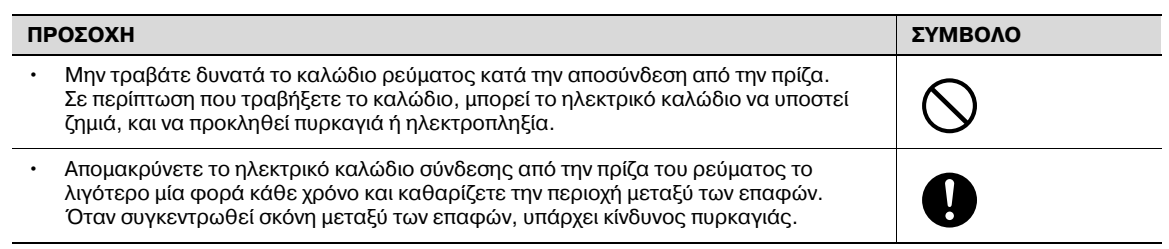

#### **Γείωση**

# **9ΡΟΕΙΔΟ9ΟΙΗΣΗ**

**Η** παράβλεψη αυτών των προειδοποιήσεων μπορεί να οδηγήσει σε σοβαρούς τραυματισμούς ή **ακόμα και στο θάνατο.**

A Μην παραβλέψετε αυτές τις οδηγίες ασφαλείας.

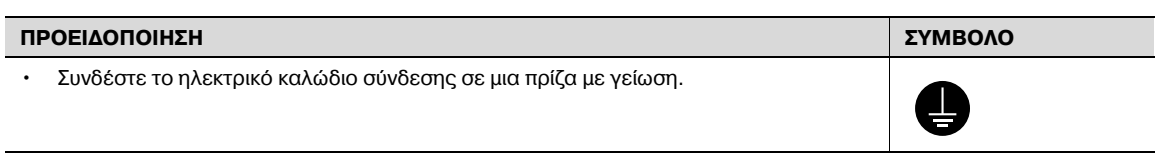

#### **Εγκατάσταση**

# **9ΡΟΕΙΔΟ9ΟΙΗΣΗ**

**Η** παράβλεψη αυτών των προειδοποιήσεων μπορεί να οδηγήσει σε σοβαρούς τραυματισμούς ή **ακόμα και στο θάνατο.**

Μην παραβλέψετε αυτές τις οδηγίες ασφαλείας.

### **9ΡΟΕΙΔΟ9ΟΙΗΣΗ ΣΥΜΒΟΛΟ**

Μην τοποθετείτε ανθοδοχεία ή άλλα δοχεία με νερό και μην αφήνετε μεταλλικά συρραπτικά ή άλλα μικρά μεταλλικά αντικείμενα πάνω στη συσκευή. Το χυμένο νερό ή τα μεταλλικά αντικείμενα που πέφτουν μέσα στη συσκευή μπορούν να προκαλέσουν πυρκαγιά, ηλεκτροπληξία, ή βλάβη. Εάν ένα κομμάτι μετάλλου, νερό, ή άλλα παρόμοια ξένα αντικείμενα βρεθούν εντός του προϊόντος, αμέσως θέστε τη συσκευή εκτός λειτουργίας χρησιμοποιώντας το διακόπτη λειτουργίας, αποσυνδέστε το καλώδιο ρεύματος από την πρίζα ρεύματος και στη συνέχεια τηλεφωνήστε στον εξουσιοδοτημένο εκπρόσωπο σέρβις με τον οποίο συνεργάζεστε.

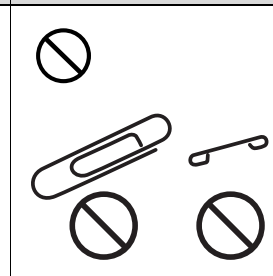

**Η** παράβλεψη αυτών των υποδείξεων μπορεί να οδηγήσει σε τραυματισμούς ατόμων ή σε υλικές **ζημιCς.**

 $\rightarrow$  Μην παραβλέψετε αυτές τις οδηγίες ασφαλείας.

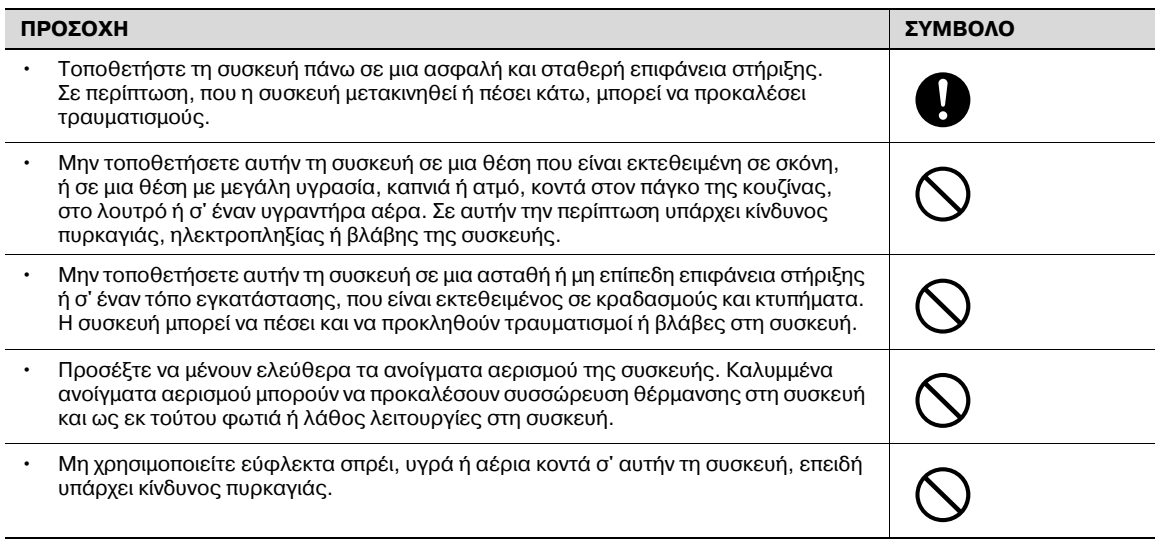

### **Εξαερισμός**

# **9ΡΟΣΟ<Η**

**Η παράβλεψη αυτών των υποδείξεων μπορεί να οδηγήσει σε τραυματισμούς ατόμων ή σε υλικές ζημιCς.**

 $\rightarrow$  Μην παραβλέψετε αυτές τις οδηγίες ασφαλείας.

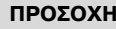

Τοποθετήστε το φωτοαντιγραφικό μηχάνημα σε καλά αεριζόμενο χώρο. Η λειτουργία της συσκευής, για μεγάλο χρονικό διάστημα, σ' ένα άσχημα αεριζόμενο χώρο, μπορεί να είναι επιβλαβής για την υγεία. Εξαερίζετε το χώρο τακτικά.

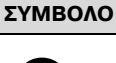

ļ

**Ενέργειες για την αντιμετώπιση προβλημάτων** 

# **9ΡΟΕΙΔΟ9ΟΙΗΣΗ**

**Η** παράβλεψη αυτών των προειδοποιήσεων μπορεί να οδηγήσει σε σοβαρούς τραυματισμούς ή **ακόμα και στο θάνατο.**

→ Μην παραβλέψετε αυτές τις οδηγίες ασφαλείας.

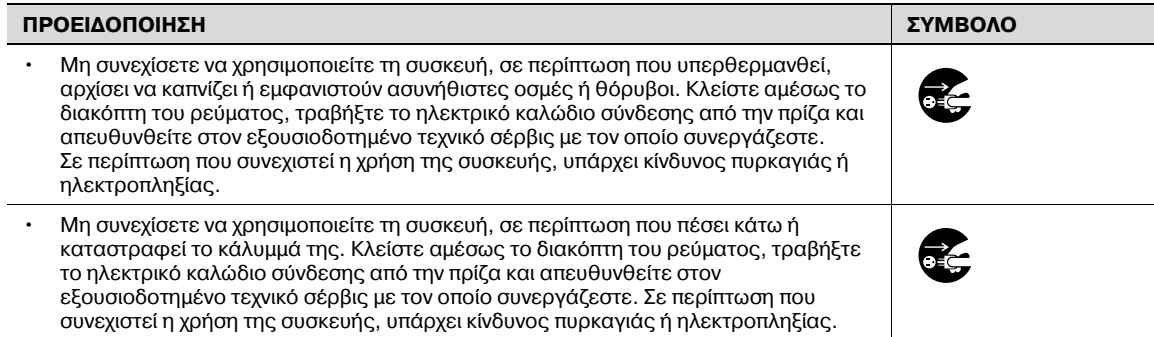

**Η παράβλεψη αυτών των υποδείξεων μπορεί να οδηγήσει σε τραυματισμούς ατόμων ή σε υλικές ζημιCς.**

 $\rightarrow$  Μην παραβλέψετε αυτές τις οδηγίες ασφαλείας.

#### **9ΡΟΣΟ<Η ΣΥΜΒΟΛΟ**

Το εσωτερικό αυτού του προϊόντος έχει περιοχές όπου αναπτύσσεται μεγάλη θερμοκρασία, πράγμα που μπορεί να προκαλέσει εγκαύματα. Όταν ελέγχετε το εσωτερικό της μονάδας για δυσλειτουργίες όπως η εμπλοκή του χαρτιού, μην αγγίζετε τις περιοχές (π.χ. δίπλα στη μονάδα σταθεροποίησης) οι οποίες σημειώνονται με μια προειδοποιητική σήμανση "Προσοχή ΘΕΡΜΟ".

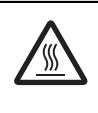

#### **Αναλώσιμα**

# **9ΡΟΕΙΔΟ9ΟΙΗΣΗ**

**Η** παράβλεψη αυτών των προειδοποιήσεων μπορεί να οδηγήσει σε σοβαρούς τραυματισμούς ή **ακόμα και στο θάνατο.**

Μην παραβλέψετε αυτές τις οδηγίες ασφαλείας.

#### **9ΡΟΕΙΔΟ9ΟΙΗΣΗ ΣΥΜΒΟΛΟ**

Μην πετάξετε τον αναλώσιμο γραφίτη (toner) ή μη χύσετε γραφίτη σε ανοιχτή φλόγα. Ο ζεστός γραφίτης μπορεί να διασκορπιστεί και να προκαλέσει εγκαύματα ή άλλες ζημιές.

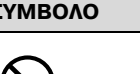

#### **9ΡΟΣΟ<Η** 八

**Η παράβλεψη αυτών των υποδείξεων μπορεί να οδηγήσει σε τραυματισμούς ατόμων ή σε υλικές ζημιCς.**

Μην παραβλέψετε αυτές τις οδηγίες ασφαλείας.

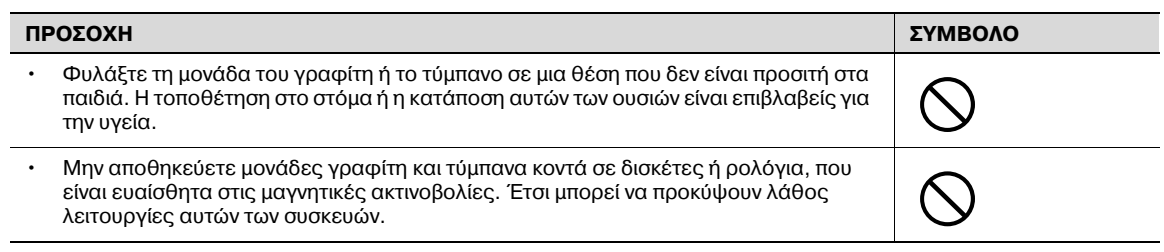

#### **Μετακίνηση του μηχανήματος**

# **9ΡΟΣΟ<Η**

**Η παράβλεψη αυτών των υποδείξεων μπορεί να οδηγήσει σε τραυματισμούς ατόμων ή σε υλικές ζημιCς.**

→ Μην παραβλέψετε αυτές τις οδηγίες ασφαλείας.

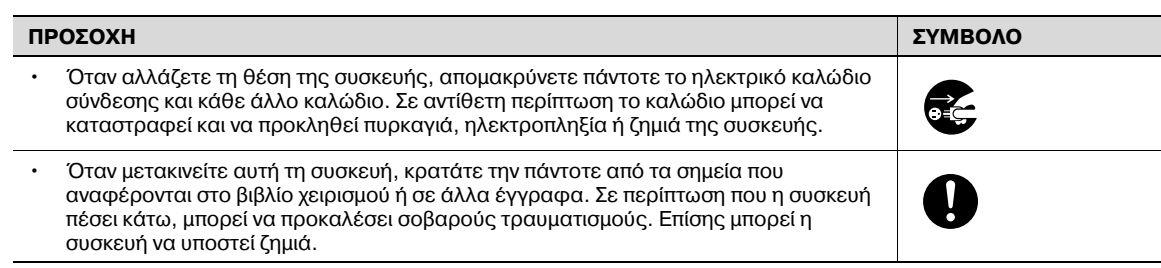

### **Πριν από διακοπές μεγάλης διάρκειας**

Όταν δεν είναι εγκατεστημένο το προαιρετικό σετ φαξ FK-502:

### **A ΠΡΟΣΟΧΗ**

**Η** παράβλεψη αυτών των υποδείξεων μπορεί να οδηγήσει σε τραυματισμούς ατόμων ή σε υλικές **ζημιCς.**

 $\rightarrow$  Μην παραβλέψετε αυτές τις οδηγίες ασφαλείας.

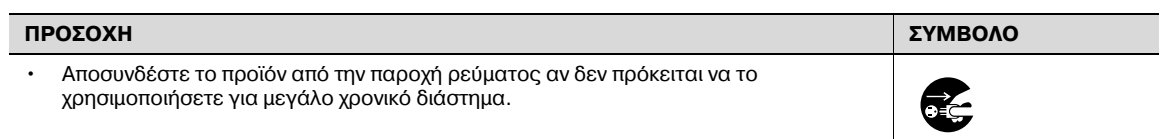

### **1.3 ΔηλHσεις συμμορφHσεως με την κείμενη νομοθεσία**

### <span id="page-16-0"></span> $\sum_{i=1}^{\infty}$  **Σήμα** CE (δήλωση συμμόρφωσης με τα ισχύοντα πρότυπα) για χρήστες εντός της Ευρωπαϊκής **Ένωσης (Ε.Ε.)**

Το προϊόν αυτό πληροί τις προδιαγραφές που θέτουν οι εξής οδηγίες της Ε.Ε: 2006/95/EC, 2004/108/EC και 1999/5/EC.

Αυτή η δήλωση ισχύει μόνο εντός των ορίων της Ευρωπαϊκής Ένωσης.

Αυτή η συσκευή πρέπει να χρησιμοποιείται με θωρακισμένο καλώδιο δικτύου. Η χρήση μη θωρακισμένων καλωδίων είναι πιθανό να έχει ως αποτέλεσμα την ύπαρξη παρεμβολών στο ραδιοφωνικό σήμα και απαγορεύεται από τους κανονισμούς της CISPR και τους τοπικώς ισχύοντες κανονισμούς.

Προαιρετική μονάδα επαλήθευσης AU-201 (συσκευή ανάγνωσης/εγγραφής καρτών IC): Αυτό το προϊόν αποτελεί ασύρματο εξοπλισμό συστήματος (συσκευή μικρής εμβέλειας) που καλύπτει η οδηγία R & TTE (1999/5/EC). Η συχνότητα λειτουργίας είναι 13,56 MHz.

### User Instructions FCC Part 15 – Radio Frequency Devices (For U.S.A. users)

This equipment has been tested and found to comply with the limits for a Class A digital device, pursuant to Part 15 of the FCC Rules.

These limits are designed to provide reasonable protection against harmful interference when the equipment is operated in a commercial environment. This equipment generates, uses and can radiate radio frequency energy and, if not installed and used in accordance with the instruction manual, may cause harmful interference to radio communications. Operation of this equipment in a residential area is likely to cause harmful interference in which case the user will be required to correct the interference at his own expense.

#### 八 **WARNING**

The design and production of this unit conform to FCC regulations, and any changes or modifications must be registered with the FCC and are subject to FCC control.

Any changes made by the purchaser or user without first contacting the manufacturer will be subject to penalty under FCC regulations.

This device must be used with a shielded network cable. The use of non-shielded cables is likely to result in interference with radio communications and is prohibited under FCC rules.

### Interference-Causing Equipment Standard (ICES-003 ISSUE 4) (For Canada Users)

This Class A digital apparatus complies with Canadian ICES-003.

Cet appareil numérique de la classe A est conforme à la norme NMB-003 du Canada.

**Για χρDστες σε κράτη, που δεν υπόκεινται στις διατάξεις της κατηγορίας Β**

# **9ΡΟΕΙΔΟ9ΟΙΗΣΗ**

#### **9αρεμβολCς στις ραδιοεπικοινωνίες:**

- Αυτό είναι ένα προϊόν κατηγορίας Α. Σε ένα οικιακό περιβάλλον μπορεί να προκαλέσει παρεμβολές στις ραδιοσυχνότητες, οπότε είναι δυνατό να απαιτηθεί η λήψη των κατάλληλων μέτρων από τον χρήστη.
- → Αυτή η συσκευή πρέπει να χρησιμοποιείται με θωρακισμένο καλώδιο δικτύου. Η χρήση μη θωρακισμένων καλωδίων είναι πιθανό να έχει ως αποτέλεσμα την ύπαρξη παρεμβολών στο ραδιοφωνικό σήμα και απαγορεύεται από τους κανονισμούς της CISPR και τους τοπικώς ισχύοντες κανονισμούς.

bizhub 501/421/361 1-11

#### **Ασφάλεια επί συσκευών με λέιζερ**

Αυτό είναι ένα ψηφιακό μηχάνημα το οποίο λειτουργεί χρησιμοποιώντας ένα λέιζερ. Δεν υπάρχει καμία πιθανότητα κινδύνου από το λέιζερ υπό την προϋπόθεση ότι ο χειρισμός του μηχανήματος γίνεται σύμφωνα με τις οδηγίες που περιέχονται σε αυτό το βιβλίο χειρισμού.

Επειδή η ακτινοβολία που εκπέμπεται από το λέιζερ είναι εντελώς περιορισμένη εντός του προστατευτικού περιβλήματος, η ακτίνα λέιζερ δεν μπορεί να διαφύγει από το μηχάνημα κατά τη διάρκεια οποιασδήποτε φάσης του χειρισμού από τον χρήστη.

Aυτό το μηχάνημα έχει πιστοποιηθεί ως ένα προϊόν λέιζερ κατηγορίας 1: Αυτό σημαίνει ότι το μηχάνημα δεν παράνει επικίνδυνη ακτινοβολία λέιζερ.

#### **Εσωτερική ακτινοβολία λέιζερ**

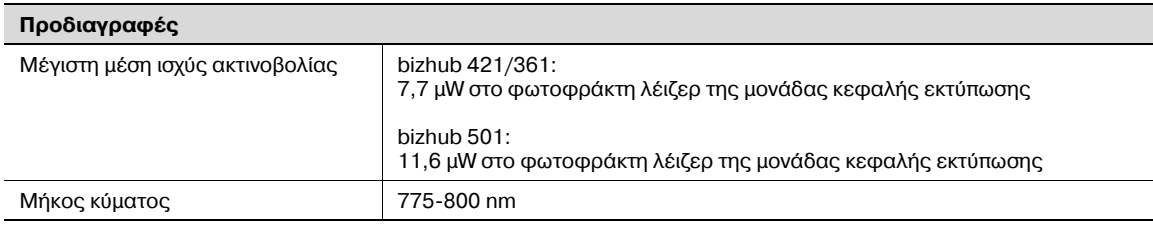

# **9ΡΟΕΙΔΟ9ΟΙΗΣΗ**

**Το προϊόν αυτό χρησιμοποιεί μια δίοδο λCιζερ κατηγορίας 3B η οποία εκπCμπει μια αόρατη ακτίνα λCιζερ.**

- Η δίοδος λέιζερ και ο πολυγωνικός καθρέπτης σάρωσης είναι ενσωματωμένοι στη μονάδα κεφαλής εκτύπωσης.
- Η μονάδα κεφαλής εκτύπωσης ΔΕΝ ΕΙΝΑΙ ΕΝΑ ΣΤΟΙΧΕΙΟ ΠΕΔΙΟΥ ΣΕΡΒΙΣ:

### Για αυτό, η μονάδα της κεφαλής εκτύπωσης δεν πρέπει να ανοίγει κάτω από οποιεσδήποτε συνθήκες.

#### CDRH regulations

This machine is certified as a Class 1 Laser product under Radiation Performance Standard according to the Food, Drug and Cosmetic Act of 1990. Compliance is mandatory for Laser products marketed in the United States and is reported to the Center for Devices and Radiological Health (CDRH) of the U.S. Food and Drug Administration of the U.S. Department of Health and Human Services (DHHS). This means that the device does not produce hazardous laser radiation.

The label shown on [page 1-14](#page-19-0) indicates compliance with the CDRH regulations and must be attached to laser products marketed in the United States.

### **CAUTION**

Use of controls, adjustments or performance of procedures other than those specified in this manual may result in hazardous radiation exposure.

This is a semiconductor laser. The maximum power of the laser diode is 30 mW and the wavelength is 775-800 nm.

#### **Για ευρωπαίους χρήστες**

# **9ΡΟΣΟ<Η**

**Η** χρήση των οργάνων ελέγχου, η αλλαγή ρυθμίσεων ή η εκτέλεση διαδικασιών πέρα από ότι **περιγράφεται σε αυτό το βιβλίο χειρισμοF μπορεί να Cχει ως αποτCλεσμα την Cκθεση σε επικίνδυνη ακτινοβολία.**

 $\rightarrow$  Αυτό είναι ένα λέιζερ από ημιαγωγούς. Η μέγιστη ισχύς της διόδου λέιζερ είναι 30 mW και το μήκος κύματος είναι 775-800 nm.

**Για χρήστες στη Δανία** 

# **ADVARSEL**

#### Dette er en halvlederlaser.

→ Usynlig laserstråling ved åbning, når sikkerhedsafbrydere er ude af funktion. Undgå udsættelse for stråling. Klasse 1 laser produkt der opfylder IEC 60825 sikkerheds kravene.

Dette er en halvlederlaser. Laserdiodens højeste styrke er 30 mW og bølgelængden er 775-800 nm.

#### **Για χρήστες στη Φιλανδία και τη Σουηδία**

LOUKAN 1 LASERLAITE KLASS 1 LASER APPARAT

# **VAROITUS**

#### Tämä on puolijohdelaser.

→ Laitteen Käyttäminen muulla kuin tässä käyttöohjeessa mainitulla tavalla saattaa altistaa käyttäjän turvallisuusluokan 1 ylittävälle näkymättömälle lasersäteilylle.

Tämä on puolijohdelaser. Laserdiodin sunrin teho on 30 mW ja aallonpituus on 775-800 nm.

# **VARNING**

#### Det här är en halvledarlaser.

→ Om apparaten används på annat sätt än i denna bruksanvisning specificerats, kan användaren utsättas för osynlig laserstrålning, som överskrider gränsen för laserklass 1.

Det här är en halvledarlaser. Den maximala effekten för laserdioden är 30 mW och våglängden är 775-800 nm.

# **VAROITUS**

Avattaessa ja suojalukitus ohitettaessa olet alttiina näkymättömälle lasersäteilylle.

 $\rightarrow$  Älä katso säteeseen.

# **VARNING**

Osynlig laserstrålning när denna del är öppnad och spärren är urkopplad.

 $\rightarrow$  Betrakta ej strålen.

**Για χρήστες στη Νορβηγία** 

# **ADVARSEL!**

#### Dette en halvleder laser.

 $\rightarrow$  Dersom apparatet brukes på annen måte enn spesifisert i denne bruksanvisning, kan brukeren utsettes for unsynlig laserstråling som overskrider grensen for laser klass 1.

Dette en halvleder laser. Maksimal effekt till laserdiode er 30 mW og bølgelengde er 775-800 nm.

### **Ετικέτα ασφαλείας λέιζερ**

Στο εξωτερικό του μηχανήματος υπάρχει μια ετικέτα ασφαλείας λέιζερ, όπως φαίνεται στη συνέχεια.

<span id="page-19-0"></span>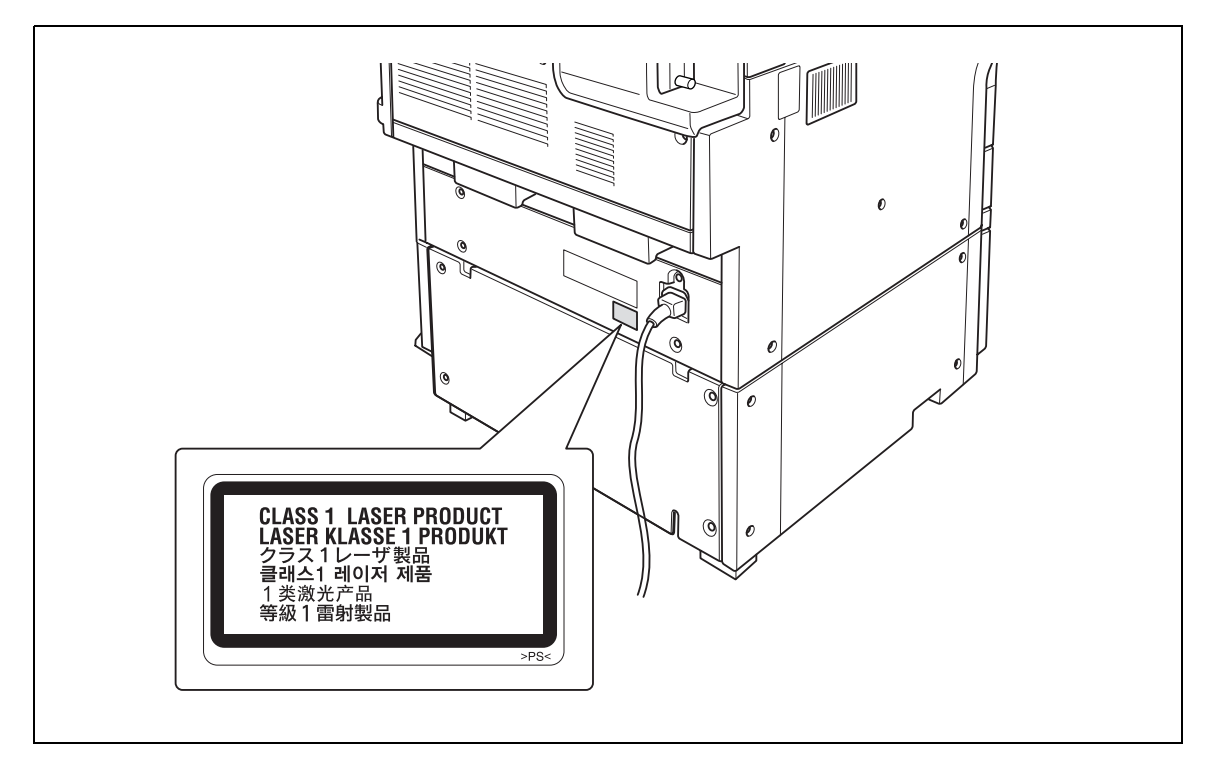

### $T$ οποθετήστε το μηχάνημα σε έναν καλά αεριζόμενο χώρο.

→ Κατά τη φυσιολογική λειτουργία του μηχανήματος, παράγεται μια ασήμαντη ποσότητα όζοντος. Σε περίπτωση εκτύπωσης μεγάλου αριθμού φωτοαντιγράφων σε χώρους που δεν αερίζονται ικανοποιητικά μπορεί να εμφανιστεί μια δυσάρεστη μυρωδιά. Για να εξασφαλίσετε ένα ευχάριστο, υγιεινό και σίγουρο περιβάλλον λειτουργίας, σας συνιστούμε να φροντίζετε για την ικανοποιητική παροχή αέρα.

# **ATTENTION**

#### Placer l'appareil dans une pièce largement ventilée.

 $\rightarrow$  Une quantité d'ozone négligable est dégagée pendant le fonctionnement de l'appareil quand celui-ci est utilisé normalement. Cependant, une odeur désagréable peut être ressentie dans les pièces dont l'aération est insuffisante et lorsque une utilisation prolongée de l'appareil est effectuée. Pour avoir la certitude de travailler dans un environnement réunissant des conditions de confort, santé et de sécurité, il est préférable de bien aérer la pièce ou se trouve l'appareil.

### **Θόρυβος** (μόνο για χρήστες στην Ευρώπη)

Maschinenlärminformations-Verordnung 3. GPSGV: Der höchste Schalldruckpegel beträgt 70 dB(A) oder weniger gemäß EN ISO 7779.

### **Μόνο για κράτη-μCλη της ΕΕ**

Το σύμβολο αυτό σημαίνει: Μην απορρίπτετε το προϊόν αυτό μαζί με τα οικιακά απορρίμματα!

Παρακαλούμε για πληροφορίες ανατρέξτε στην τοπική κοινότητα ή επικοινωνήστε με τους πωλητές μας σχετικά με τη σωστή διαχείριση ηλεκτρικών και ηλεκτρονικών εξοπλισμών, των οποίων παρήλθε η διάρκεια χρήσης. Η ανακύκλωση του προϊόντος αυτού θα βοηθήσει στη διατήρηση των φυσικών πόρων και στην αποτροπή πιθανών αρνητικών συνεπειών για το περιβάλλον και την ανθρώπινη υγεία που προκαλούνται από την διαχείριση απορριμμάτων.

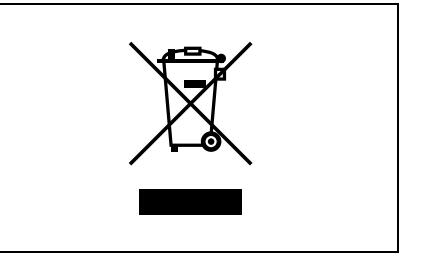

Αυτό το προϊόν ανταποκρίνεται στην οδηγία RoHS (2002/95/ΕΚ).

Χρήση σε μια θέση εργασίας οθόνης σύμφωνα με τον κανονισμό BildscharbV.

Das Gerät ist nicht für die Benutzung am Bildschirmarbeitsplatz gemäß BildscharbV vorgesehen.

### **1.4 Προληπτικές σημάνσεις και ετικέτες**

<span id="page-21-0"></span>Στις εξής θέσεις επί του μηχανήματος αυτού υπάρχουν προληπτικές σημάνσεις και ετικέτες.

Να είστε πολύ προσεκτικοί ώστε να μη συμβεί κάποιο ατύχημα κατά την εκτέλεση λειτουργιών όπως η επίλυση του προβλήματος εμπλοκής του χαρτιού.

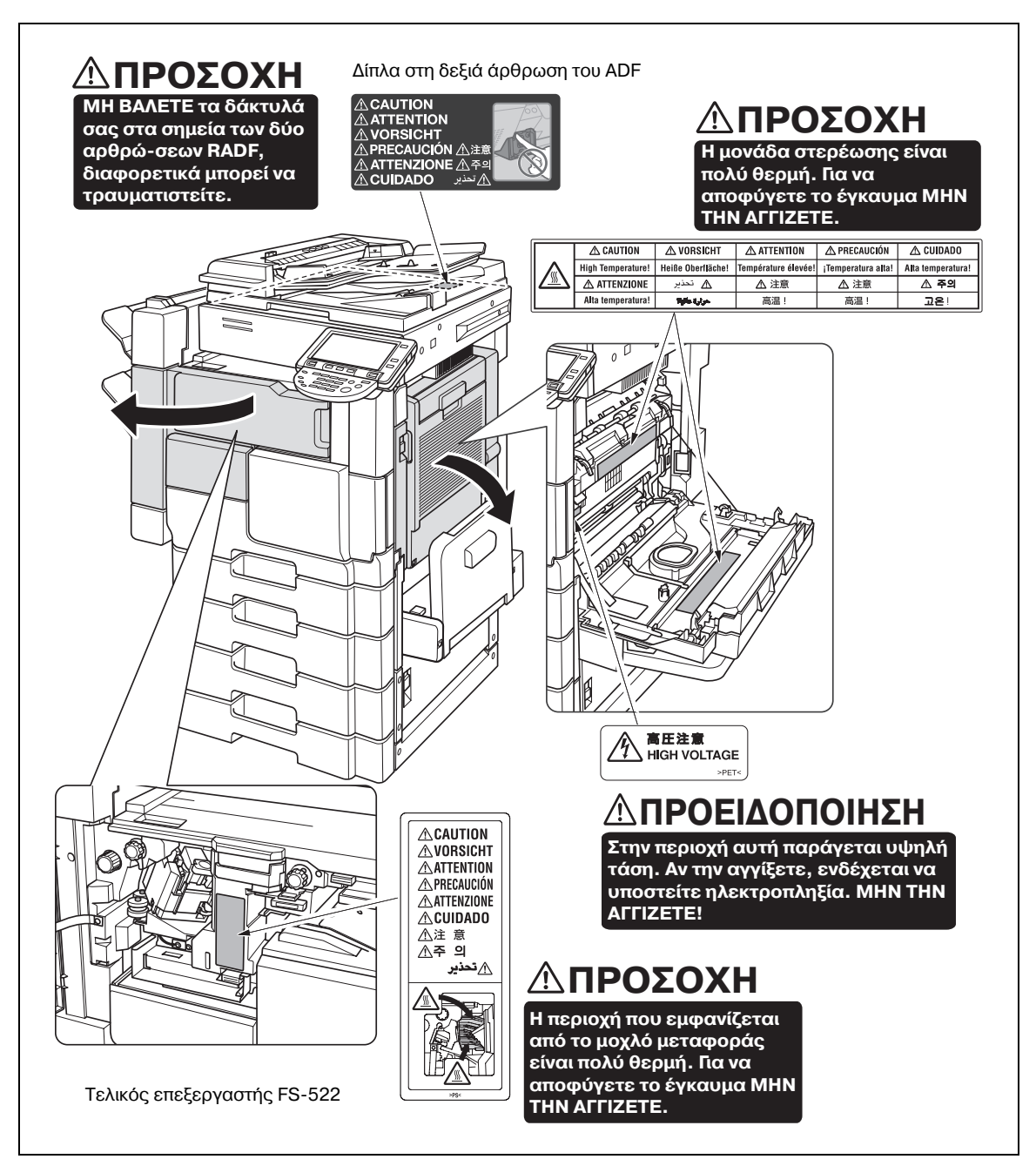

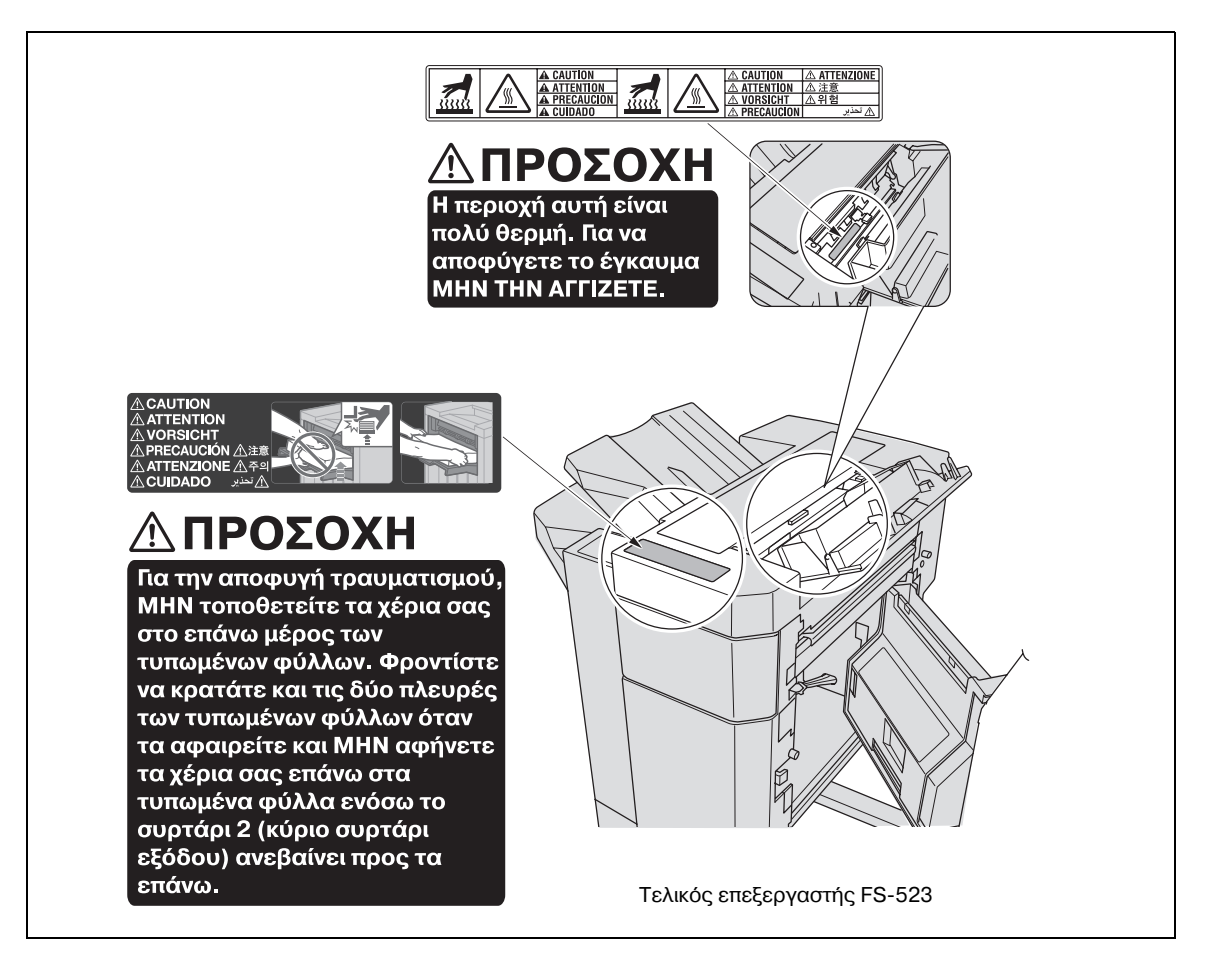

### **1.5 Ανάγκη χώρου**

```
\mathbb{Q}...
```
### $Y$ πενθύμιση

 $\alpha$  *Oταν δεν είναι εγκατεστημένη η επιλογή, βεβαιωθείτε ότι έχετε αφήσει ένα κενό διάστημα 200 mm ή*  $\mu$ εγαλύτερο πίσω από το μηχάνημα για τον αγωγό εξαερισμού.

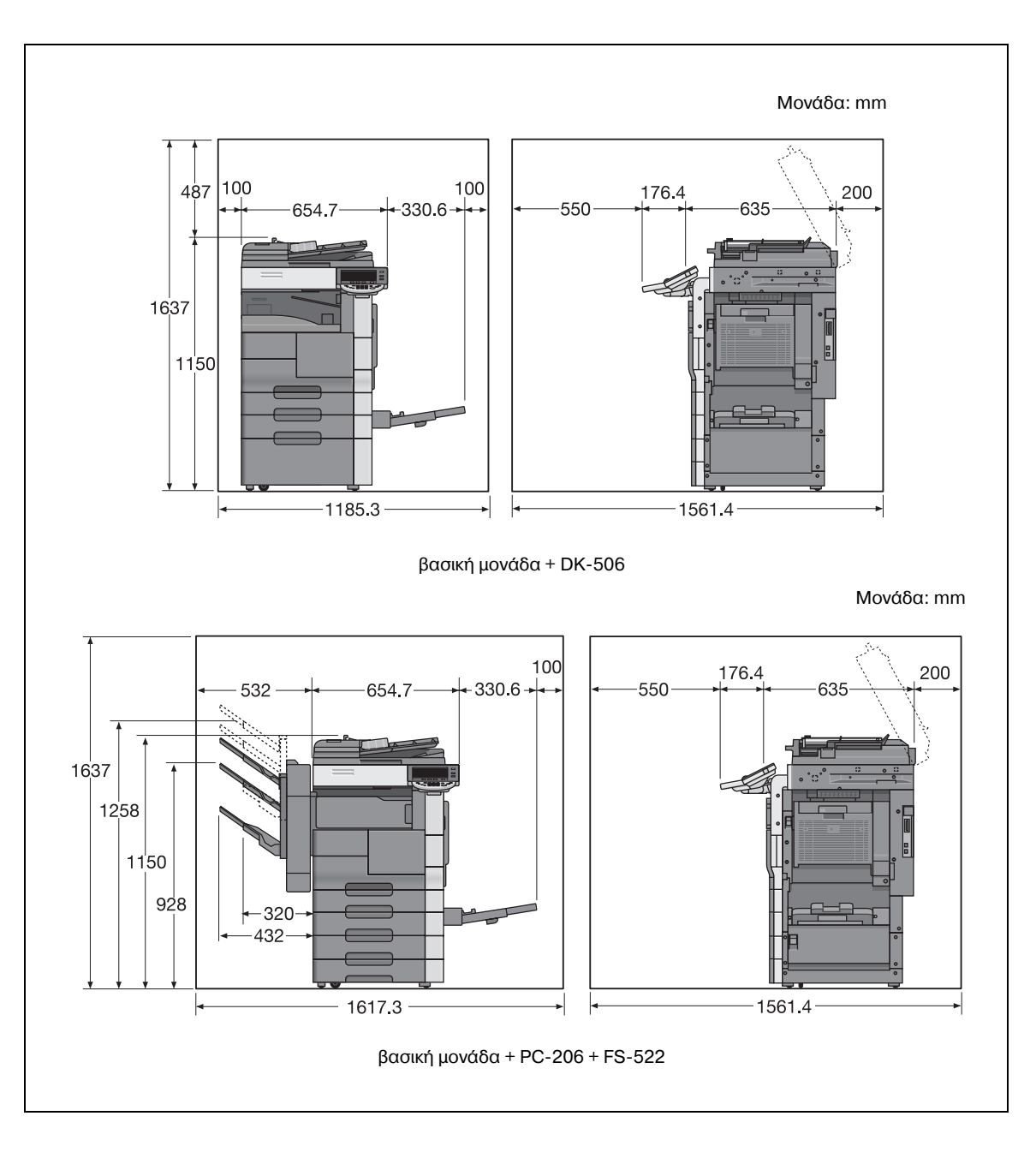

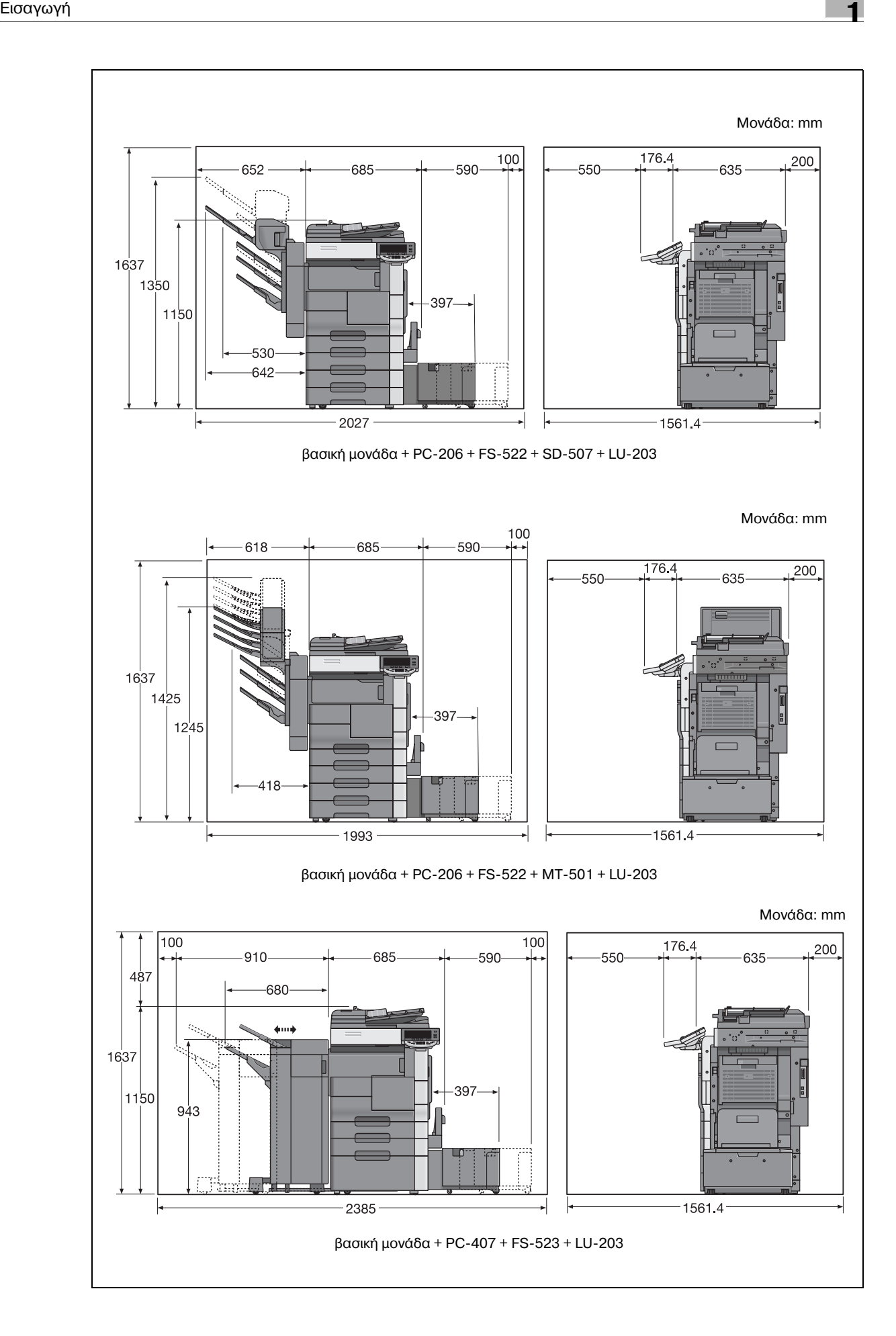

### **1.6 Προληπτικά μέτρα για τη λειτουργία**

<span id="page-25-0"></span>Για να εξασφαλίσετε την καλύτερη δυνατή απόδοση του μηχανήματος αυτού παρακαλούμε τηρήστε τα προληπτικά μέτρα που περιγράφονται στη συνέχεια.

### **Παροχή ρεύματος**

Οι προϋποθέσεις αναφορικά με την παροχή ρεύματος είναι οι εξής.

- $\bullet$  Διακύμανση τάσης: Μέγιστη  $\pm$  10% (σε 220 έως 240 V)
- $\Delta$ ιακύμανση συχνότητας: Μένιστη  $\pm$  3 Hz (στα 50-60 Hz)
- Χρησιμοποιήστε μια πηγή ρεύματος με όσο το δυνατόν μικρότερες διακυμάνσεις τάσης και συχνότητας.

### **9εριβάλλον λειτουργίας**

Για τη σωστή λειτουργία του μηχανήματος πρέπει να πληρούνται οι ακόλουθες απαιτήσεις ως προς το περιβάλλον λειτουργίας:

- Θερμοκρασία: 10°C έως 30°C με διακυμάνσεις όχι μεγαλύτερες από 10°C εντός χρονικού διαστήματος μιας ώρας
- Υγρασία αέρα: 10% έως 80% με διακυμάνσεις όχι μεγαλύτερες από 10% εντός χρονικού διαστήματος μιας ώρας

### **Αποθήκευση των αντιγράφων**

Για να αποθηκεύσετε αντίγραφα, ακολουθήστε την παρακάτω σύσταση.

- Τα αντίγραφα που πρέπει να φυλαχτούν για πολύ καιρό, πρέπει να αποθηκευτούν σε ένα χώρο όπου δεν θα είναι εκτεθειμένα σε φως, για να μην ξεθωριάσουν.
- Οι κόλλες που εμπεριέχουν διαλύτες (π.χ. κόλλα σε σπρέι), μπορούν να προκαλέσουν τη διάλυση του γραφίτη (toner) των αντιγράφων.

### **1.7** Νομικοί περιορισμοί στην αντιγραφή

<span id="page-26-0"></span>Απαγορεύεται η παραγωγή αντιγράφων ορισμένων εγγράφων με τον σκοπό ή την πρόθεση να χρησιμοποιηθούν αυτά τα αντίγραφα ως πρωτότυπα έγγραφα.

Η ακόλουθη λίστα δεν είναι βέβαια πλήρης, μπορεί όμως να χρησιμοποιηθεί ως οδηγός, για μια αντιγραφή με αίσθηση ευθύνης.

### *Χρηματοοικονομικοί τίτλοι και μέσα πληρωμών*

- Προσωπικές επιταγές
- Ταξιδιωτικές επιταγές (τσεκ)
- Εντολές πληρωμών
- Πιστοποιητικά παρακαταθηκών/καταθέσεων
- Ομόλογα ή άλλα χρεόγραφα
- Πιστοποιητικά κατοχής μετοχών
- *Έγγραφα νομικού τύπου*
- Κουπόνια φαγητού
- Γραμματόσημα (σφραγισμένα ή ασφράγιστα)
- Επιταγές (τσεκ) που έχουν εκδοθεί από δημόσιες αρχές
- Χαρτόσημα (σφραγισμένα ή ασφράγιστα)
- Διαβατήρια
- Έγγραφα μετανάστευσης
- Διπλώματα και πιστοποιητικά οδήγησης
- Συμβόλαια και τίτλοι ιδιοκτησίας ακίνητης περιουσίας και άλλων περιουσιακών στοιχείων

### *Γενικά*

- Ταυτότητες, διακριτικά σήματα ή σφραγίδες αρχών
- Έγγραφα που προστατεύονται από τη νομοθεσία περί δικαιωμάτων πνευματικής ιδιοκτησίας, χωρίς την άδεια των νόμιμων ιδιοκτητών των σχετικών πνευματικών δικαιωμάτων

Πέραν τούτου, απαγορεύεται αυστηρά και υπό οποιεσδήποτε συνθήκες η αντιγραφή ημεδαπών και αλλοδαπών χαρτονομισμάτων ή έργων τέχνης χωρίς την άδεια των νόμιμων ιδιοκτητών των σχετικών πνευματικών δικαιωμάτων.

Σε περίπτωση αμφιβολίας για τη φύση ενός πρωτοτύπου, απευθυνθείτε σ' ένα νομικό σύμβουλο.

### **1.8 Ερμηνεία των χρησιμοποιούμενων σημάνσεων στο βιβλίο χειρισμού**

<span id="page-27-0"></span>Στη συνέχεια περιγράφονται τα σήματα και οι μορφοποιήσεις κειμένου που χρησιμοποιούνται σε αυτό το βιβλίο χειρισμού.

Συμβουλές ασφαλείας

### **ΚΙΝΔΥΝΟΣ**

 $\Sigma$ ε περίπτωση μη τήρησης των χαρακτηρισμένων μ' αυτόν τον τρόπο υποδείξεων μπορεί να  $\pi$ ροκληθεί θανάσιμος ή κρίσιμος τραυματισμός από το ηλεκτρικό ρεύμα.

 $\rightarrow$  Να είστε προσεκτικοί έναντι όλων των κινδύνων ώστε να αποφευχθούν οι τραυματισμοί.

# **9ΡΟΕΙΔΟ9ΟΙΗΣΗ**

 $\Sigma$ ε περίπτωση μη τήρησης των χαρακτηρισμένων μ' αυτόν τον τρόπο υποδείξεων, μπορεί να **προκληθεί ο τραυματισμός ατόμων ή σοβαρή υλική ζημιά.** 

Να τηρείτε όλες τις προειδοποιήσεις ώστε να αποφευχθούν οι τραυματισμοί και να διασφαλιστεί η ασφαλής χρήση του μηχανήματος.

# **9ΡΟΣΟ<Η**

 $\Sigma$ ε περίπτωση μη τήρησης των χαρακτηρισμένων μ' αυτόν τον τρόπο υποδείξεων, μπορεί να **προκληθεί μικροτραυματισμός ατόμων ή μια υλική ζημιά.** 

 $\rightarrow$  Να τηρείτε όλες τις προφυλακτικές συστάσεις ώστε να αποφευχθούν οι τραυματισμοί και να διασφαλιστεί η ασφαλής χρήση του μηχανήματος.

### **Σειρά ενεργειών**

- Ο αριθμός 1 με την εδώ μορφοποίηση δείχνει το πρώτο βήμα μιας σειράς ενεργειών.
- 2 Οι επόμενοι αριθμοί εμφανιζόμενοι με την εδώ μορφοποίηση υποδηλώνουν τα επόμενα βήματα μιας σειράς ενεργειών.
	- ? Το κείμενο που εμφανίζεται με αυτή τη μορφοποίηση παρέχει περαιτέρω βοήθεια.
	- $\rightarrow$  Το κείμενο που εμφανίζεται με αυτή τη μορφοποίηση περιγράφει την ενέργεια η οποία θα διασφαλίσει ότι θα επιτευχθεί το επιθυμητό αποτέλεσμα.

Μια απεικόνιση που υπάρχει εδώ δείχνει ποιες λειτουργίες πρέπει να εκτελεστούν.

### **Υποδείξεις**

 $\mathbb{Q}$ ...

### **Υπόδειξη**

*Το κείμενο που παρουσιάζεται κατ' αυτόν τον τρόπο περιCχει χρDσιμες πληροφορίες και υποδείξεις που*  $\delta$ ιασφαλίζουν την ασφαλή χρήση του μηχανήματος.

# $\mathbb{Q}$ ...

### **Υπενθύμιση**

*Το κείμενο που παρουσιάζεται κατ' αυτόν τον τρόπο περιCχει πληροφορίες που πρCπει να σας υπενθυμίσουμε.*

### $\mathbb{Q}$

### **ΛεπτομCρειες**

*Το κείμενο που παρουσιάζεται κατ' αυτόν τον τρόπο περιέχει περισσότερο λεπτομερή πληροφόρηση.* 

Πλήκτρο [Τερματισμός]

Οι ονομασίες των πλήκτρων του πίνακα χειρισμού αναγράφονται όπως φαίνεται πιο πάνω.

**ΡΥΘΜΙΣΕΙΣ ΜΗΧΑΝΗΜΑΤΟΣ** 

Τα κείμενα της μάσκας γράφονται όπως φαίνεται πιο πάνω.

# $\mathbb{Q}$ ...

### **Υπόδειξη**

 $O$ ι *απεικονίσεις του μηχανήματος που εμφανίζονται σε αυτό το εγχειρίδιο ποικίλλουν και εξαρτώνται από τη διαμόρφωση του μηχανήματος.* 

### **1.9 • Εισαγωγή στις οδηγίες χρήσης**

<span id="page-29-0"></span>Στις οδηγίες χρήσης αυτού του μηχανήματος περιλαμβάνεται το παρόν βιβλίο και το DVD με τις οδηγίες χρήσης.

Οι παρούσες οδηγίες που παρέχονται ως βιβλίο περιέχουν περιγραφές για την άμεση λειτουργία του μηχανήματος. Για λεπτομερείς περιγραφές των λειτουργιών ή των διαδικασιών συντήρησης, ανατρέξτε στις οδηγίες χρήσης στο αντίστοιχο DVD.

### **1.9.1 ΕισαγωγD στο βιβλίο**

### $O\delta$ ηγός γρήγορης εκκίνησης – Λειτουργίες Φωτοαντιγραφής/Εκτύπωσης/Fax/Σάρωσης/Box **(Θυρίδας)**

Στις παρούσες οδηγίες χρήσης περιέχονται διαδικασίες και περιγραφές των πιο συχνά χρησιμοποιούμενων λειτουργιών, επιτρέποντας την άμεση χρήση του μηχανήματος.

Επιπλέον, στις παρούσες οδηγίες χρήσης περιέχονται σημειώσεις και προφυλάξεις που πρέπει να ληφθούν για την ασφαλή χρήση του μηχανήματος, καθώς και περιγραφές σχετικά με εμπορικά σήματα και πνευματικά δικαιώματα.

Φροντίστε να διαβάσετε τις παρούσες οδηγίες χρήσης προτού χρησιμοποιήσετε το μηχάνημα.

### **1.9.2 Εισαγωγή στο DVD με τις οδηγίες χρήσης**

Μαζί με το μηχάνημα αυτό περιλαμβάνεται το DVD με τις οδηγίες χρήσης. Στην αρχική οθόνη, επιλέξτε τις οδηγίες χρήσης που θέλετε να προβάλετε και στη συνέχεια, ελέγξτε τις λεπτομέρειες για τις διάφορες λειτουργίες.

### **O**δηγίες χρήσης – Λειτουργίες Φωτοαντιγραφής

Στις παρούσες οδηγίες χρήσης περιέχονται περιγραφές σχετικά με τις διαδικασίες της λειτουργίας αντιγραφής και τη συντήρηση του μηχανήματος.

Ανατρέξτε στις παρούσες οδηγίες χρήσης για λεπτομέρειες σχετικά με το χαρτί και τα πρωτότυπα, τις διαδικασίες αντιγραφής με χρήση πρακτικών λειτουργιών Εφαρμογής, την αντικατάσταση των αναλωσίμων καθώς και τις διαδικασίες επίλυσης προβλημάτων, όπως η εκκαθάριση των εμπλοκών χαρτιού.

### **O**δηγίες χρήσης – Λειτουργίες Μεγέθυνσης Οθόνης

Αυτές οι οδηγίες χρήσης περιέχουν λεπτομέρειες σχετικά με τις διαδικασίες χειρισμού της λειτουργίας μεγέθυνσης οθόνης.

Ανατρέξτε στις παρούσες οδηγίες χρήσης για λεπτομέρειες σχετικά με τη χρήση των λειτουργιών φωτοαντιγραφής, σάρωσης, φαξ G3 και δικτυακού φαξ στη λειτουργία μεγέθυνσης οθόνης.

### **O**δηγίες χρήσης – Λειτουργίες Εκτύπωσης (IC-207)

Αυτές οι οδηγίες χρήσης περιέχουν λεπτομέρειες σχετικά με τις λειτουργίες εκτύπωσης που μπορούν να καθοριστούν με τον τυπικό ενσωματωμένο ελεγκτή εικόνας.

Ανατρέξτε στις παρούσες οδηγίες χρήσης για λεπτομέρειες σχετικά με τις διαδικασίες χειρισμού για τη χρήση των λειτουργιών εκτυπωτή.

### **Oδηγίες χρDσης – Λειτουργίες Box (Θυρίδας)**

Αυτές οι οδηγίες χρήσης περιέχουν τις διαδικασίες λειτουργίας για τη χρήση των θυρίδων χρήστη στην προαιρετική μονάδα σκληρού δίσκου.

Ανατρέξτε στις παρούσες οδηγίες χρήσης για λεπτομέρειες σχετικά με την αποθήκευση δεδομένων σε θυρίδες χρήστη, την ανάκτηση δεδομένων από θυρίδες χρήστη και τη μεταφορά δεδομένων.

### $O\delta$ ηγίες χρήσης – Λειτουργίες δικτυακής σάρωσης/φαξ/φαξ δικτύου

Αυτές οι οδηγίες χρήσης περιέχουν λεπτομέρειες σχετικά με τις λειτουργίες δικτυακής σάρωσης, φαξ G3 και φαξ δικτύου.

Ανατρέξτε στις παρούσες οδηγίες χρήσης για λεπτομέρειες σχετικά με τη χρήση της λειτουργίας δικτυακής σάρωσης μέσω E-Mail ή FTP και τη χρήση των λειτουργιών φαξ G3, φαξ διαδικτύου και φαξ διεύθυνσης IP.

Για να χρησιμοποιήσετε τις λειτουργίες φαξ, πρέπει να αγοράσετε ξεχωριστά το σετ φαξ.

### $O\delta$ ηγίες χρήσης - Λειτουργίες προγράμματος οδήγησης φαξ

Αυτές οι οδηγίες χρήσης περιέχουν λεπτομέρειες σχετικά με τις λειτουργίες του προγράμματος οδήγησης φαξ, το οποίο μπορεί να χρησιμοποιηθεί για την αποστολή φαξ απευθείας από τον υπολογιστή.

Ανατρέξτε στις παρούσες οδηγίες χρήσης για τις διαδικασίες χειρισμού σχετικά με τη χρήση των λειτουργιών Η/Υ-Φαξ.

Για να χρησιμοποιήσετε τις λειτουργίες φαξ, πρέπει να αγοράσετε ξεχωριστά το σετ φαξ.

### **O**δηγίες χρήσης – Διαχειριστής δικτύου

Αυτές οι οδηγίες χρήσης περιέχουν περιγραφές σχετικά με τις μεθόδους ρύθμισης κάθε λειτουργίας που χρησιμοποιεί τη σύνδεση του δικτύου, ιδιαίτερα με τη χρήση του PageScope Web Connection.

Ανατρέξτε στις παρούσες οδηγίες χρήσης για λεπτομέρειες σχετικά με τη χρήση των λειτουργιών δικτύου.

### **1.10 Διαθέσιμες λειτουργίες**

<span id="page-31-0"></span>Το bizhub 501/421/361 είναι μια περιφερειακή συσκευή πολλαπλών λειτουργιών, η οποία διευκολύνει τη ροή εργασιών και ανταποκρίνεται στις ανάγκες κάθε εφαρμογής ή περιβάλλοντος γραφείου.

Εκτός από τις λειτουργίες φωτοαντιγραφής, φαξ, σάρωσης και εκτύπωσης που είναι βασικές για κάθε επιχείρηση, το μηχάνημα αυτό προσφέρει λειτουργίες δικτύου και θυρίδων για την υποστήριξη της αποτελεσματικής διαχείρισης εγγράφων.

Οι δυνατότητες αυτές μπορούν να χρησιμοποιηθούν εφόσον έχει εγκατασταθεί ο ελεγκτής εικόνας IC-207.

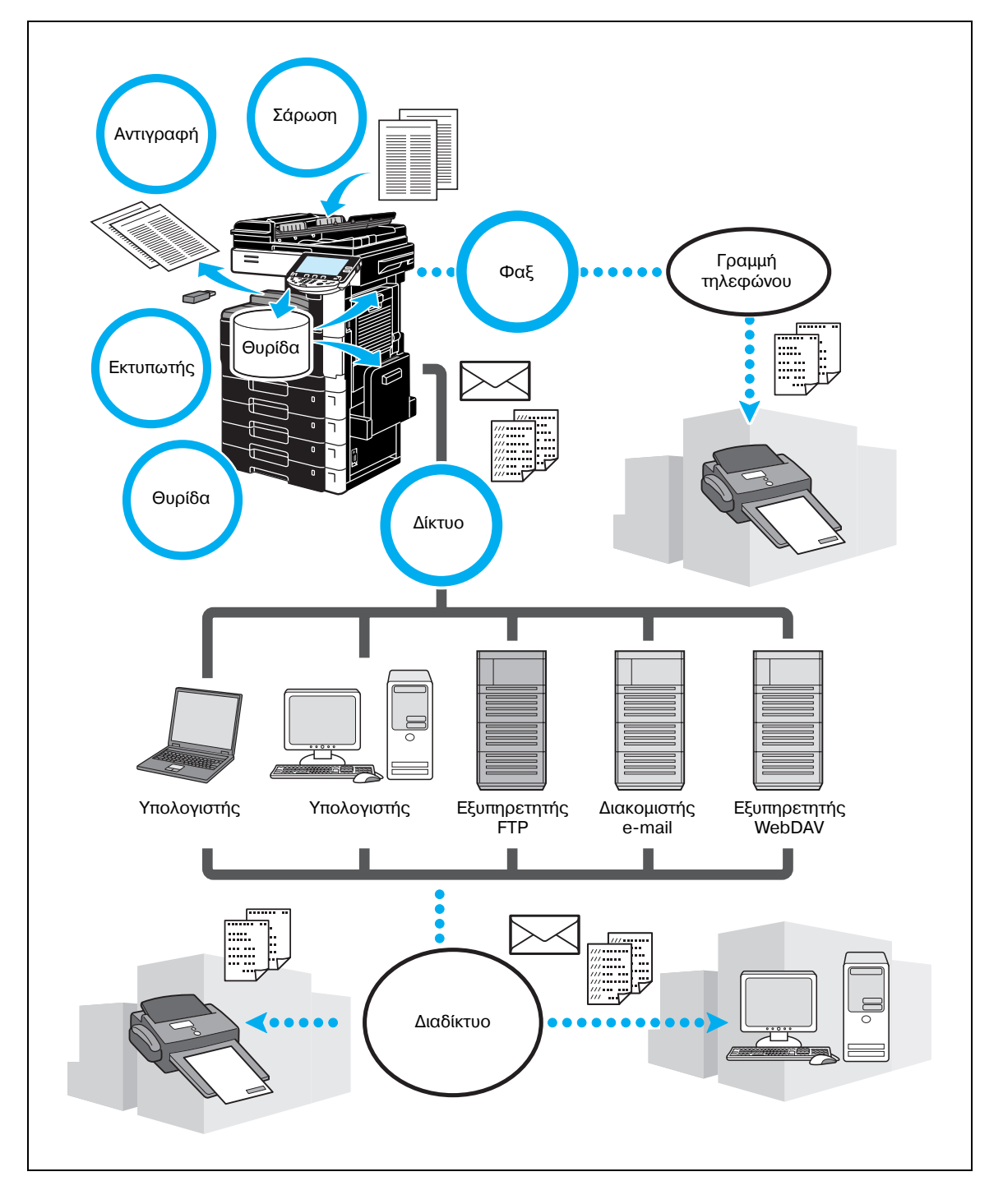

#### **Λειτουργίες αντιγραφής**

Είναι δυνατή η εκτύπωση αντιγράφων υψηλής ποιότητας με υψηλή ταχύτητα. Οι πολλές λειτουργίες της Εφαρμογής συμβάλλουν σε μεγάλο βαθμό στην ελάττωση του κόστους του γραφείου και στην αύξηση της αποτελεσματικότητας.

#### **Λειτουργίες εκτFπωσης**

Κατά την εκτύπωση από υπολογιστή, είναι δυνατό να καθοριστούν διάφορες ρυθμίσεις όπως, για παράδειγμα, το μέγεθος του χαρτιού, η ποιότητα της εικόνας και ο προσανατολισμός. Εάν χρησιμοποιηθεί λειτουργία ασφαλούς εκτύπωσης, η εκτύπωση σημαντικών εγγράφων μπορεί να προστατευτεί με κωδικό. Το πρόγραμμα οδήγησης του εκτυπωτή μπορεί να εγκατασταθεί εύκολα από το εσωκλειόμενο DVD.

#### **Λειτουργίες Box (Θυρίδας)**

Είναι δυνατό να αποθηκευτούν πρωτότυπα που σαρώνονται με το μηχάνημα αυτό, ληφθέντα έγγραφα φαξ ή δεδομένα από τον υπολογιστή. Αυτά τα αποθηκευμένα δεδομένα μπορούν να ανακτηθούν όταν είναι απαραίτητο ή μπορούν να μεταδοθούν ή να εκτυπωθούν. Οι προσωπικές θυρίδες χρήστη μπορούν να ρυθμιστούν έτσι ώστε να χρησιμοποιούνται από συγκεκριμένα άτομα, ενώ η κοινή (δημόσια) θυρίδα χρήστη είναι διαθέσιμη για όλους τους χρήστες.

#### **Λειτουργίες Φαξ**

Είναι δυνατό να αποσταλούν με φαξ πρωτότυπα που έχουν σαρωθεί με το μηχάνημα αυτό, αλλά και έγγραφα που έχουν αποθηκευτεί σε θυρίδες χρήστη καθώς και δεδομένα από υπολογιστή. Ένα φαξ μπορεί να αποσταλεί ταυτόχρονα σε πολλούς προορισμούς, ενώ ένα ληφθέν φαξ μπορεί να προωθηθεί.

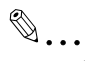

### **Υπόδειξη**

*Για* να χρησιμοποιήσετε τις λειτουργίες φαξ, πρέπει να υπάρχει εγκατεστημένο το προαιρετικό σετ φαξ *FK-502.*

### **Λειτουργίες δικτύου**

Είναι δυνατή η εκτύπωση μέσω μιας σύνδεσης δικτύου. Τα δεδομένα που σαρώθηκαν με αυτό το μηχάνημα και τα δεδομένα που υπάρχουν σε θυρίδες χρηστών μπορούν να μεταδοθούν εύκολα μέσω του δικτύου. Χρησιμοποιώντας τον πίνακα χειρισμού για τον καθορισμό ενός προορισμού, τα δεδομένα μπορούν να μεταδοθούν σε έναν εξυπηρετητή FTP ή σε άλλο υπολογιστή του δικτύου, μπορούν να αποσταλούν ως συνημμένα ηλεκτρονικού μηνύματος ή μπορούν να αποσταλούν ως φαξ μέσω του διαδικτύου.

#### **Λειτουργίες σάρωσης**

Τα έντυπα έγγραφα μπορούν να μετατραπούν σύντομα σε ψηφιακά δεδομένα. Αυτά τα δεδομένα μετατροπής μπορούν εύκολα να μεταδοθούν μέσω του δικτύου. Επιπλέον, αυτό το μηχάνημα μπορεί να χρησιμοποιηθεί ως σαρωτής μέσω ποικιλίας εφαρμογών που είναι συμβατές με το TWAIN.

### **1.11 Πίνακας χειρισμού**

<span id="page-33-0"></span>Ο πίνακας χειρισμού αποτελείται από την οθόνη αφής, η οποία μπορεί να χρησιμοποιηθεί για τον καθορισμό ρυθμίσεων στις διάφορες λειτουργίες, καθώς και διάφορα πλήκτρα όπως το πλήκτρο [Εκκίνηση] και το .<br>πλήκτρο [Τερματισμός]. Οι λειτουργίες που μπορούν να πραγματοποιηθούν με τα πλήκτρα αυτά περιγράφονται παρακάτω.

Στις παρούσες οδηγίες χρήσης, η παρένθεση [] υποδηλώνει πλήκτρα του πίνακα χειρισμού και κουμπιά της οθόνης αφής.

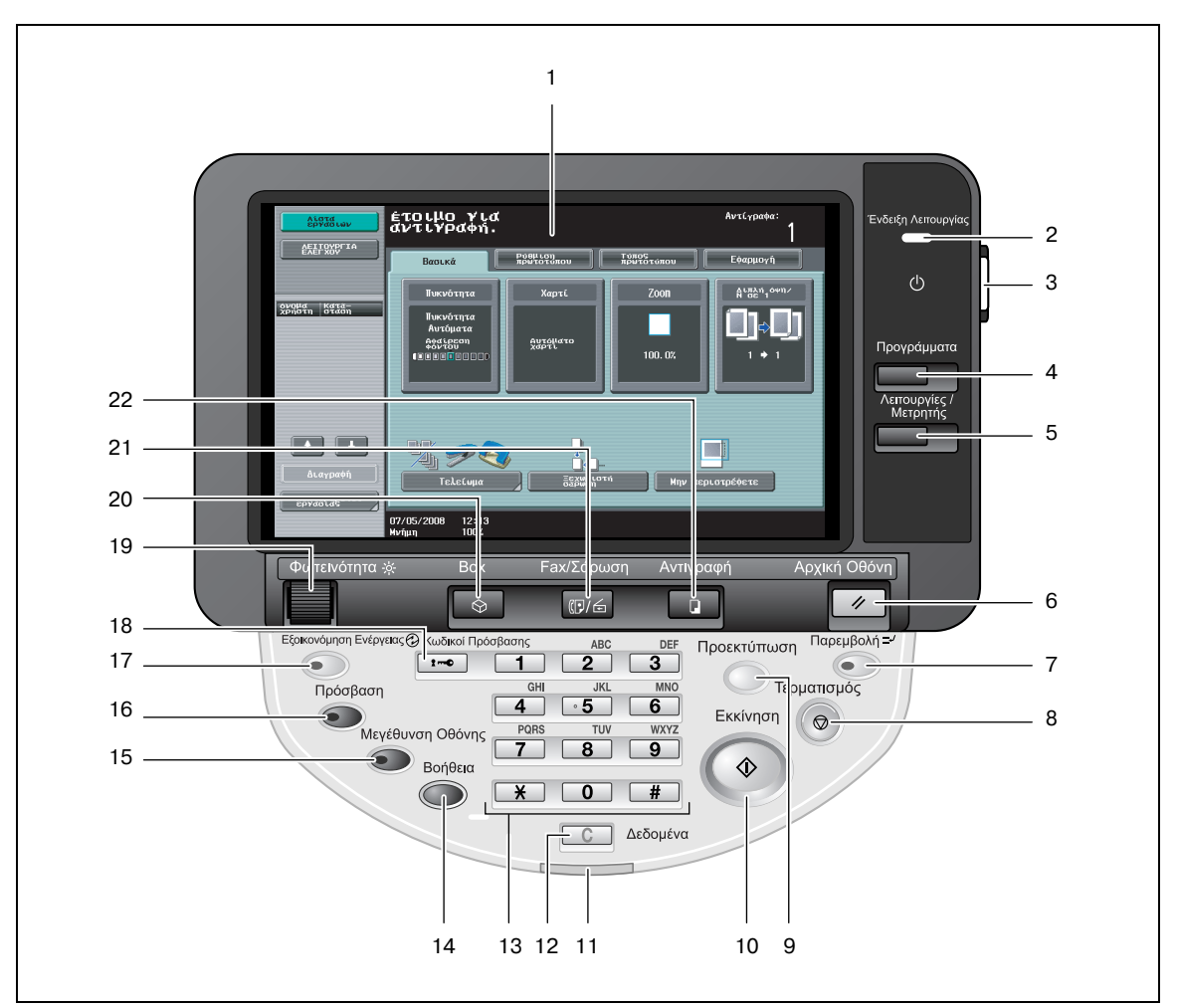

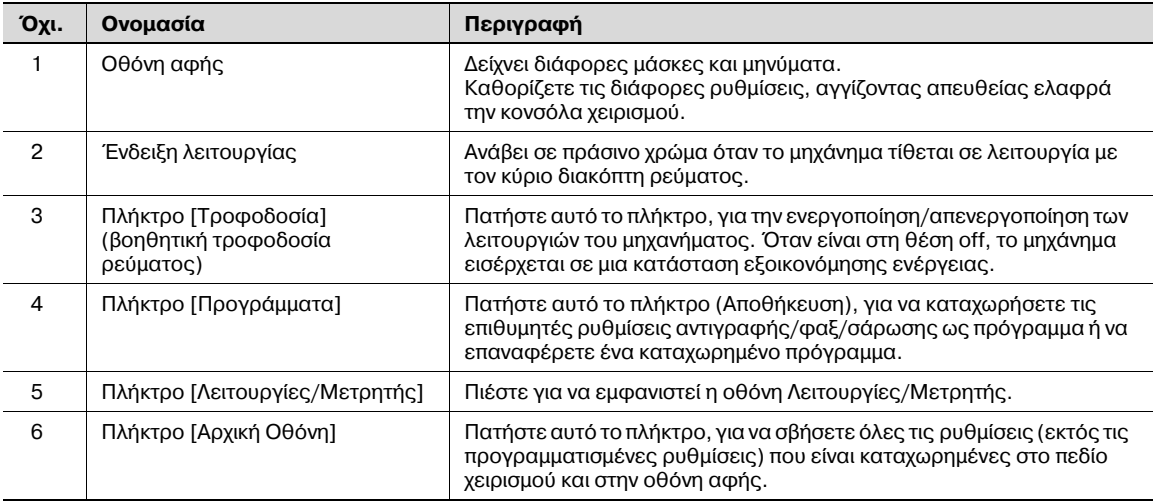

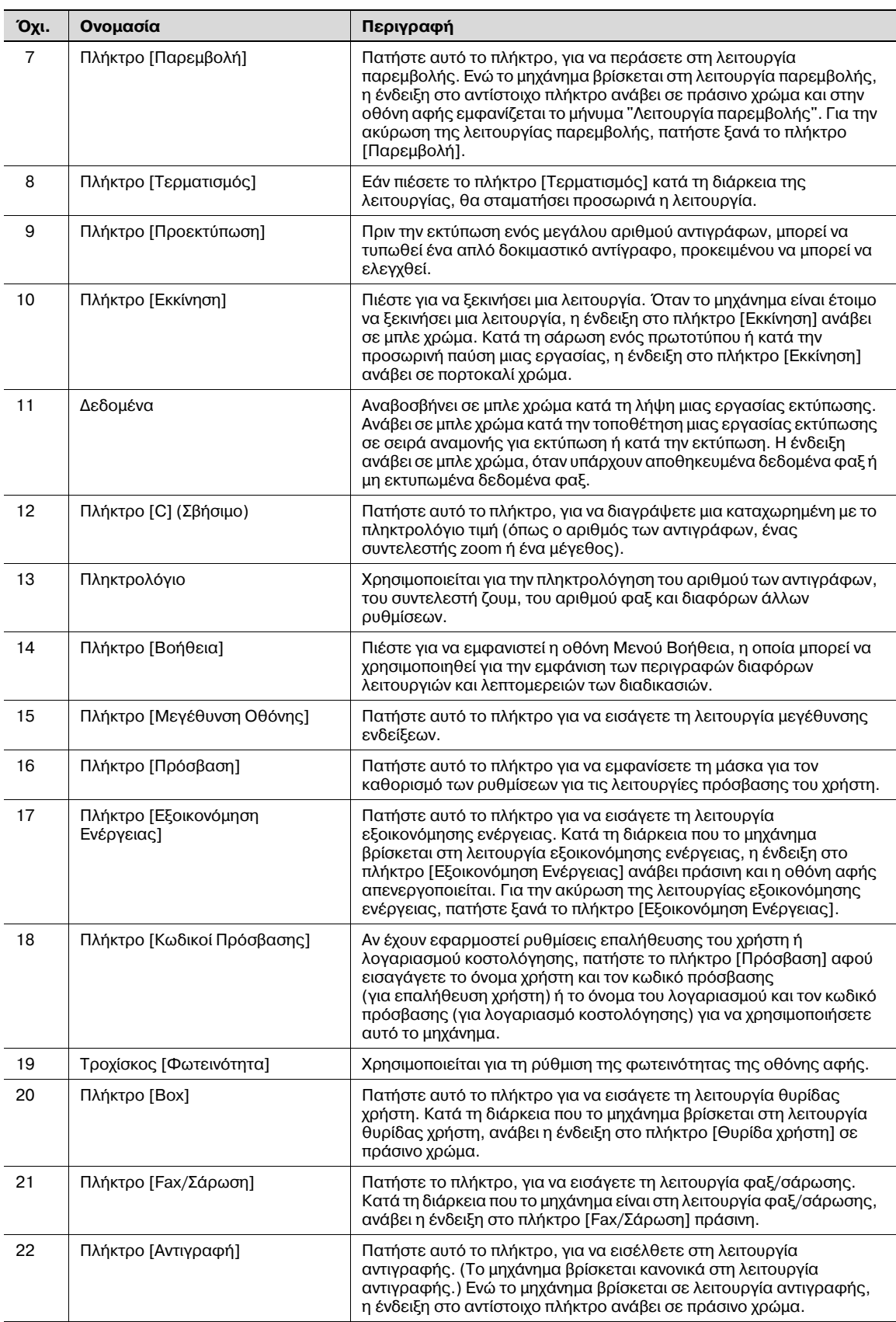

### **1.12 Ενεργοποίηση/απενεργοποίηση του μηχανήματος**

<span id="page-35-0"></span>Αυτό το μηχάνημα έχει δύο διατάξεις ελέγχου ισχύος: Ο γενικός διακόπτης του ρεύματος και το πλήκτρο [Τροφοδοσία] (βοηθητική τροφοδοσία ρεύματος).

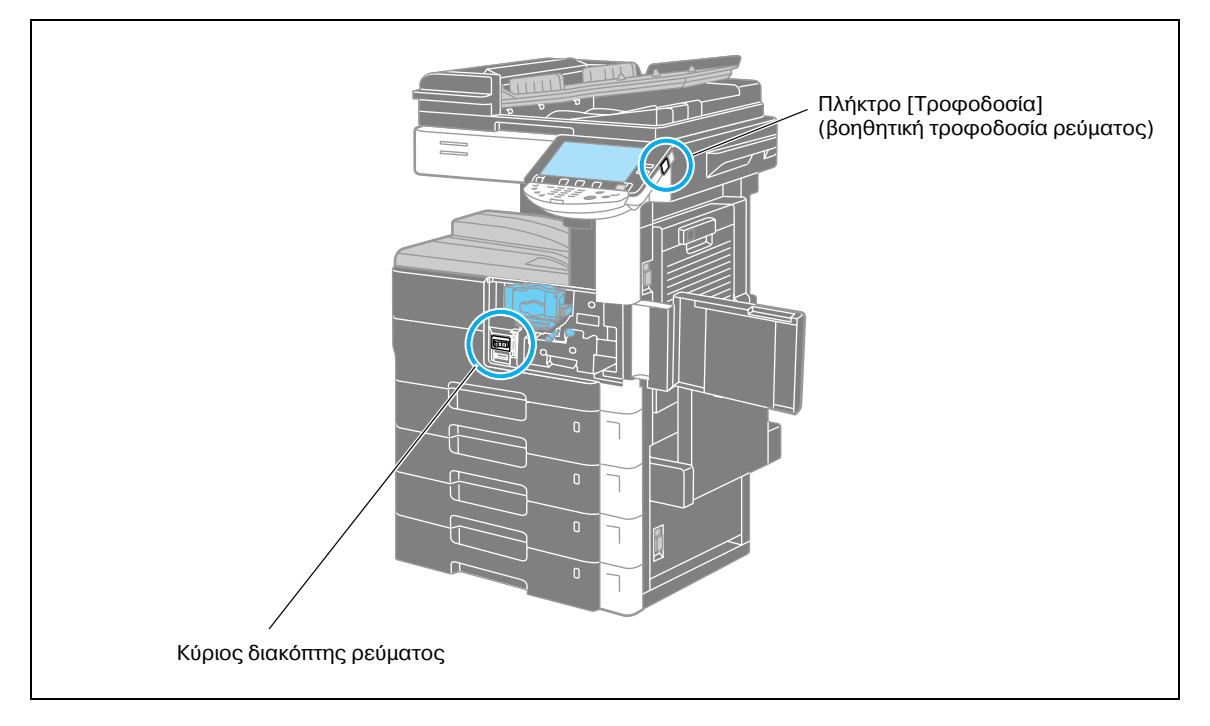

### *Κύριος διακόπτης ρεύματος*

Ο διακόπτης αυτός ενεργοποιεί/απενεργοποιεί όλες τις λειτουργίες του μηχανήματος. Κανονικά ο κύριος διακόπτης ρεύματος είναι ανοιχτός.

### *Πλήκτρο [Τροφοδοσία] (βοηθητική τροφοδοσία ρεύματος)*

Πατήστε αυτό το πλήκτρο, για την ενεργοποίηση/απενεργοποίηση των λειτουργιών του μηχανήματος. Όταν είναι στη θέση off, το μηχάνημα εισέρχεται σε μια κατάσταση εξοικονόμησης ενέργειας.

### **Ενεργοποίηση του μηχανήματος**

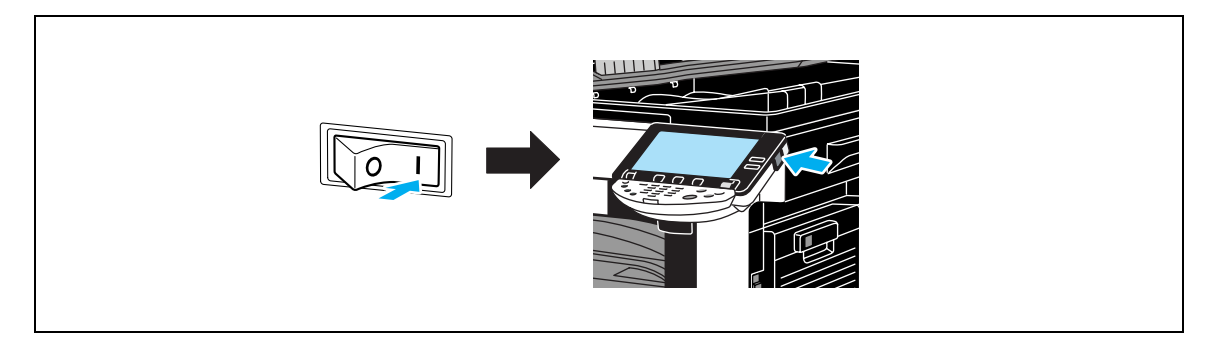
#### **Απενεργοποίηση του μηχανήματος**

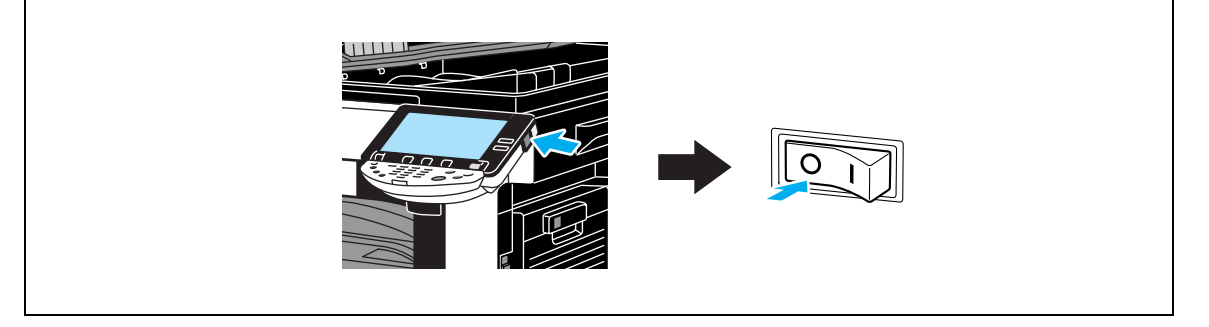

## $Q$

#### **ΛεπτομCρειες**

 $C$  *Oταν* απενεργοποιείτε το μηχάνημα και στη συνέχεια, το θέτετε πάλι σε λειτουργία, περιμένετε *τουλάχιστον 10 δευτερόλεπτα μετά την απενεργοποίηση πριν ενεργοποιήσετε πάλι το μηχάνημα. Το μηχάνημα ενδέχεται να μην λειτουργεί σωστά εάν ενεργοποιηθεί αμέσως μετά την απενεργοποίησή του.*

*Μην απενεργοποιείτε το μηχάνημα ενώ εκτυπώνει, διαφορετικά θα συμβεί εμπλοκή χαρτιού.* 

*Μην απενεργοποιείτε το μηχάνημα ενώ λειτουργεί, διαφορετικά ενδέχεται να διαγραφούν δεδομένα που βρίσκονται υπό σάρωση ή μετάδοση ή ενδέχεται να διαγραφούν εργασίες στην ουρά αναμονής.* 

### **1.13** Τοποθέτηση χαρτιού

Ακολουθήστε τη διαδικασία που περιγράφεται παρακάτω για να τοποθετήσετε χαρτί στα διάφορα συρτάρια χαρτιού.

#### **Τοποθέτηση χαρτιού στο συρτάρι** 1/2/3/4

Ακολουθήστε τη διαδικασία που περιγράφεται παρακάτω για να τοποθετήσετε χαρτί στα συρτάρια 1/2 και 3/4 (ερμάριο τροφοδοσίας χαρτιού PC-206).

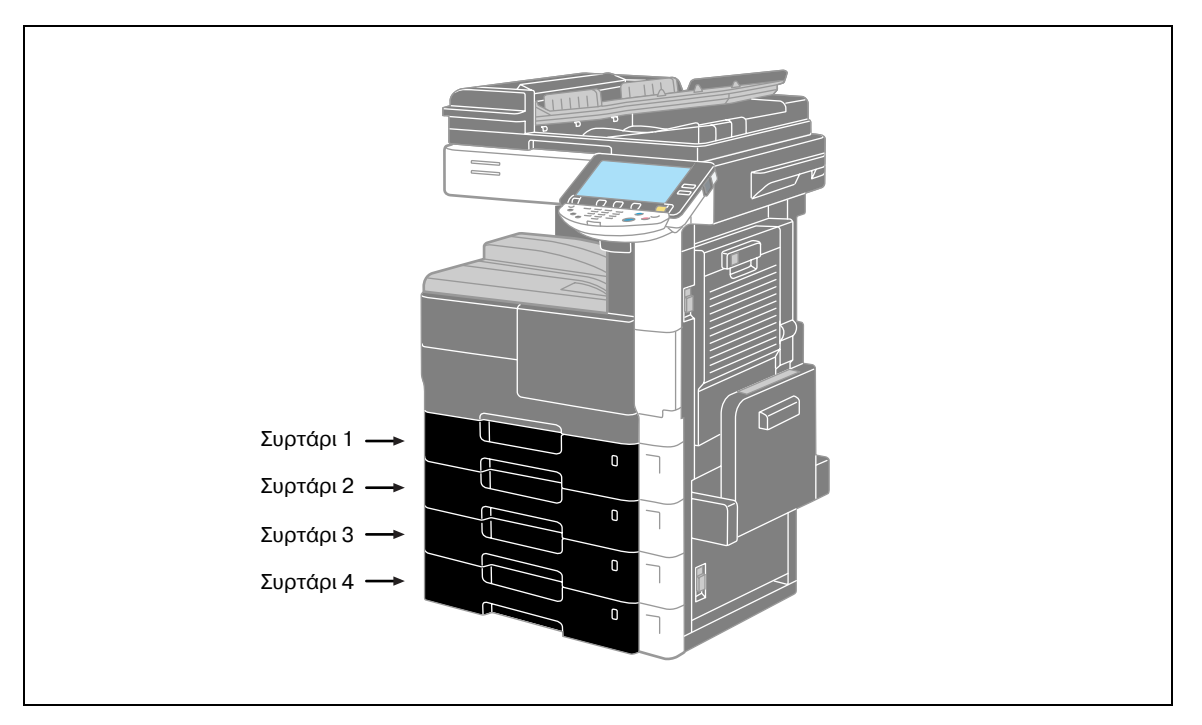

1 Μετακινήστε τους οδηγούς χαρτιού, για να τους προσαρμόσετε στο μέγεθος του τοποθετημένου χαρτιού.

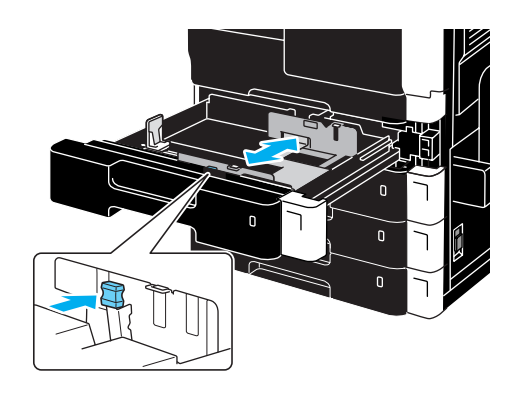

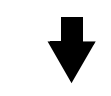

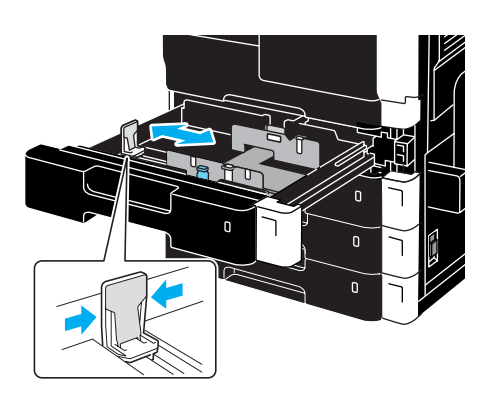

2 Τοποθετήστε το χαρτί στο συρτάρι.

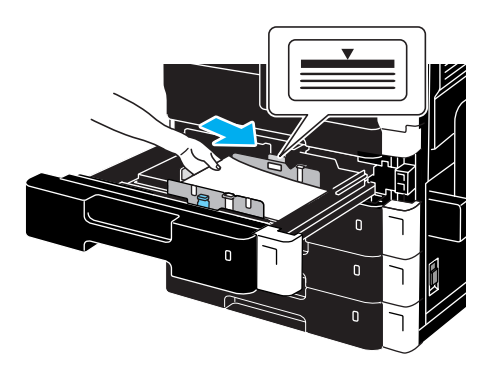

- Εισάγετε το χαρτί έτσι ώστε η προς εκτύπωση επιφάνεια να βλέπει προς τα επάνω.
- Μην τοποθετείτε ποτέ τόσα πολλά φύλλα, ώστε η επάνω πλευρά της στοίβας του χαρτιού να βρίσκεται επάνω από την ένδειξη  $\blacktriangledown$ .
- Πατορούν να τοποθετηθούν το πολύ 500 φύλλα απλού χαρτιού.

#### **Τοποθέτηση χαρτιού στο συρτάρι** 3

Ακολουθήστε τη διαδικασία που περιγράφεται παρακάτω για να τοποθετήσετε χαρτί στο συρτάρι 3 (ερμάριο τροφοδοσίας χαρτιού PC-407).

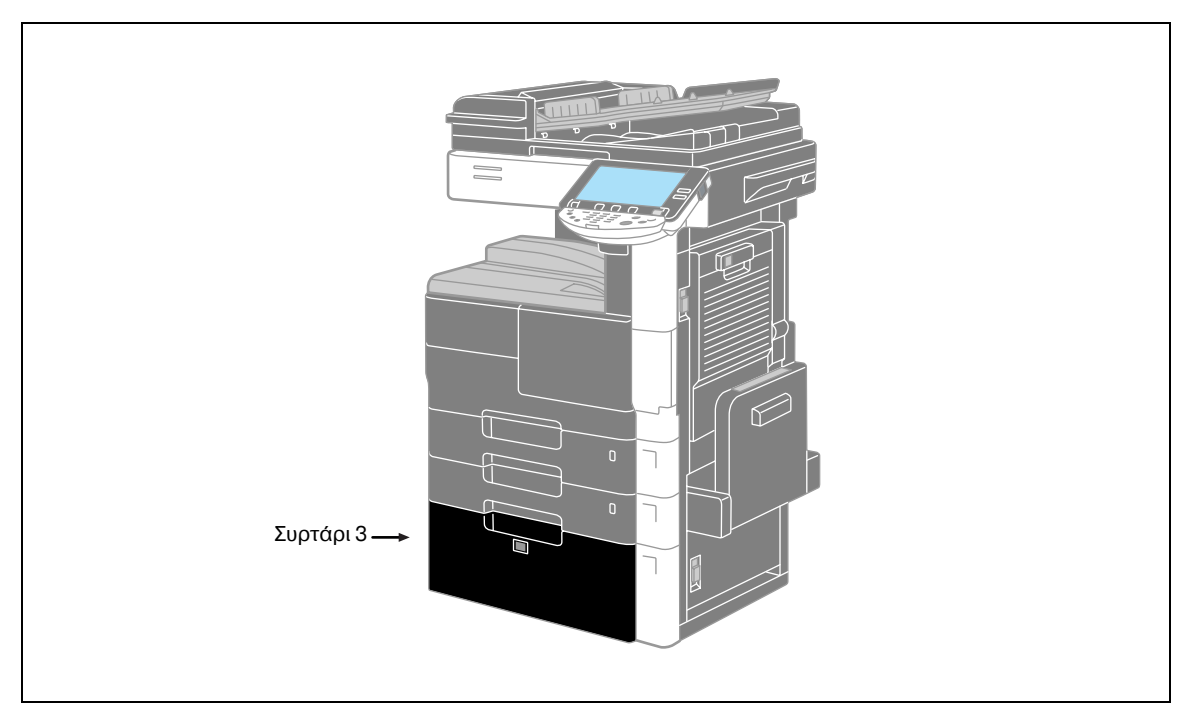

 $\rightarrow$  Τοποθετήστε το χαρτί στο συρτάρι.

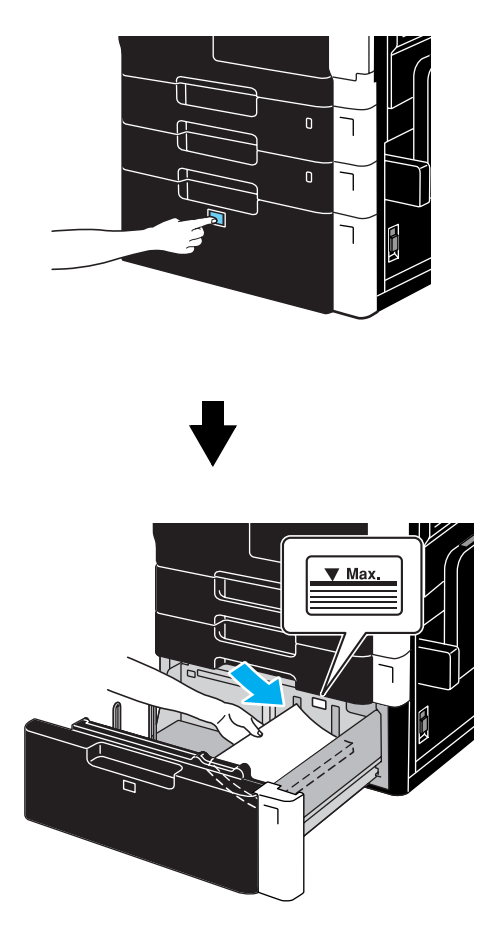

- Πατήστε το κουμπί αποδέσμευσης συρταριού για να τραβήξετε προς τα έξω το συρτάρι 3.
- Εισάγετε το χαρτί έτσι ώστε η προς εκτύπωση επιφάνεια να βλέπει προς τα επάνω.
- Μην τοποθετείτε ποτέ τόσα πολλά φύλλα, ώστε η επάνω πλευρά της στοίβας του χαρτιού να βρίσκεται επάνω από την ένδειξη  $\blacktriangledown$ .
- Μπορούν να τοποθετηθούν το πολύ 2.500 φύλλα απλού χαρτιού.

#### **Τοποθέτηση χαρτιού στο συρτάρι μεγάλης χωρητικότητας (LCT)**

Ακολουθήστε τη διαδικασία που περιγράφεται παρακάτω για να τοποθετήσετε χαρτί στη μονάδα LCT (μονάδα μεγάλης χωρητικότητας LU-203).

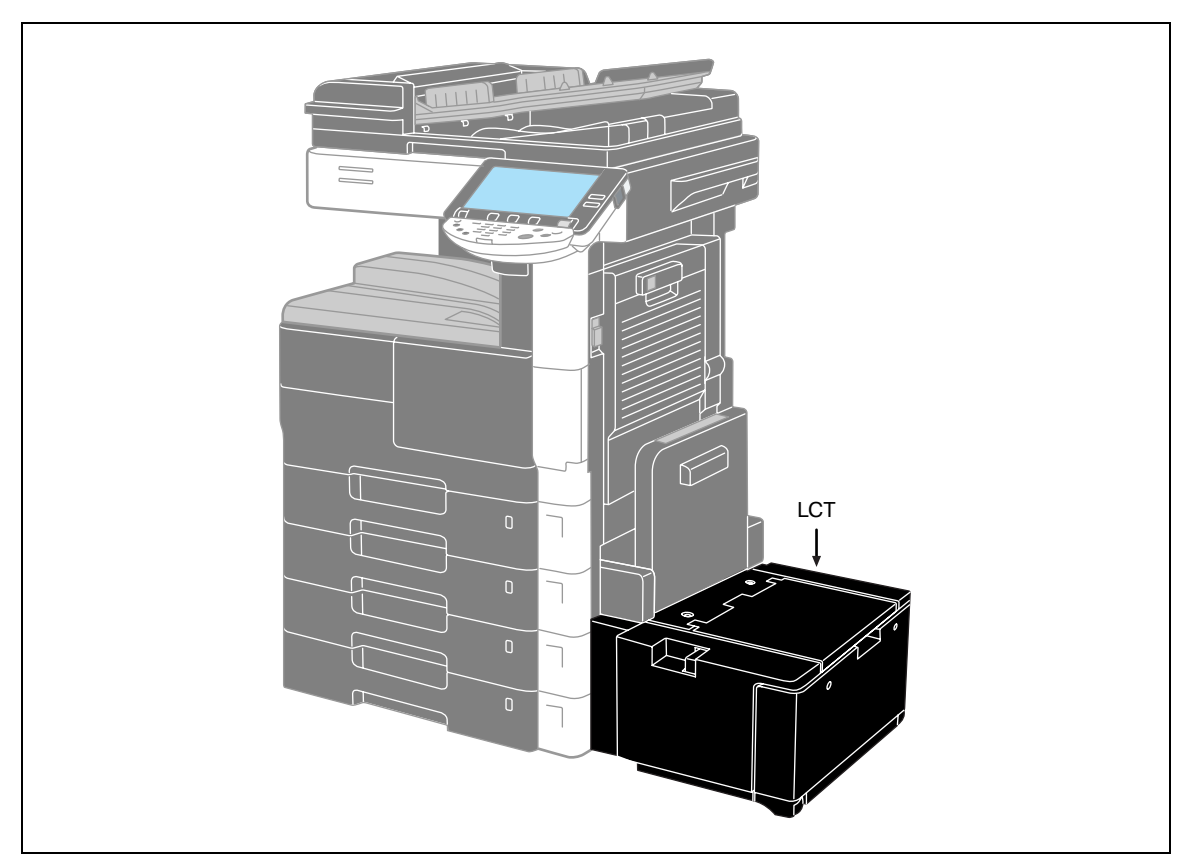

 $\rightarrow$  Τοποθετήστε το χαρτί στο συρτάρι.

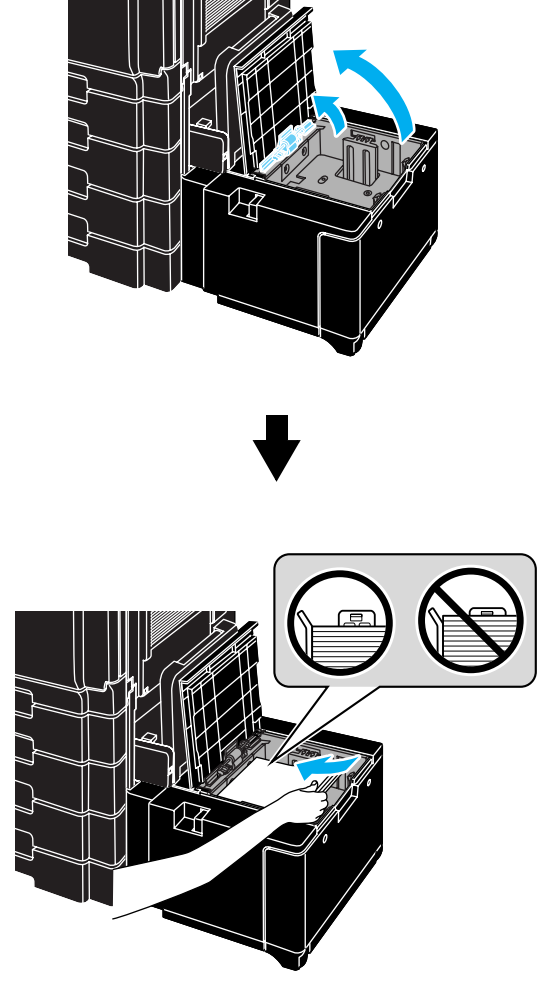

- Ανοίξτε την επάνω πόρτα της μονάδας LCT και έπειτα, ανασηκώστε το ρολό τροφοδοσίας χαρτιού.
- Τοποθετήστε το χαρτί έτσι ώστε η προς εκτύπωση επιφάνεια να βλέπει προς τα επάνω, ευθυγραμμίζοντας στην αριστερή πλευρά του συρταριού.
- Για την αποφυγή προβλημάτων, βεβαιωθείτε ότι το χαρτί δεν έχει τοποθετηθεί πάνω από το σημείο όπου αρχίζει η κάμψη του οδηγού χαρτιού.
- Μπορούν να τοποθετηθούν το πολύ 2.000 φύλλα απλού χαρτιού.

#### **Τοποθέτηση χαρτιού στο συρτάρι χειροκίνητης τροφοδοσίας**

Το χαρτί μπορεί να τροφοδοτηθεί χειροκίνητα μέσα από το συρτάρι χειροκίνητης τροφοδοσίας εάν θέλετε να εκτυπώσετε σε χαρτί μεγέθους που δεν είναι τοποθετημένο σε ένα συρτάρι χαρτιού ή εάν θέλετε να εκτυπώσετε σε χαρτί μεγάλου πάχους, διαφάνειες επιδιασκοπίου, φακέλους, φύλλα ετικετών ή άλλο ειδικό χαρτί.

Ακολουθήστε τη διαδικασία που περιγράφεται παρακάτω για να τοποθετήσετε χαρτί στο συρτάρι χειροκίνητης τροφοδοσίας.

1 Ανοίξτε το συρτάρι χειροκίνητης τροφοδοσίας.

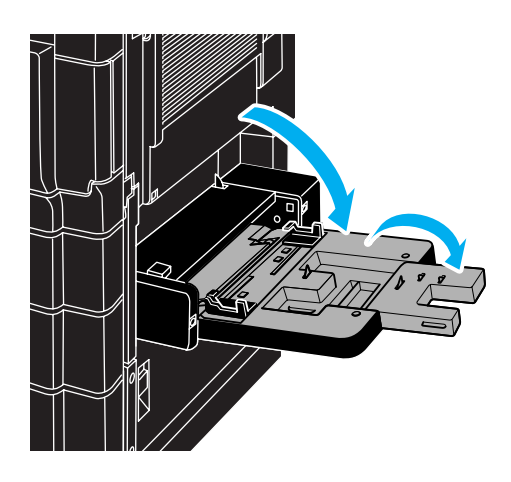

- Όταν τοποθετείτε χαρτί μεγάλου μεγέθους, τραβήξτε προς τα έξω την προέκταση του συρταριού.
- 2 Τοποθετήστε το χαρτί στο συρτάρι.

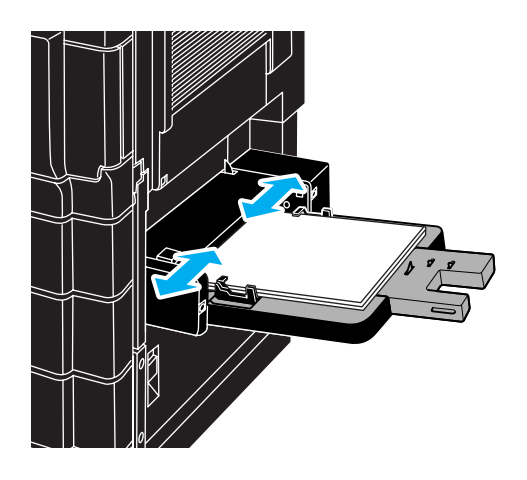

- Εισάγετε το χαρτί έτσι ώστε η προς εκτύπωση πλευρά να βλέπει προς τα κάτω.
- Μην τοποθετείτε ποτέ τόσα πολλά φύλλα, ώστε η επάνω πλευρά της στοίβας του χαρτιού να βρίσκεται επάνω από την ένδειξη ▼.
- Μπορούν να τοποθετηθούν το πολύ 150 φύλλα απλού χαρτιού.
- Μετακινήστε τους πλευρικούς οδηγούς, για να τους προσαρμόσετε στο μέγεθος του τοποθετημένου χαρτιού.

 $3$  Από την οθόνη αφής, επιλέξτε τον τύπο χαρτιού.

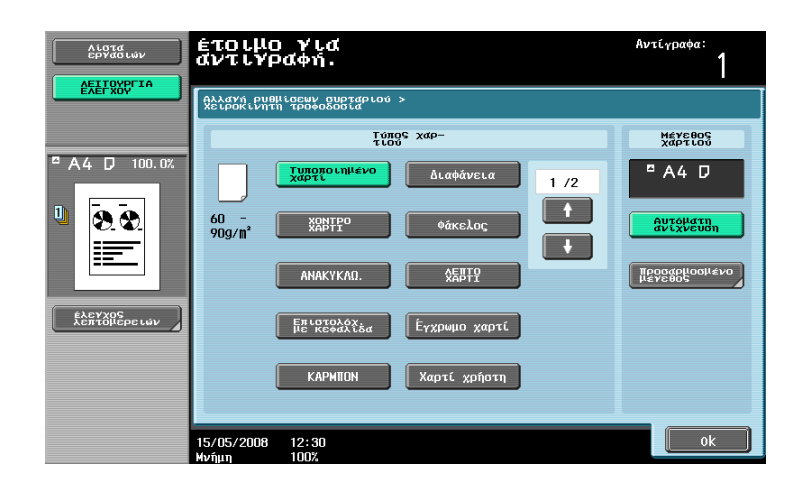

- Πατήστε **ΓΕ** και **ΓΕ** έως ότου εμφανιστεί ο επιθυμητός τύπος χαρτιού.
- Εάν τοποθετήσετε χαρτί μη τυποποιημένου μεγέθους, πρέπει να ορίσετε τη ρύθμιση μεγέθους χαρτιού.

 $\mathbb{Q}$ 

#### **ΛεπτομCρειες**

*Στο συρτάρι χειροκίνητης τροφοδοσίας μπορούν να τοποθετηθούν οι ακόλουθοι τύποι και ποσότητες χαρτιοF.*

*Απλό χαρτί (60 g/m<sup>2</sup> Cως 105 g/m<sup>2</sup> ): Έως 150 φFλλα Λεπτό χαρτί (50 g/m<sup>2</sup> Cως 59 g/m<sup>2</sup> ): Έως 20 φFλλα <οντρό χαρτί (106 g/m<sup>2</sup> Cως 210 g/m<sup>2</sup> ): Έως 20 φFλλα Έγχρωμο χαρτί* (60 g/m<sup>2</sup> έως 105 g/m<sup>2</sup>): Έως 150 φύλλα *Eπιστολόχαρτο* (60 g/m<sup>2</sup> έως 105 g/m<sup>2</sup>): Έως 150 φύλλα *Ανακυκλωμένο χαρτί: Έως to 150 φύλλα*  $\Delta$ ιαφάνειες επιδιασκοπίου: 1 φύλλο  $\Phi$ ύλλο ετικετών: 1 φύλλο  $X$ αρτί αντιγραφής: 1 φύλλο *Φάκελοι: 10*

*Για το συρτάρι χειροκίνητης τροφοδοσίας μπορούν να οριστεί χαρτί με τα ακόλουθα μεγέθη. Xαρτί τυποποιημένου μεγέθους: A3 w έως A5 D*  $X$ αρτί μη τυποποιημένου μεγέθους: Πλάτος: 92,0 mm έως 297,0 mm, Μήκος: 148,0 mm έως *431,8 mm*

### **1.14 Εκκαθάριση εμπλοκών χαρτιού**

Εάν κατά την εκτύπωση παρουσιαστεί εμπλοκή χαρτιού, εμφανίζεται το μήνυμα "Εντοπίστηκε συσσώρευση/εμπλοκή χαρτιού. Αφαιρέστε το μπλοκαρισμένο χαρτί σύμφωνα με τον οδηγό ή την εικόνα." και το σημείο της εμπλοκής υποδεικνύεται από έναν αριθμό, συνοδευόμενο από την εμφάνιση στην οθόνη της διαδικασίας εκκαθάρισης εμπλοκών χαρτιού (οθόνη σημείου εμπλοκής).

Εάν έχουν συμβεί εμπλοκές χαρτιού σε πολλά σημεία. θα εμφανίζονται ή θα αναβοσβήνουν πολλοί αριθμοί. Ένας αριθμός που αναβοσβήνει υποδηλώνει το σημείο εμπλοκής χαρτιού που πρέπει να εκκαθαριστεί πρώτο.

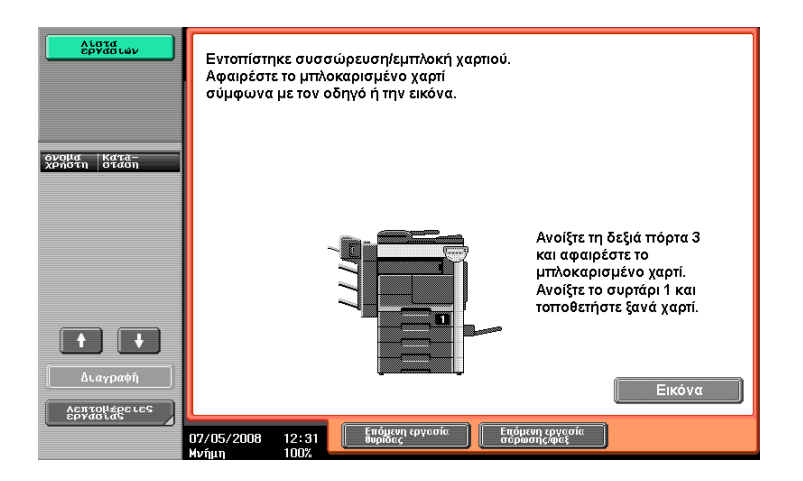

Εάν πατήσετε το πλήκτρο [Εικόνα] στην οθόνη εμπλοκής χαρτιού, εμφανίζεται μια άλλη οθόνη με το μήνυμα "Αφαιρέστε το μπλοκαρισμένο χαρτί σύμφωνα με τον οδηγό ή την εικόνα.", μαζί με μια περιγραφή και εικόνα για την εκκαθάριση της εμπλοκής χαρτιού.

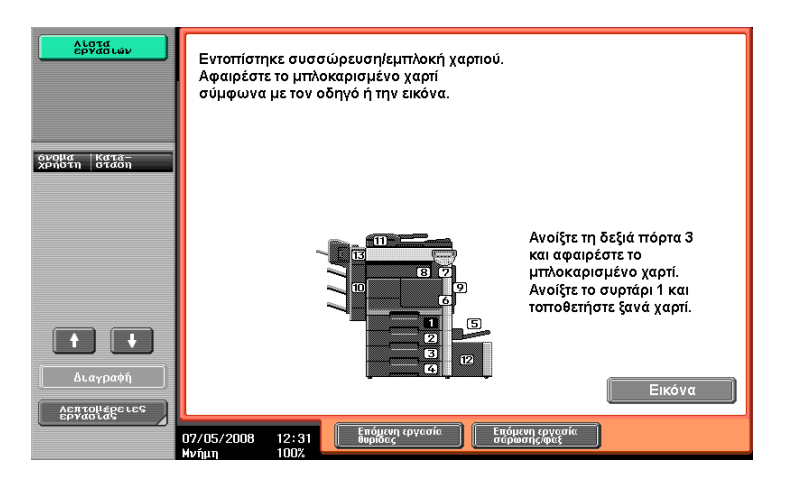

Εάν η περιγραφή εκτείνεται σε περισσότερες από μία σελίδες, εμφανίζεται το πλήκτρο [Επόμενο]. Πατήστε [Επόμενο] για να προχωρήσετε στην επόμενη οθόνη.

Εάν πατήσετε [Εμφάνιση θέσης συμφόρησης], θα επιστρέψετε στην οθόνη σημείου εμπλοκής.

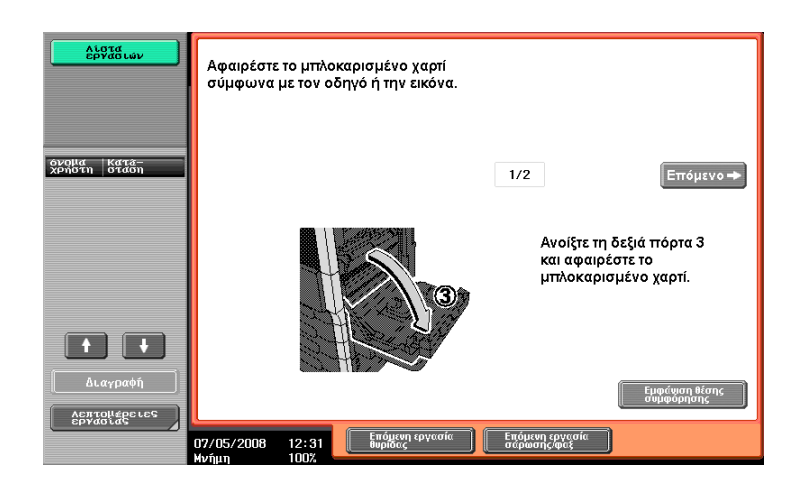

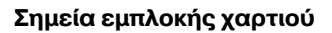

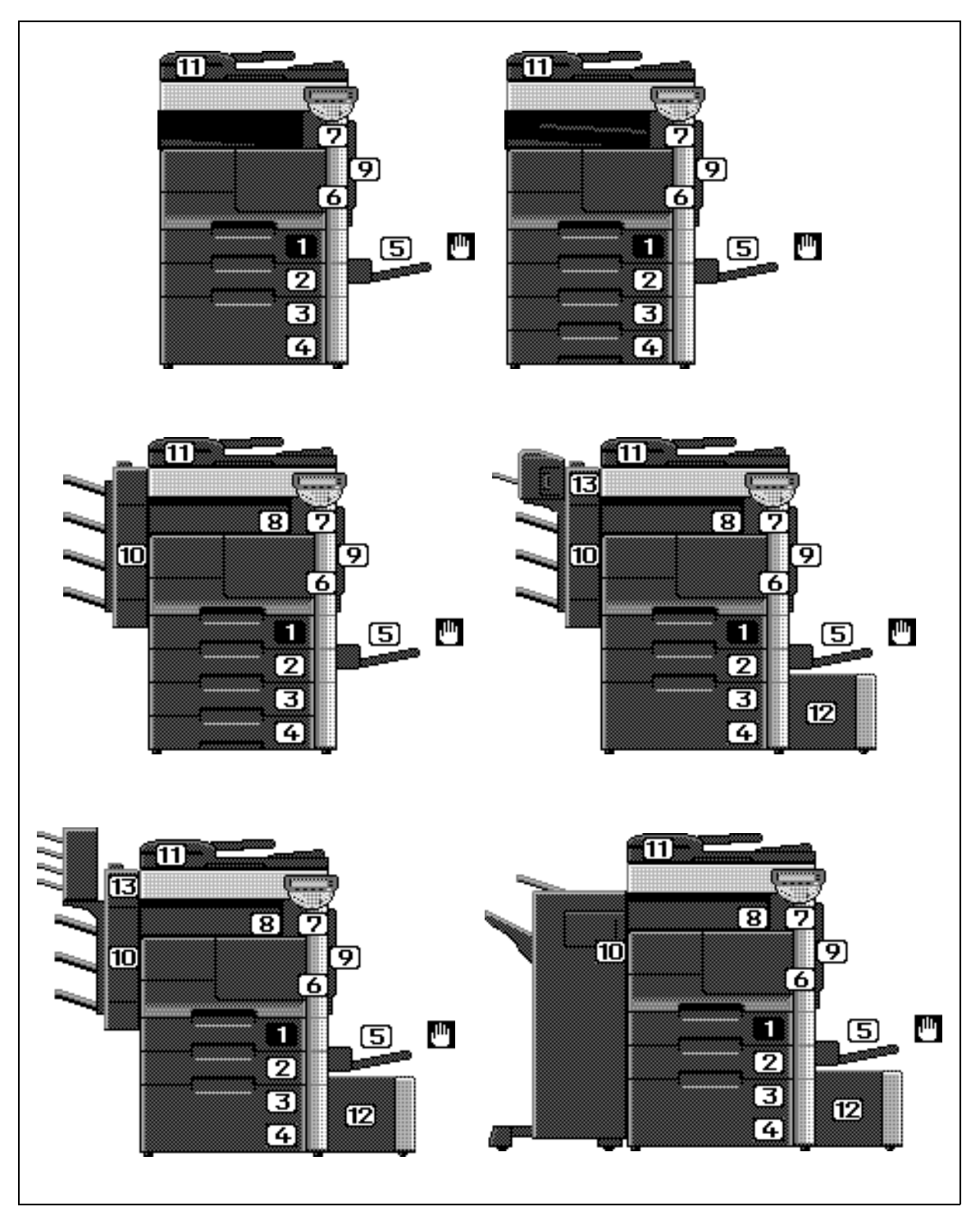

Για λεπτομέρειες σχετικά με τις εμπλοκές χαρτιού 1 έως 9, 11 και 12, ανατρέξτε στη Σ[. 1-43](#page-48-0) αυτών των οδηγιών χρήσης και εκτελέστε την κατάλληλη διαδικασία.

Για λεπτομέρειες σχετικά με τις εμπλοκές χαρτιού 8 και 10 (τελικός επεξεργαστής), ανατρέξτε στη Σ[. 1-46](#page-51-0) αυτών των οδηγιών χρήσης και εκτελέστε την κατάλληλη διαδικασία.

Για λεπτομέρειες σχετικά με την εμπλοκή χαρτιού 13 (mailbin/συρραπτικό ράχης), ανατρέξτε στη Σ[. 1-47](#page-52-0) αυτών των οδηγιών χρήσης και εκτελέστε την κατάλληλη διαδικασία.

<span id="page-48-0"></span>Η παρακάτω διαδικασία περιγράφει τον τρόπο εκκαθάρισης εμπλοκών χαρτιού που έχουν συμβεί στον ADF ή μέσα από την επάνω δεξιά πόρτα.

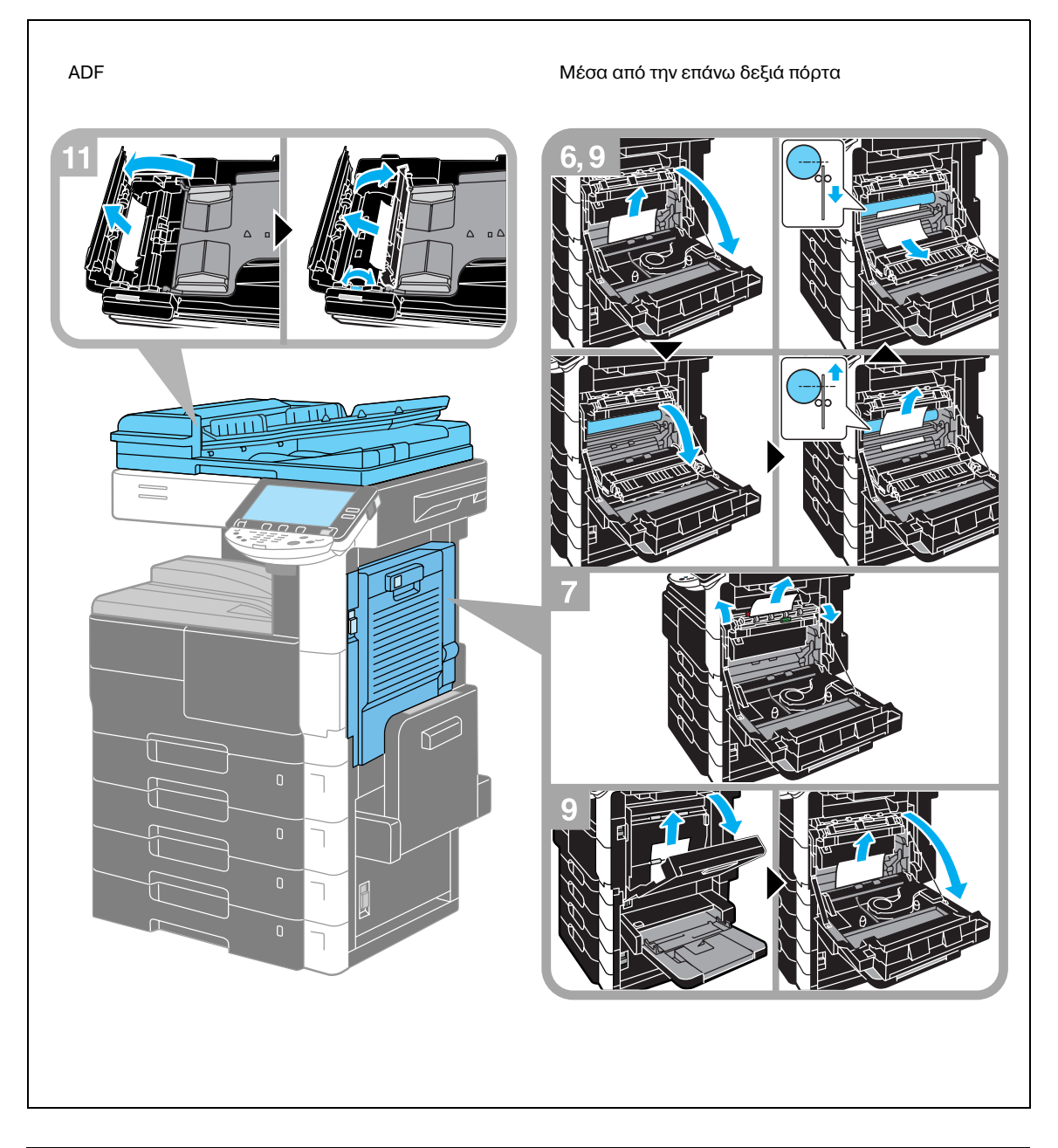

# **9ΡΟΕΙΔΟ9ΟΙΗΣΗ**

**9ροφυλακτικά μCτρα για την αποφυγD ηλεκτροπληξίας**

Στην περιοχή γύρω από το τύμπανο, μέσα από τη δεξιά πόρτα του μηχανήματος, υπάρχει υψηλή τάση.

→ Για να μειώσετε τον κίνδυνο πρόκλησης ηλεκτροπληξίας, μην ακουμπήσετε κανένα μέρος αυτής της μονάδας, όταν απομακρύνετε το μπλοκαρισμένο χαρτί.

# **9ΡΟΣΟ<Η**

**Η** περιοχή γύρω από τη μονάδα σταθεροποίησης είναι εξαιρετικά θερμή.

→ Εάν αγγίξετε οτιδήποτε άλλο εκτός από τους μοχλούς και τα πλήκτρα που υποδεικνύονται, ενδέχεται να προκληθούν εγκαύματα. Σε περίπτωση εγκαύματος, κρυώστε αμέσως το δέρμα βάζοντάς το κάτω από κρύο νερό και στη συνέχεια, επισκεφτείτε ιατρό.

## **9ΡΟΣΟ<Η**

#### **Προφυλάξεις από διαρροές γραφίτη (toner).**

- $\rightarrow$  Προσέχετε να μην τρέξει γραφίτης στο εσωτερικό του μηχανήματος και στα ρούχα ή τα χέρια σας.
- $\rightarrow$  Εάν τα χέρια σας έρθουν σε επαφή με το γραφίτη, πλύντε τα αμέσως προσεκτικά με νερό και σαπούνι.
- → Σε περίπτωση που μπει γραφίτης στο μάτι σας, πρέπει να το ξεπλύνετε χωρίς καθυστέρηση με νερό και στη συνέχεια να πάτε σε ένα γιατρό.

#### **Εκκαθάριση εμπλοκών χαρτιού (βασική μονάδα 2)**

Η ακόλουθη διαδικασία περιγράφει τον τρόπο εκκαθάρισης εμπλοκών χαρτιού που παρουσιάστηκαν σε ένα συρτάρι χαρτιού.

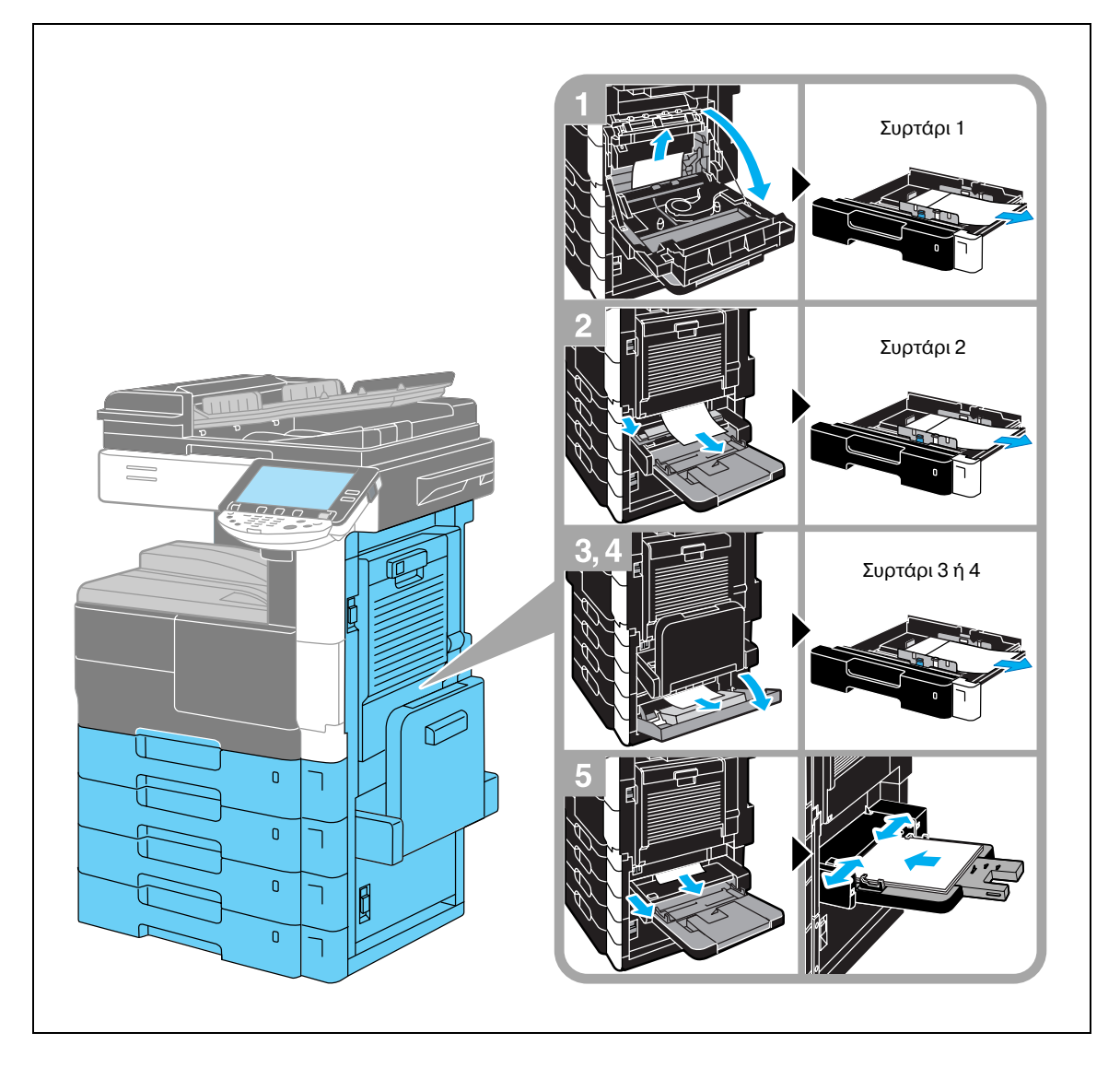

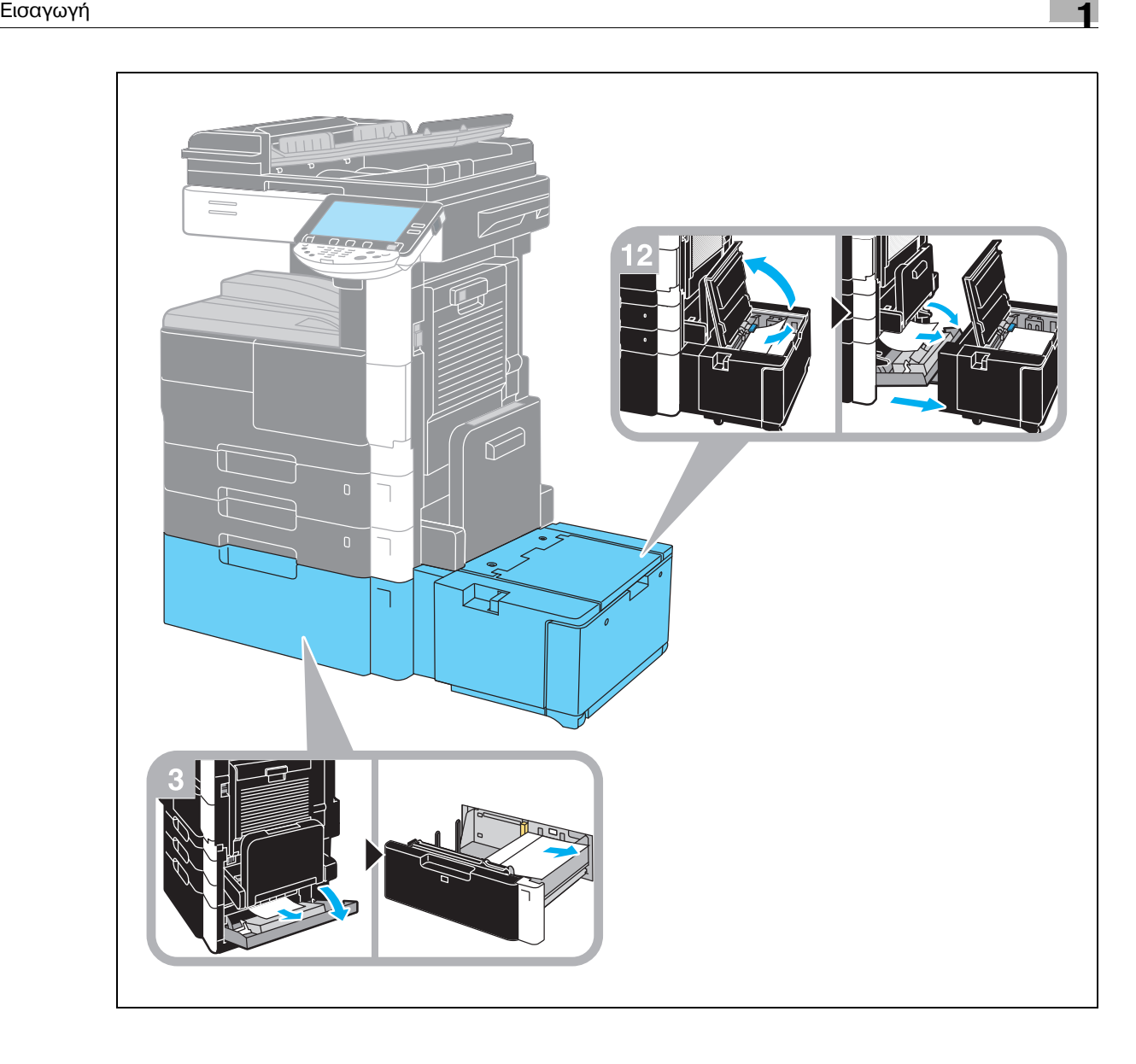

#### <span id="page-51-0"></span>**Εκκαθάριση εμπλοκών χαρτιού (τελικός επεξεργαστής FS-522)**

Η ακόλουθη διαδικασία περιγράφει τον τρόπο εκκαθάρισης εμπλοκών χαρτιού που παρουσιάστηκαν στον τελικό επεξεργαστή FS-522.

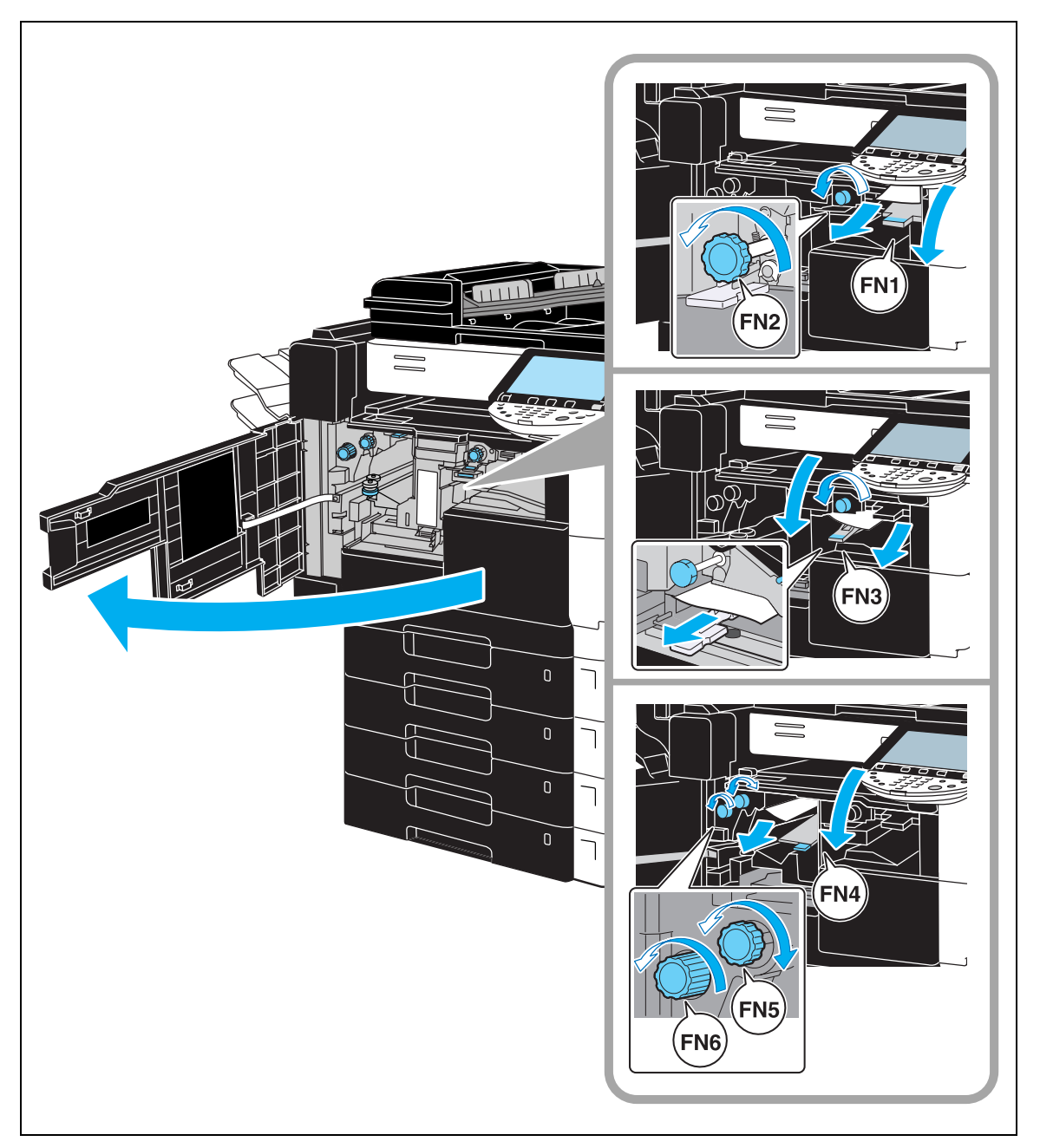

#### <span id="page-52-0"></span> $E$ κκαθάριση εμπλοκών χαρτιού (mailbin/συρραπτικό ράχης)

Η παρακάτω διαδικασία περιγράφει τον τρόπο εκκαθάρισης των εμπλοκών χαρτιού που έχουν συμβεί στο mailbin ή στο συρραπτικό ράχης που έχει εγκατασταθεί στον τελικό επεξεργαστή FS-522.

#### *Oταν χρησιμοποιείτε το mailbin*

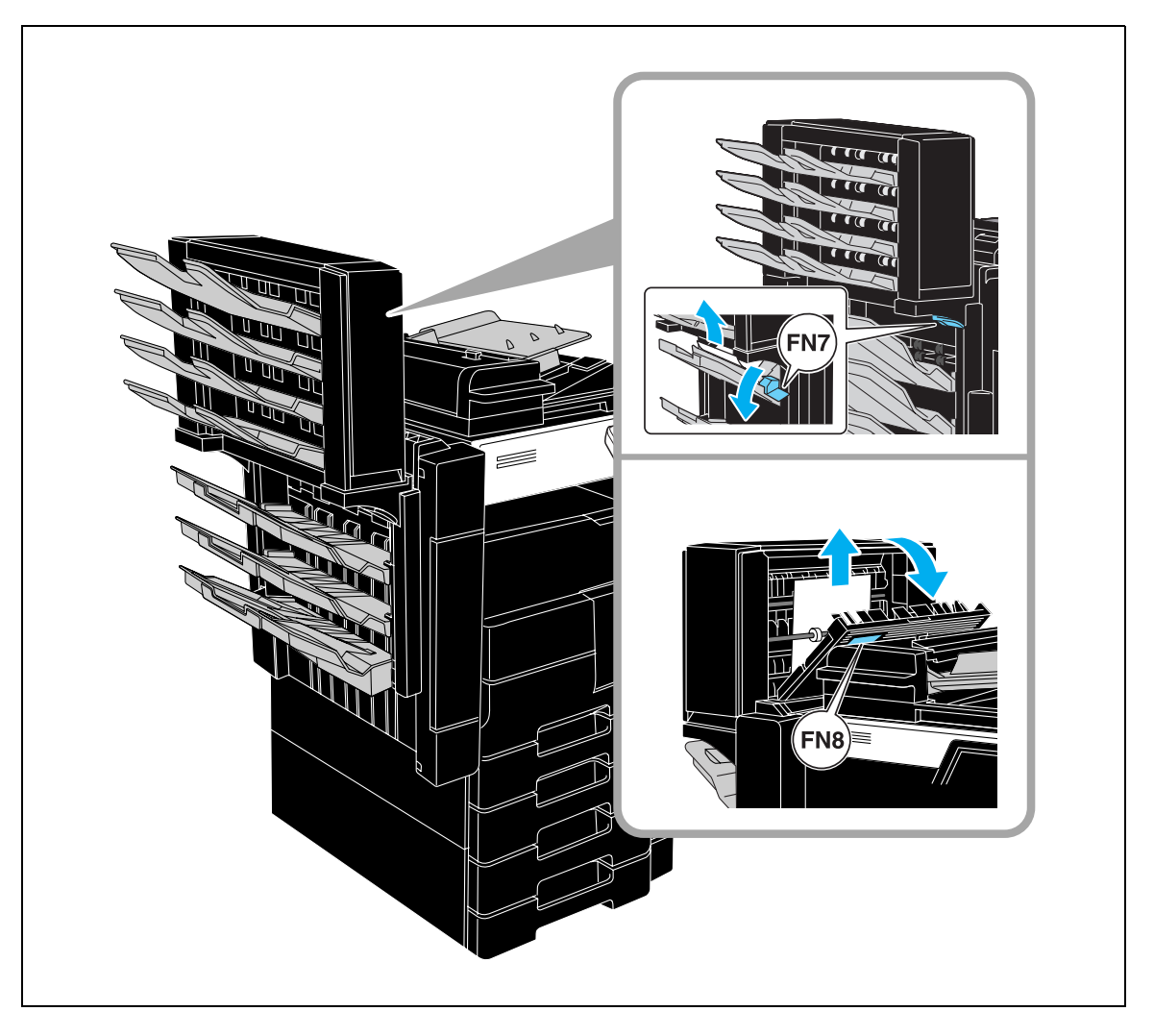

#### *Oταν χρησιμοποιείτε το συρραπτικό ράχης*

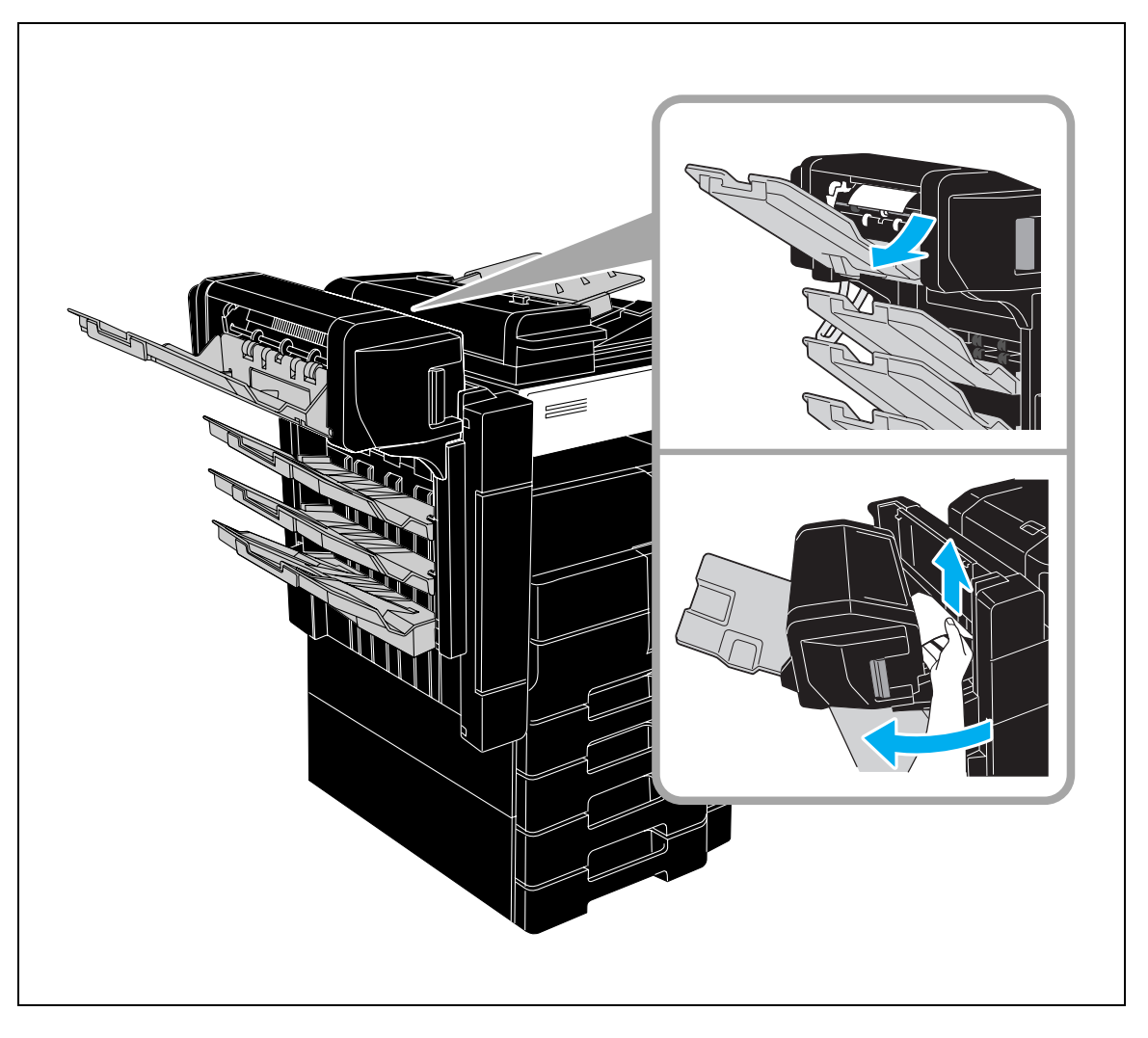

#### **Εκκαθάριση εμπλοκών χαρτιού (τελικός επεξεργαστής FS-523)**

Η ακόλουθη διαδικασία περιγράφει τον τρόπο εκκαθάρισης εμπλοκών χαρτιού που παρουσιάστηκαν στον τελικό επεξεργαστή FS-523.

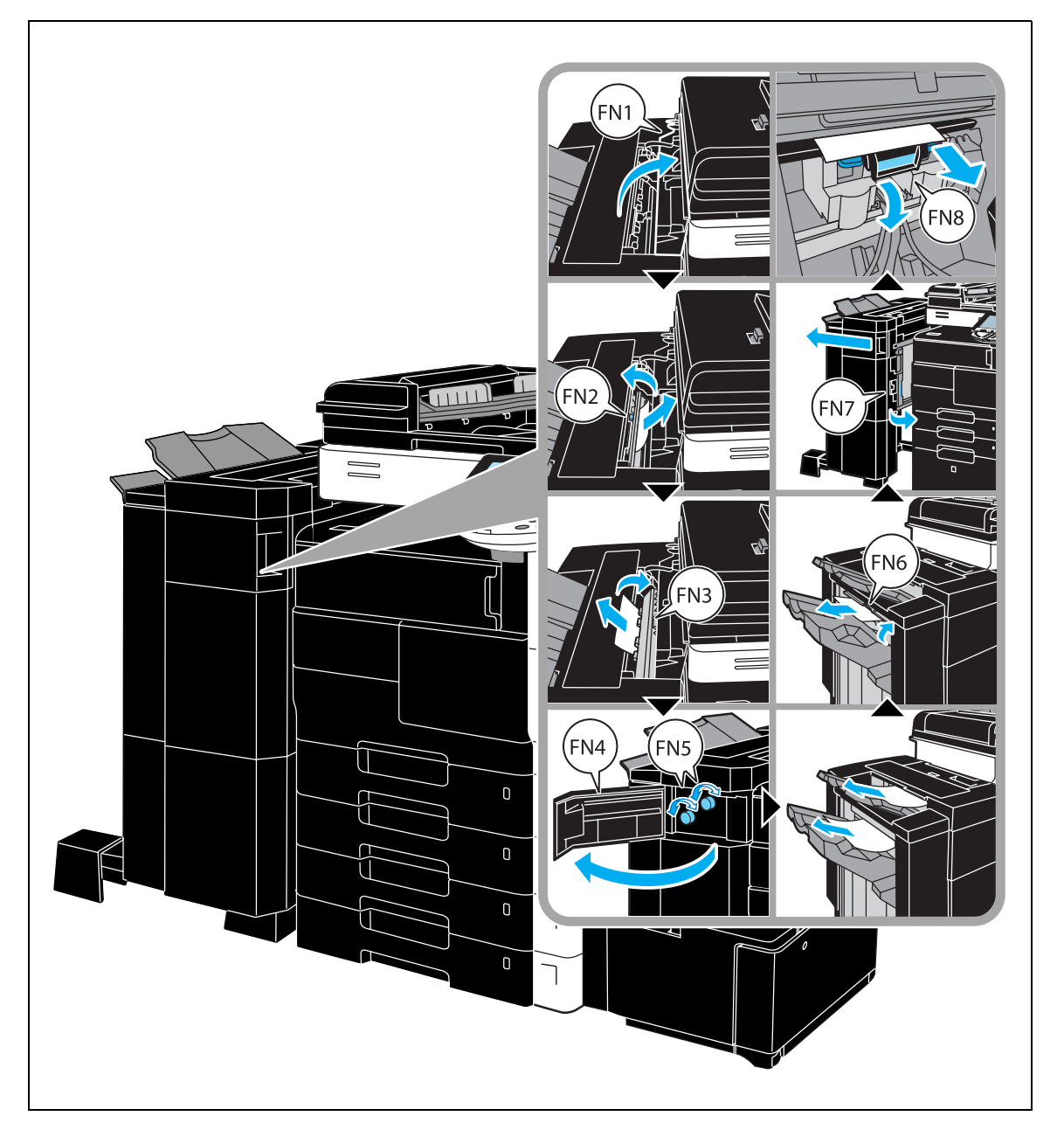

### $1.15$  **Προμήθειες και χειρισμός**

Όταν αδειάσει η κασέτα του γραφίτη ή ο τροφοδότης συνδετήρων ή εάν γεμίσει το δοχείο απορριμμάτων της διάτρησης, εμφανίζεται ένα μήνυμα στην οθόνη αφής. Ακολουθήστε τη σχετική διαδικασία για κάθε μήνυμα.

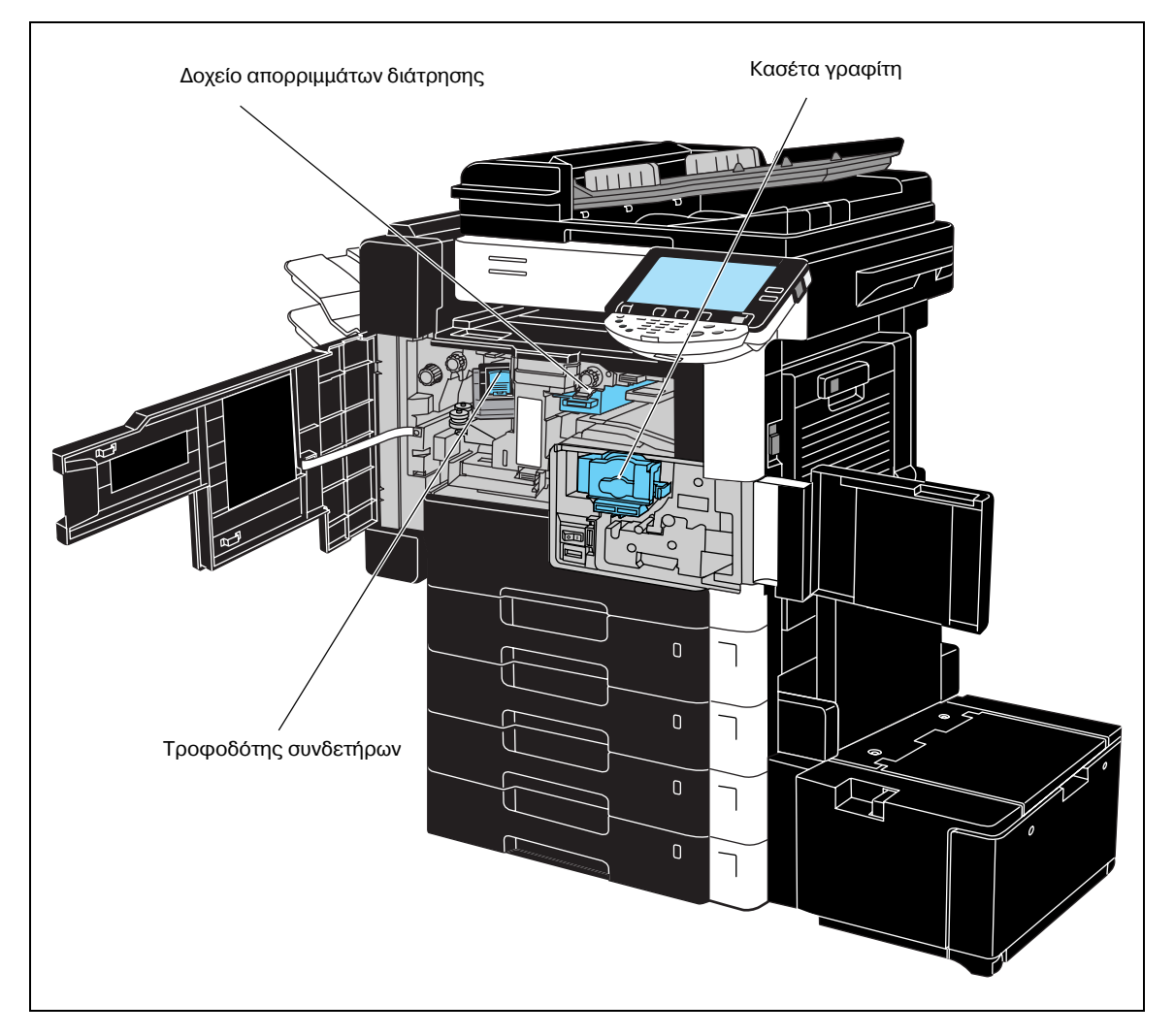

Όταν κοντεύει να τελειώσει ο γραφίτης, εμφανίζεται το παρακάτω μήνυμα.

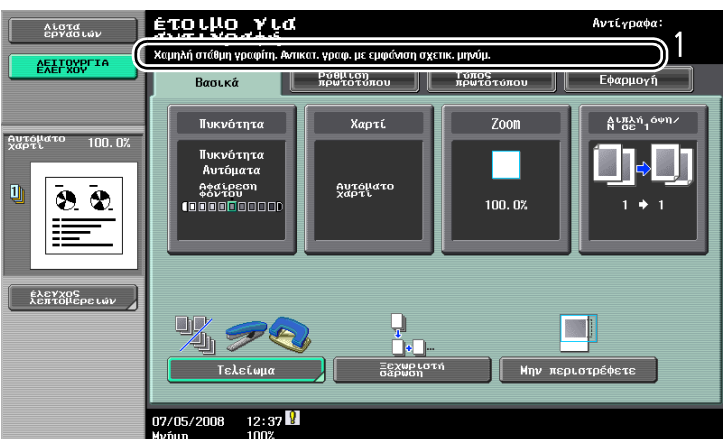

#### $\mathbb{Q}$ **Λεπτομέρειες**

*Για λεπτομCρειες σχετικά με τη διαδικασία αντικατάστασης, ανατρCξτε στη Σ[. 1-52](#page-57-0) στις παροFσες οδηγίες χρDσης.*

Όταν δεν υπάρχουν άλλοι συνδετήρες στον τελικό επεξεργαστή, εμφανίζεται το παρακάτω μήνυμα.

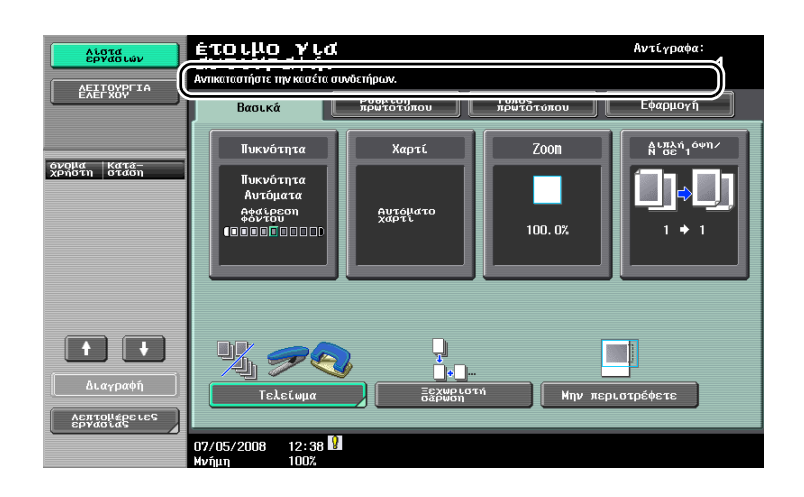

 $\mathbb{Q}$ 

#### **ΛεπτομCρειες**

*Για λεπτομέρειες σχετικά με τη διαδικασία αντικατάστασης για τον τελικό επεξεργαστή, ανατρέξτε στη Σ[. 1-53](#page-58-0) αυτών των οδηγιών χρήσης.* 

*Για λεπτομέρειες σχετικά με τη διαδικασία αντικατάστασης για το συρραπτικό ράχης, ανατρέξτε στη*  $Σ$ *[. 1-54](#page-59-0) στις παρούσες οδηγίες χρήσης.* 

Όταν γεμίσει το δοχείο απορριμμάτων διάτρησης, εμφανίζεται το παρακάτω μήνυμα.

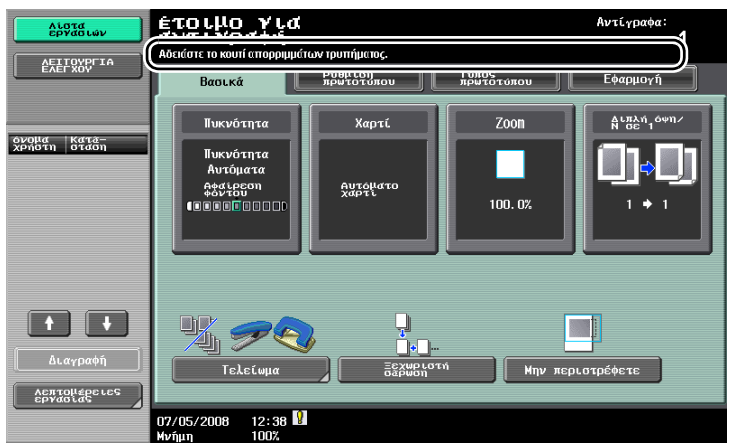

## $\mathbb{Q}$

#### **ΛεπτομCρειες**

*Για λεπτομCρειες σχετικά με τη διαδικασία αδειάσματος, ανατρCξτε στη Σ[. 1-56](#page-61-0) στις παροFσες οδηγίες χρήσης.* 

#### **Αντικατάσταση της κασέτας γραφίτη**

Η διαδικασία που ακολουθεί περιγράφει τον τρόπο αντικατάστασης της κασέτας γραφίτη.

<span id="page-57-0"></span>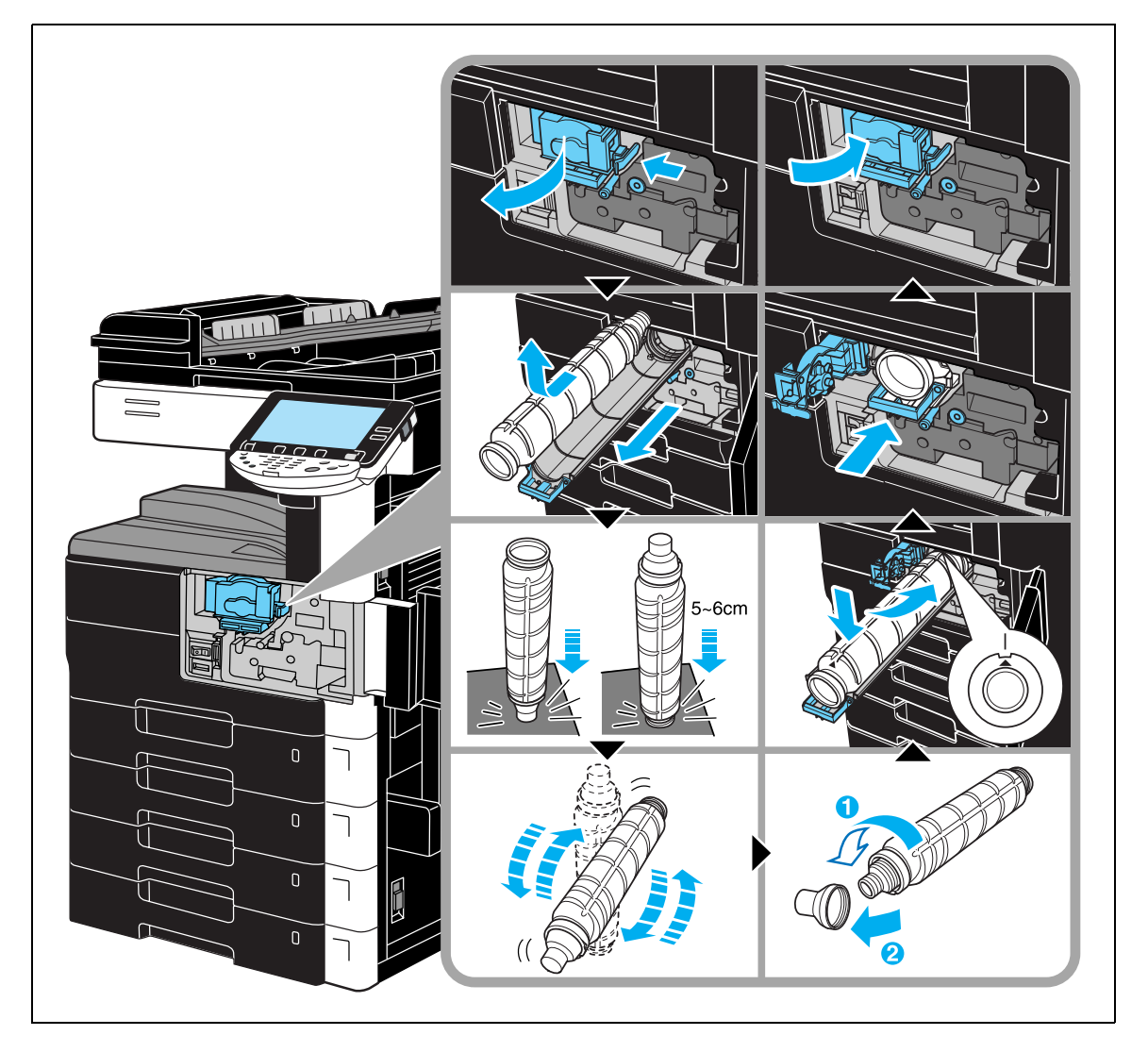

 $\mathbb{Q}$ ...

#### **Υπόδειξη**

 $X$ ρησιμοποιήστε τον αριθμό κασέτας γραφίτη που αναφέρεται στην ετικέτα η οποία βρίσκεται επάνω  $\sigma$ το κάλυμμα της κασέτας γραφίτη. Διαφορετικά, ενδέχεται να προκληθούν προβλήματα στο *μηχάνημα.*

# **9ΡΟΕΙΔΟ9ΟΙΗΣΗ**

#### **Χειρισμός γραφίτη και κασετών γραφίτη**

- $\rightarrow$  Μην ρίχνετε στη φωτιά το γραφίτη ή την κασέτα του γραφίτη.
- $\rightarrow$  Ο γραφίτης που εκβάλλεται από τη φωτιά μπορεί να προκαλέσει εγκαύματα.

## **9ΡΟΣΟ<Η**

#### **Προφυλάξεις από διαρροές γραφίτη (toner)**

- $\rightarrow$  Προσέχετε να μην τρέξει γραφίτης στο εσωτερικό του μηχανήματος και στα ρούχα ή τα χέρια σας.
- $\rightarrow$  Εάν τα χέρια σας έρθουν σε επαφή με το γραφίτη, πλύντε τα αμέσως προσεκτικά με νερό και σαπούνι.
- Σε περίπτωση που μπει γραφίτης στο μάτι σας, πρέπει να το ξεπλύνετε χωρίς καθυστέρηση με νερό και στη συνέχεια να πάτε σε ένα γιατρό.

#### <span id="page-58-0"></span> $A$ ντικατάσταση του τροφοδότη συνδετήρων (τελικός επεξεργαστής FS-522)

Η διαδικασία που ακολουθεί περιγράφει τον τρόπο αντικατάστασης του τροφοδότη συνδετήρων του τελικού επεξεργαστή.

 $\rightarrow$  Πατήστε [Αντικατάσταση συρραπτικών] στην οθόνη Τελείωμα.

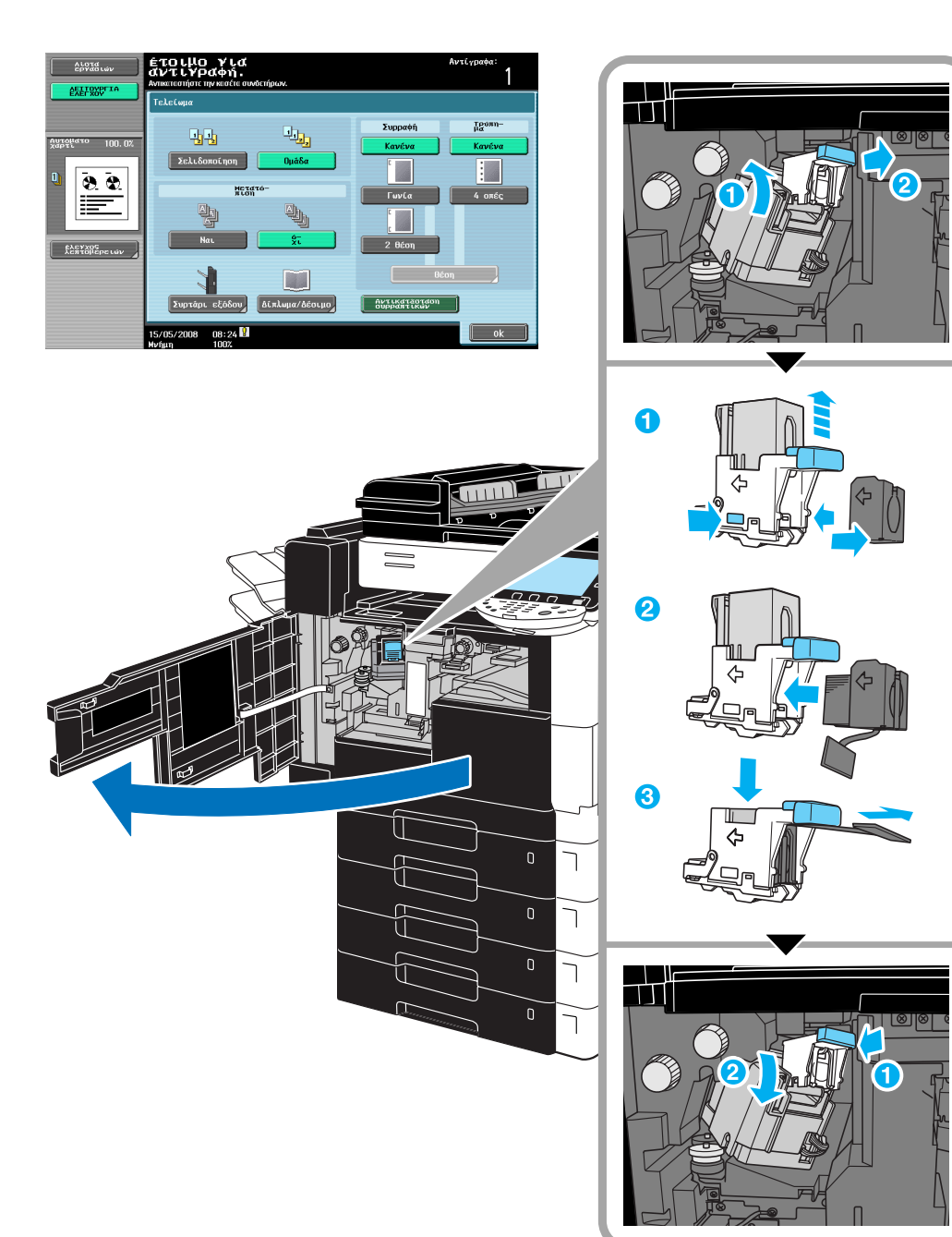

#### <span id="page-59-0"></span> $A$ ντικατάσταση του τροφοδότη συνδετήρων (συρραπτικό ράχης εγκατεστημένο στον τελικό **επεξεργαστD FS-522)**

Η διαδικασία που ακολουθεί περιγράφει τον τρόπο αντικατάστασης του τροφοδότη συνδετήρων του συρραπτικού ράχης.

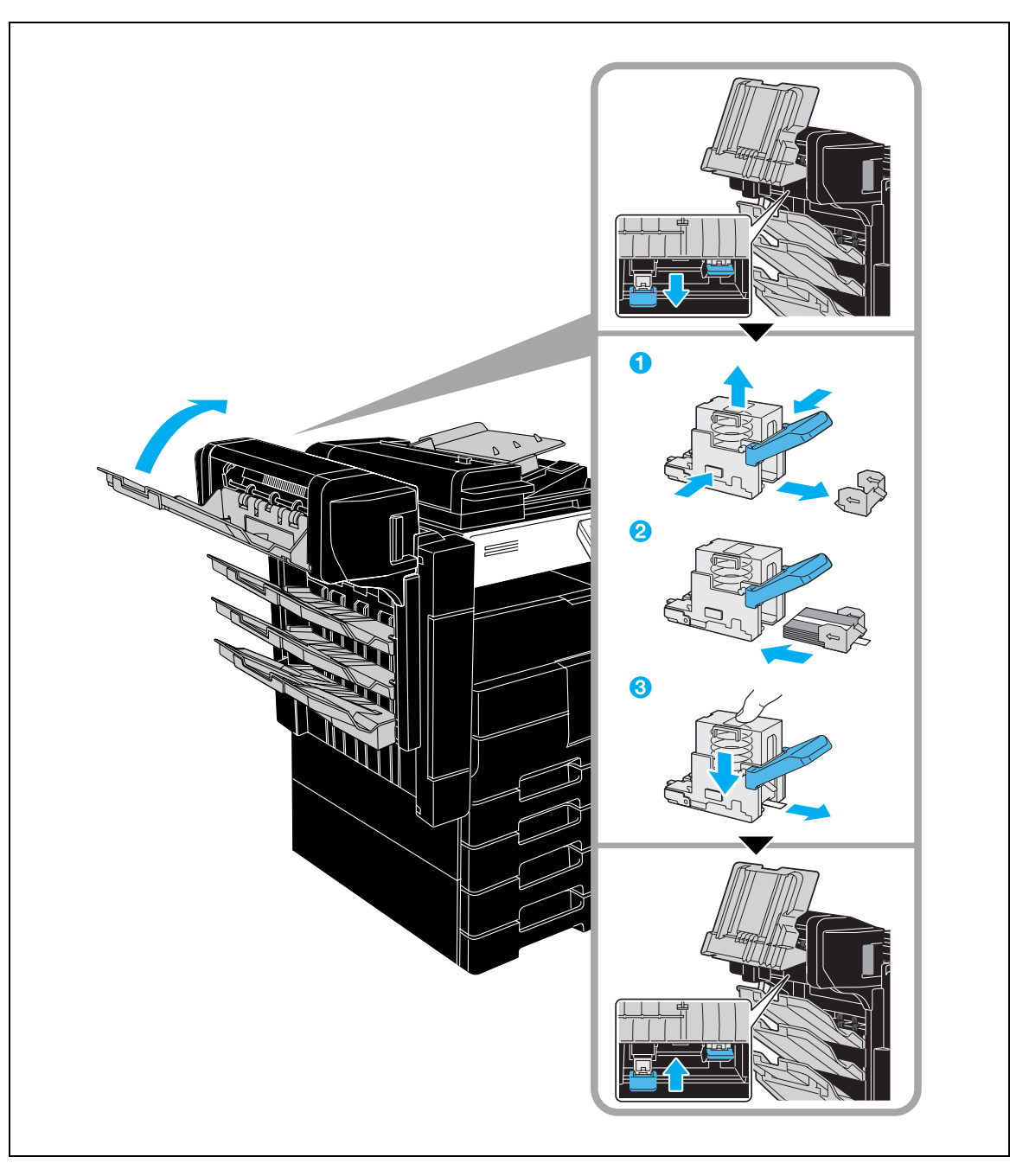

Η διαδικασία που ακολουθεί περιγράφει τον τρόπο αντικατάστασης του τροφοδότη συνδετήρων του τελικού επεξεργαστή.

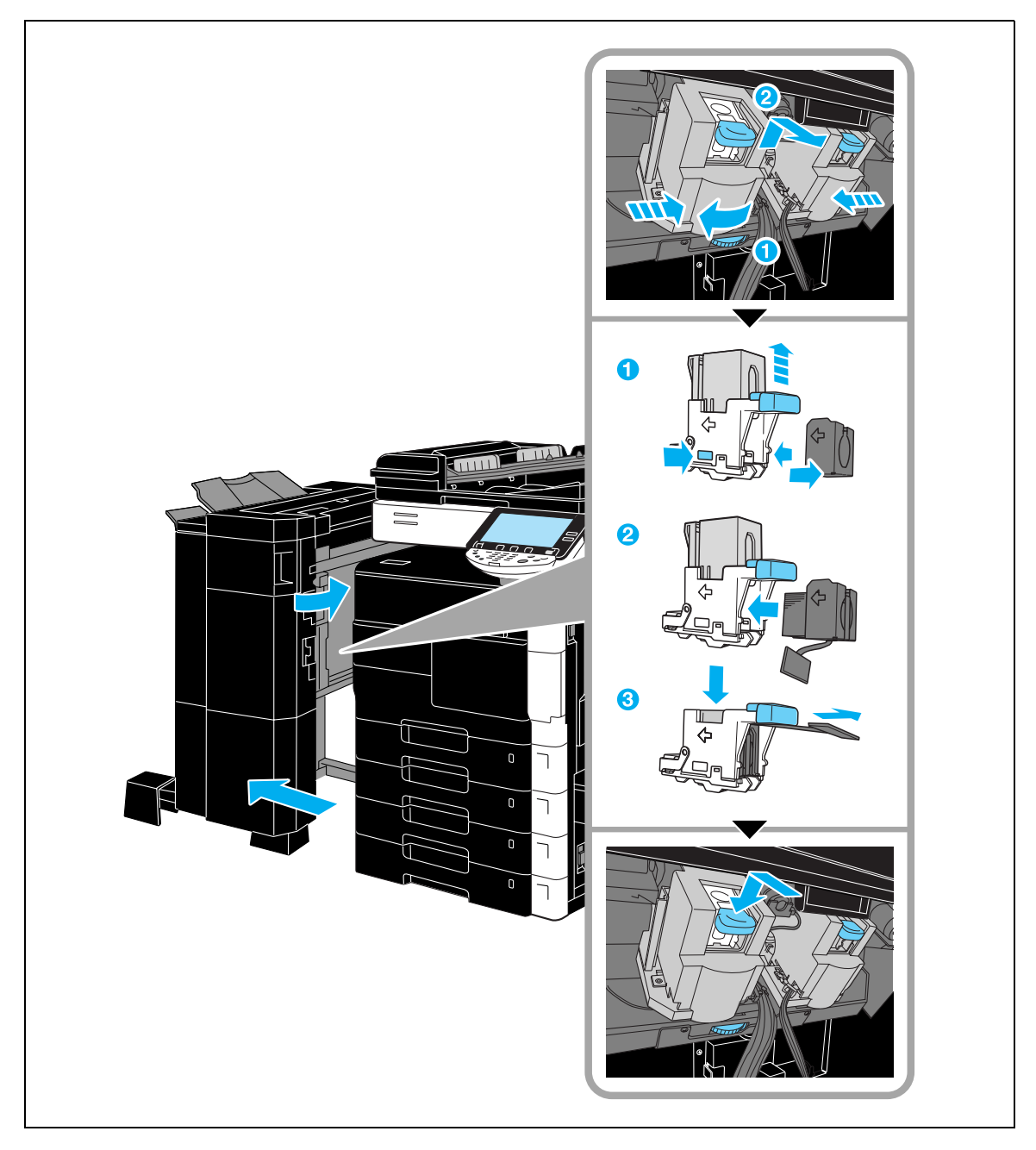

#### <span id="page-61-0"></span> $A\delta$ ειασμα του δοχείου απορριμμάτων διάτρησης (τελικός επεξεργαστής FS-522)

Η διαδικασία που ακολουθεί περιγράφει τον τρόπο εκκένωσης του δοχείου απορριμμάτων διάτρησης.

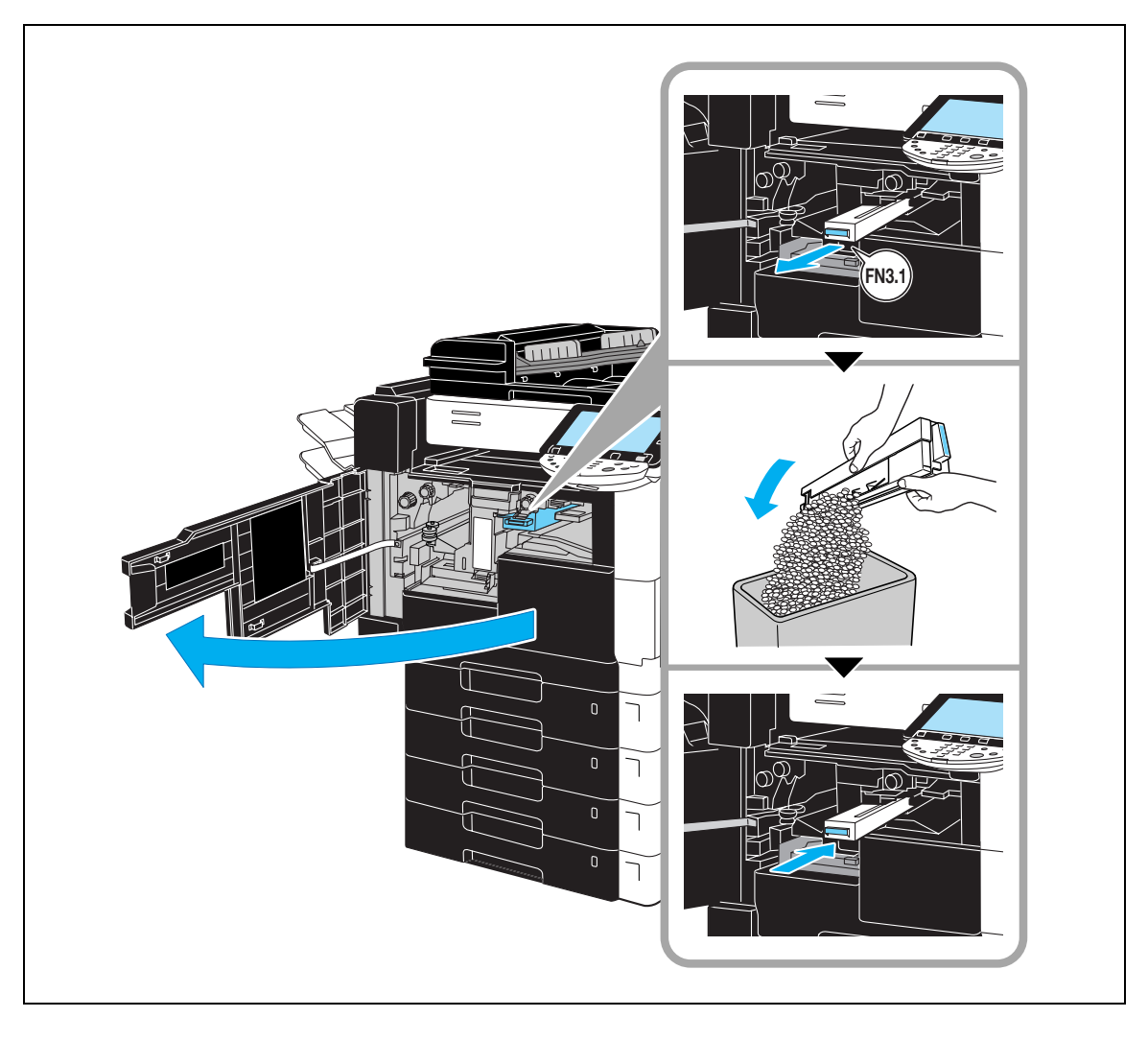

#### $A\delta$ ειασμα του δοχείου απορριμμάτων διάτρησης (τελικός επεξεργαστής FS-523)

Η διαδικασία που ακολουθεί περιγράφει τον τρόπο εκκένωσης του δοχείου απορριμμάτων διάτρησης.

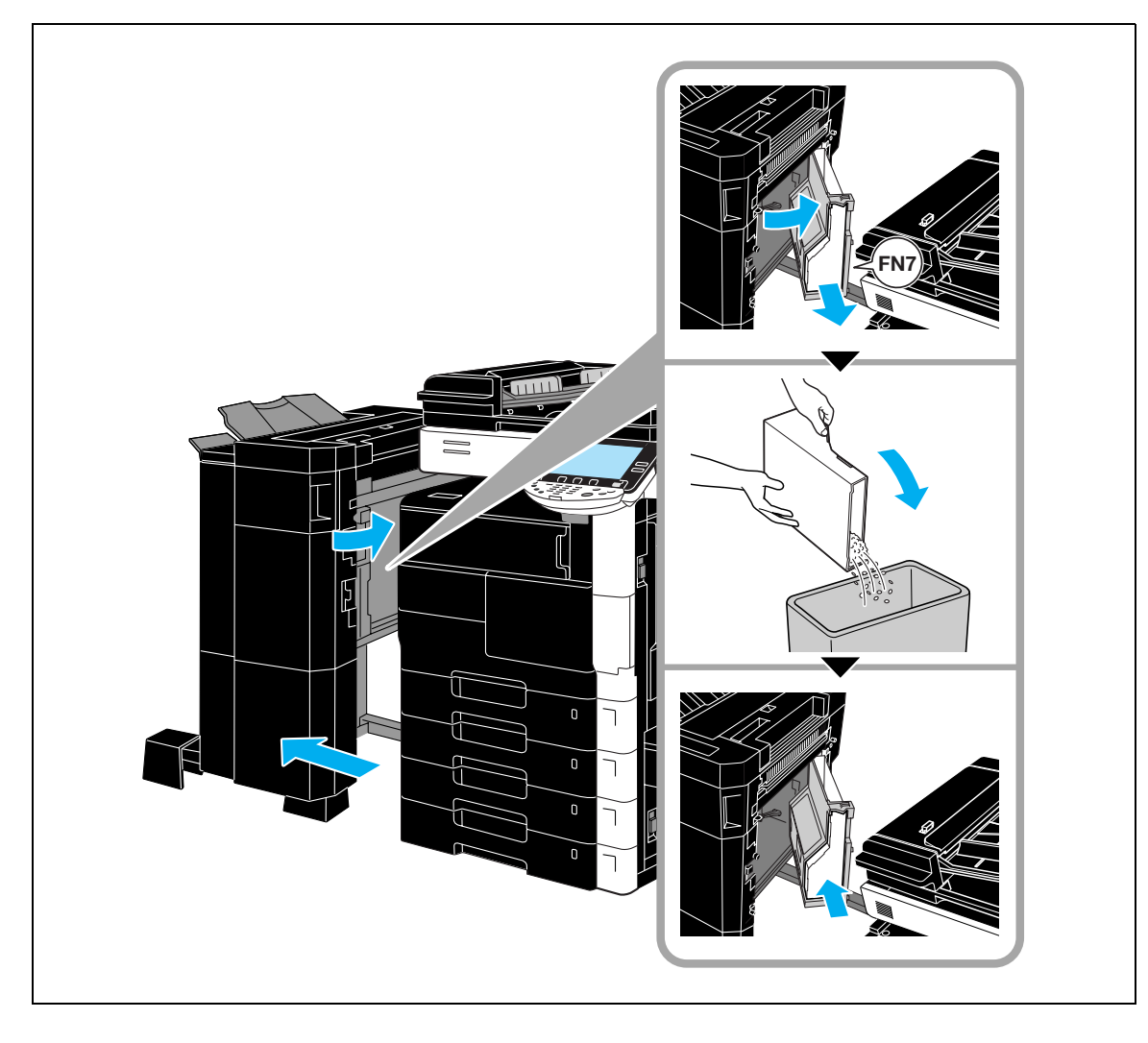

## **1.16 Options**

Στην ενότητα αυτή περιγράφεται η διαμόρφωση των επιλογών που μπορούν να εγκατασταθούν στο μηχάνημα.

Προσθέτοντας επιλογές, είναι δυνατό να ικανοποιηθούν διάφορες ανάγκες ενός γραφείου.

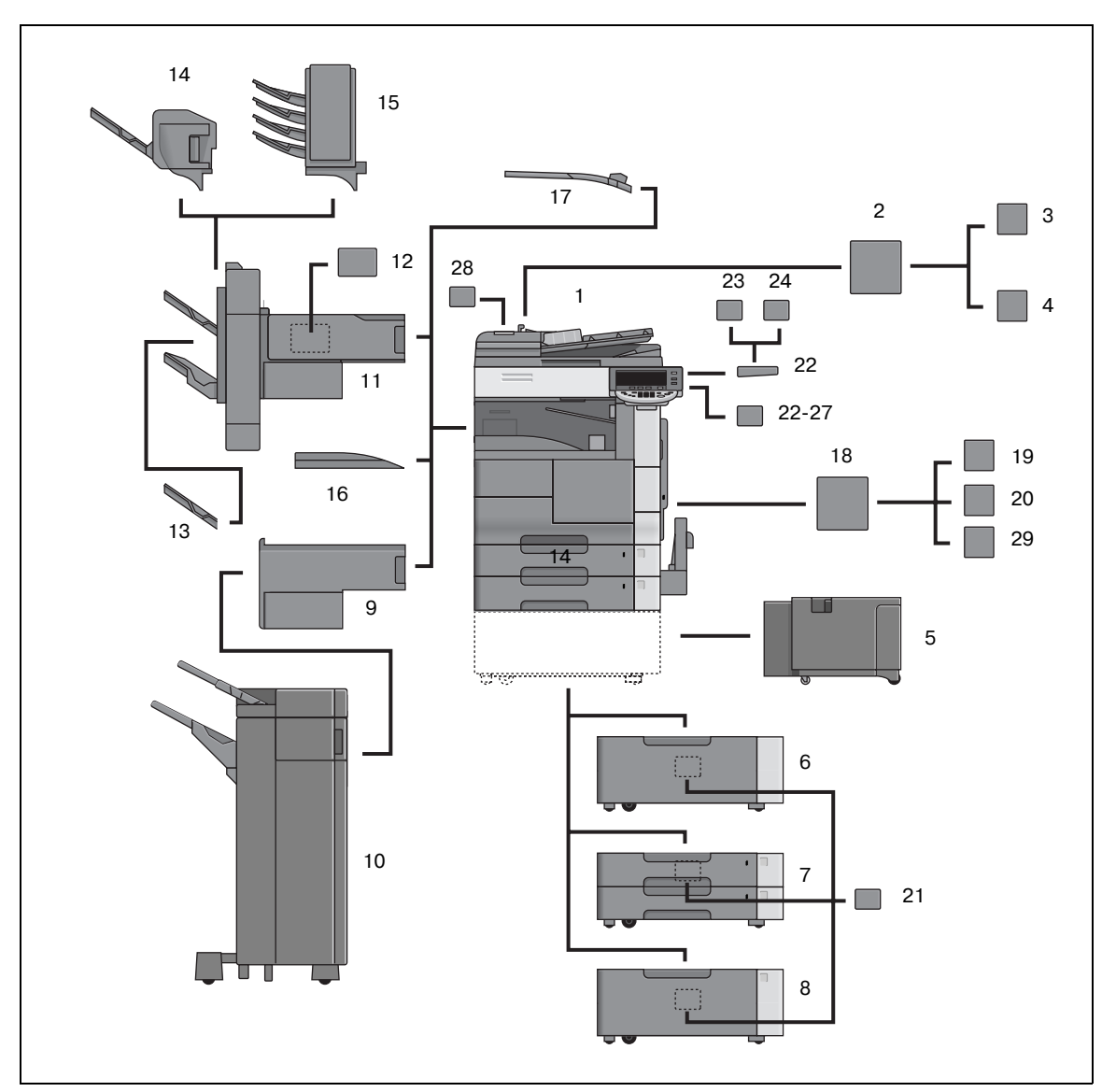

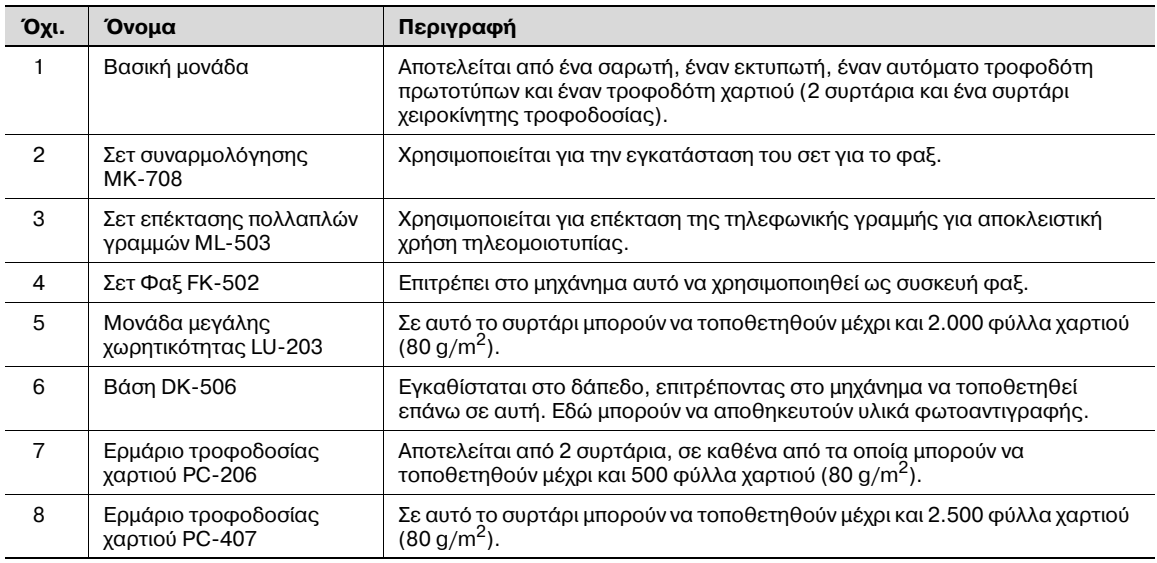

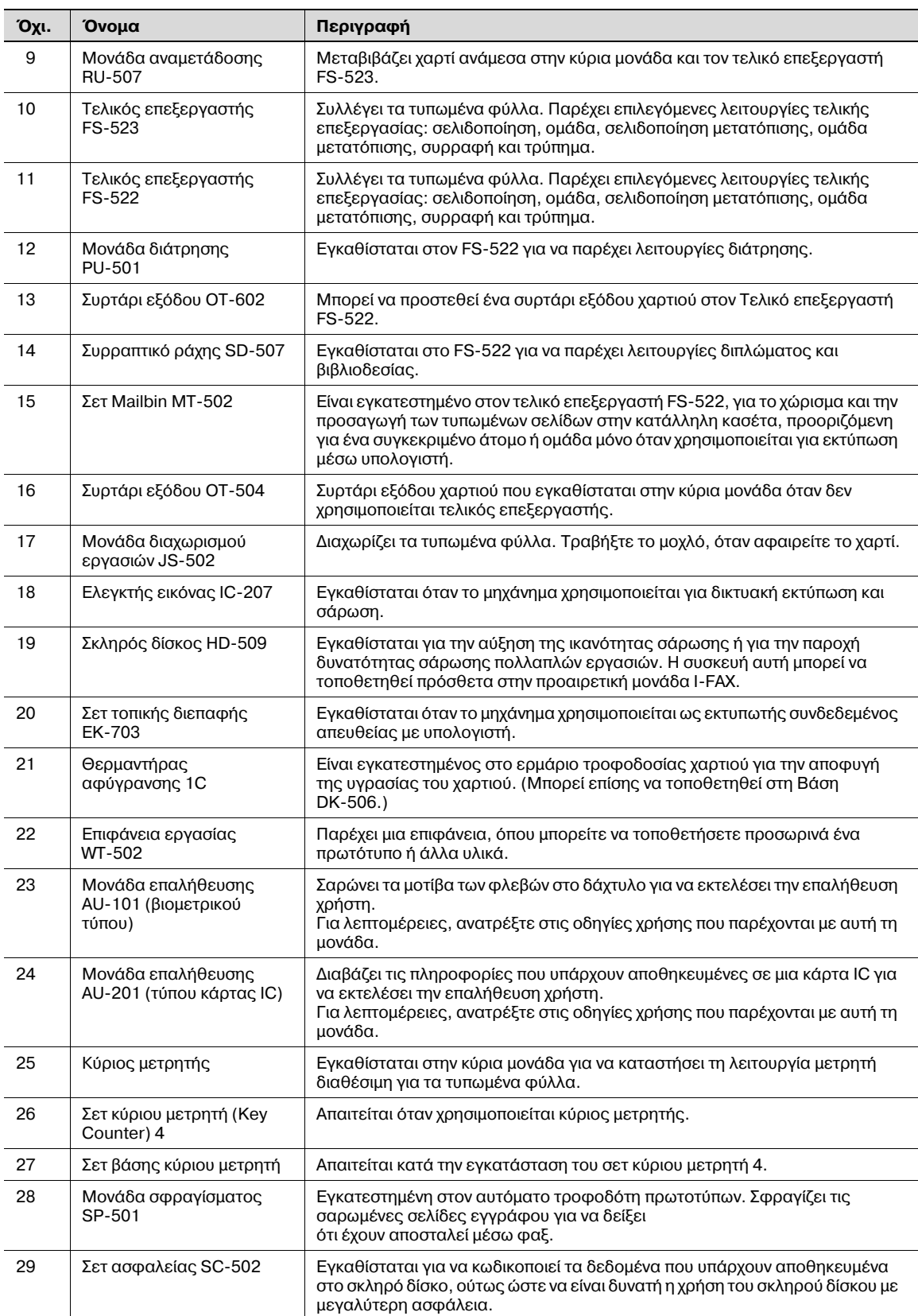

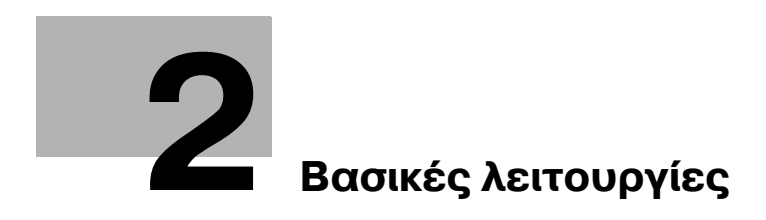

## <span id="page-68-0"></span>**2 Βασικές λειτουργίες**

## **2.1 Βασικές λειτουργίες αντιγραφής**

Αυτή η ενότητα περιέχει πληροφορίες σχετικά με τις γενικές λειτουργίες που αφορούν την αντιγραφή.

1 Τοποθετήστε το πρωτότυπο που πρόκειται να αντιγραφεί.

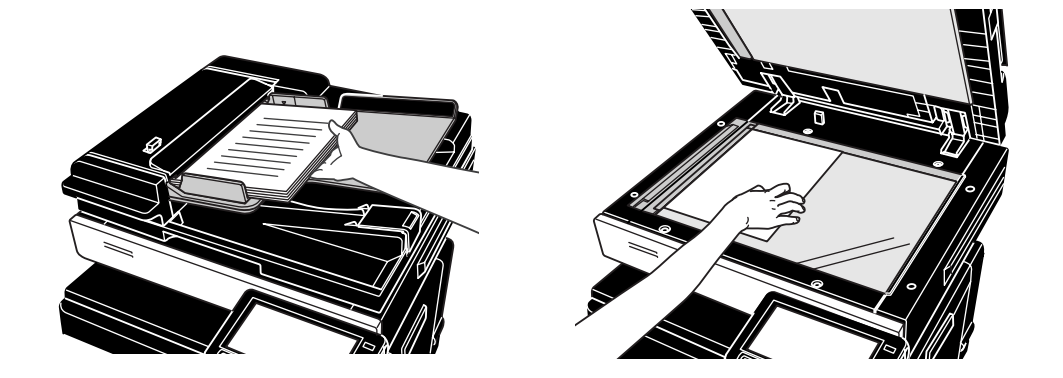

- Εάν εμφανιστεί μια οθόνη για την εισαγωγή ονόματος χρήστη/ονόματος λογαριασμού και κωδικού, πληκτρολογήστε τα απαραίτητα στοιχεία και στη συνέχεια, πατήστε [Σύνδεση] ή πιέστε το πλήκτρο [Κωδικοί Πρόσβασης].

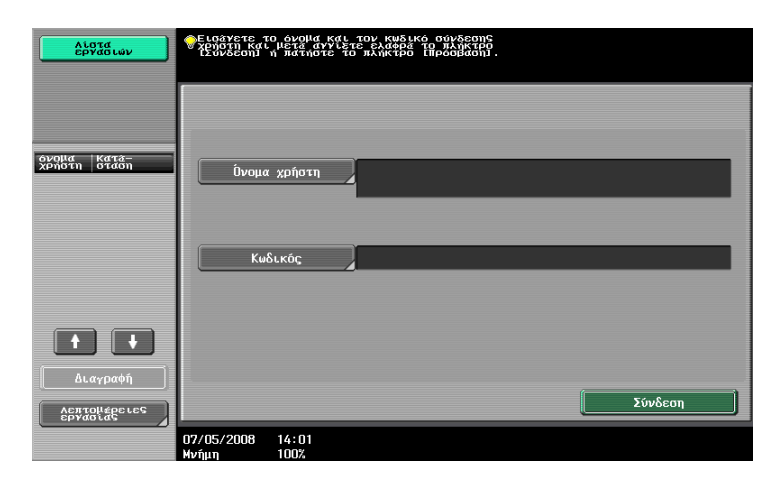

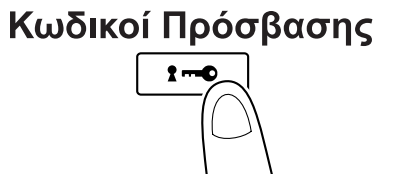

2 Επιλέξτε τις ρυθμίσεις της βασικής οθόνης.

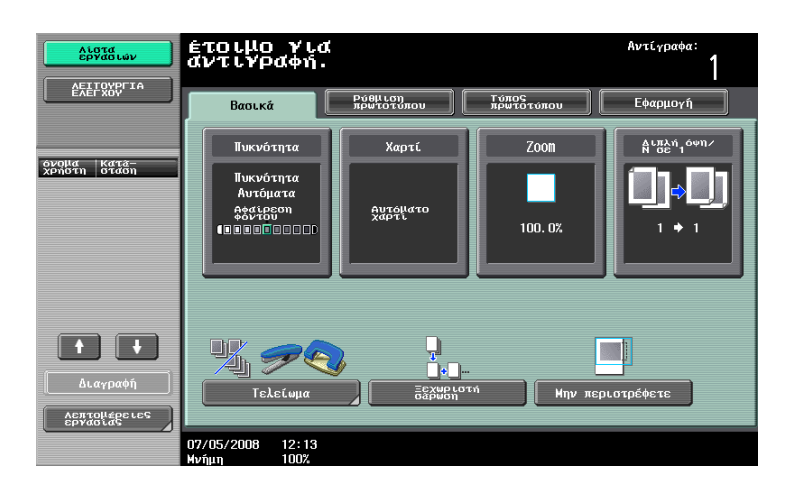

- Πυκνότητα: Ρυθμίστε το επίπεδο έκθεσης για την εικόνα ή το φόντο του αντιγράφου. Από εργοστασιακή προεπιλογή, το στοιχείο "Αυτόματα" είναι επιλεγμένο για την Πυκνότητα και το στοιχείο "Κανονικό" είναι επιλεγμένο για την Αφαίρεση φόντου.
- Χαρτί: Επιλέξτε το συρτάρι χαρτιού που πρόκειται να χρησιμοποιηθεί. Ως εργοστασιακή προεπιλογή, είναι επιλεγμένο το στοιχείο "Αυτόματα".
- Ζοom: Για αντιγραφή με μεγέθυνση/σμίκρυνση, αλλάξτε το συντελεστή zoom. Ως εργοστασιακή προεπιλογή, είναι επιλεγμένο το στοιχείο "100%" (Κανονικό μέγεθος).
- Διπλή όψη/Συνδυασμός: Αλλάξτε τη ρύθμιση αυτή όταν αντιγράφετε πρωτότυπα διπλής όψης ή όταν δημιουργείτε αντίγραφα διπλής όψης από πρωτότυπα μίας όψης. Επιπλέον, πολλές σελίδες πρωτοτύπων μπορούν να συνδυαστούν σε μία εκτυπώσιμη σελίδα. Ως εργοστασιακή προεπιλογή, είναι επιλεγμένο το στοιχείο "1 όψη>1 όψη".
- Τελείωμα: Οι εκτυπωμένες σελίδες μπορούν να ταξινομηθούν από σελίδες ή από αντίγραφα. Επιπλέον, είναι δυνατό να γίνει συρραφή ή διάτρηση των σελίδων.
- Ξεχωριστή σάρωση: Επιλέξτε αυτή τη ρύθμιση για να σαρώσετε ένα πρωτότυπο σε ξεχωριστές φάσεις. Ένα πρωτότυπο που έχει σαρωθεί σε ξεχωριστές δέσμες αντιμετωπίζεται ως ενιαία εργασία αντιγραφής.
- Μην περιστρέφετε: Επιλέξτε αυτή τη ρύθμιση για την εκτύπωση αντιγράφων χωρίς να γίνει περιστροφή της εικόνας για την προσαρμογή του τοποθετημένου χαρτιού στον προσανατολισμό.
- 3 Πληκτρολογήστε τον επιθυμητό αριθμό φωτοαντιγράφων.

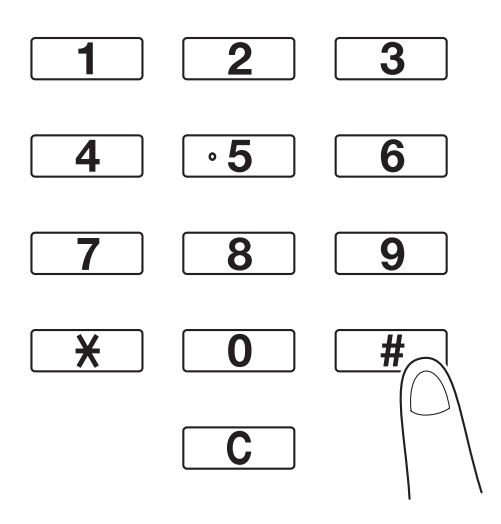

- Για να αλλάξετε τον αριθμό των φωτοαντιγράφων, πατήστε το πλήκτρο [C] (σβήσιμο) και στη συνέχεια, πληκτρολογήστε τον επιθυμητό αριθμό.
- Για να χρησιμοποιήσετε τις διάφορες λειτουργίες αντιγραφής, επιλέξτε [Εφαρμογή] και στη συνέχεια, καθορίστε τις επιθυμητές ρυθμίσεις.

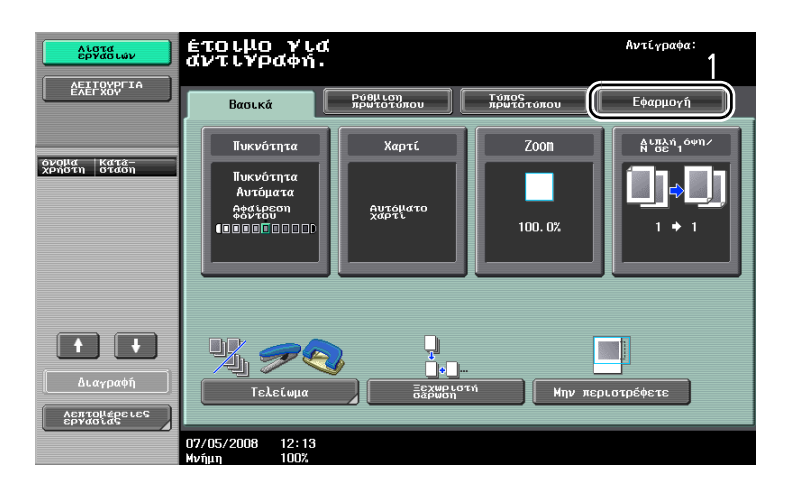

4 Πατήστε το πλήκτρο [Εκκίνηση].

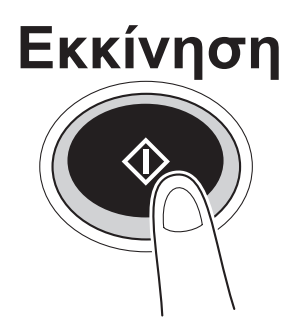

- Για να σταματήσετε την εκτύπωση ή τη σάρωση, πατήστε το πλήκτρο [Τερματισμός].
- Για να διακόψετε την εργασία αντιγραφής, πατήστε το πλήκτρο [Παρεμβολή].
- Για να σαρώσετε το επόμενο πρωτότυπο κατά τη διάρκεια της εκτύπωσης (κράτηση εργασίας αντιγραφής), τοποθετήστε το επόμενο πρωτότυπο και έπειτα, πατήστε το πλήκτρο [Εκκίνηση].

### **2.2 Βασικές λειτουργίες εκτύπωσης**

Αυτή η ενότητα περιέχει πληροφορίες σχετικά με τις γενικές λειτουργίες που αφορούν την εκτύπωση.

#### **Αποστολή δεδομένων εκτύπωσης**

Αποστέλλει δεδομένα εκτύπωσης από μία εφαρμογή στον υπολογιστή μέσω του προγράμματος οδήγησης εκτυπωτή του μηχανήματος.

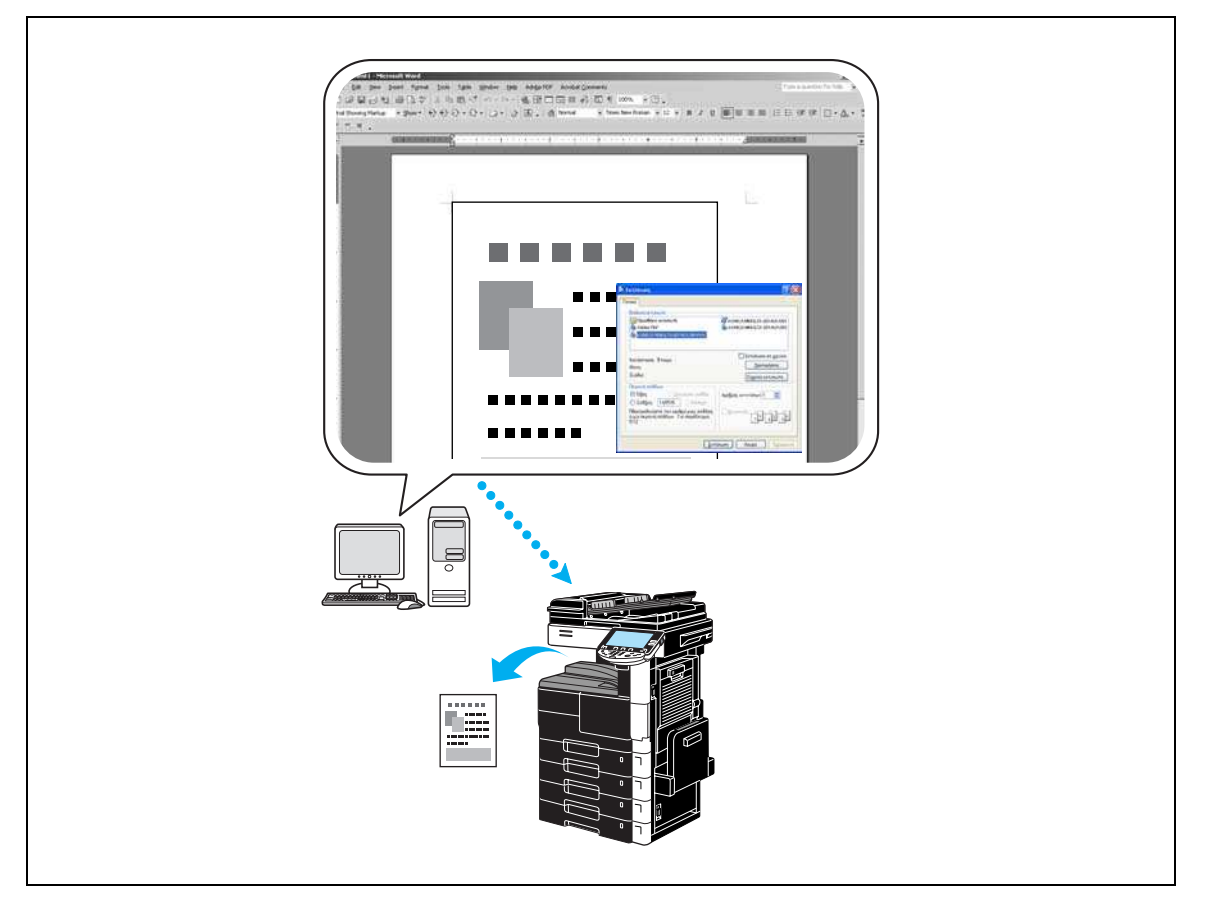

Με το μηχάνημα αυτό είναι δυνατό να χρησιμοποιηθούν τα παρακάτω προγράμματα οδήγησης εκτυπωτή.

#### *Windows:*

- Πρόγραμμα οδήγησης Konica Minolta PCL
- Πρόγραμμα οδήγησης Konica Minolta PostScript

#### *Macintosh:*

- Πρόγραμμα οδήγησης OS X PostScript PPD
- Πρόγραμμα οδήγησης OS 9 PostScript PPD

#### **Πριν την εκτύπωση**

Προκειμένου να εκτυπώσετε, πρέπει να εγκατασταθεί πρώτα ένα πρόγραμμα οδήγησης εκτυπωτή στον υπολογιστή που θα χρησιμοποιηθεί.

Το πρόγραμμα οδήγησης του εκτυπωτή μπορεί να εγκατασταθεί εύκολα με την εφαρμογή εγκατάστασης που περιλαμβάνεται στο εσωκλειόμενο DVD.

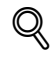

#### **ΛεπτομCρειες**

*Ηροκειμένου να εκτυπώσετε, πρέπει να καθοριστούν πρώτα οι ρυθμίσεις δικτύου.*  $O$ ι ρυθμίσεις δικτύου πρέπει να καθοριστούν από το διαχειριστή.  $O$ ι ρυθμίσεις δικτύου μπορούν επίσης να καθοριστούν χρησιμοποιώντας το PageScope Web *Connection.*
- 1 Δημιουργήστε ένα έγγραφο στην εφαρμογή και στη συνέχεια, επιλέξτε την εντολή εκτύπωσης.
	- Στο πλαίσιο διαλόγου Εκτύπωση, επιλέξτε τον εκτυπωτή.

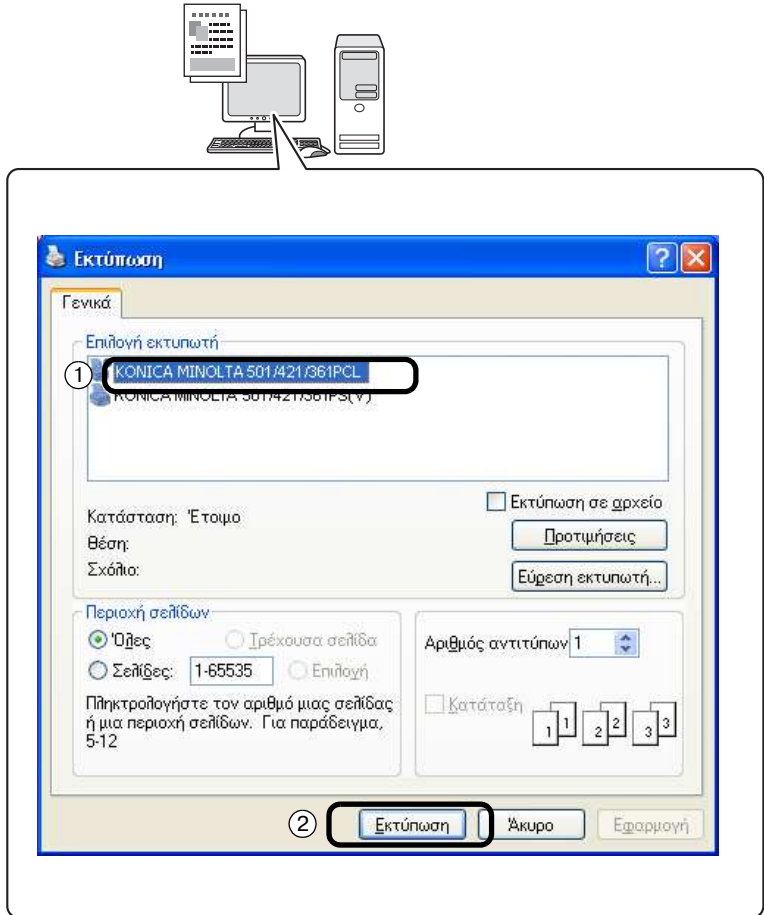

– Εάν είναι απαραίτητο, εμφανίστε το πλαίσιο διαλόγου των ρυθμίσεων του προγράμματος οδήγησης εκτυπωτή και στη συνέχεια, καθορίστε τις ρυθμίσεις εκτύπωσης, όπως για παράδειγμα τη συρραφή.

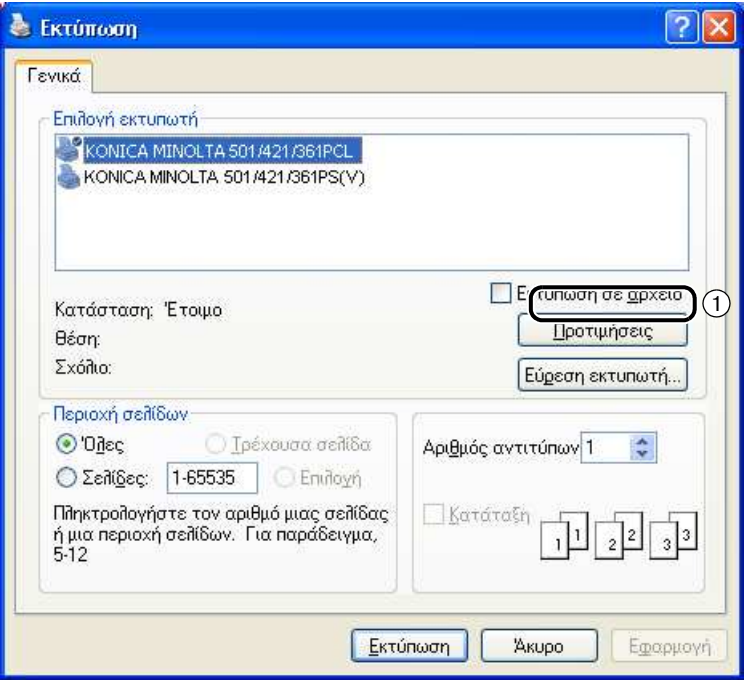

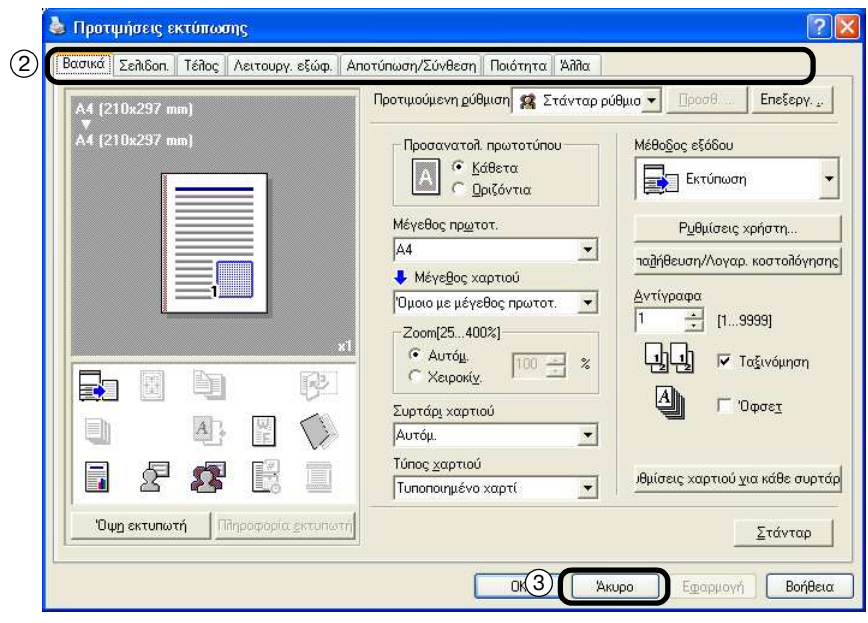

2 Εκτυπώνονται οι καθορισμένες σελίδες και ο καθορισμένος αριθμός φωτοαντιγράφων.

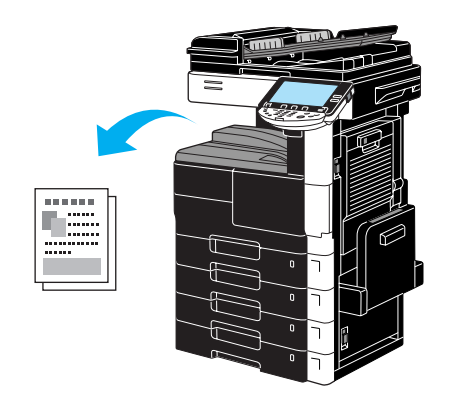

- Εάν έχει επιλεγεί "Ασφαλής εκτύπωση", "Αποθήκευση στη θυρίδα χρή." ή "Εκτύπωση δοκιμίου" από την αναπτυσσόμενη λίστα "Μέθοδος εξόδου" στο πρόγραμμα οδήγησης εκτυπωτή, το έγγραφο αποθηκεύεται σε μία θυρίδα χρήστη ή στη μνήμη αυτού του μηχανήματος. Εκτυπώστε το έγγραφο χρησιμοποιώντας τον πίνακα χειρισμού του μηχανήματος.

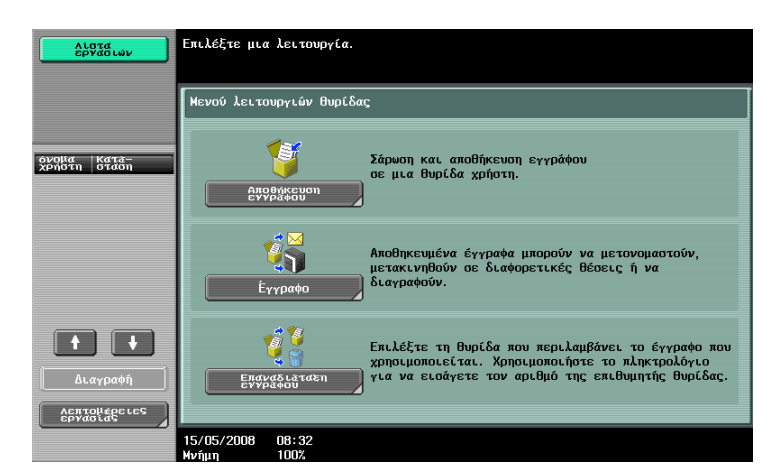

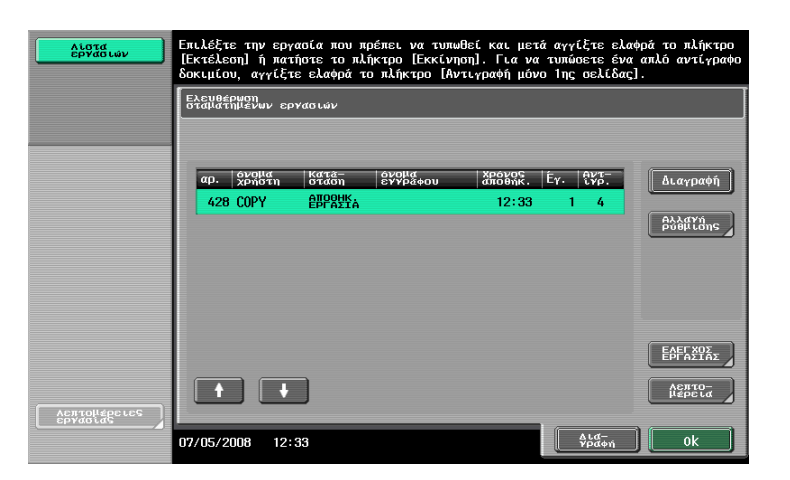

## **2.3 Βασικές λειτουργίες φαξ**

Αυτή η ενότητα περιέχει πληροφορίες σχετικά με τις γενικές διαδικασίες που αφορούν τη λειτουργία του φαξ.

1 Αλλάξτε τον τρόπο λειτουργίας.

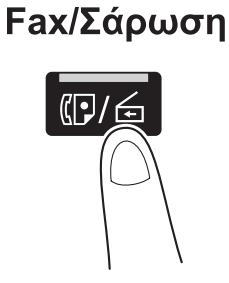

- Εάν εμφανιστεί μια οθόνη για την εισαγωγή ονόματος χρήστη/ονόματος λογαριασμού και κωδικού, πληκτρολογήστε τα απαραίτητα στοιχεία και στη συνέχεια, πατήστε [Σύνδεση] ή πιέστε το πλήκτρο [Κωδικοί 9ρόσβασης].

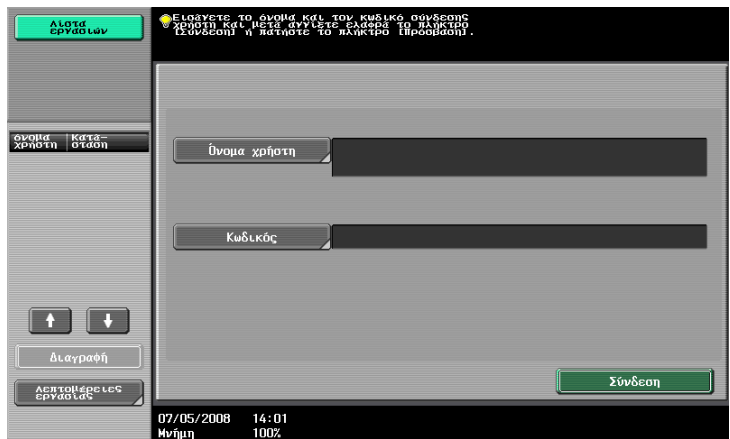

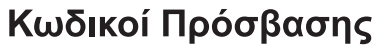

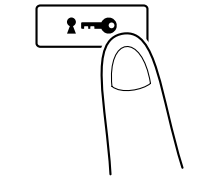

2 Επιλέξτε προορισμό.

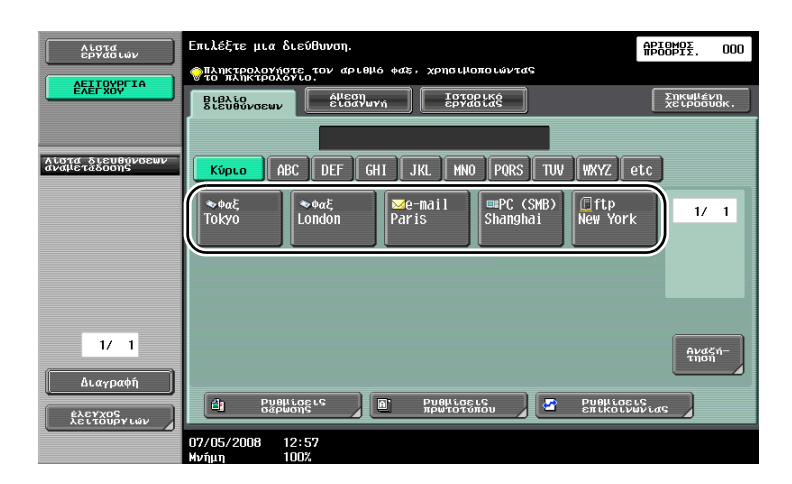

- Εάν υπάρχουν ήδη καταχωρισμένοι αριθμοί φαξ, είναι δυνατό να επιλεγεί ένας καταχωρισμένος προορισμός. Για λεπτομέρειες σχετικά με την καταχώριση προορισμών, ανατρέξτε στη Σ[. 5-3](#page-166-0) στις παρούσες οδηγίες χρήσης.
- Όταν καταχωρίζετε απευθείας τον αριθμό φαξ, χρησιμοποιήστε το πληκτρολόγιο για να πληκτρολογήσετε τον αριθμό.

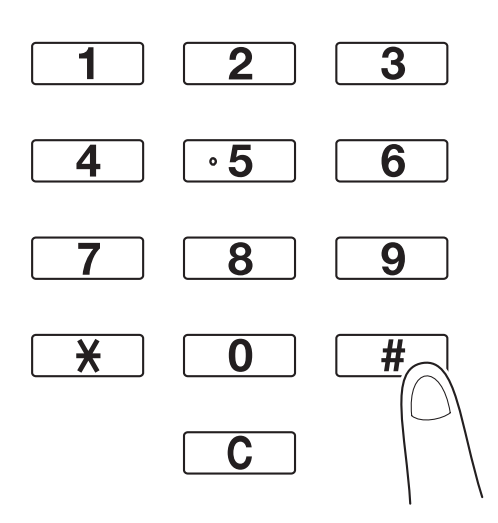

- Ένα έγγραφο μπορεί να αποσταλεί ταυτόχρονα σε πολλούς προορισμούς (μετάδοση εκπομπής). Για λεπτομέρειες σχετικά με την αποστολή ενός εγγράφου σε πολλούς προορισμούς, ανατρέξτε στη Σ[. 5-11](#page-174-0) στις παρούσες οδηγίες χρήσης.
- Εάν είναι απαραίτητο, επιλέξτε [Ρυθμίσεις σάρωσης], [Ρυθμίσεις πρωτοτύπου] ή [Ρύθμιση Επικοιν.] και ορίστε τις επιθυμητές ρυθμίσεις.

 $3$  Τοποθετήστε το πρωτότυπο που πρόκειται να αποσταλεί με φαξ.

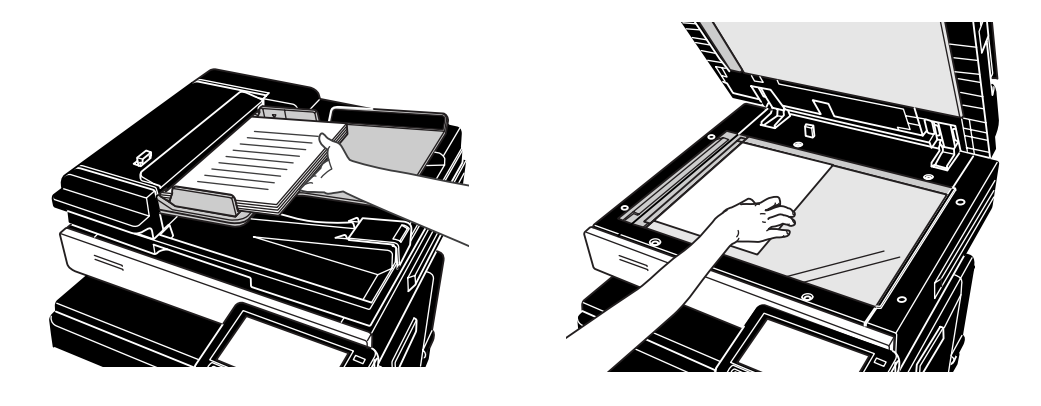

- Για να αποστείλετε Cνα πρωτότυπο που δεν μπορεί να τοποθετηθεί στον ADF (πρωτότυπο μεγάλου πάχους ή πρωτότυπο σε λεπτό χαρτί), τοποθετήστε το στο γυαλί εναπόθεσης πρωτοτύπων.
- Τοποθετήστε το πρωτότυπο με την όψη προς τα επάνω στον ADF, εισάγοντας την επάνω ακμή του πρωτοτύπου στην υποδοχή τροφοδοσίας.
- Για να ελέγξετε τους προορισμούς και τις ρυθμίσεις που έχουν καθοριστεί για τις λειτουργίες, πατήστε το πλήκτρο [Έλεγχος λειτουργιών].

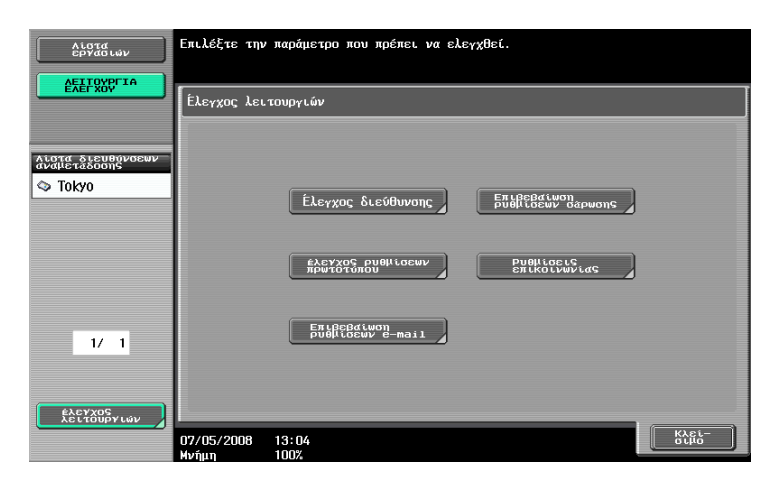

4 Πατήστε το πλήκτρο [Εκκίνηση].

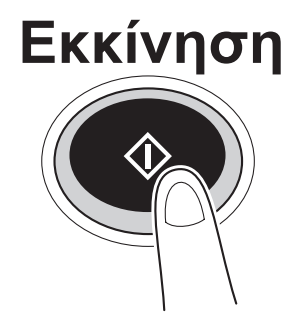

 $\mathbb Q$ 

#### **ΛεπτομCρειες**

*Για* να σταματήσετε τη μετάδοση αφού έχετε πατήσει το πλήκτρο [Εκκίνηση], πατήστε [Λίστα  $\epsilon$ ργασιών], στη συνέχεια, [Λεπτομέρειες εργασίας] και έπειτα διαγράψτε την εργασία που θέλετε να *σταματήσετε.* 

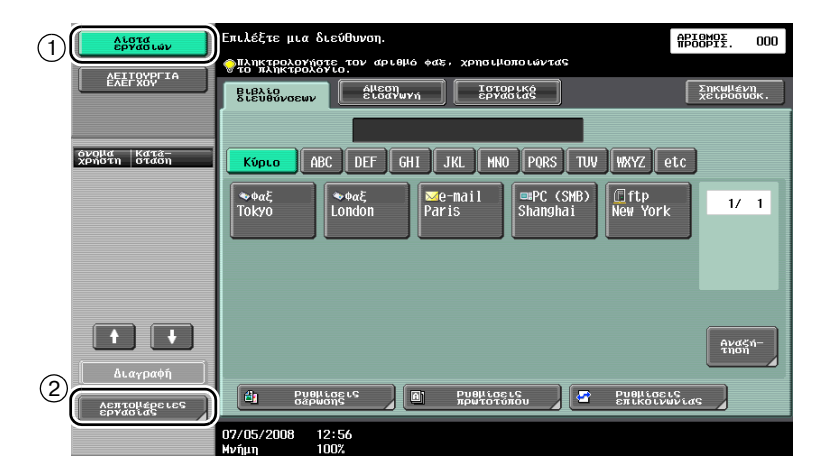

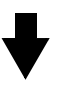

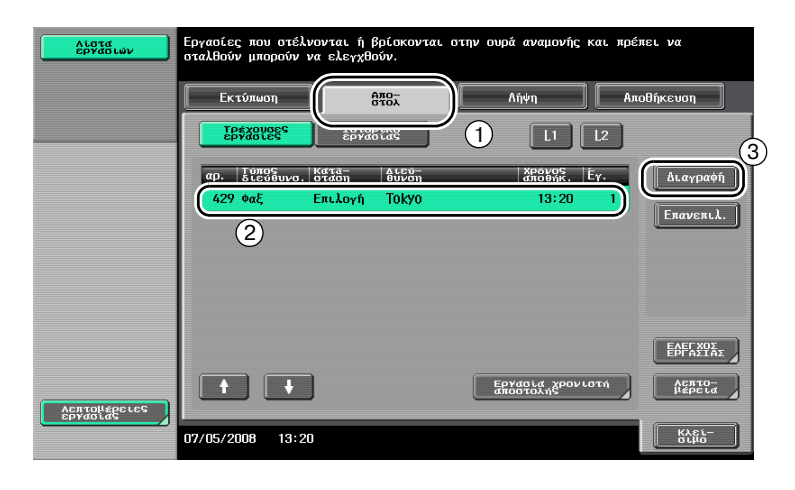

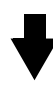

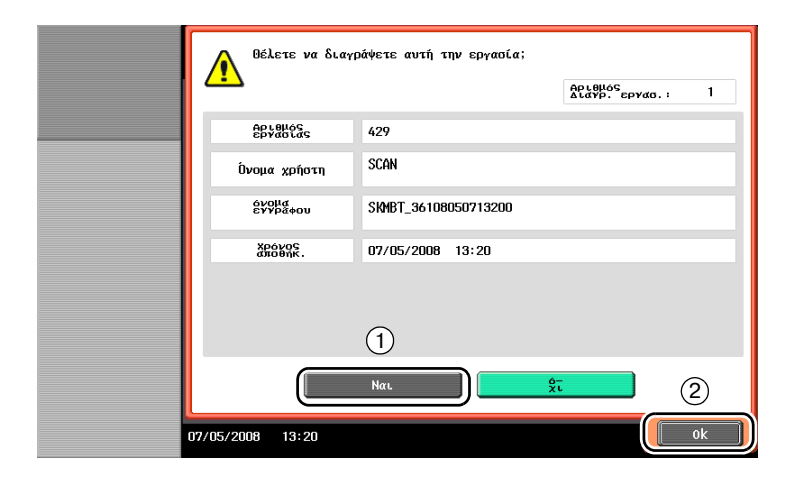

bizhub 501/421/361 2-13

## **2.4 Βασικές λειτουργίες σάρωσης**

Αυτή η ενότητα περιέχει πληροφορίες σχετικά με τις γενικές λειτουργίες που αφορούν την αποστολή δεδομένων σάρωσης.

#### **Αποστολές δεδομένων σάρωσης**

Ένα πρωτότυπο που σαρώνεται με το μηχάνημα αυτό μπορεί να αποσταλεί ως αρχείο δεδομένων. Υπάρχουν μέθοδοι μετάδοσης.

- Σάρωση στο e-mail: Τα δεδομένα σάρωσης αποστέλλονται ως συνημμένα ενός ηλεκτρονικού μηνύματος.
- FTP TX: Τα δεδομένα σάρωσης αποστέλλονται σε έναν εξυπηρετητή FTP.
- SMB TX: Τα δεδομένα σάρωσης αποστέλλονται σε κοινόχρηστο φάκελο σε έναν υπολογιστή του δικτύου.
- WebDAV TX: Τα δεδομένα σάρωσης αποστέλλονται στον εξυπηρετητή WebDAV.
- Υπηρεσία Web: Υπάρχει η δυνατότητα να δοθεί μία εντολή σάρωσης από έναν υπολογιστή στο δίκτυο ή να πραγματοποιηθεί μία σάρωση, ανάλογα με το τι θέλετε να κάνετε, από το μηχάνημα και να στείλετε τα δεδομένα σάρωσης στον υπολογιστή. Αυτή η δυνατότητα είναι διαθέσιμη όταν χρησιμοποιείτε τα Windows Vista.

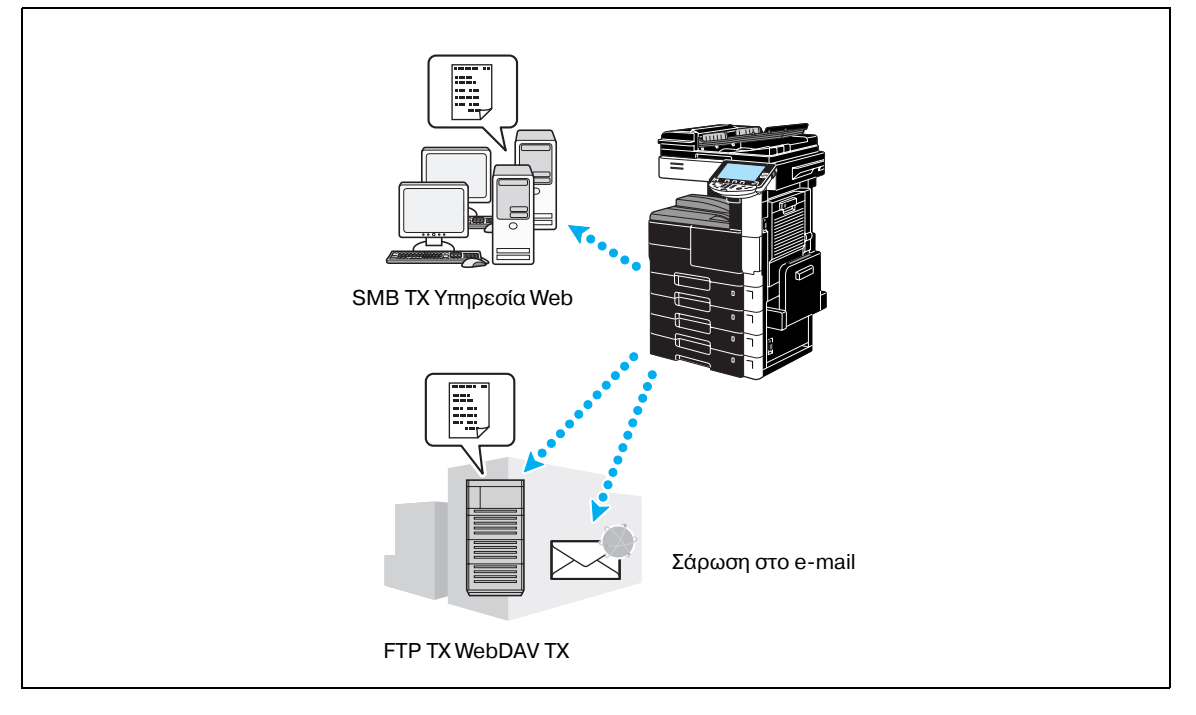

Εκτός από τα δεδομένα που έχουν σαρωθεί με αυτό το μηχάνημα, είναι δυνατό να αποσταλούν και δεδομένα που υπάρχουν αποθηκευμένα σε μια θυρίδα χρήστη.

1 Αλλάξτε τον τρόπο λειτουργίας.

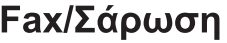

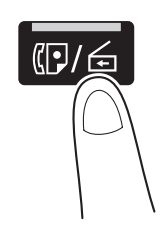

– Εάν εμφανιστεί μια οθόνη για την εισαγωγή ονόματος χρήστη/ονόματος λογαριασμού και κωδικού, πληκτρολογήστε τα απαραίτητα στοιχεία και στη συνέχεια, πατήστε [Σύνδεση] ή πιέστε το πλήκτρο [Κωδικοί Πρόσβασης].

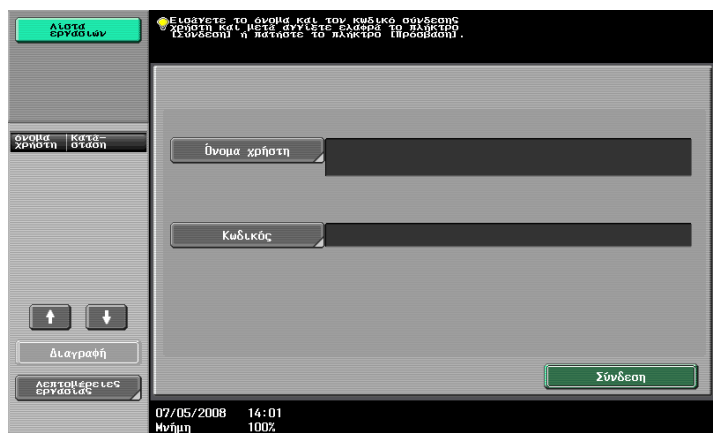

## Κωδικοί Πρόσβασης

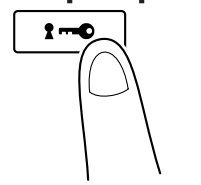

2 Επιλέξτε προορισμό.

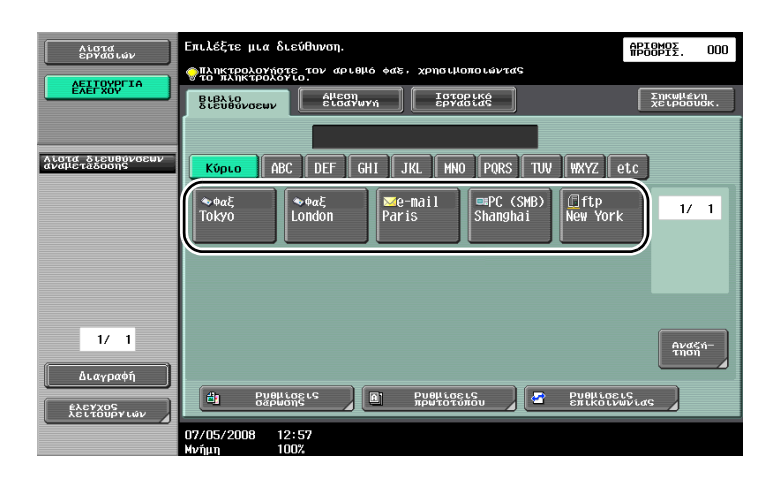

- Εάν υπάρχουν ήδη καταχωρισμένοι προορισμοί, είναι δυνατό να επιλεγεί ένας καταχωρισμένος προορισμός. Για λεπτομέρειες σχετικά με την καταχώριση προορισμών, ανατρέξτε στη Σ[. 6-3](#page-196-0) στις παρούσες οδηγίες χρήσης.
- Για να πληκτρολογήσετε απευθείας τη διεύθυνση προορισμού, πατήστε το πλήκτρο [Άμεση εισαγωγή], επιλέξτε τη μέθοδο μετάδοσης και έπειτα, πληκτρολογήστε τη διεύθυνση προορισμού.

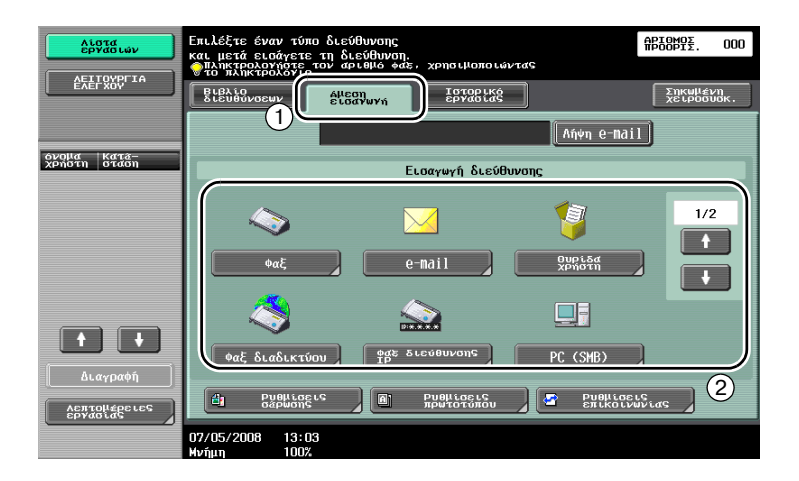

- Ένα έγγραφο μπορεί να αποσταλεί ταυτόχρονα σε πολλούς προορισμούς (μετάδοση εκπομπής). Για λεπτομέρειες σχετικά με την αποστολή ενός εγγράφου σε πολλούς προορισμούς, ανατρέξτε στη Σ[. 6-23](#page-216-0) στις παρούσες οδηγίες χρήσης.
- Εάν είναι απαραίτητο, επιλέξτε [Ρυθμίσεις σάρωσης], [Ρυθμίσεις πρωτοτύπου] ή [Ρυθμίσεις επικοινωνίας] και καθορίστε τις επιθυμητές ρυθμίσεις.
- 3 Τοποθετήστε το πρωτότυπο που πρόκειται να σαρωθεί.

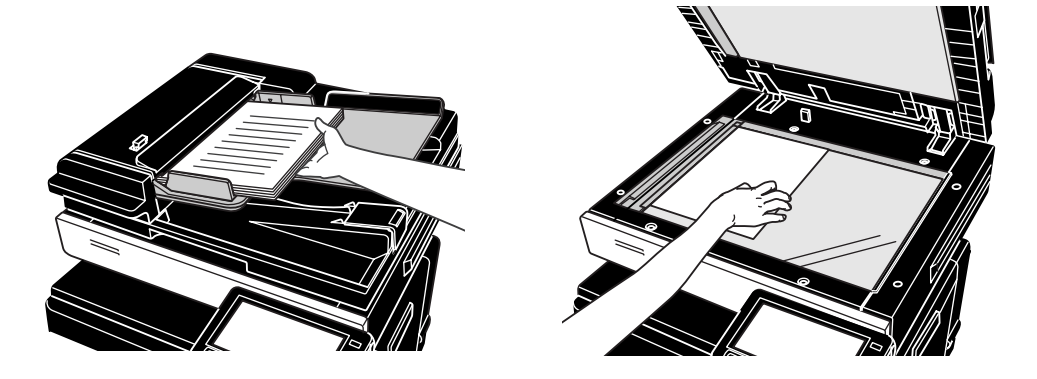

4 Πατήστε το πλήκτρο [Εκκίνηση].

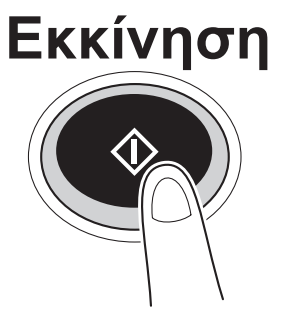

## $\mathbb{Q}$

#### **ΛεπτομCρειες**

*9ρCπει να καθοριστοFν οι ρυθμίσεις δικτFου προτοF γίνει δυνατD η αποστολD δεδομCνων σάρωσης.*  $O$ ι ρυθμίσεις δικτύου πρέπει να καθοριστούν από το διαχειριστή.

 $O$ ι ρυθμίσεις δικτύου μπορούν επίσης να καθοριστούν χρησιμοποιώντας το PageScope Web *Connection.*

*Για πιο εFκολη λειτουργία, καθορίστε εκ των προτCρων τυχόν άλλες ρυθμίσεις εκτός από τις ρυθμίσεις*  $\delta$ ικτύου, ανάλογα με την επιθυμητή εφαρμογή.

## **2.5 Βασικές λειτουργίες θυρίδων (καταχώριση θυρίδων χρήστη)**

Για να χρησιμοποιήσετε τις λειτουργίες θυρίδων χρήστη, πρέπει να δημιουργήσετε πρώτα θυρίδες. Η διαδικασία που ακολουθεί περιγράφει τον τρόπο καταχώρισης κοινόχρηστων και προσωπικών θυρίδων χρήστη καθώς και θυρίδων ομάδας.

#### **Λειτουργίες Box (Θυρίδας)**

Οι λειτουργίες αυτές επιτρέπουν την αποθήκευση των δεδομένων του εγγράφου στο σκληρό δίσκο που υπάρχει εγκατεστημένος στο μηχάνημα και την ανάκτησή τους όταν είναι απαραίτητο. Εκτός από τα δεδομένα που σαρώθηκαν με αυτό το μηχάνημα, είναι δυνατή η αποθήκευση στη θυρίδα χρήστη των δεδομένων που δημιουργήθηκαν στον υπολογιστή και των δεδομένων που αποστέλλονται από άλλη περιφερειακή συσκευή πολλαπλών λειτουργιών.

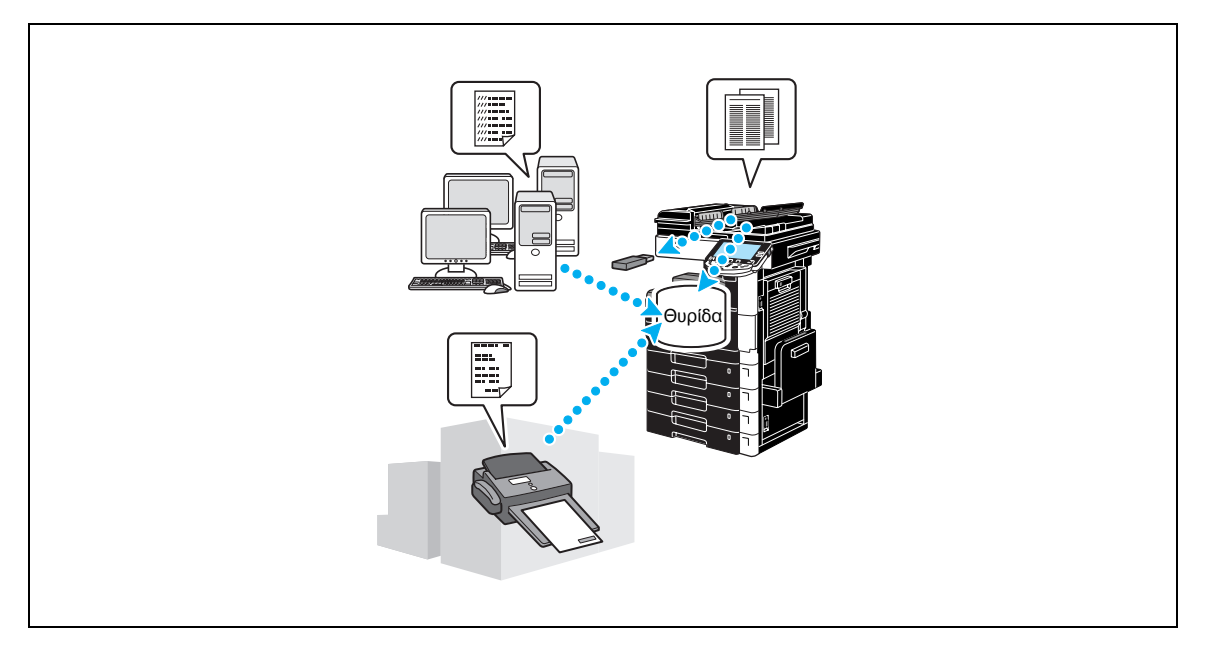

Μπορούν να καταχωριστούν οι ακόλουθες θυρίδες χρήστη. Για να χρησιμοποιήσετε τις ιδιότητες της κοινής θυρίδας χρήστη, της προσωπικής θυρίδας χρήστη, της θυρίδας ομάδας και της θυρίδας χρήστη παρατηρήσεων, πρέπει να εγκατασταθεί στο μηχάνημα προαιρετικός σκληρός δίσκος.

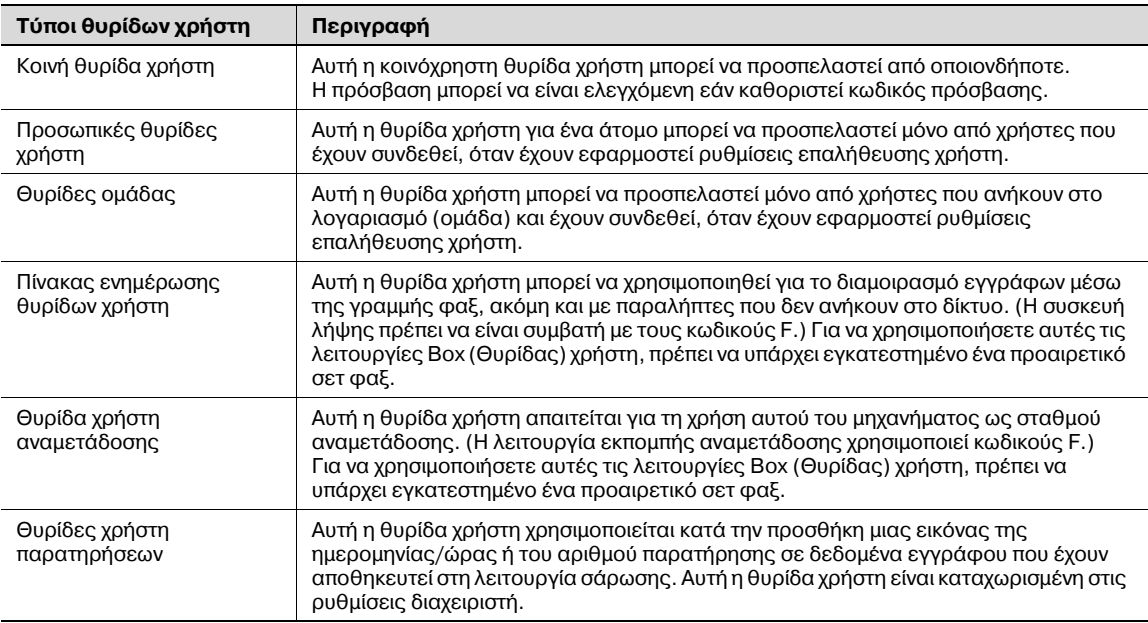

1 Εμφανίστε την οθόνη για την καταχώριση των θυρίδων χρήστη.

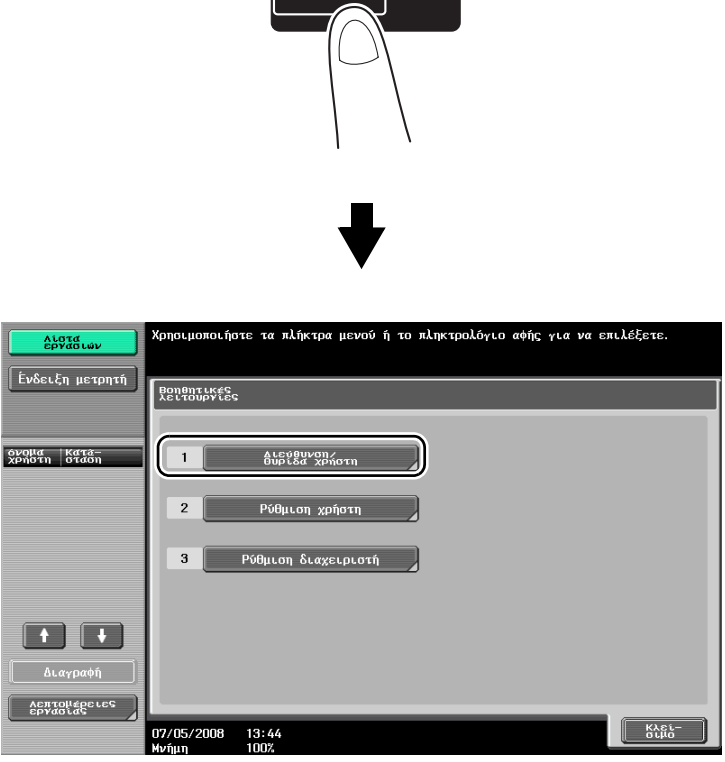

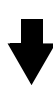

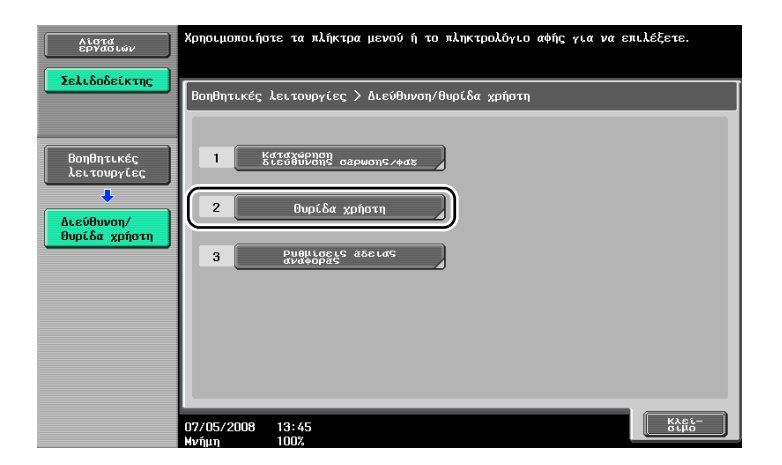

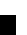

## Λειτουργίες / Μετρητής

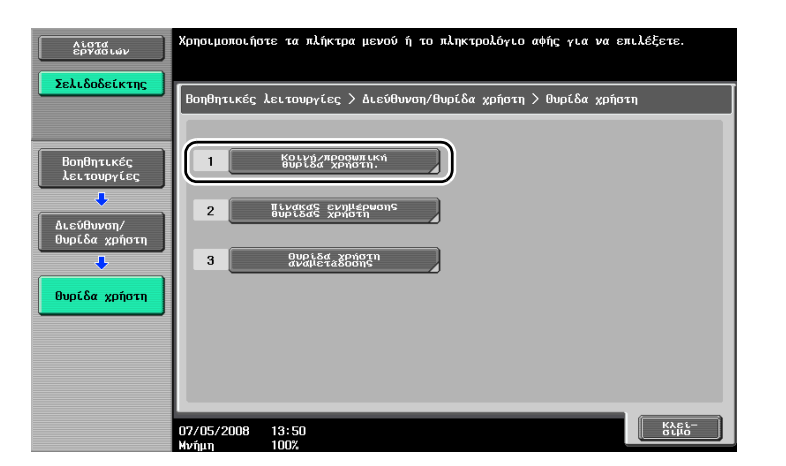

2 Πατήστε το πλήκτρο [Νέο].

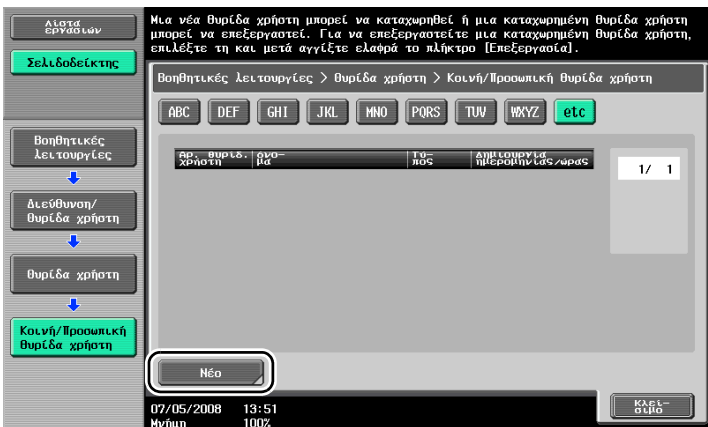

– Αλλάξτε τις ρυθμίσεις μιας καταχωρισμένης θυρίδας χρήστη, επιλέξτε τη θυρίδα χρήστη της οποίας τις ρυθμίσεις πρόκειται να αλλάξετε και στη συνέχεια, πατήστε το πλήκτρο [Επεξεργασία].

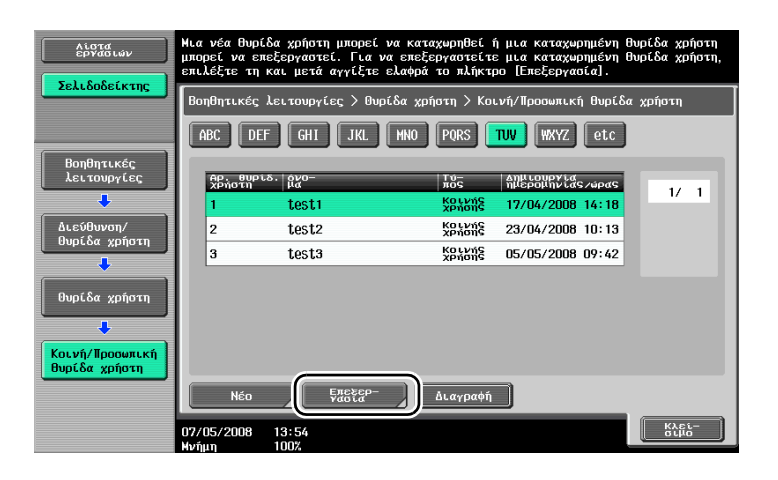

– Για να διαγράψετε μια καταχωρισμένη θυρίδα χρήστη, επιλέξτε τη θυρίδα χρήστη που πρόκειται να διαγραφεί και στη συνέχεια, πατήστε το πλήκτρο [Διαγραφή].

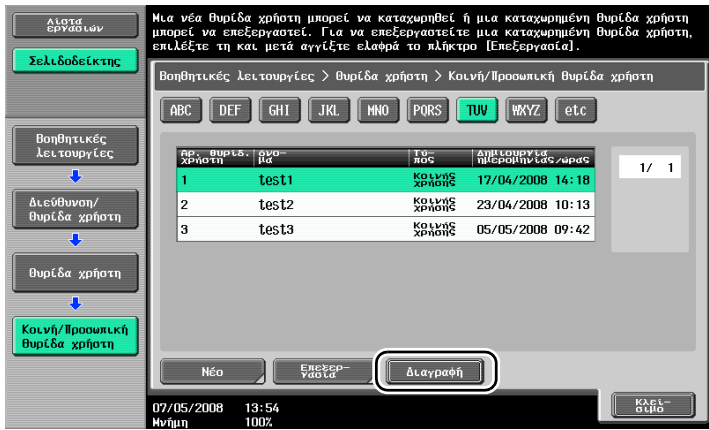

3 Καθορίστε τις επιθυμητές ρυθμίσεις.

Néd

17/05/2008

13:54

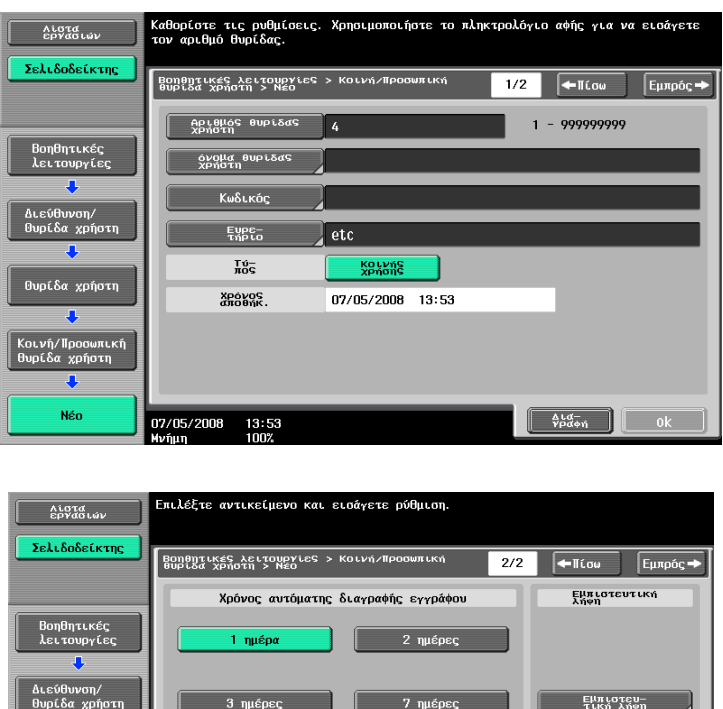

πληκτρολογήσετε τον αριθμό θυρίδας χρήστη. Όνομα θυρίδας χρήστη: Καθορίστε το όνομα της θυρίδας χρήστη. Πατήστε το πλήκτρο [Όνομα θυρίδας χρήστη] και στη συνέχεια, χρησιμοποιήστε το πληκτρολόγιο της οθόνης αφής για να πληκτρολογήσετε το όνομα της θυρίδας χρήστη.

Αριθμός θυρίδας χρήστη: Καθορίστε τον αριθμό της θυρίδας χρήστη. Πατήστε το πλήκτρο [Αριθμός θυρίδας χρήστη] και στη συνέχεια, χρησιμοποιήστε το πληκτρολόγιο για να

- Κωδικός: Καθορίστε έναν κωδικό για την προστασία της καταχωρισμένης θυρίδας χρήστη. Πατήστε το πλήκτρο [Κωδικός] και στη συνέχεια, χρησιμοποιήστε το πληκτρολόγιο της οθόνης αφής για να πληκτρολογήσετε τον κωδικό.
- Ευρετήριο: Επιλέξτε τους χαρακτήρες ευρετηρίου που χρησιμοποιούνται για την οργάνωση των καταχωρισμένων θυρίδων χρήστη. Επιλέγοντας τους κατάλληλους χαρακτήρες ευρετηρίου (για παράδειγμα, "TUV" για μια θυρίδα χρήστη με όνομα "Tokyo office (γραφείο Τόκιο)"), η θυρίδα χρήστη μπορεί να βρεθεί εύκολα. Πατήστε το πλήκτρο [Ευρετήριο] και στη συνέχεια, επιλέξτε τους κατάλληλους χαρακτήρες ευρετηρίου από αυτούς που εμφανίζονται.
- Τύπος: Επιλέξτε εάν η θυρίδα που πρόκειται να καταχωρίσετε θα είναι κοινή θυρίδα χρήστη, προσωπική θυρίδα χρήστη ή θυρίδα ομάδας. Εάν έχετε συνδεθεί όταν ισχύουν ρυθμίσεις επαλήθευσης χρήστη, το πλήκτρο [Προσωπική] θα εμφανίζεται δίπλα από την επιλογή "Τύπος". Εάν έχετε συνδεθεί όταν ισχύουν ρυθμίσεις λογαριασμού κοστολόγησης, το πλήκτρο [Ομάδα] θα εμφανίζεται δίπλα από την επιλογή "Τύπος".
- Χρόνος αυτόματης διαγραφής εγγράφου: Καθορίστε το χρονικό διάστημα, μετά το πέρας του οποίου θα διαγράφεται αυτόματα ένα έγγραφο που είναι αποθηκευμένο στη θυρίδα χρήστη.
- Εμπιστευτική λήψη: Καθορίστε εάν θα είναι δυνατή ή όχι η λήψη εμπιστευτικών φαξ. Όταν γίνεται λήψη ενός εμπιστευτικού φαξ, καθορίζεται ένας κωδικός.
- Κατά την καταχώριση μιας θυρίδας χρήστη, πρέπει να καθοριστούν ρυθμίσεις για τον αριθμό και το όνομα της θυρίδας χρήστη. Φροντίστε να ορίσετε αυτές τις ρυθμίσεις.

## ${\mathbb Q}$

#### **ΛεπτομCρειες**

 $O$ *ι προσωπικές θυρίδες χρήστη μπορούν να δημιουργηθούν και να χρησιμοποιηθούν από χρήστες που έχουν καταχωριστεί με επαλήθευση χρήστη. Όταν δημιουργείτε θυρίδες χρήστη για επαληθευμένους χρDστες, δεν είναι δυνατD η προβολD D η χρDση των περιεχομCνων των θυρίδων από άλλους χρDστες. Για παράδειγμα, εάν συνδεθεί ο επαληθευμένος χρήστης Α, στην οθόνη αυτή θα εμφανίζονται μόνο οι*  $\theta$ υρίδες χρήστη που είναι καταχωρισμένες στον Α. Αφού δεν εμφανίζονται θυρίδες χρήστη που έχουν *καταχωριστεί στον επαληθευμένο χρήστη Β, δεν είναι δυνατό να χρησιμοποιηθούν.* 

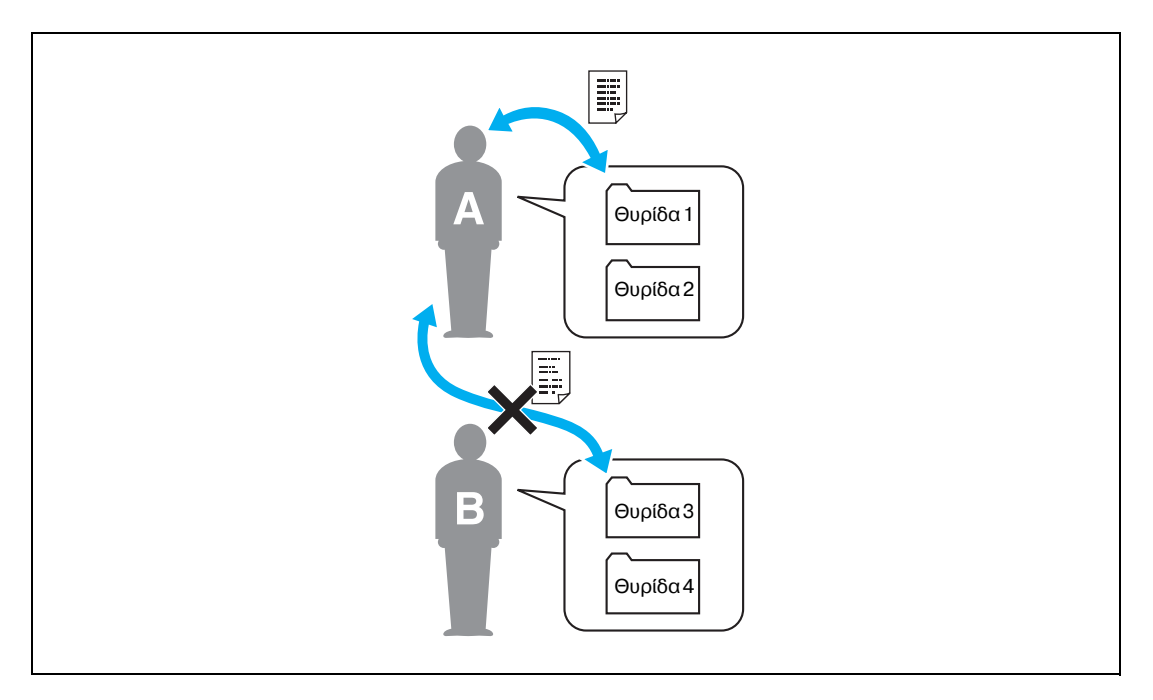

*Συνιστούμε την αποθήκευση των εξαιρετικά εμπιστευτικών εγγράφων σε προσωπικές θυρίδες χρήστη.*  $O$ ι *θυρίδες ομάδας μπορούν να δημιουργηθούν και να χρησιμοποιηθούν από λογαριασμούς (ομάδες) που έχουν καταχωριστεί με μετρητή. Όπως συμβαίνει και με τις προσωπικές θυρίδες χρήστη, όταν δημιουργείτε θυρίδες χρήστη για κάθε λογαριασμό, δεν είναι δυνατή η προβολή ή η χρήση των περιεχομένων των θυρίδων από μέλη άλλων λογαριασμών.* 

 $\Sigma$ υνιστούμε τα δεδομένα αποθήκευσης να είναι κοινόχρηστα σε μια ομάδα στις θυρίδες ομάδας.

## $2.6$  **Βασικές λειτουργίες θυρίδων (αποθήκευση δεδομένων σε θυρίδα χρήστη**)

Οι διαδικασίες που ακολουθούν περιγράφουν τον τρόπο αποθήκευσης δεδομένων σε θυρίδες χρήστη.

Είναι δυνατή η αποθήκευση δεδομένων σε θυρίδες από τη λειτουργία αντιγραφής, τη λειτουργία φαξ/σάρωσης, τη λειτουργία θυρίδας χρήστη και τη λειτουργία εκτυπωτή.

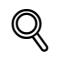

#### **Λεπτομέρειες**

 $\Delta$ εν είναι δυνατή η μετάδοση των δεδομένων που αποθηκεύονται από τη λειτουργία αντιγραφής.  $O$ ι διαδικασίες αποθήκευσης δεδομένων σε θυρίδες χρήστη διαφέρουν ανάλογα με το πώς πρόκειται  $v$ α χρησιμοποιηθούν τα δεδομένα.

#### **Αποθήκευση δεδομένων σε θυρίδα χρήστη με διαδικασία της λειτουργίας αντιγραφής**

1 Πατήστε το πλήκτρο [Αποθήκευση στη θυρίδα χρή.].

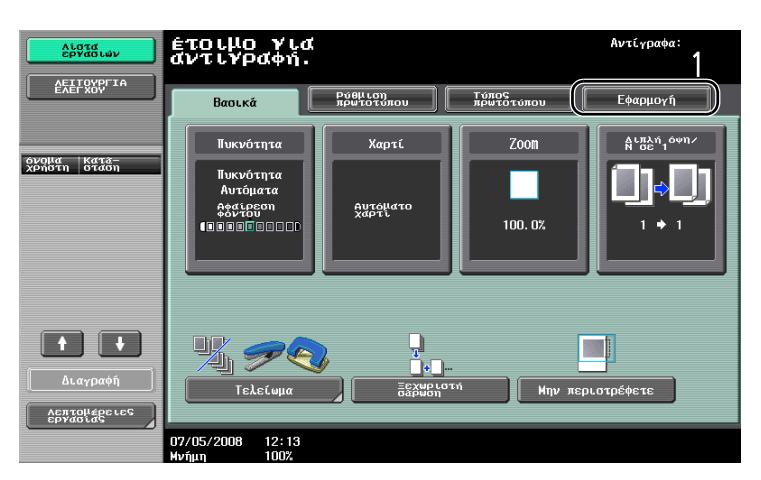

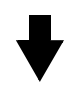

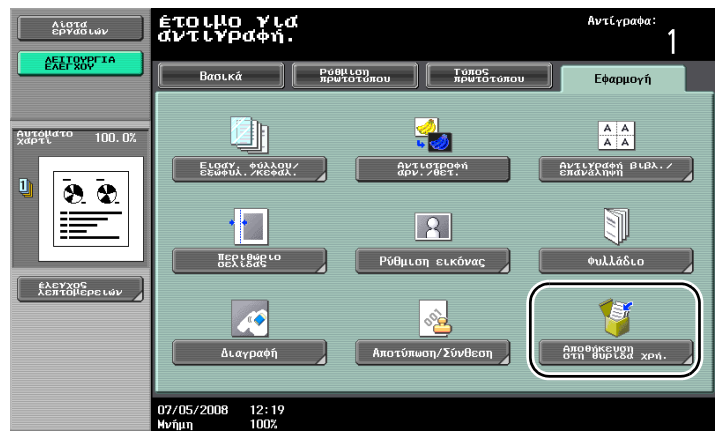

2 Επιλέξτε τη θυρίδα χρήστη, όπου πρόκειται να αποθηκευτεί το έγγραφο.

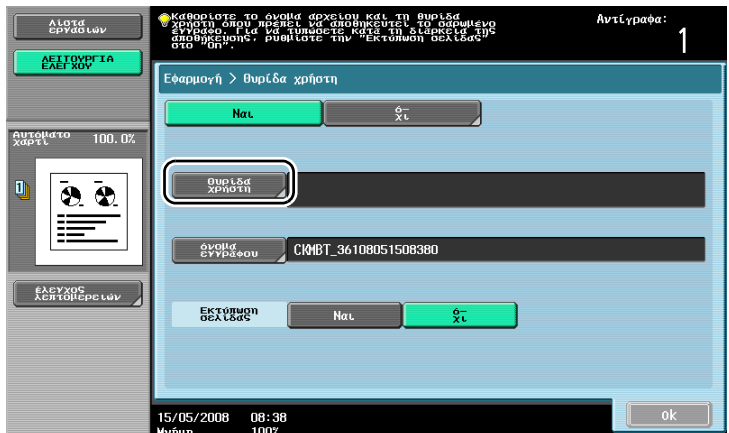

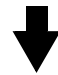

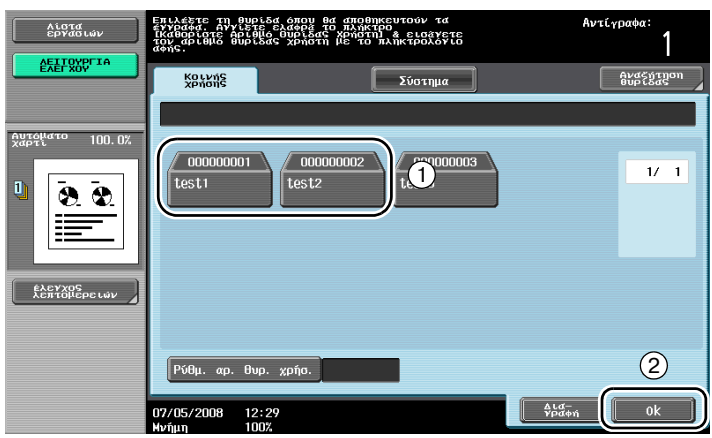

- Η θυρίδα χρήστη μπορεί επίσης να καθοριστεί πατώντας το πλήκτρο [Ρύθμ. αρ. θυρ. χρήσ.] και στη συνέχεια, πληκτρολογώντας τον αριθμό θυρίδας.
- Για να αναζητήσετε ένα όνομα θυρίδας χρήστη, πατήστε το πλήκτρο [Αναζήτηση θυρίδας].
- 3 Ελέγξτε το όνομα του εγγράφου.

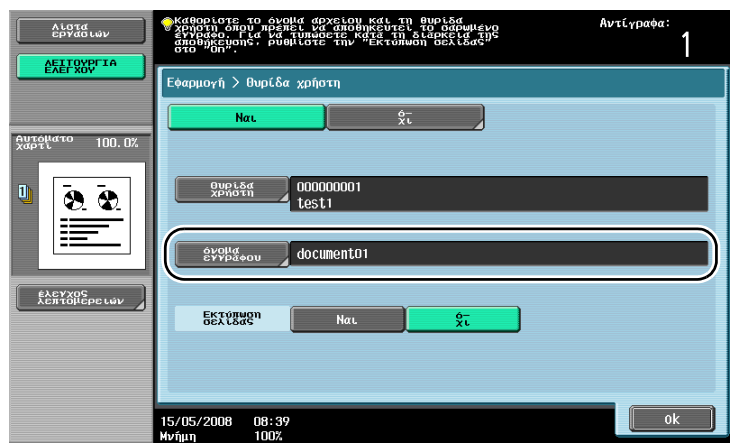

- Εμφανίζεται το όνομα εγγράφου που έχει ρυθμιστεί αυτόματα ως προεπιλογή.
- Για να αλλάξετε το όνομα ενός εγγράφου, πατήστε [όνομα εγγράφου] και στη συνέχεια, χρησιμοποιήστε το πληκτρολόγιο της οθόνης αφής για να πληκτρολογήσετε το όνομα.

4 Τοποθετήστε το πρωτότυπο που πρόκειται να αποθηκευτεί.

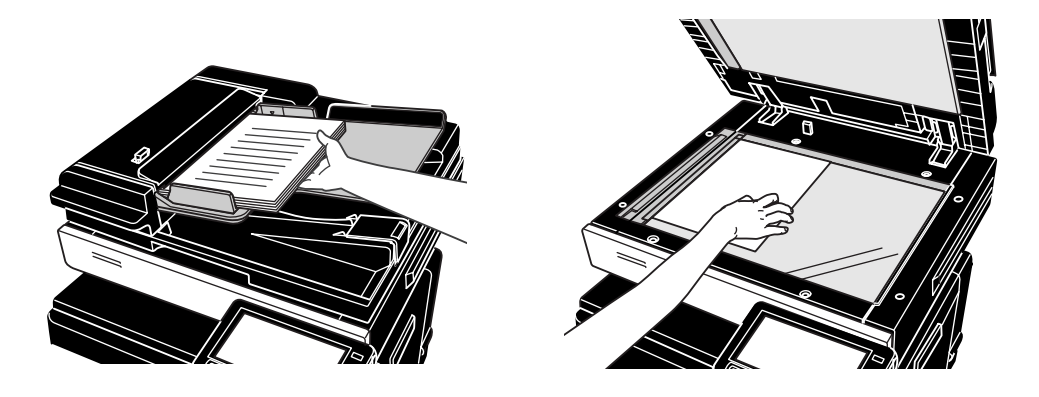

 $5$  Πατήστε το πλήκτρο [Εκκίνηση].

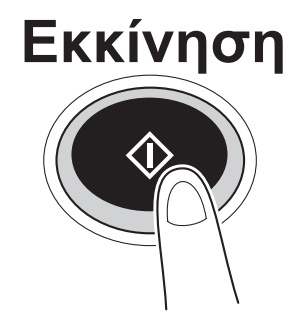

- Όταν αποθηκεύετε ένα έγγραφο σε μια θυρίδα χρήστη με μια λειτουργία αντιγραφής, ορίστε την επιλογή "Εκτύπωση σελίδας" σε "Ναι" για να γίνει η εκτύπωση του εγγράφου ταυτόχρονα με την αποθήκευσή του.

#### $A$ ποθήκευση δεδομένων σε θυρίδα χρήστη με διαδικασία της λειτουργίας φαξ/σάρωσης

1 Αγγίξτε ελαφρά το πλήκτρο [Θυρίδα χρήστη].

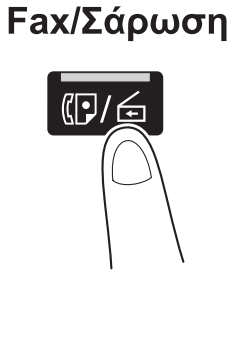

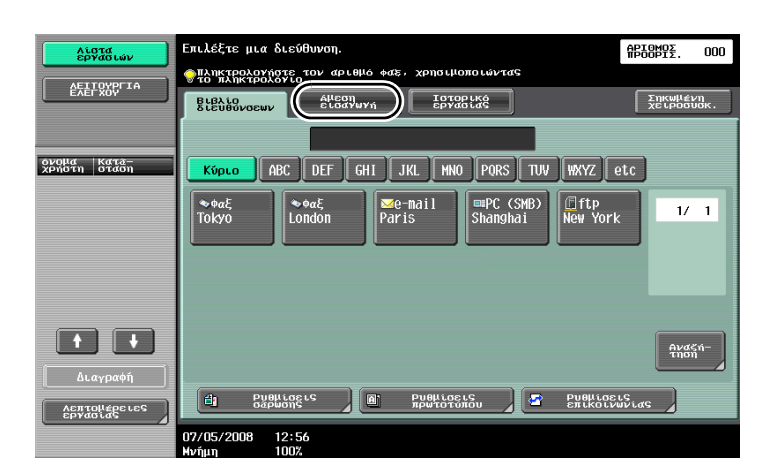

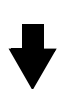

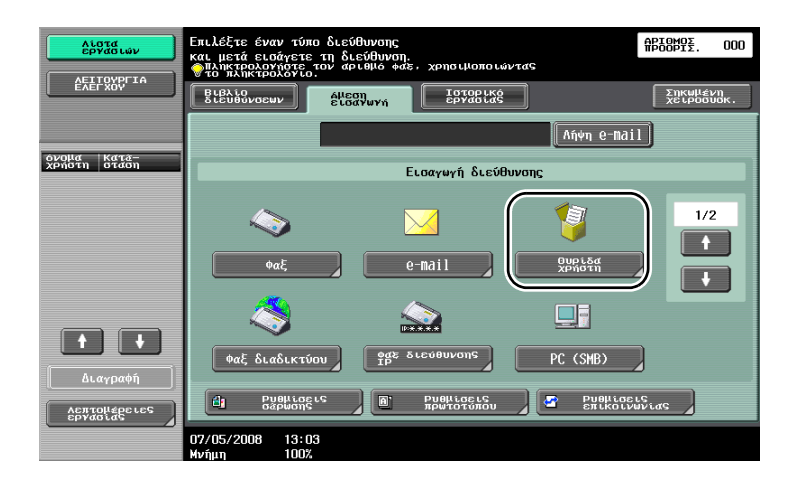

2 Επιλέξτε τη θυρίδα χρήστη, όπου πρόκειται να αποθηκευτεί το έγγραφο.

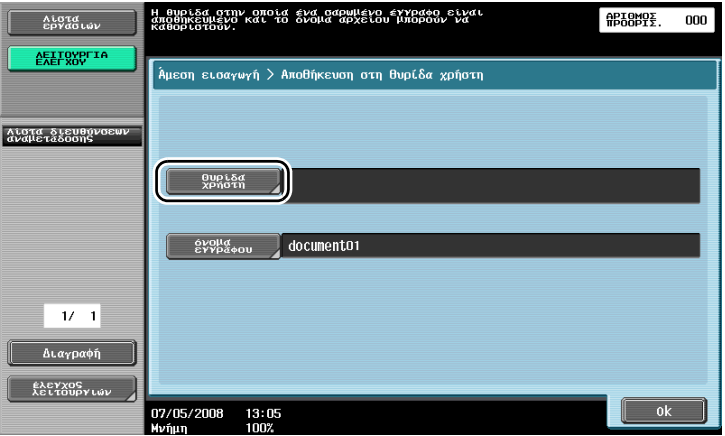

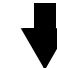

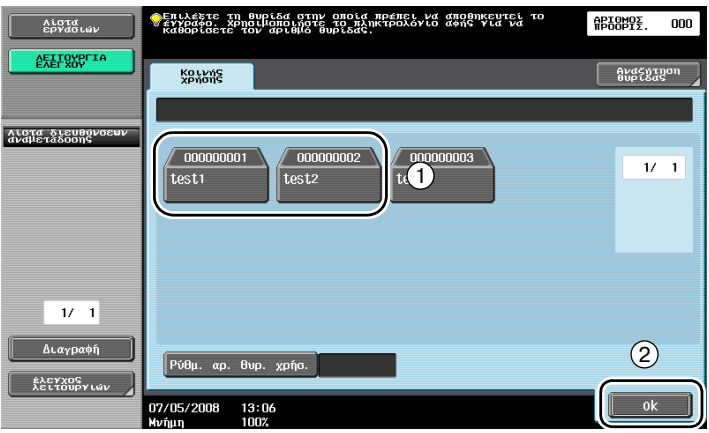

- Η θυρίδα χρήστη μπορεί επίσης να καθοριστεί πατώντας το πλήκτρο [Ρύθμ. αρ. θυρ. χρήσ.] και στη συνέχεια, πληκτρολογώντας τον αριθμό θυρίδας.
- Για να αναζητήσετε ένα όνομα θυρίδας χρήστη, πατήστε το πλήκτρο [Αναζήτηση θυρίδας].
- 3 Ελέγξτε το όνομα του εγγράφου.

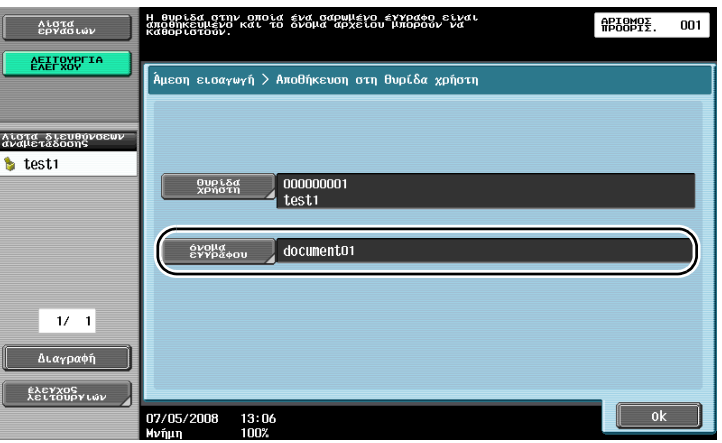

- Εμφανίζεται το όνομα εγγράφου που έχει ρυθμιστεί αυτόματα ως προεπιλογή.
- Για να αλλάξετε το όνομα ενός εγγράφου, πατήστε [όνομα εγγράφου] και στη συνέχεια, χρησιμοποιήστε το πληκτρολόγιο της οθόνης αφής για να πληκτρολογήσετε το όνομα.

4 Τοποθετήστε το πρωτότυπο που πρόκειται να αποθηκευτεί.

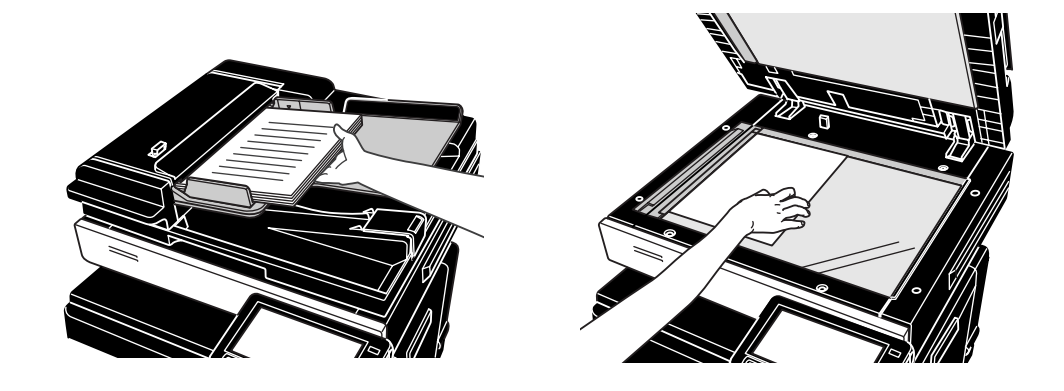

5 Πατήστε το πλήκτρο [Εκκίνηση].

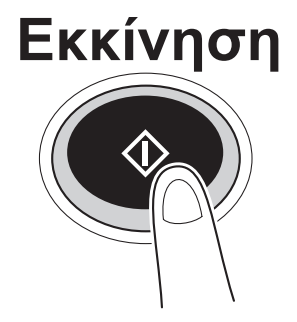

- Όταν αποθηκεύετε ένα έγγραφο σε μια θυρίδα χρήστη με μια λειτουργία φαξ/σάρωσης, ο καθορισμός άλλου προορισμού επιτρέπει να γίνει αποστολή του εγγράφου ταυτόχρονα με την αποθήκευσή του.

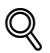

#### **ΛεπτομCρειες**

*Μια θυρίδα χρήστη καταχωρισμένη στο βιβλίο διευθύνσεων ή που έχει καταχωριστεί ως προορισμός*  $o\mu$ άδας, *ονομάζεται "θυρίδα χρήστη προορισμού"*.

*Επίσης, είναι δυνατD η αποθDκευση των δεδομCνων σε μια θυρίδα χρDστη καθορίζοντας μια θυρίδα*  $\chi$ ρήστη προορισμού ως τον παραλήπτη των δεδομένων φαξ ή σάρωσης.

#### **Αποθήκευση δεδομένων σε θυρίδα χρήστη με διαδικασία της λειτουργίας θυρίδας χρήστη**

1 Αγγίξτε ελαφρά το πλήκτρο [Αποθήκευση εγγράφου].

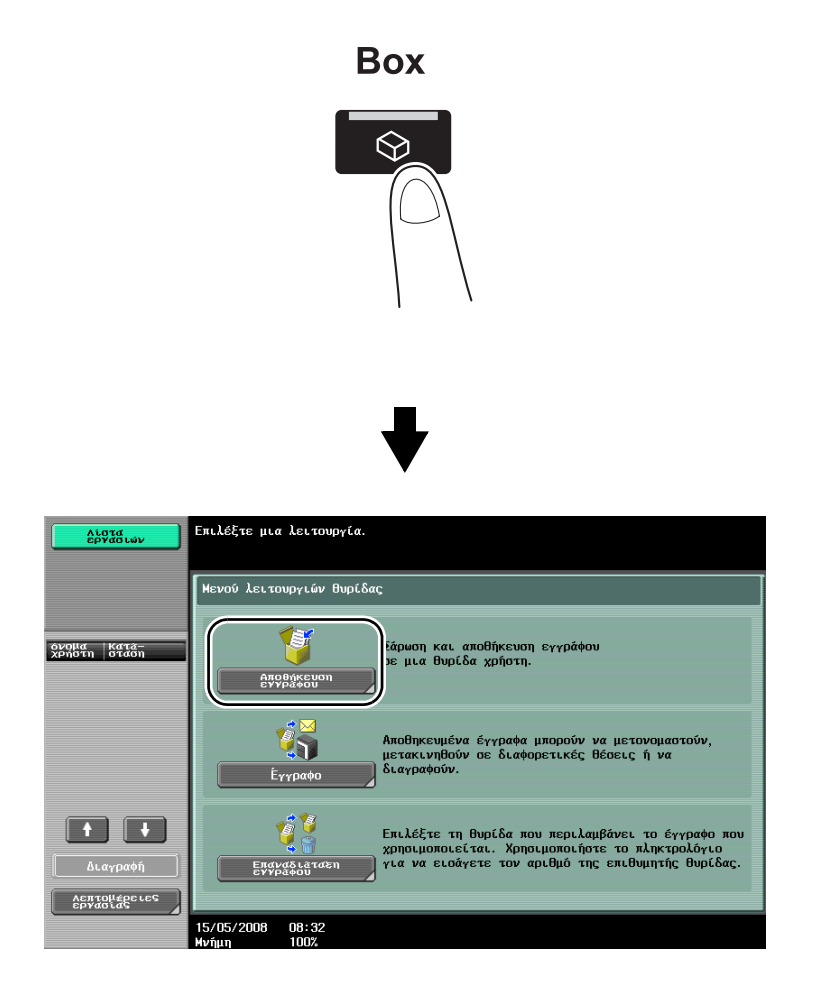

2 Επιλέξτε τη θυρίδα χρήστη, όπου πρόκειται να αποθηκευτεί το έγγραφο.

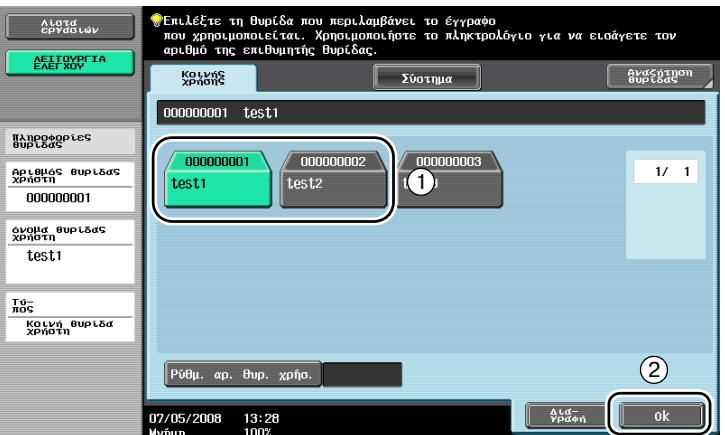

- Η θυρίδα χρήστη μπορεί επίσης να καθοριστεί πατώντας το πλήκτρο [Ρύθμ. αρ. θυρ. χρήσ.] και στη συνέχεια, πληκτρολογώντας τον αριθμό θυρίδας.
- Για να αναζητήσετε ένα όνομα θυρίδας χρήστη, πατήστε το πλήκτρο [Αναζήτηση θυρίδας].
- Είναι δυνατό να συνδεθεί μια εξωτερική μνήμη απευθείας στο μηχάνημα και να οριστεί ως χώρος αποθήκευσης εγγράφων.
- Για λεπτομέρειες σχετικά με τις λειτουργίες χρήσης της εξωτερικής μνήμης, ανατρέξτε στη Σ. 2-40 στις παρούσες οδηγίες χρήσης.

3 Ελέγξτε το όνομα του εγγράφου.

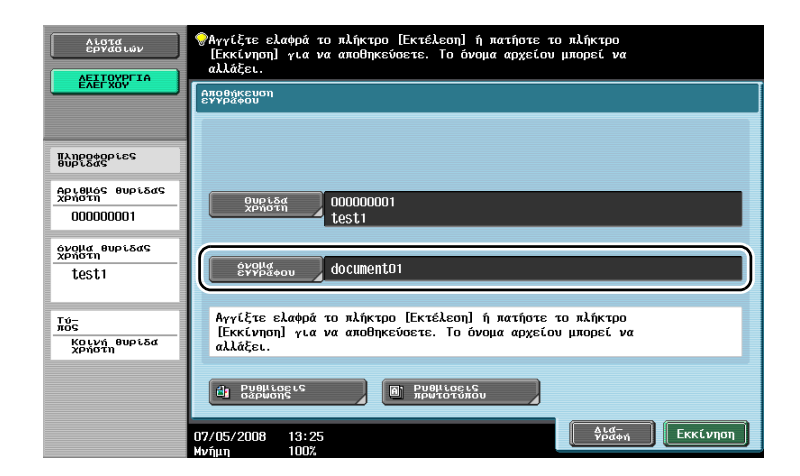

- Εμφανίζεται το όνομα εγγράφου που έχει ρυθμιστεί αυτόματα ως προεπιλογή.
- Για να αλλάξετε το όνομα ενός εγγράφου, πατήστε [όνομα εγγράφου] και στη συνέχεια, χρησιμοποιήστε το πληκτρολόγιο της οθόνης αφής για να πληκτρολογήσετε το όνομα.
- Για να καθορίσετε ρυθμίσεις όπως η ποιότητα εικόνας και ο προσανατολισμός του εγγράφου, πατήστε το πλήκτρο [Ρυθμίσεις σάρωσης] ή το πλήκτρο [Ρυθμίσεις πρωτοτύπου].
- 4 Τοποθετήστε το πρωτότυπο που πρόκειται να αποθηκευτεί.

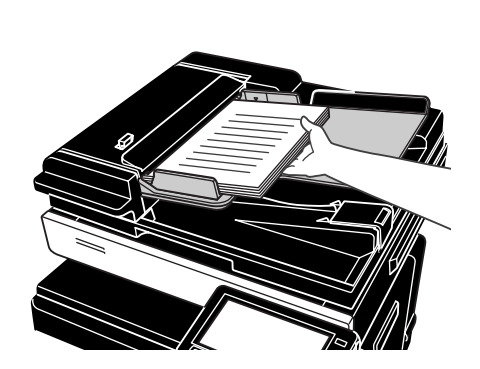

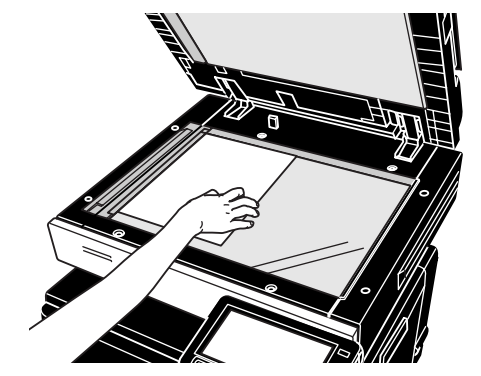

 $5$  Πατήστε το πλήκτρο [Εκκίνηση].

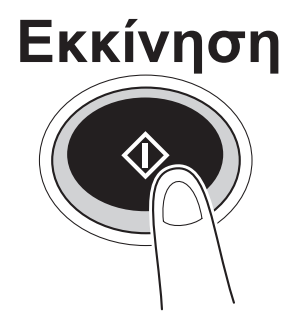

- Η διαδικασία μπορεί επίσης να ξεκινήσει πατώντας το πλήκτρο [Εκκίνηση].

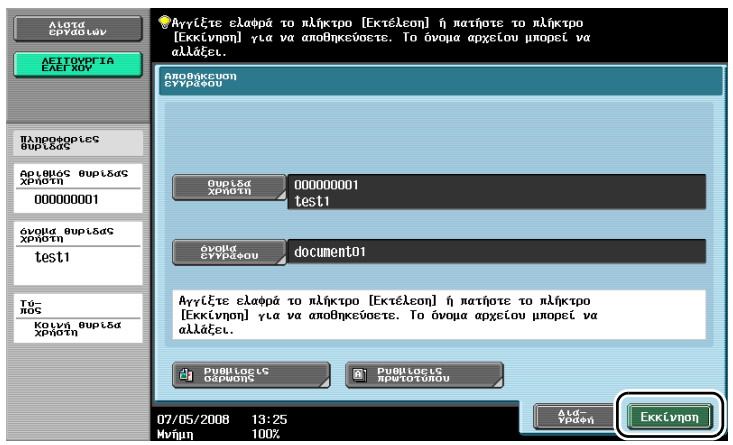

## $\mathbb{Q}$

#### **ΛεπτομCρειες**

*Τα δεδομCνα εκτFπωσης που μεταδίδονται μCσω του προγράμματος οδDγησης εκτυπωτD μποροFν να αποθηκευτούν σε θυρίδες χρήστη.* 

*Για λεπτομέρειες σχετικά με την αποθήκευση δεδομένων σε θυρίδες χρήστη χρησιμοποιώντας τις λειτουργίες του εκτυπωτή, ανατρέξτε στη Σ[. 4-5](#page-154-0) στις παρούσες οδηγίες χρήσης.* 

## $2.7$  **Βασικές** λειτουργίες θυρίδων (χρήση αποθηκευμένων εγγράφων)

Οι διαδικασίες που ακολουθούν περιγράφουν τον τρόπο εκτύπωσης και αποστολής δεδομένων που έχουν αποθηκευτεί σε θυρίδες χρήστη.

#### **Χρήσεις της λειτουργίας θυρίδας χρήστη**

Τα δεδομένα που είναι αποθηκευμένα σε μια θυρίδα χρήστη μπορούν να εκτυπωθούν ή να αποσταλούν όταν χρειαστεί. Η δυνατότητα αυτή είναι χρήσιμη στις παρακάτω περιπτώσεις.

- Επανεκτύπωση εγγράφων που έχουν εκτυπωθεί σε προγενέστερο χρόνο: Τα έγγραφα μπορούν να εκτυπωθούν γρήγορα χωρίς να χρησιμοποιηθεί υπολογιστής ή άλλη εφαρμογή.
- Αποθήκευση εγγράφων σε χαρτί ως δεδομένα προς διαχείριση: Πλήθος εγγράφων σε χαρτί μπορούν να αποθηκευτούν ως δεδομένα και να διατηρηθούν σε συμπιεσμένη μορφή, ελαττώνοντας τον απαιτούμενο χώρο στο γραφείο.
- Αποτελεσματική μετάδοση και διαμοιρασμός εγγράφων: Τα έγγραφα μπορούν να μεταδοθούν εύκολα σε ένα δίκτυο χωρίς τη χρήση υπολογιστή.
- Εκτύπωση εγγράφων από εξωτερική μνήμη: Τα έγγραφα που είναι αποθηκευμένα σε μια εξωτερική μνήμη μπορούν να εκτυπωθούν συνδέοντας τη μνήμη απευθείας στο μηχάνημα, χωρίς τη χρήση υπολογιστή. Για να χρησιμοποιήσετε αυτή τη λειτουργία, πρέπει να υπάρχει εγκατεστημένος στο μηχάνημα προαιρετικός σκληρός δίσκος.

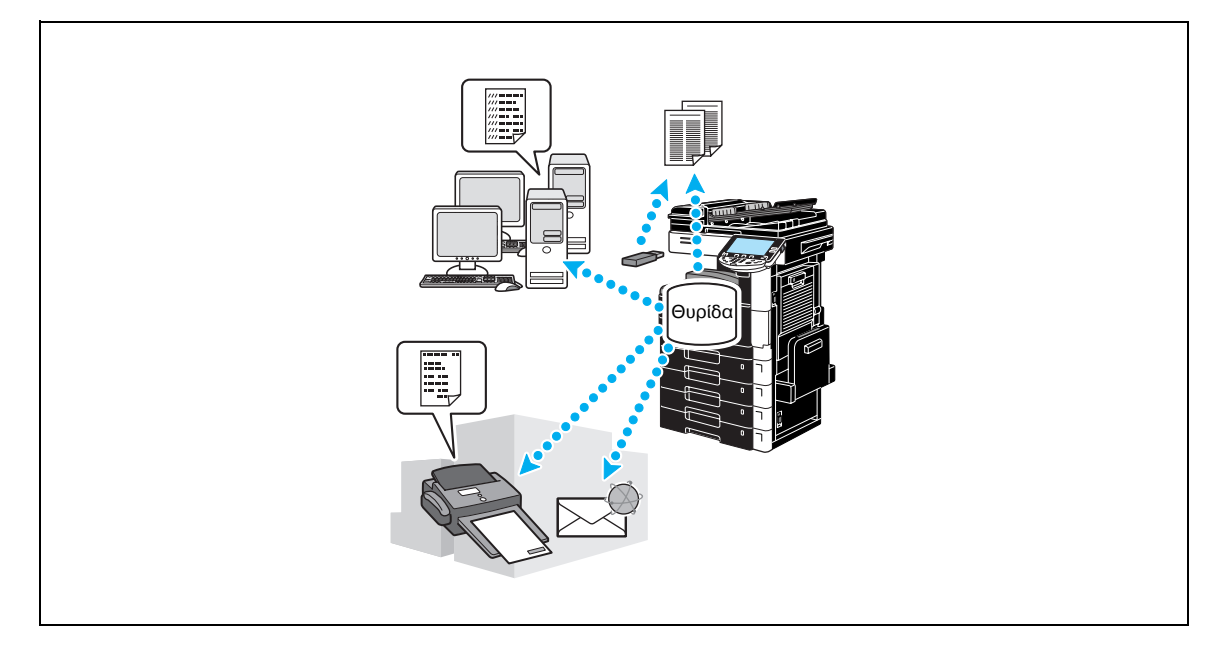

### $\mathbb{Q}$ **ΛεπτομCρειες**

*Λειτουργίες επί των δεδομένων που είναι αποθηκευμένα σε θυρίδες χρήστη μπορούν να εκτελεστούν επίσης με το PageScope Web Connection από ένα πρόγραμμα περιήνησης σε υπολογιστή.*  $X$ ρησιμοποιώντας το PageScope Web Connection, μπορείτε να αναζητήσετε δεδομένα σε θυρίδες *χρDστη D μπορείτε να εκτυπHσετε D να αποστείλετε δεδομCνα χωρίς να μετακινηθείτε από το γραφείο σας.*

*Τα δεδομένα μπορούν να εισαχθούν πιο εύκολα από μια θυρίδα στον υπολογιστή.* 

#### **Εκτύπωση αποθηκευμένων εγγράφων**

1 Επιλέξτε τη θυρίδα χρήστη που περιέχει το έγγραφο που θέλετε να εκτυπώσετε.

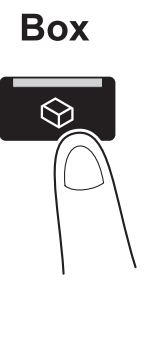

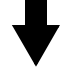

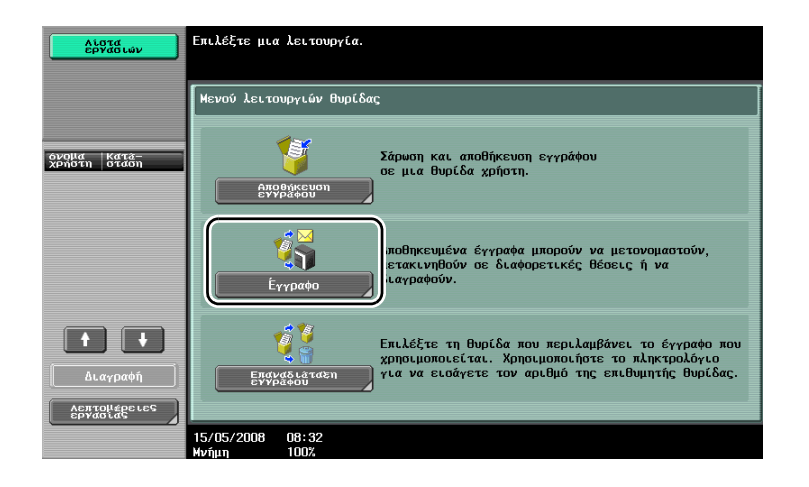

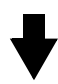

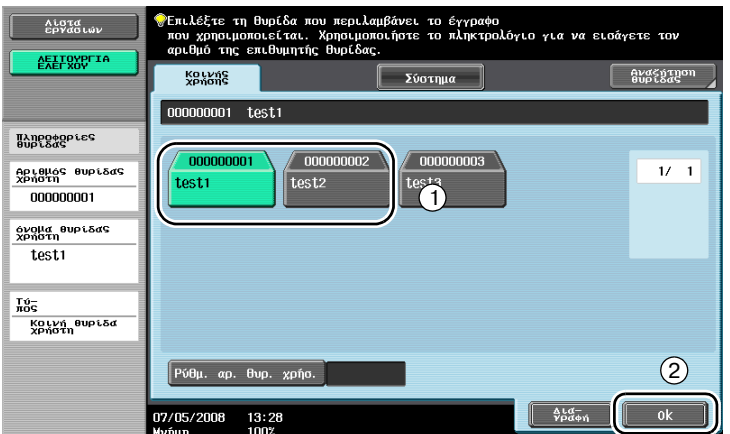

πατήστε [OK]. πληκτρολογήστε τον κωδικό της επιλεγμέ<br>θυβιδάς πάτηστε το πλήκτρο τεί για να<br>διάγραψετε τον καταχωρημένο κωδικό.<br>16511  $Aigig.$ **AEITOYPLIA** П **BUBLESSE**  $\odot$ Αριθμός θυριδας<br>ΧΡήστη  $\sqrt{\frac{\Delta L d - \mu}{\gamma \rho d \phi}}$ 51  $000000001$  $\begin{bmatrix} 0 \end{bmatrix}$ ovolla auptage  $\overline{\text{test}}$  $_{\rm{H05}}^{\rm{Fe}}$  $\sqrt{\frac{a\lambda}{n}}$ ΘS<br>Κοινή θυριδα<br>Χρήστη l n i l n l  $(2)$  $\mathcal{L}^{\text{A MEVE-}}$ 07/05/2008 13:29  $rac{41}{20}$  $\overline{\overline{\mathbf{0}}\mathbf{k}}$ 

- Εάν έχει καθοριστεί κωδικός για τη θυρίδα χρήστη, πληκτρολογήστε τον κωδικό και στη συνέχεια,

- Είναι δυνατό να συνδεθεί μια εξωτερική μνήμη απευθείας στο μηχάνημα και να οριστεί για την εκτύπωση δεδομένων της εξωτερικής μνήμης.
- Για λεπτομέρειες σχετικά με τις λειτουργίες χρήσης της εξωτερικής μνήμης, ανατρέξτε στη Σ. 2-40 στις παρούσες οδηγίες χρήσης.
- 2 Επιλέξτε το έγγραφο προς εκτύπωση και έπειτα πατήστε το πλήκτρο [Εκτύπωση].

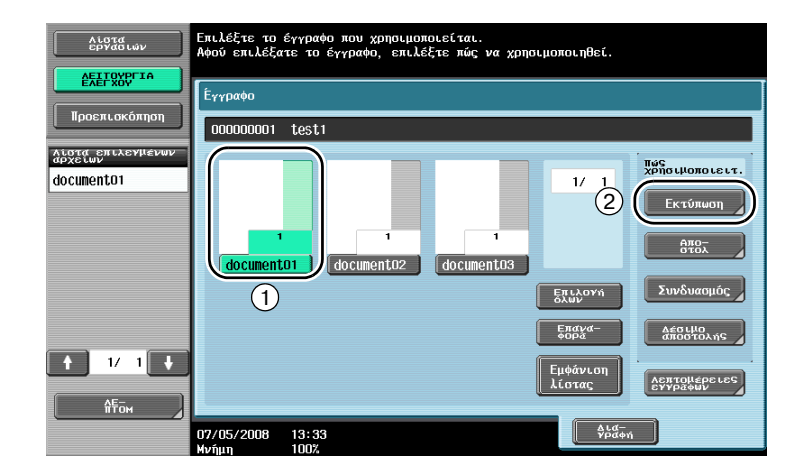

Από την ρυθμίση εκτύπωσης, μπορούν να καθοριστούν οι ρυθμίσεις τελειώματος και ρυθμίσεις όπως ο αριθμός των σετ.

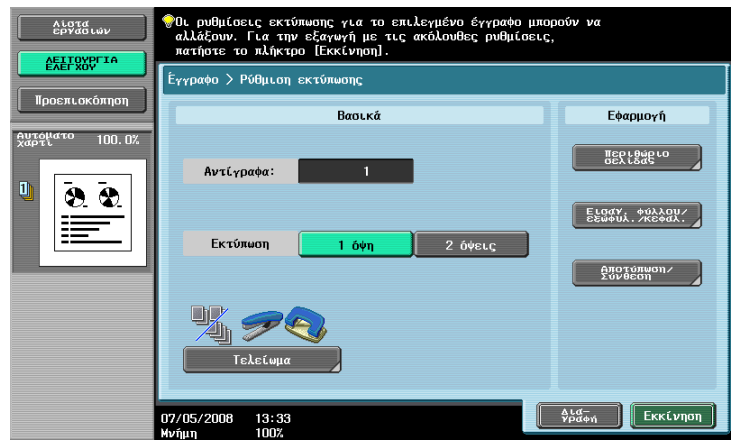

– Για να εκτυπώσετε ταυτόχρονα πολλά αποθηκευμένα δεδομένα, πατήστε το πλήκτρο [Συνδυασμός]. Είναι δυνατό να εκτυπωθούν ταυτόχρονα έως και 10 έγγραφα.

3 Πατήστε το πλήκτρο [Εκκίνηση].

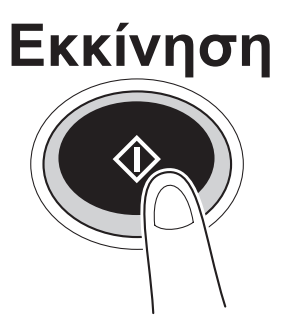

– Η διαδικασία μπορεί επίσης να ξεκινήσει πατώντας το πλήκτρο [Εκκίνηση].

1 Επιλέξτε τη θυρίδα χρήστη η οποία περιέχει το έγγραφο που θέλετε να αποστείλετε.

# **Box** ᢙ

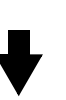

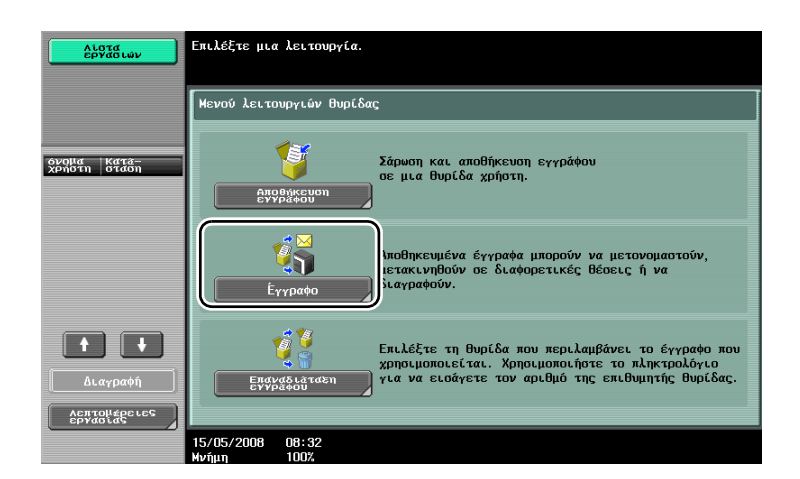

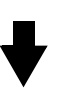

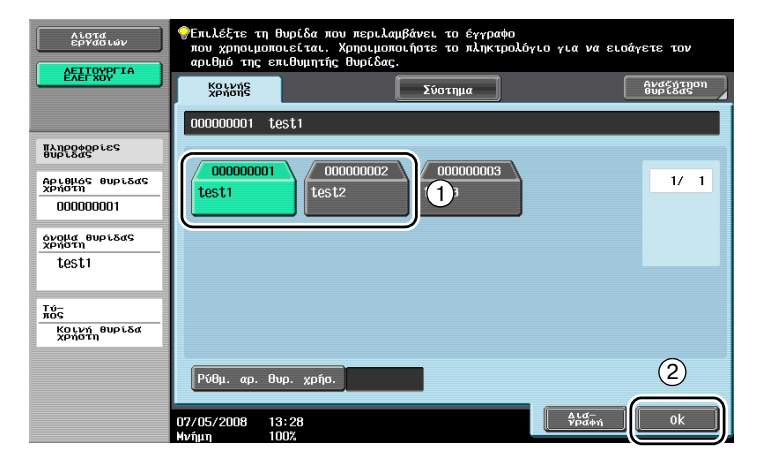

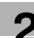

- Εάν έχει καθοριστεί κωδικός για τη θυρίδα χρήστη, πληκτρολογήστε τον κωδικό και στη συνέχεια, πατήστε [OK].

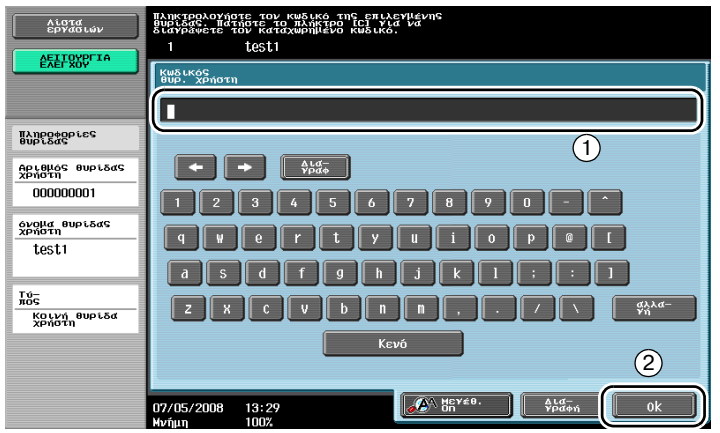

2 Επιλέξτε το έγγραφο προς αποστολή και έπειτα πατήστε το πλήκτρο [Αποστολ].

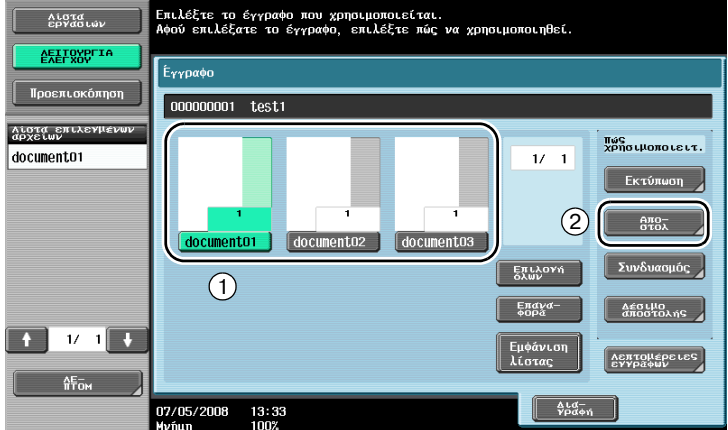

- Για να αποστείλετε ταυτόχρονα πολλά αποθηκευμένα δεδομένα, πατήστε το πλήκτρο [Δέσιμο αποστολής]. Είναι δυνατό να αποσταλούν ταυτόχρονα έως και 10 έγγραφα.
- 3 Επιλέξτε προορισμό.

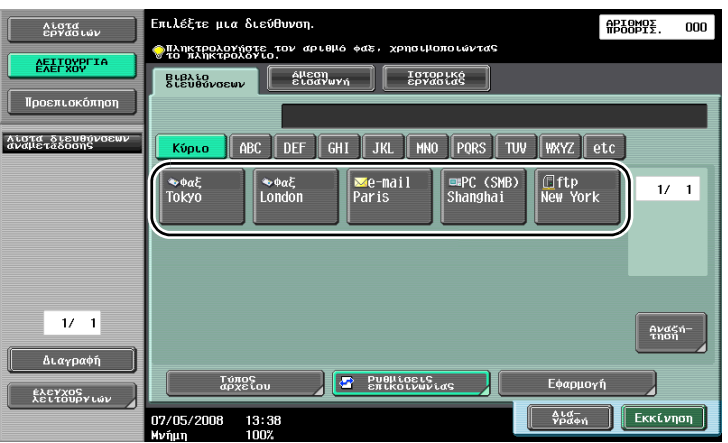

- Εάν υπάρχουν ήδη καταχωρισμένοι προορισμοί, είναι δυνατό να επιλεγεί ένας καταχωρισμένος προορισμός. Για λεπτομέρειες σχετικά με την καταχώριση προορισμών, ανατρέξτε στη Σ[. 6-3](#page-196-0) στις παρούσες οδηγίες χρήσης.

- Για να πληκτρολογήσετε απευθείας τη διεύθυνση προορισμού, πατήστε το πλήκτρο [Άμεση εισαγωγή], επιλέξτε τη μέθοδο μετάδοσης και έπειτα, πληκτρολογήστε τη διεύθυνση προορισμού.

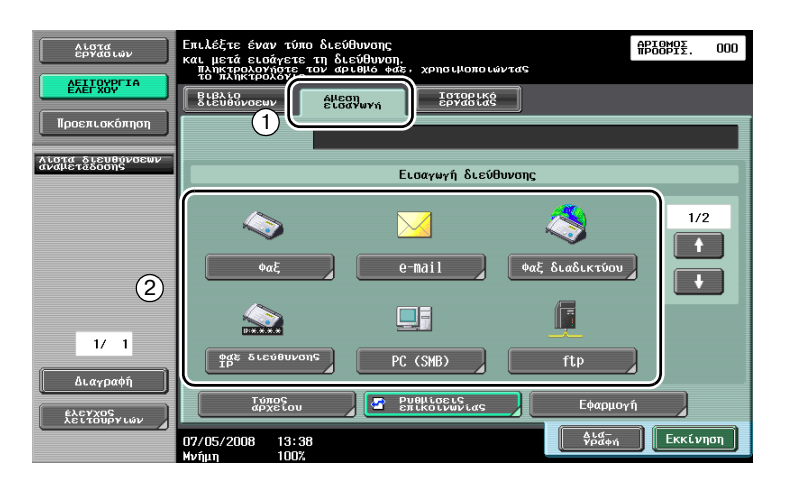

- Είναι δυνατή η αποστολή ενός εγγράφου σε πολλούς προορισμούς ταυτόχρονα. Για λεπτομέρειες σχετικά με την αποστολή ενός εγγράφου σε πολλούς προορισμούς, ανατρέξτε στη Σ[. 6-23](#page-216-0) στις παρούσες οδηγίες χρήσης.
- Εάν είναι απαραίτητο, πατήστε το πλήκτρο [Ρυθμίσεις επικοινωνίας] και καθορίστε τις επιθυμητές ρυθμίσεις.
- 4 Πατήστε το πλήκτρο [Εκκίνηση].

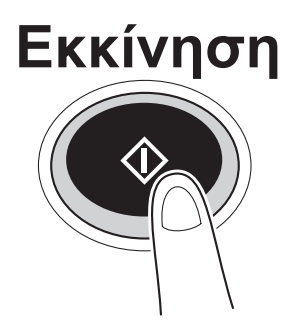

– Η διαδικασία μπορεί επίσης να ξεκινήσει πατώντας το πλήκτρο [Εκκίνηση].

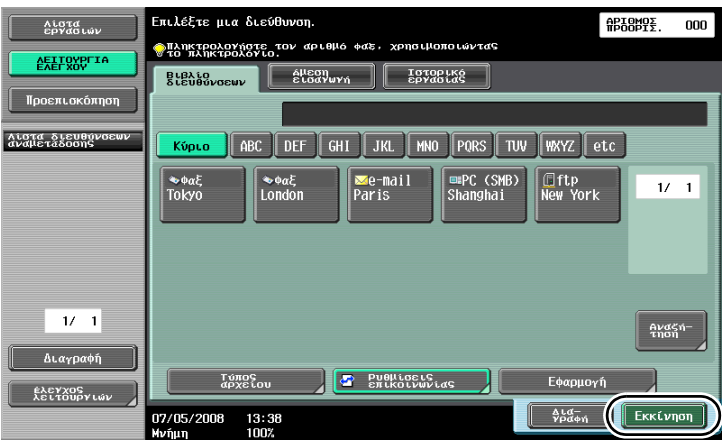

## <span id="page-105-0"></span>**2.8 Χρήση εξωτερικής μνήμης**

Παρακάτω περιγράφονται οι λειτουργίες που ενεργοποιούνται όταν χρησιμοποιείται εξωτερική μνήμη.

Είναι δυνατή η εκτύπωση των εγγράφων που είναι αποθηκευμένα σε μια εξωτερική μνήμη και επίσης, είναι δυνατή η αποθήκευση εγγράφων σε μια εξωτερική μνήμη χωρίς τη χρήση υπολογιστή.

## $\mathbb{Q}$

#### **ΛεπτομCρειες**

*Για να χρησιμοποιήσετε τις λειτουργίες εξωτερικής μνήμης, απαιτείται ένα προαιρετικό σετ τοπικής διεπαφDς.*

*Συνδέστε πρώτα μία εξωτερική μνήμη στο συνδετήρα USB του παρόντος μηχανήματος.* 

*Για* να αποθηκεύσετε δεδομένα σε μια εξωτερική μνήμη, πρέπει να γίνει προηγουμένως ρύθμιση.

#### **Εκτύπωση**

1 Αγγίξτε ελαφρά το πλήκτρο [Έγγραφο].

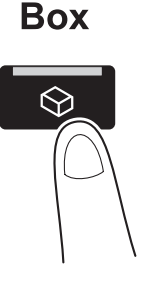

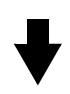

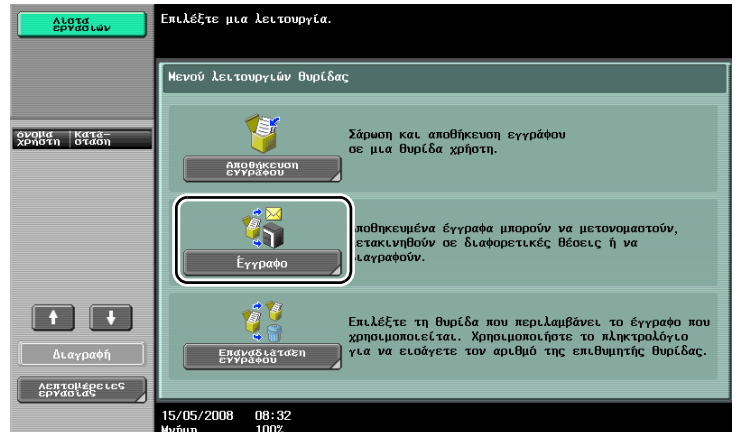

2 Επιλέξτε [Εξωτερική μνήμη].

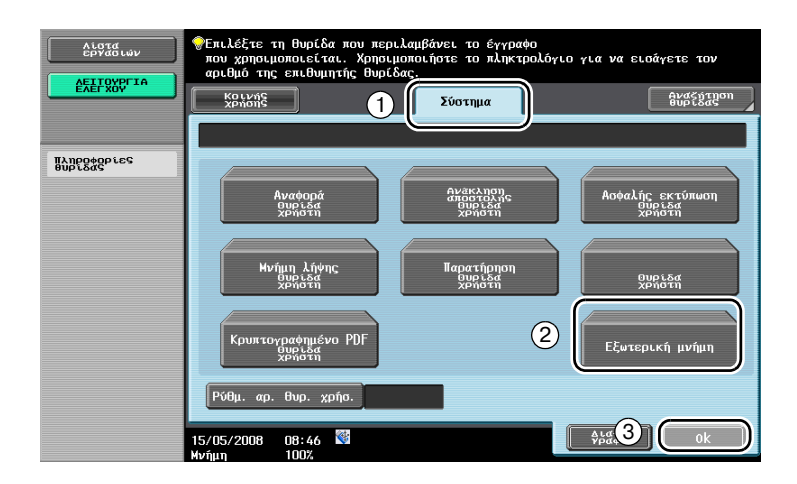

3 Επιλέξτε το έγγραφο και πραγματοποιήστε ρυθμίσεις εκτύπωσης.

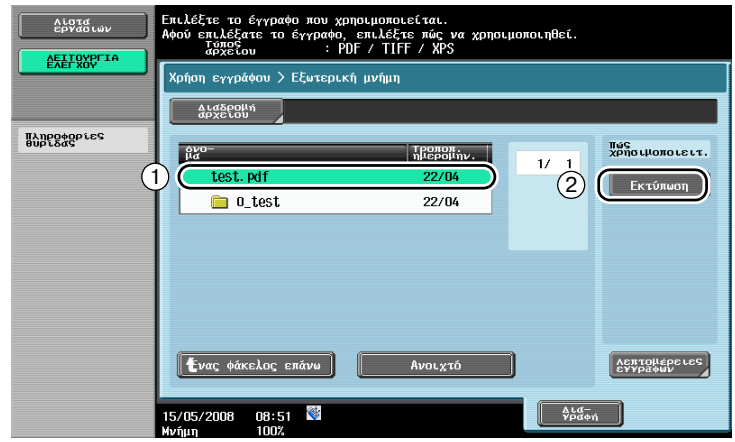

4 Πατήστε το πλήκτρο [Εκκίνηση].

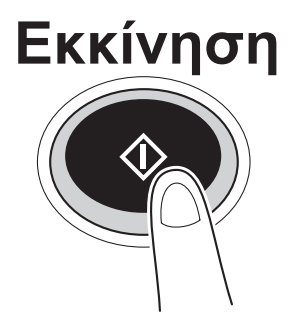

– Η διαδικασία μπορεί επίσης να ξεκινήσει πατώντας το πλήκτρο [Εκκίνηση].

#### **Αποθήκευση**

1 Αγγίξτε ελαφρά το πλήκτρο [Αποθήκευση εγγράφου].

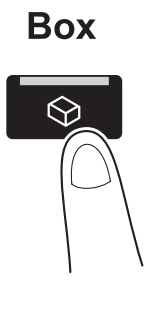

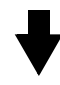

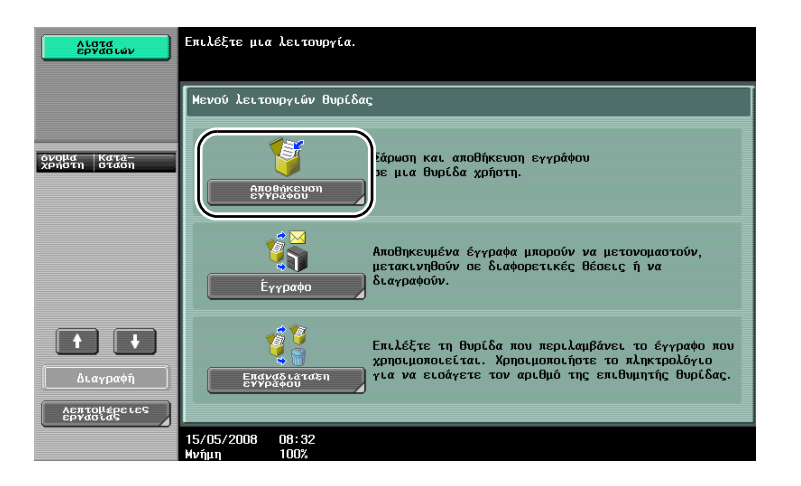

2 Επιλέξτε [Εξωτερική μνήμη].

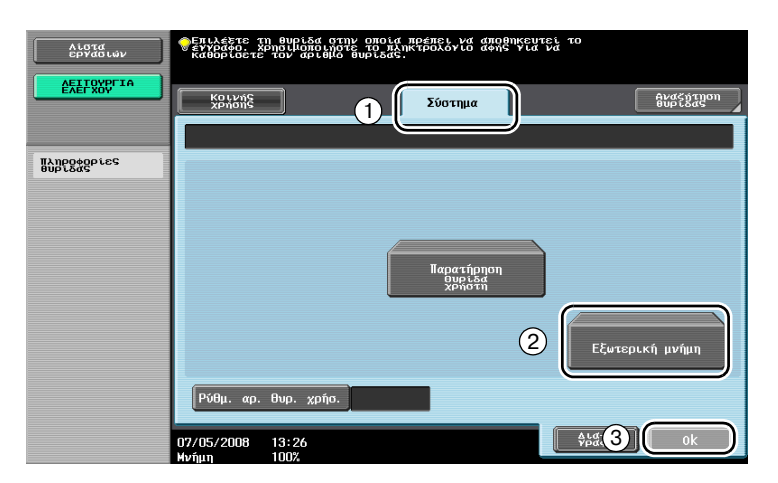
3 Ελέγξτε το όνομα του εγγράφου και πραγματοποιήστε τις ρυθμίσεις σάρωσης και πρωτοτύπου.

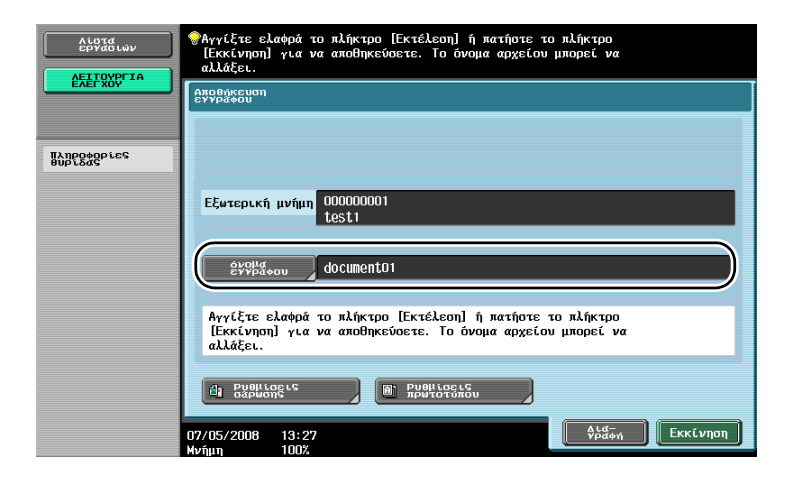

- Το όνομα εγγράφου μπορεί επίσης να αλλαχθεί κατά την αποθήκευση του εγγράφου.
- 4 Τοποθετήστε το πρωτότυπο που πρόκειται να αποθηκευτεί.

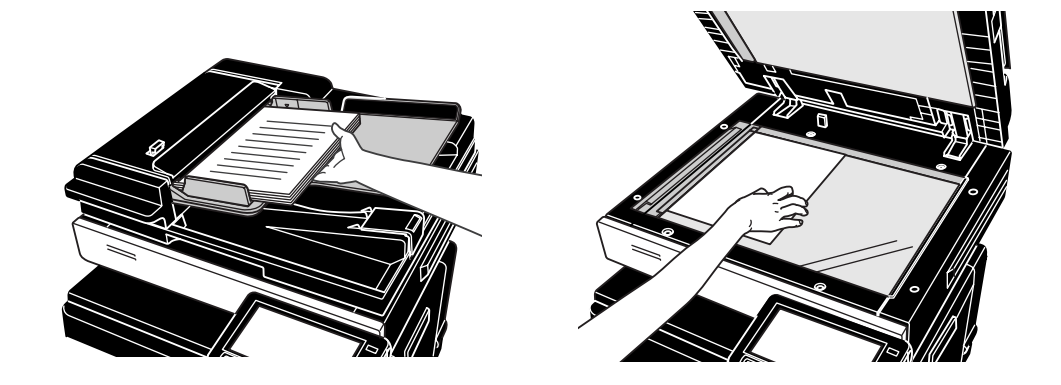

 $5$  Πατήστε το πλήκτρο [Εκκίνηση].

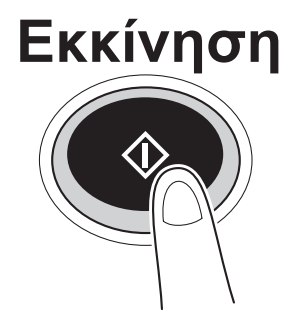

– Η διαδικασία μπορεί επίσης να ξεκινήσει πατώντας το πλήκτρο [Εκκίνηση].

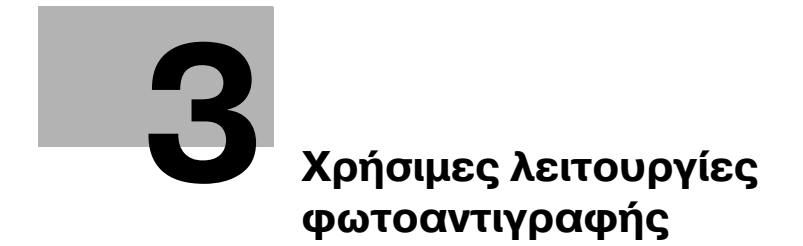

# <span id="page-112-0"></span>**3 Χρήσιμες λειτουργίες φωτοαντιγραφής**

# **3.1** Καθορισμός βασικών ρυθμίσεων για γρήγορη αντιγραφή

Η οθόνη μπορεί να προσαρμοστεί, για παράδειγμα, με την οθόνη Γρήγορο αντίγραφο, ούτως ώστε οι λειτουργίες αντιγραφής να είναι πιο εύκολα διαθέσιμες.

#### **Μάσκα γρήγορης αντιγραφής**

Οι βασικές ρυθμίσεις αντιγραφής είναι διαθέσιμες σε μία οθόνη. Πατήστε (τ) στην οθόνη για να εμφανιστούν επιπλέον ρυθμίσεις, όπως άλλες ρυθμίσεις πυκνότητας ή τελειώματος.

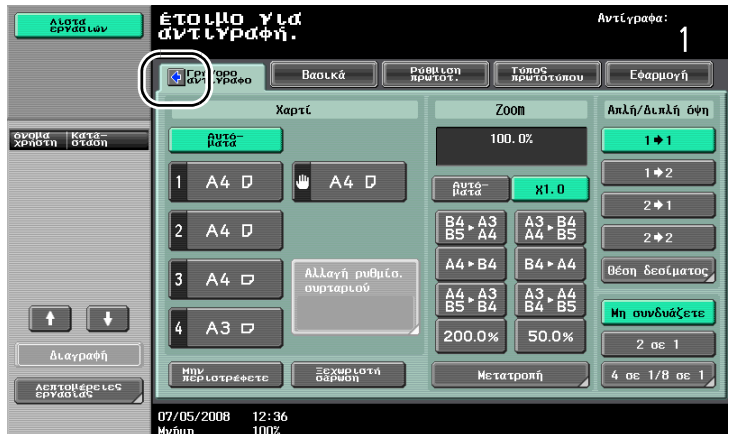

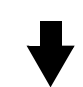

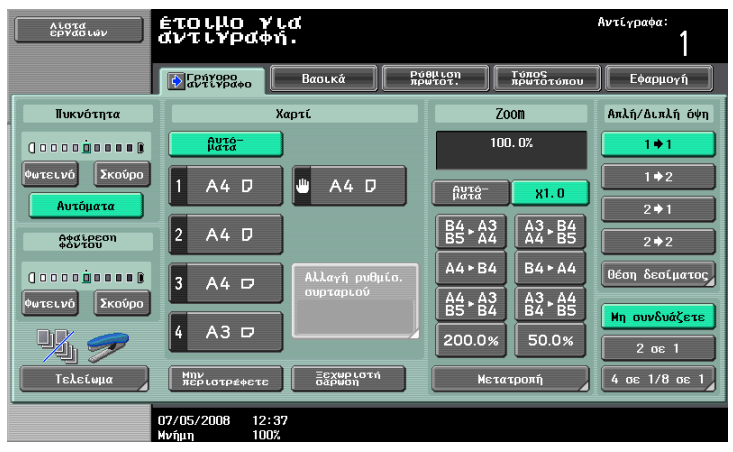

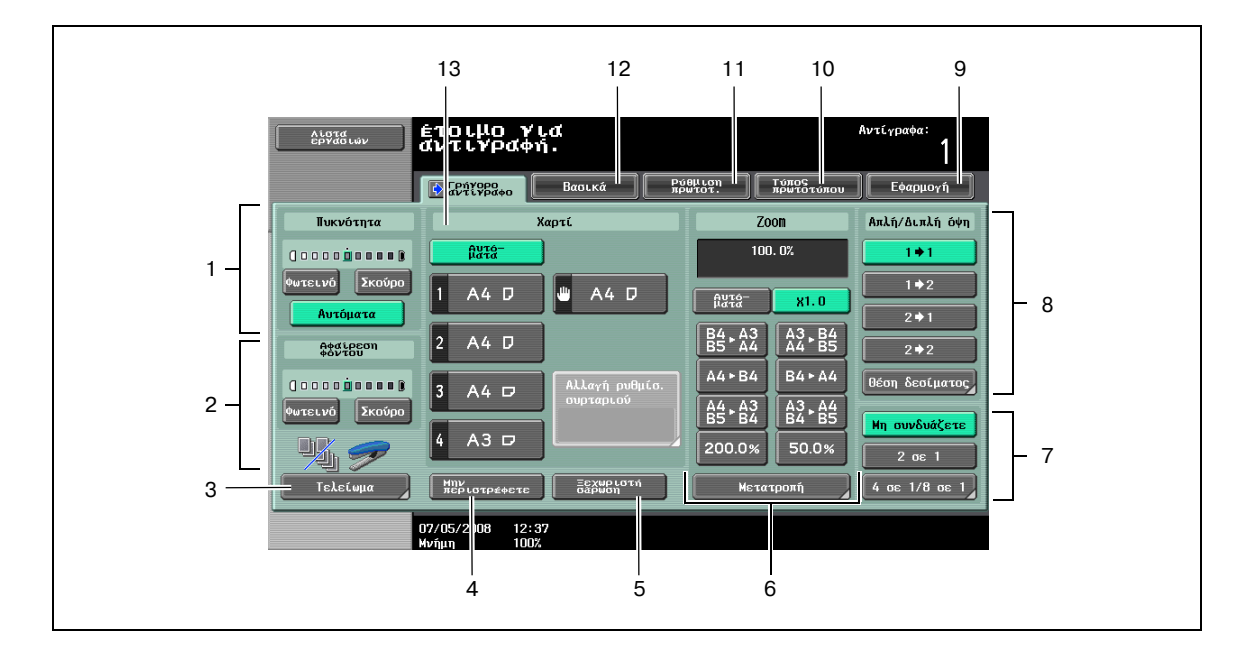

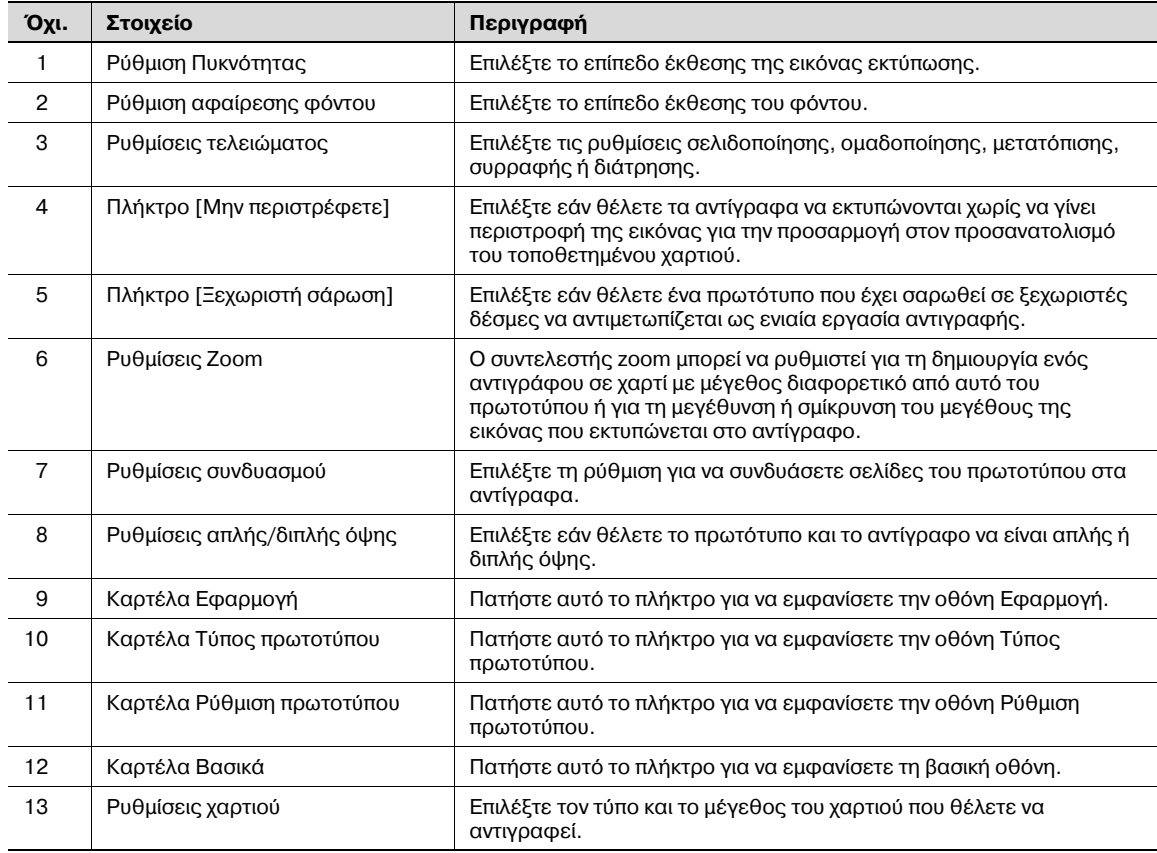

# **3.2 Ελάττωση χρήσης χαρτιού κατά την αντιγραφή**

Τα αντίγραφα διπλής όψης (εκτύπωση και στις δύο όψεις του χαρτιού) και τα συνδυασμένα αντίγραφα (σμίκρυνση πολλών σελίδων και εκτύπωσή τους μαζί σε ένα φύλλο χαρτιού) εξυπηρετούν στην ελάττωση της χρήσης του χαρτιού και του χώρου του γραφείου που απαιτείται για αποθήκευση.

#### **Αντιγραφή διπλής όψης**

Κατά την εκτύπωση μεγάλου αριθμού πρωτοτύπων μίας όψης, η εκτύπωση και στις δύο όψεις του χαρτιού ελαττώνει τη χρήση κατά το ήμισυ.

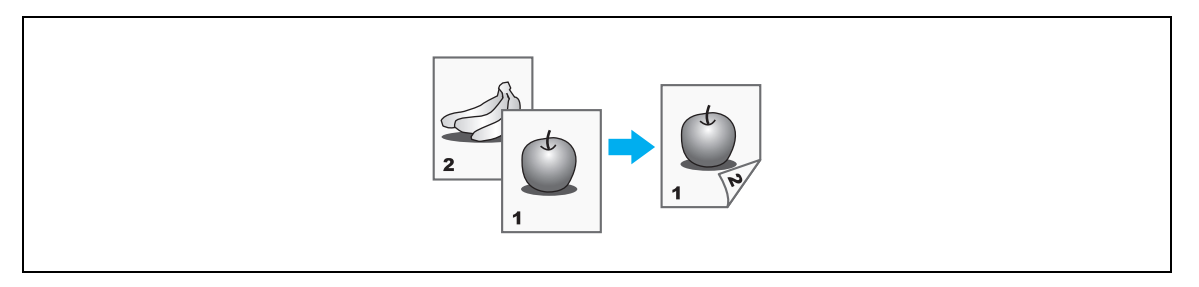

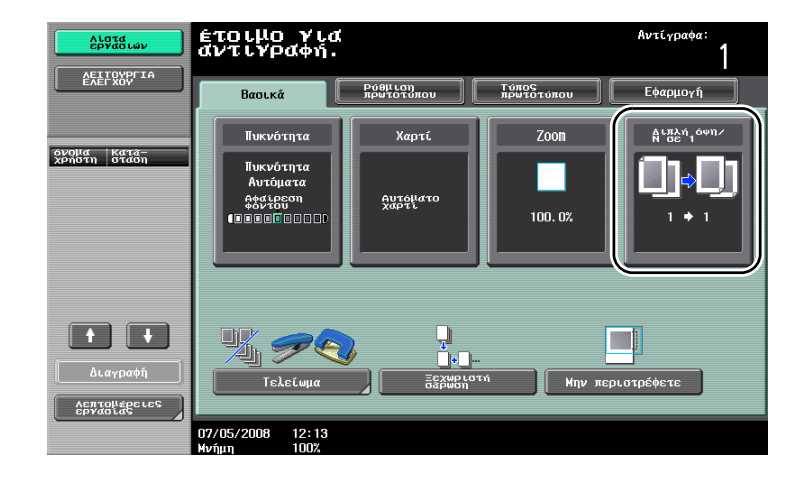

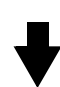

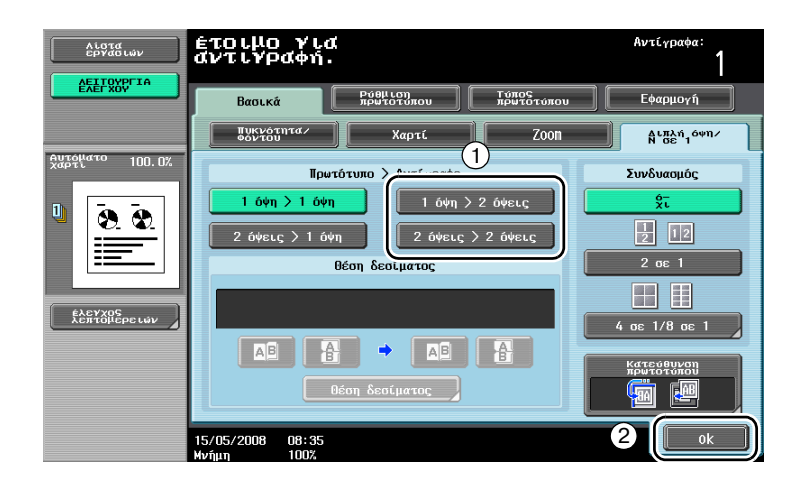

#### **Συνδυασμένα αντίγραφα**

Επιλέξτε "2 σε 1", "4 σε 1" ή "8 σε 1", ανάλογα με τον αριθμό των σελίδων που μπορούν να εκτυπωθούν σε μία σελίδα. Συνδυάστε αυτές τις ρυθμίσεις με αντιγραφή διπλής όψης για να ελαττώσετε περαιτέρω τη χρήση χαρτιού.

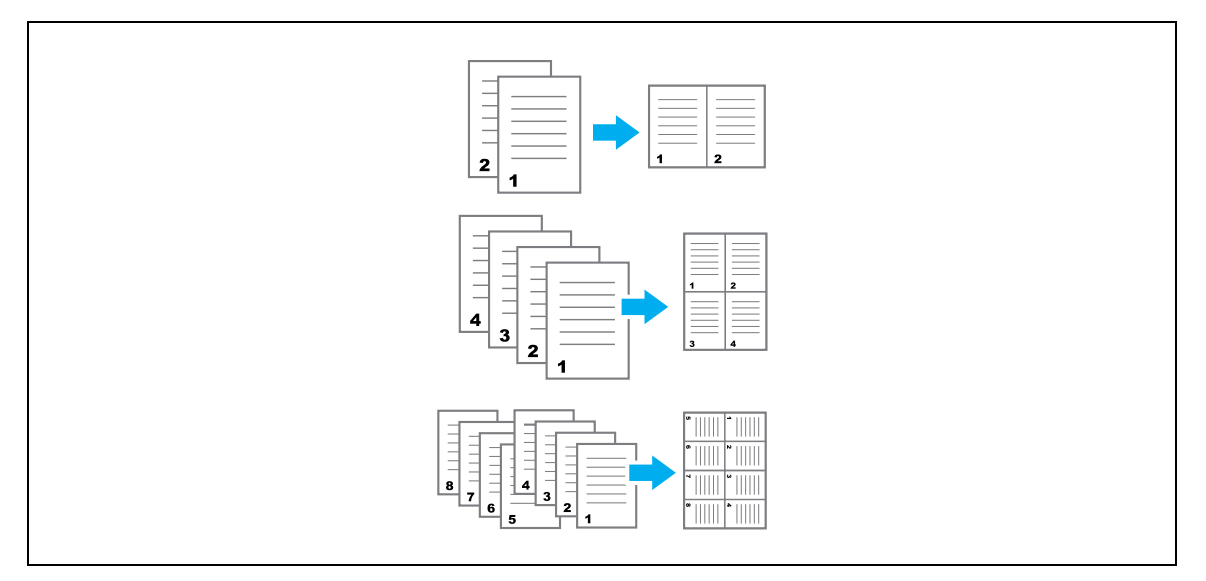

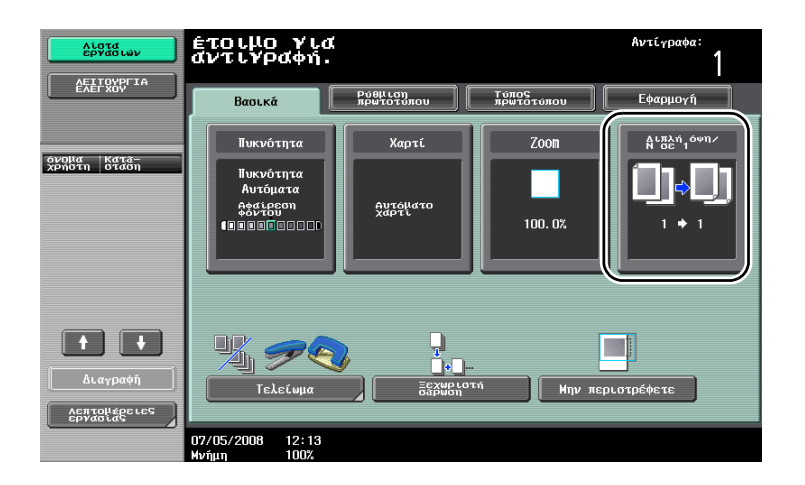

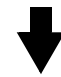

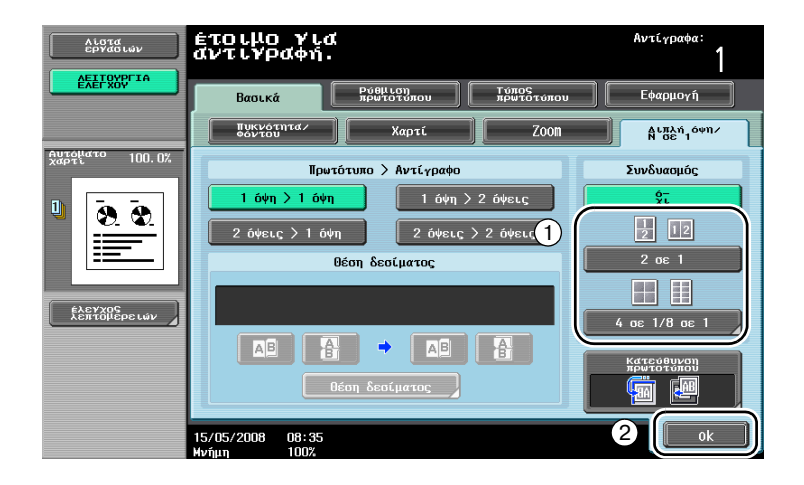

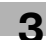

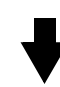

Εάν επιλεγεί "4 σε 1" ή "8 σε 1", είναι δυνατό να επιλεγεί η διαρρύθμιση της σελίδας.

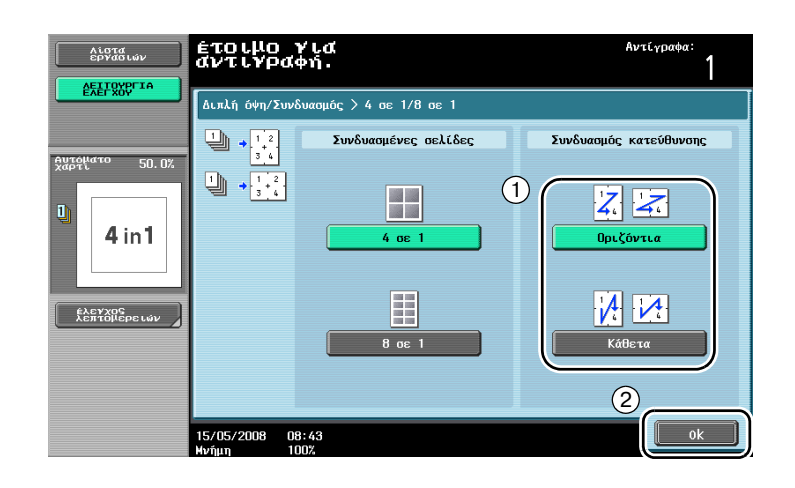

# $3.3$  **Αντιγραφή μεγάλου αριθμού σελίδων πρωτοτύπου σε ένα στάδιο**

Εάν ο αριθμός των σελίδων πρωτοτύπου που πρόκειται να εκτυπωθούν είναι πολύ μεγάλος για να είναι δυνατό να τοποθετηθεί στον ADF, το πρωτότυπο μπορεί να διαιρεθεί σε δύο δεσμίδες, οι οποίες σαρώνονται ξεχωριστά. Αφού σαρωθούν όλες οι σελίδες του πρωτοτύπου, τα αντίγραφα μπορούν να εξαχθούν μαζί. Αυτό είναι χρήσιμο για την εκτύπωση πολλών αντιγράφων ενός πρωτοτύπου που περιλαμβάνει μεγάλο αριθμό σελίδων.

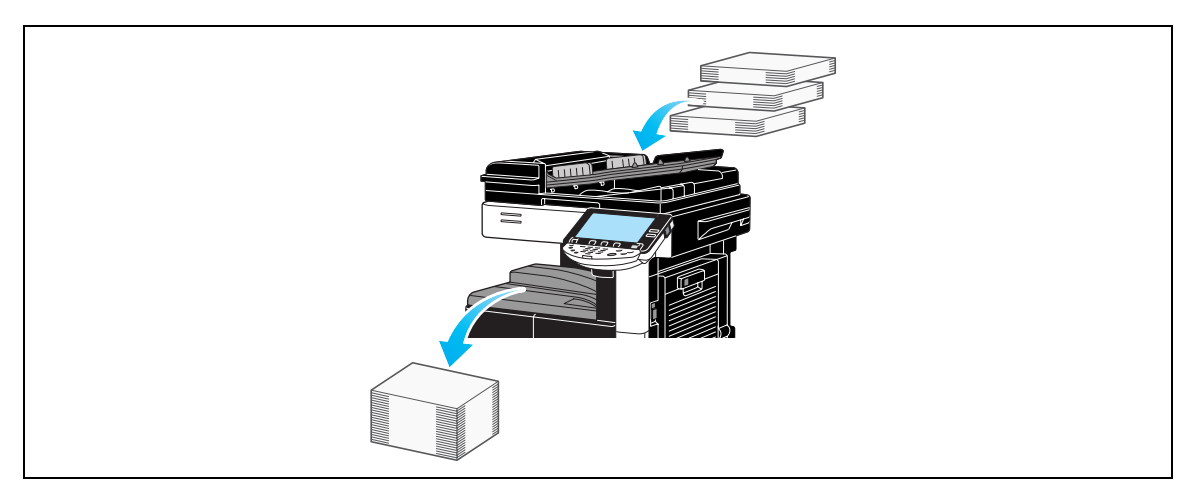

#### **Ξεχωριστή σάρωση**

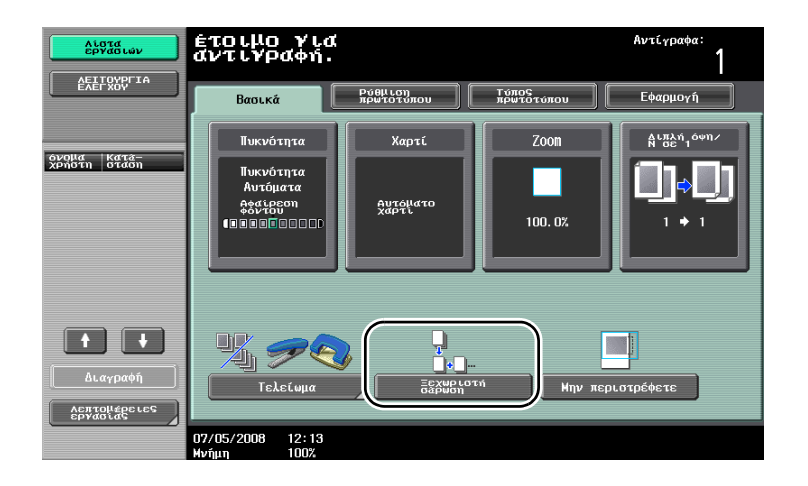

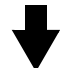

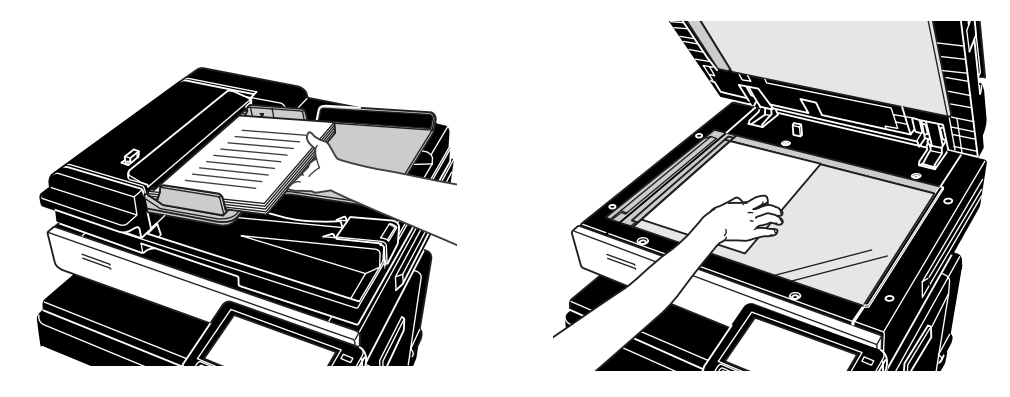

Επαναλάβετε αυτή τη διαδικασία έως ότου σαρωθούν όλες οι σελίδες του πρωτοτύπου.

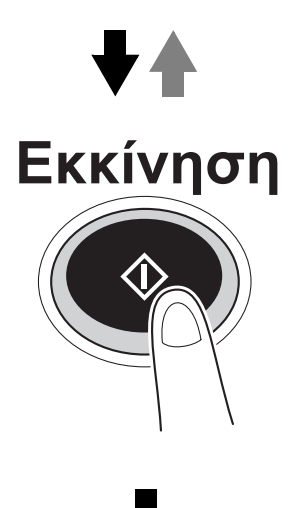

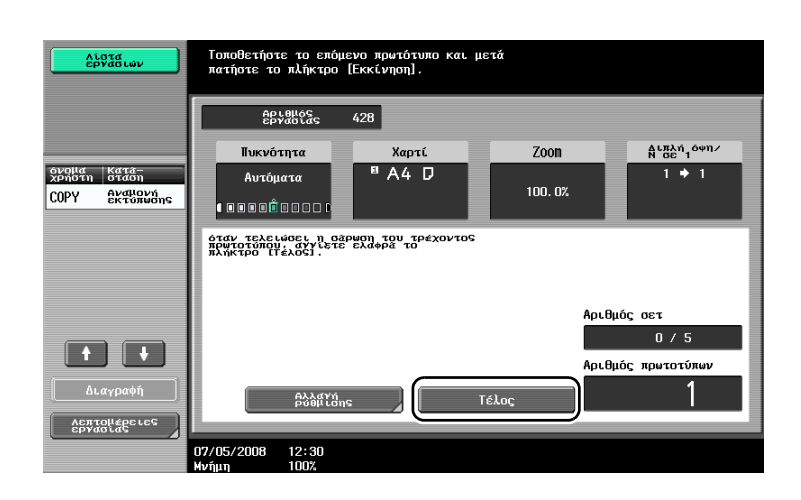

# $\mathbb{Q}$

#### **ΛεπτομCρειες**

*Για* να αντιγράψετε πρωτότυπα που δεν είναι δυνατό να φορτωθούν στο ADF, τοποθετήστε τα στο *γυαλί πρωτοτFπων. Τα πρωτότυπα μποροFν επίσης να σαρωθοFν σε ξεχωριστCς παρτίδες από το γυαλί*  $\epsilon$ ναπόθεσης πρωτοτύπων.

*Για να αλλάξετε τις ρυθμίσεις, πατήστε το πλήκτρο [Αλλαγή ρύθμισης].* 

# **3.4 Δημιουργία φυλλαδίου από αντίγραφα**

Τα αντίγραφα είναι δυνατό να δεθούν στο κέντρο για να γίνει το τελείωμά τους σαν περιοδικά και φυλλάδια. Το αν θα χρησιμοποιηθεί η λειτουργία "Φυλλάδιο" εξαρτάται από τη διάταξη του πρωτοτύπου.

#### **Φυλλάδιο**

Για πρωτότυπο που περιλαμβάνει ξεχωριστές σελίδες, επιλέξτε τη λειτουργία "Φυλλάδιο". Γίνεται αυτόματα τακτοποίηση της σειράς των σελίδων του σαρωμένου πρωτοτύπου και εκτυπώνονται τα αντίγραφα διπλής όψης.

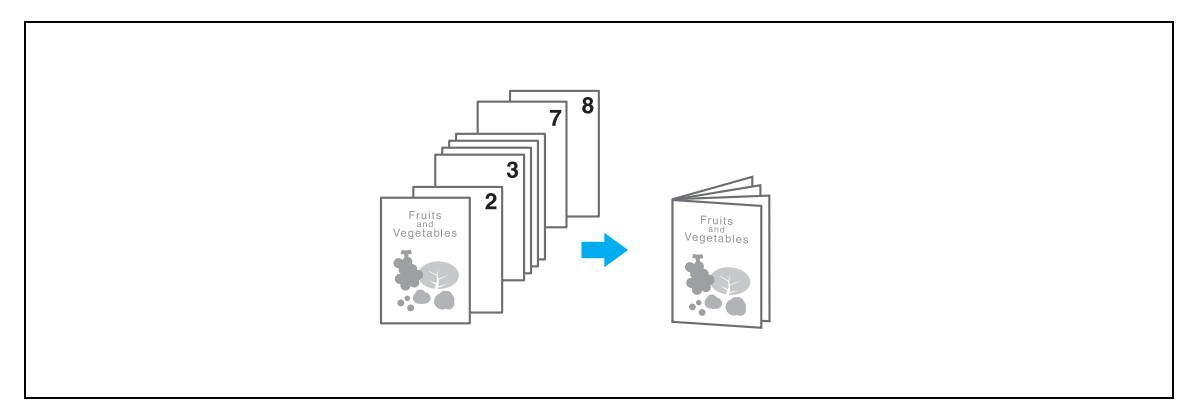

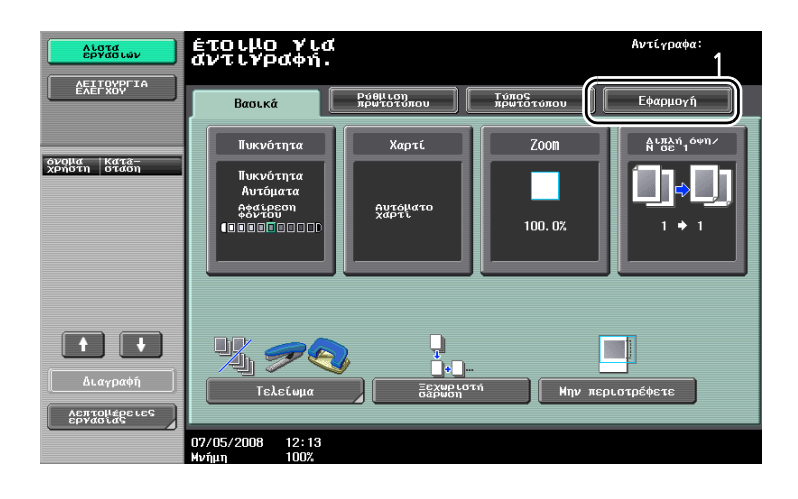

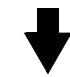

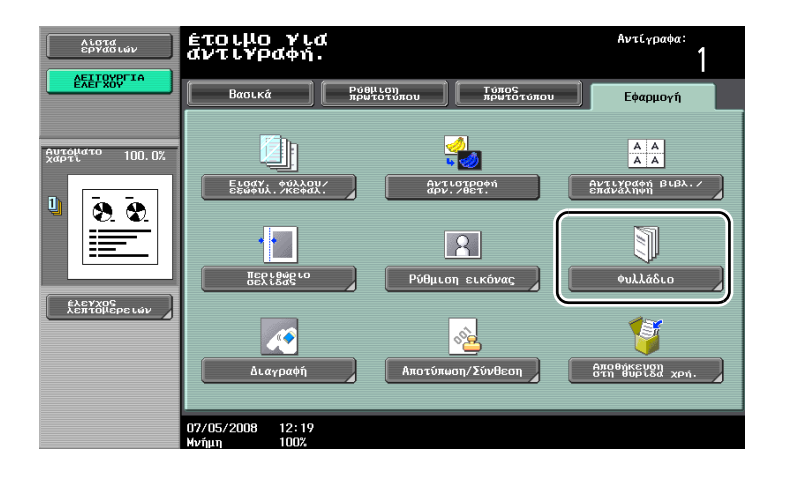

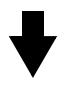

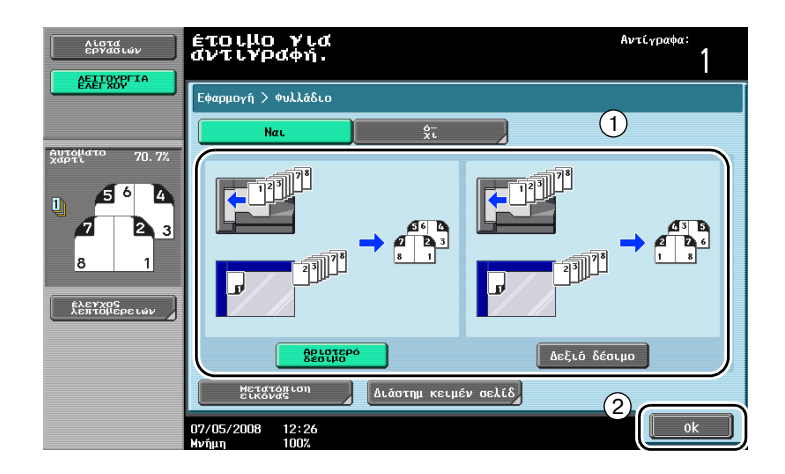

# $3.5$  **Διαγραφή σκιών του πρωτοτύπου από τα αντίγραφα**

#### **Διαγραφή**

Είναι δυνατό να παραχθούν αντίγραφα διαγράφοντας ανεπιθύμητες περιοχές στο χώρο γύρω από το πρωτότυπο, όπως τις πληροφορίες μετάδοσης στα φαξ που λαμβάνονται και οι σκιές από τις οπές δεσίματος.

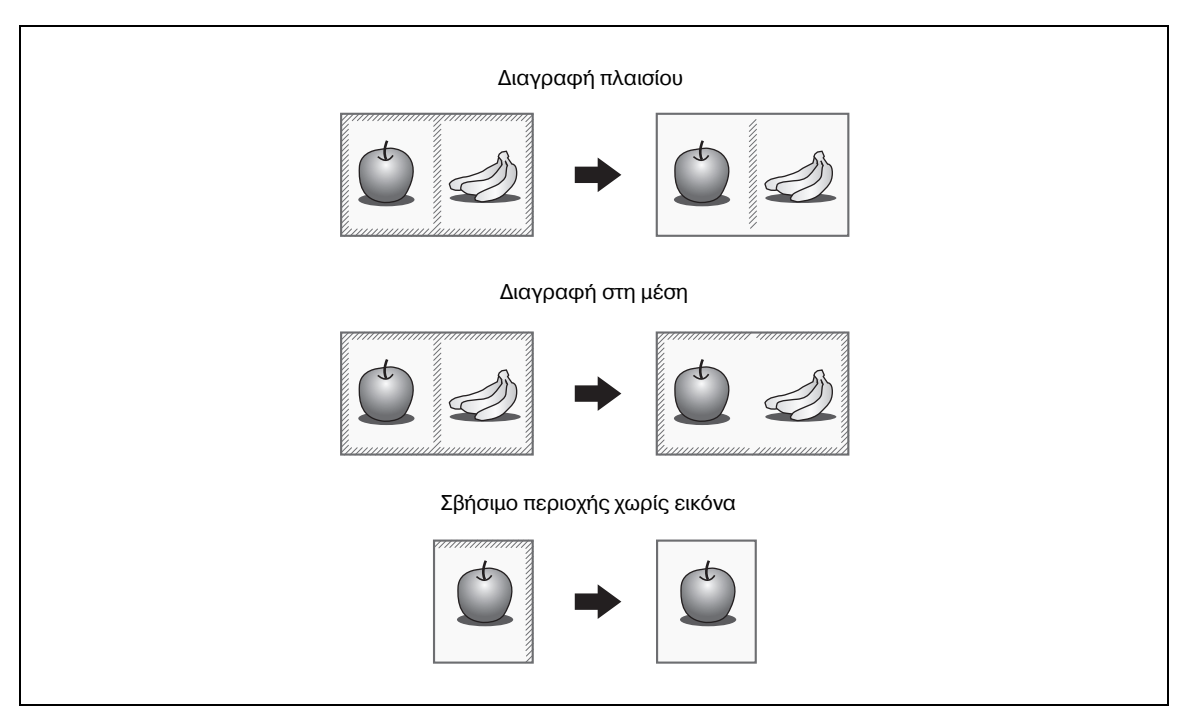

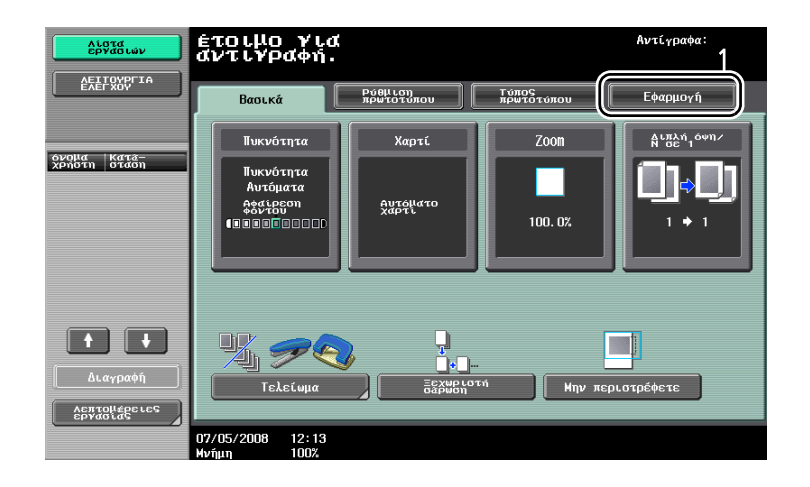

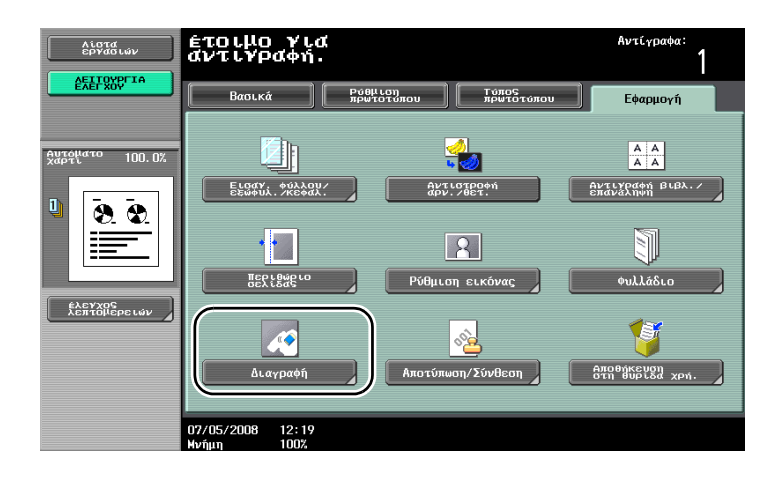

$$
\blacklozenge
$$

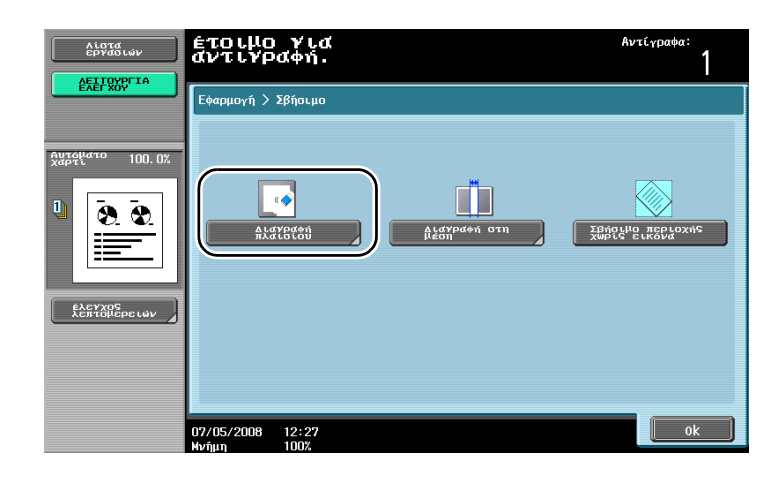

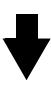

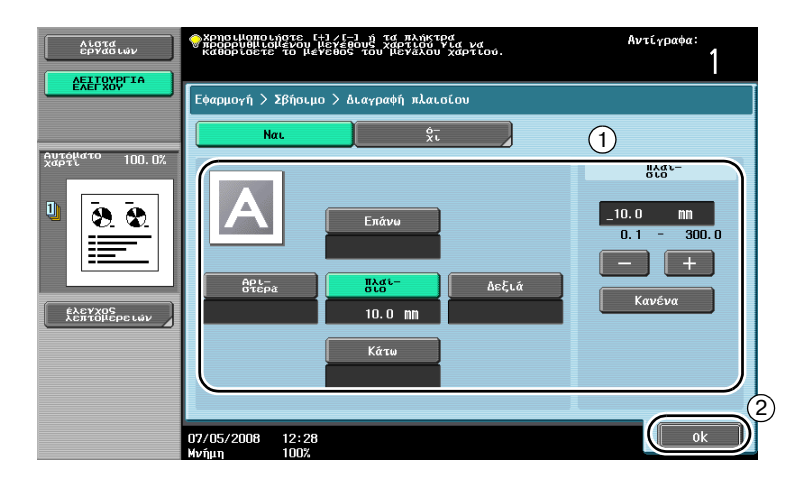

 $\overline{3}$ 

Διαγραφή πλαισίου: Είναι δυνατό να διαγραφεί το ίδιο πλάτος και στις τέσσερις πλευρές του πρωτοτύπου ή να καθοριστεί ξεχωριστό πλάτος διαγραφής για κάθε πλευρά.

Το πλάτος του πλαισίου που θα διαγραφεί μπορεί να οριστεί από 0,1 έως 300,0 mm.

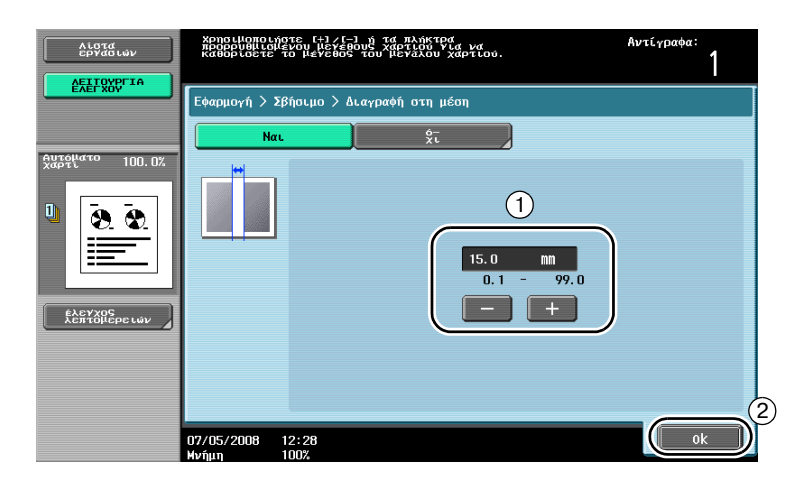

Διαγραφή στη μέση: Διαγράφει τα μαύρα σημάδια αντιγραφής κατά μήκος της κεντρικής γραμμής της εικόνας.

Το πλάτος που θα διαγραφεί μπορεί να οριστεί από 0,1 έως 99,0 mm.

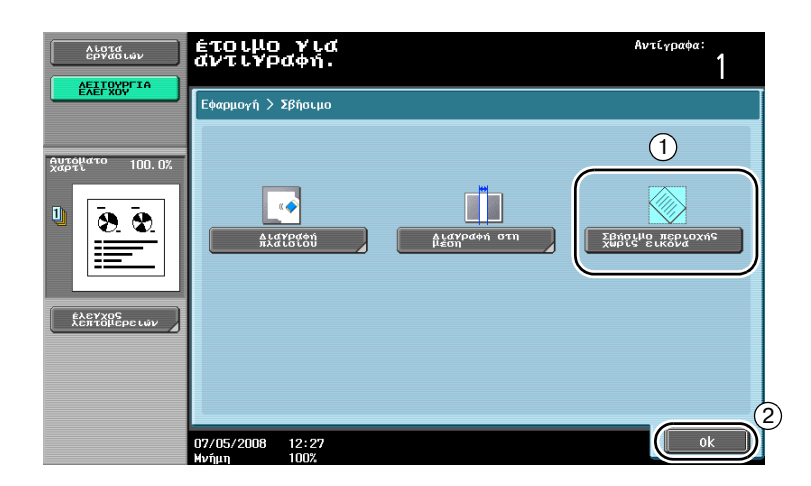

Σβήσιμο περιοχής χωρίς εικόνα: Ανιχνεύει το μέγεθος του πρωτοτύπου και σβήνει την περιοχή εκτός του πρωτοτύπου.

Οι λειτουργίες Διαγραφή πλαισίου και Διαγραφή στη μέση είναι συμβατές μεταξύ τους.

### $3.6$  **Εκτύπωση αντιγράφων με μεγέθυνση/σμίκρυνση σε χαρτί διαφορετικού μεγέθους**

#### **Αυτόματο Zoom**

Μπορούν να δημιουργηθούν αντίγραφα με το συντελεστή zoom να επιλέγεται αυτόματα, ανάλογα με το μέγεθος του τοποθετημένου πρωτοτύπου και το καθορισμένο μέγεθος χαρτιού.

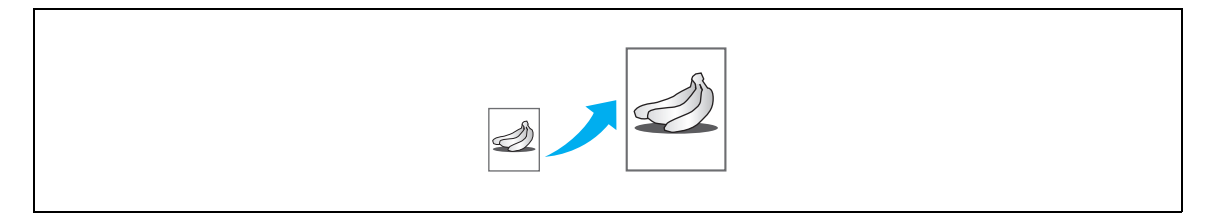

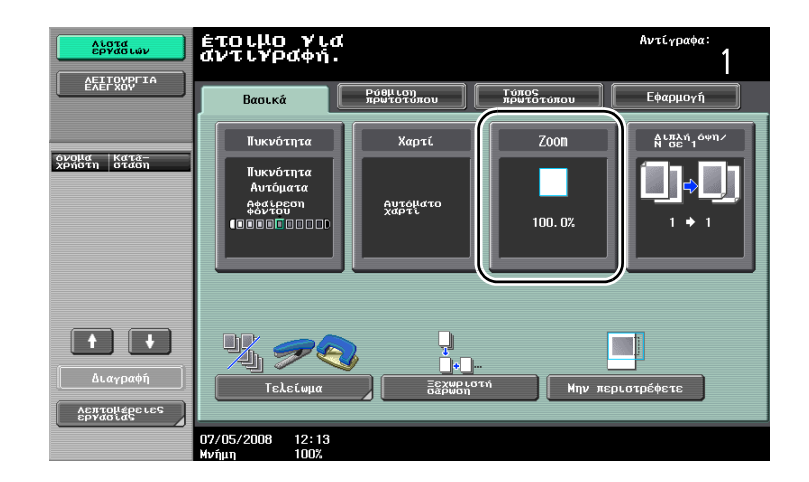

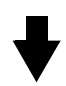

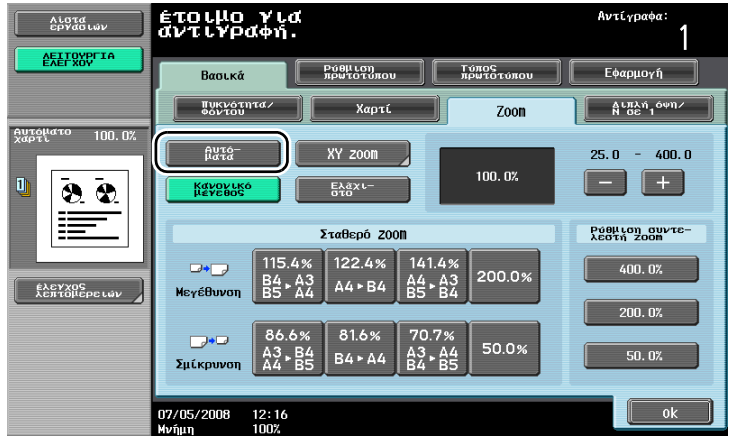

# $\mathbb{Q}$ ...

#### **Υπενθύμιση**

*Κατά την αντιγραφή σε χαρτί μεγαλύτερο από το πρωτότυπο, τοποθετήστε το πρωτότυπο με προσανατολισμό όμοιο με αυτόν του χαρτιού.* 

*Εάν επιλεγεί η ρύθμιση "Αυτόματο zoom", δεν είναι δυνατό να επιλεγεί η ρύθμιση "Αυτόματο χαρτί". Επιλέξτε το συρτάρι χαρτιού, στο οποίο έχει τοποθετηθεί το επιθυμητό μέγεθος χαρτιού.* 

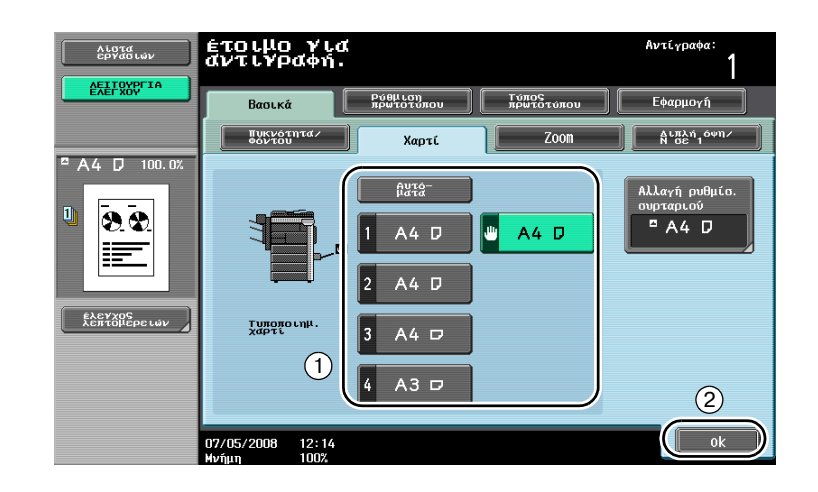

# **3.7** Αντιγραφή ανοιχτών σελίδων βιβλίου σε ξεχωριστά φύλλα χαρτιού

#### **Αντιγραφή βιβλίου**

Οι ανοιχτές σελίδες, όπως σε ένα ανοιχτό βιβλίο ή φυλλάδιο, μπορούν να αντιγραφούν σε ξεχωριστές σελίδες.

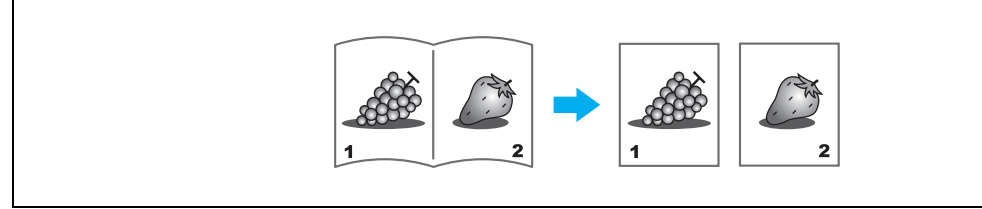

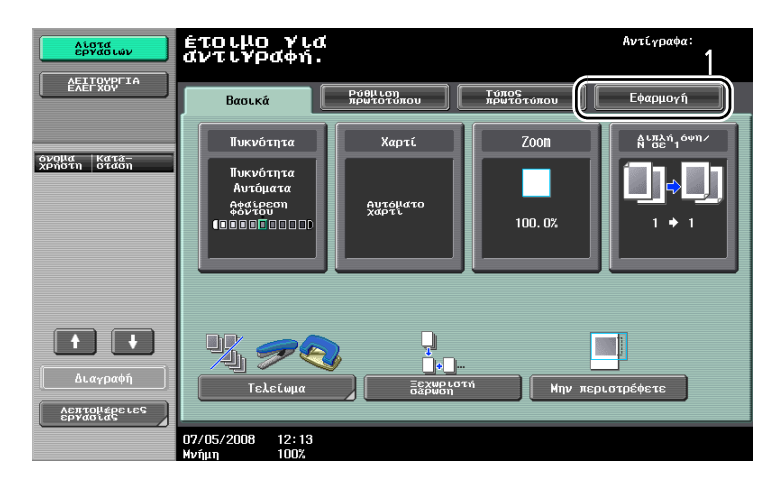

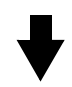

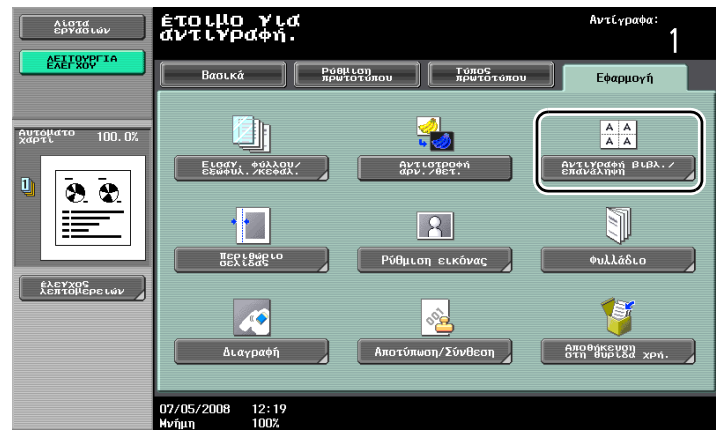

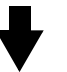

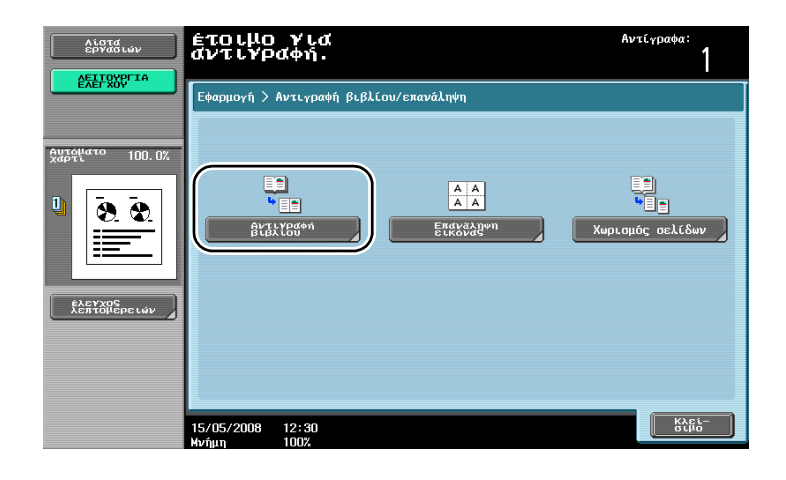

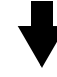

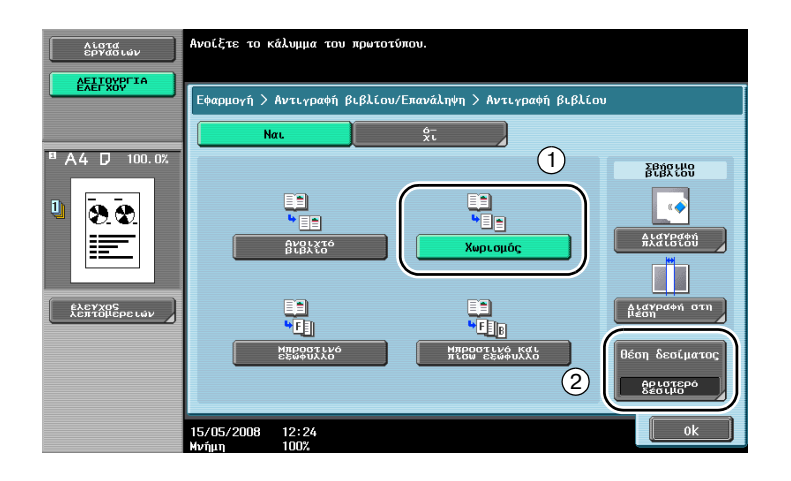

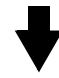

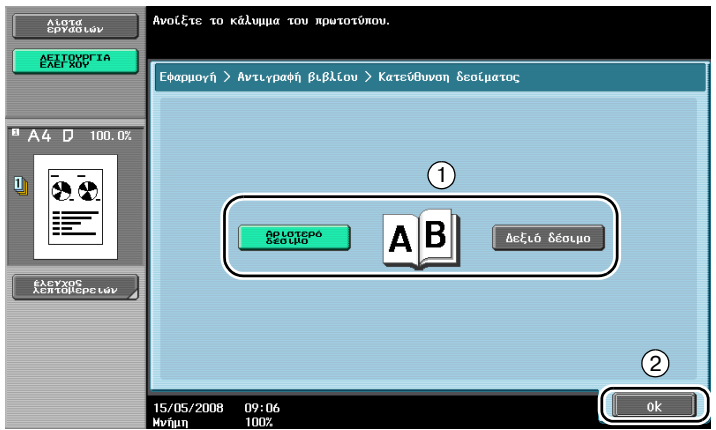

 $\overline{3}$ 

# $\mathbb{Q}$

### **ΛεπτομCρειες**

*Είναι διαθCσιμες οι ακόλουθες ρυθμίσεις σάρωσης βιβλίου. ΜποροFν να καθοριστοFν ρυθμίσεις για την αντιγραφή του μπροστινού και του πίσω εξωφύλλου ενός βιβλίου.* 

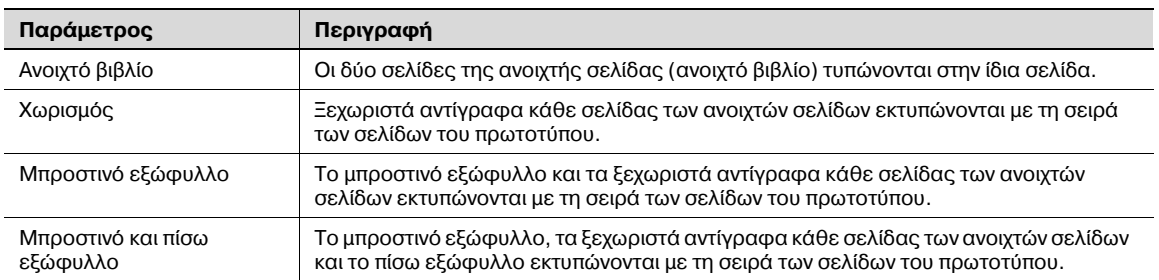

# $\mathbb{Q}$ ...

#### **Υπενθύμιση**

*Για* να διαχωρίσετε κάθε σελίδα της ανοιχτής σελίδας πρωτοτύπου που σαρώνεται από τον ADF,  $\chi$ ρησιμοποιήστε τη λειτουργία χωρισμού σελίδων.

# **3.8** Προσθήκη σελίδων εξωφύλλου κατά την αντιγραφή

#### **Εξώφυλλο**

Κατά την αντιγραφή με χρήση χαρτιού για τα εξώφυλλα, το οποίο είναι διαφορετικό από το χαρτί του κεντρικού σώματος, αντί να αντιγράψετε ξεχωριστά τα εξώφυλλα και το κύριο σώμα του πρωτοτύπου, είναι δυνατό να εκτυπωθεί ταυτόχρονα ολόκληρο το έγγραφο χρησιμοποιώντας τους διαφορετικούς τύπους χαρτιού.

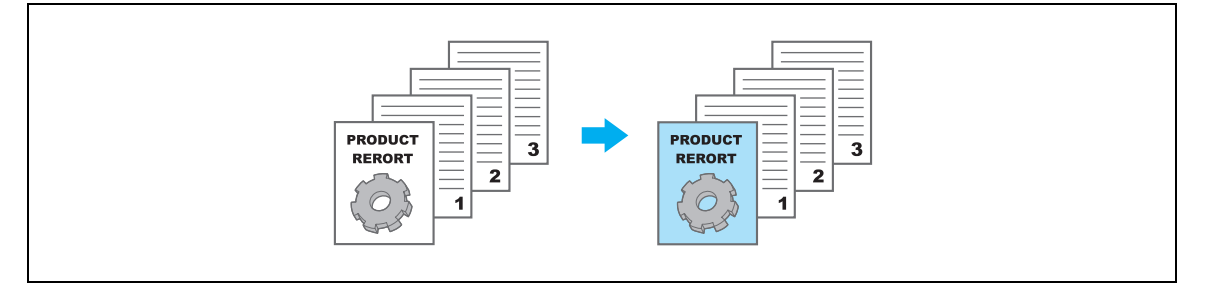

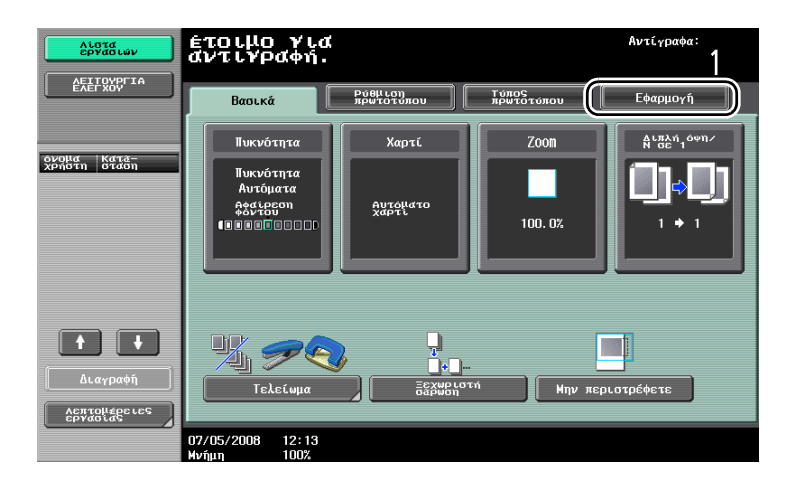

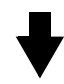

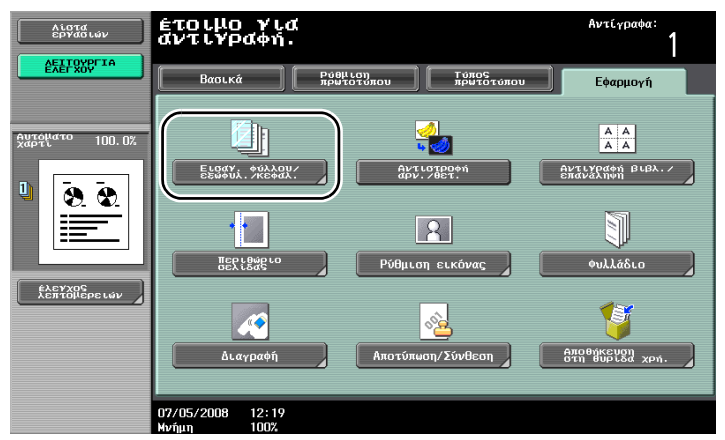

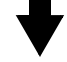

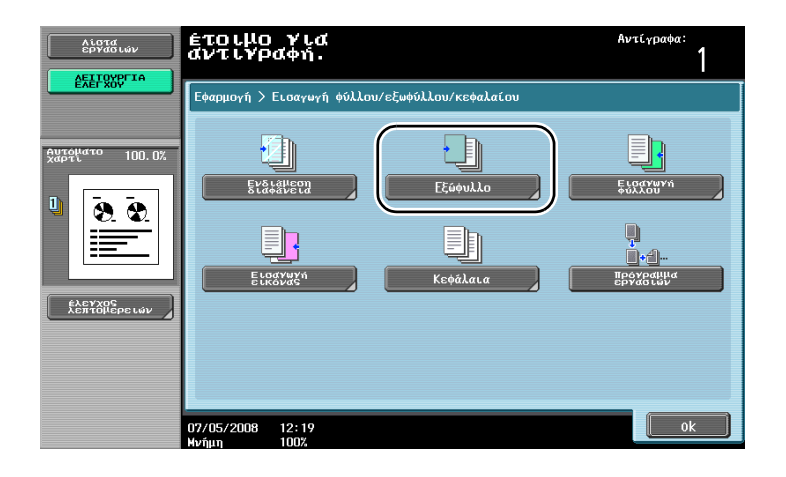

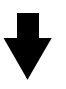

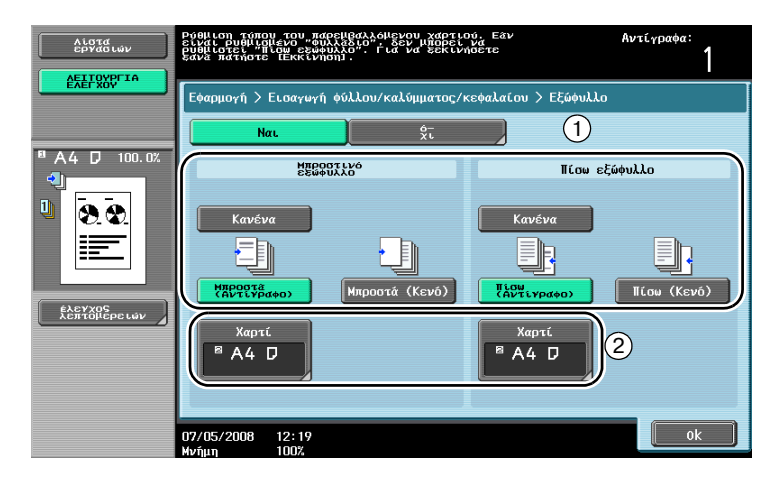

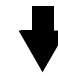

Επιλέξτε το συρτάρι χαρτιού, στο οποίο είναι τοποθετημένο το χαρτί που θα χρησιμοποιηθεί για τα εξώφυλλα.

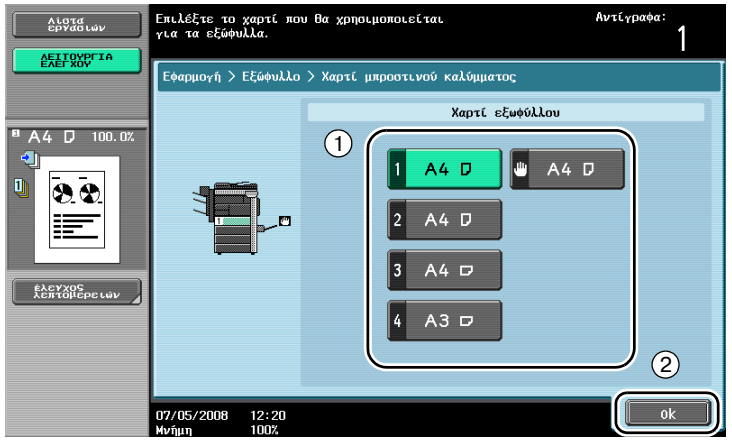

# $\mathbb{Q}$ ...

### **ΥπενθFµιση**

*Χρησιμοποιήστε χαρτί του ίδιου μεγέθους για τις σελίδες εξωφύλλου και για το κυρίως σώμα του*  $\epsilon$ γγράφου και τοποθετήστε τα στα συρτάρια χαρτιού με τον ίδιο προσανατολισμό.

# $3.9$  **Δέσιμο με συνδετήρες και διάτρηση οπών δεσίματος στα αντίγραφα**

#### $\Sigma$ υρραφή/Τρύπημα

Τα πρωτότυπα πολλών σελίδων μπορούν να αντιγραφούν και να συρραφθούν μαζί. Είναι δυνατό να οριστούν ρυθμίσεις για τη συρραφή του εγγράφου στη γωνία ή σε δύο σημεία. Οι ρυθμίσεις συρραφής είναι διαθέσιμες μόνο εάν είναι εγκατεστημένος ο προαιρετικός τελικός επεξεργαστής FS-522 ή ο τελικός επεξεργαστής FS-523.

Μπορείτε να ανοίξετε τρύπες αρχειοθέτησης στα αντίγραφα. Οι ρυθμίσεις τρυπήματος είναι διαθέσιμες μόνο εάν είναι εγκατεστημένος ο προαιρετικός τελικός επεξεργαστής FS-522 με τη μονάδα τρυπήματος PU-501 ή ο τελικός επεξεργαστής FS-523.

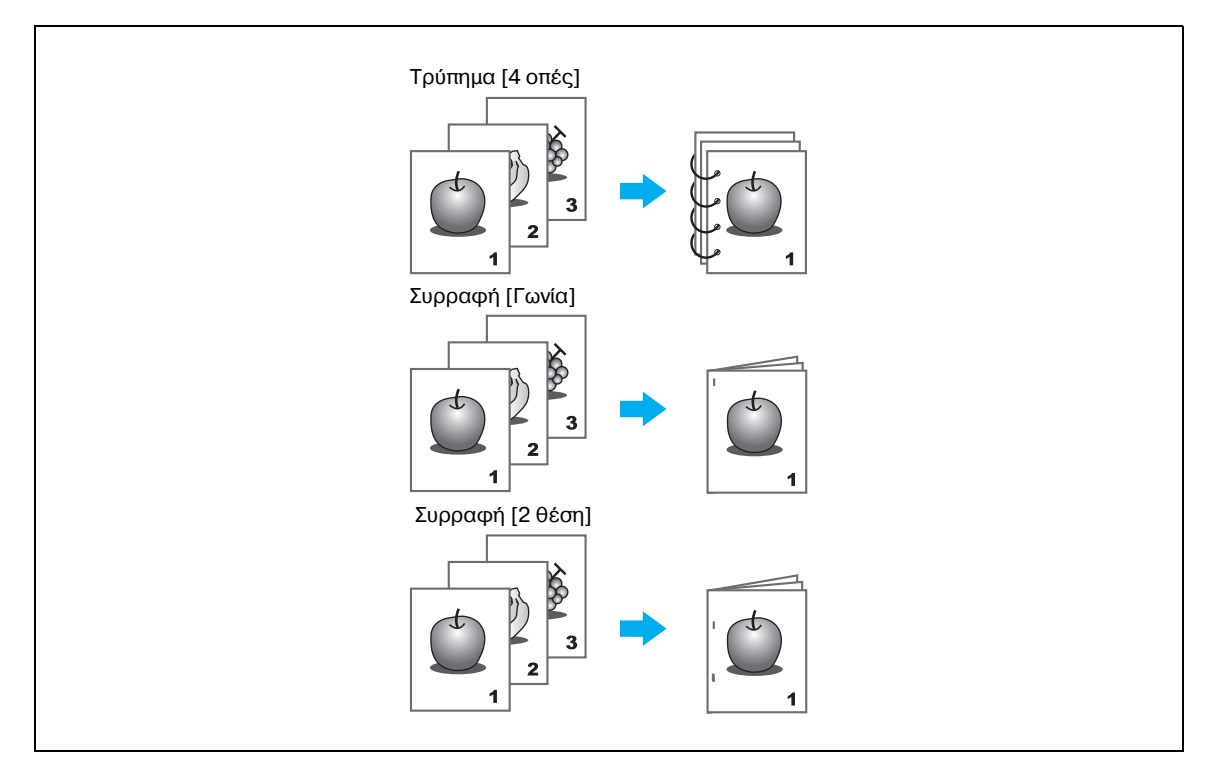

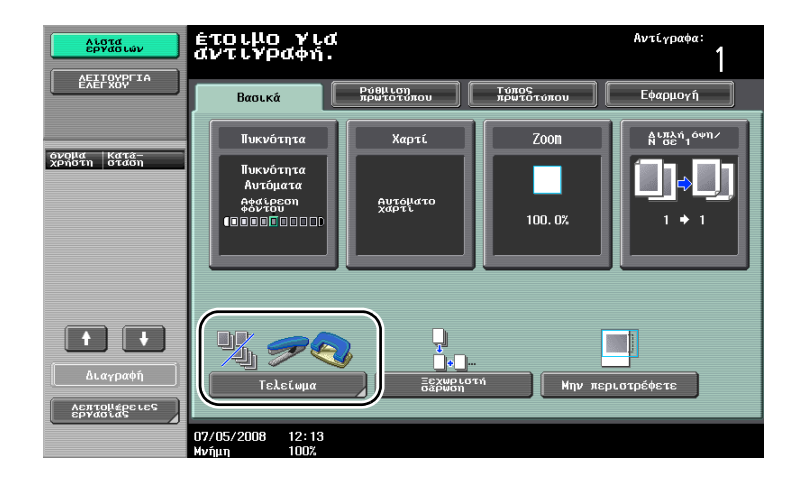

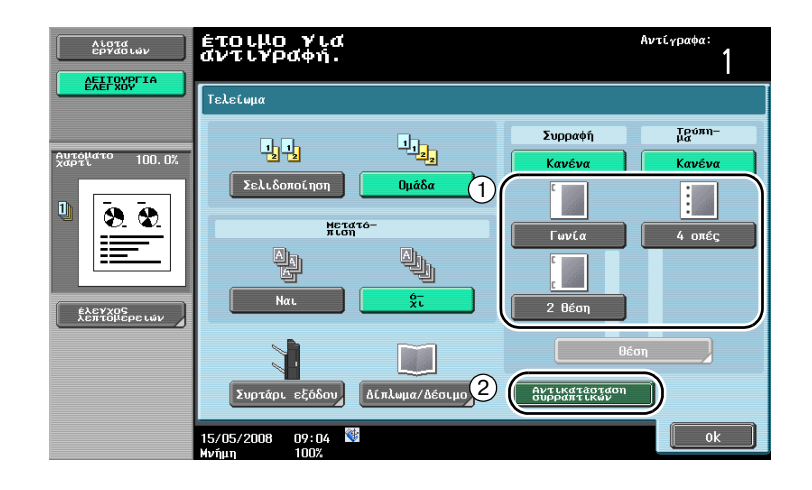

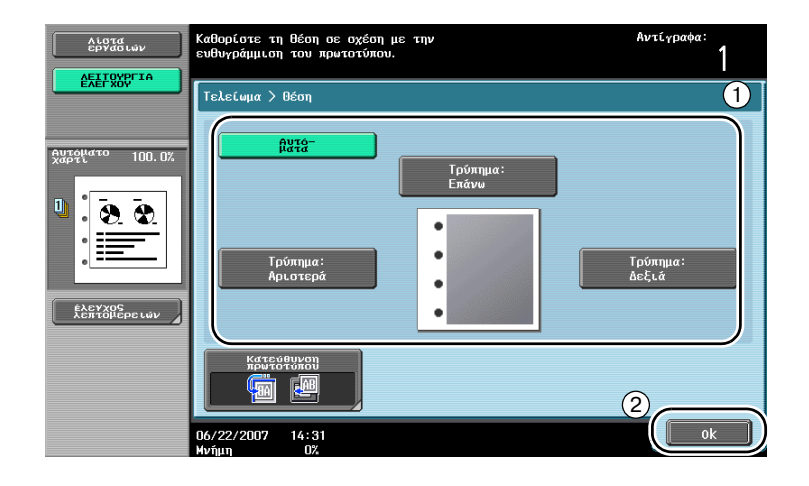

# $\mathbb{Q}$ ...

#### **Υπόδειξη**

*Oταν επιλCγετε τη ρFθμιση τρυπDματος, καθορίστε τη θCση όπου πρόκειται να γίνει η διάτρηση των*  $o$ πών.

### $\mathbb{Q}$

#### **ΛεπτομCρειες**

*Με τις ρυθμίσεις συρραφής είναι δυνατό να χρησιμοποιηθούν τα παρακάτω χαρτιά. Τελικός επεξεργαστDς FS-522: Βάρος χαρτιοF 56 g/m<sup>2</sup> Cως 90 g/m<sup>2</sup> Mεγέθη χαρτιού Α3 Φέως Α5 Π Τελικός επεξεργαστής FS-523: Βάρος χαρτιοF 60 g/m<sup>2</sup> Cως 90 g/m<sup>2</sup> Mεγέθη χαρτιού A3 w έως B5 ω/* 

*Με τις ρυθμίσεις τρυπήματος είναι δυνατό να χρησιμοποιηθούν τα παρακάτω χαρτιά. Τελικός επεξεργαστής FS-522: Βάρος χαρτιοF 60 g/m<sup>2</sup> Cως 163 g/m<sup>2</sup> Mεγέθη χαρτιού A3 ω έως B5 ω/μ*  $T$ ελικός επεξεργαστής FS-523: *Βάρος χαρτιοF 60 g/m<sup>2</sup> Cως 90 g/m<sup>2</sup> Mεγέθη χαρτιού A3 w έως B5*  $\frac{1}{2}$ 

# **3.10 Αντιγραφή σε φακέλους**

#### **Συρτάρι χειροκίνητης τροφοδοσίας**

Κατά την εκτύπωση σε φακέλους, χρησιμοποιείτε το συρτάρι χειροκίνητης τροφοδοσίας.

Κατά την εκτύπωση σε φακέλους, ο προσανατολισμός του πρωτοτύπου και του χαρτιού είναι εξαιρετικά σημαντικός.

1 Τοποθετήστε το πρωτότυπο και το χαρτί.

Πρωτότ.

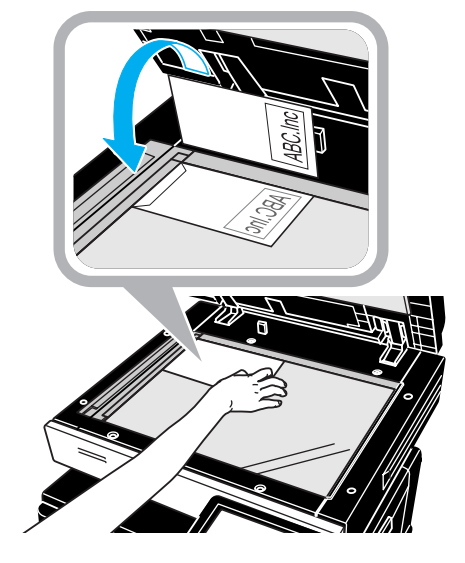

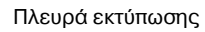

Χαρτί

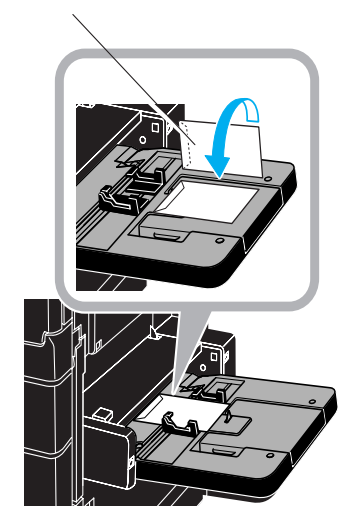

– Τοποθετήστε έτσι ώστε η πλευρά που θα εκτυπωθεί να βλέπει προς τα κάτω.

2 Καθορίστε τον τύπο και το μέγεθος του χαρτιού.

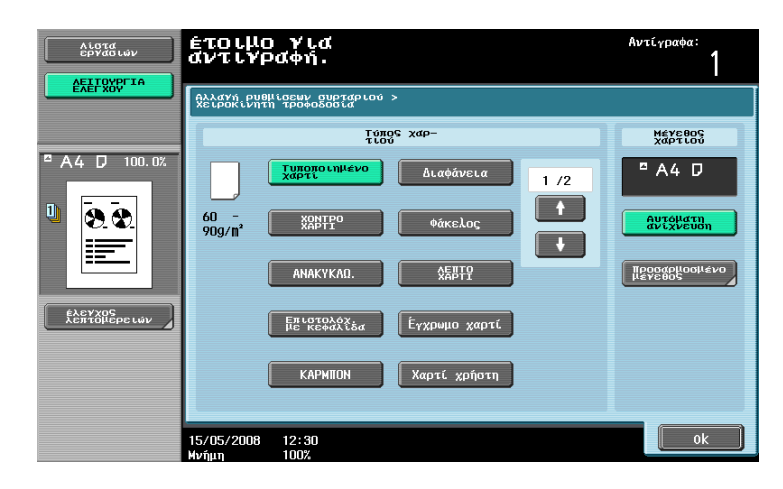

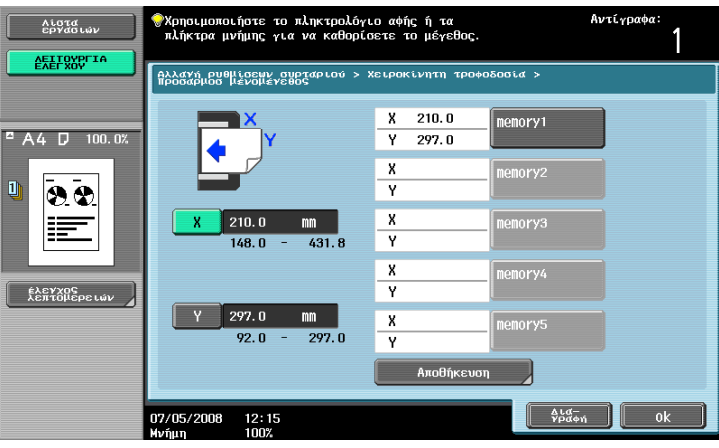

- Εάν έχουν τοποθετηθεί φάκελοι, επιλέξτε για τον Τύπο χαρτιού τη ρύθμιση "Φάκελος". Επιλέξτε ένα μέγεθος που ταιριάζει στο μέγεθος του φακέλου που τοποθετήθηκε. Ανοίξτε τη δεξιά πόρτα της βασικής μονάδας και τραβήξτε προς τα επάνω το μοχλό φακέλου.

### $3.11$  **Εύκολη ανάκληση των πιο συχνά χρησιμοποιούμενων λειτουργιών**

#### **Καταχώριση/ανάκληση προγραμμάτων αντιγραφής**

Οι λειτουργίες που χρησιμοποιούνται πιο συχνά μπορούν να καταχωριστούν ως πρόγραμμα αντιγραφής. Το καταχωρισμένο πρόγραμμα αντιγραφής μπορεί να ανακληθεί και να χρησιμοποιηθεί εύκολα.

#### *Καταχώριση προγράμματος αντιγραφής*

Καταρχήν, καθορίστε τις λειτουργίες που θα καταχωριστούν.

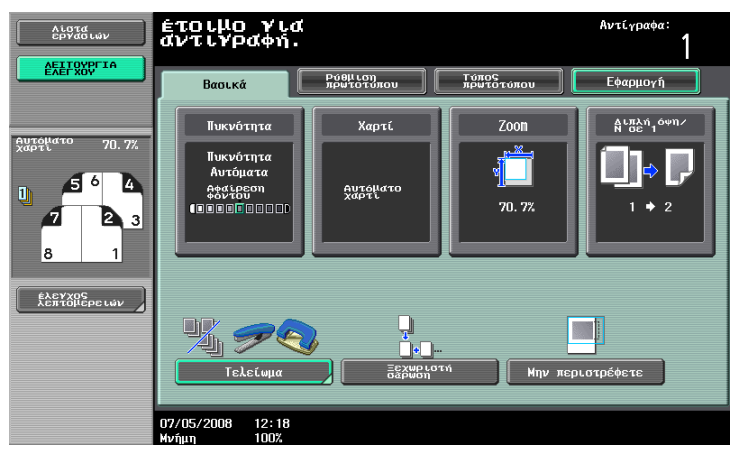

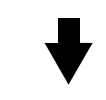

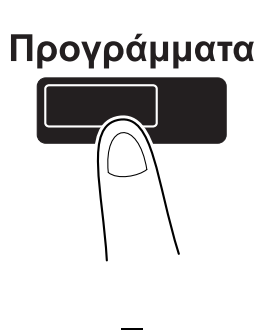

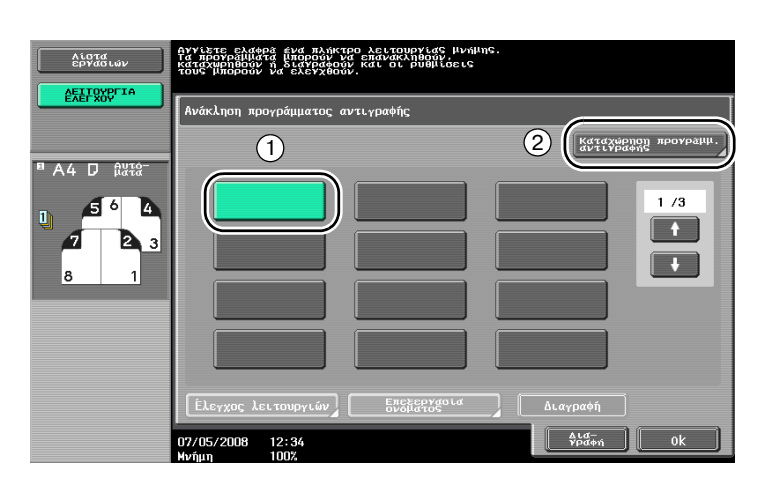

bizhub 501/421/361 3-27

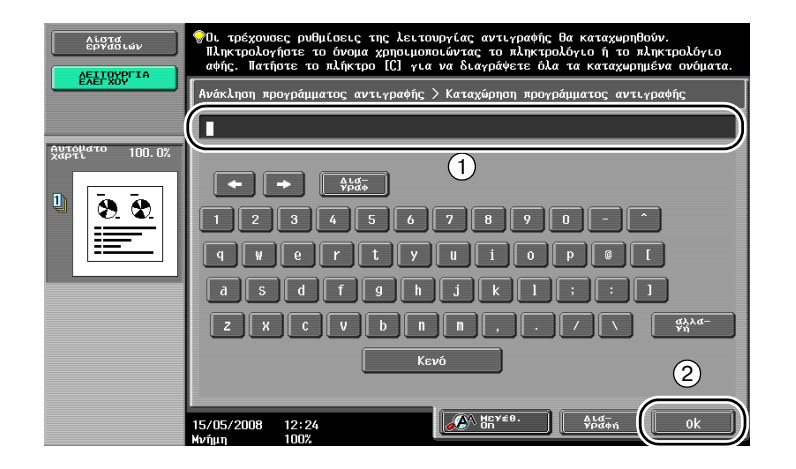

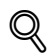

#### Λεπτομέρειες

Μπορούν να καταχωρηθούν το πολύ 30 προγράμματα αντιγραφής.

 $\overline{3}$ 

#### Ανάκληση προγράμματος

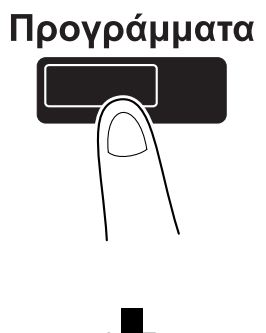

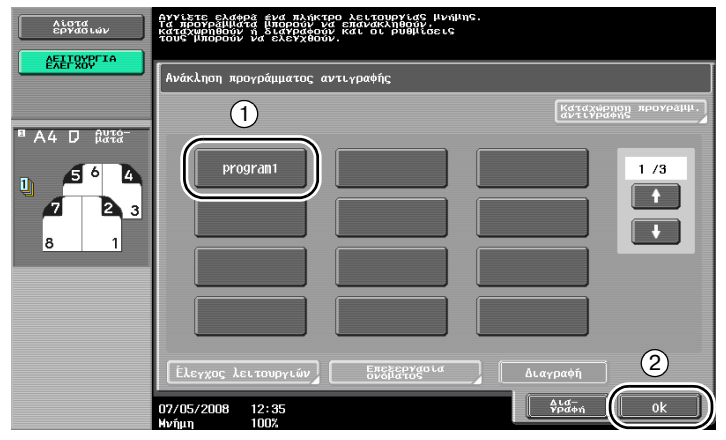

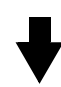

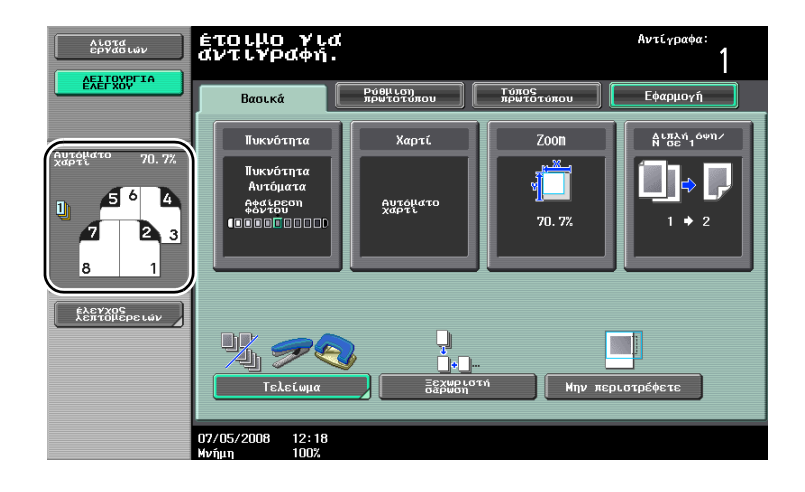

 $\overline{\mathbf{3}}$ 

#### **Πλήκτρα συντόμευσης**

Οι συχνά χρησιμοποιούμενες λειτουργίες της εφαρμογής μπορούν να προστεθούν ως πλήκτρα συντόμευσης στη βασική οθόνη. Μπορείτε να δημιουργήσετε έως δύο πλήκτρα συντόμευσης.

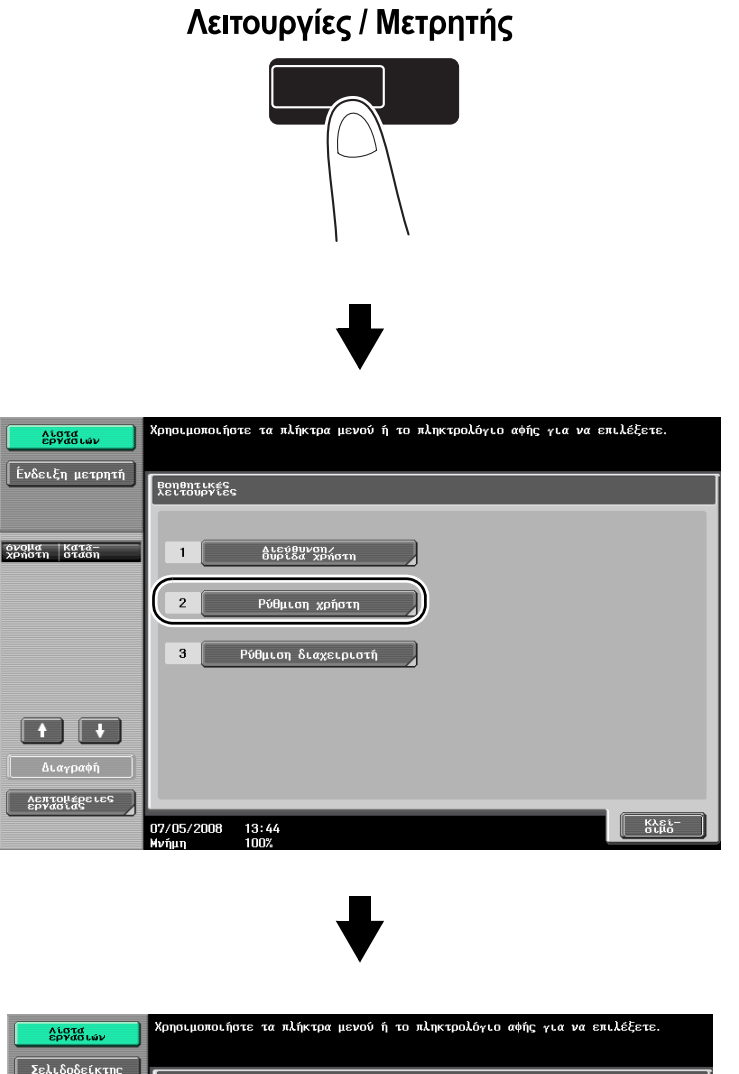

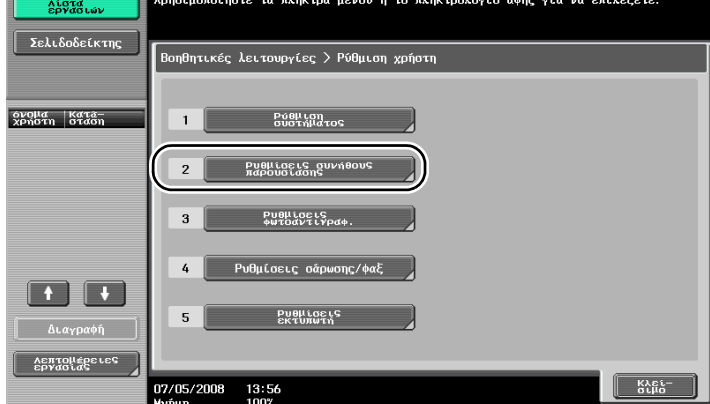

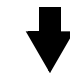

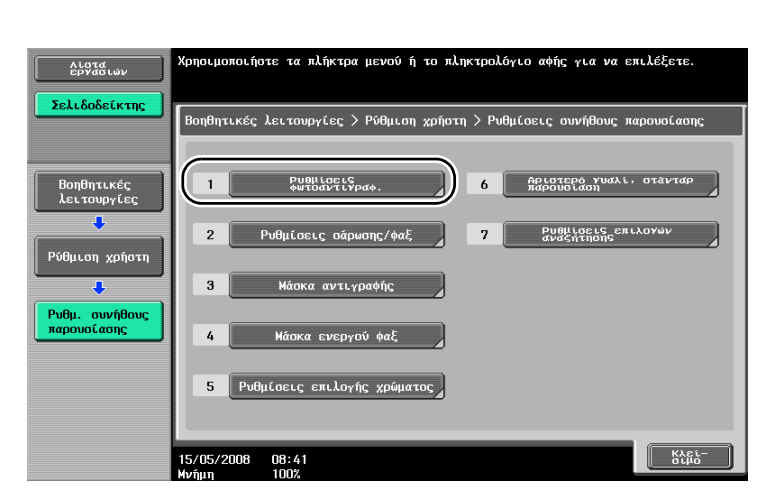

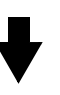

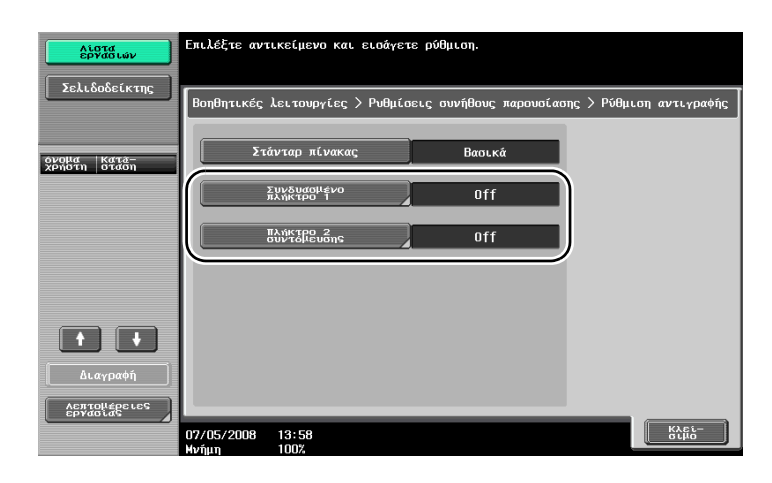

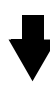

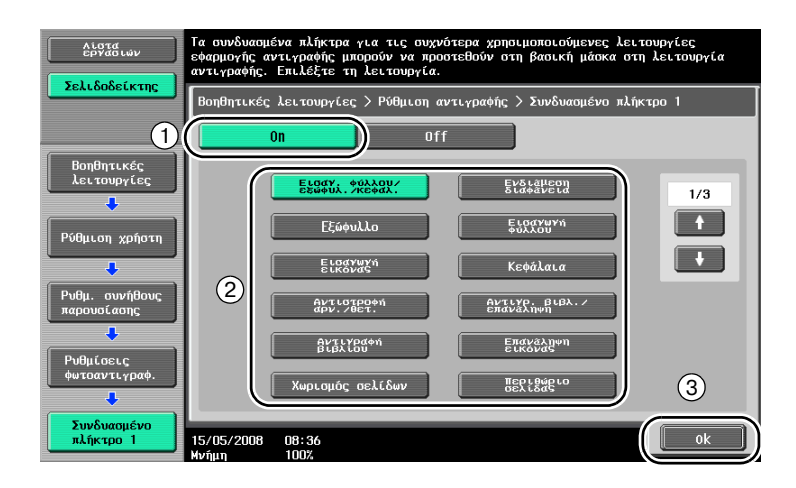

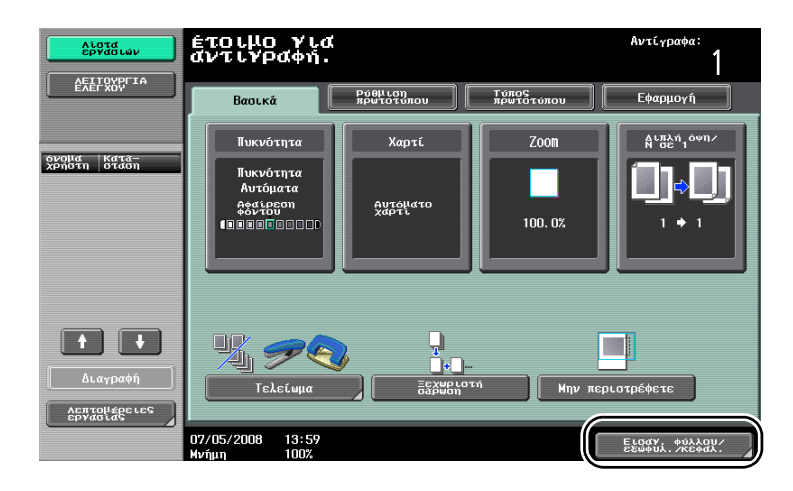

Το πλήκτρο συντόμευσης δημιουργήθηκε.

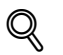

#### **ΛεπτομCρειες**

*Εάν εμφανιστεί το εικονίδιο του ελεγκτή εικόνας, μπορείτε να προγραμματίσετε μόνο ένα πλήκτρο συντόμευσης για τη βασικD οθόνη.*

# **3.12 Έλεγχος των αντιγράφων**

#### **Προεκτύπωση**

Πριν την εκτύπωση μεγάλου αριθμού αντιγράφων, μπορεί να εκτυπωθεί πρώτα ένα απλό αντίγραφο δοκιμίου, έτσι ώστε να μπορεί να ελεγχθεί. Κατ' αυτόν τον τρόπο δίνεται η δυνατότητα να διορθωθούν τα λάθη του αντιγράφου προτού εκτυπωθεί μεγάλος αριθμός αντιγράφων.

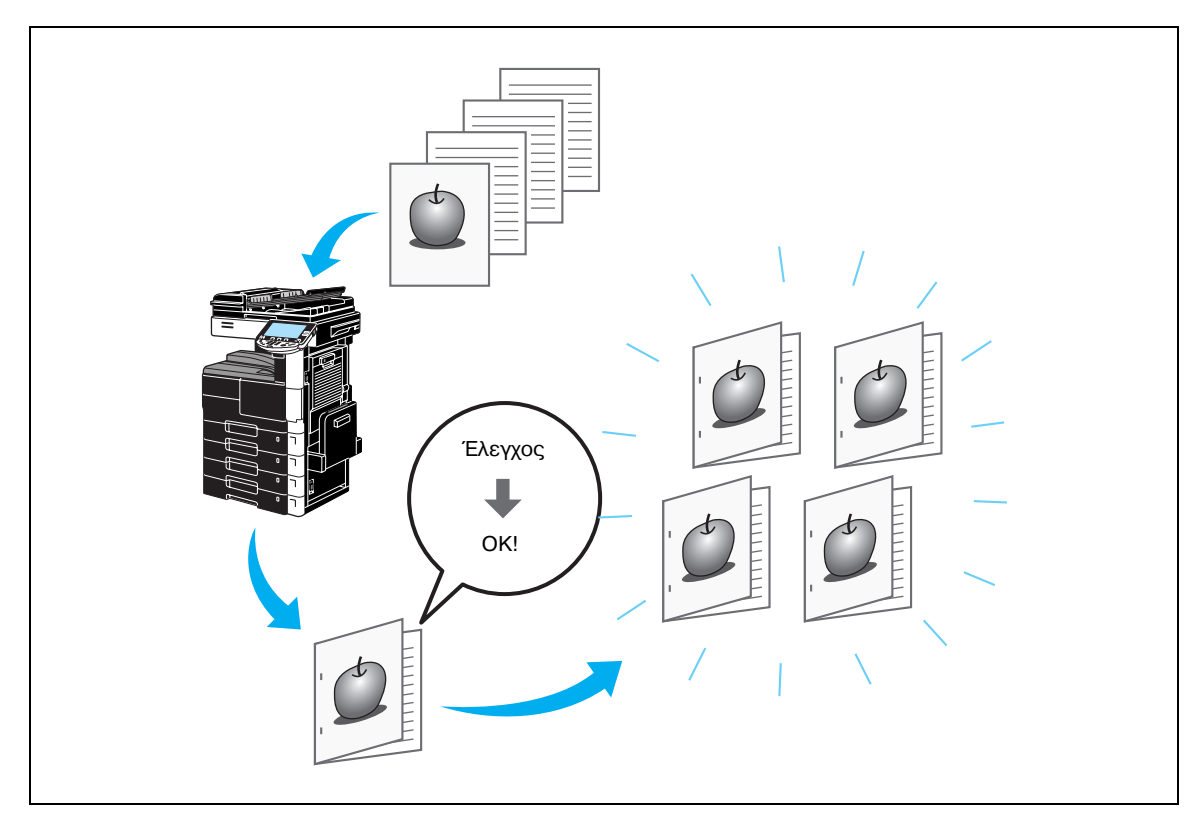

Επιλέξτε τις επιθυμητές ρυθμίσεις αντιγραφής.

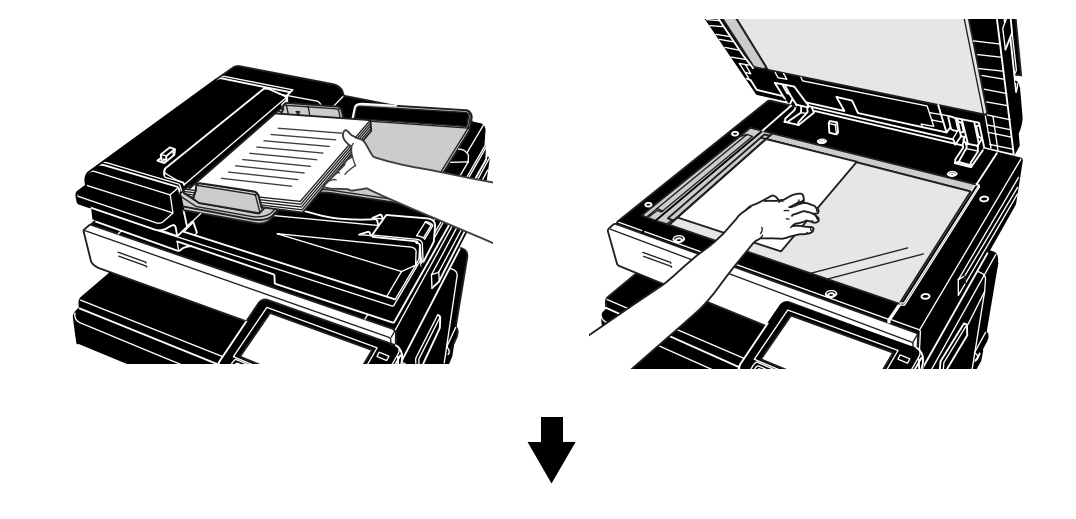

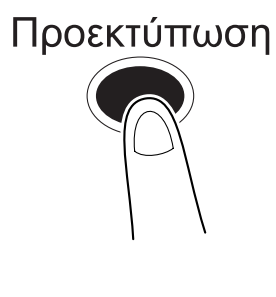

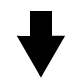

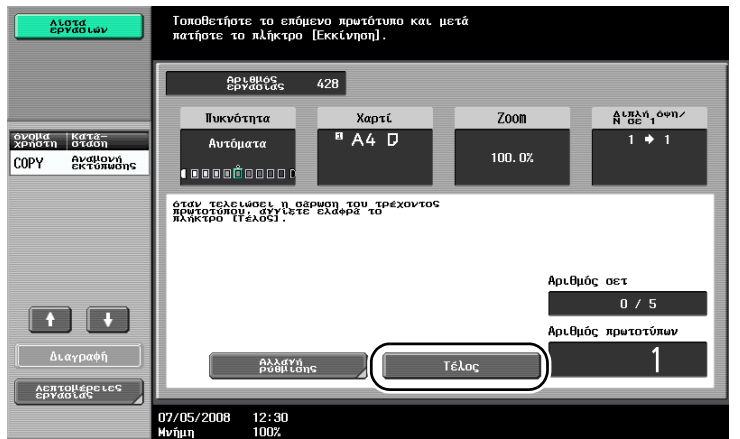

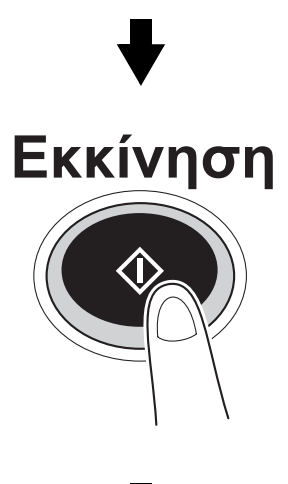

Τυπώνεται ένα αντίγραφο. Ελέγξτε το δοκιμαστικό αντίγραφο.

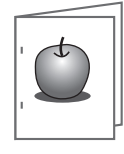

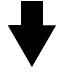

 $\overline{3}$
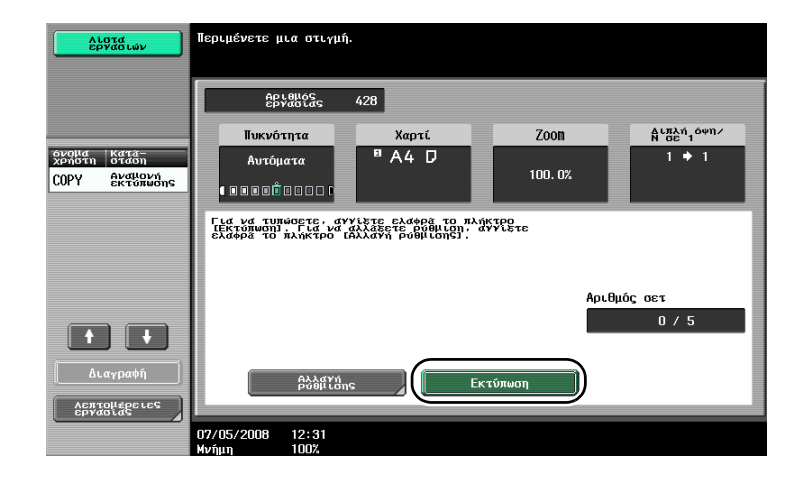

# $\mathbb{Q}$

### **ΛεπτομCρειες**

*Για να αλλάξετε τις επιλεγμCνες ρυθμίσεις μετά τον Cλεγχο του δοκιμαστικοF αντιγράφου, πατDστε το πλDκτρο [ΑλλαγD ρFθμισης] και στη συνCχεια, αλλάξτε τις ρυθμίσεις.*

*Εάν το πρωτότυπο τοποθετDθηκε στον ADF, η εκτFπωση του δοκιμαστικοF αντιγράφου ξεκινάει χωρίς να* εμφανίζεται η οθόνη επιβεβαίωσης για την ολοκλήρωση της σάρωσης του πρωτοτύπου.

 $\sqrt{\frac{1}{6}}$ 

## $3.13$  **Έλεγχος του αριθμού των εκτυπώσεων**

6µr

 $\overline{\phantom{a}}$ έλεγχος<br>λεπτομέρειών

07/05/2008

 $\frac{13:45}{100}$ 

### **Ένδειξη μετρητD**

Η λειτουργία αυτή σας επιτρέπει να προβάλετε στην οθόνη το συνολικό μετρητή, το μετρητή του αριθμού πρωτοτύπων, τη μέτρηση χαρτιού και το μετρητή συνόλου διπλής όψης.

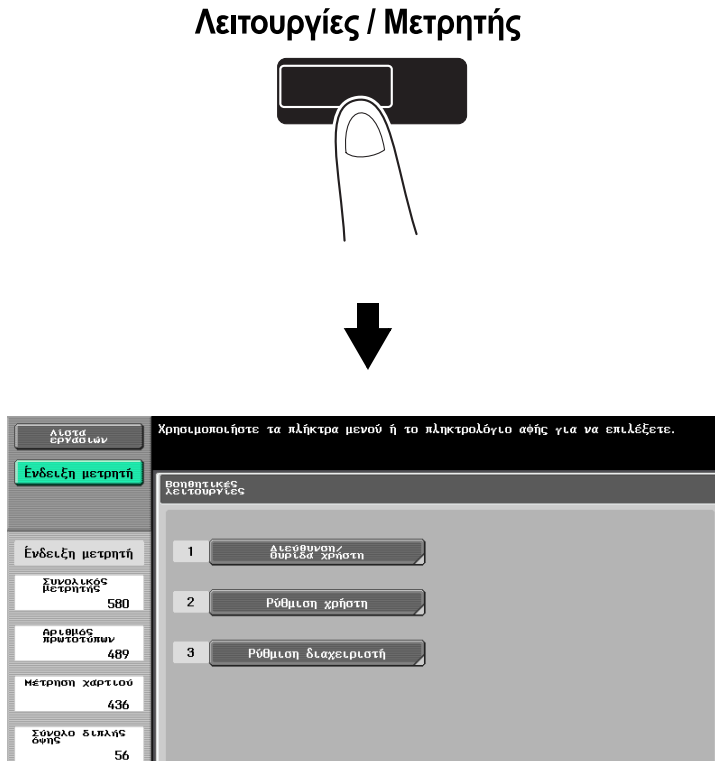

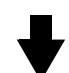

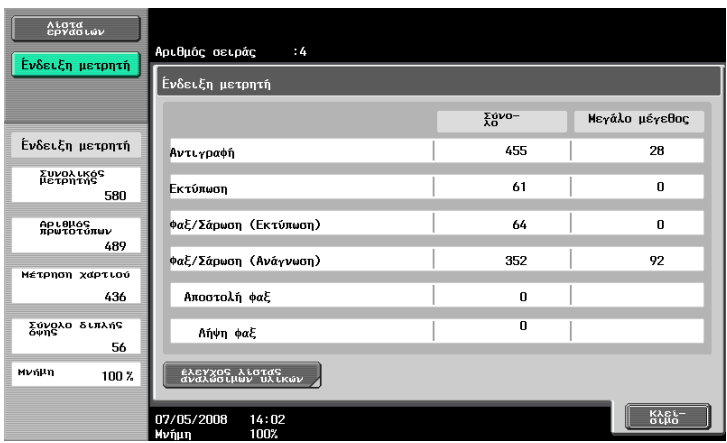

Εάν πατήσετε το πλήκτρο [έλεγχος λεπτομερειών] θα προβληθούν οι ακόλουθες πληροφορίες.

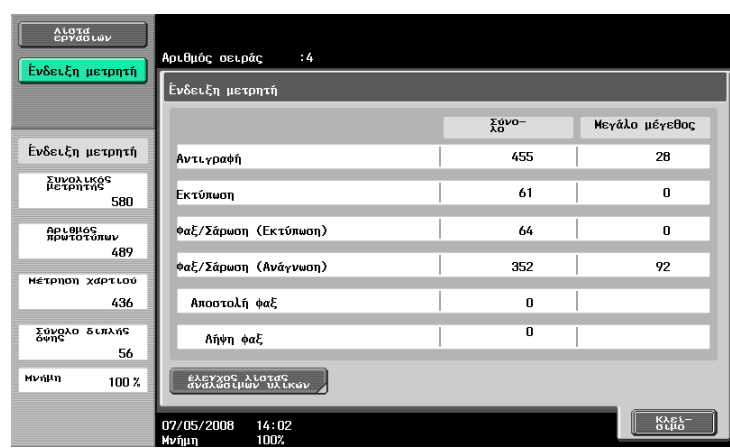

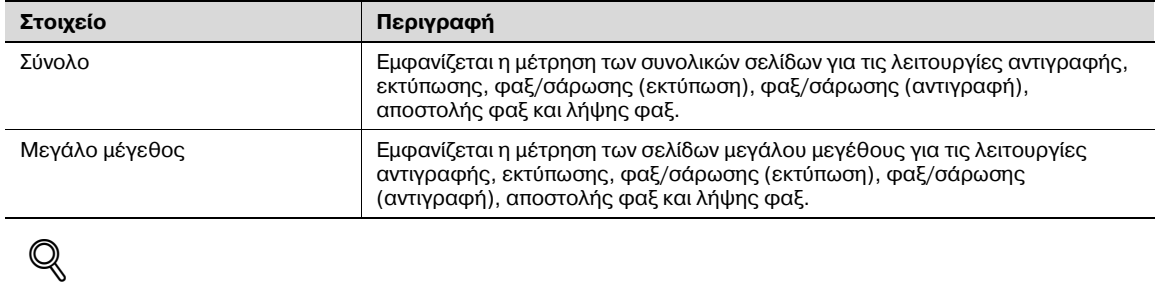

### **Λεπτομέρειες**

*Για να εκτυπώσετε τη λίστα, πατήστε [έλεγχος λίστας αναλώσιμων υλικών].* 

## **3.14 Ελάττωση της κατανάλωσης ηλεκτρικού ρεύματος**

Το μηχάνημα είναι εξοπλισμένο με δύο λειτουργίες χαμηλής κατανάλωσης για εξοικονόμηση ενέργειας. Επιπλέον, ο εβδομαδιαίος μετρητής επιτρέπει τον περιορισμό της χρήσης του μηχανήματος, εάν προγραμματιστούν ημέρες και χρονικές περίοδοι κατά τις οποίες το μηχάνημα δεν χρησιμοποιείται.

Μπορούν να καθοριστούν ρυθμίσεις για αυτές τις δυνατότητες από τη λειτουργία διαχειριστή.

#### **Λειτουργία εξοικονόμησης ενέργειας και λειτουργία ύπνου**

Εάν δεν εκτελεστεί καμία λειτουργία στο μηχάνημα για ένα καθορισμένο χρονικό διάστημα, το μηχάνημα εισέρχεται αυτόματα σε κατάσταση εξοικονόμησης ενέργειας. Εάν δεν εκτελεστεί καμία λειτουργία στο μηχάνημα για 15 λεπτά (bizhub 501)/1 λεπτό (bizhub 421/361), η οθόνη αφής σβήνει και το μηχάνημα εισέρχεται σε κατάσταση εξοικονόμησης ενέργειας. Εάν δεν εκτελεστεί καμία λειτουργία στο μηχάνημα για 60 λεπτά (bizhub 501)/15 λεπτά (bizhub 421)/1 λεπτό (bizhub 361), το μηχάνημα εισέρχεται σε κατάσταση ύπνου, κατά την οποία το αποτέλεσμα της εξοικονόμησης ενέργειας είναι μεγαλύτερο (εργοστασιακή προεπιλογή). Το bizhub 361 εισέρχεται απευθείας σε κατάσταση ανάπαυσης, χωρίς προηγουμένως να έχει εισέλθει στη λειτουργία χαμηλής κατανάλωσης ενέργειας μετά την παρέλευση 1 λεπτού.

#### *Εισαγωγή σε λειτουργία εξοικονόμησης ενέργειας με μη αυτόματο τρόπο*

Αντί να περιμένετε να παρέλθει το καθορισμένο χρονικό διάστημα, το μηχάνημα μπορεί να ρυθμιστεί να εισέρχεται με μη αυτόματο τρόπο σε λειτουργία χαμηλής κατανάλωσης, για λόγους εξοικονόμησης ενέργειας. Ως εργοστασιακή προεπιλογή, το μηχάνημα έχει ρυθμιστεί να εισέρχεται σε λειτουργία εξοικονόμησης ενέργειας εάν πιεστεί το πλήκτρο [Εξοικονόμηση ενέργειας].

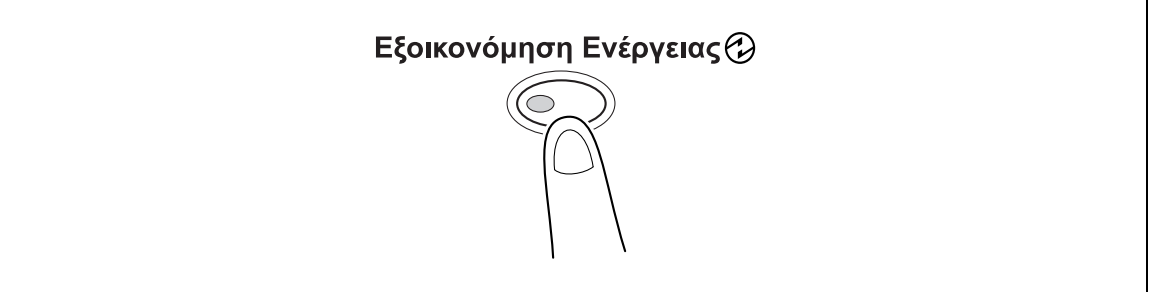

### **Εβδομαδιαίος χρονιστής**

Το μηχάνημα μπορεί να ρυθμιστεί να εισέρχεται αυτόματα σε λειτουργία ύπνου, σύμφωνα με ένα χρονοδιάγραμμα χρήσης που καθορίζεται από το διαχειριστή, προκειμένου να περιορίζεται η χρήση του μηχανήματος. Είναι δυνατό να οριστούν ημερομηνίες ή ημέρες της εβδομάδας για τον προγραμματισμό της ενεργοποίησης και απενεργοποίησης του μηχανήματος.

### *Αντιγραφή ενόσω χρησιμοποιείται ο εβδομαδιαίος χρονιστής*

Οι περιορισμοί του εβδομαδιαίου χρονιστή μπορούν να ακυρωθούν προσωρινά προκειμένου να είναι δυνατή η χρήση του μηχανήματος. Για να ακυρώσετε τους περιορισμούς, πρέπει πρώτα να καταχωριστούν οι ώρες λειτουργίας. Στη λειτουργία διαχειριστή, πρέπει να καθοριστεί ένας κωδικός για τις μη εργάσιμες ώρες.

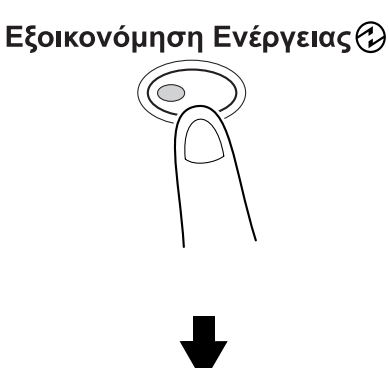

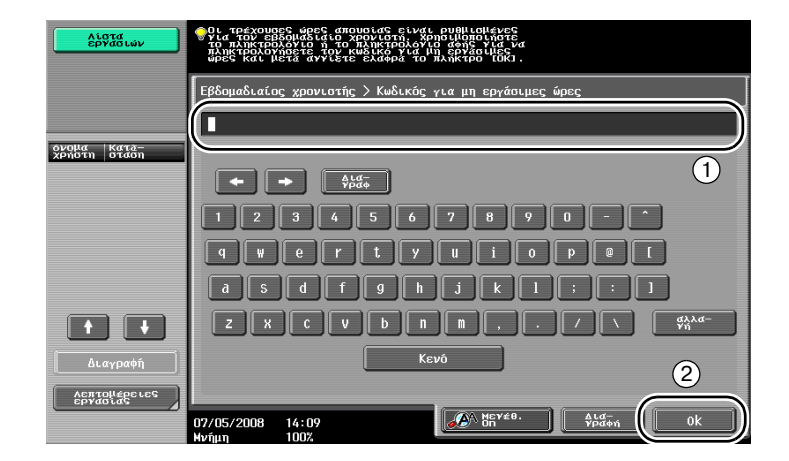

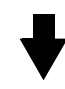

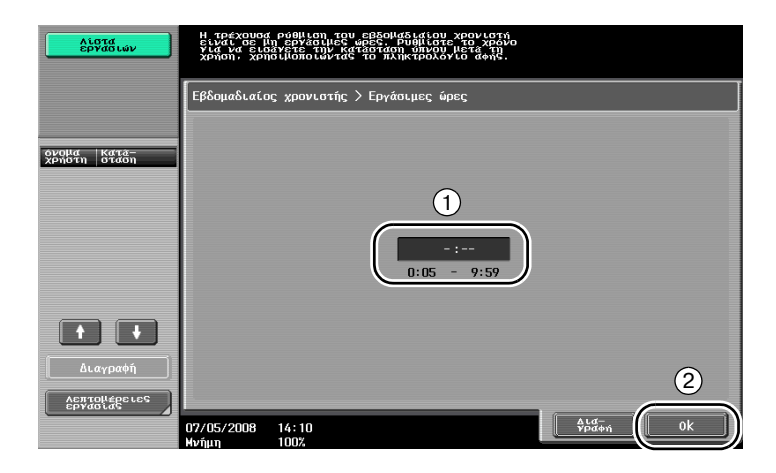

 $\overline{3}$ 

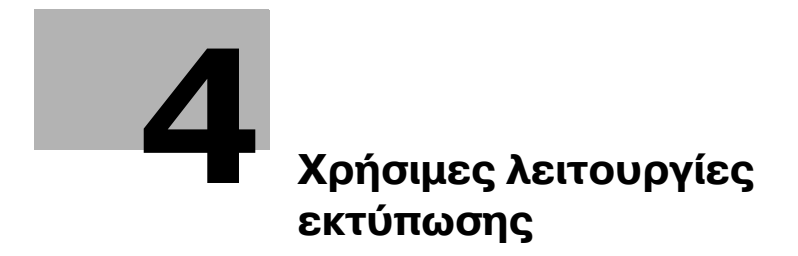

# <span id="page-152-0"></span>**4 Σρήσιμες λειτουργίες εκτύπωσης**

# **4.1 Επιλογή χαρτιού**

### **Προσανατολισμός πρωτοτύπου**

Επιλέξτε "Κάθετα" ή "Οριζόντια" για τον προσανατολισμό της εκτύπωσης στο χαρτί.

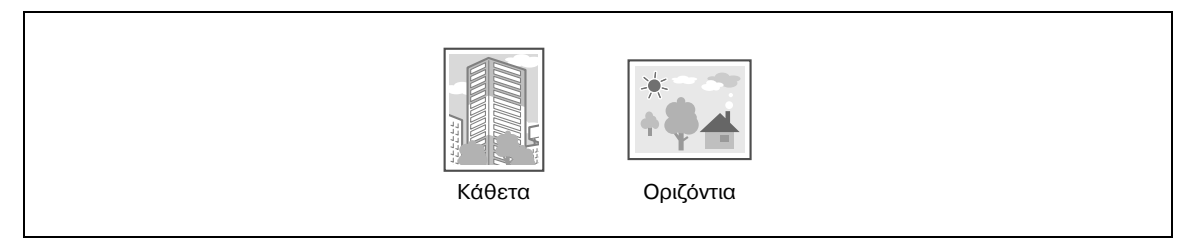

Προγράμματα οδήγησης Windows PCL/PS: Καρτέλα Βασικά

Πρόγραμμα οδήγησης Macintosh OS X: Page Attributes

### **Μέγεθος πρωτοτύπου και Μέγεθος χαρτιού**

Επιλέξτε το μέγεθος χαρτιού του εγγράφου και το μέγεθος του χαρτιού στο οποίο θα γίνει η εκτύπωση.

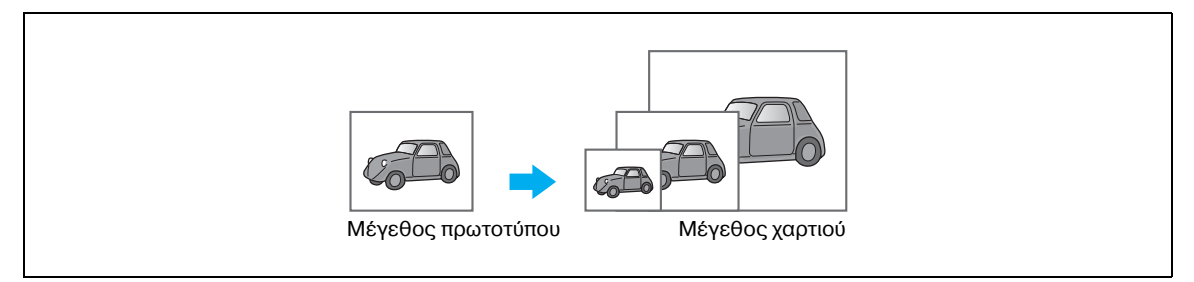

Προγράμματα οδήγησης Windows PCL/PS: Καρτέλα Βασικά

Πρόγραμμα οδήγησης Macintosh OS X: Page Attributes

### **Zoom**

Καθορίστε το συντελεστή μεγέθυνσης ή το συντελεστή σμίκρυνσης.

Το πρωτότυπο μεγεθύνεται ή σμικρύνεται αυτόματα στο μέγεθος που καθορίζεται εδώ όταν είναι διαφορετικό από αυτό στη ρύθμιση "Μέγεθος πρωτοτ." και το "Zoom" είναι ρυθμισμένο στο "Αυτόματα".

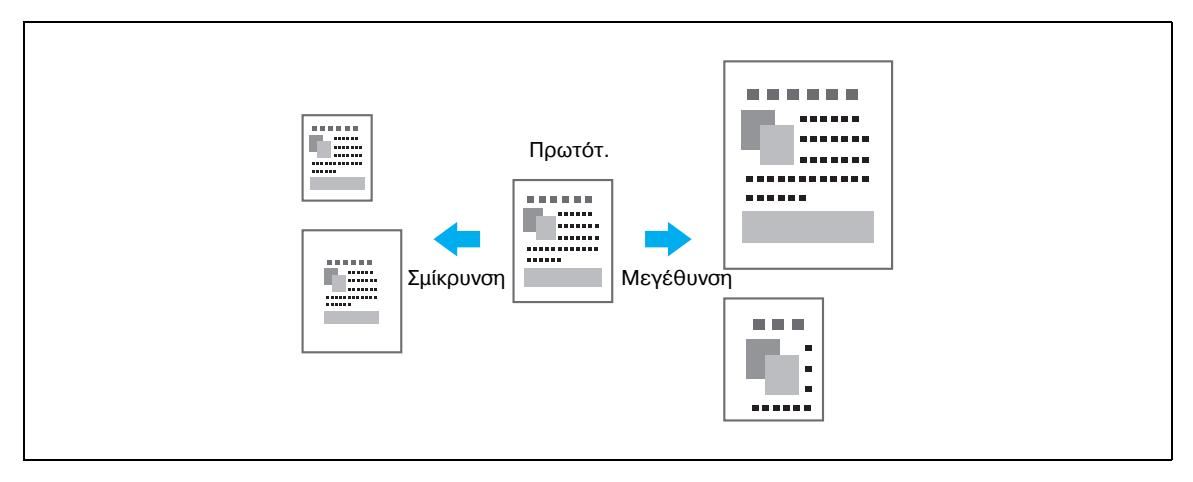

Προγράμματα οδήγησης Windows PCL/PS: Καρτέλα Βασικά Πρόγραμμα οδήγησης Macintosh OS X: Page Attributes

### $\Sigma$ υρτάρι χαρτιού (Τύπος χαρτιού)

Επιλέξτε το συρτάρι χαρτιού που περιέχει το χαρτί στο οποίο θα γίνει η εκτύπωση. Εάν στα συρτάρια χαρτιού έχουν τοποθετηθεί διαφορετικοί τύποι χαρτιού, ο επιθυμητός τύπος χαρτιού μπορεί να επιλεγεί ορίζοντας διαφορετικό συρτάρι χαρτιού.

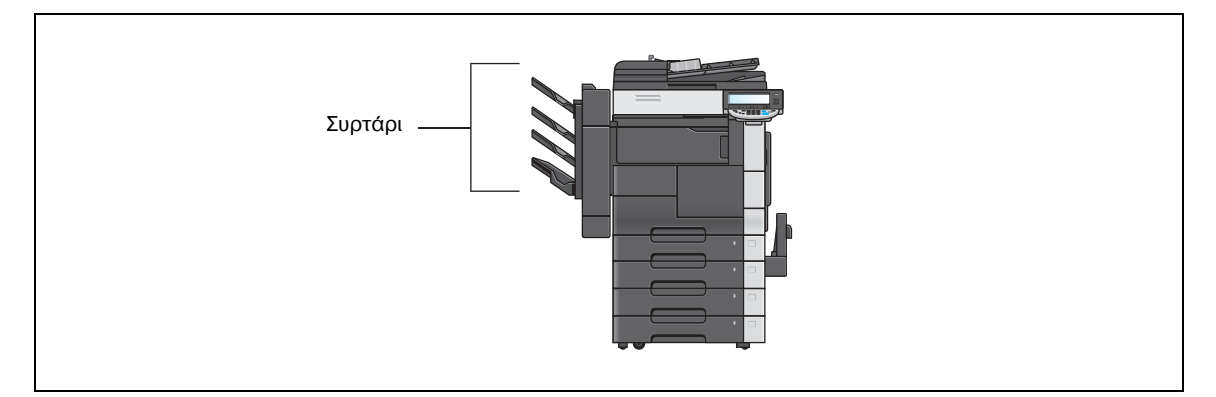

Προγράμματα οδήγησης Windows PCL/PS: Καρτέλα Βασικά

Πρόγραμμα οδήγησης Macintosh OS X: Paper Tray/Output Tray

#### **Αντίγραφα και ταξινόμηση/Offset**

Κατά την εκτύπωση πολλών αντιγράφων, επιλέξτε τη λειτουργία "Ταξινόμηση" για να εκτυπώσετε κάθε αντίγραφο ως έτοιμο σετ  $(1, 2, 3, ..., 1, 2, 3, ...).$ 

Επιπλέον, εάν επιλεγεί η λειτουργία "Offset", κάθε σετ αντιγράφου αποστέλλεται στην έξοδο μετατοπισμένο είτε προς τα εμπρός είτε προς τα πίσω.

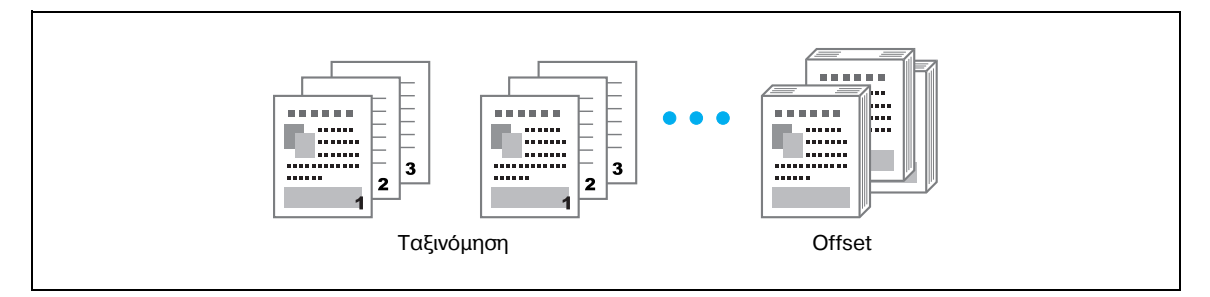

Προγράμματα οδήγησης Windows PCL/PS: Καρτέλα Βασικά

Πρόγραμμα οδήγησης Macintosh OS X: Output Method

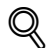

### **ΛεπτομCρειες**

*Η λειτουργία* "Offset" είναι διαθέσιμη μόνο με τελικούς επεξεργαστές που επιτρέπουν τη μετατόπιση *των σελίδων.*

# $4.2$  **Διαχείριση και περιορισμός εκτύπωσης**

### **Ασφαλής εκτύπωση**

Μπορεί να οριστεί κωδικός για το έγγραφο.

Η δυνατότητα αυτή είναι χρήσιμη για την εκτύπωση εμπιστευτικών εγγράφων, αφού δεν είναι δυνατή η ανάκτηση του εγγράφου εάν δεν καταχωριστεί ο κωδικός από τον πίνακα χειρισμού του μηχανήματος. Για να χρησιμοποιήσετε αυτή τη δυνατότητα απαιτείται προαιρετικός σκληρός δίσκος.

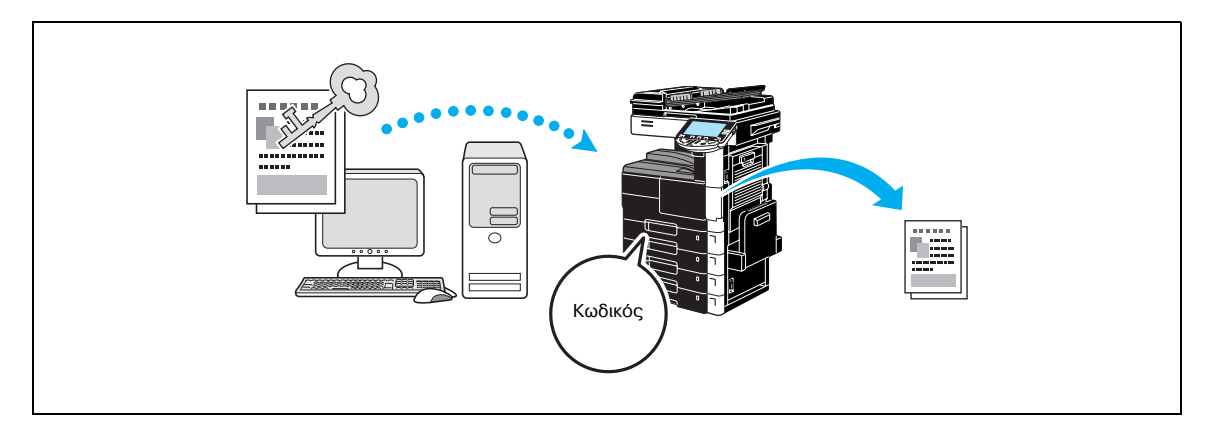

Προγράμματα οδήγησης Windows PCL/PS: Καρτέλα Βασικά

Πρόγραμμα οδήγησης Macintosh OS X: Output Method

### **Αποθήκευση στη θυρίδα χρήστη**

Μπορείτε να αποθηκεύσετε το έγγραφο στην καθορισμένη θυρίδα χρήστη.

Αφού τα αποθηκευμένα δεδομένα μπορούν να εκτυπωθούν όποτε είναι απαραίτητο, η δυνατότητα αυτή είναι χρήσιμη για την οργάνωση εγγράφων σε κοινόχρηστες ή ιδιωτικές θυρίδες χρήστη, ανάλογα με τα περιεχόμενα του εγγράφου. Για να χρησιμοποιήσετε αυτή τη δυνατότητα απαιτείται προαιρετικός σκληρός δίσκος.

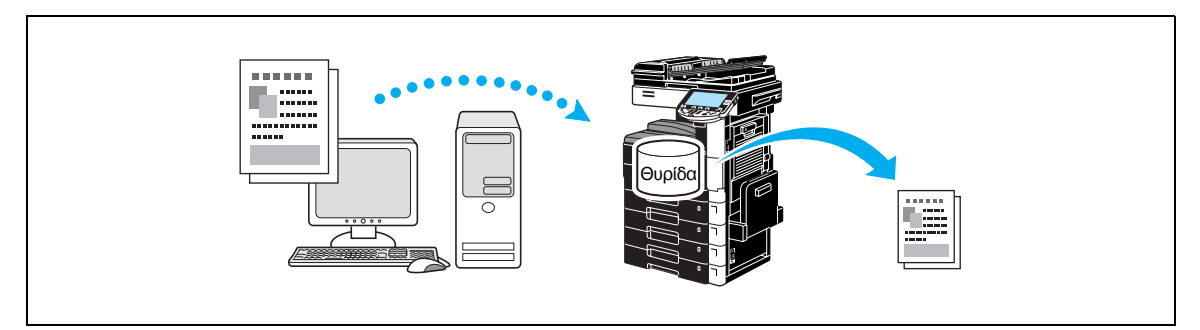

Προγράμματα οδήγησης Windows PCL/PS: Καρτέλα Βασικά Πρόγραμμα οδήγησης Macintosh OS X: Output Method

### **Εκτύπωση δοκιμίου**

Πριν την εκτύπωση ενός μεγάλου αριθμού αντιγράφων, μπορεί να τυπωθεί ένα απλό δοκιμαστικό αντίγραφο, προκειμένου να μπορεί να ελεγχθεί.

Έτσι αποτρέπονται τα λάθη εκτύπωσης σε μεγάλο αριθμό αντιγράφων.

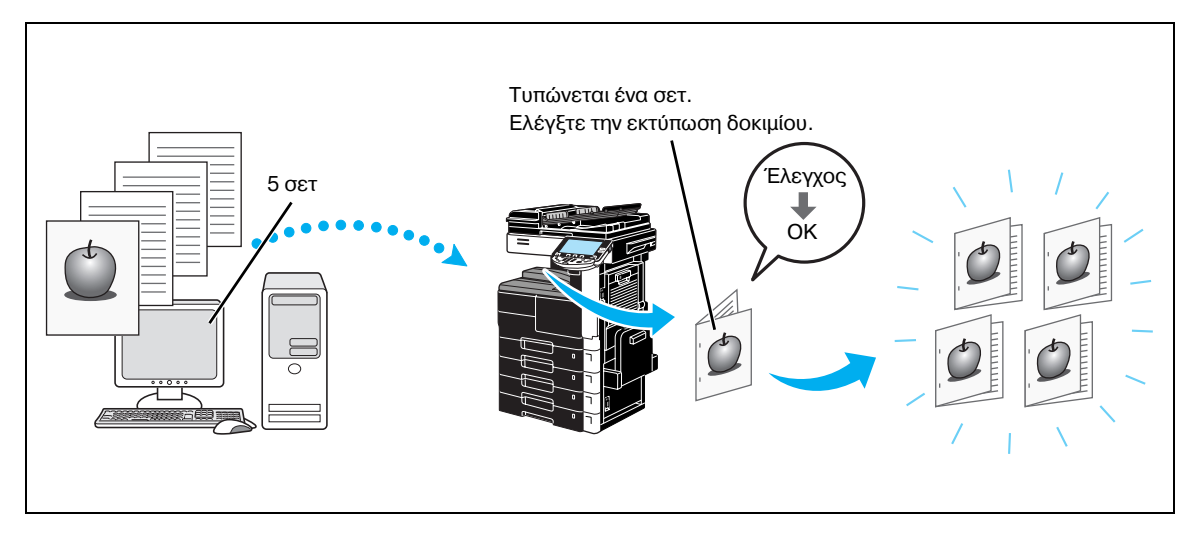

Προγράμματα οδήγησης Windows PCL/PS: Καρτέλα Βασικά Πρόγραμμα οδήγησης Macintosh OS X: Output Method

### $E$ παλήθευση χρήστη/Λογ. κοστολόγησης

Εάν στο μηχάνημα έχουν καθοριστεί ρυθμίσεις επαλήθευσης χρήστη ή ρυθμίσεις λογαριασμού κοστολόγησης, η καταχώριση πληροφοριών χρήστη ή λογαριασμού με το πρόγραμμα οδήγησης εκτυπωτή δίνουν στο μηχάνημα τη δυνατότητα να ελέγξει εάν η απεσταλμένη εργασία εκτύπωσης είναι δεδομένα από έναν καταχωρισμένο χρήστη ή λογαριασμό.

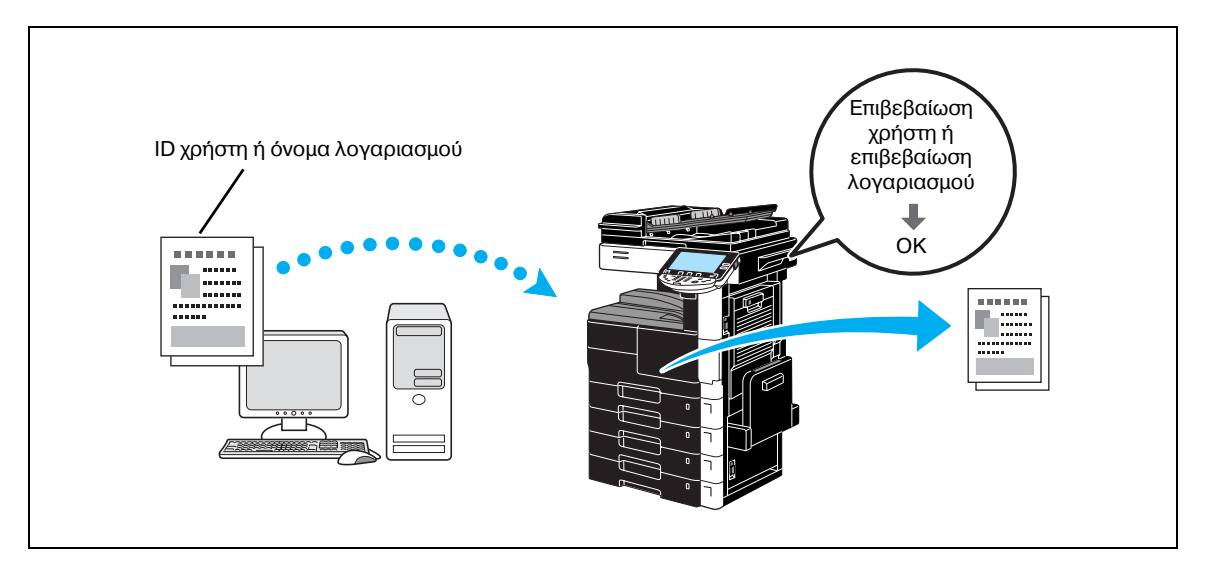

Προγράμματα οδήγησης Windows PCL/PS: Καρτέλα Βασικά Πρόγραμμα οδήγησης Macintosh OS X: Output Method

# $\mathbb{Q}$

### **ΛεπτομCρειες**

*Εάν το μηχάνημα αυτό πραγματοποιεί επαλήθευση χρήστη χρησιμοποιώντας την προαιρετική μονάδα επαλDθευσης (βιομετρικοF τFπου) D μονάδα επαλDθευσης (τFπου κάρτας IC), εάν πιCσετε τη μονάδα επαλήθευσης με ένα δάχτυλο ή με την κάρτα IC, γίνεται επιβεβαίωση του χρήστη και εκτελούνται οι*  $\epsilon$ ργασίες εκτύπωσης που μεταδόθηκαν. Αυτό ονομάζεται Ελαφρό άγγιγμα & εκτύπωση. Όταν  $\epsilon$ νεργοποιηθεί η δυνατότητα Ελαφρό άγγιγμα & εκτύπωση, οι εργασίες εκτύπωσης που μεταδόθηκαν  $a$ ποθηκεύονται στη θυρίδα Touch & Go.

# **4.3 Ελάττωση χρήσης χαρτιού κατά την εκτύπωση**

### **Συνδυασμός**

Η λειτουργία εκτύπωσης N σε 1, η οποία τοποθετεί με σμίκρυνση πολλές σελίδες του εγγράφου και τις εκτυπώνει μαζί σε ένα φύλλο χαρτιού, εξυπηρετεί στην εξοικονόμηση του αριθμού των εκτυπωμένων σελίδων.

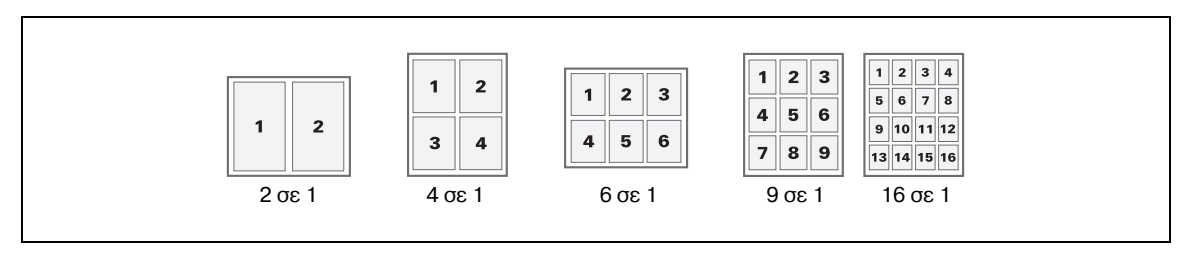

Προγράμματα οδήγησης Windows PCL/PS: Καρτέλα Προσανατολισμός

### **Εκτύπωση διπλής όψης/εκτύπωση φυλλαδίου**

Οι σελίδες του εγγράφου μπορούν να εκτυπωθούν και στις δύο όψεις του χαρτιού ή με τη μορφή ενός φυλλαδίου (ανοιχτό βιβλίο και κεντρικό δέσιμο).

Η δυνατότητα αυτή είναι χρήσιμη για τη βιβλιοδεσία ενός εγγράφου που περιλαμβάνει πολλές σελίδες.

### *Εκτύπωση διπλής όψης*

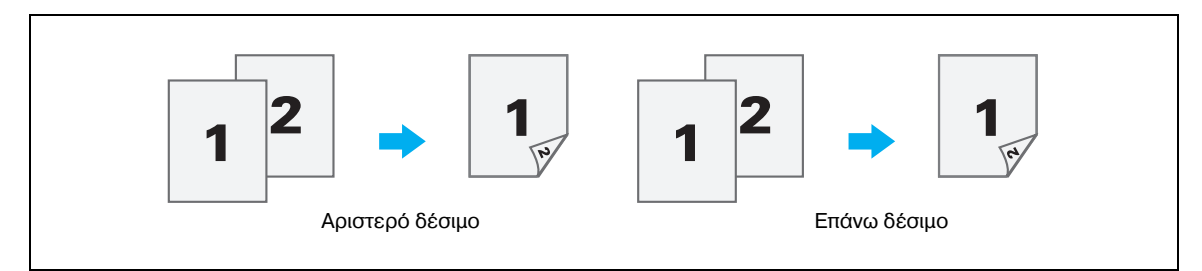

### **Εκτύπωση φυλλαδίου**

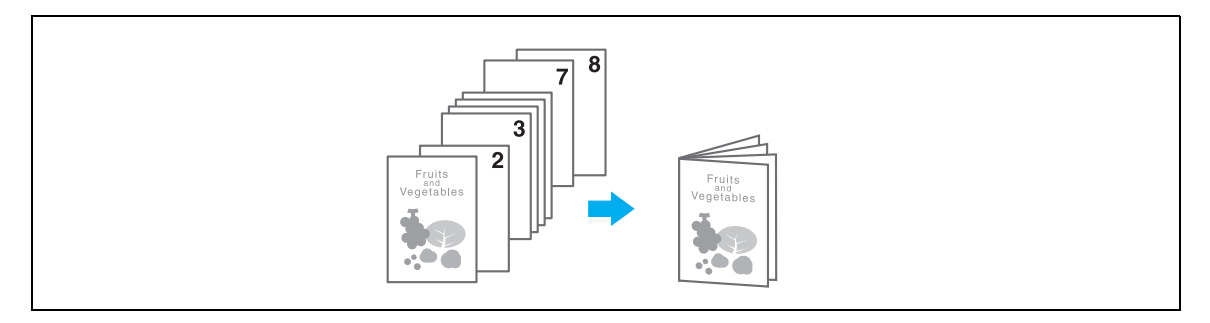

Προγράμματα οδήγησης Windows PCL/PS: Καρτέλα Προσανατολισμός

Πρόγραμμα οδήγησης Macintosh OS X: Layout/Finish

### $\mathbb{Q}$ **ΛεπτομCρειες**

*Επίσης, η χρήση της λειτουργίας* "Κεφάλαιο" είναι βολική για τον καθορισμό της σελίδας που θα *εκτυπωθεί στην μπροστινή όψη του χαρτιού σε ένα έγγραφο που εκτυπώνεται σε δύο όψεις ή ως φυλλάδιο.*

*Η λειτουργία "Παράλειψη κενών σελίδων", με την οποία δεν εκτυπώνονται οι κενές σελίδες, είναι επίσης χρήσιμη για την ελάττωση του χρησιμοποιούμενου χαρτιού.* 

## **4.4 ΡFθμιση της θCσης εκτFπωσης**

### **Κατεύθυνση δεσίματος και περιθώριο δεσίματος**

Καθορίστε τη θέση δεσίματος για βιβλιοδετημένα έγγραφα. Με το πρόγραμμα οδήγησης Windows PCL/PS, μπορεί να ρυθμιστεί επίσης το πλάτος των περιθωρίων σελίδας.

Μπορείτε επίσης να προσαρμόσετε το περιθώριο δεσίματος.

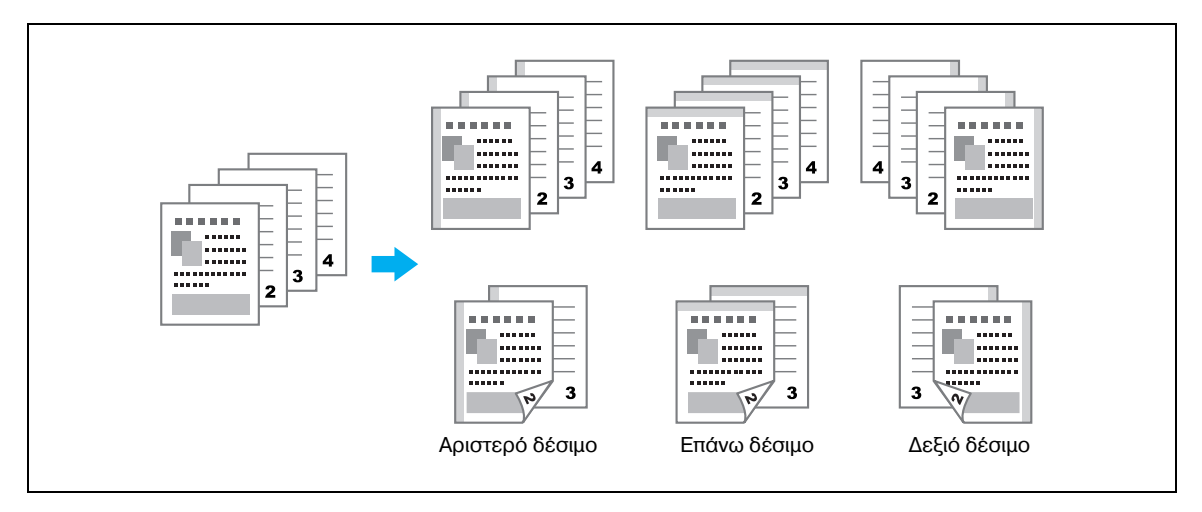

Προγράμματα οδήγησης Windows PCL/PS: Καρτέλα Προσανατολισμός

Πρόγραμμα οδήγησης Macintosh OS X: Layout/Finish

### **Μετατόπιση εικόνας**

Είναι δυνατή η μετατόπιση ολόκληρης της εικόνας και στη συνέχεια, η εκτύπωσή της, όταν για παράδειγμα, προσαρμόζετε το αριστερό και το δεξιό περιθώριο.

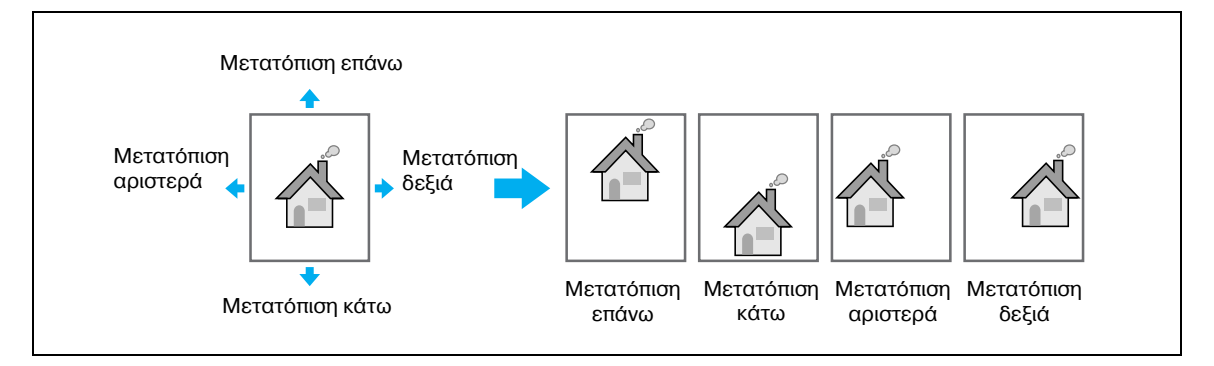

Προγράμματα οδήγησης Windows PCL/PS: Καρτέλα Προσανατολισμός Πρόγραμμα οδήγησης Macintosh OS X: Layout/Finish

### **4.5 Τελείωμα εγγράφων**

### **ΣυρραφD και τρFπημα**

Τα εκτυπωμένα έγγραφα μπορούν να δεθούν με συνδετήρες ή να δημιουργηθούν τρύπες.

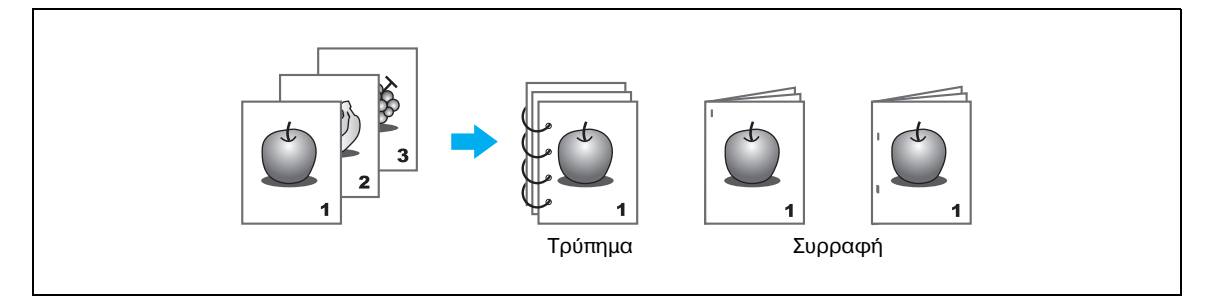

Προγράμματα οδήγησης Windows PCL/PS: Καρτέλα Τελείωμα

Πρόγραμμα οδήγησης Macintosh OS X: Layout/Finish (Προσανατολισμός/Τελείωμα)

### $\mathbb{Q}$ **ΛεπτομCρειες**

 $O$ ι *ρυθμίσεις συρραφής είναι διαθέσιμες μόνο όταν ο προαιρετικός τελικός επεξεργαστής είναι* εγκατεστημένος.

 $O$ ι ρυθμίσεις τρυπήματος είναι διαθέσιμες μόνο εάν είναι εγκατεστημένος ο τελικός επεξεργαστής *FS-522 με τη μονάδα τρυπήματος PU-501 ή ο τελικός επεξεργαστής FS-523.* 

*Εάν επιλCξετε συρτάρι εξόδου, μπορείτε να καθορίσετε τον προορισμό εξόδου.*

*Επιλέξτε την επιθυμητή ρύθμιση διάταξης σελίδας για να καθορίσετε εάν θα δίνεται προτεραιότητα*  $\sigma$ το έτοιμο προϊόν ή στην παραγωγικότητα, ως μέθοδο προσαρμογής της θέσης δεσίματος.

### $\Delta$ έσιμο στο κέντρο και δίπλωμα

Επιλέξτε εάν θέλετε ή όχι το τελικό έγγραφο να διπλώνεται στη μέση και αν θέλετε να διπλώνεται στη μέση και να συρράπτεται.

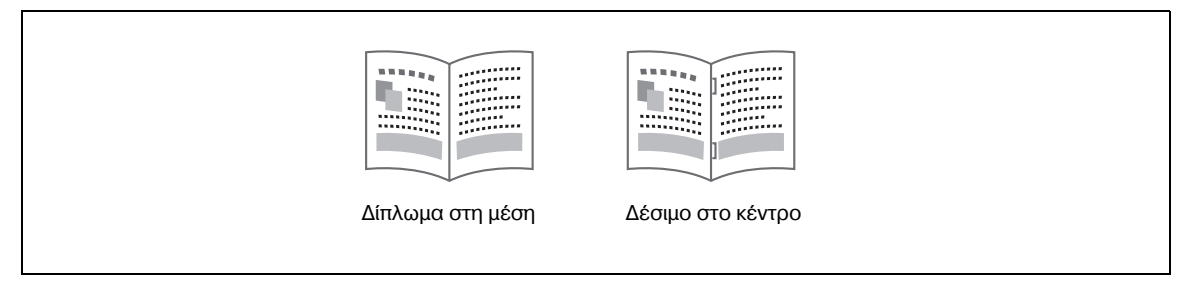

Προγράμματα οδήγησης Windows PCL/PS: Καρτέλα Τελείωμα

Πρόγραμμα οδήγησης Macintosh OS X: Layout/Finish

# $\mathbb{Q}$

### **ΛεπτομCρειες**

*Η ρύθμιση δεσίματος στο κέντρο και διπλώματος είναι διαθέσιμη μόνον εφόσον είναι εγκατεστημένος*  $o$  *τελικός επεξεργαστής FS-522 με το συρραπτικό ράχης SD-507.* 

# **4.6 Προσθήκη διαφορετικού χαρτιού**

### **Λειτουργία εξώφυλλου**

Το μπροστινό και το πίσω εξώφυλλο μπορούν να εκτυπωθούν σε διαφορετικό χαρτί.

Επιλέξτε εάν θέλετε το χαρτί για τα φύλλα εξωφύλλου να τροφοδοτείται από ένα συρτάρι χαρτιού ή από το συρτάρι του ενθέτη ταχυδρομείου.

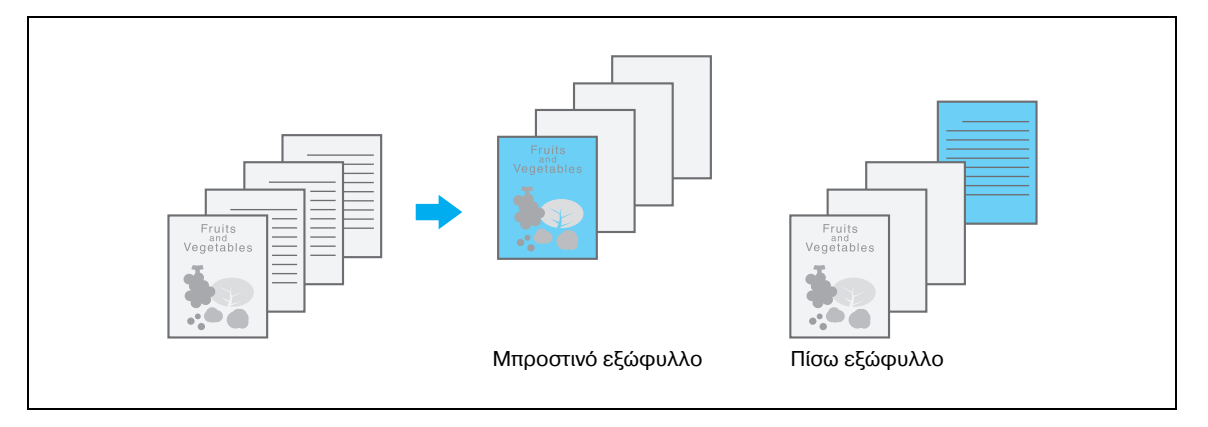

Προγράμματα οδήγησης Windows PCL/PS: Καρτέλα Λειτουργία εξώφυλλου

Πρόγραμμα οδήγησης Macintosh OS X: Cover Mode/Transparency Interleave

### **Ενδιάμεση διαφάνεια**

Οι ενδιάμεσες διαφάνειες μπορούν να τροφοδοτηθούν ανάμεσα στις διαφάνειες επιδιασκοπίου όταν αυτές εκτυπώνονται.

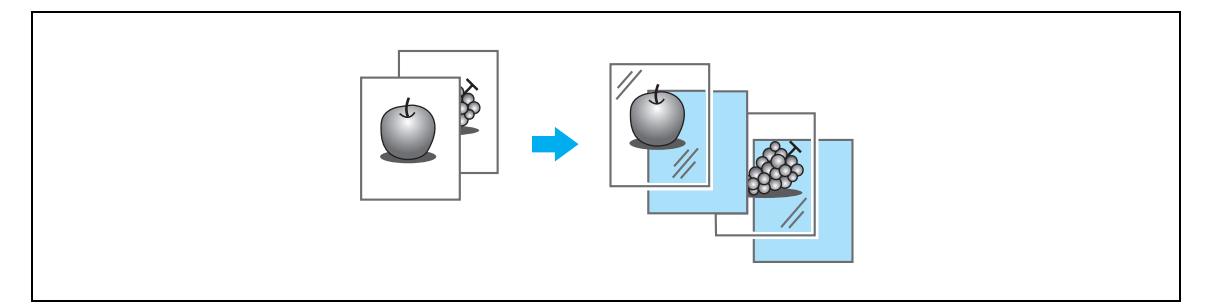

Προγράμματα οδήγησης Windows PCL/PS: Καρτέλα Λειτουργία εξώφυλλου

Πρόγραμμα οδήγησης Macintosh OS X: Cover Mode/Transparency Interleave

### **ΡFθμιση ανά σελίδα**

Μπορείτε να επιλέξετε διαφορετική μέθοδο εκτύπωσης και συρτάρι χαρτιού για κάθε σελίδα. Αυτό είναι χρήσιμο για την αλλαγή συρταριών χαρτιού όταν εκτυπώνεται μεγάλος αριθμός σελίδων.

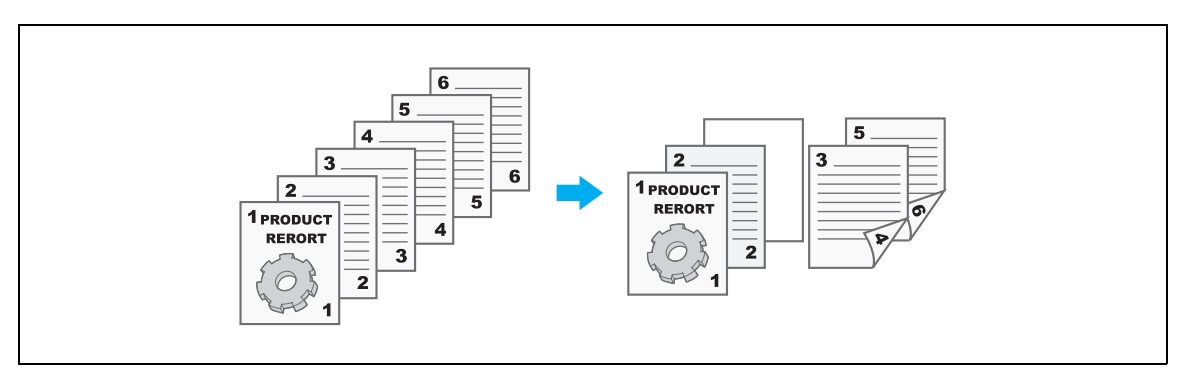

- Σελίδα 1: Εκτύπωση απλής όψης με χαρτί από το συρτάρι 1
- Σελίδα 2: Εκτύπωση απλής όψης με χαρτί από το συρτάρι 2
- Τρίτο φύλλο: Παρεμβολή κενού χαρτιού από το συρτάρι 1
- Σελίδες 3 έως 6: Εκτύπωση διπλής όψης με χαρτί από το συρτάρι 1

Προγράμματα οδήγησης Windows PCL/PS: Καρτέλα Λειτουργία εξώφυλλου

Πρόγραμμα οδήγησης Macintosh OS X: Per Page Setting

# **4.7 9ροσθDκη κειμCνου και εικόνων κατά την εκτFπωση**

### **Υδατόσημο**

Το έγγραφο μπορεί να εκτυπωθεί με επικάλυψη ενός υδατόσημου (αποτύπωση κειμένου).

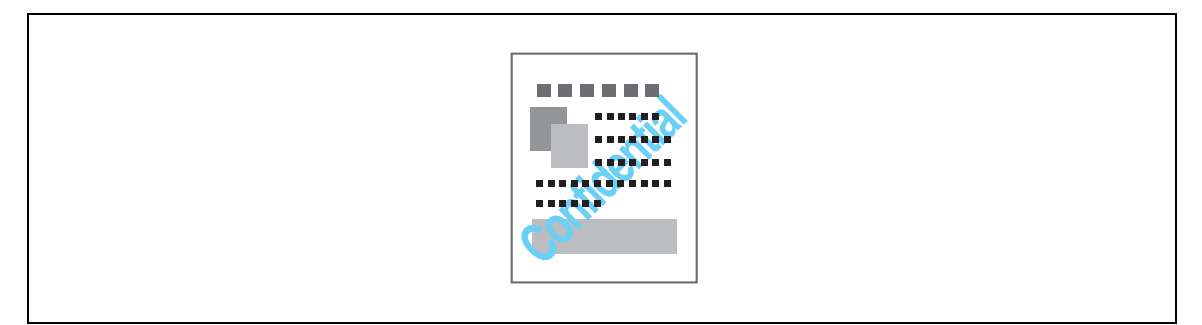

Προγράμματα οδήγησης Windows PCL/PS: Καρτέλα Αποτύπωση/Σύνθεση

### **Επικάλυψη**

Το έγγραφο μπορεί να εκτυπωθεί με επικάλυψη ξεχωριστών δεδομένων επικάλυψης.

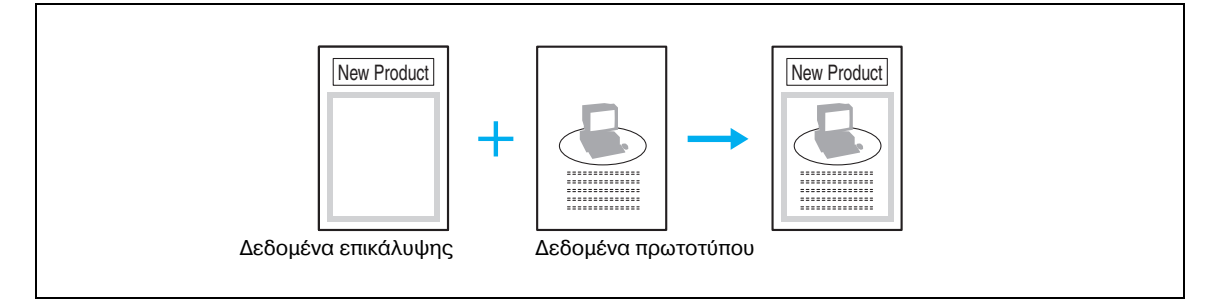

Προγράμματα οδήγησης Windows PCL/PS: Καρτέλα Αποτύπωση/Σύνθεση

### **Ημερομηνία/Ώρα και Αριθμός σελίδας**

Το έγγραφο μπορεί να εκτυπωθεί με προσθήκη της ημερομηνίας/ώρας ή του αριθμού σελίδας.

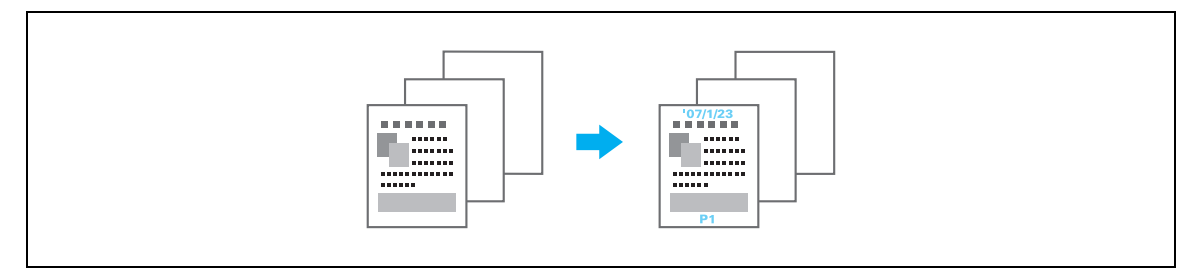

Προγράμματα οδήγησης Windows PCL/PS: Καρτέλα Αποτύπωση/Σύνθεση Πρόγραμμα οδήγησης Macintosh OS X: Stamp/Composition (Αποτύπωση/Σύνθεση)

### **Κεφαλίδα/ΥποσCλιδο**

Οι πληροφορίες που έχουν καταχωριστεί σε αυτό το μηχάνημα ως κεφαλίδα/υποσέλιδο μπορούν να προστεθούν κατά την εκτύπωση του εγγράφου.

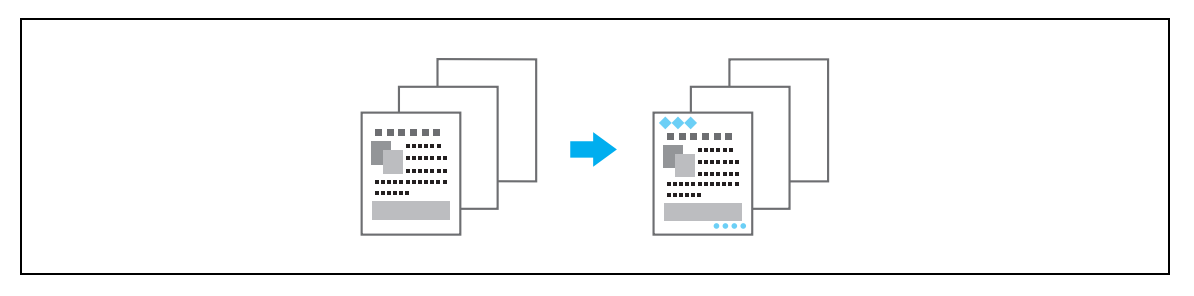

Προγράμματα οδήγησης Windows PCL/PS: Καρτέλα Αποτύπωση/Σύνθεση

Πρόγραμμα οδήγησης Macintosh OS X: Stamp/Composition

# $\mathbb{Q}$

### **ΛεπτομCρειες**

*-*<br>*Προκειμένου να μπορέσετε να χρησιμοποιήσετε κεφαλίδες/υποσέλιδα, πρέπει πρώτα να καταχωρίσετε* στο μηχάνημα κεφαλίδα/υποσέλιδο.

# **4.8 Χρήση γραμματοσειρών εκτυπωτή**

### **Ρυθμ. γραμματοσειράς**

Το έγγραφο μπορεί να εκτυπωθεί με αντικατάσταση των γραμματοσειρών TrueType από γραμματοσειρές του εκτυπωτή.

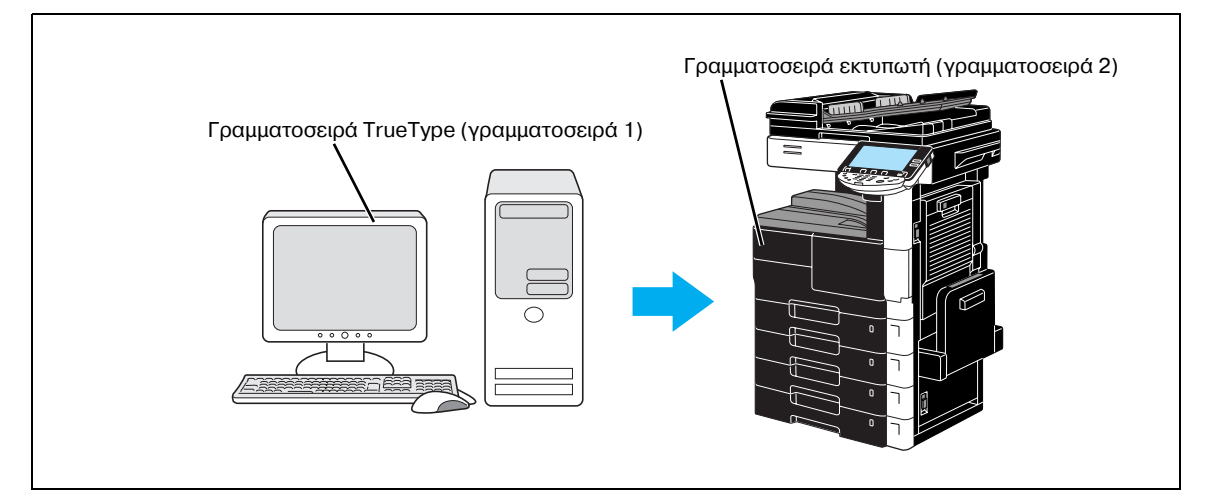

Προγράμματα οδήγησης Windows PCL/PS: Καρτέλα Ποιότητα

 $\mathbb{Q}$ 

### **ΛεπτομCρειες**

 $\partial$  *Oταν χρησιμοποιούνται γραμματοσειρές εκτυπωτή, ο χρόνος εκτύπωσης ελαττώνεται, αλλά ενδέχεται να υπάρχει διαφορά ανάμεσα στο Cγγραφο που εμφανίζεται στην οθόνη και το αποτCλεσμα της*  $\epsilon$ κτύπωσης.

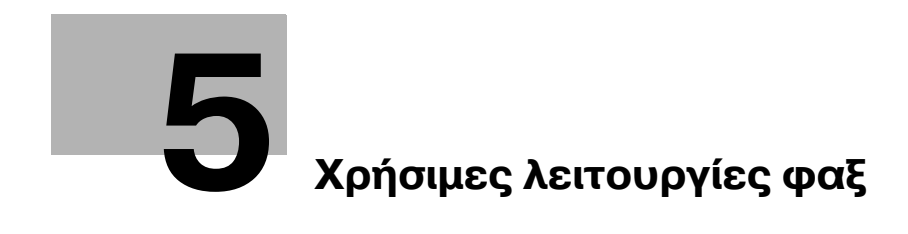

# <span id="page-166-0"></span>**5 Χρήσιμες λειτουργίες φαξ**

## $5.1$  **Καταχώριση συχνά χρησιμοποιούμενων αριθμών φαξ**

Μπορούν να καταχωριστούν προορισμοί που χρησιμοποιούνται συχνά.

Οι προορισμοί μπορούν να καταχωριστούν στο βιβλίο διευθύνσεων ή ως προορισμοί ομάδας.

### **Προορισμοί βιβλίου διευθύνσεων**

Εάν καταχωρίσετε στο βιβλίο διευθύνσεων έναν προορισμό που χρησιμοποιείται συχνά, μπορείτε να ανακαλέσετε εύκολα τον προορισμό πατώντας απλώς ένα πλήκτρο του βιβλίου διευθύνσεων.

### *Άνοιγμα της οθόνης καταχώρισης προορισμού*

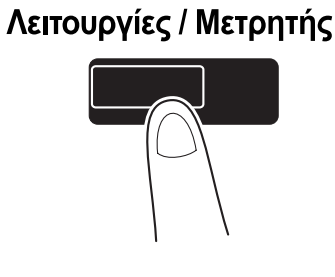

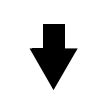

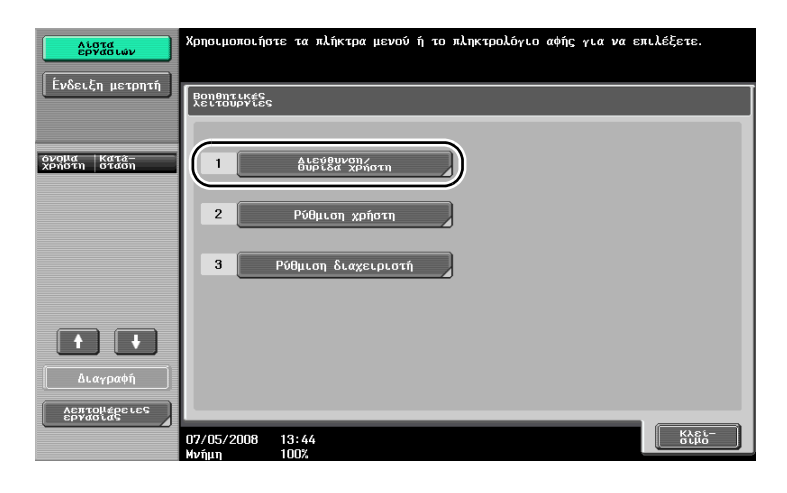

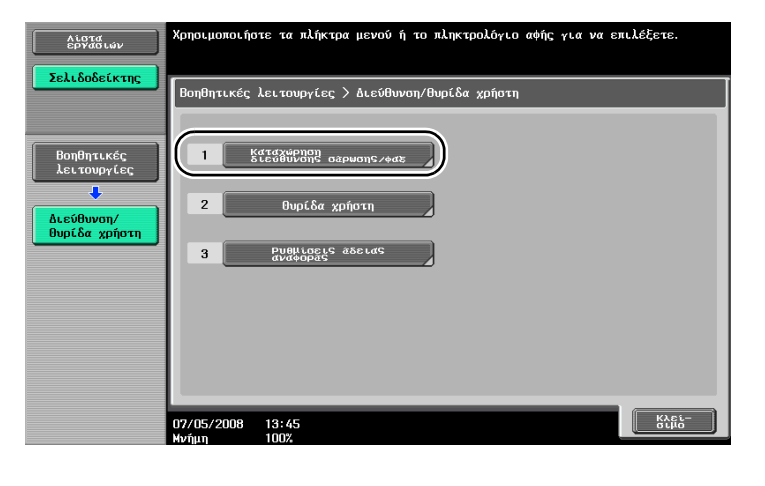

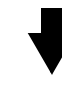

Οθόνη καταχώρισης προορισμού

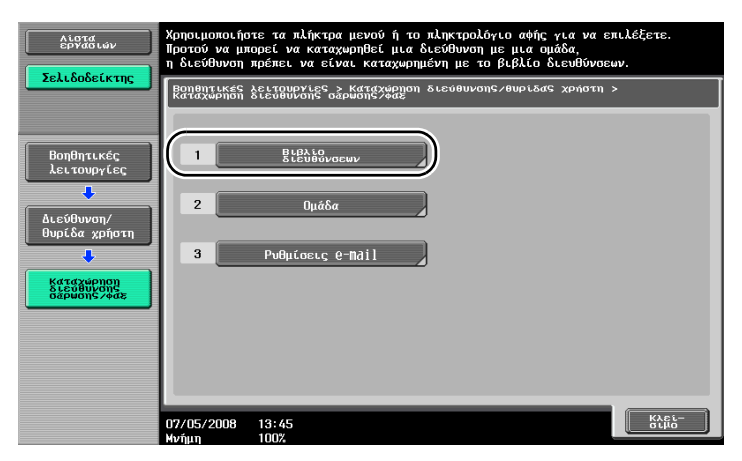

 $5<sup>1</sup>$ 

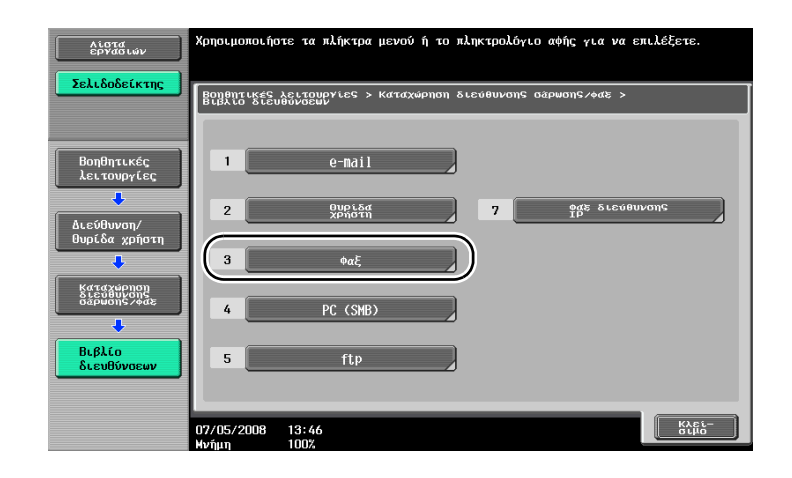

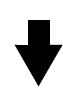

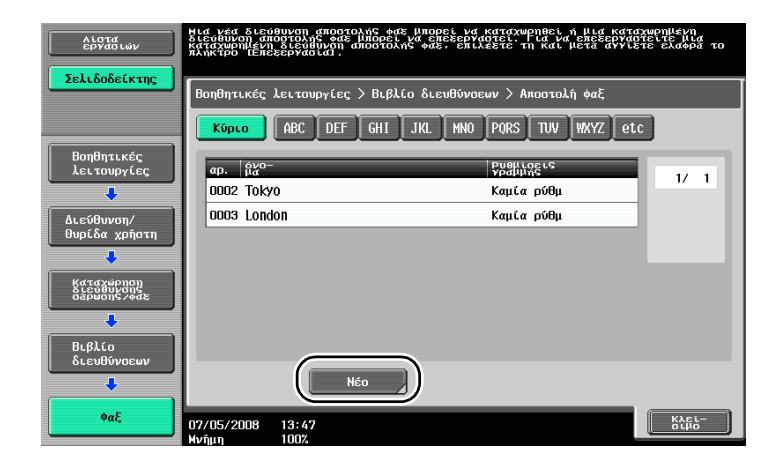

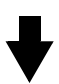

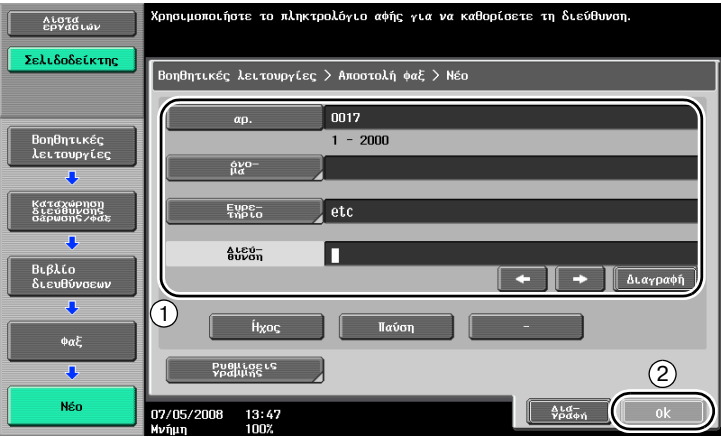

 $-5$ 

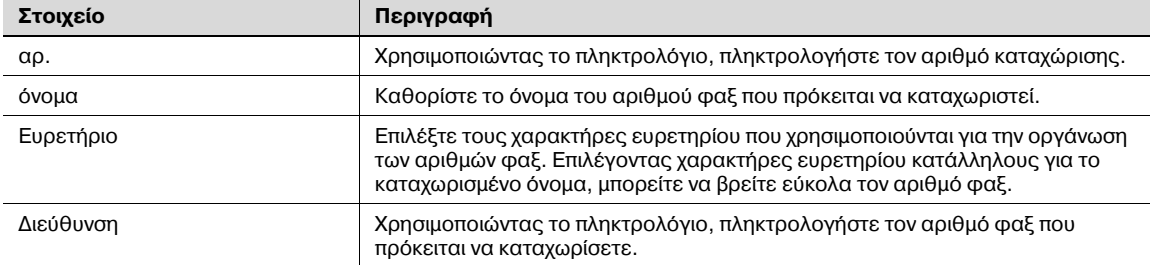

### **9ροορισμοί ομάδας**

Μπορείτε να καταχωρίσετε μαζί πολλούς αριθμούς φαξ ως μία ομάδα.

Οι αριθμοί φαξ που μπορούν να καταχωριστούν ως προορισμός ομάδας πρέπει να καταχωριστούν στο βιβλίο διευθύνσεων.

Για να καταχωρίσετε έναν προορισμό ομάδας, πρέπει πρώτα να έχουν καταχωριστεί στο βιβλίο διευθύνσεων οι ξεχωριστοί αριθμοί φαξ.

 $\rightarrow$  Στην οθόνη δημιουργίας καταχώρισης διεύθυνσης σάρωσης/φαξ, πατήστε το πλήκτρο [Ομάδα].

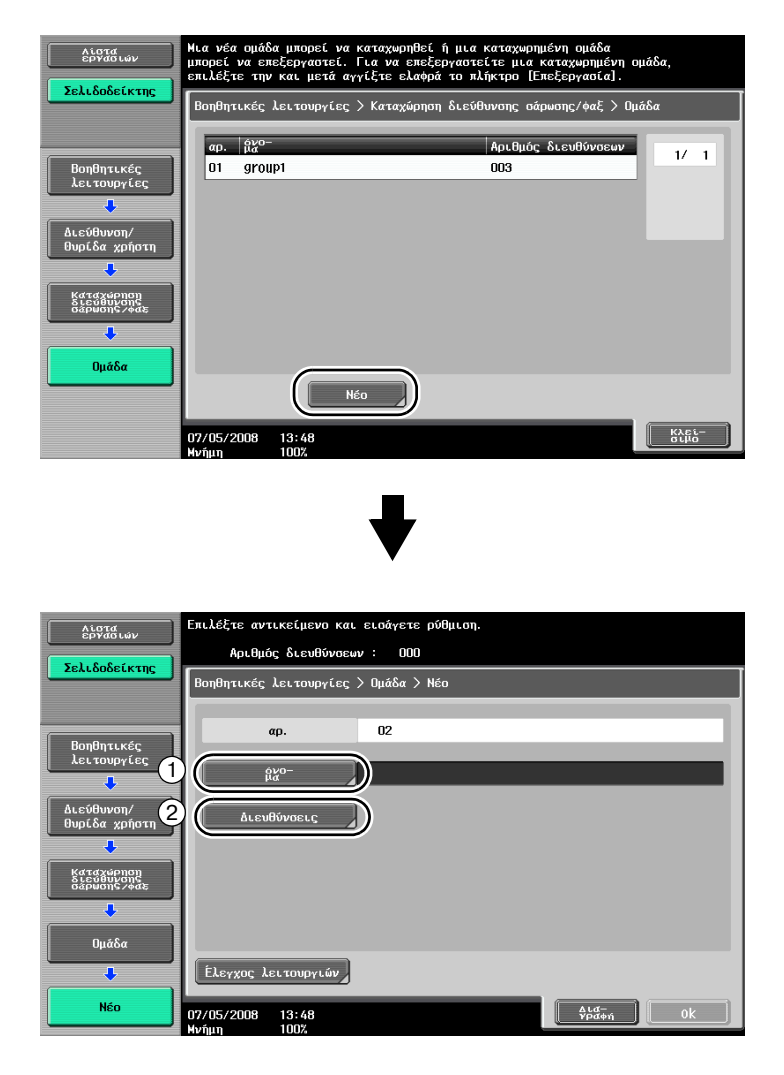

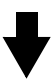

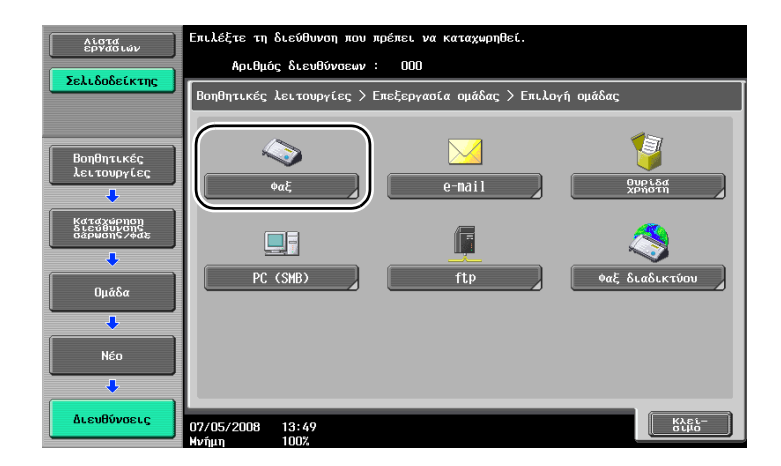

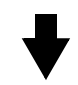

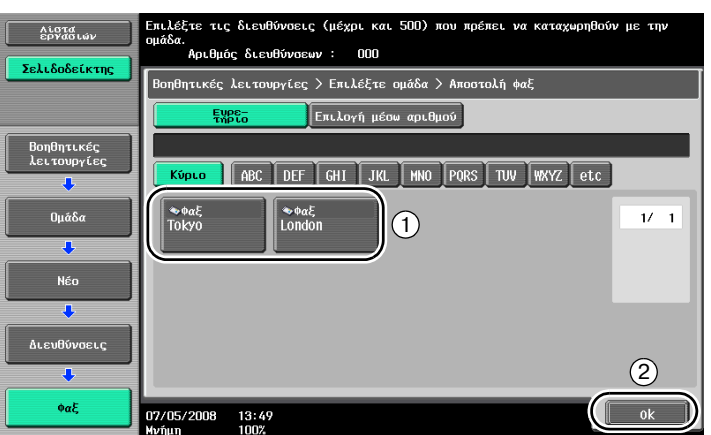

### **Καταχώριση προορισμού προγράμματος**

Οι ρυθμίσεις σάρωσης, οι ρυθμίσεις μετάδοσης και ο προορισμός μπορούν να καταχωριστούν με ένα κουμπί. Αυτές ονομάζονται "προορισμοί προγράμματος".

Οι καταχωρισμένοι προορισμοί προγράμματος μπορούν να ανακληθούν και να χρησιμοποιηθούν εύκολα.

# **5.2 Έλεγχος των διαδικασιών φαξ που εκτελέστηκαν έως τώρα**

### **Λίστα επικοινωνίας**

Είναι δυνατό να προβληθεί σε αναφορά και να εκτυπωθεί ένα ημερολόγιο των μεταδόσεων και των λήψεων.

Η αναφορά μετάδοσης, η αναφορά λήψης και η αναφορά δραστηριότητας, η οποία συνδυάζει την αναφορά μετάδοσης με την αναφορά λήψης, είναι διαθέσιμες στην οθόνη Λίστα επικοινωνίας.

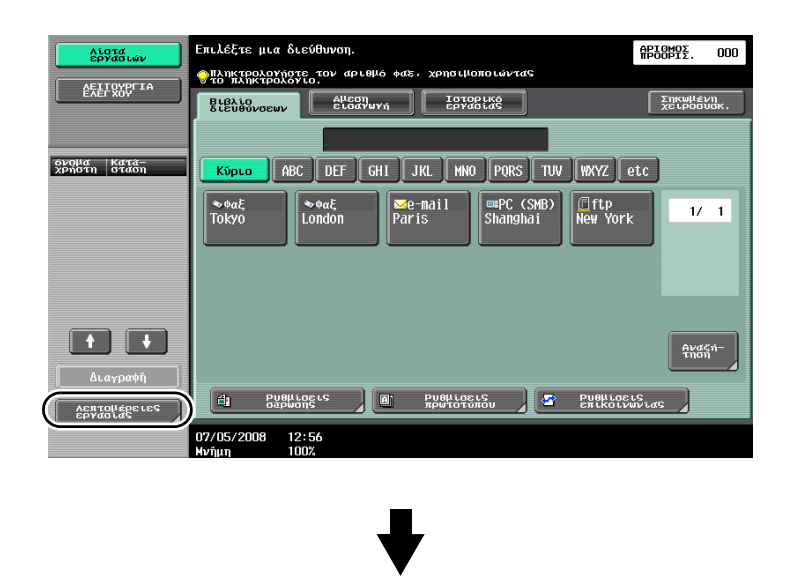

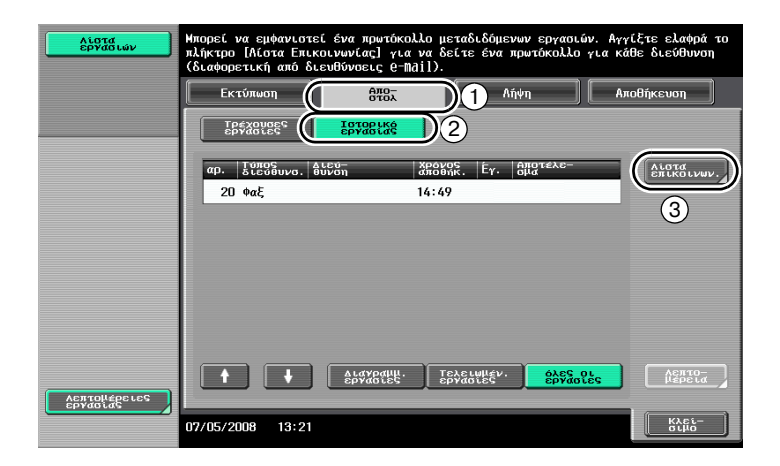

Επιλέξτε την αναφορά που πρόκειται να εκτυπωθεί.

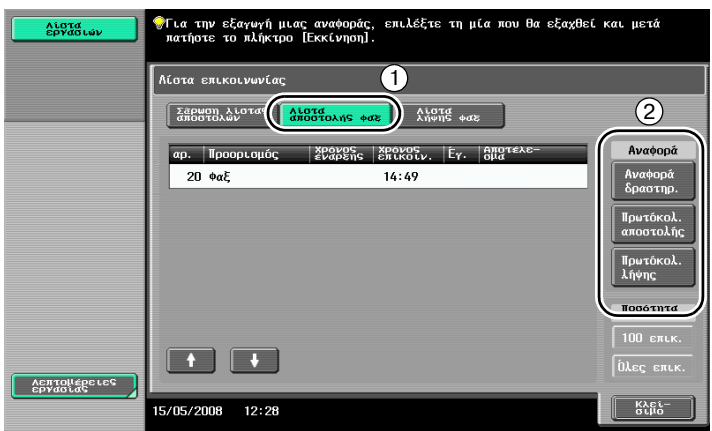

 $\mathbb{Q}$ 

### **ΛεπτομCρειες**

*Η αναφορά δραστηριότητας μπορεί να εκτυπώνεται περιοδικά.* 

 $O$ ι εργασίες φαξ που δεν ήταν δυνατό να αποσταλούν αποθηκεύονται αυτόματα στη θυρίδα χρήστη *επαναμετάδοσης φαξ. Οι εργασίες που είναι αποθηκευμένες στη θυρίδα χρήστη επαναμετάδοσης*  $\varphi$ αξ μπορούν να αποσταλούν χειροκίνητα. Οι ρυθμίσεις πρέπει να καθοριστούν στη λειτουργία  $\delta$ ιαχειριστή για να αποθηκεύονται αυτόματα εργασίες στη θυρίδα χρήστη επαναμετάδοσης φαξ.

# **5.3 Ταυτόχρονη μετάδοση σε πολλοFς παραλDπτες**

Είναι δυνατή η αποστολή ενός εγγράφου σε πολλούς παραλήπτες με μία λειτουργία. Αυτή η λειτουργία ονομάζεται "μετάδοση εκπομπής".

### **Μετάδοση εκπομπής**

Μπορείτε να καθορίσετε παραλήπτες για μεταδόσεις εκπομπών πληκτρολογώντας τον προορισμό χρησιμοποιώντας το πληκτρολόγιο ή επιλέγοντας έναν καταχωρισμένο προορισμό. ...<br>Επιπλέον, μπορείτε να καθορίσετε παραλήπτες χρησιμοποιώντας ένα συνδυασμό των δύο μεθόδων.

### *Εισαγωγή προορισμού με το πληκτρολόγιο*

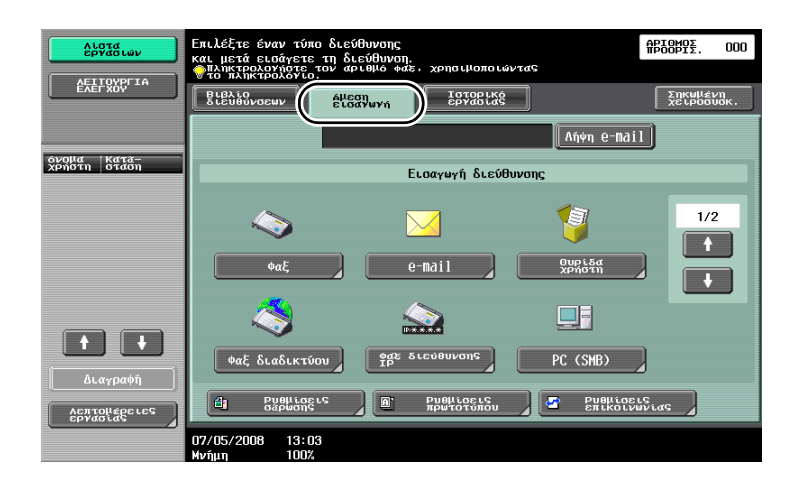

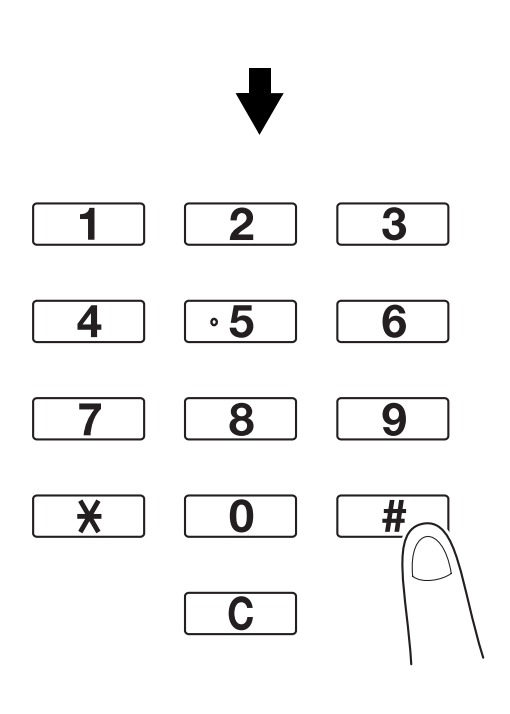

Πατήστε το πλήκτρο [Επόμενος προορισμός] για να εμφανιστεί μια οθόνη για την εισαγωγή του δεύτερου προορισμού.

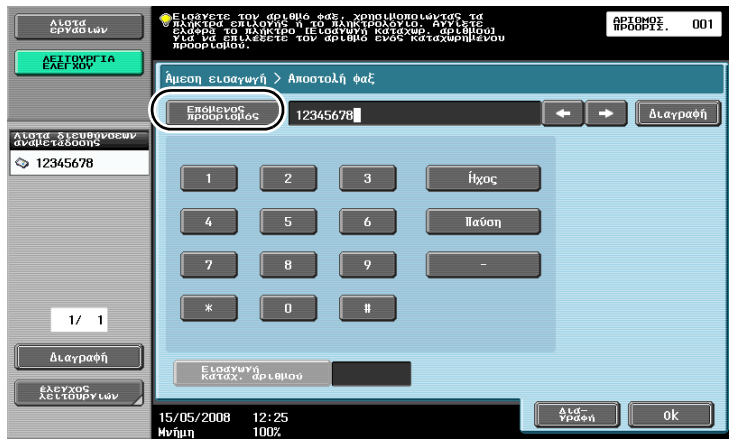

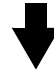

Επίσης, μπορείτε να εισαγάγετε έναν προορισμό από τον πίνακα χειρισμού. Μπορείτε ακόμη να καθορίσετε έναν προορισμό εισάγοντας τον αριθμό καταχώρισής του.

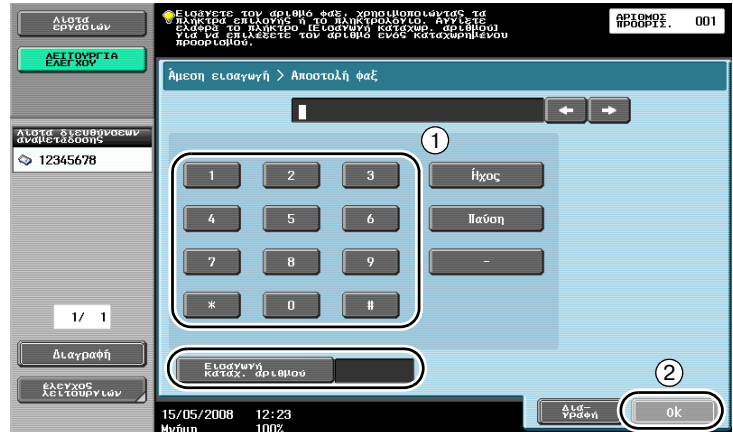

Επιλέξτε τους περισσότερους από έναν προορισμούς, στους οποίους θα αποσταλεί η εκπομπή. Μπορείτε να ελέγξετε τους προορισμούς που είναι επιλεγμένοι τη δεδομένη στιγμή.

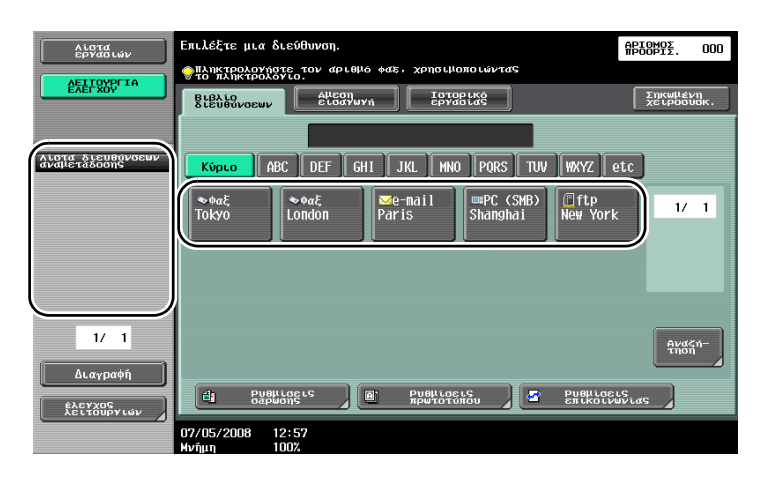

# $\mathbb Q$

#### **ΛεπτομCρειες**

 $M$ πορούν να καταχωριστούν το πολύ 605 προορισμοί.  $M$ πορούν να καταχωριστούν προορισμοί με τους ακόλουθους συνδυασμούς.  $B$ ιβλίο διευθύνσεων: 500 προορισμοί *Άμεση εισαγωγή: 100 προορισμοί*  $\Delta$ ιευθύνσεις e-mail άμεσης εισαγωγής: 5 προορισμοί

## $5.4$  **Επιλογή καταχωρισμένων πληροφοριών προέλευσης μετάδοσης**

### **Ρυθμίσεις πληροφοριών προέλευσης μετάδοσης φαξ**

Μπορείτε να επιλέξετε και να αλλάξετε τις καταχωρισμένες πληροφορίες προέλευσης μετάδοσης (όνομα προέλευσης μετάδοσης και ID φαξ).

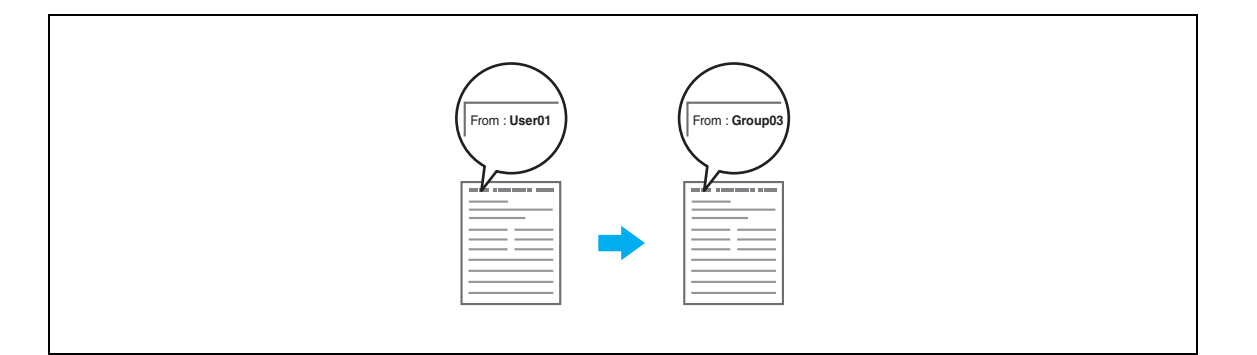

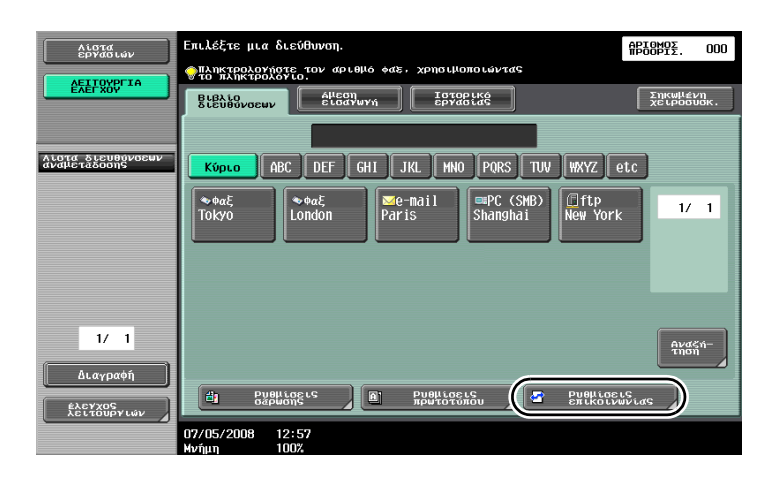

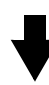

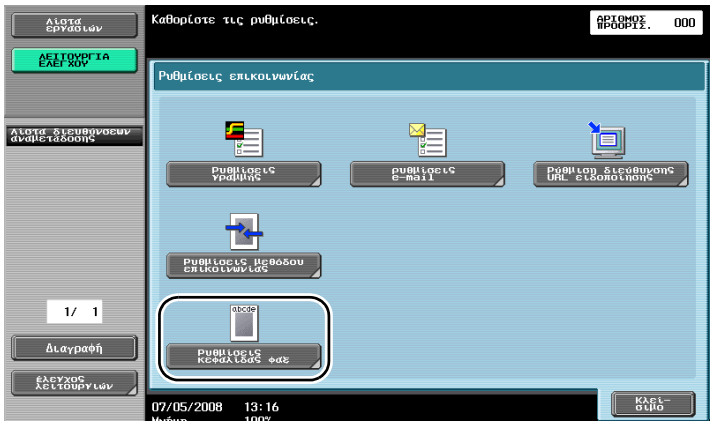

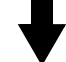

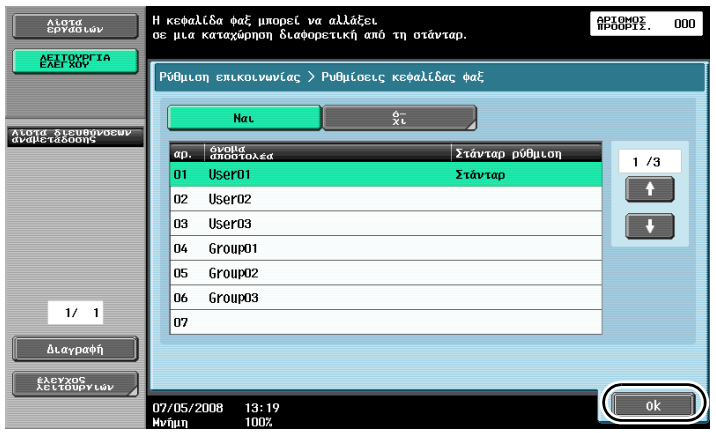

# $\mathbb{Q}$

### **ΛεπτομCρειες**

 $O$ *ι πληροφορίες προέλευσης μετάδοσης καθορίζονται στη λειτουργία διαχειριστή. Επικοινωνήστε με το διαχειριστή του μηχανήματος για τον κωδικό διαχειριστή.* 

 $O$ *ι πληροφορίες προέλευσης* μετάδοσης καταχωρίζονται από το διαχειριστή. Επικοινωνήστε με το  $\delta$ ιαχειριστή του μηχανήματος για τις καταχωρισμένες πληροφορίες.

 $O$  διαχειριστής μπορεί να ρυθμίσει τη θέση εκτύπωσης των πληροφοριών προέλευσης μετάδοσης στην *εξωτερική ή την εσωτερική πλευρά του εγγράφου ή μπορεί να ρυθμιστεί για μη εκτύπωση αυτών των στοιχείων.*

## $5.5$  **Σάρωση των πρωτοτύπων που πρόκειται να αποσταλούν**

### **Ρυθμίσεις σάρωσης**

Από την οθόνη ρυθμίσεων σάρωσης, μπορείτε να αλλάξετε ρυθμίσεις όπως η ποιότητα, η ανάλυση και η πυκνότητα εικόνας του πρωτοτύπου που σαρώνεται.

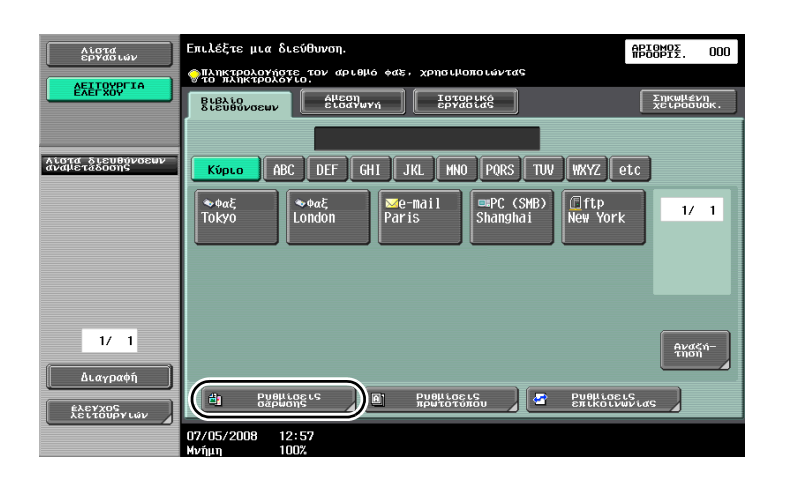

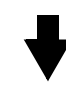

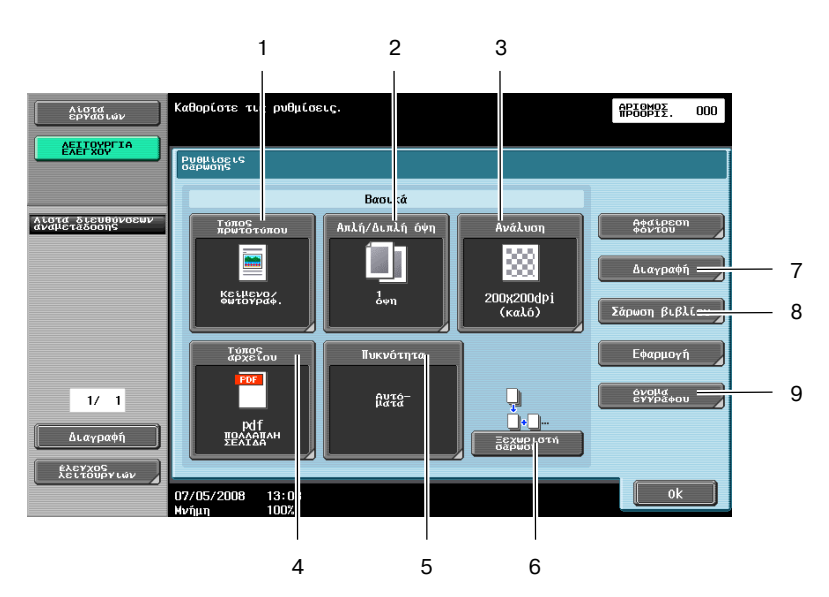

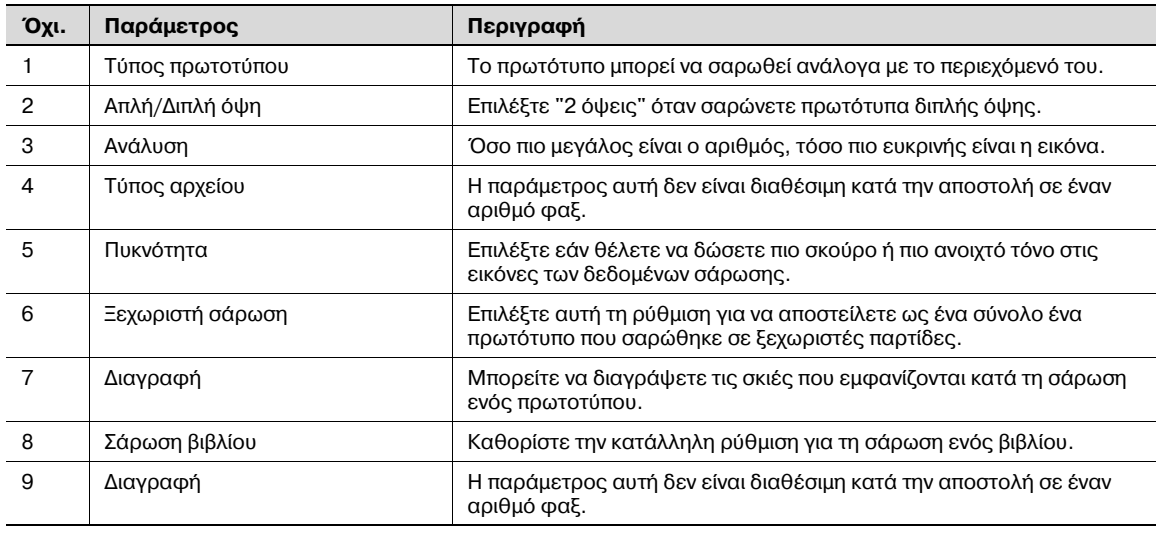
### Αφαίρεση φόντου

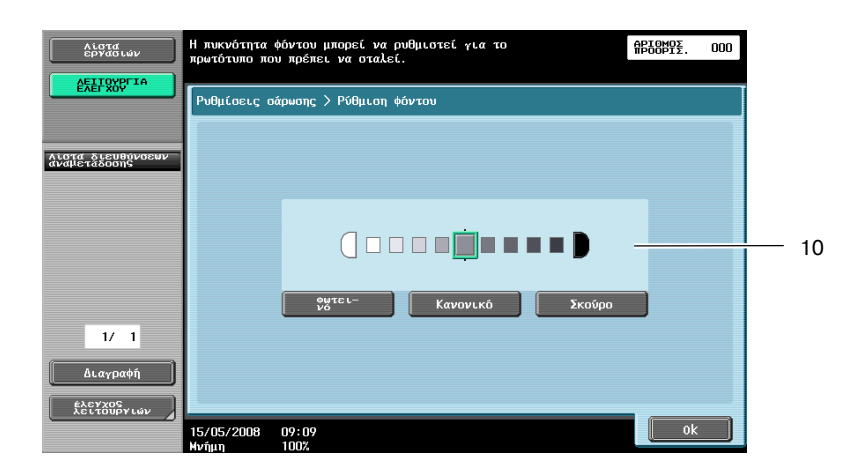

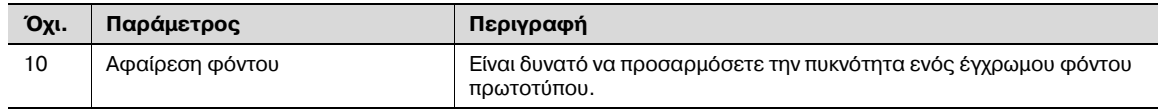

### *Εφαρμογή*

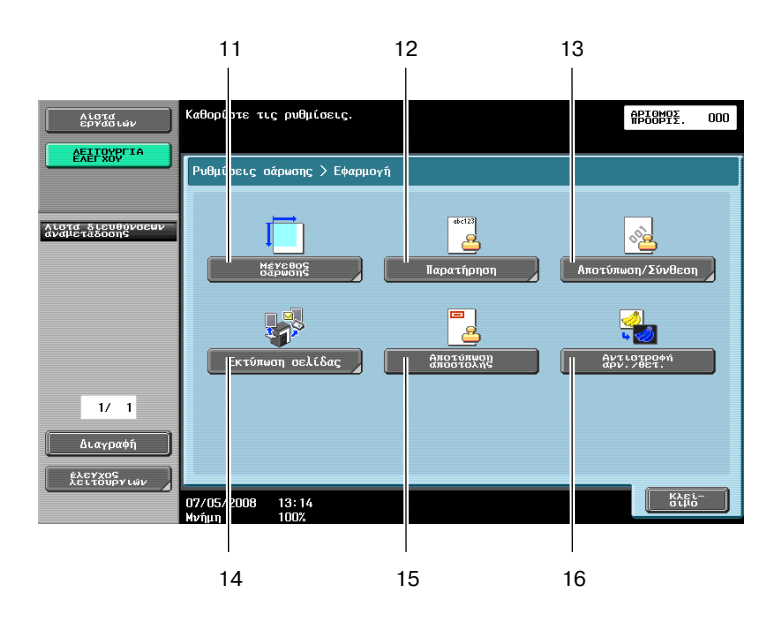

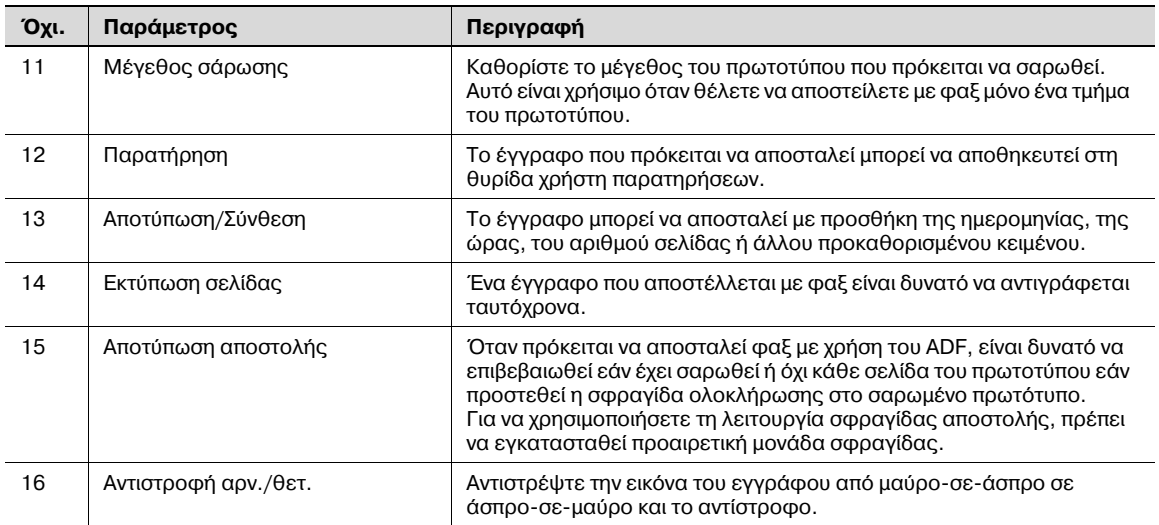

### **5.6 Αποστολή εγγράφων με εντολή από τον παραλήπτη**

#### **Μετάδοση με ανάκληση**

Η αποθήκευση των δεδομένων σαρωμένων πρωτοτύπων στη συσκευή του αποστολέα και η αποστολή τους κατόπιν αιτήματος από τον παραλήπτη ονομάζεται "μετάδοση με ανάκληση".

Ένα έγγραφο, το οποίο αποστέλλεται χρησιμοποιώντας τη λειτουργία "Ανάκληση αποστολής" αυτού του μηχανήματος, αποθηκεύεται στη θυρίδα χρήστη μετάδοσης με ανάκληση του μηχανήματος και αποστέλλεται όταν ληφθεί ανάλογο αίτημα από τον παραλήπτη.

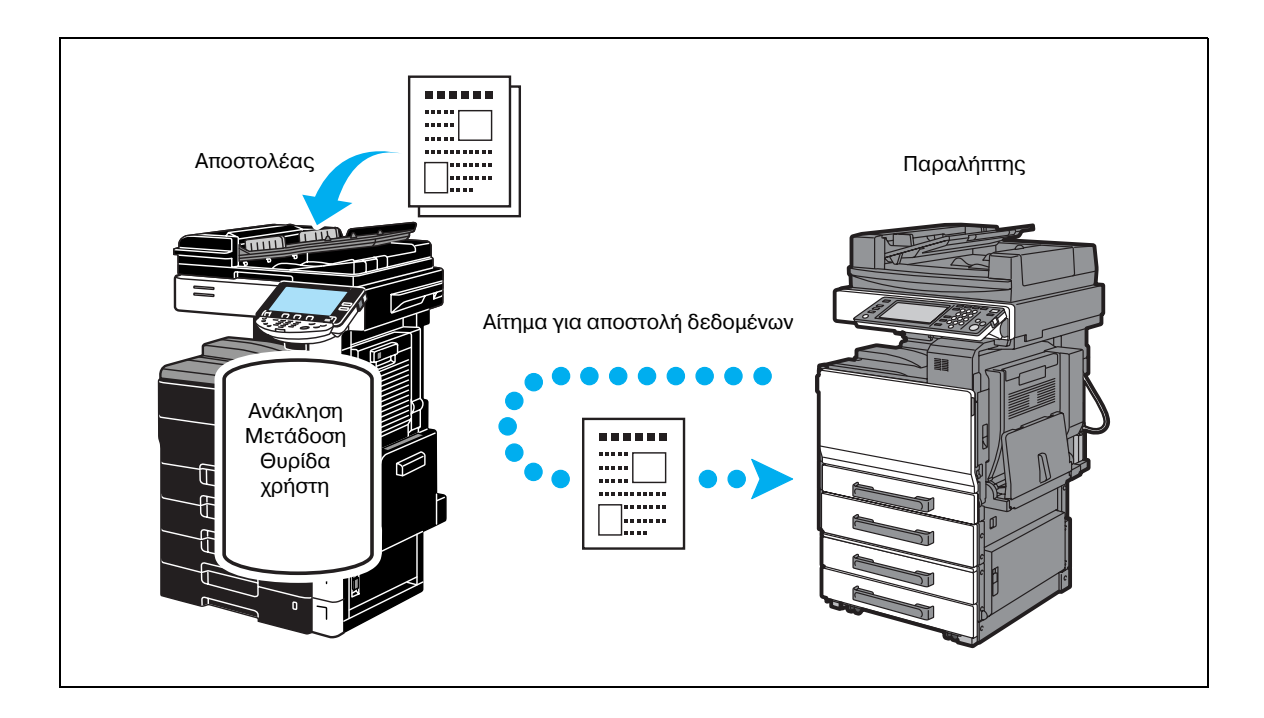

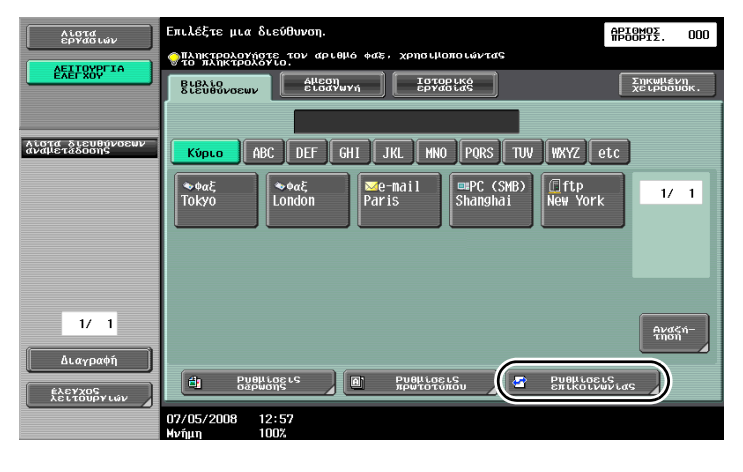

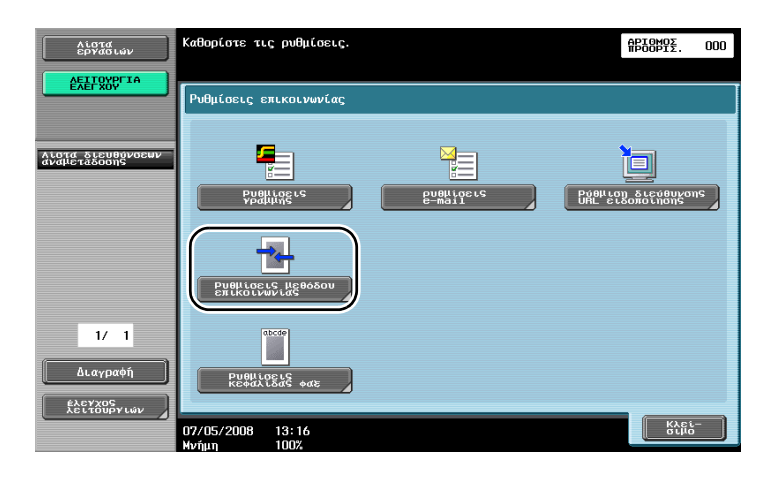

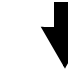

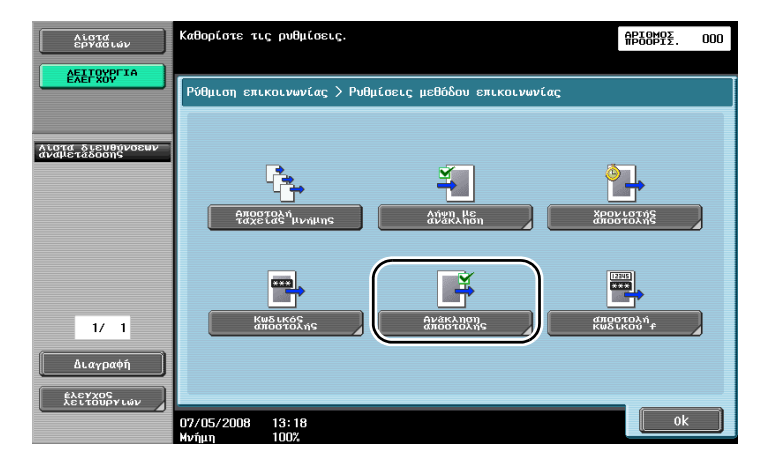

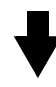

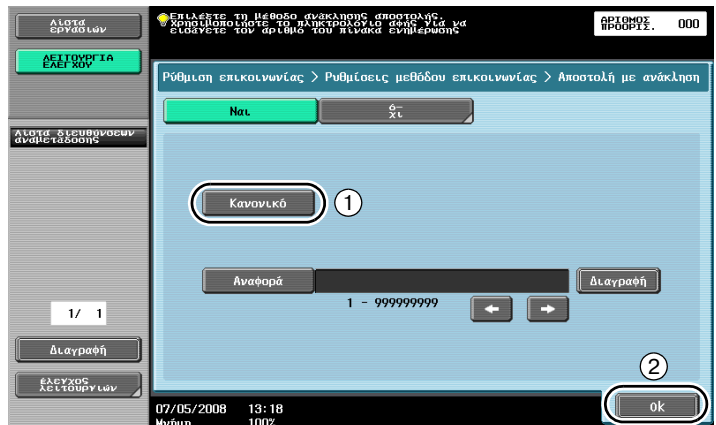

 $Q$ 

#### **ΛεπτομCρειες**

*Κατά τις μεταδόσεις με ανάκληση, ο παραλήπτης επιβαρύνεται με το κόστος της μετάδοσης. Για* να λάβετε δεδομένα που εστάλησαν ως μετάδοση με ανάκληση, πατήστε το πλήκτρο [Λήψη με *ανάκληση] στην οθόνη ρυθμίσεων μεθόδου επικοινωνίας και στη συνCχεια, καθορίστε τον αποστολCα που θα παραλάβει τα δεδομένα.* 

*Μπορείτε* να χρησιμοποιήσετε μετάδοση με ανάκληση και αναφορά εάν η συσκευή φαξ του παραλήπτη  $\nu$ ποστηρίζει τις λειτουργίες των κωδικών F.

### **5.7 Ελάττωση κόστους επικοινωνίας**

#### **Μετάδοση σε πολλούς υπεραστικούς παραλήπτες (αναμετάδοση)**

Για να αποστείλετε ένα έγγραφο σε πολλούς παραλήπτες, το έγγραφο μπορεί να αποσταλεί σε έναν εκπρόσωπο των παραληπτών και ο εκπρόσωπος των παραληπτών (σταθμός αναμετάδοσης) μπορεί να προωθήσει το έγγραφο στους υπόλοιπους παραλήπτες.

Ο αποστολέας επιβαρύνεται μόνο με το κόστος μετάδοσης στο σταθμό αναμετάδοσης.

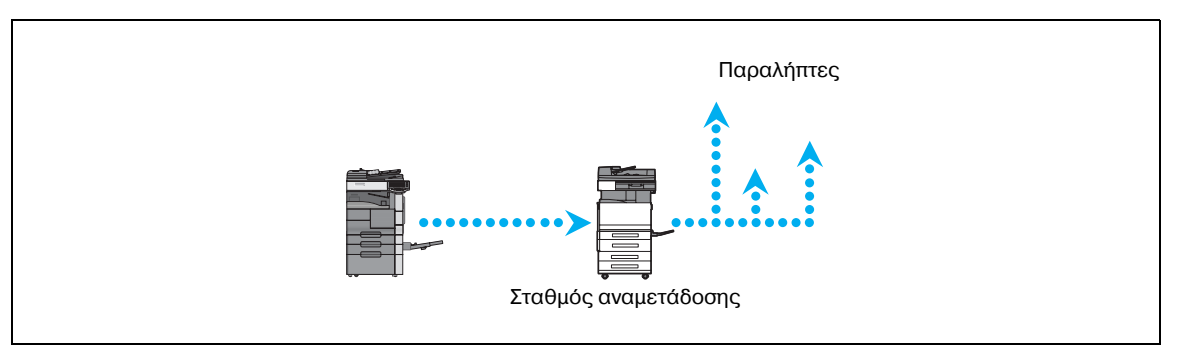

### $\mathbb Q$ **ΛεπτομCρειες**

*Για να εκτελεστεί η αναμετάδοση, πρCπει να καθοριστεί θυρίδα χρDστη αναμετάδοσης και προορισμός στο σταθμό αναμετάδοσης. Για τη ρFθμιση του προορισμοF, πρCπει να καθοριστεί εκ των προτCρων μια ομάδα ως προορισμός.*

#### **Μετάδοση με χρήση μειωμένου νυχτερινού κόστους μετάδοσης (μετάδοση με χρονιστή)**

Ο καθορισμός των ρυθμίσεων προορισμού και η σάρωση του εγγράφου μπορούν να πραγματοποιηθούν κατά τη διάρκεια της ημέρας, ενώ η μετάδοση μπορεί να αποσταλεί συγκεκριμένη στιγμή αργά το βράδυ, όταν τα έξοδα τηλεφωνικών κλήσεων είναι χαμηλότερα.

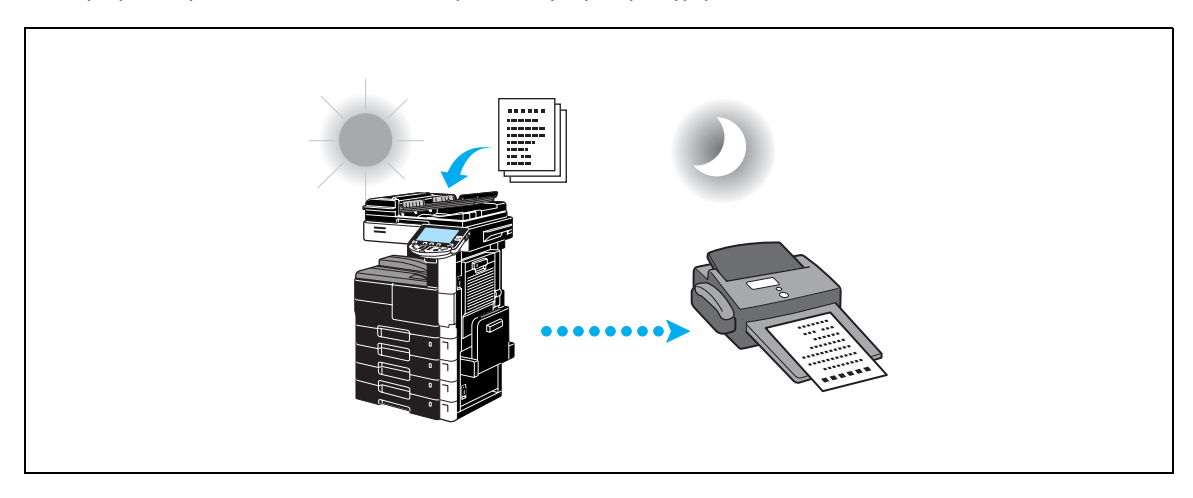

Το σαρωμένο πρωτότυπο αποστέλλεται μια καθορισμένη στιγμή.

### $\mathbb{Q}$ **ΛεπτομCρειες**

*9ροκειμCνου να αποστείλετε το φαξ αργά το βράδυ, η μετάδοση με χρονιστD πρCπει να οριστεί κατά την αποστολD του εγγράφου.*

### $5.8$  **Ελάττωση κόστους επικοινωνίας (με χρήση του διαδικτύου)**

### **Φαξ** διαδικτύου

Χρησιμοποιώντας το διαδίκτυο, μπορείτε να αποστείλετε ένα σαρωμένο πρωτότυπο ως συνημμένο μηνύματος e-mail.

Τα έξοδα μετάδοσης περιλαμβάνονται στα έξοδα του διαδικτύου.

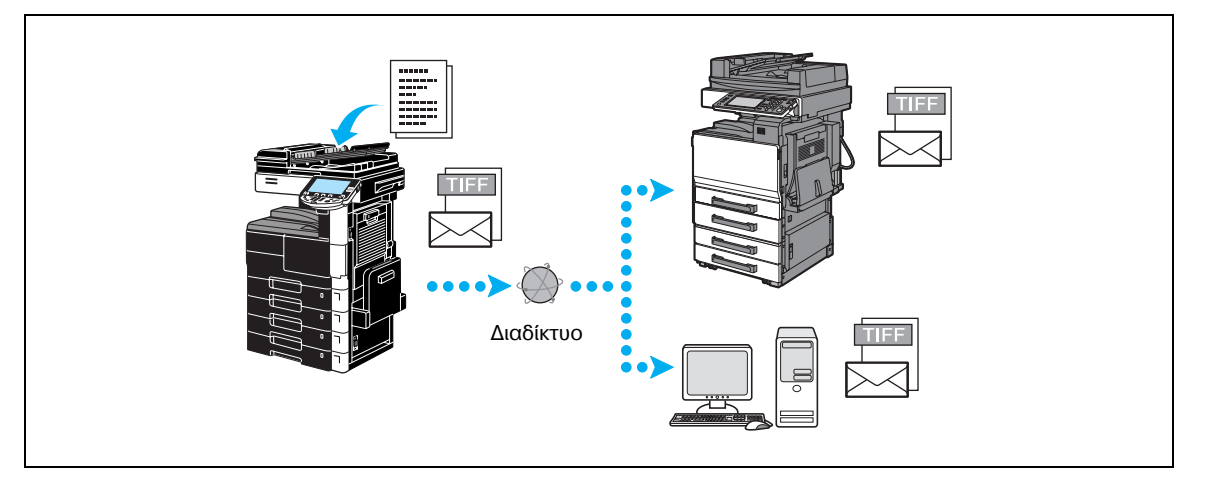

# $\overline{\mathbb{Q}}$

#### **ΛεπτομCρειες**

*Το συνημμένο αρχείο είναι σε μορφή TIFF.* 

*Για λεπτομέρειες σχετικά με την αποστολή φαξ μέσω διαδικτύου, ανατρέξτε στη Σ[. 5-23](#page-186-0) στις παρούσες οδηγίες χρDσης.*

*9ροτοF μπορCσετε να χρησιμοποιDσετε το φαξ μCσω διαδικτFου, πρCπει να καθοριστοFν διάφορες*  $\rho$ υθμίσεις από το διαχειριστή.

*Για* να χρησιμοποιήσετε αυτή τη λειτουργία, απαιτείται προαιρετικός σκληρός δίσκος και ελεγκτής *εικόνας.*

### $\Phi$ αξ διεύθυνσης IP

Εάν επιλεγεί η διεύθυνση IP της συσκευής προορισμού, θα είναι δυνατό να αποσταλεί ένα φαξ στο ενδοδίκτυο (intranet), για παράδειγμα, μιας εταιρείας.

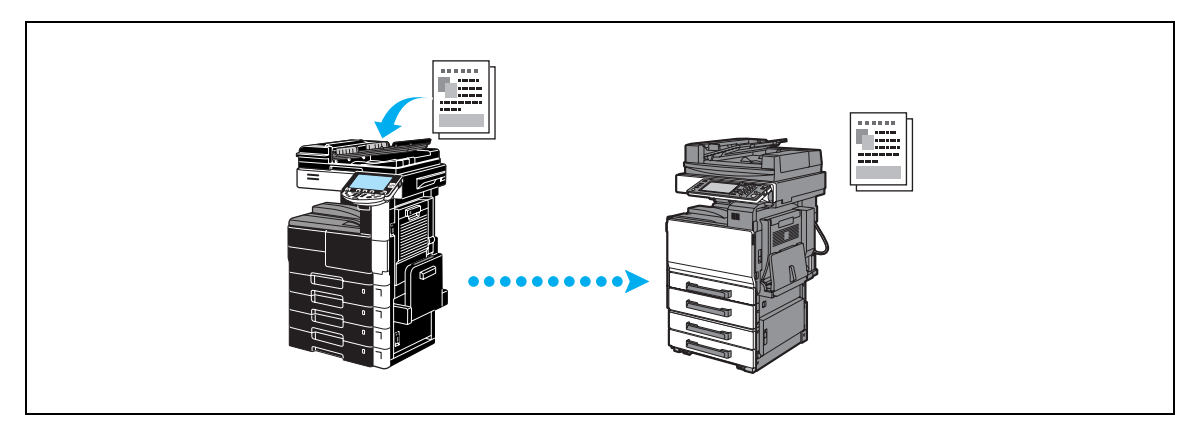

### $Q$

### **ΛεπτομCρειες**

*Ηροτού μπορέσετε να χρησιμοποιήσετε το φαξ μέσω διεύθυνσης IP, πρέπει να καθοριστούν διάφορες*  $\rho$ υθμίσεις από το διαχειριστή.

*Για να* χρησιμοποιήσετε αυτή τη λειτουργία, απαιτείται προαιρετικός σκληρός δίσκος, ελεγκτής *εικόνας και σετ φαξ.*

### <span id="page-186-0"></span> $5.9$  **Αποστολή εγγράφων μέσω ηλεκτρονικού ταχυδρομείου**

#### **Φαξ** διαδικτύου

Χρησιμοποιώντας το διαδίκτυο, μπορείτε να αποστείλετε ένα σαρωμένο πρωτότυπο ως συνημμένο μηνύματος e-mail.

Τα έξοδα μετάδοσης περιλαμβάνονται στα έξοδα του διαδικτύου.

#### $\delta$  *Όταν ο προορισμός είναι καταχωρισμένος*

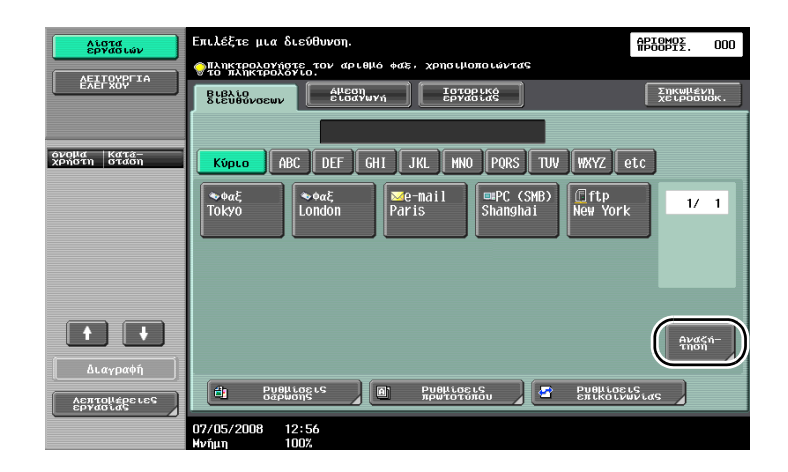

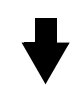

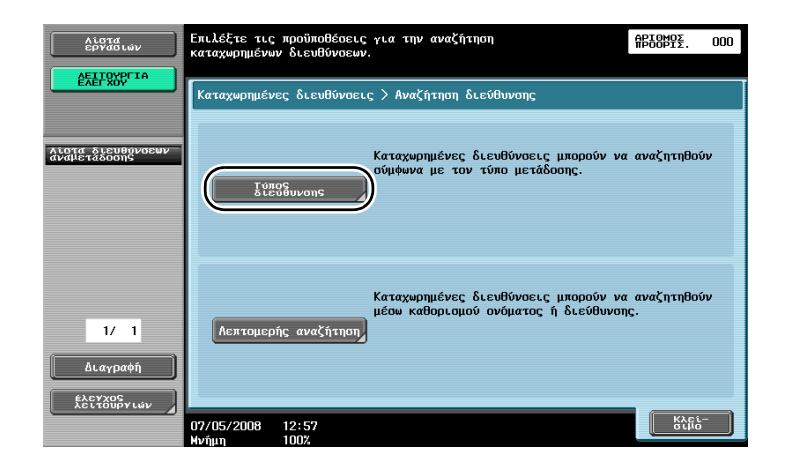

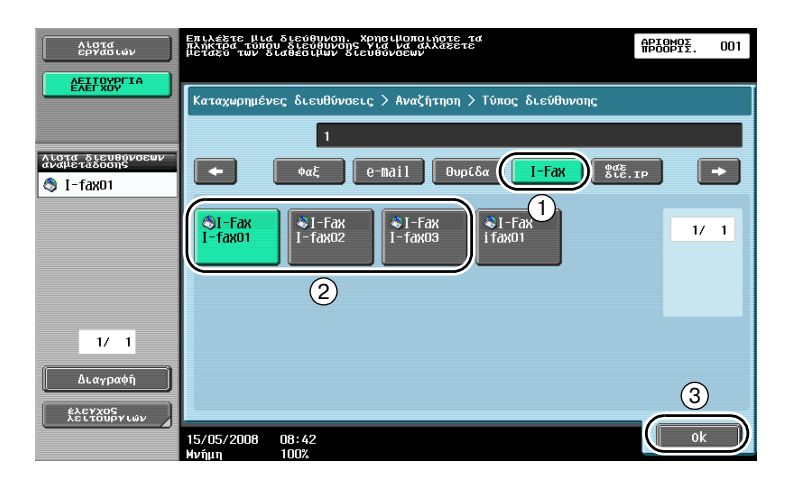

Όταν ο προορισμός εισάγεται απευθείας

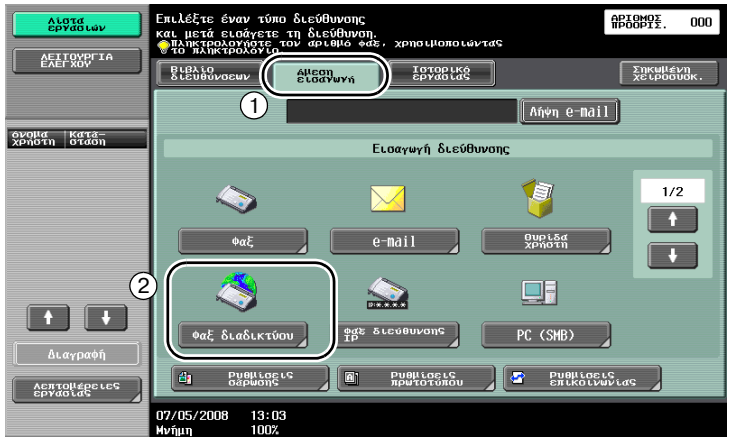

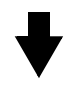

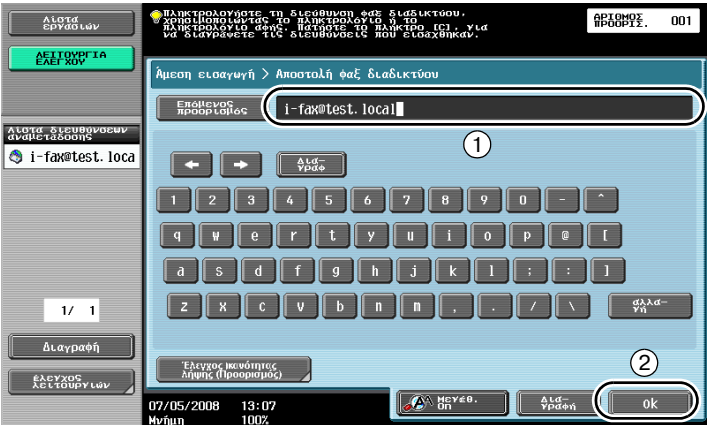

5

### $5.10$  **Ελάττωση κόστους εκτύπωσης**

### $\theta$ υρίδα χρήστη λήψης στη μνήμη

Τα φαξ που λαμβάνονται μπορούν να αποθηκευτούν ως δεδομένα σε θυρίδα χρήστη και να εκτυπωθούν όταν χρειαστεί.

Η εκτύπωση μόνο των απαραίτητων εγγράφων φαξ από όλα τα έγγραφα φαξ που έχουν ληφθεί αυξάνει το επίπεδο της ασφάλειας και ελαττώνει το κόστος εκτύπωσης.

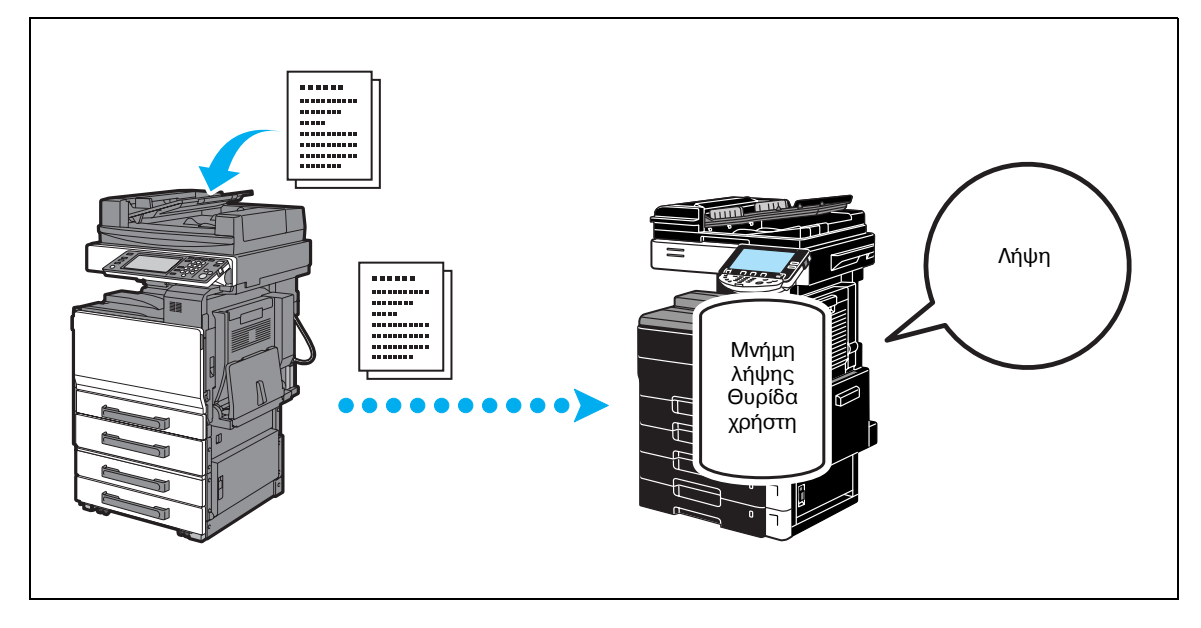

*Εκτύπωση δεδομένων σε θυρίδα χρήστη λήψης στη μνήμη* 

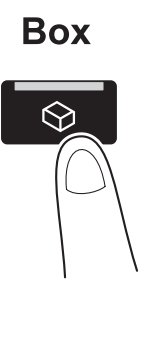

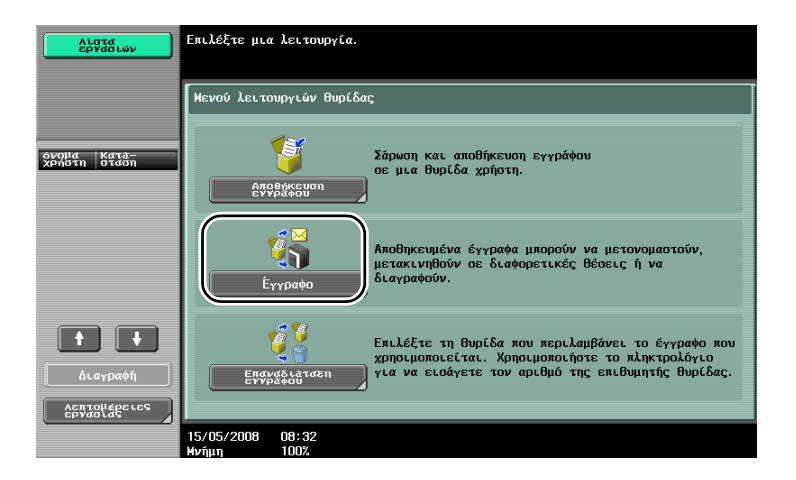

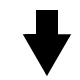

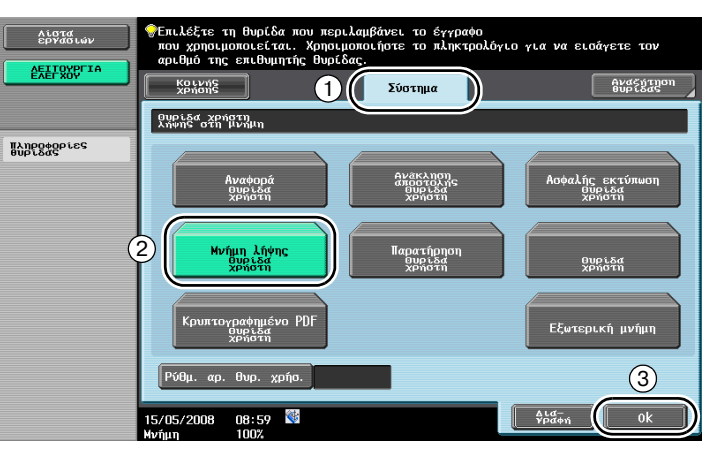

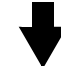

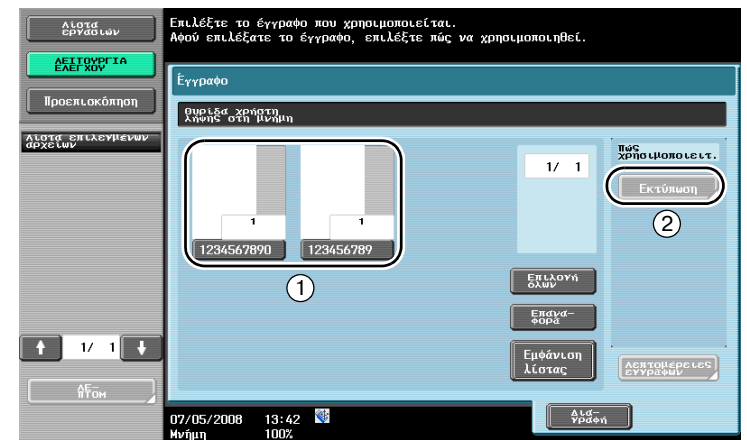

 $\mathbb{Q}$ 

### **Λεπτομέρειες**

*Μπορεί να οριστεί κωδικός για τη θυρίδα χρήστη λήψης στη μνήμη.* 

*Οι ρυθμίσεις για τη θυρίδα χρήστη λήψης στη μνήμη καθορίζονται στη λειτουργία διαχειριστή. Για τον καθορισμό των ρυθμίσεων απαιτείται ο κωδικός του διαχειριστή.* 

### $5.11$  **Αποστολή εμπιστευτικών εγγράφων**

Κατά την αποστολή εγγράφων, εκτός από τον αριθμό φαξ του προορισμού, είναι δυνατό να καθοριστεί μια εμπιστευτική θυρίδα χρήστη (βοηθητική διεύθυνση) και ένας κωδικός μετάδοσης (ID μετάδοσης), προκειμένου να προστατευτεί το απόρρητο του εγγράφου.

#### **Μετάδοση κωδικοF F**

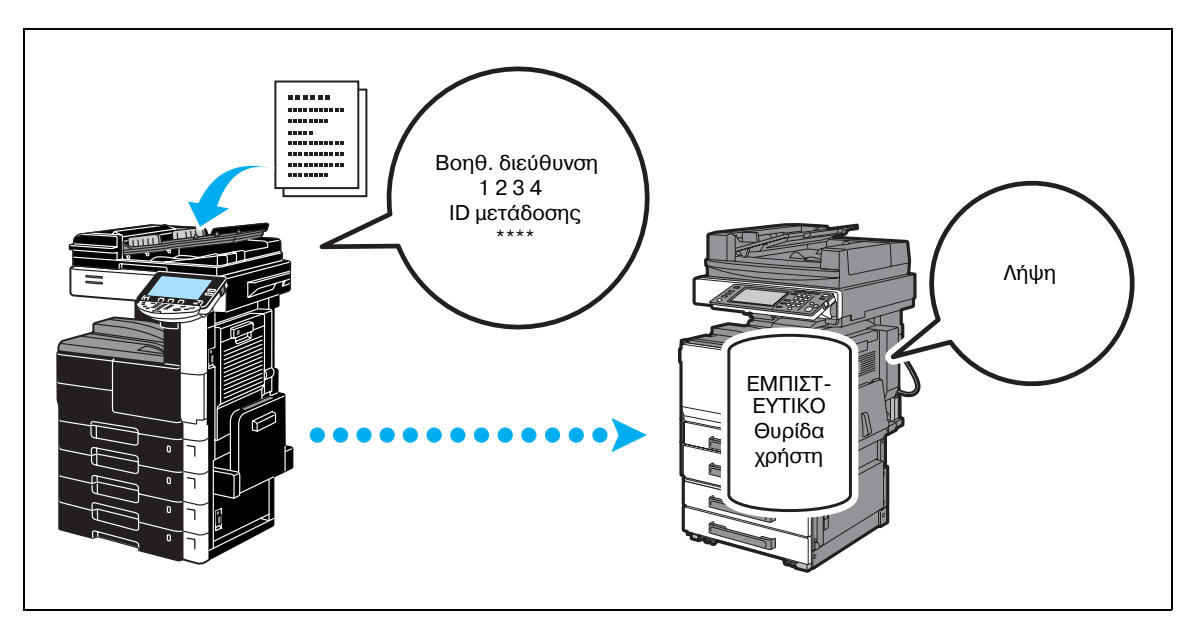

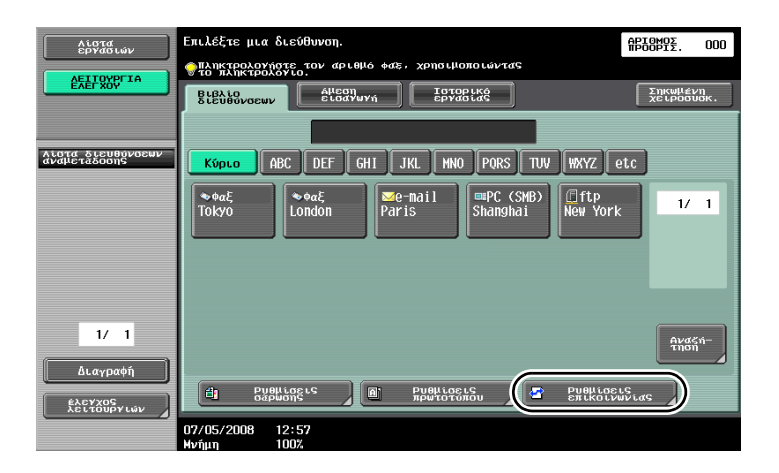

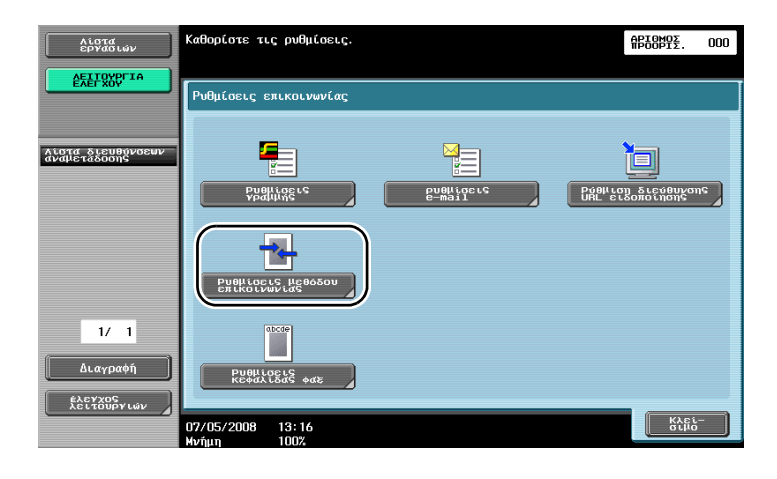

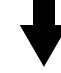

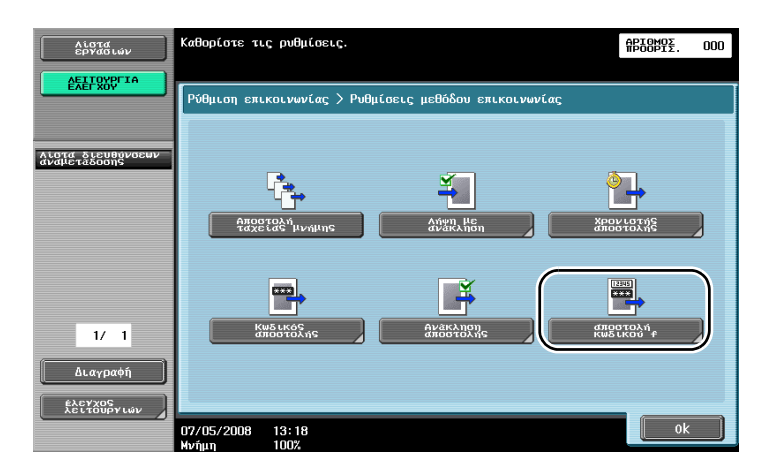

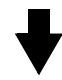

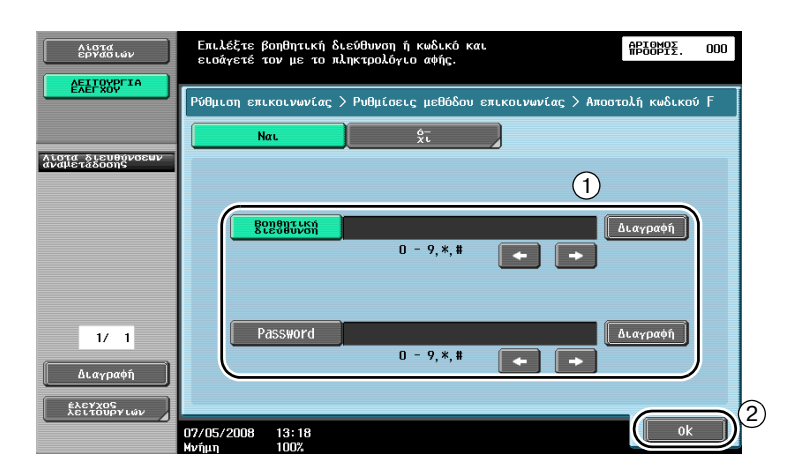

 $\mathbb{Q}$ 

### **ΛεπτομCρειες**

*Για* να πραγματοποιηθεί μια μετάδοση κωδικού F, πρέπει να καθοριστεί μια εμπιστευτική θυρίδα και ένα *ID μετάδοσης στη συσκευή φαξ του παραλήπτη.* 

*Μπορείτε* να χρησιμοποιήσετε μετάδοση με κωδικό F μόνο εφόσον η συσκευή φαξ του παραλήπτη  $\nu$ ποστηρίζει τις λειτουργίες των κωδικών F.

### $5.12$  **Προώθηση δεδομένων που έχουν ληφθεί**

Τα δεδομένα φαξ που λαμβάνονται μπορούν να προωθηθούν σε προορισμό που έχει καθοριστεί εκ των προτέρων.

### **Προώθηση φαξ**

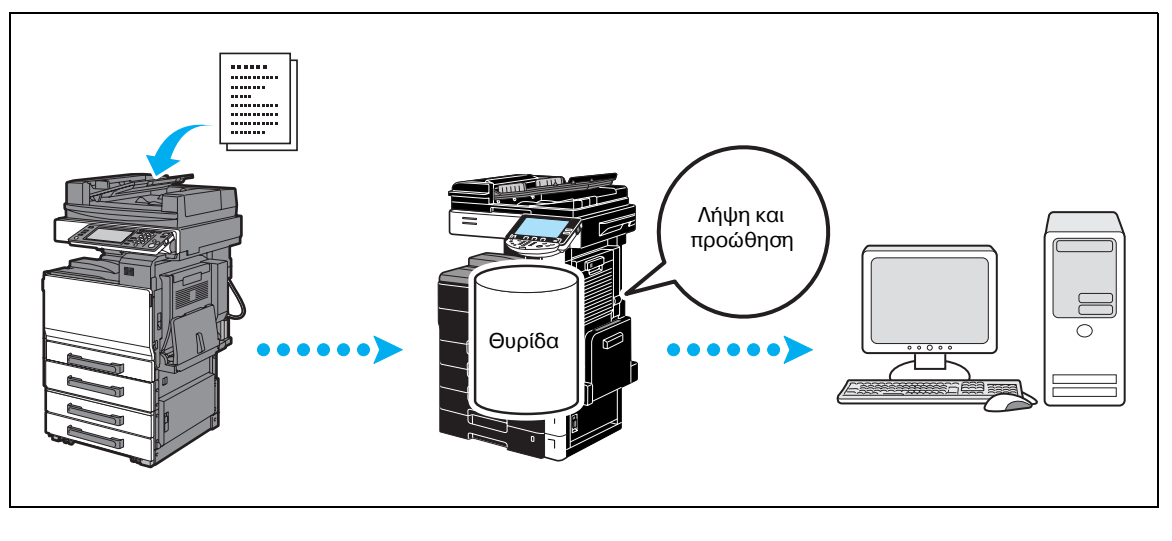

# $Q$

#### **ΛεπτομCρειες**

 $O$ ι ρυθμίσεις για την προώθηση φαξ καθορίζονται στη λειτουργία διαχειριστή. Για τον καθορισμό των  $\rho$ υθμίσεων απαιτείται ο κωδικός του διαχειριστή.

 $\Sigma$ τη λειτουργία διαχειριστή, μπορείτε να καθορίσετε ρυθμίσεις για την εκτύπωση των δεδομένων ενός ληφθέντος φαξ, ακόμη και από το μηχάνημα, όταν το φαξ προωθείται ή μπορείτε να ζητήσετε από το  $\mu$ ηχάνημα να εκτυπώνει τα δεδομένα που προωθήθηκαν μόνο στην περίπτωση που παρουσιαστεί *κάποιο σφάλμα.*

*Εάν έχει καθοριστεί προώθηση φαξ, δεν είναι δυνατό να χρησιμοποιηθεί η ρύθμιση μνήμης λήψης, η ρύθμιση λήψης pc-fax και η ρύθμιση θυρίδας χρήστη tsi.* 

### $5.13$  **Αποστολή δεδομένων με φαξ απευθείας από υπολογιστή**

### **Αποστολή μέσω υπολογιστή**

Τα δεδομένα που δημιουργούνται στον υπολογιστή μπορούν να αποσταλούν σε συσκευή φαξ προορισμού με τις ίδιες ρυθμίσεις, όπως στην εκτύπωση.

Για να χρησιμοποιήσετε τη λειτουργία φαξ μέσω υπολογιστή, πρέπει να υπάρχει εγκατεστημένο το πρόγραμμα οδήγησης φαξ.

Μπορείτε να καθορίσετε τις ρυθμίσεις του εγγράφου φαξ.

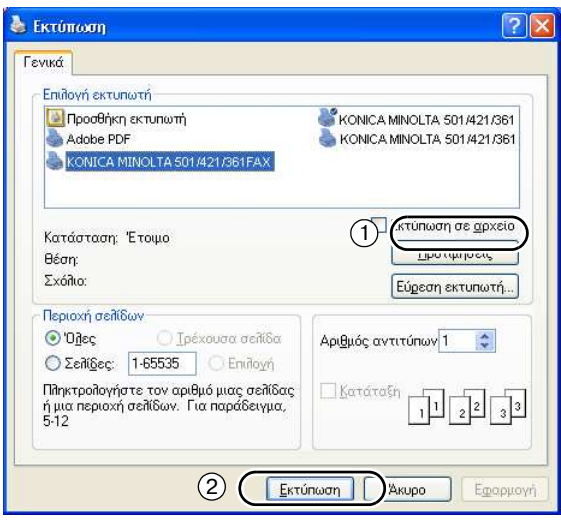

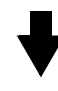

Μπορείτε να επιλέξετε προορισμό από το βιβλίο διευθύνσεων.

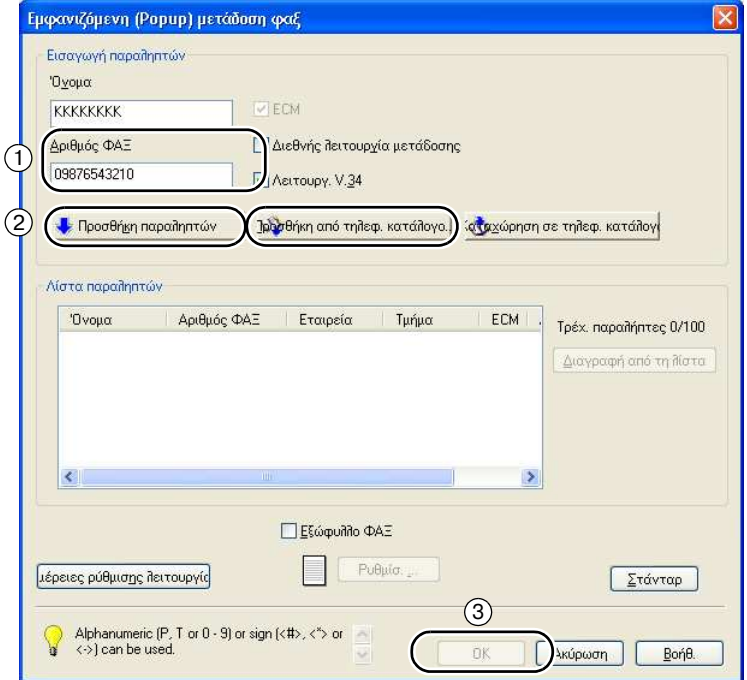

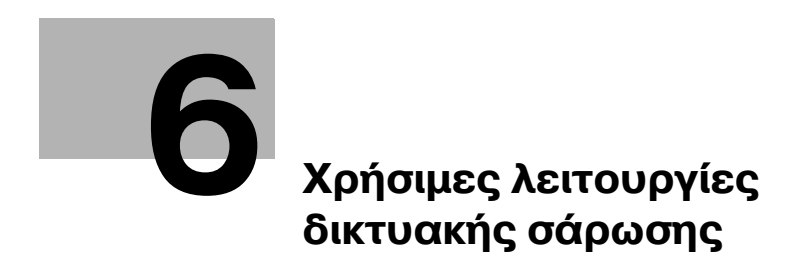

## <span id="page-196-0"></span>**6 Χρήσιμες λειτουργίες δικτυακής σάρωσης**

### $6.1$  **Καταχώριση συχνά χρησιμοποιούμενων προορισμών**

Μπορούν να καταχωριστούν προορισμοί που χρησιμοποιούνται συχνά.

Οι προορισμοί μπορούν να καταχωριστούν στο βιβλίο διευθύνσεων ή ως προορισμοί ομάδας.

#### **Προορισμοί βιβλίου διευθύνσεων**

Εάν καταχωρίσετε στο βιβλίο διευθύνσεων έναν προορισμό που χρησιμοποιείται συχνά, μπορείτε να ανακαλέσετε εύκολα τον προορισμό πατώντας απλώς ένα πλήκτρο του βιβλίου διευθύνσεων.

### *Άνοιγμα της οθόνης καταχώρισης προορισμού*

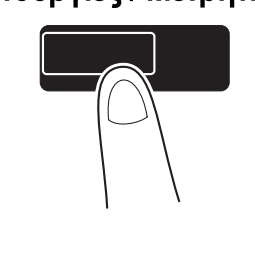

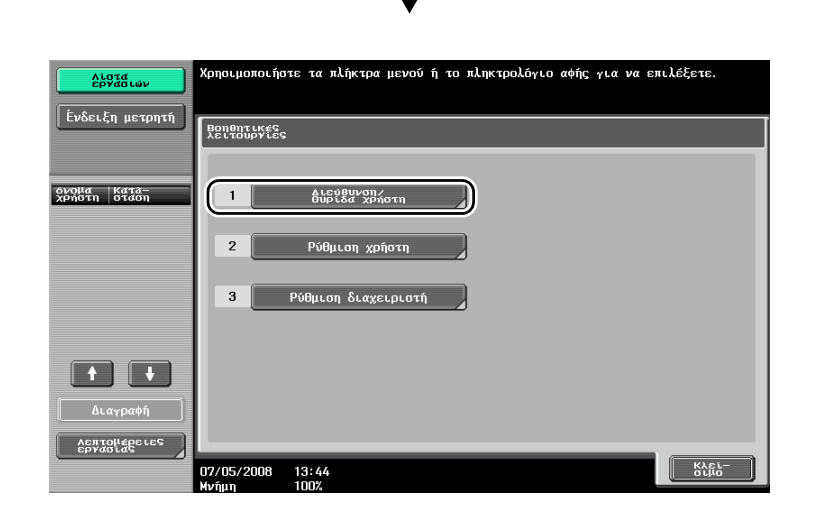

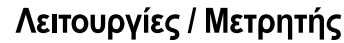

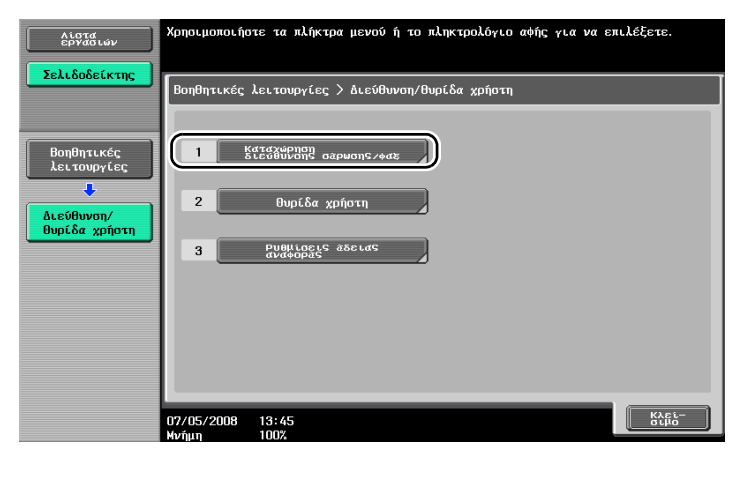

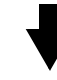

Οθόνη καταχώρισης προορισμού

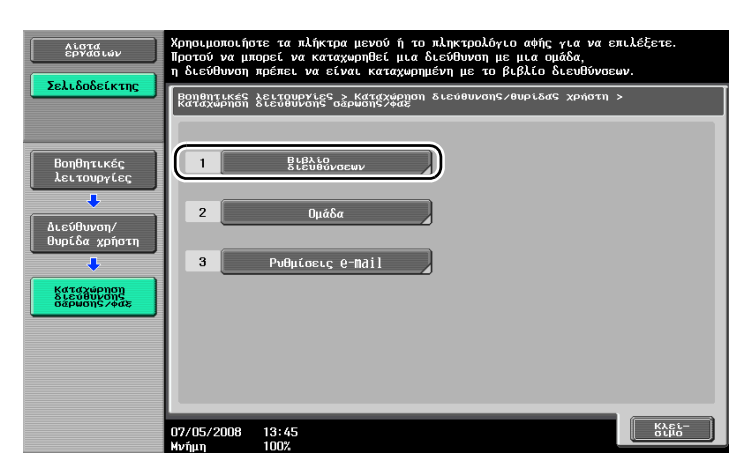

 $6 \overline{6}$ 

### Καταχώριση διεύθυνσης e-mail

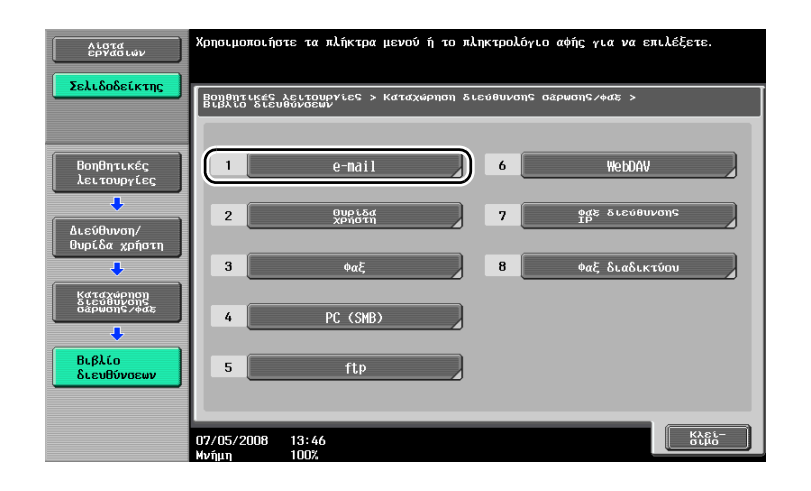

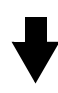

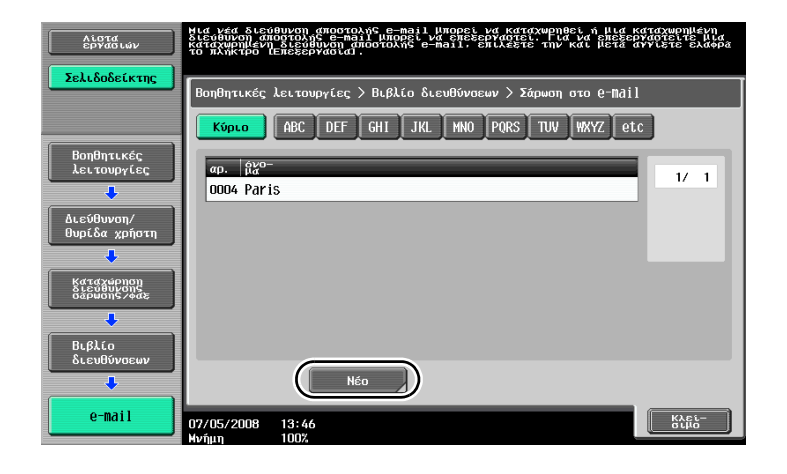

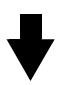

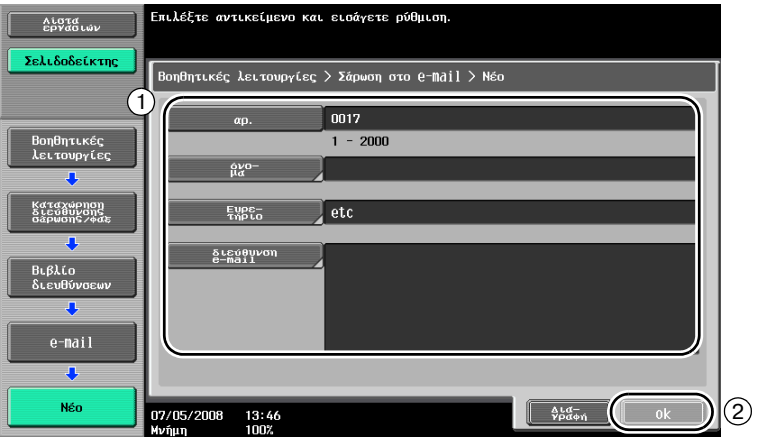

bizhub 501/421/361

6

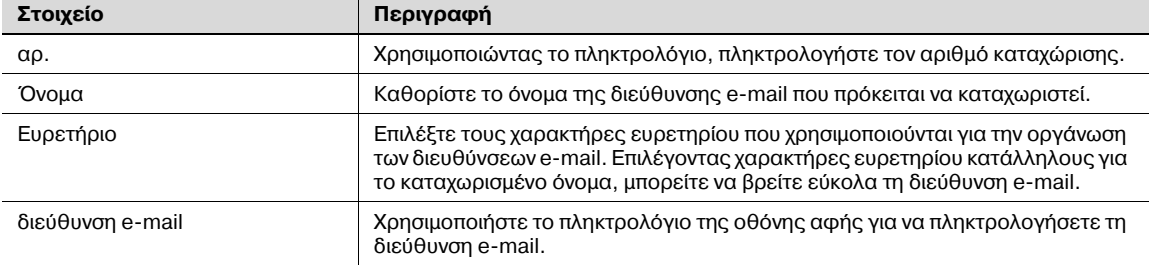

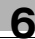

### **9ροορισμοί ομάδας**

Μπορείτε να καταχωρίσετε μαζί πολλούς προορισμούς ως μία ομάδα.

Οι προορισμοί που μπορούν να καταχωριστούν ως προορισμός ομάδας πρέπει να καταχωριστούν στο βιβλίο διευθύνσεων.

Για να καταχωρίσετε έναν προορισμό ομάδας, πρέπει πρώτα να έχουν καταχωριστεί στο βιβλίο διευθύνσεων οι ξεχωριστοί προορισμοί.

 $\rightarrow$  Στην οθόνη δημιουργίας καταχώρισης διεύθυνσης σάρωσης/φαξ, πατήστε το πλήκτρο [Ομάδα].

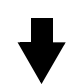

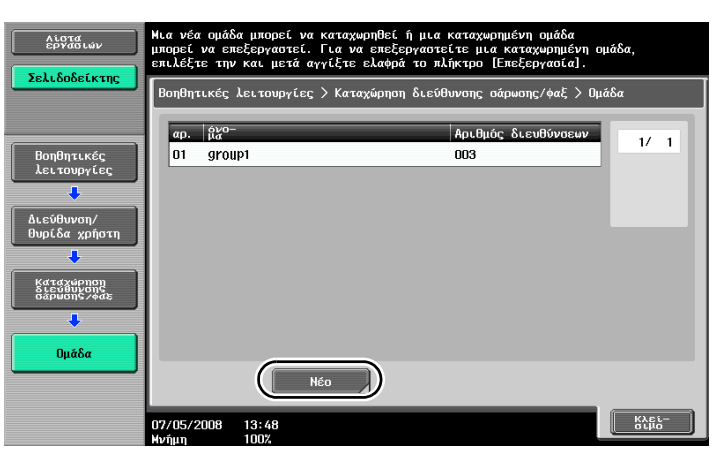

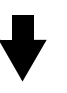

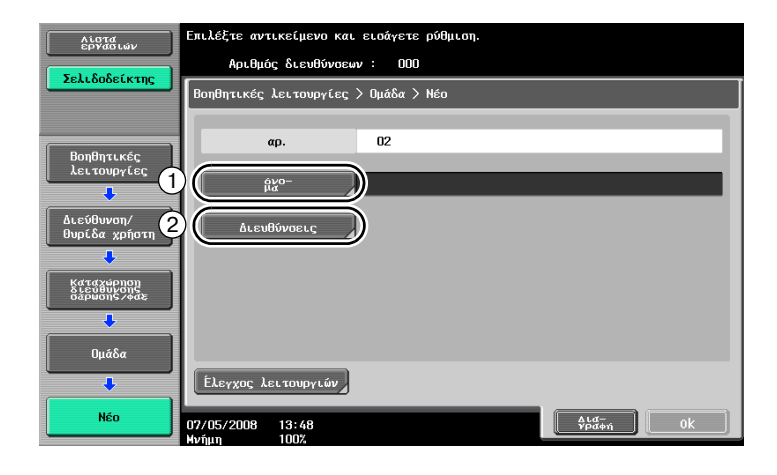

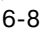

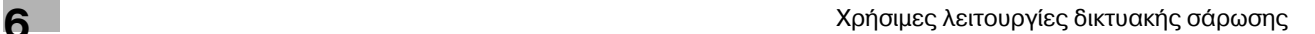

 $(2)$ 

 $\begin{array}{cc} \hline \end{array}$  ok

# **Καταχώριση προορισμού προγράμματος**

07/05/2008 13:49

Διευθύνσεις  $\overline{\bullet}$ e-mail

Δίστα Σελιδοδείκτης

Οι ρυθμίσεις σάρωσης, οι ρυθμίσεις μετάδοσης και ο προορισμός μπορούν να καταχωριστούν με ένα κουμπί. Αυτές ονομάζονται "προορισμοί προγράμματος".

Οι καταχωρισμένοι προορισμοί προγράμματος μπορούν να ανακληθούν και να χρησιμοποιηθούν εύκολα.

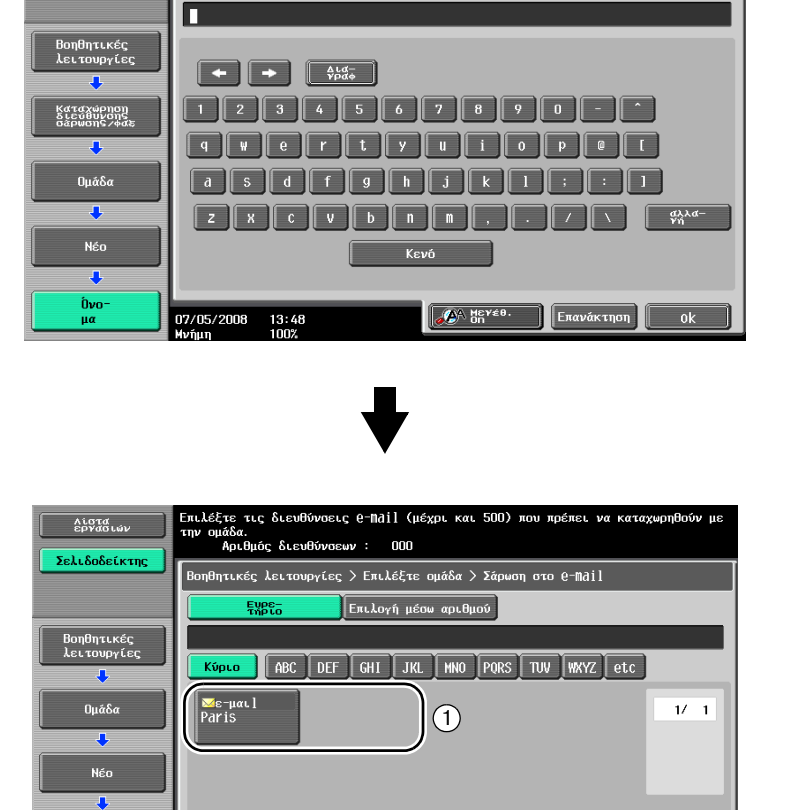

.<br>Χρησιμοποιήστε το πληκτρολόγιο ή το πληκτρολόγιο αφής για, να εισάγετε<br>το όνομα. Πατήστε το πλήκτρο [C], για να διαγράψετε το όνομα που εισάχί

|<br>| Βοηθητικές λειτουργίες > Νέα ομάδα > Όνομα

### $6.2$  **Μετάδοση κειμένου υψηλής ανάλυσης και ευκρινών εικόνων**

Κατά τη σάρωση ενός πρωτοτύπου μπορεί να καθοριστεί το πλήθος των λεπτομερειών (ανάλυση) και η μέθοδος σάρωσης (ανάλογα με το αν το πρωτότυπο περιέχει κείμενο ή εικόνες). Ένα πρωτότυπο καλής ποιότητας μπορεί να αποσταλεί χρησιμοποιώντας συνδυασμό αυτών των ρυθμίσεων.

#### **ΡFθμιση της ανάλυσης**

Κατά τη μετάδοση κειμένου υψηλής ανάλυσης και εικόνων, είναι δυνατό να αποστείλετε μια εικόνα καλύτερης ποιότητας εάν καθορίσετε υψηλότερη ανάλυση.

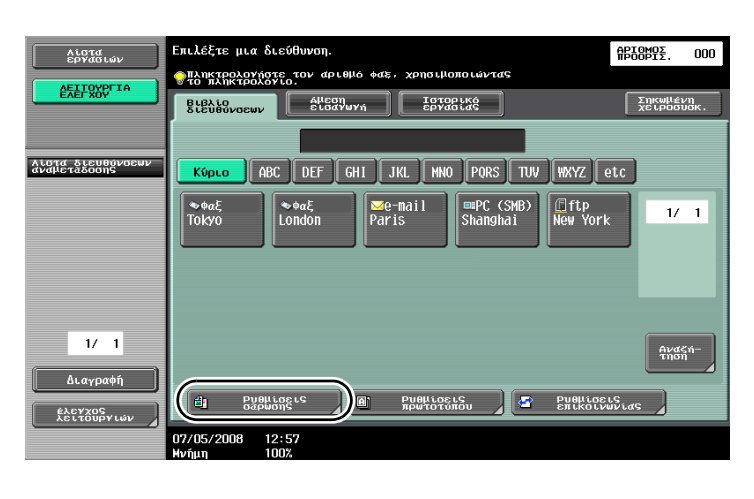

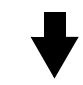

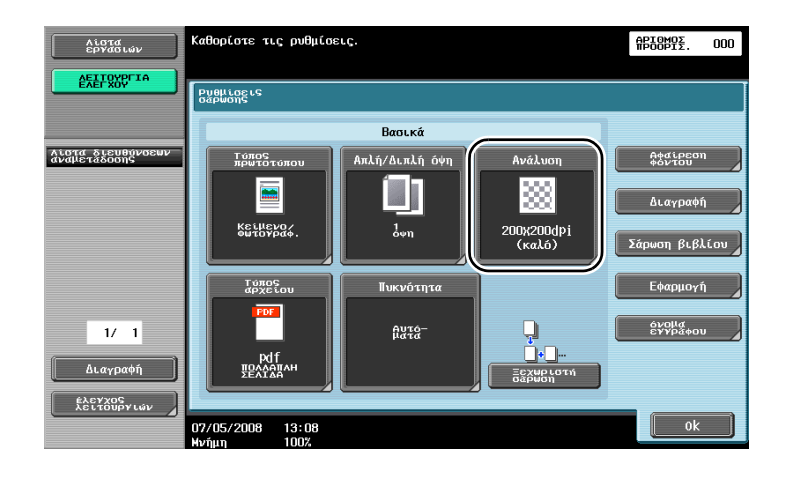

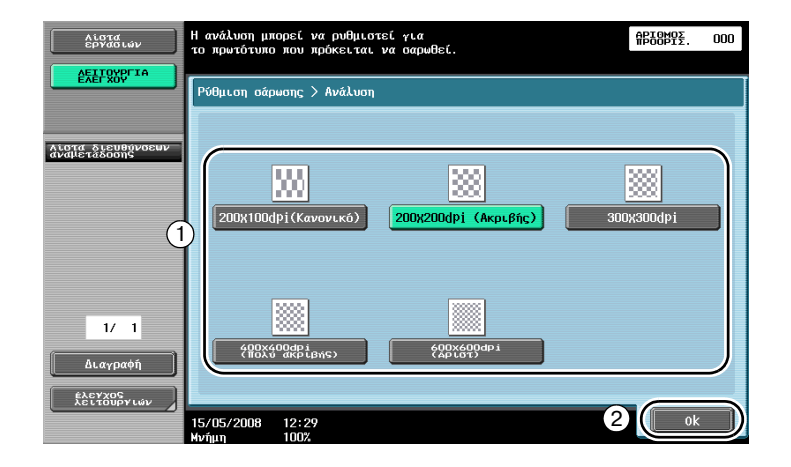

 $\mathbb{Q}$ 

6

### Λεπτομέρειες

Όσο υψηλότερη είναι η ανάλυση, τόσο μεγαλύτερο γίνεται το μέγεθος των δεδομένων.

### Επιλογή ρύθμισης τύπου πρωτοτύπου

Επιλέξτε την κατάλληλη μέθοδο σάρωσης τον τύπο του κειμένου και της εικόνας του πρωτοτύπου.

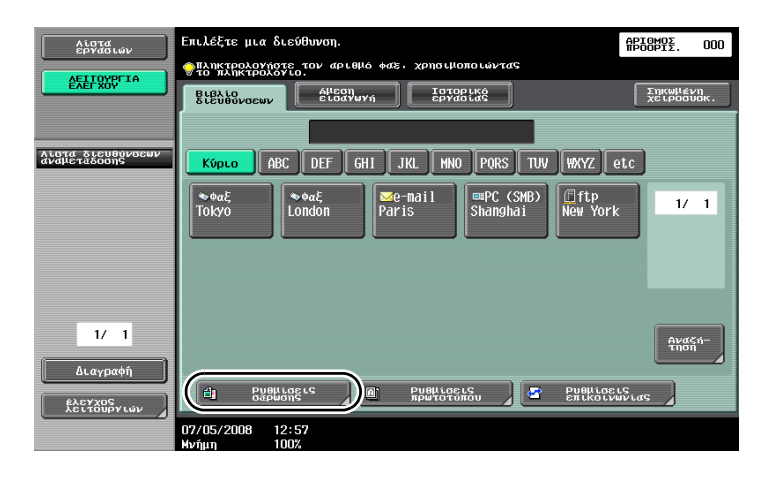

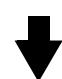

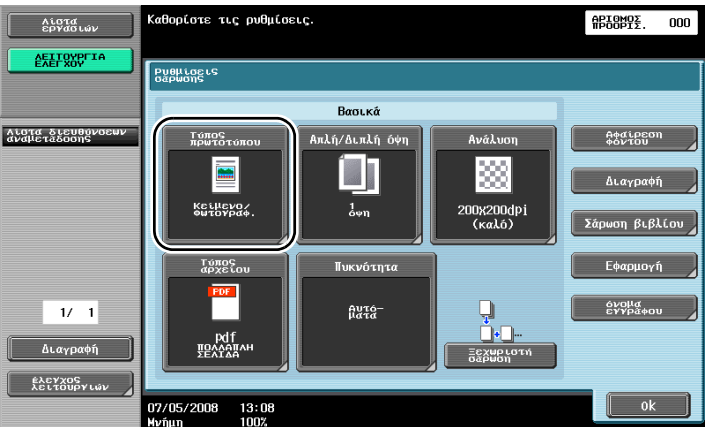

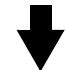

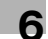

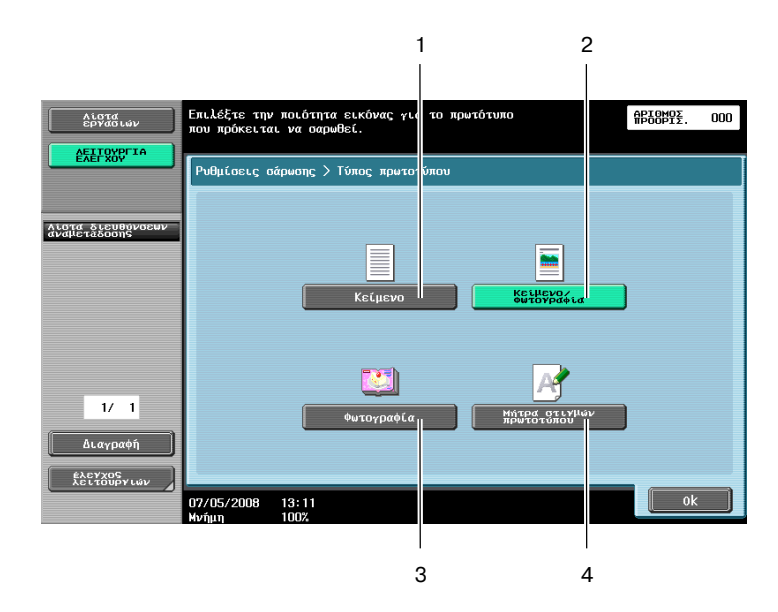

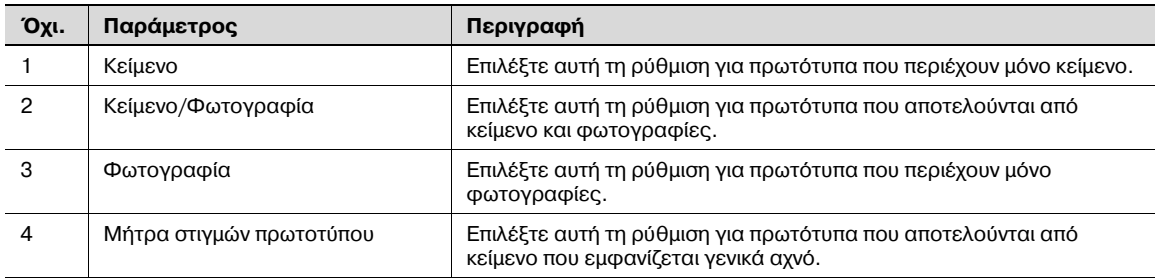

### $6.3$  **Μετάδοση με επιλεγμένες ρυθμίσεις τύπου αρχείου**

Επιλογή ρυθμίσεων τύπου αρχείου

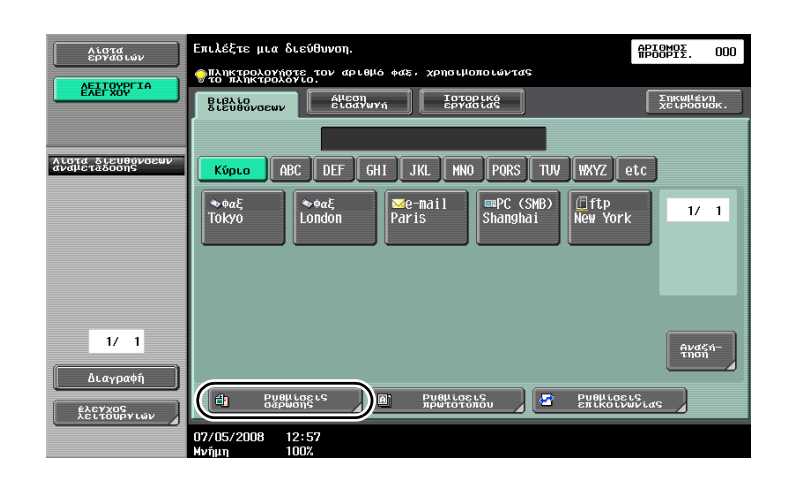

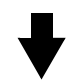

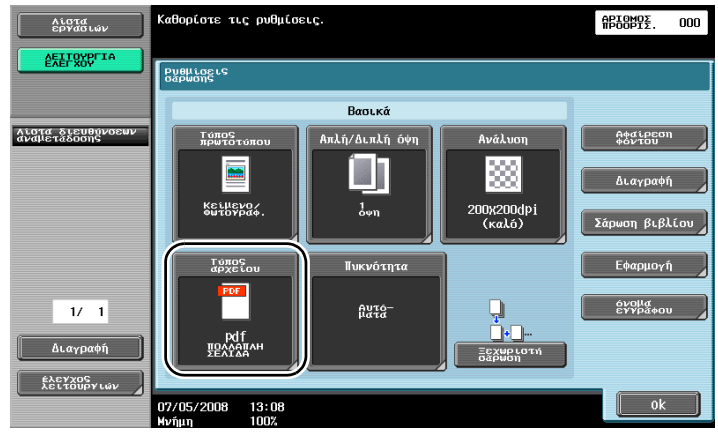

bizhub 501/421/361 6-13

### *ΤFπος αρχείου*

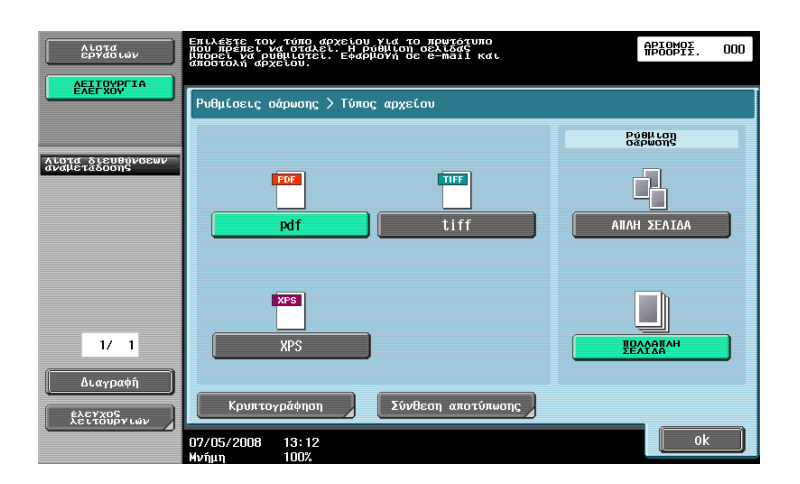

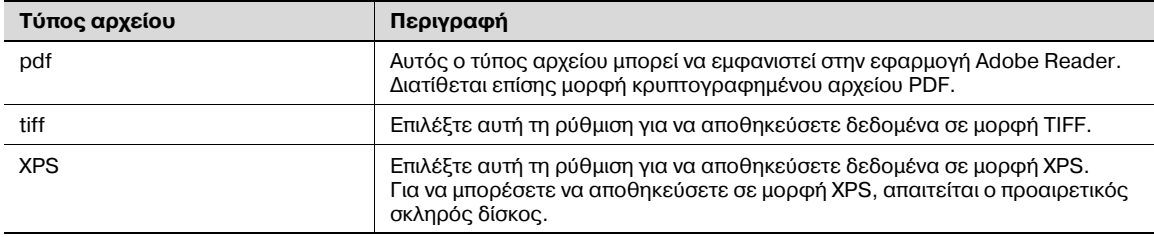

### $6.4$  **Μετάδοση με προσθήκη του αριθμού σελίδας ή της ώρας**

Ο αριθμός σελίδας ή η ημερομηνία/ώρα μπορεί να προστεθεί στο σαρωμένο πρωτότυπο. Ο αριθμός σελίδας και η ημερομηνία/ώρα μπορούν να προστεθούν ταυτόχρονα.

#### **Αριθμός σελίδας**

Ο αριθμός σελίδας μπορεί να προστεθεί σε ένα έγγραφο που πρόκειται να αποσταλεί.

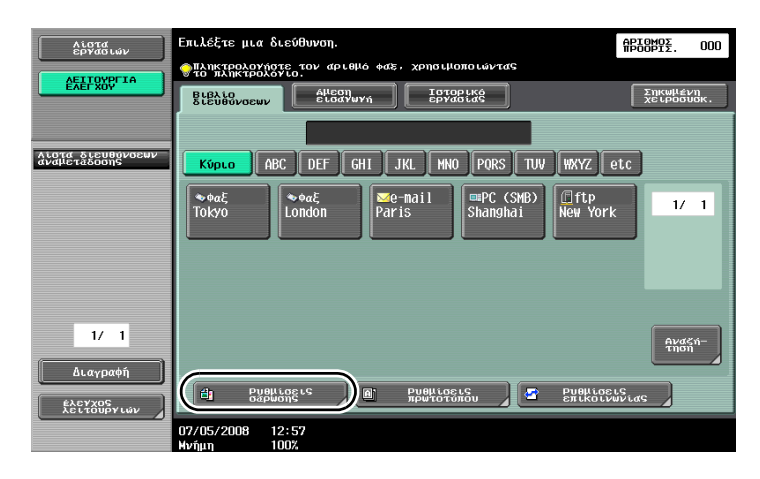

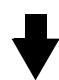

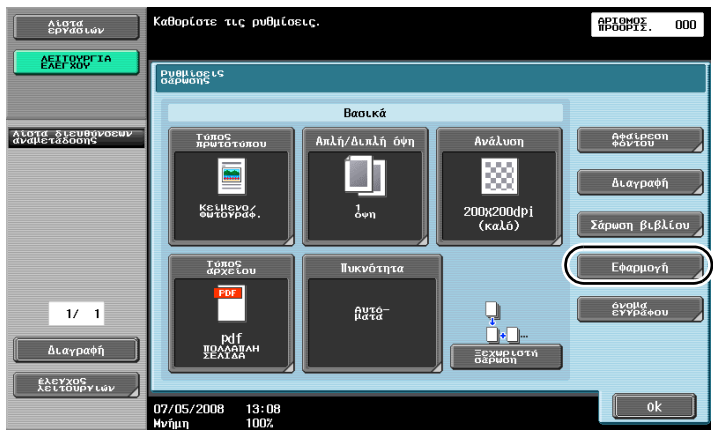

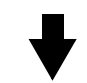

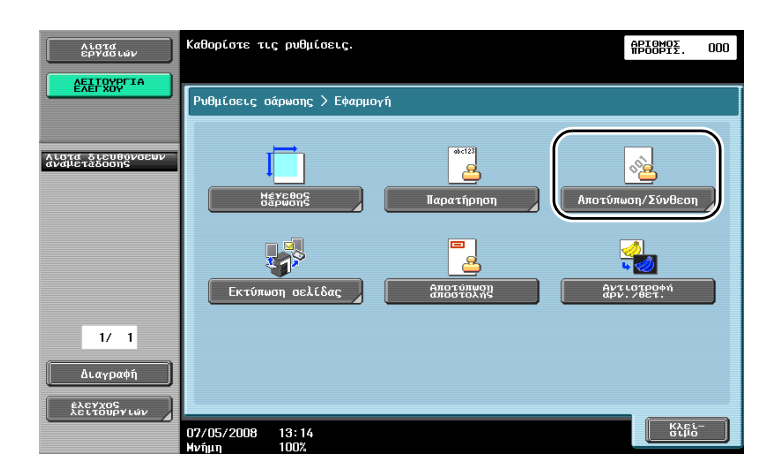

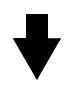

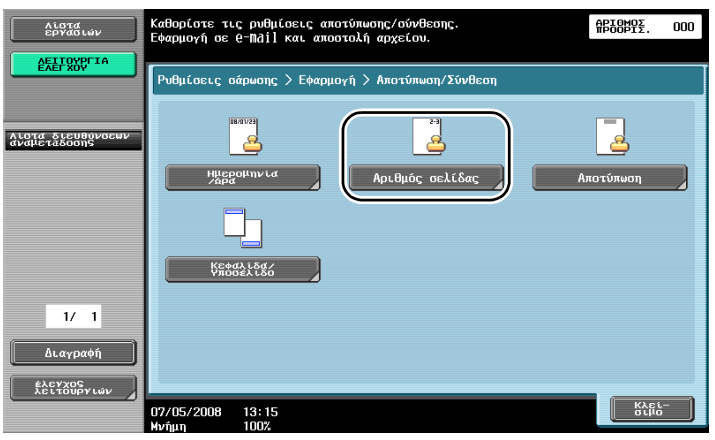

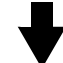

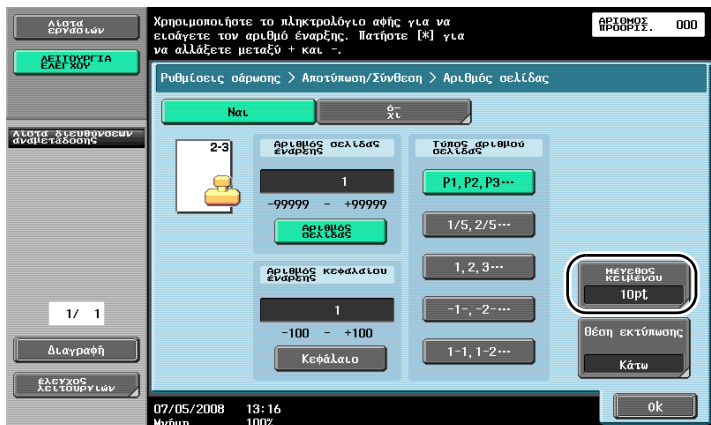

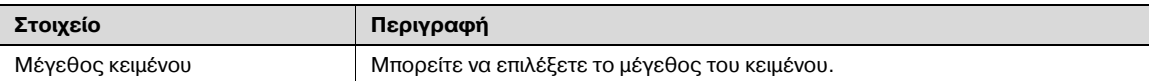

# $Q$

### **ΛεπτομCρειες**

*Οι αριθμοί σελίδας μποροFν επίσης να προστεθοFν με ρυθμίσεις κεφαλίδας/υποσCλιδου. Οι ρυθμίσεις κεφαλίδας/υποσέλιδου καθορίζονται στη λειτουργία διαχειριστή.* 

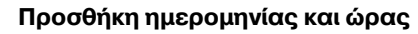

Η ημερομηνία και η ώρα της σάρωσης μπορούν να προστεθούν σε ένα έγγραφο που πρόκειται να αποσταλεί.

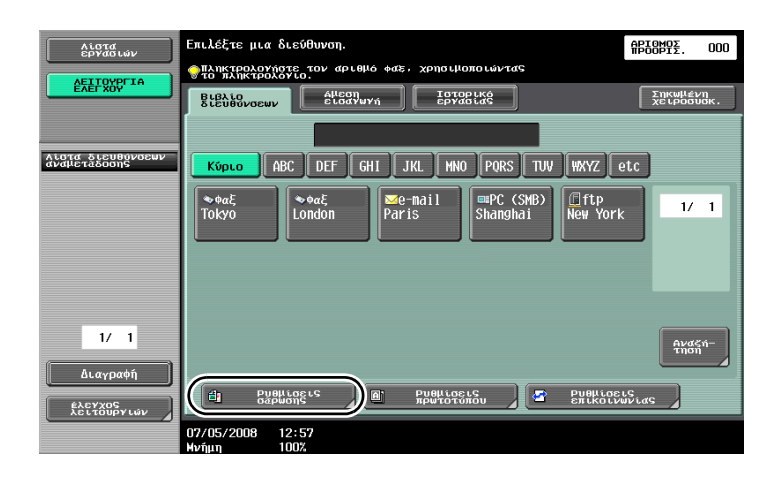

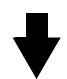

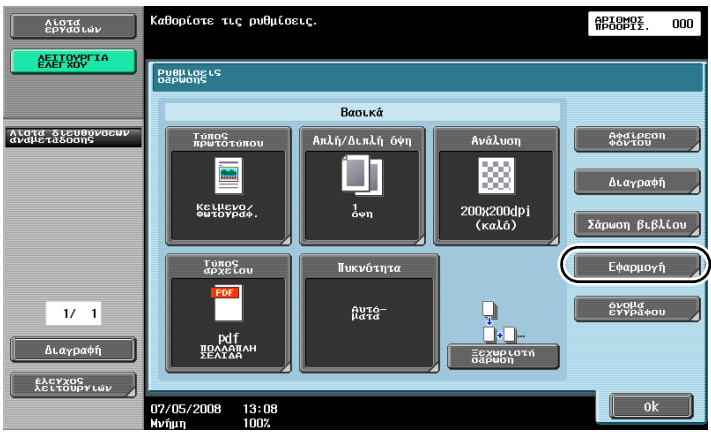

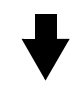

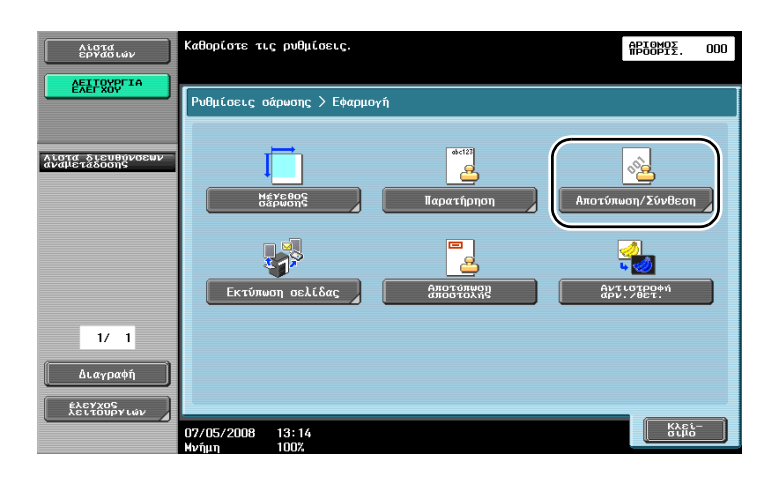

6

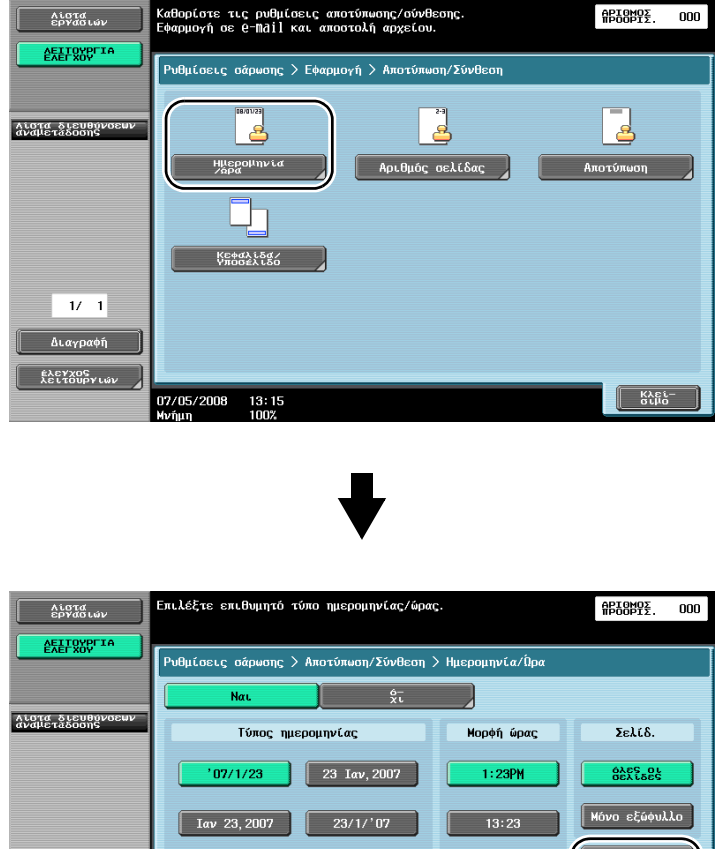

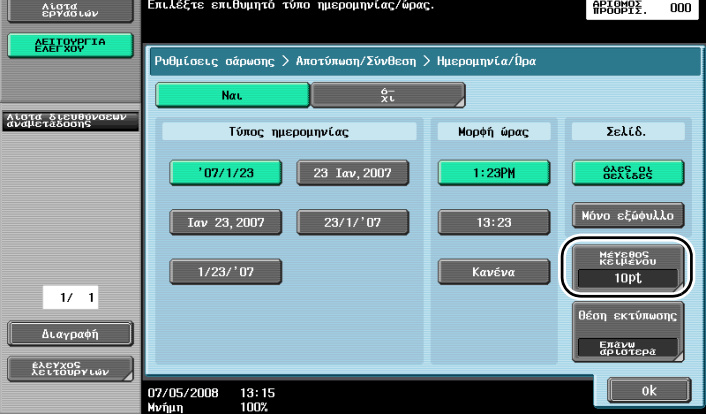

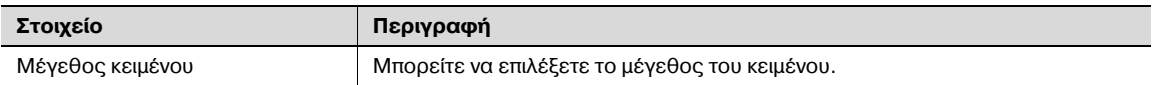

### $Q$ **ΛεπτομCρειες**

 $O$ ι *αριθμοί σελίδας μπορούν επίσης να προστεθούν με ρυθμίσεις κεφαλίδας/υποσέλιδου. Οι ρυθμίσεις κεφαλίδας/υποσέλιδου καθορίζονται στη λειτουργία διαχειριστή.* 

### **6.5 Μετάδοση με προσαρμογD της πυκνότητας φόντου**

#### **Αφαίρεση φόντου**

Κατά τη σάρωση ενός πρωτοτύπου με έγχρωμο φόντο, μπορεί να πραγματοποιηθεί σάρωση με μεγαλύτερη ευκρίνεια δίνοντας περισσότερο φωτισμό στο φόντο.

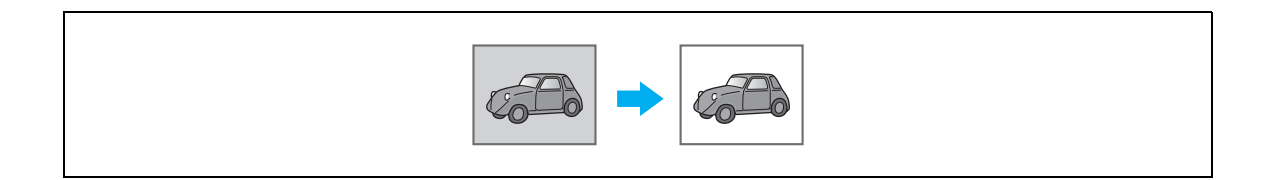

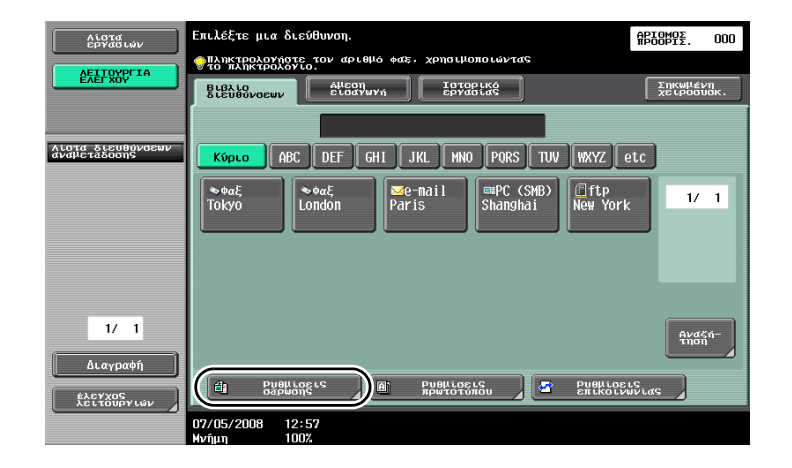

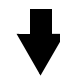

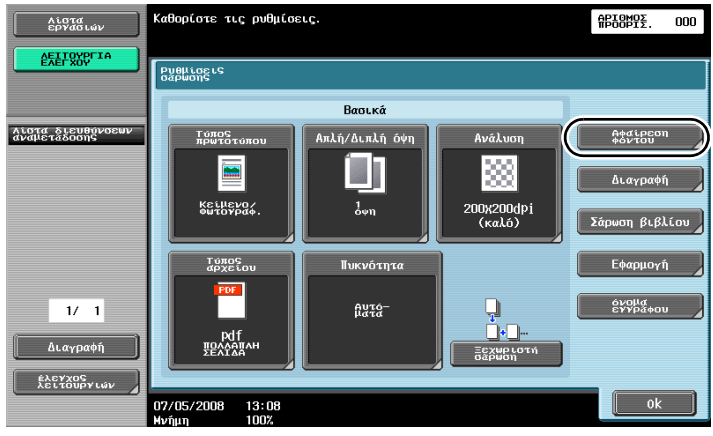

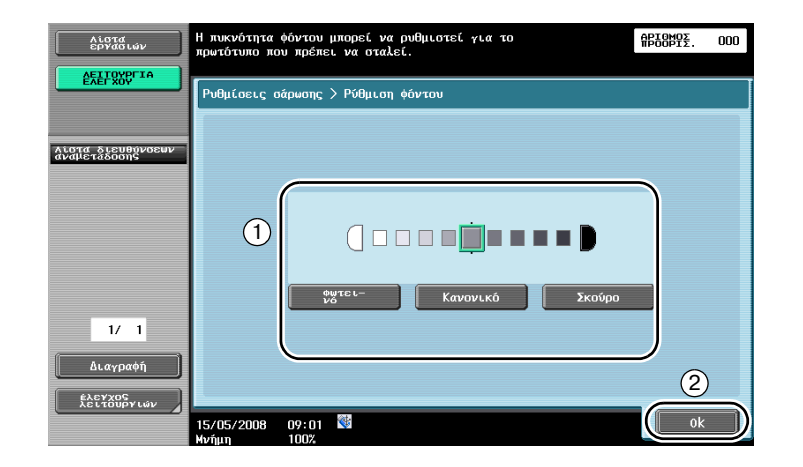

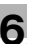

### **6.6 Μετάδοση με σβήσιμο των σκιών**

### **Διαγραφή πλαισίου**

Είναι δυνατό να αποσταλούν σαρώσεις διαγράφοντας ανεπιθύμητες περιοχές στο χώρο γύρω από το πρωτότυπο, όπως τις πληροφορίες μετάδοσης στα φαξ που λαμβάνονται και τις σκιές από τις οπές δεσίματος.

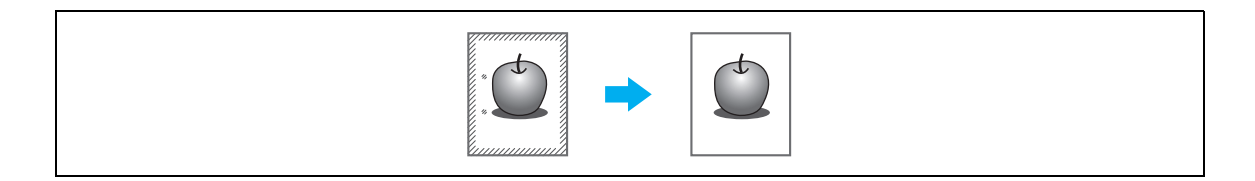

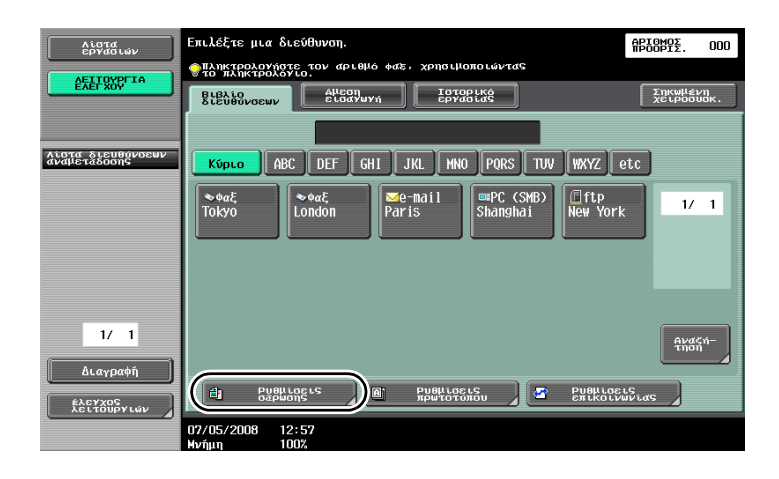

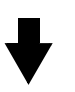

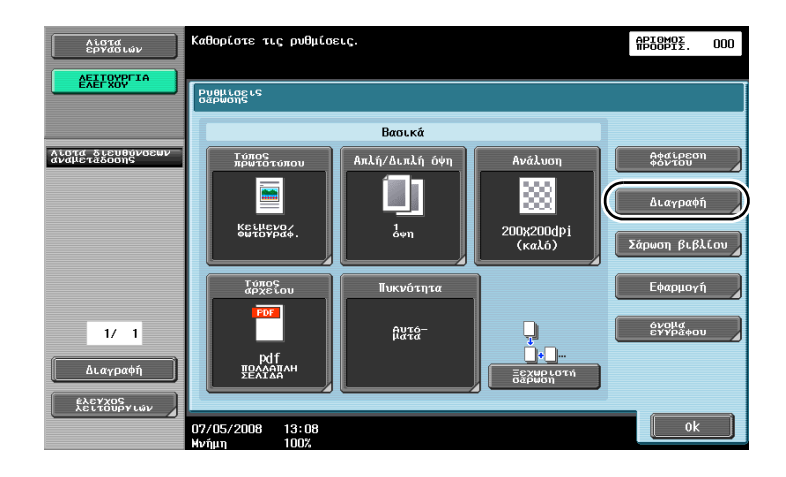

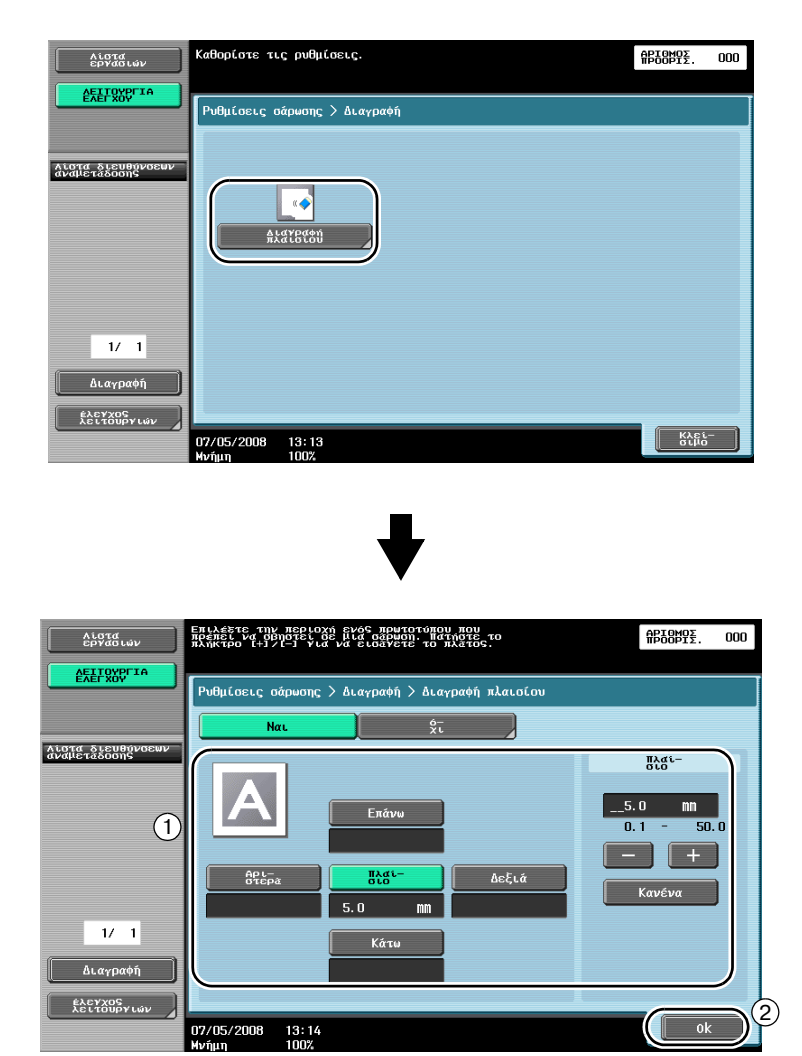

 $\mathbb{Q}$ 

#### **ΛεπτομCρειες**

*Είναι δυνατό να διαγραφεί το ίδιο πλάτος και στις τέσσερις πλευρές του πρωτοτύπου ή να καθοριστεί ξεχωριστό πλάτος διαγραφDς για κάθε πλευρά.*

*Το πλάτος του πλαισίου που θα διαγραφεί μπορεί να οριστεί από 0,1 και 50,0 mm.*
### **6.7 Μετάδοση σε πολλοFς παραλDπτες**

### **Αναζήτηση καταχωρισμένου προορισμού**

Επιλέξτε έναν παραλήπτη που είναι καταχωρισμένος στο βιβλίο διευθύνσεων.

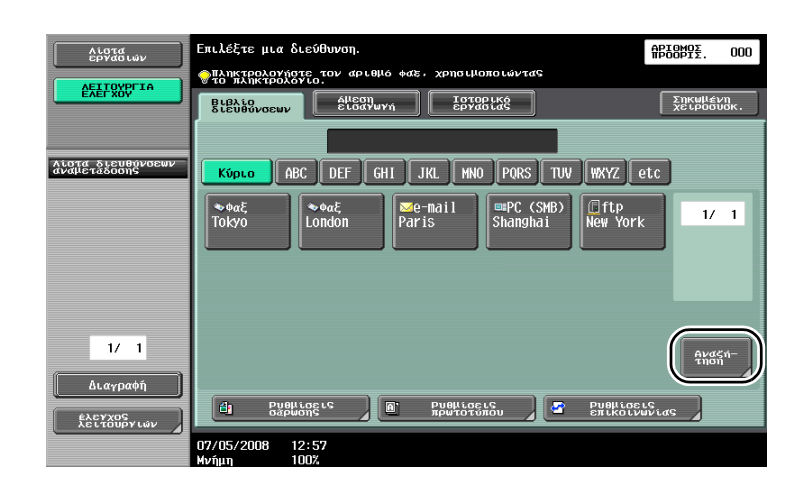

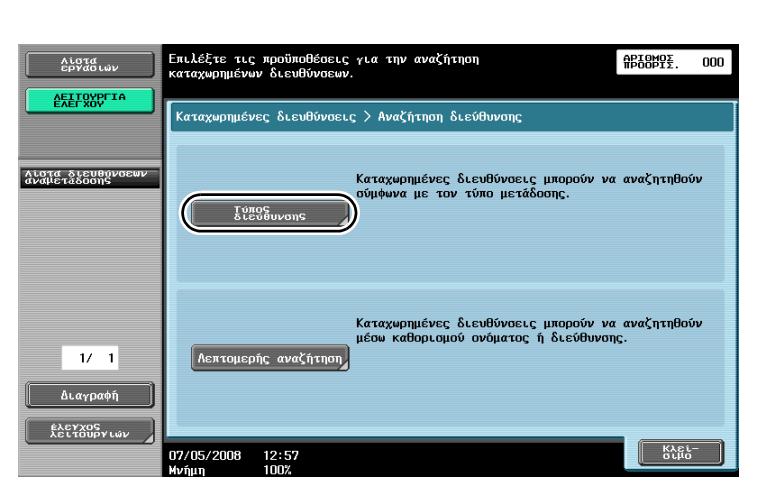

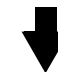

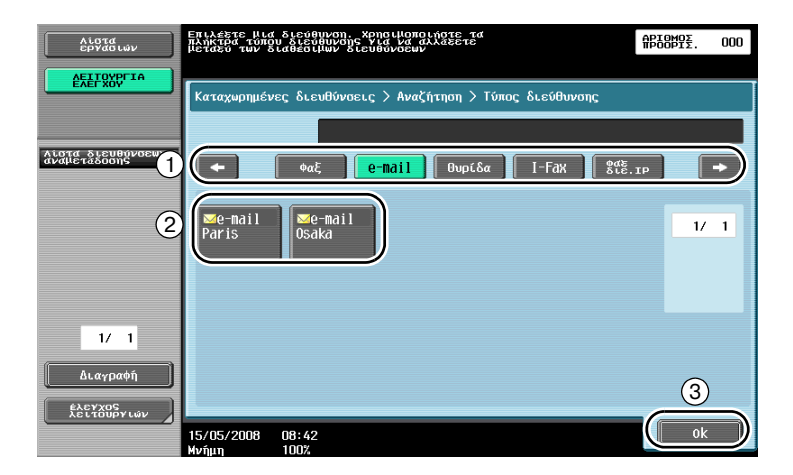

Οι προορισμοί ομάδας, οι οποίοι είναι πολλαπλοί προορισμοί που καταχωρίστηκαν μαζί σε προγενέστερο χρόνο, μπορούν να αποδειχτούν χρήσιμοι κατά την επιλογή προορισμών.

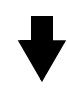

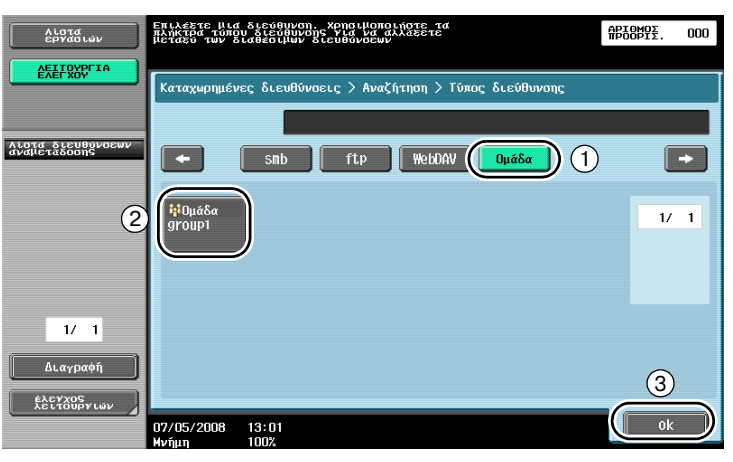

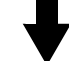

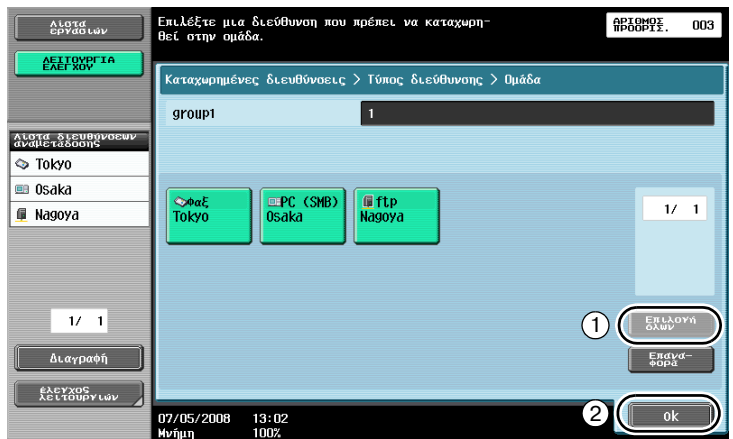

 $\mathbb{Q}$ 

### **Λεπτομέρειες**

*Μπορείτε να διαγράψετε ανεπιθύμητους προορισμούς από τη "Λίστα διευθύνσεων αναμετάδοσης" ή μπορείτε να αλλάξετε τις ρυθμίσεις.*

6-24 bizhub 501/421/361

## $6.8$  **Αποστολή εγγράφων μέσω ηλεκτρονικού ταχυδρομείου**

### **Μεταδόσεις μέσω e-mail**

Τα δεδομένα σάρωσης μπορούν να αποσταλούν ως συνημμένο ηλεκτρονικού μηνύματος, καθορίζοντας απλώς τη διεύθυνση e-mail.

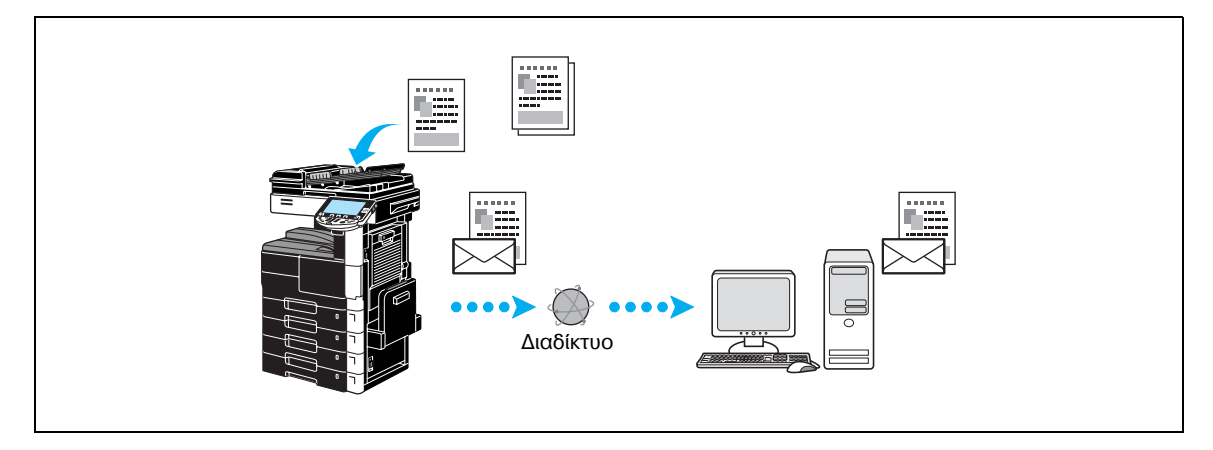

Επιλέξτε έναν καταχωρισμένο προορισμό ή πληκτρολογήστε απευθείας στο πεδίο της διεύθυνσης e-mail.

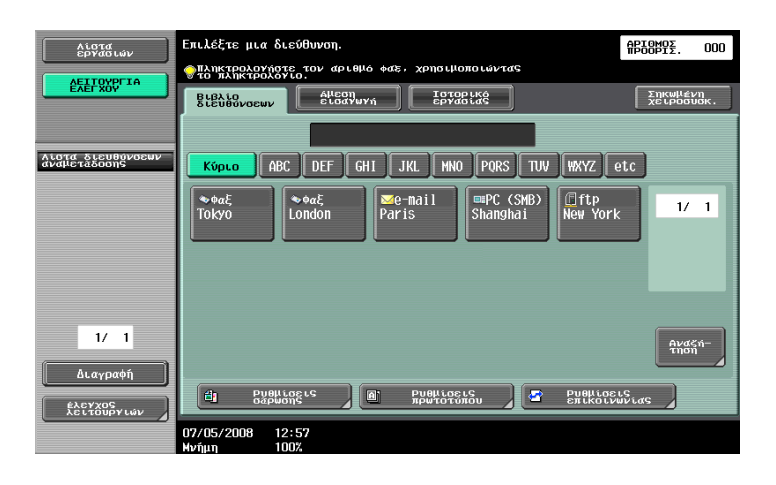

### **Αλλαγή του θέματος του e-mail ή του ονόματος του συνημμένου αρχείου**

Μπορείτε να αλλάξετε το θέμα του ηλεκτρονικού μηνύματος και το όνομα αρχείου κατά την αποστολή δεδομένων σάρωσης μέσω e-mail.

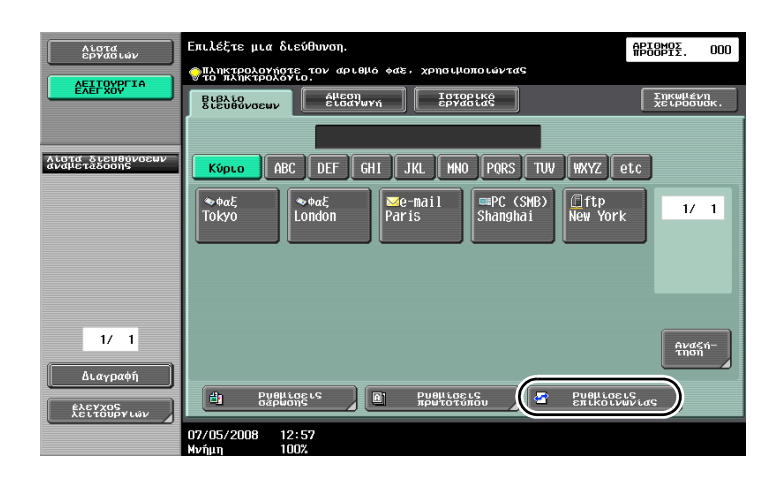

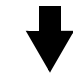

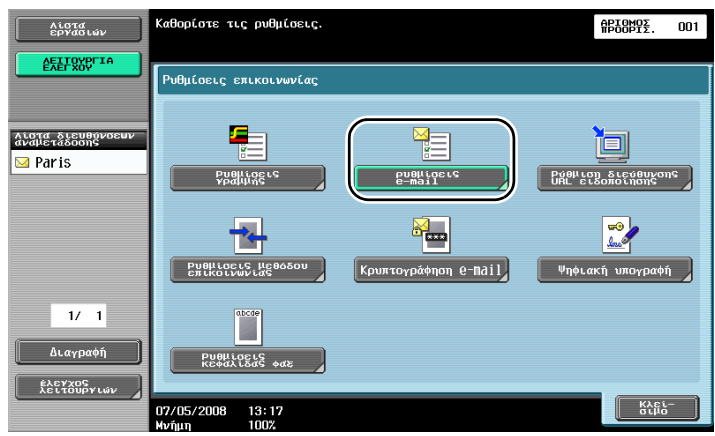

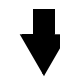

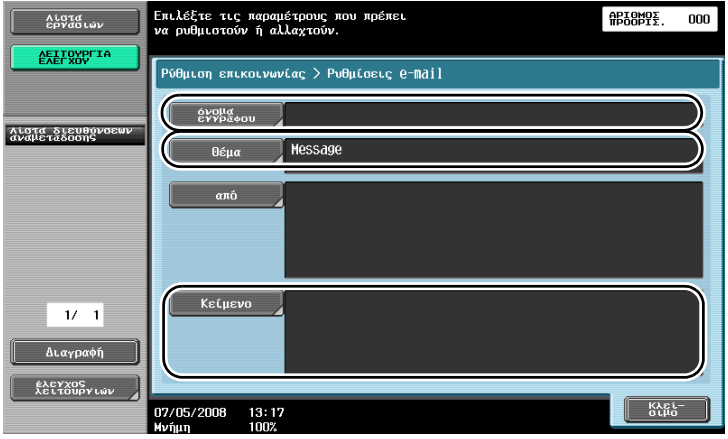

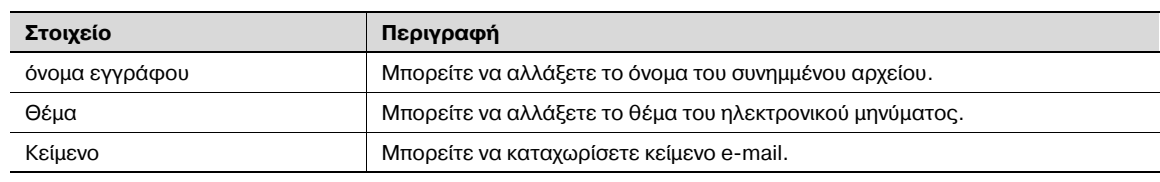

### **6.9 Έλεγχος των μεταδόσεων που εκτελέστηκαν έως τώρα**

### $\Lambda$ ίστες τρεχουσών εργασιών/ιστορικού εργασιών

Στο πρωτόκολλο μετάδοσης περιλαμβάνεται η λίστα με τις τρέχουσες εργασίες, η οποία επιτρέπει τον έλεγχο των εργασιών που εκτελούνται τη δεδομένη στιγμή, καθώς και τη λίστα με το ιστορικό των εργασιών, η οποία επιτρέπει τον έλεγχο των ολοκληρωμένων εργασιών μετάδοσης.

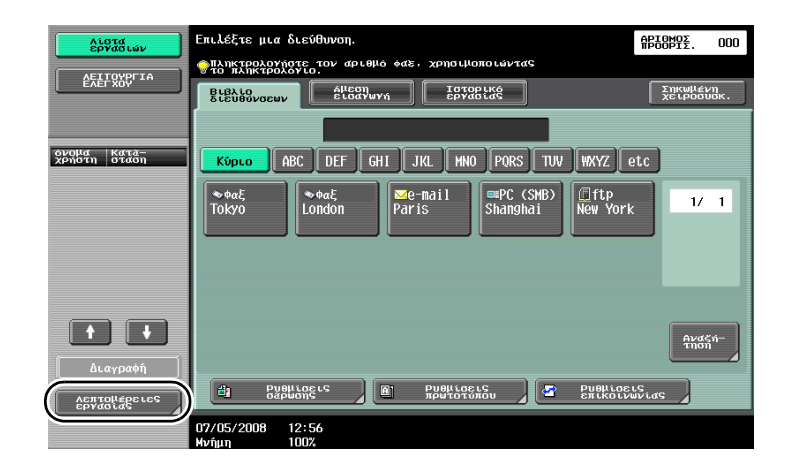

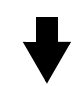

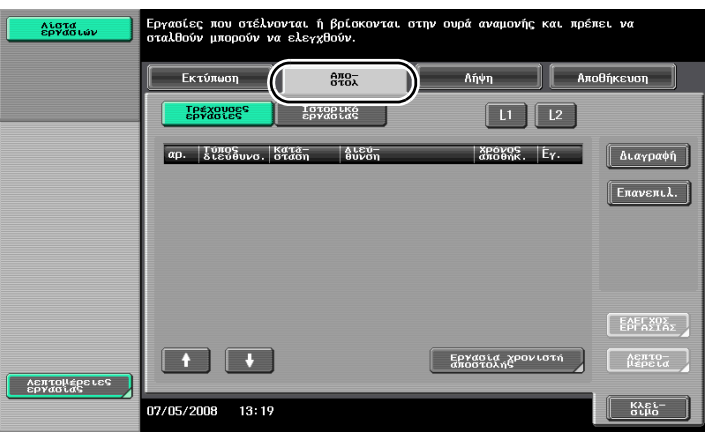

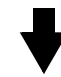

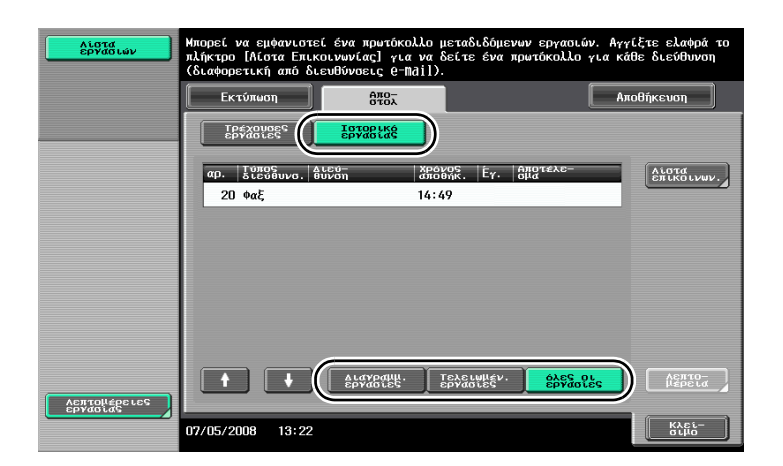

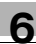

## $Q$

**ΛεπτομCρειες**

*Οι εργασίες που αποστέλλονται και οι εργασίες που βρίσκονται στην ουρά αναμονής για αποστολή εμφανίζονται στη λίστα με τις τρCχουσες εργασίες.*

*Οι εργασίες που έχουν ήδη αποσταλεί εμφανίζονται στη λίστα με το ιστορικό εργασιών.* 

 $6$ 

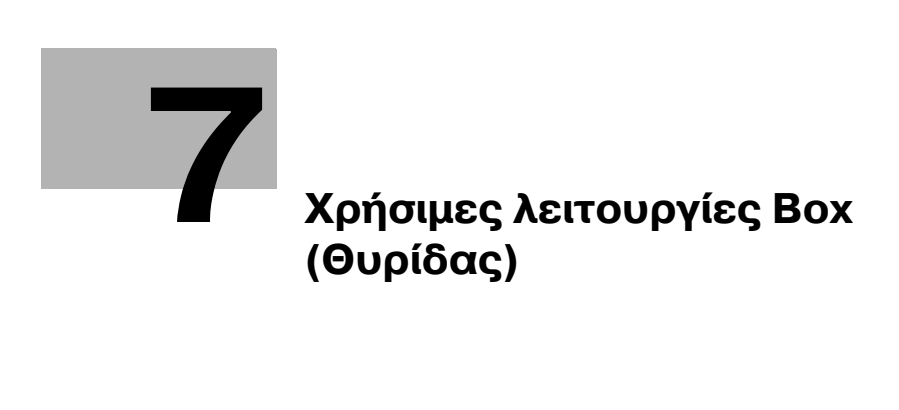

## <span id="page-226-0"></span>**7 <ρDσιμες λειτουργίες Box (Θυρίδας)**

## **7.1 Αλλαγή του ονόματος ενός αποθηκευμένου εγγράφου**

### **Επεξεργασία ονόματος**

Μπορείτε να αλλάξετε το όνομα ενός εγγράφου που είναι αποθηκευμένο σε μια θυρίδα χρήστη. Στα έγγραφα που δεν δόθηκε όνομα κατά την αποθήκευσή τους, μπορεί να δοθεί ένα όνομα που θα είναι πιο εύκολο στην απομνημόνευση.

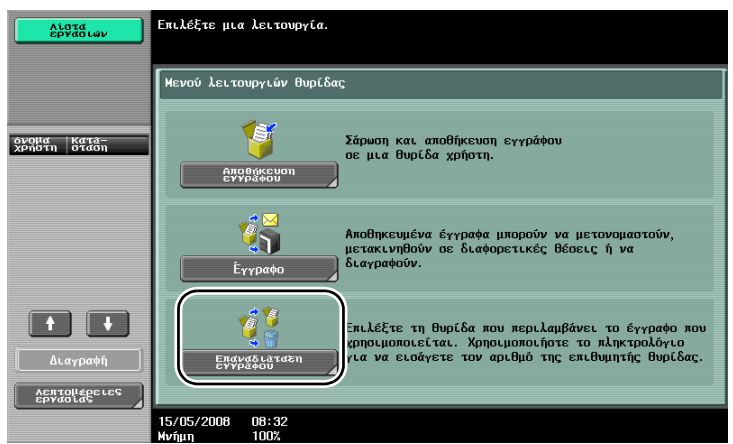

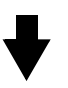

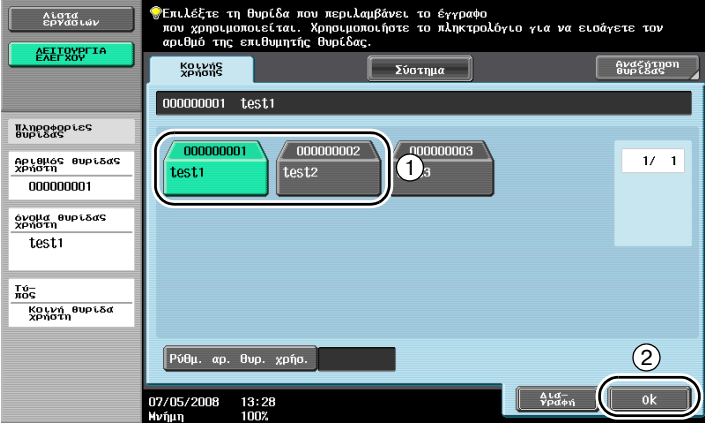

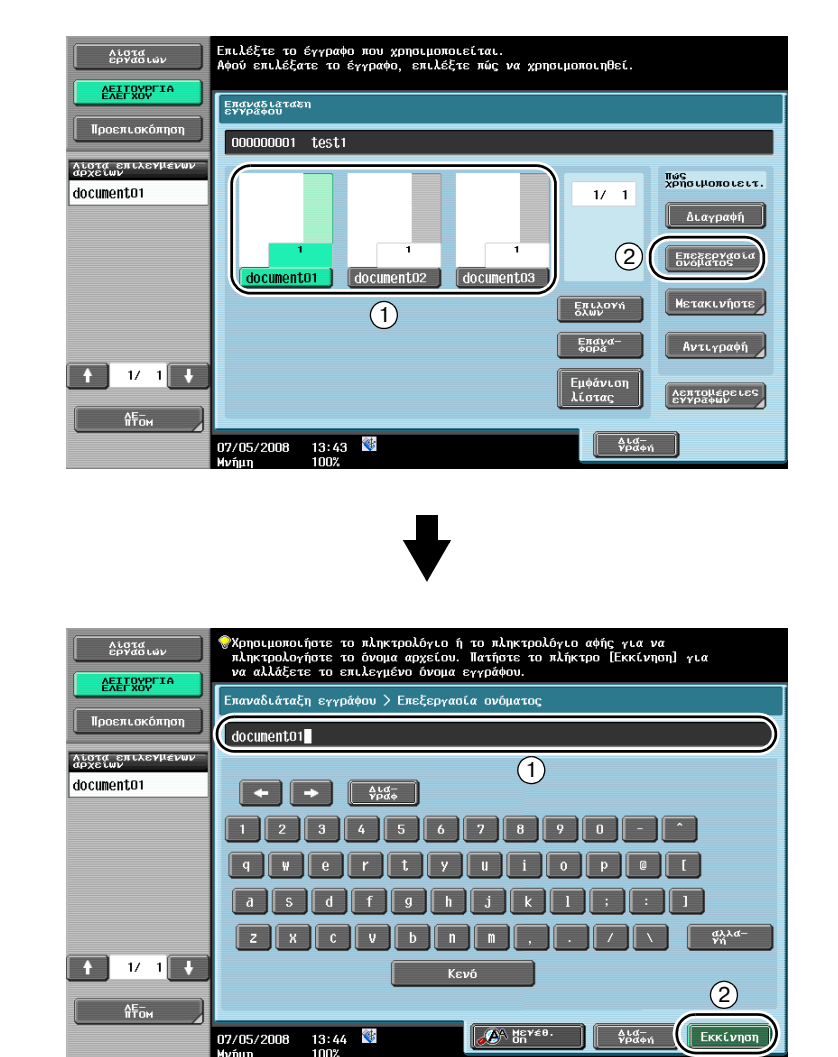

 $Q$ 

### **ΛεπτομCρειες**

*Το όνομα του εγγράφου είναι το όνομα του αρχείου που εστάλη. Αλλάξτε το όνομα του εγγράφου*  $\alpha$ φού λάβετε υπόψη σας τις συνθήκες του διακομιστή προορισμού.

7-4 bizhub 501/421/361

## **7.2** Σάρωση πρωτοτύπων διπλής όψης

### **Ρυθμίσεις σάρωσης**

Κατά την αποθήκευση σε θυρίδα χρήστη από τη λειτουργία θυρίδας χρήστη, πατήστε το πλήκτρο [Ρυθμίσεις σάρωσης] για να αλλάξετε τις ρυθμίσεις σάρωσης του πρωτοτύπου. Για να σαρώσετε πρωτότυπα διπλής όψης, στην οθόνη ρυθμίσεων σάρωσης επιλέξτε "2 όψεις".

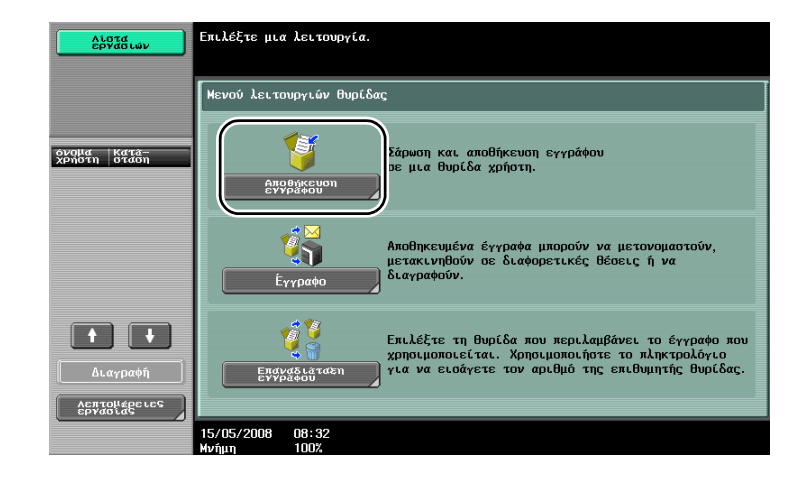

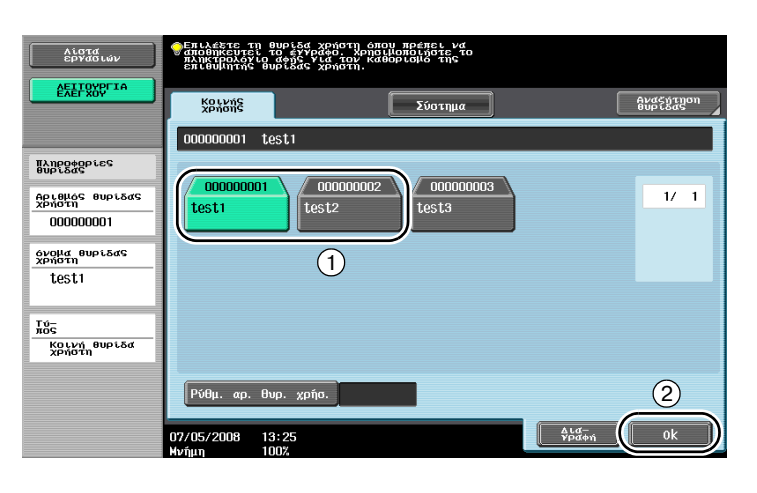

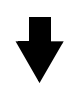

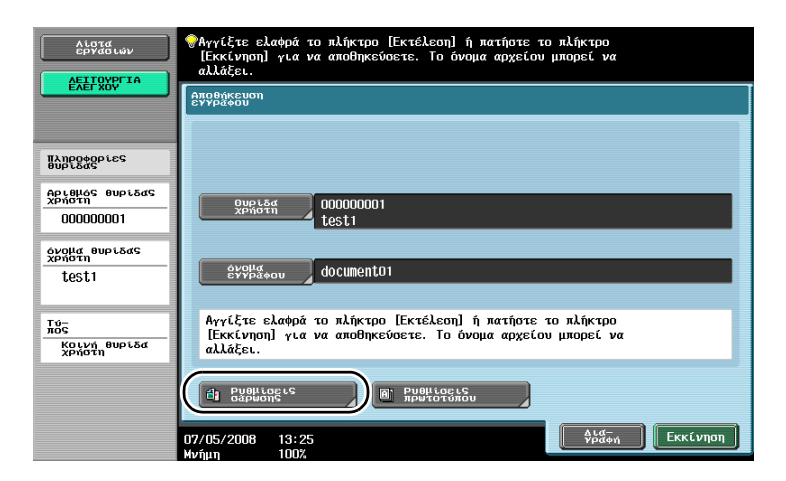

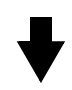

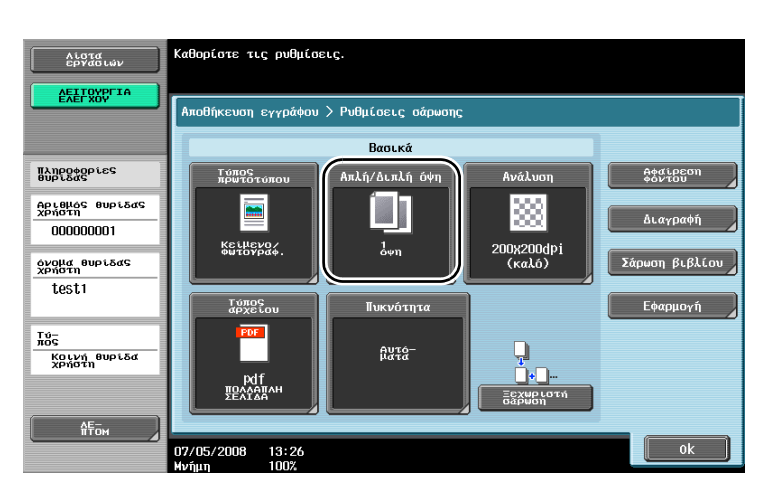

## $\mathbb{Q}$

### **ΛεπτομCρειες**

*Από την οθόνη ρυθμίσεων σάρωσης, μπορείτε να καθορίσετε όχι μόνο τη ρFθμιση για πρωτότυπα διπλής όψης, αλλά και ρυθμίσεις για την ποιότητα εικόνας του πρωτοτύπου και τη μορφή αρχείου των*  $\delta$ εδομένων που θα αποθηκευτούν.

*Oταν σαρHνετε Cνα πρωτότυπο διπλDς όψης από τη λειτουργία φαξ/σάρωσης, ορίστε τη ρFθμιση "2 όψεις" στην οθόνη ρυθμίσεων σάρωσης όπως ακριβώς ορίζεται στη λειτουργία θυρίδας χρήστη.* 

*Επειδή η προεπιλεγμένη ρύθμιση είναι "1 όψη", φροντίστε να ορίσετε τη ρύθμιση "2 όψεις" στην οθόνη*  $\rho$ υθμίσεων σάρωσης, προκειμένου να αποθηκεύσετε ένα αντίγραφο διπλής όψης σε μια θυρίδα *χρDστη. ΕπιπλCον, εάν οριστεί η ρFθμιση "2 όψεις" στην οθόνη ρυθμίσεων σάρωσης, φροντίστε να πατήσετε τα πλήκτρα [Κατεύθυνση πρωτοτύπου] και [Θέση δεσίματος] στην οθόνη ρυθμίσεων πρωτοτύπου και να επιλέξετε τις κατάλληλες ρυθμίσεις για το πρωτότυπο που τοποθετήθηκε.* 

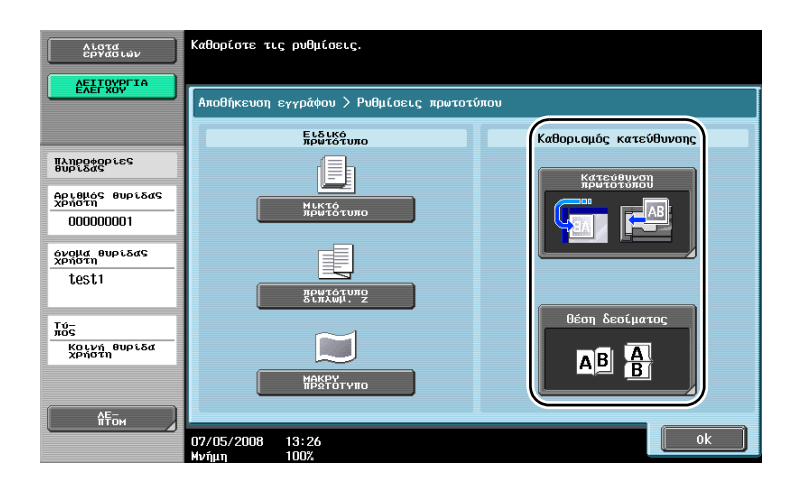

## **7.3 Αυτόματη διαγραφή δεδομένων από θυρίδες χρήστη**

### **Χρόνος αυτόματης διαγραφής εγγράφου**

Μπορείτε να καθορίσετε για κάθε θυρίδα χρήστη τη χρονική διάρκεια που τα δεδομένα θα παραμένουν αποθηκευμένα στις θυρίδες χρήστη. Μετά την παρέλευση του καθορισμένου χρονικού διαστήματος, τα δεδομένα που είναι αποθηκευμένα στις θυρίδες χρήστη θα διαγράφονται αυτόματα. Όταν καταχωρίζετε μια θυρίδα χρήστη, ορίστε μία ρύθμιση για το στοιχείο "Χρόνος αυτόματης διαγραφής εγγράφου".

# $Q$

**Λεπτομέρειες** 

*Για* να αλλάξετε τη ρύθμιση του χρόνου αυτόματης διαγραφής εγγράφου για μία ήδη καταχωρισμένη  $\theta$ υρίδα χρήστη, πατήστε το πλήκτρο [Επεξεργασία] για τη θυρίδα χρήστη.

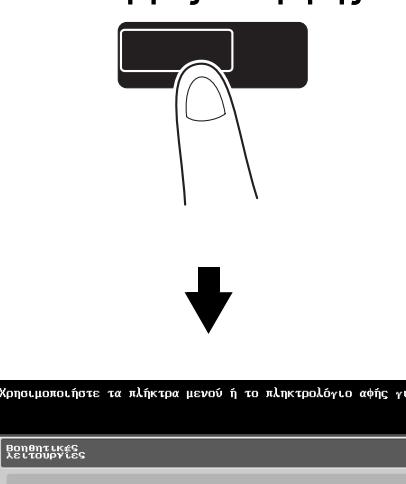

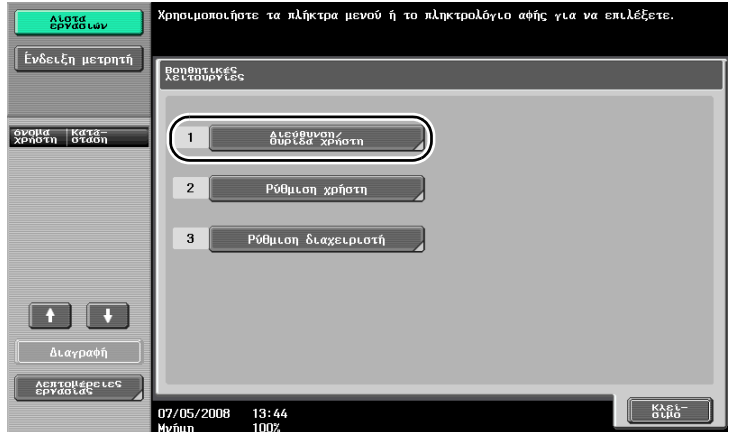

## Λειτουργίες / Μετρητής

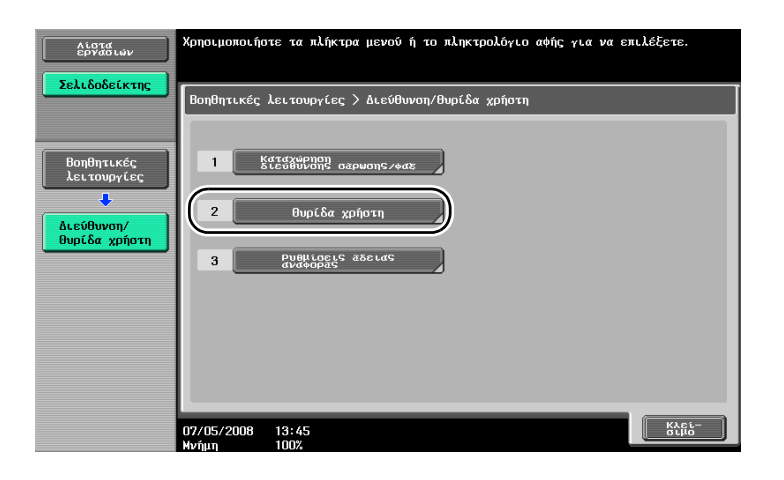

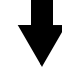

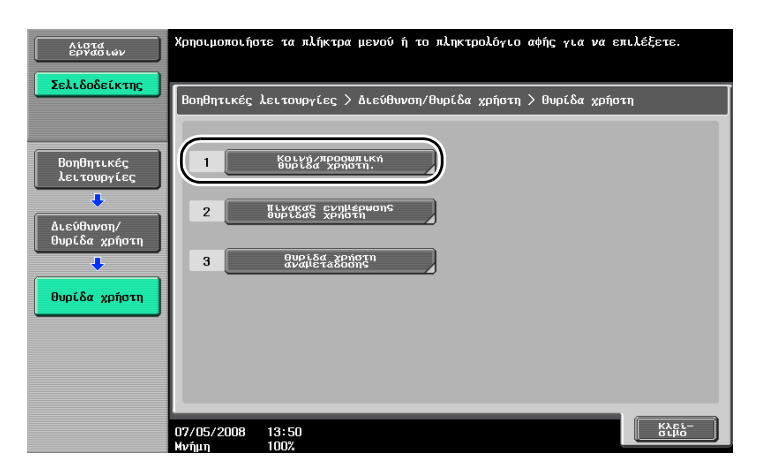

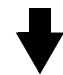

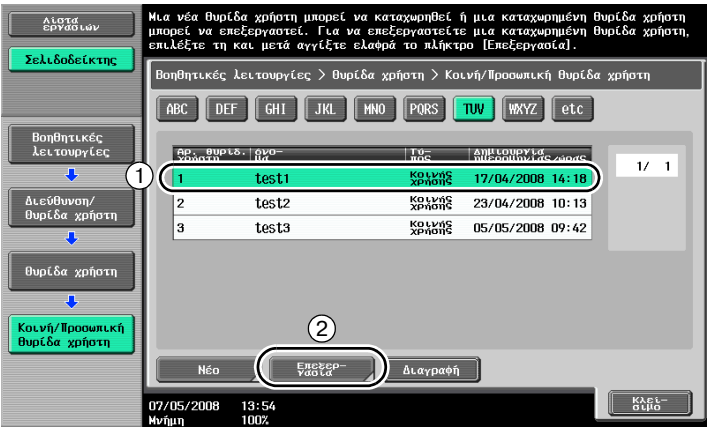

 $\overline{7}$ 

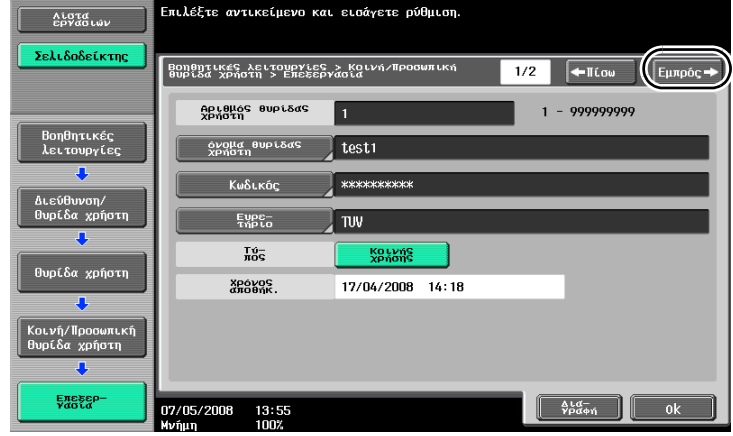

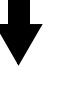

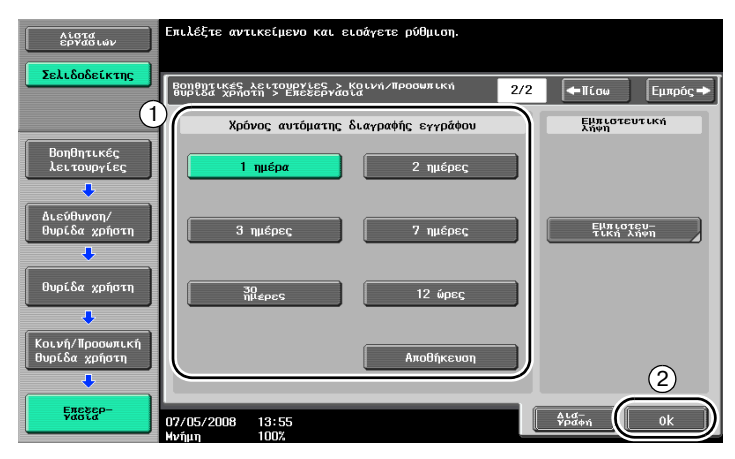

### **7.4 Εκτύπωση/αποστολή συνδυασμένων πολλαπλών δεδομένων**

### **Συνδυασμός/Δέσιμο αποστολής**

Δύο ή περισσότερες ομάδες δεδομένων που είναι αποθηκευμένες σε θυρίδες χρήστη μπορούν να εκτυπωθούν ή να αποσταλούν όταν χρειαστεί.

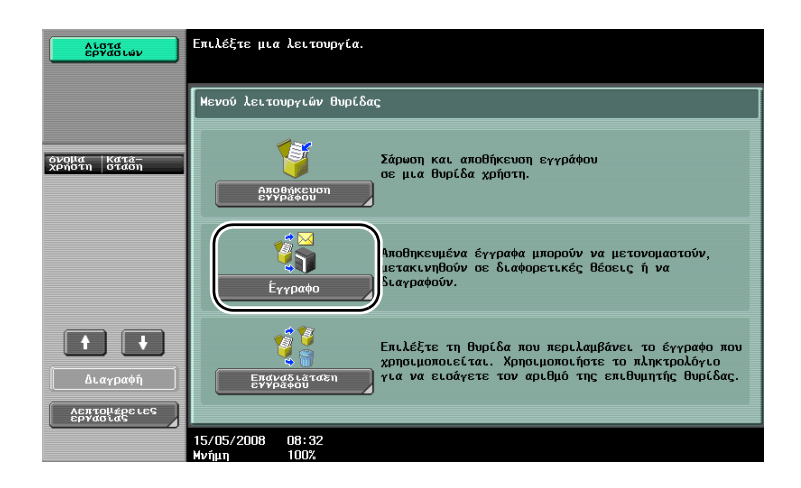

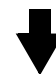

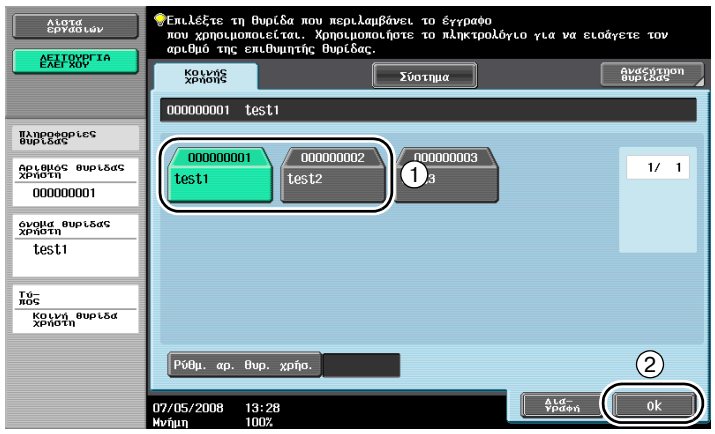

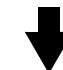

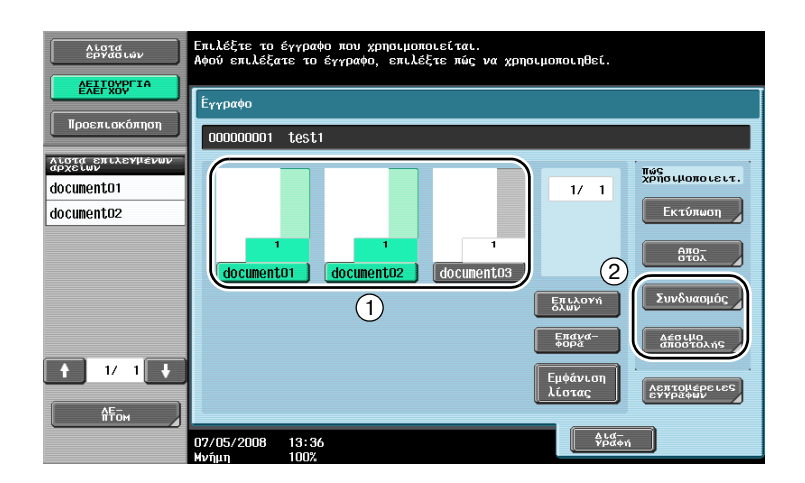

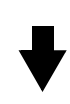

Καθορίστε τη σειρά με την οποία θα συνδυαστούν τα δεδομένα.

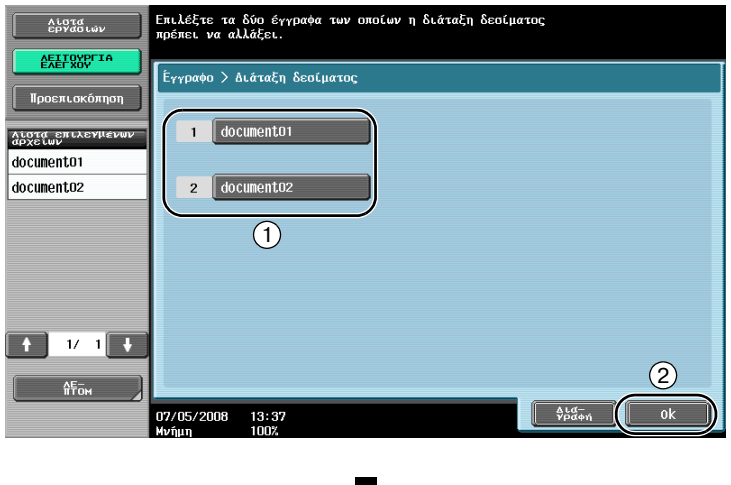

Όταν έχει επιλεγεί "Συνδυασμός" Καθορίστε τις ρυθμίσεις τελειώματος και στη συνέχεια, εκτυπώστε τα δεδομένα.

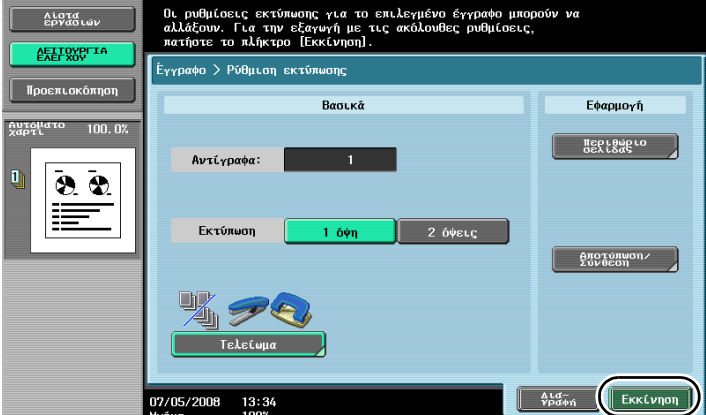

Όταν έχει επιλεγεί "Δέσιμο αποστολής"

Επιλέξτε τον προορισμό και στη συνέχεια, αποστείλετε τα δεδομένα.

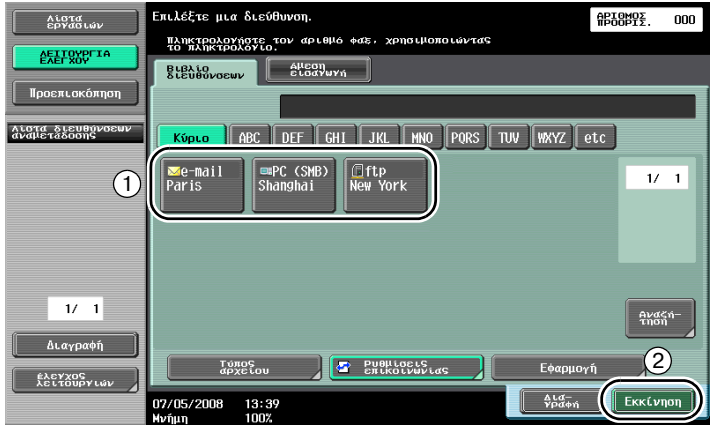

## $Q$ **Λεπτομέρειες**

*Δεν είναι δυνατή η αποστολή των δεδομένων που αποθηκεύονται από τη λειτουργία αντιγραφής. Εάν τα* δεδομένα που έχουν αποθηκευτεί από τη λειτουργία αντιγραφής συνδυαστούν με άλλα δεδομένα,  $\delta$ εν θα είναι δυνατή η αποστολή των δεδομένων.

### **7.5 Αλλαγή ρυθμίσεων τελειώματος για αποθηκευμένα δεδομένα πριν την εκτύπωση**

### **Τελείωμα**

Πριν την εκτύπωση των δεδομένων που είναι αποθηκευμένα σε μια θυρίδα χρήστη, μπορείτε να αλλάξετε τις ρυθμίσεις τελειώματος.

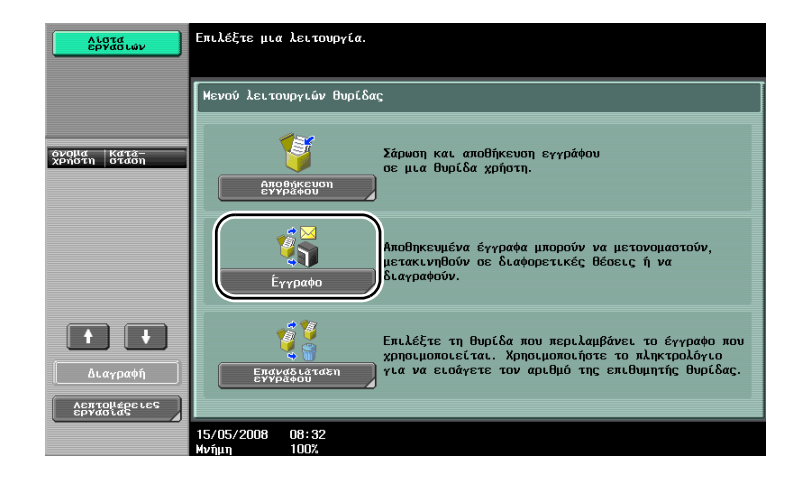

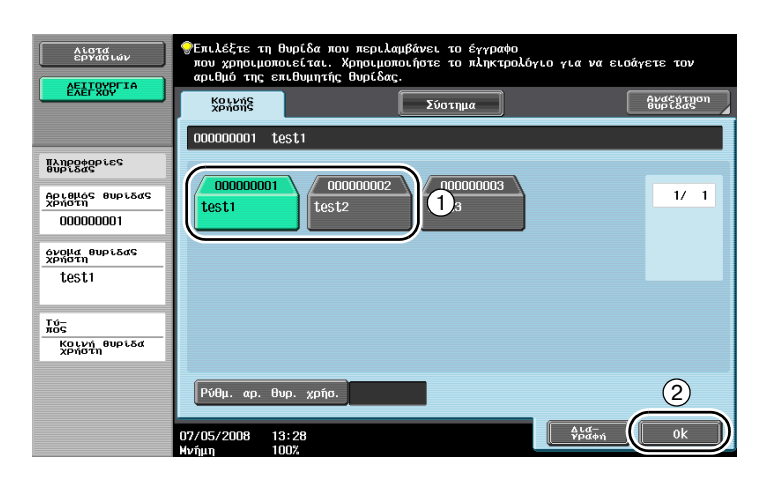

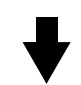

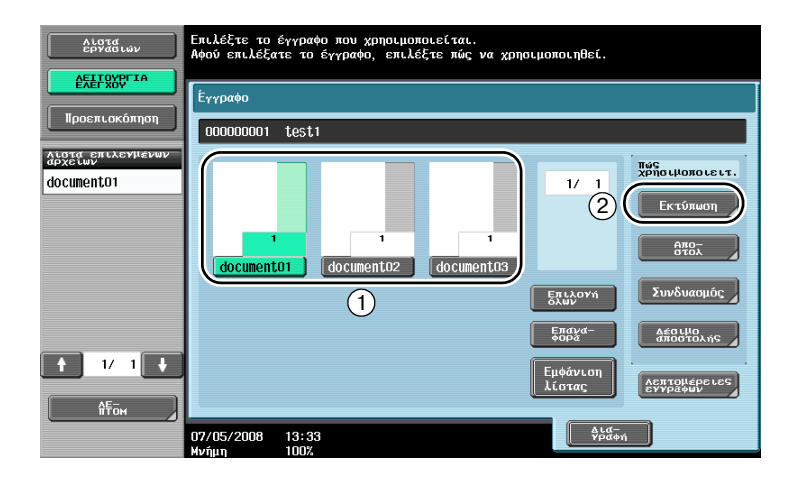

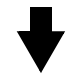

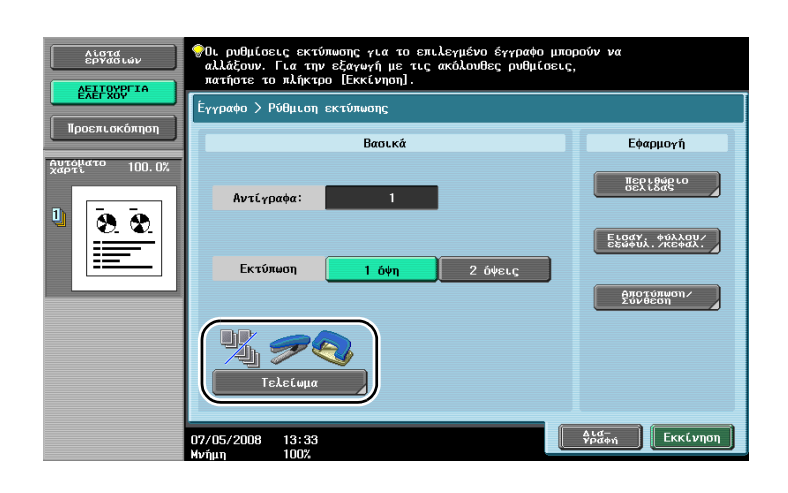

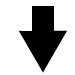

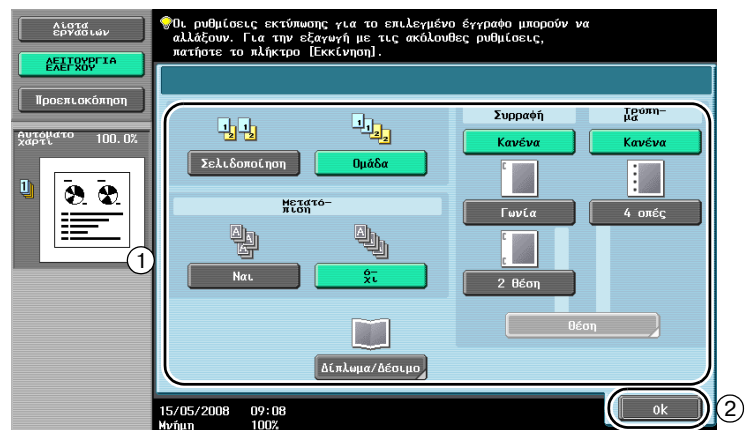

### $\Delta$ ιαθέσιμες ρυθμίσεις τελειώματος

Οι ρυθμίσεις τελειώματος που είναι διαθέσιμες ποικίλουν ανάλογα με τις εγκατεστημένες επιλογές.

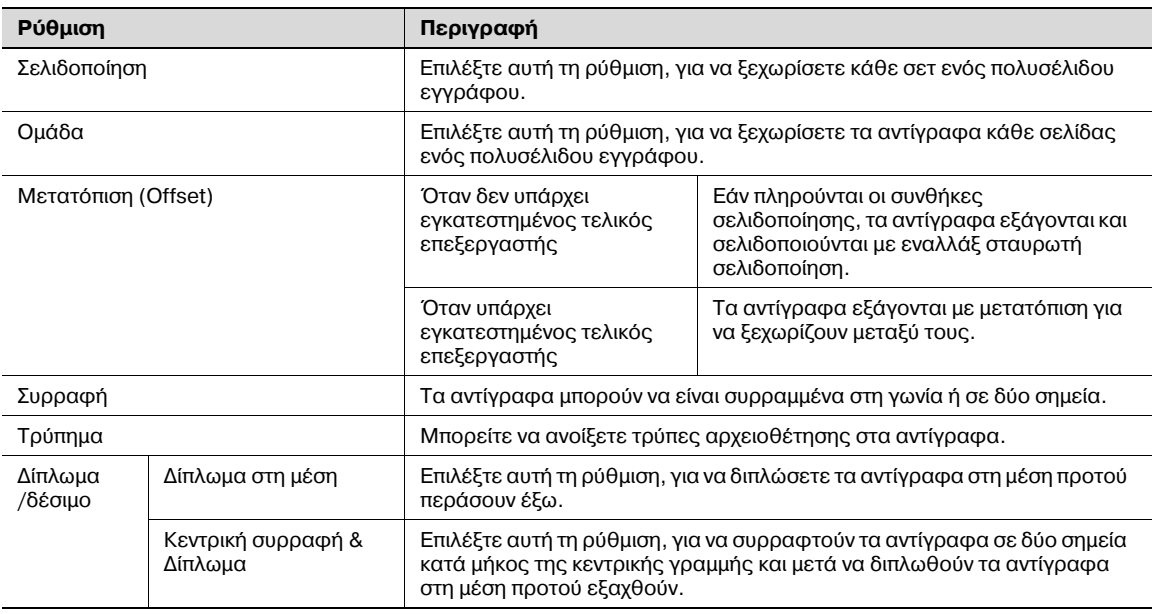

## **7.6 Εκτέλεση λειτουργιών Βοχ (Θυρίδας) από υπολογιστή**

### **PageScope Web Connection**

Μπορούν να δημιουργηθούν θυρίδες χρήστη και να εκτελεστούν διαδικασίες σε δεδομένα που βρίσκονται σε θυρίδες χρήστη χρησιμοποιώντας το PageScope Web Connection. Μπορείτε να χρησιμοποιήσετε δεδομένα που βρίσκονται σε θυρίδες χρήστη από τον υπολογιστή στο γραφείο σας.

Εισάγετε τη διεύθυνση IP αυτού του μηχανήματος στο πλαίσιο "Address" του προγράμματος περιήγησης, για να χρησιμοποιήσετε το PageScope Web Connection για να συνδεθείτε με το παρόν μηχάνημα.

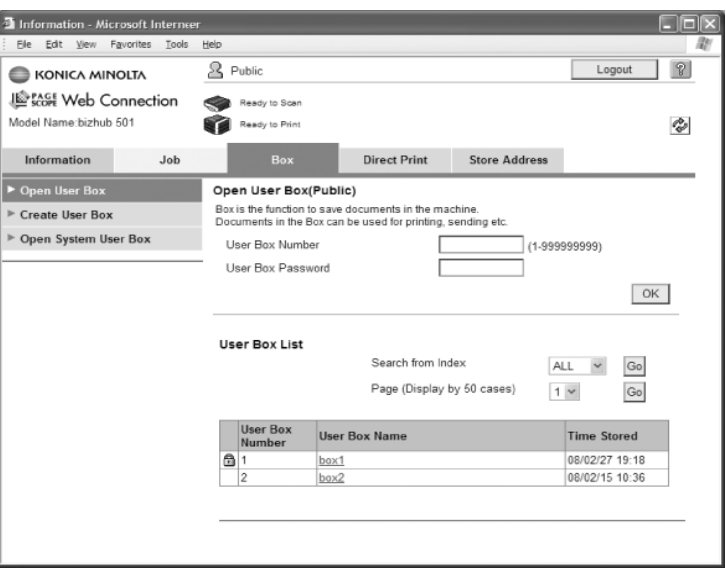

Μπορούν να εκτελεστούν οι παρακάτω διαδικασίες από την καρτέλα Box (Θυρίδα) του PageScope Web Connection.

- Δημιουργία/επεξεργασία/διαγραφή θυρίδων χρήστη.
- Εκτύπωση/αποστολή δεδομένων σε θυρίδες χρήστη.
- Λήψη δεδομένων από μια θυρίδα χρήστη και μεταφορά σε υπολογιστή.
- Αντιγραφή/μετακίνηση/διαγραφή δεδομένων που βρίσκονται σε θυρίδες χρήστη.

### **9ληροφορίες σχετικά με το PageScope Web Connection**

Το PageScope Web Connection είναι μια βοηθητική εφαρμογή διαχείρισης συσκευών, ενσωματωμένη στο παρόν μηχάνημα.

Εάν χρησιμοποιήσετε ένα πρόγραμμα περιήγησης σε έναν υπολογιστή που είναι συνδεδεμένος στο δίκτυο, μπορείτε να καθορίσετε τις ρυθμίσεις του μηχανήματος από το PageScope Web Connection.

Από το PageScope Web Connection μπορούν να εκτελεστούν οι παρακάτω βασικές διαδικασίες.

- Έλεγχος διαφόρων πληροφοριών του μηχανήματος.
- Έλεγχος εργασίας.
- Εκτέλεση διαδικασιών με δεδομένα που βρίσκονται σε θυρίδες χρήστη.
- Απευθείας εκτύπωση.
- Καταχώριση/αλλαγή προορισμών.
- Καθορισμός ρυθμίσεων ασφαλείας και ρυθμίσεων δικτύου εκτυπωτή.

 $\overline{L}$ 

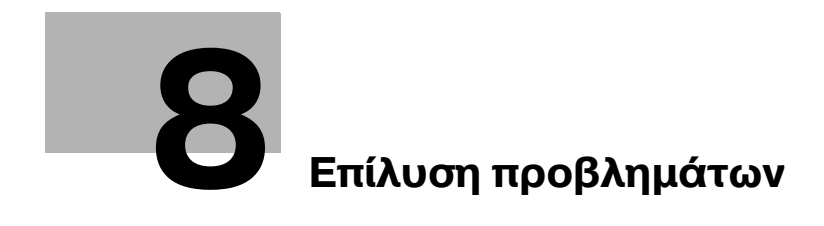

## <span id="page-242-0"></span>**8 Επίλυση προβλημάτων**

Στην ενότητα αυτή περιγράφονται συνηθισμένες διαδικασίες επίλυσης προβλημάτων σε μορφή ερώτησηςαπάντησης. Αν δεν διορθωθεί το πρόβλημα, ακόμη και μετά την εκτέλεση της διαδικασίας που περιγράφεται, επικοινωνήστε με τον εκπρόσωπο τεχνικής υποστήριξης με τον οποίο συνεργάζεστε.

### **Γιατί δεν είναι δυνατό να τεθεί το μηχάνημα σε λειτουργία;**

Το μηχάνημα αυτό διαθέτει δύο διακόπτες.

### *Απάντηση*

Ελέγξτε τα παρακάτω.

- Βεβαιωθείτε ότι το φις τροφοδοσίας του μηχανήματος έχει εισαχθεί σωστά στην ηλεκτρική πρίζα. Επιπλέον, βεβαιωθείτε ότι δεν έχει ενεργοποιηθεί ο αποζεύκτης κυκλώματος.
- Βεβαιωθείτε ότι το μηχάνημα έχει τεθεί σε λειτουργία χρησιμοποιώντας το πλήκτρο [Τροφοδοσία] (βοηθητική τροφοδοσία ρεύματος) και τον κύριο διακόπτη ρεύματος.

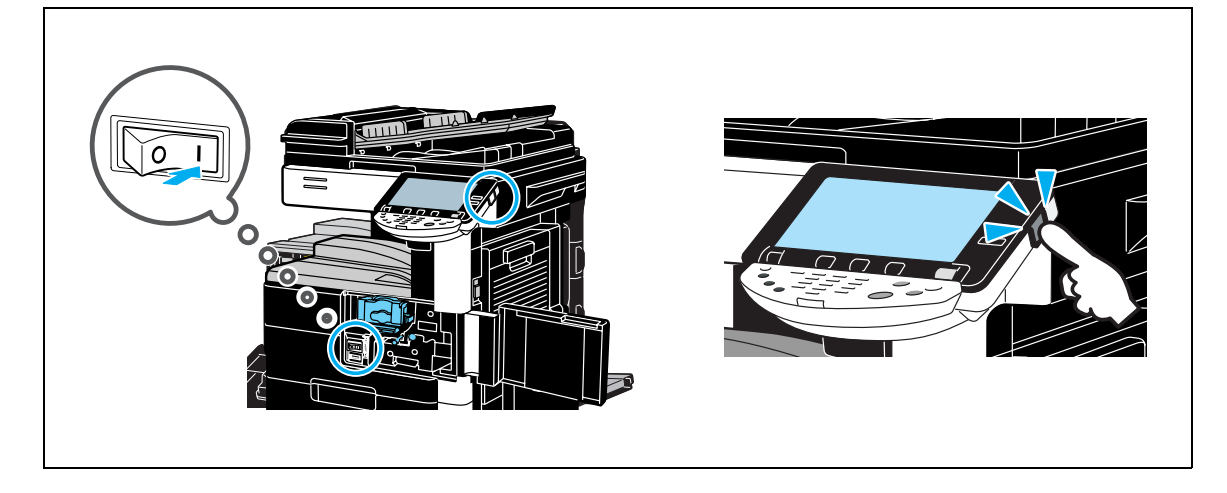

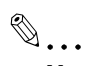

### **Υπενθύμιση**

*Εάν το μηχάνημα δεν τεθεί σε λειτουργία μετά τον Cλεγχο των υποδεικνυόμενων στοιχείων, επικοινωνήστε με τον εκπρόσωπο τεχνικής υποστήριξης με τον οποίο συνεργάζεστε.* 

### $\Gamma$ ια ποιο λόγο δεν εμφανίζεται καμία οθόνη στην οθόνη αφής;

Εάν δεν εκτελεστεί καμία λειτουργία για καθορισμένο χρονικό διάστημα, η οθόνη αφής σβήνει και το μηχάνημα εισέρχεται αυτόματα σε κατάσταση εξοικονόμησης ενέργειας.

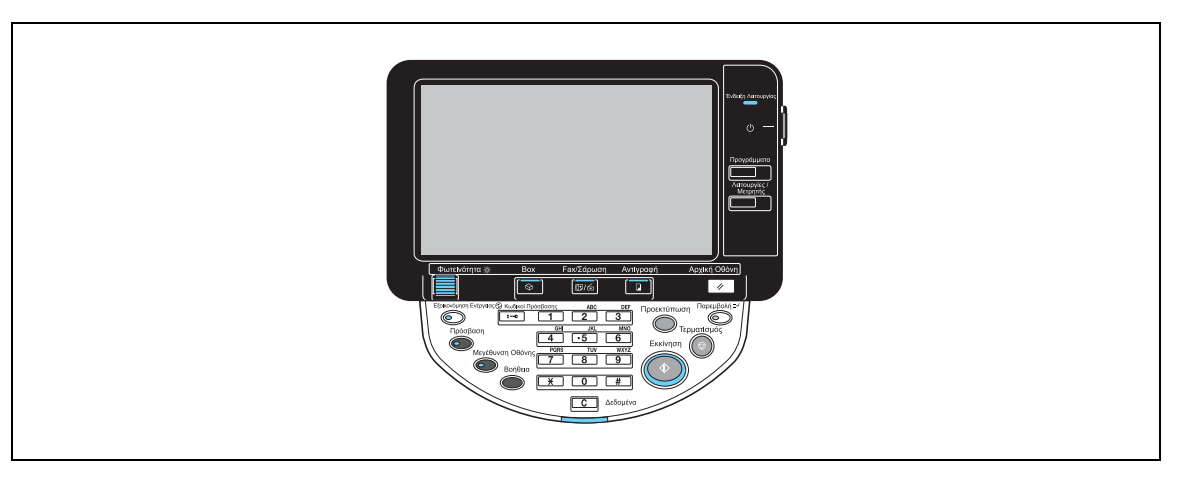

### *Απάντηση*

Ελέγξτε τα παρακάτω.

Χρησιμοποιήστε το καντράν [Φωτεινότητα] στον πίνακα χειρισμού, για να προσαρμόσετε τη φωτεινότητα εμφάνισης της οθόνης αφής.

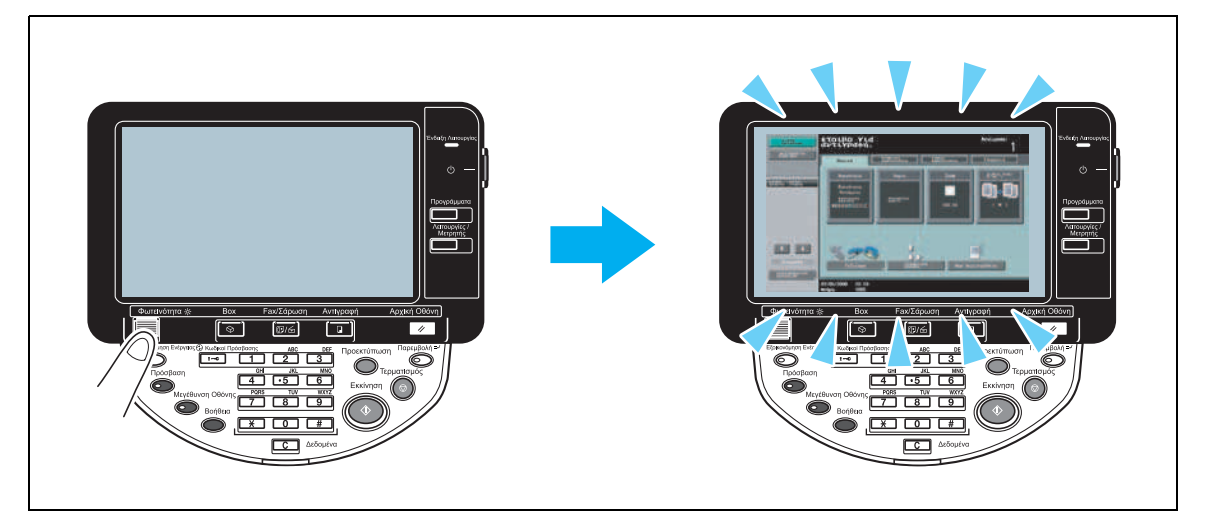

Πατήστε την οθόνη αφής. Εάν η οθόνη ανάψει, δεν υπάρχει κανένα πρόβλημα. Όταν το μηχάνημα είναι σε λειτουργία εξοικονόμησης ενέργειας, εάν πιέσετε την οθόνη αφής ή ένα πλήκτρο στον πίνακα χειρισμού, η λειτουργία εξοικονόμησης ενέργειας ακυρώνεται.

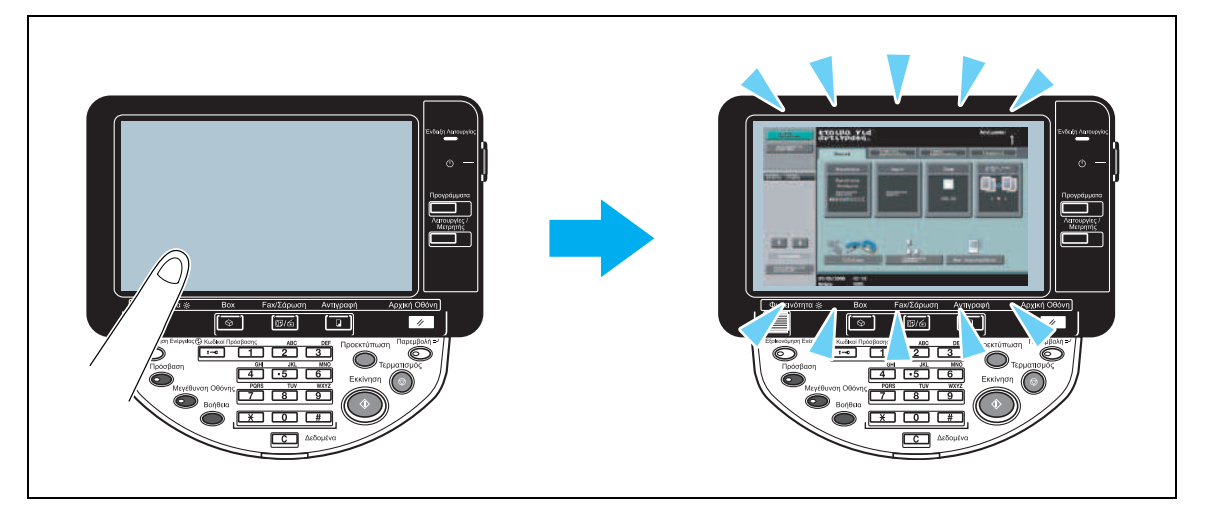

- · Δοκιμάστε να πατήσετε το πλήκτρο [Εξοικονόμηση ενέργειας] στον πίνακα χειρισμού. Εάν ο εβδομαδιαίος χρονιστής έχει ρυθμίσει το μηχάνημα σε λειτουργία ύπνου, εμφανίζεται μια μάσκα στην οθόνη αφής όταν πατηθεί το πλήκτρο [Εξοικονόμηση ενέργειας]. Εισάγετε τις πληροφορίες που υποδηλώνονται στην οθόνη για να μπορέσετε να χρησιμοποιήσετε το μηχάνημα κατά τη διάρκεια των μη εργάσιμων ωρών.
- Βεβαιωθείτε ότι το μηχάνημα έχει τεθεί σε λειτουργία χρησιμοποιώντας το πλήκτρο [Τροφοδοσία] (βοηθητική τροφοδοσία ρεύματος) και τον κύριο διακόπτη ρεύματος.

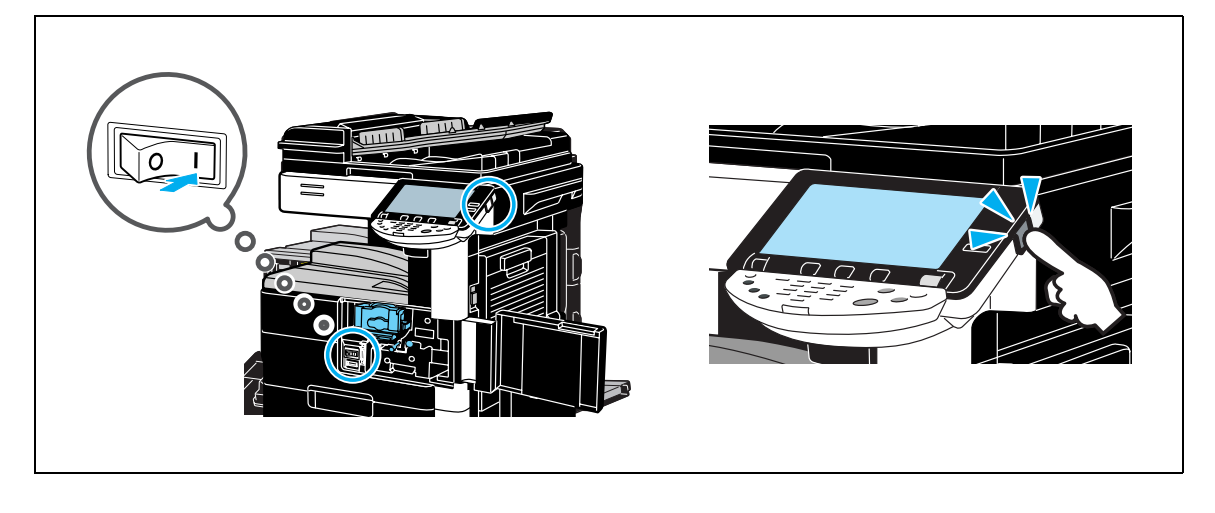

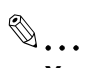

### **Υπενθύμιση**

*Εάν δεν εμφανιστεί καμία μάσκα στην οθόνη αφής μετά τον έλεγχο των υποδεικνυόμενων στοιχείων, επικοινωνήστε με τον εκπρόσωπο τεχνικής υποστήριξης με τον οποίο συνεργάζεστε.* 

### **Γιατί εμφανίζεται ένα μήνυμα που αναφέρει ότι πρέπει να γίνει αντικατάσταση αναλωσίμων;**

Όταν τα αναλώσιμα που χρησιμοποιούνται από το μηχάνημα σχεδόν αδειάσουν, εμφανίζεται μια προειδοποίηση σχετικά με το χρονικό διάστημα αντικατάστασης.

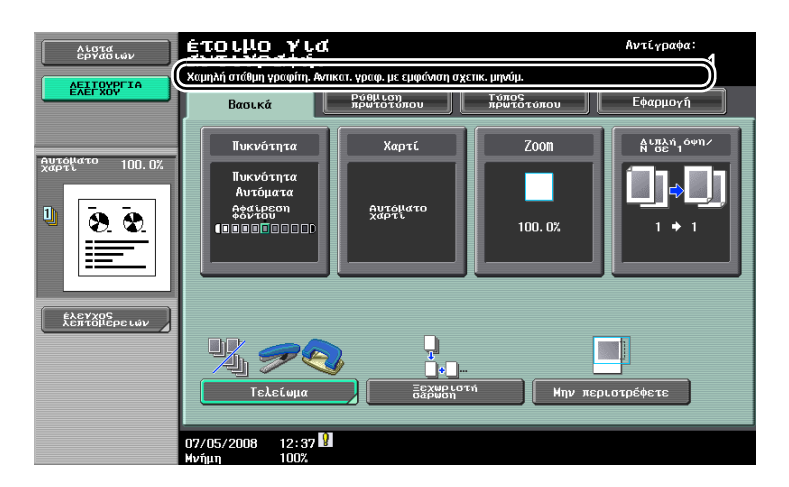

#### *Απάντηση*

Αντικαταστήστε το αναλώσιμο που καθορίζεται.

Το αναλώσιμο έχει αδειάσει όταν εμφανιστεί ένα μήνυμα που αναφέρει ότι το αναλώσιμο πρέπει να αντικατασταθεί. Η αντιγραφή είναι δυνατή για σύντομο χρονικό διάστημα μετά την εμφάνιση του μηνύματος, αλλά πρέπει να ληφθεί σύντομα μέριμνα για τα αναλώσιμα.

### **-** Για κασέτα γραφίτη

Μετά την εμφάνιση του μηνύματος "Αντικαταστήστε την κασέτα γραφίτη (Χ).", εμφανίζεται το μήνυμα "Ετοιμάστε νέα κασέτα.". Αντικαταστήστε την κασέτα γραφίτη με βάση τη συμφωνία περί συντήρησης που έχετε.

 $\mathbb{Q}$ ...

#### **Υπενθύμιση**

*Εάν το μDνυμα εξακολουθεί να εμφανίζεται μετά την αντικατάσταση των υποδεικνυόμενων στοιχείων,*   $\epsilon$ πικοινωνήστε με τον εκπρόσωπο τεχνικής υποστήριξης με τον οποίο συνεργάζεστε.

### **Γιατί το μήνυμα εμπλοκής εξακολουθεί να εμφανίζεται;**

Ενδέχεται να έχει συμβεί εμπλοκή χαρτιού σε σημείο διαφορετικό από αυτό που εμφανίζεται στην οθόνη. Ελέγξτε τη θέση που υποδεικνύεται στην εμφανιζόμενη οθόνη.

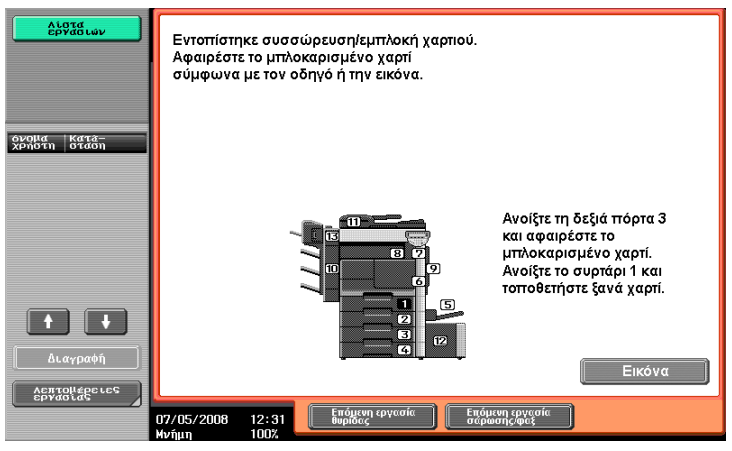

#### *Απάντηση*

Ελέγξτε τα παρακάτω.

- Βεβαιωθείτε ότι δεν έχει παραμείνει κάποιο υπόλειμμα χαρτιού στο τμήμα που υποδηλώνεται από τον αριθμό που εμφανίζεται στην οθόνη αφής. Εάν δεν είναι δυνατό να αφαιρέσετε το χαρτί, επικοινωνήστε με τον εκπρόσωπο τεχνικής υποστήριξης με τον οποίο συνεργάζεστε.
- Ανοίξτε και στη συνέχεια, κλείστε την πόρτα που υποδηλώνεται από τον αριθμό που εμφανίζεται στην οθόνη αφής. Το μήνυμα αυτό δεν πρέπει να συνεχίσει να εμφανίζεται μετά την εκτέλεση αυτής της διαδικασίας.

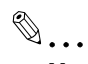

### **Υπενθύμιση**

*Εάν η προειδοποίηση για την εμπλοκή χαρτιού εξακολουθεί να εμφανίζεται μετά τον έλεγχο των υποδεικνυόμενων στοιχείων, επικοινωνDστε με τον εκπρόσωπο τεχνικDς υποστDριξης με τον οποίο συνεργάζεστε.*

### **Γιατί εμφανίζεται ένα μήνυμα σφάλματος;**

Υπάρχουν τρεις τύποι σφαλμάτων: τα σφάλματα που μπορούν να διορθωθούν ανοίγοντας/κλείνοντας την μπροστινή πόρτα, τα σφάλματα που μπορούν να διορθωθούν απενεργοποιώντας και έπειτα ενεργοποιώντας το ρεύμα και τέλος, τα σφάλματα που δεν μπορούν να διορθωθούν. Διορθώστε το σφάλμα ακολουθώντας τις οδηγίες που εμφανίζονται στην οθόνη. Εάν δεν είναι δυνατή η διόρθωση ή η αποδέσμευση του σφάλματος, επικοινωνήστε με τον εκπρόσωπο τεχνικής υποστήριξης με τον οποίο συνεργάζεστε παρέχοντάς του τον κωδικό σφάλματος.

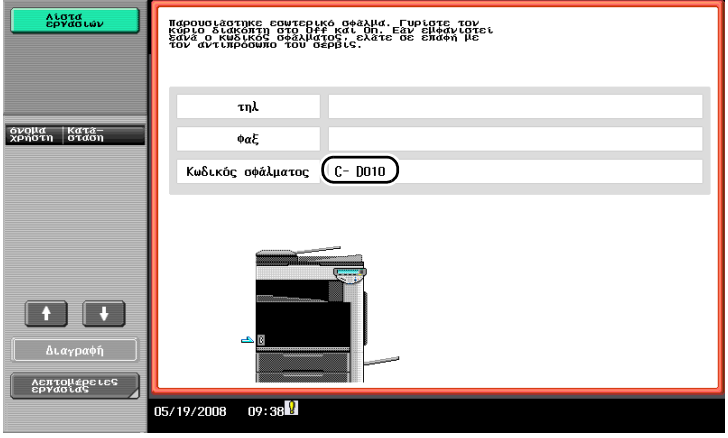

### *Απάντηση*

Διορθώστε το σφάλμα ακολουθώντας τις οδηγίες που εμφανίζονται στην οθόνη.

 $\mathbb{Q}$ ...

### **Υπενθύμιση**

*Εάν το μήνυμα εξακολουθεί να εμφανίζεται, σημειώστε τον κωδικό σφάλματος που εμφανίστηκε στην οθόνη, αποσυνδCστε το μηχάνημα από την ηλεκτρικD πρίζα και στη συνCχεια, επικοινωνDστε με τον εκπρόσωπο τεχνικής υποστήριξης με τον οποίο συνεργάζεστε.* 

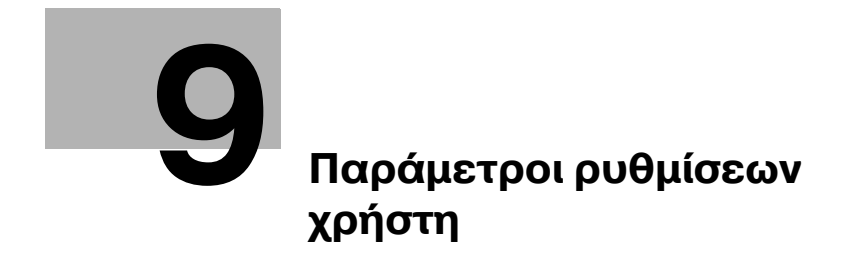

## <span id="page-250-0"></span>**9 Παράμετροι ρυθμίσεων χρήστη**

Με τις παραμέτρους ρυθμίσεων χρήστη, είναι δυνατό να αλλάξετε τις κοινές ρυθμίσεις μηχανήματος και τις ρυθμίσεις για συγκεκριμένες λειτουργίες, ανάλογα με τις συνθήκες λειτουργίας και το περιβάλλον.

## $9.1$  **Εμφάνιση της μάσκας "Ρυθμίσεις χρήστη"**

Από την οθόνη ρυθμίσεων χρήστη μπορείτε να καθορίσετε διάφορες ρυθμίσεις.

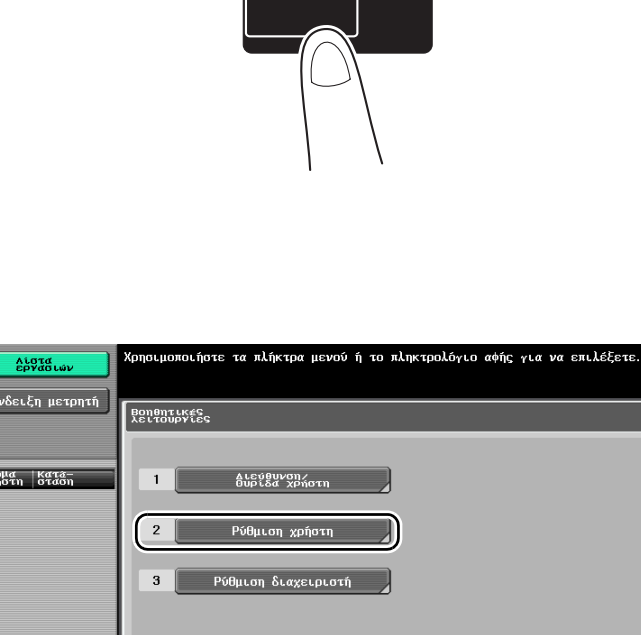

### Λειτουργίες / Μετρητής

*Ενδειξη μετρητή* όνομα<br>χρήστη | Κατά<br>σταση  $\boxed{1}$  $\Delta$ ιαγραφή Λεπτομέρειες<br>εργασίας  $\frac{K\lambda_{0}^{2}}{0\lambda_{0}^{2}}$  $07/05/2008$   $13:44$ 

## $\mathbb{Q}$

### **ΛεπτομCρειες**

*Για* να αλλάξετε τις προεπιλεγμένες ρυθμίσεις για τη λειτουργία φαξ/σάρωσης, πατήστε το πλήκτρο  $[$ Φαξ/Σάρωση] και στη συνέχεια, πιέστε το πλήκτρο [Λειτουργίες/Μετρητής].

### **9.2** Ρυθμίσεις που μπορούν να καθοριστούν

Στην οθόνη ρυθμίσεων χρήστη μπορείτε να καθορίσετε ρυθμίσεις για τις παραμέτρους στις παρακάτω πέντε κατηγορίες.

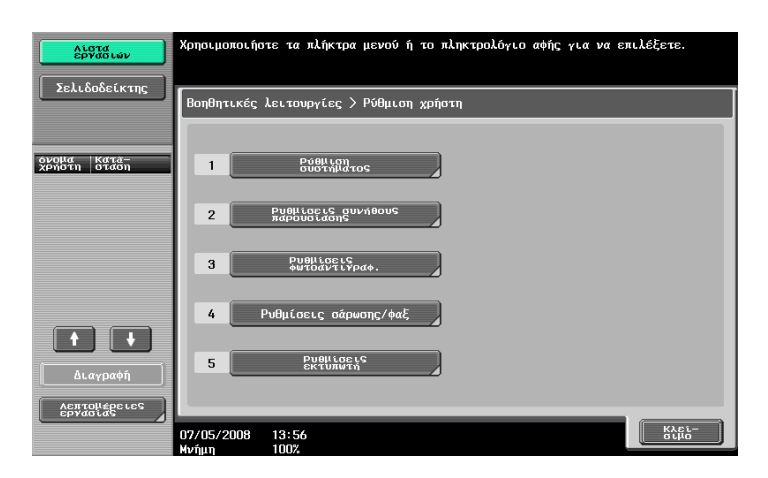

### **Ρυθμίσεις εκτύπωσης**

Μπορείτε να αλλάξετε τη γλώσσα εμφάνισης στην οθόνη αφής, τις μονάδες μέτρησης και τις ρυθμίσεις για τις λειτουργίες εξοικονόμησης ενέργειας.

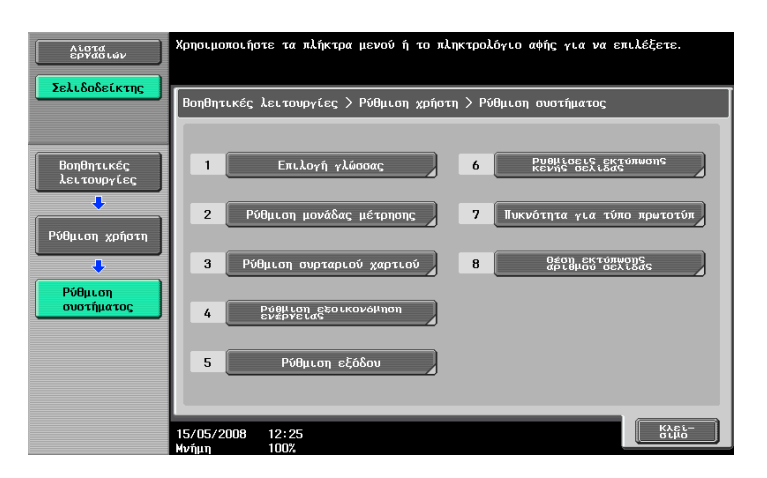

### **Ρυθμίσεις συνήθους παρουσίασης**

Μπορείτε να αλλάξετε την οθόνη στο αριστερό πλαίσιο της οθόνης αφής και τις ρυθμίσεις της βασικής οθόνης.

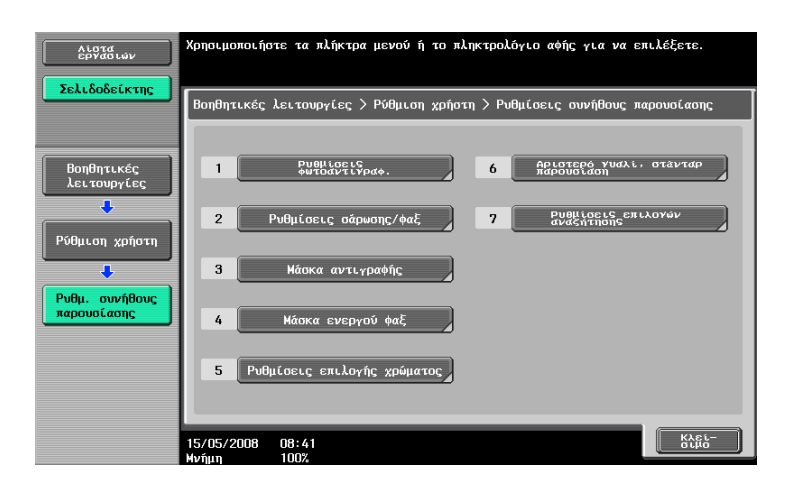
Μπορείτε να αλλάξετε τις ρυθμίσεις των λειτουργιών αντιγραφής ώστε να είναι δυνατή η εύκολη εκτέλεση των διαδικασιών.

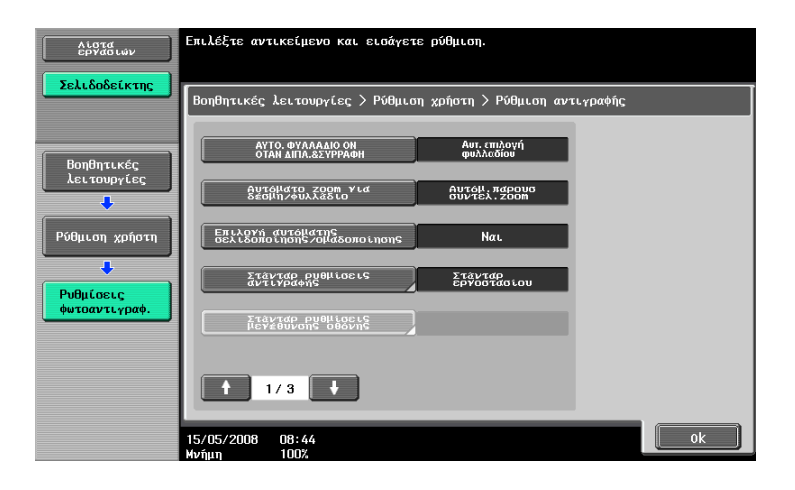

#### **Ρυθμίσεις σάρωσης/φαξ**

Μπορείτε να αλλάξετε τις ρυθμίσεις των λειτουργιών φαξ/σάρωσης ώστε να είναι δυνατή η εύκολη εκτέλεση των διαδικασιών.

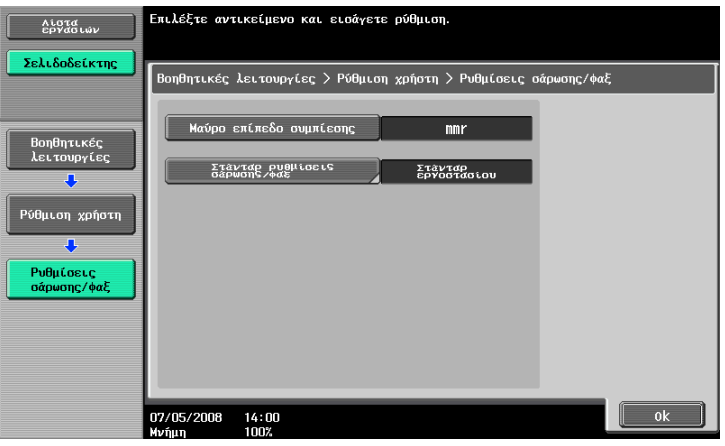

#### **Ρυθμίσεις εκτύπωσης**

Μπορείτε να αλλάξετε τις ρυθμίσεις των λειτουργιών εκτύπωσης ώστε να είναι δυνατή η εύκολη εκτέλεση των διαδικασιών.

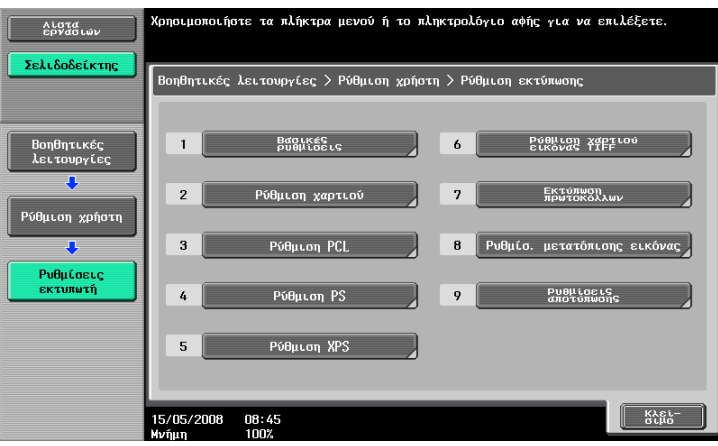

 $9<sub>-</sub>$ 

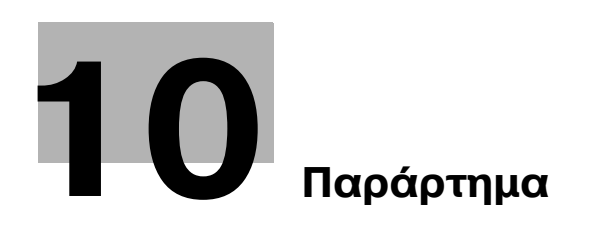

l III

# <span id="page-256-0"></span>**10 9αράρτημα**

## **10.1 Κατάλογος όρων**

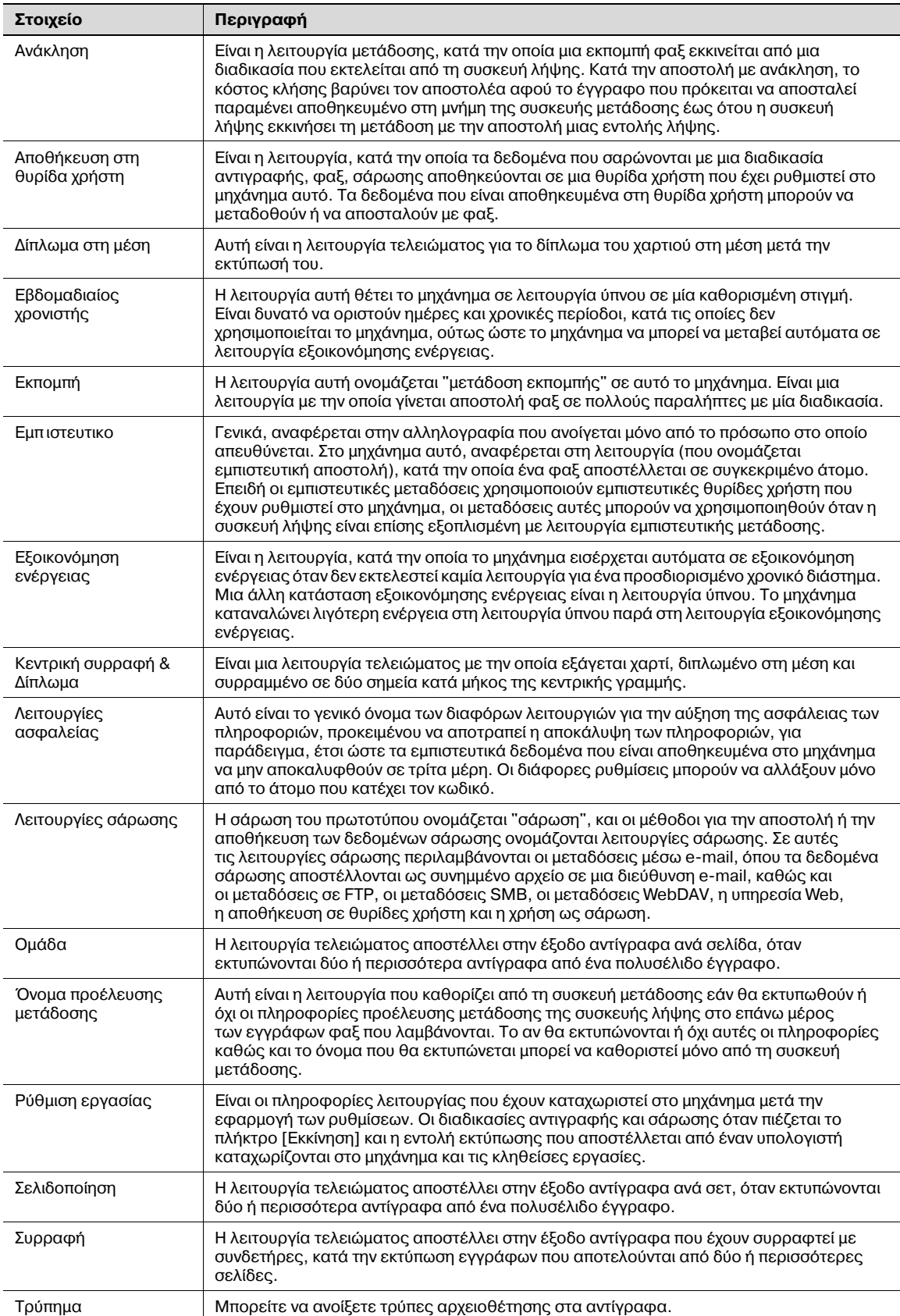

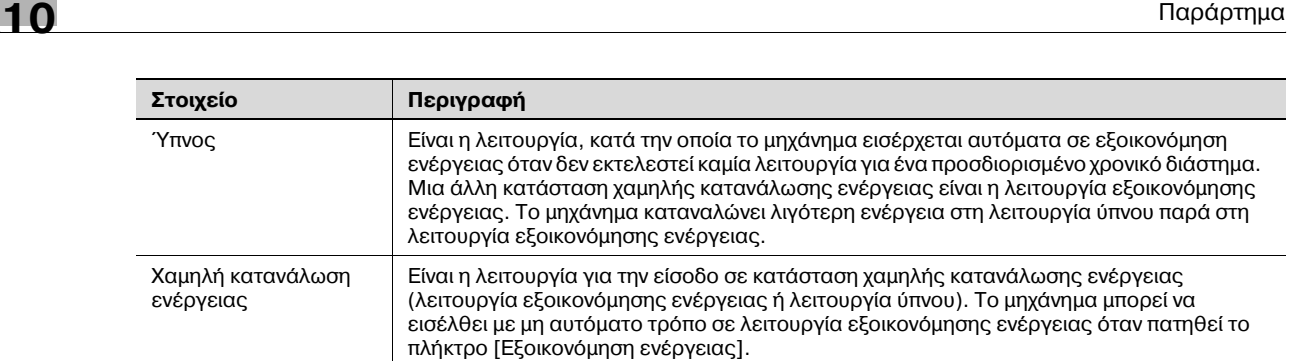

### **10.2 Εμπορικά σήματα και πνευματικά δικαιώματα**

Το KONICA MINOLTA, το λογότυπο KONICA MINOLTA και το The essentials of imaging αποτελούν εμπορικά σήματα κατατεθέντα της KONICA MINOLTA HOLDINGS, INC.

Τα PageScope και bizhub αποτελούν εμπορικά σήματα κατατεθέντα ή εμπορικά σήματα της KONICA MINOLTA BUSINESS TECHNOLOGIES, INC.

Το Netscape αποτελεί εμπορικό σήμα κατατεθέν της Netscape Communications Corporation στις ΗΠΑ και σε άλλες χώρες.

Τα Mozilla και Firefox αποτελούν εμπορικά σήματα του Mozilla Foundation.

Το Novell και το Novell NetWare αποτελούν εμπορικά σήματα κατατεθέντα της Novell, Inc. στις ΗΠΑ και σε άλλες χώρες.

Τα Microsoft, Windows, και Windows NT αποτελούν είτε εμπορικά σήματα κατατεθέντα είτε εμπορικά σήματα της Microsoft Corporation στις ΗΠΑ ή/και σε άλλες χώρες.

Το PowerPC αποτελεί εμπορικό σήμα της IBM Corporation στις ΗΠΑ ή σε άλλες χώρες ή και τα δύο.

Αναφορικά με το Citrix Technology Member,

η KONICA MINOLTA BUSINESS TECHNOLOGIES, Inc. ανήκει στο Citrix Technology Member.

Το Citrix Technology Member είναι ένα πρόγραμμα, το οποίο, σε συνδυασμό με μία λύση της Citrix, προωθεί και αναπτύσσει λύσεις με σκοπό την παροχή καλύτερων λύσεων στους πελάτες.

Τα Apple, Macintosh και Mac OS αποτελούν εμπορικά σήματα κατατεθέντα της Apple Computer, Inc. Το Safari αποτελεί εμπορικό σήμα της Apple Computer, Inc.

Το Adobe, το λογότυπο Adobe, τα Acrobat και PostScript αποτελούν εμπορικά σήματα κατατεθέντα είτε αποτελούν εμπορικά σήματα της Adobe Systems Incorporated στις ΗΠΑ ή/και σε άλλες χώρες.

To Ethernet αποτελεί εμπορικό σήμα κατατεθέν της Xerox Corporation.

Το PCL αποτελεί εμπορικό σήμα κατατεθέν της Hewlett-Packard Company Limited.

Το CUPS και το λογότυπο CUPS αποτελούν εμπορικά σήματα κατατεθέντα της Easy Software Products.

Το μηχάνημα αυτό και το λογισμικό PageScope Box Operator βασίζονται εν μέρει στην εργασία που επιτελέστηκε από το Independent JPEG Group.

Compact-VJE

Copyright 1986-2003 VACS Corp.

Το RC4® αποτελεί εμπορικό σήμα κατατεθέν ή εμπορικό σήμα της RSA Security Inc. στις Ηνωμένες Πολιτείες Αμερικής ή/και σε άλλες χώρες.

Το RSA® αποτελεί εμπορικό σήμα κατατεθέν ή εμπορικό σήμα της RSA Security Inc. Το RSA BSAFE® αποτελεί εμπορικό σήμα κατατεθέν ή εμπορικό σήμα της RSA Security Inc. στις Ηνωμένες Πολιτείες ή/και σε άλλες χώρες.

#### **Πληροφορίες άδειας χρήσης**

Το προϊόν αυτό περιλαμβάνει κρυπτογραφημένο λογισμικό RSA BSAFE από την RSA Security Inc.

Όλα τα υπόλοιπα προϊόντα και επωνυμίες μαρκών αποτελούν εμπορικά σήματα ή εμπορικά σήματα κατατεθέντα των αντιστοίχων εταιρειών ή οργανισμών.

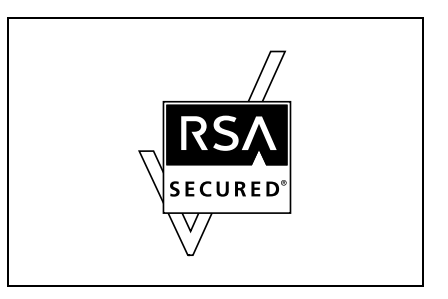

#### $Δήλωση$  OpenSSL

#### *Άδεια OpenSSL*

Copyright © 1998-2004 The OpenSSL Project. Με επιφύλαξη παντός νομίμου δικαιώματος. Η αναδιανομή και η χρήση υπό μορφή δυαδικού και πηγαίου κώδικα, με ή χωρίς μετατροπές, επιτρέπονται εφόσον πληρούνται οι ακόλουθοι όροι:

- 1. Οι αναδιανομές του πηναίου κώδικα πρέπει να διατηρούν την ως άνω σημείωση περί πνευματικής ιδιοκτησίας, αυτό τον κατάλογο όρων και την ακόλουθη ρήτρα αποποίησης ευθύνης.
- 2. Στις αναδιανομές σε δυαδική μορφή πρέπει να αναπαράγεται η ως άνω σημείωση πνευματικής ιδιοκτησίας, αυτός ο κατάλογος όρων και η ακόλουθη ρήτρα αποποίησης ευθύνης στην τεκμηρίωση και/ή το υπόλοιπο συνοδευτικό υλικό που παρέχεται μαζί με τη διανομή.
- 3. Όλο το διαφημιστικό υλικό που αναφέρει δυνατότητες ή χρήση του λογισμικού αυτού πρέπει να περιέχει την ακόλουθη δήλωση παραδοχής:
- 4. "Το προϊόν αυτό περιέχει λογισμικό που αναπτύχθηκε από το OpenSSL Project για χρήση με το OpenSSL Toolkit. (http://www.openssl.org/)"
- 5. Οι επωνυμίες "OpenSSL Toolkit" και "OpenSSL Project" δεν πρέπει να χρησιμοποιούνται κατά τρόπο που να υποδηλώνεται η έγκριση ή να γίνεται διαφήμιση προϊόντων που προέρχονται από το λογισμικό αυτό άνευ προηγούμενης γραπτής άδειας. Για να λάβετε τη γραπτή άδεια, παρακαλούμε επικοινωνήστε στη διεύθυνση:

openssl-core@openssl.org.

- 6. Τα προϊόντα που προέρχονται από το λογισμικό αυτό δεν επιτρέπεται να φέρουν την επωνυμία "OpenSSL" ούτε επιτρέπεται η εμφάνιση του "OpenSSL" στην ονομασία τους άνευ προηγούμενης άδειας του OpenSSL Project.
- 7. Οι αναδιανομές υπό οποιαδήποτε μορφή πρέπει να διατηρούν την ακόλουθη δήλωση παραδοχής:
- 8. "Το προϊόν αυτό περιέχει λογισμικό που αναπτύχθηκε από το OpenSSL Project για χρήση στο OpenSSL Toolkit (http://www.openssl.org/)"

ΤΟ ΛΟΓΙΣΜΙΚΟ ΑΥΤΟ ΠΑΡΕΧΕΤΑΙ ΑΠΟ ΤΟ OpenSSL PROJECT "ΩΣ ΕΧΕΙ" ΚΑΙ ΔΙΑ ΤΟΥ ΠΑΡΟΝΤΟΣ ΑΠΟΠΟΙΟΥΜΑΣΤΕ ΟΠΟΙΑΔΗΠΟΤΕ ΕΥΘΥΝΗ ΠΟΥ ΠΗΓΑΖΕΙ ΑΠΟ ΚΑΘΕ ΤΥΧΟΥΣΑ ΡΗΤΗ Ή ΤΕΚΜΑΡΤΗ ΕΓΓΥΗΣΗ, ΣΥΜΠΕΡΙΛΑΜΒΑΝΟΜΕΝΩΝ, ΕΝΔΕΙΚΤΙΚΑ ΚΑΙ ΟΧΙ ΑΠΟΚΛΕΙΣΤΙΚΑ ΑΝΑΦΕΡΟΜΕΝΩΝ. ΤΩΝ ΙΣΧΥΟΝΤΩΝ ΕΓΓΥΗΣΕΩΝ ΤΗΣ ΕΜΠΟΡΕΥΣΙΜΟΤΗΤΑΣ ΚΑΙ ΤΗΣ ΚΑΤΑΛΛΗΛΟΤΗΤΑΣ ΓΙΑ ΚΑΠΟΙΟ ΣΥΓΚΕΚΡΙΜΕΝΟ ΣΚΟΠΟ. ΣΕ ΚΑΜΙΑ ΠΕΡΙΠΤΩΣΗ ΔΕΝ ΥΠΕΧΕΙ ΚΑΜΙΑ ΕΥΘΥΝΗ ΤΟ OpenSSL ΡΡΟΛΕΣΤ Η ΟΙ ΣΥΝΤΕΛΕΣΤΕΣ ΤΟΥ ΓΙΑ ΟΠΟΙΑΔΗΠΟΤΕ ΤΥΧΟΝ ΑΜΕΣΗ, ΕΜΜΕΣΗ, ΕΥΛΟΓΗ, ΕΙΔΙΚΗ, ΥΠΟΔΕΙΓΜΑΤΙΚΗ, Ή ΑΠΟΘΕΤΙΚΗ ΖΗΜΙΑ (ΣΥΜΠΕΡΙΛΑΜΒΑΝΟΜΕΝΩΝ, ΣΕ ΜΗ ΠΕΡΙΟΡΙΣΤΙΚΗ ΑΡΙΘΜΗΣΗ, ΤΗΣ ΠΡΟΜΗΘΕΙΑΣ ΥΠΟΚΑΤΑΣΤΑΤΩΝ ΑΓΑΘΩΝ Ή ΥΠΗΡΕΣΙΩΝ ΤΗΣ ΑΠΩΛΕΙΑΣ ΧΡΗΣΗΣ, ΔΕΔΟΜΕΝΩΝ Ή ΚΕΡΔΩΝ Ή ΤΗΣ ΔΙΑΚΟΠΗΣ ΤΗΣ ΕΠΙΧΕΙΡΗΜΑΤΙΚΗΣ ΔΡΑΣΤΗΡΙΟΤΗΤΑΣ) ΜΕ ΟΠΟΙΟΝΔΗΠΟΤΕ ΤΡΟΠΟ ΚΑΙ ΑΝ ΕΧΕΙ ΠΡΟΚΛΗΘΕΙ ΑΥΤΗ, ΚΑΙ ΜΕ ΕΦΑΡΜΟΓΗ ΟΠΟΙΑΣΔΗΠΟΤΕ ΘΕΩΡΙΑΣ ΠΕΡΙ ΥΠΕΥΘΥΝΟΤΗΤΑΣ, ΕΙΤΕ ΣΥΜΒΑΤΙΚΩΣ, ΕΙΤΕ ΕΞ ΑΝΤΙΚΕΙΜΕΝΙΚΗΣ ΕΥΘΥΝΗΣ Ή ΑΔΙΚΟΠΡΑΞΙΑΣ (ΠΕΡΙΛΑΜΒΑΝΟΜΕΝΗΣ ΚΑΙ ΤΗΣ ΑΜΕΛΕΙΑΣ Ή ΜΕ ΑΛΛΟΝ ΤΡΟΠΟ), ΠΗΓΑΖΟΥΣΑ ΜΕ ΟΠΟΙΟΔΗΠΟΤΕ ΤΡΟΠΟ ΑΠΟ ΤΗ ΧΡΗΣΗ ΑΥΤΟΥ ΤΟΥ ΛΟΓΙΣΜΙΚΟΥ, ΑΚΟΜΗ ΚΙ ΑΝ ΕΧΕΙ ΥΠΑΡΞΕΙ ΕΝΗΜΕΡΩΣΗ ΣΧΕΤΙΚΑ ΜΕ ΤΗΝ ΠΙΘΑΝΟΤΗΤΑ ΜΙΑΣ ΤΕΤΟΙΟΥ ΕΙΔΟΥΣ ΖΗΜΙΑΣ.

Το προϊόν αυτό περιέχει λογισμικό κρυπτογράφησης που έχει γραφτεί από τον Eric Young (eay@cryptsoft.com). Το προϊόν αυτό περιέχει λογισμικό που έχει γραφεί από τον Tim Hudson (tjh@cryptsoft.com).

#### *ΑρχικD άδεια SSLeay*

Copyright © 1995-1998 Eric Young (eay@cryptsoft.com) Με επιφύλαξη παντός νομίμου δικαιώματος. Το πακέτο αυτό είναι μια υλοποίηση του SSL που έχει γραφτεί από τον Eric Young (eay@cryptsoft.com). Η υλοποίηση αυτή έχει γραφτεί ώστε να είναι συμβατή με την SSL του Netscape.

Η βιβλιοθήκη αυτή παρέχεται δωρεάν για εμπορική και μη εμπορική χρήση εφόσον τηρούνται οι ακόλουθες προϋποθέσεις. Οι ακόλουθοι όροι ισχύουν επί του συνόλου του κώδικα αυτής της διανομής, ανεξαρτήτως του εάν πρόκειται περί κώδικα του RC4, RSA, Ihash, DES κ.λπ. και όχι μόνο επί του κώδικα SSL. Η τεκμηρίωση του SSL που περιλαμβάνεται σε αυτή τη διανομή καλύπτεται από τους ίδιους όρους περί πνευματικής ιδιοκτησίας με την εξαίρεση ότι ο κάτοχος των πνευματικών δικαιωμάτων είναι ο Tim Hudson (tjh@cryptsoft.com).

Η πνευματική ιδιοκτησία παραμένει στον Eric Young, και επομένως τυχόν σημειώσεις περί πνευματικής ιδιοκτησίας εντός του κώδικα δεν πρέπει να αφαιρούνται. Εάν αυτό το πακέτο λογισμικού χρησιμοποιηθεί για τη δημιουργία ενός προϊόντος, πρέπει να αναγνωρίζεται η ιδιότητα του Eric Young ως συγγραφέα των μερών της βιβλιοθήκης που χρησιμοποιήθηκαν. Αυτή η αναγνώριση μπορεί να είναι της μορφής ενός κειμένου μηνύματος κατά την εκκίνηση του προγράμματος ή εντός της τεκμηρίωσης που παρέχεται μαζί με το πακέτο (είτε online είτε σε κείμενο).

Η αναδιανομή και η χρήση υπό πηγαία ή δυαδική μορφή, με ή χωρίς τροποποιήσεις, επιτρέπονται υπό την αίρεση ότι πληρούνται οι ακόλουθοι όροι:

- 1. Οι αναδιανομές του πηγαίου κώδικα πρέπει να διατηρούν την σημείωση περί πνευματικής ιδιοκτησίας, αυτό τον κατάλογο όρων και την ακόλουθη ρήτρα αποποίησης ευθύνης.
- 2. Στις αναδιανομές σε δυαδική μορφή πρέπει να αναπαράγεται η ως άνω σημείωση πνευματικής ιδιοκτησίας, αυτός ο κατάλογος όρων και η ακόλουθη ρήτρα αποποίησης ευθύνης στην τεκμηρίωση και/ή το υπόλοιπο συνοδευτικό υλικό που παρέχεται μαζί με τη διανομή.
- 3. Όλο το διαφημιστικό υλικό που αναφέρει δυνατότητες ή χρήση του λογισμικού αυτού πρέπει να περιέχει την ακόλουθη δήλωση παραδοχής: "Το προϊόν αυτό περιέχει λογισμικό κρυπτογράφησης που γράφτηκε από τον Eric Young (eay@cryptsoft.com)" Η λέξη "κρυπτογράφησης" μπορεί να παραλειφθεί εάν οι ρουτίνες της βιβλιοθήκης που χρησιμοποιούνται δεν έχουν σχέση με την κρυπτογράφηση.
- 4. Εάν περιλάβετε κώδικα των Windows (ή κάποιο παράγωγό του) από το φάκελο apps (κώδικας εφαρμογής) πρέπει να συμπεριλάβετε μια δήλωση παραδοχής: "Το προϊόν αυτό περιέχει λογισμικό που γράφτηκε από τον Tim Hudson (tjh@cryptsoft.com)"

ΤΟ ΛΟΓΙΣΜΙΚΟ ΑΥΤΟ ΠΑΡΕΧΕΤΑΙ ΑΠΟ ΤΟΝ ERIC YOUNG "ΩΣ ΕΧΕΙ" ΚΑΙ ΔΙΑ ΤΟΥ ΠΑΡΟΝΤΟΣ ΑΠΟΠΟΙΟΥΜΑΣΤΕ ΟΠΟΙΑΛΗΠΟΤΕ ΕΥΘΥΝΗ ΠΟΥ ΠΗΓΑΖΕΙ ΑΠΟ ΚΑΘΕ ΤΥΧΟΥΣΑ ΡΗΤΗ Ή ΤΕΚΜΑΡΤΗ ΕΓΓΥΗΣΗ, ΣΥΜΠΕΡΙΛΑΜΒΑΝΟΜΕΝΩΝ, ΕΝΔΕΙΚΤΙΚΑ ΚΑΙ ΟΧΙ ΑΠΟΚΛΕΙΣΤΙΚΑ ΑΝΑΦΕΡΟΜΕΝΩΝ, ΤΩΝ ΤΕΚΜΑΙΡΟΜΕΝΩΝ ΕΓΓΥΗΣΕΩΝ ΤΗΣ ΕΜΠΟΡΕΥΣΙΜΟΤΗΤΑΣ ΚΑΙ ΤΗΣ ΚΑΤΑΛΛΗΛΟΤΗΤΑΣ ΓΙΑ ΚΑΠΟΙΟ ΣΥΓΚΕΚΡΙΜΕΝΟ ΣΚΟΠΟ. ΣΕ ΚΑΜΙΑ ΠΕΡΙΠΤΩΣΗ ΔΕΝ ΥΠΕΧΕΙ ΚΑΜΙΑ ΕΥΘΥΝΗ Ο ΣΥΓΓΡΑΦΕΑΣ Ή ΟΙ ΛΟΙΠΟΙ ΣΥΝΤΕΛΕΣΤΕΣ ΓΙΑ ΟΠΟΙΑΔΗΠΟΤΕ ΤΥΧΟΝ ΑΜΕΣΗ, ΕΜΜΕΣΗ, ΕΥΛΟΓΗ, ΕΙΔΙΚΗ, ΥΠΟΔΕΙΓΜΑΤΙΚΗ, Ή ΑΠΟΘΕΤΙΚΉ ΖΗΜΙΑ (ΣΥΜΠΕΡΙΛΑΜΒΑΝΟΜΕΝΩΝ, ΣΕ ΜΗ ΠΕΡΙΟΡΙΣΤΙΚΉ ΑΡΙΘΜΉΣΗ, ΤΗΣ ΠΡΟΜΗΘΕΙΑΣ ΥΠΟΚΑΤΑΣΤΑΤΩΝ ΑΓΑΘΩΝ Ή ΥΠΗΡΕΣΙΩΝ ΤΗΣ ΑΠΩΛΕΙΑΣ ΧΡΗΣΗΣ, ΔΕΔΟΜΕΝΩΝ ΤΗ ΚΕΡΔΩΝ Ή ΤΗΣ ΔΙΑΚΟΠΗΣ ΤΗΣ ΕΠΙΧΕΙΡΗΜΑΤΙΚΗΣ ΔΡΑΣΤΗΡΙΟΤΗΤΑΣ) ΜΕ ΟΠΟΙΟΝΔΗΠΟΤΕ ΤΡΟΠΟ ΚΑΙ ΑΝ ΕΧΕΙ ΠΡΟΚΛΗΘΕΙ ΑΥΤΗ, ΚΑΙ ΜΕ ΕΦΑΡΜΟΓΗ ΟΠΟΙΑΣΔΗΠΟΤΕ ΘΕΩΡΙΑΣ ΠΕΡΙ ΥΠΕΥΘΥΝΟΤΗΤΑΣ, ΕΙΤΕ ΣΥΜΒΑΤΙΚΩΣ, ΕΙΤΕ ΕΞ ΑΝΤΙΚΕΙΜΕΝΙΚΗΣ ΕΥΘΥΝΗΣ Ή ΑΔΙΚΟΠΡΑΞΙΑΣ (ΠΕΡΙΛΑΜΒΑΝΟΜΕΝΗΣ ΚΑΙ ΤΗΣ ΑΜΕΛΕΙΑΣ Ή ΜΕ ΑΛΛΟΝ ΤΡΟΠΟ), ΠΗΓΑΖΟΥΣΑ ΜΕ ΟΠΟΙΟΔΗΠΟΤΕ ΤΡΟΠΟ ΑΠΟ ΤΗ ΧΡΗΣΗ ΑΥΤΟΥ ΤΟΥ ΛΟΓΙΣΜΙΚΟΥ, ΑΚΟΜΗ ΚΙ ΑΝ ΕΧΕΙ ΥΠΑΡΞΕΙ ΕΝΗΜΕΡΩΣΗ ΣΧΕΤΙΚΑ ΜΕ ΤΗΝ ΠΙΘΑΝΟΤΗΤΑ ΜΙΑΣ ΤΕΤΟΙΟΥ ΕΙΔΟΥΣ ΖΗΜΙΑΣ.

Οι όροι της άδειας και της διανομής για οποιαδήποτε διαθέσιμη στο κοινό έκδοση ή παραγώγου αυτού του κώδικα δεν επιτρέπεται να μεταβληθούν, δηλαδή δεν επιτρέπεται να αντινράψετε αυτόν τον κώδικα και να τον χρησιμοποιήσετε υπό μια άλλη άδεια διανομής [συμπεριλαμβανομένης και της Δημόσιας Άδειας GNU].

#### **Άδεια NetSNMP**

Τμήμα 1: Σημείωση περί πνευματικών δικαιωμάτων CMU/UCD: (παρομ. BSD)

Copyright 1989, 1991, 1992, Carnegie Mellon University Derivative Work – 1996, 1998-2000

Copyright 1996, 1998-2000 The Regents of the University of California Με την επιφύλαξη παντός νομίμου δικαιώματος

Δια του παρόντος παραχωρείται άδεια χρήσης, αντιγραφής, τροποποίησης και διανομής του παρόντος λογισμικού και της τεκμηρίωσης του για οποιονδήποτε σκοπό και άνευ αντιτίμου, υπό τον όρο ότι η ως άνω σημείωση περί πνευματικών δικαιωμάτων εμφανίζεται σε όλα τα αντίγραφα και ότι τόσο η σημείωση περί πνευματικών δικαιωμάτων όσο και η παρούσα σημείωση αδείας εμφανίζονται στην υποστηρικτική τεκμηρίωση, και ότι τα ονόματα CMU και The Regents of the University of California δεν επιτρέπεται να χρησιμοποιηθούν σε διαφήμιση ή δημοσιεύσεις σχετικά με τη διανομή του λογισμικού άνευ συγκεκριμένης έγγραφης άδειας.

Το CMU ΚΑΙ ΟΙ "THE REGENTS OF THE UNIVERSITY OF CALIFORNIA" ΔΕΝ ΥΠΕΧΟΥΝ ΚΑΜΙΑ ΕΥΘΥΝΗ ΑΝΑΦΟΡΙΚΑ ΜΕ ΤΟ ΠΑΡΟΝ ΛΟΓΙΣΜΙΚΟ, ΠΕΡΙΛΑΜΒΑΝΟΜΕΝΩΝ ΟΛΩΝ ΤΩΝ ΤΕΚΜΑΙΡΟΜΕΝΩΝ ΕΓΓΥΗΣΕΩΝ ΠΕΡΙ ΕΜΠΟΡΕΥΣΙΜΟΤΗΤΑΣ ΚΑΙ ΚΑΤΑΛΛΗΛΟΤΗΤΑΣ. ΣΕ ΚΑΜΙΑ ΠΕΡΙΠΤΩΣΗ ΔΕΝ ΥΠΕΧΕΙ ΚΑΝΕΝΟΣ ΕΙΔΟΥΣ ΕΥΘΥΝΗ ΤΟ CMU Ή ΟΙ "THE REGENTS OF THE UNIVERSITY OF CALIFORNIA" ΓΙΑ ΟΠΟΙΕΣΔΗΠΟΤΕ ΕΙΔΙΚΕΣ, ΕΜΜΕΣΕΣ Ή ΠΑΡΕΠΟΜΕΝΕΣ ΖΗΜΙΕΣ Ή ΟΠΟΙΕΣΔΗΠΟΤΕ ΖΗΜΙΕΣ ΟΙΟΥΔΗΠΟΤΕ ΕΙΔΟΥΣ ΠΟΥ ΠΡΟΚΥΠΤΟΥΝ ΑΠΟ ΤΗΝ ΑΠΩΛΕΙΑ ΧΡΗΣΗΣ, ΔΕΔΟΜΕΝΩΝ Ή ΚΕΡΔΩΝ, ΕΙΤΕ ΣΤΑ ΠΛΑΙΣΙΑ ΑΓΩΓΗΣ ΜΕ ΒΑΣΗ ΤΗ ΣΥΜΒΑΣΗ, ΕΙΤΕ ΛΟΓΩ ΑΜΕΛΕΙΑΣ Ή ΑΛΛΗΣ ΑΔΙΚΟΠΡΑΞΙΑΣ ΜΕ ΕΡΕΙΣΜΑ ΤΗΝ Ή ΣΕ ΣΧΕΣΗ ΜΕ ΤΗ ΧΡΗΣΗ Ή ΑΠΟΔΟΣΗ ΑΥΤΟΥ ΤΟΥ ΛΟΓΙΣΜΙΚΟΥ.

Τμήμα 2: Σημείωση περί πνευματικών δικαιωμάτων της Networks Associates Technology, Inc (BSD)

Copyright © 2001-2003, Networks Associates Technology, Inc

Με επιφύλαξη παντός νομίμου δικαιώματος.

Η αναδιανομή και η χρήση υπό μορφή δυαδικού και πηγαίου κώδικα, με ή χωρίς μετατροπές, επιτρέπονται εφόσον πληρούνται οι ακόλουθοι όροι:

- Οι αναδιανομές του πηγαίου κώδικα πρέπει να διατηρούν την ως άνω σημείωση περί πνευματικής ιδιοκτησίας, αυτό τον κατάλογο όρων και την ακόλουθη ρήτρα αποποίησης ευθύνης.
- Στις αναδιανομές σε δυαδική μορφή πρέπει να αναπαράγεται η ως άνω σημείωση πνευματικής ιδιοκτησίας, αυτός ο κατάλογος όρων και η ακόλουθη ρήτρα αποποίησης ευθύνης στην τεκμηρίωση και/ή το υπόλοιπο συνοδευτικό υλικό που παρέχεται μαζί με τη διανομή.
- Ούτε η επωνυμία της Networks Associates Technology, Inc ούτε τα ονόματα/επωνυμίες των συντελεστών μπορούν να χρησιμοποιηθούν για δηλώσεις υποστήριξης ή για προώθηση προϊόντων που αποτελούν παράγωγα του παρόντος λογισμικού άνευ προηγούμενης έγγραφης αδείας.

ΤΟ ΛΟΓΙΣΜΙΚΟ ΑΥΤΟ ΠΑΡΕΧΕΤΑΙ ΑΠΟ ΤΟΥΣ ΚΑΤΕΧΟΝΤΕΣ ΤΑ ΠΝΕΥΜΑΤΙΚΑ ΔΙΚΑΙΩΜΑΤΑ ΚΑΙ ΤΟΥΣ ΣΥΝΕΙΣΦΕΡΟΝΤΕΣ "ΩΣ ΕΧΕΙ" ΚΑΙ ΔΙΑ ΤΟΥ ΠΑΡΟΝΤΟΣ ΔΗΛΩΝΕΤΑΙ Η ΑΠΟΠΟΙΗΣΗ ΟΠΟΙΑΣΔΗΠΟΤΕ ΕΥΘΥΝΗΣ ΠΟΥ ΠΗΓΑΖΕΙ ΑΠΟ ΚΑΘΕ ΡΗΤΗ Ή ΤΕΚΜΑΡΤΗ ΕΓΓΥΗΣΗ, ΣΥΜΠΕΡΙΛΑΜΒΑΝΟΜΕΝΩΝ, ΕΝΔΕΙΚΤΙΚΑ ΚΑΙ ΟΧΙ ΑΠΟΚΛΕΙΣΤΙΚΑ ΑΝΑΦΕΡΟΜΕΝΩΝ, ΤΩΝ ΤΕΚΜΑΙΡΟΜΕΝΩΝ ΕΓΓΥΗΣΕΩΝ ΤΗΣ ΕΜΠΟΡΕΥΣΙΜΟΤΗΤΑΣ ΚΑΙ ΤΗΣ ΚΑΤΑΛΛΗΛΟΤΗΤΑΣ ΓΙΑ ΚΑΠΟΙΟ ΣΥΓΚΕΚΡΙΜΕΝΟ ΣΚΟΠΟ. ΣΕ ΚΑΜΙΑ ΠΕΡΙΠΤΩΣΗ ΟΙ ΚΑΤΟΧΟΙ ΤΩΝ ΠΝΕΥΜΑΤΙΚΩΝ ΔΙΚΑΙΩΜΑΤΩΝ Ή ΟΙ ΣΥΝΤΕΛΕΣΤΕΣ ΔΕΝ ΕΥΘΥΝΟΝΤΑΙ ΓΙΑ ΟΠΟΙΑΔΗΠΟΤΕ ΤΥΧΟΝ ΑΜΕΣΗ, ΕΜΜΕΣΗ, ΤΥΧΑΙΑ, ΕΙΔΙΚΗ, ΥΠΟΔΕΙΓΜΑΤΙΚΗ Ή ΑΠΟΘΕΤΙΚΗ ΖΗΜΙΑ (ΣΥΜΠΕΡΙΛΑΜΒΑΝΟΜΕΝΩΝ, ΕΝΔΕΙΚΤΙΚΑ ΚΑΙ ΟΧΙ ΑΠΟΚΛΕΙΣΤΙΚΑ ΑΝΑΦΕΡΟΜΕΝΩΝ, ΤΗΣ ΠΡΟΜΗΘΕΙΑΣ ΥΠΟΚΑΤΑΣΤΑΤΩΝ ΑΓΑΘΩΝ Ή ΥΠΗΡΕΣΙΩΝ· ΤΗΣ ΑΠΩΛΕΙΑΣ ΧΡΗΣΗΣ, ΔΕΔΟΜΕΝΩΝ, Ή ΚΕΡΔΩΝ· ΤΗ ΤΗΣ ΔΙΑΚΟΠΗΣ ΤΗΣ ΕΠΙΧΕΙΡΗΜΑΤΙΚΗΣ ΔΡΑΣΤΗΡΙΟΤΗΤΑΣ) ΜΕ ΟΠΟΙΟΝΔΗΠΟΤΕ ΤΡΟΠΟ ΚΑΙ ΑΝ ΕΧΕΙ ΠΡΟΚΛΗΘΕΙ ΑΥΤΗ, ΚΑΙ ΜΕ ΕΦΑΡΜΟΓΗ ΟΠΟΙΑΣΔΗΠΟΤΕ ΘΕΩΡΙΑΣ ΠΕΡΙ ΥΠΕΥΘΥΝΟΤΗΤΑΣ, ΕΙΤΕ ΣΥΜΒΑΤΙΚΩΣ, ΕΙΤΕ ΕΞ ΑΝΤΙΚΕΙΜΕΝΙΚΗΣ ΕΥΘΥΝΗΣ Ή ΑΔΙΚΟΠΡΑΞΙΑΣ (ΠΕΡΙΛΑΜΒΑΝΟΜΕΝΗΣ ΚΑΙ ΤΗΣ ΑΜΕΛΕΙΑΣ Ή ΜΕ ΑΛΛΟΝ ΤΡΟΠΟ), ΠΗΓΑΖΟΥΣΑ ΜΕ ΟΠΟΙΟΔΗΠΟΤΕ ΤΡΟΠΟ ΑΠΟ ΤΗ ΧΡΗΣΗ ΑΥΤΟΥ ΤΟΥ ΛΟΓΙΣΜΙΚΟΥ, ΑΚΟΜΗ ΚΙ ΑΝ ΕΧΕΙ ΥΠΑΡΞΕΙ ΕΝΗΜΕΡΩΣΗ ΣΧΕΤΙΚΑ ΜΕ ΤΗΝ ΠΙΘΑΝΟΤΗΤΑ ΜΙΑΣ ΤΕΤΟΙΟΥ ΕΙΔΟΥΣ ΖΗΜΙΑΣ.

Τμήμα 3: Σημείωση περί πνευματικών δικαιωμάτων της Cambridge Broadband Ltd. (BSD)

Μέρη αυτού του κώδικα αποτελούν πνευματική ιδιοκτησία: copyright © 2001-2003, Cambridge Broadband Ltd.

Με επιφύλαξη παντός νομίμου δικαιώματος.

Η αναδιανομή και η χρήση υπό μορφή δυαδικού και πηγαίου κώδικα, με ή χωρίς μετατροπές, επιτρέπονται εφόσον πληρούνται οι ακόλουθοι όροι:

- Οι αναδιανομές του πηγαίου κώδικα πρέπει να διατηρούν την ως άνω σημείωση περί πνευματικής ιδιοκτησίας, αυτό τον κατάλογο όρων και την ακόλουθη ρήτρα αποποίησης ευθύνης.
- Στις αναδιανομές σε δυαδική μορφή πρέπει να αναπαράγεται η ως άνω σημείωση πνευματικής ιδιοκτησίας, αυτός ο κατάλογος όρων και η ακόλουθη ρήτρα αποποίησης ευθύνης στην τεκμηρίωση και/ή το υπόλοιπο συνοδευτικό υλικό που παρέχεται μαζί με τη διανομή.
- Η επωνυμία της Cambridge Broadband Ltd. δεν πρέπει να χρησιμοποιείται κατά τρόπο που να υποδηλώνεται η έγκριση ή να γίνεται διαφήμιση προϊόντων παραγώγων του λογισμικού αυτού άνευ προηγούμενης έγγραφης άδειας.

ΤΟ ΛΟΓΙΣΜΙΚΟ ΑΥΤΟ ΠΑΡΕΧΕΤΑΙ ΑΠΟ ΤΟΝ ΚΑΤΟΧΟ ΤΩΝ ΠΝΕΥΜΑΤΙΚΩΝ ΔΙΚΑΙΩΜΑΤΩΝ "ΩΣ ΕΧΕΙ" ΚΑΙ ΔΙΑ ΤΟΥ ΠΑΡΟΝΤΟΣ ΑΠΟΠΟΙΟΥΜΑΣΤΕ ΟΠΟΙΑΔΗΠΟΤΕ ΕΥΘΥΝΗ ΠΟΥ ΠΗΓΑΖΕΙ ΑΠΟ ΚΑΘΕ ΤΥΧΟΥΣΑ ΡΗΤΗ Ή ΤΕΚΜΑΡΤΗ ΕΓΓΥΗΣΗ, ΣΥΜΠΕΡΙΛΑΜΒΑΝΟΜΕΝΩΝ, ΕΝΔΕΙΚΤΙΚΑ ΚΑΙ ΟΧΙ ΑΠΟΚΛΕΙΣΤΙΚΑ ΑΝΑΦΕΡΟΜΕΝΩΝ, ΤΩΝ ΣΙΩΠΗΡΩΝ ΕΓΓΥΗΣΕΩΝ ΤΗΣ ΕΜΠΟΡΕΥΣΙΜΟΤΗΤΑΣ ΚΑΙ ΤΗΣ ΚΑΤΑΛΛΗΛΟΤΗΤΑΣ ΓΙΑ ΣΥΓΚΕΚΡΙΜΕΝΟ ΣΚΟΠΟ. ΣΕ ΚΑΜΙΑ ΠΕΡΙΠΤΩΣΗ Ο ΚΑΤΟΧΟΣ ΤΩΝ ΠΝΕΥΜΑΤΙΚΩΝ ΔΙΚΑΙΩΜΑΤΩΝ ΔΕΝ ΕΥΘΥΝΕΤΑΙ ΓΙΑ ΟΠΟΙΑΔΗΠΟΤΕ ΤΥΧΟΝ ΑΜΕΣΗ, ΕΜΜΕΣΗ, ΤΥΧΑΙΑ, ΕΙΔΙΚΗ, ΥΠΟΔΕΙΓΜΑΤΙΚΗ Ή ΑΠΟΘΕΤΙΚΗ ΖΗΜΙΑ (ΣΥΜΠΕΡΙΛΑΜΒΑΝΟΜΕΝΩΝ, ΕΝΔΕΙΚΤΙΚΑ ΚΑΙ ΟΧΙ ΑΠΟΚΛΕΙΣΤΙΚΑ ΑΝΑΦΕΡΟΜΕΝΩΝ, ΤΗΣ ΠΡΟΜΗΘΕΙΑΣ ΥΠΟΚΑΤΑΣΤΑΤΩΝ ΑΓΑΘΩΝ Ή ΥΠΗΡΕΣΙΩΝ· ΤΗΣ ΑΠΩΛΕΙΑΣ ΧΡΗΣΗΣ, ΔΕΔΟΜΕΝΩΝ, Ή ΚΕΡΔΩΝ· Ή ΤΗΣ ΔΙΑΚΟΠΗΣ ΤΗΣ ΕΠΙΧΕΙΡΗΜΑΤΙΚΗΣ ΔΡΑΣΤΗΡΙΟΤΗΤΑΣ) ΜΕ ΟΠΟΙΟΝΔΗΠΟΤΕ ΤΡΟΠΟ ΚΑΙ ΑΝ ΕΧΕΙ ΠΡΟΚΛΗΘΕΙ ΑΥΤΗ, ΚΑΙ ΜΕ ΕΦΑΡΜΟΓΗ ΟΠΟΙΑΣΔΗΠΟΤΕ ΘΕΩΡΙΑΣ ΠΕΡΙ ΥΠΕΥΘΥΝΟΤΗΤΑΣ, ΕΙΤΕ ΣΥΜΒΑΤΙΚΩΣ, ΕΙΤΕ ΕΞ ΑΝΤΙΚΕΙΜΕΝΙΚΗΣ ΕΥΘΥΝΗΣ Ή ΑΔΙΚΟΠΡΑΞΙΑΣ (ΠΕΡΙΛΑΜΒΑΝΟΜΕΝΗΣ ΚΑΙ ΤΗΣ ΑΜΕΛΕΙΑΣ Ή ΜΕ ΑΛΛΟΝ ΤΡΟΠΟ), ΠΗΓΑΖΟΥΣΑ ΜΕ ΟΠΟΙΟΔΗΠΟΤΕ ΤΡΟΠΟ ΑΠΟ ΤΗ ΧΡΗΣΗ ΑΥΤΟΥ ΤΟΥ ΛΟΓΙΣΜΙΚΟΥ, ΑΚΟΜΗ ΚΙ ΑΝ ΕΧΕΙ ΥΠΑΡΞΕΙ ΕΝΗΜΕΡΩΣΗ ΣΧΕΤΙΚΑ ΜΕ ΤΗΝ 9ΙΘΑΝΟΤΗΤΑ ΜΙΑΣ ΤΕΤΟΙΟΥ ΕΙΔΟΥΣ ΖΗΜΙΑΣ.

Τμήμα 4: Σημείωση περί πνευματικών δικαιωμάτων της Sun Microsystems, Inc. (BSD)

Copyright © 2003 Sun Microsystems, Inc., 4150 Network Circle, Santa Clara, California 95054, U.S.A. Με επιφύλαξη παντός νομίμου δικαιώματος.

Η χρήση υπόκειται στους παρακάτω αναφερόμενους όρους αδείας.

Η διανομή αυτή μπορεί να περιέχει υλικά που έχουν αναπτυχθεί από τρίτα μέρη.

Το Sun, το Sun Microsystems, το λογότυπο Sun και το Solaris αποτελούν εμπορικά σήματα ή εμπορικά σήματα κατατεθέντα της Sun Microsystems, Inc. στις ΗΠΑ και σε άλλες χώρες.

- Οι αναδιανομές του πηγαίου κώδικα πρέπει να διατηρούν την ως άνω σημείωση περί πνευματικής ιδιοκτησίας, αυτό τον κατάλογο όρων και την ακόλουθη ρήτρα αποποίησης ευθύνης.
- Στις αναδιανομές σε δυαδική μορφή πρέπει να αναπαράγεται η ως άνω σημείωση πνευματικής ιδιοκτησίας, αυτός ο κατάλογος όρων και η ακόλουθη ρήτρα αποποίησης ευθύνης στην τεκμηρίωση και/ή το υπόλοιπο συνοδευτικό υλικό που παρέχεται μαζί με τη διανομή.
- Ούτε η επωνυμία της Sun Microsystems, Inc, Inc ούτε τα ονόματα/επωνυμίες των συντελεστών μπορούν να χρησιμοποιηθούν για δηλώσεις υποστήριξης ή για προώθηση προϊόντων που αποτελούν παράγωγα του παρόντος λογισμικού άνευ προηγούμενης έγγραφης αδείας.

ΤΟ ΛΟΓΙΣΜΙΚΟ ΑΥΤΟ ΠΑΡΕΧΕΤΑΙ ΑΠΟ ΤΟΥΣ ΚΑΤΕΧΟΝΤΕΣ ΤΑ ΠΝΕΥΜΑΤΙΚΑ ΔΙΚΑΙΩΜΑΤΑ ΚΑΙ ΤΟΥΣ ΣΥΝΕΙΣΦΕΡΟΝΤΕΣ "ΩΣ ΕΧΕΙ" ΚΑΙ ΔΙΑ ΤΟΥ ΠΑΡΟΝΤΟΣ ΔΗΛΩΝΕΤΑΙ Η ΑΠΟΠΟΙΗΣΗ ΟΠΟΙΑΣΔΗΠΟΤΕ ΕΥΘΥΝΗΣ ΠΟΥ ΠΗΓΑΖΕΙ ΑΠΟ ΚΑΘΕ ΡΗΤΗ Ή ΤΕΚΜΑΡΤΗ ΕΓΓΥΗΣΗ, ΣΥΜΠΕΡΙΛΑΜΒΑΝΟΜΕΝΩΝ, ΕΝΔΕΙΚΤΙΚΑ ΚΑΙ ΟΧΙ ΑΠΟΚΛΕΙΣΤΙΚΑ ΑΝΑΦΕΡΟΜΕΝΩΝ, ΤΩΝ ΤΕΚΜΑΙΡΟΜΕΝΩΝ ΕΓΓΥΗΣΕΩΝ ΤΗΣ ΕΜΠΟΡΕΥΣΙΜΟΤΗΤΑΣ ΚΑΙ ΤΗΣ ΚΑΤΑΛΛΗΛΟΤΗΤΑΣ ΓΙΑ ΚΑΠΟΙΟ ΣΥΓΚΕΚΡΙΜΕΝΟ ΣΚΟΠΟ. ΣΕ ΚΑΜΙΑ ΠΕΡΙΠΤΩΣΗ ΟΙ ΚΑΤΟΧΟΙ ΤΩΝ ΠΝΕΥΜΑΤΙΚΩΝ ΔΙΚΑΙΩΜΑΤΩΝ Ή ΟΙ ΣΥΝΤΕΛΕΣΤΕΣ ΔΕΝ ΕΥΘΥΝΟΝΤΑΙ ΓΙΑ ΟΠΟΙΑΔΗΠΟΤΕ ΤΥΧΟΝ ΑΜΕΣΗ, ΕΜΜΕΣΗ, ΤΥΧΑΙΑ, ΕΙΔΙΚΗ, ΥΠΟΔΕΙΓΜΑΤΙΚΗ Ή ΑΠΟΘΕΤΙΚΗ ΖΗΜΙΑ (ΣΥΜΠΕΡΙΛΑΜΒΑΝΟΜΕΝΩΝ, ΕΝΔΕΙΚΤΙΚΑ ΚΑΙ ΟΧΙ ΑΠΟΚΛΕΙΣΤΙΚΑ ΑΝΑΦΕΡΟΜΕΝΩΝ, ΤΗΣ ΠΡΟΜΗΘΕΙΑΣ ΥΠΟΚΑΤΑΣΤΑΤΩΝ ΑΓΑΘΩΝ Ή ΥΠΗΡΕΣΙΩΝ· ΤΗΣ ΑΠΩΛΕΙΑΣ ΧΡΗΣΗΣ, ΔΕΔΟΜΕΝΩΝ, Ή ΚΕΡΔΩΝ· ΤΗ ΤΗΣ ΔΙΑΚΟΠΗΣ ΤΗΣ ΕΠΙΧΕΙΡΗΜΑΤΙΚΗΣ ΔΡΑΣΤΗΡΙΟΤΗΤΑΣ) ΜΕ ΟΠΟΙΟΝΔΗΠΟΤΕ ΤΡΟΠΟ ΚΑΙ ΑΝ ΕΧΕΙ ΠΡΟΚΛΗΘΕΙ ΑΥΤΗ, ΚΑΙ ΜΕ ΕΦΑΡΜΟΓΗ ΟΠΟΙΑΣΔΗΠΟΤΕ ΘΕΩΡΙΑΣ ΠΕΡΙ ΥΠΕΥΘΥΝΟΤΗΤΑΣ, ΕΙΤΕ ΣΥΜΒΑΤΙΚΩΣ, ΕΙΤΕ ΕΞ ΑΝΤΙΚΕΙΜΕΝΙΚΗΣ ΕΥΘΥΝΗΣ Ή ΑΔΙΚΟΠΡΑΞΙΑΣ (ΠΕΡΙΛΑΜΒΑΝΟΜΕΝΗΣ ΚΑΙ ΤΗΣ ΑΜΕΛΕΙΑΣ Ή ΜΕ ΑΛΛΟΝ ΤΡΟΠΟ), ΠΗΓΑΖΟΥΣΑ ΜΕ ΟΠΟΙΟΔΗΠΟΤΕ ΤΡΟΠΟ ΑΠΟ ΤΗ ΧΡΗΣΗ ΑΥΤΟΥ ΤΟΥ ΛΟΓΙΣΜΙΚΟΥ, ΑΚΟΜΗ ΚΙ ΑΝ ΕΧΕΙ ΥΠΑΡΞΕΙ ΕΝΗΜΕΡΩΣΗ ΣΧΕΤΙΚΑ ΜΕ ΤΗΝ ΠΙΘΑΝΟΤΗΤΑ ΜΙΑΣ ΤΕΤΟΙΟΥ ΕΙΔΟΥΣ ΖΗΜΙΑΣ.

Tμήμα 5: Σημείωση περί πνευματικών δικαιωμάτων της Sparta, Inc (BSD)

Copyright © 2003-2004, Sparta, Inc Με την επιφύλαξη παντός νομίμου δικαιώματος.

Η αναδιανομή και η χρήση υπό μορφή δυαδικού και πηναίου κώδικα, με ή χωρίς μετατροπές, επιτρέπονται εφόσον πληρούνται οι ακόλουθοι όροι:

- Οι αναδιανομές του πηγαίου κώδικα πρέπει να διατηρούν την ως άνω σημείωση περί πνευματικής ιδιοκτησίας, αυτό τον κατάλογο όρων και την ακόλουθη ρήτρα αποποίησης ευθύνης.
- Στις αναδιανομές σε δυαδική μορφή πρέπει να αναπαράγεται η ως άνω σημείωση πνευματικής ιδιοκτησίας, αυτός ο κατάλογος όρων και η ακόλουθη ρήτρα αποποίησης ευθύνης στην τεκμηρίωση και/ή το υπόλοιπο συνοδευτικό υλικό που παρέχεται μαζί με τη διανομή.
- Ούτε η επωνυμία της Sparta, Inc, ούτε τα ονόματα/επωνυμίες των συντελεστών μπορούν να χρησιμοποιηθούν για δηλώσεις υποστήριξης ή για προώθηση προϊόντων που αποτελούν παράγωγα του παρόντος λογισμικού άνευ προηγούμενης έγγραφης αδείας.

ΤΟ ΛΟΓΙΣΜΙΚΟ ΑΥΤΟ ΠΑΡΕΧΕΤΑΙ ΑΠΟ ΤΟΥΣ ΚΑΤΕΧΟΝΤΕΣ ΤΑ ΠΝΕΥΜΑΤΙΚΑ ΔΙΚΑΙΩΜΑΤΑ ΚΑΙ ΤΟΥΣ ΣΥΝΕΙΣΦΕΡΟΝΤΕΣ "ΩΣ ΕΧΕΙ" ΚΑΙ ΔΙΑ ΤΟΥ ΠΑΡΟΝΤΟΣ ΔΗΛΩΝΕΤΑΙ Η ΑΠΟΠΟΙΗΣΗ ΟΠΟΙΑΣΔΗΠΟΤΕ ΕΥΘΥΝΗΣ ΠΟΥ ΠΗΓΑΖΕΙ ΑΠΟ ΚΑΘΕ ΡΗΤΗ Ή ΤΕΚΜΑΡΤΗ ΕΓΓΥΗΣΗ, ΣΥΜΠΕΡΙΛΑΜΒΑΝΟΜΕΝΩΝ, ΕΝΔΕΙΚΤΙΚΑ ΚΑΙ ΟΧΙ ΑΠΟΚΛΕΙΣΤΙΚΑ ΑΝΑΦΕΡΟΜΕΝΩΝ, ΤΩΝ ΤΕΚΜΑΙΡΟΜΕΝΩΝ ΕΓΓΥΗΣΕΩΝ ΤΗΣ ΕΜΠΟΡΕΥΣΙΜΟΤΗΤΑΣ ΚΑΙ ΤΗΣ ΚΑΤΑΛΛΗΛΟΤΗΤΑΣ ΓΙΑ ΚΑΠΟΙΟ ΣΥΓΚΕΚΡΙΜΕΝΟ ΣΚΟΠΟ. ΣΕ ΚΑΜΙΑ ΠΕΡΙΠΤΩΣΗ ΟΙ ΚΑΤΟΧΟΙ ΤΩΝ ΠΝΕΥΜΑΤΙΚΩΝ ΔΙΚΑΙΩΜΑΤΩΝ Ή ΟΙ ΣΥΝΤΕΛΕΣΤΕΣ ΔΕΝ ΕΥΘΥΝΟΝΤΑΙ ΓΙΑ ΟΠΟΙΑΔΗΠΟΤΕ ΤΥΧΟΝ ΑΜΕΣΗ, ΕΜΜΕΣΗ, ΤΥΧΑΙΑ, ΕΙΔΙΚΗ, ΥΠΟΔΕΙΓΜΑΤΙΚΗ Ή ΑΠΟΘΕΤΙΚΗ ΖΗΜΙΑ (ΣΥΜΠΕΡΙΛΑΜΒΑΝΟΜΕΝΩΝ, ΕΝΔΕΙΚΤΙΚΑ ΚΑΙ ΟΧΙ ΑΠΟΚΛΕΙΣΤΙΚΑ ΑΝΑΦΕΡΟΜΕΝΩΝ, ΤΗΣ ΠΡΟΜΗΘΕΙΑΣ ΥΠΟΚΑΤΑΣΤΑΤΩΝ ΑΓΑΘΩΝ Ή ΥΠΗΡΕΣΙΩΝ· ΤΗΣ ΑΠΩΛΕΙΑΣ ΧΡΗΣΗΣ, ΔΕΔΟΜΕΝΩΝ, Ή ΚΕΡΔΩΝ· ΤΗΣ ΔΙΑΚΟΠΗΣ ΤΗΣ ΕΠΙΧΕΙΡΗΜΑΤΙΚΗΣ ΔΡΑΣΤΗΡΙΟΤΗΤΑΣ) ΜΕ ΟΠΟΙΟΝΔΗΠΟΤΕ ΤΡΟΠΟ ΚΑΙ ΑΝ ΕΧΕΙ ΠΡΟΚΛΗΘΕΙ ΑΥΤΗ, ΚΑΙ ΜΕ ΕΦΑΡΜΟΓΗ ΟΠΟΙΑΣΔΗΠΟΤΕ ΘΕΩΡΙΑΣ ΠΕΡΙ ΥΠΕΥΘΥΝΟΤΗΤΑΣ, ΕΙΤΕ ΣΥΜΒΑΤΙΚΩΣ, ΕΙΤΕ ΕΞ ΑΝΤΙΚΕΙΜΕΝΙΚΗΣ ΕΥΘΥΝΗΣ Ή ΑΔΙΚΟΠΡΑΞΙΑΣ (ΠΕΡΙΛΑΜΒΑΝΟΜΕΝΗΣ ΚΑΙ ΤΗΣ ΑΜΕΛΕΙΑΣ Ή ΜΕ ΑΛΛΟΝ ΤΡΟΠΟ), ΠΗΓΑΖΟΥΣΑ ΜΕ ΟΠΟΙΟΔΗΠΟΤΕ ΤΡΟΠΟ ΑΠΟ ΤΗ ΧΡΗΣΗ ΑΥΤΟΥ ΤΟΥ ΛΟΓΙΣΜΙΚΟΥ, ΑΚΟΜΗ ΚΙ ΑΝ ΕΧΕΙ ΥΠΑΡΞΕΙ ΕΝΗΜΕΡΩΣΗ ΣΧΕΤΙΚΑ ΜΕ ΤΗΝ ΠΙΘΑΝΟΤΗΤΑ ΜΙΑΣ ΤΕΤΟΙΟΥ ΕΙΔΟΥΣ ΖΗΜΙΑΣ.

Τμήμα 6: Σημείωση περί πνευματικών δικαιωμάτων Cisco/BUPTNIC : (BSD)

Copyright © 2004, Cisco, Inc και Κέντρο Δικτύων Πληροφορικής του Beijing University ταχυδρομείων και τηλεπικοινωνίας. Με επιφύλαξη παντός νομίμου δικαιώματος.

Η αναδιανομή και η χρήση υπό μορφή δυαδικού και πηγαίου κώδικα, με ή χωρίς μετατροπές, επιτρέπονται εφόσον πληρούνται οι ακόλουθοι όροι:

Οι αναδιανομές του πηγαίου κώδικα πρέπει να διατηρούν την ως άνω σημείωση περί πνευματικής ιδιοκτησίας, αυτό τον κατάλογο όρων και την ακόλουθη ρήτρα αποποίησης ευθύνης.

- Στις αναδιανομές σε δυαδική μορφή πρέπει να αναπαράγεται η ως άνω σημείωση πνευματικής ιδιοκτησίας, αυτός ο κατάλογος όρων και η ακόλουθη ρήτρα αποποίησης ευθύνης στην τεκμηρίωση και/ή το υπόλοιπο συνοδευτικό υλικό που παρέχεται μαζί με τη διανομή.
- Ούτε η επωνυμία της Cisco, Inc και του Beijing University ταχυδρομείων και τηλεπικοινωνίας, ούτε τα ονόματα/επωνυμίες των συντελεστών αυτών μπορούν να χρησιμοποιηθούν για δηλώσεις υποστήριξης ή για προώθηση προϊόντων που αποτελούν παράγωγα του παρόντος λογισμικού άνευ προηγούμενης έγγραφης αδείας.

ΤΟ ΛΟΓΙΣΜΙΚΟ ΑΥΤΟ ΠΑΡΕΧΕΤΑΙ ΑΠΟ ΤΟΥΣ ΚΑΤΕΧΟΝΤΕΣ ΤΑ ΠΝΕΥΜΑΤΙΚΑ ΔΙΚΑΙΩΜΑΤΑ ΚΑΙ ΤΟΥΣ ΣΥΝΕΙΣΦΕΡΟΝΤΕΣ "ΩΣ ΕΧΕΙ" ΚΑΙ ΔΙΑ ΤΟΥ ΠΑΡΟΝΤΟΣ ΔΗΛΩΝΕΤΑΙ Η ΑΠΟΠΟΙΗΣΗ ΟΠΟΙΑΣΔΗΠΟΤΕ ΕΥΘΥΝΗΣ ΠΟΥ ΠΗΓΑΖΕΙ ΑΠΟ ΚΑΘΕ ΡΗΤΗ Ή ΤΕΚΜΑΡΤΗ ΕΓΓΥΗΣΗ, ΣΥΜΠΕΡΙΛΑΜΒΑΝΟΜΕΝΩΝ, ΕΝΔΕΙΚΤΙΚΑ ΚΑΙ ΟΧΙ ΑΠΟΚΛΕΙΣΤΙΚΑ ΑΝΑΦΕΡΟΜΕΝΩΝ, ΤΩΝ ΤΕΚΜΑΙΡΟΜΕΝΩΝ ΕΓΓΥΗΣΕΩΝ ΤΗΣ ΕΜΠΟΡΕΥΣΙΜΟΤΗΤΑΣ ΚΑΙ ΤΗΣ ΚΑΤΑΛΛΗΛΟΤΗΤΑΣ ΓΙΑ ΚΑΠΟΙΟ ΣΥΓΚΕΚΡΙΜΕΝΟ ΣΚΟΠΟ. ΣΕ ΚΑΜΙΑ ΠΕΡΙΠΤΩΣΗ ΟΙ ΚΑΤΟΧΟΙ ΤΩΝ ΠΝΕΥΜΑΤΙΚΩΝ ΔΙΚΑΙΩΜΑΤΩΝ Ή ΟΙ ΣΥΝΤΕΛΕΣΤΕΣ ΔΕΝ ΕΥΘΥΝΟΝΤΑΙ ΓΙΑ ΟΠΟΙΑΔΗΠΟΤΕ ΤΥΧΟΝ ΑΜΕΣΗ, ΕΜΜΕΣΗ, ΤΥΧΑΙΑ, ΕΙΔΙΚΗ, ΥΠΟΔΕΙΓΜΑΤΙΚΗ Ή ΑΠΟΘΕΤΙΚΗ ΖΗΜΙΑ (ΣΥΜΠΕΡΙΛΑΜΒΑΝΟΜΕΝΩΝ, ΕΝΔΕΙΚΤΙΚΑ ΚΑΙ ΟΧΙ ΑΠΟΚΛΕΙΣΤΙΚΑ ΑΝΑΦΕΡΟΜΕΝΩΝ, ΤΗΣ ΠΡΟΜΗΘΕΙΑΣ ΥΠΟΚΑΤΑΣΤΑΤΩΝ ΑΓΑΘΩΝ Ή ΥΠΗΡΕΣΙΩΝ· ΤΗΣ ΑΠΩΛΕΙΑΣ ΧΡΗΣΗΣ, ΔΕΔΟΜΕΝΩΝ, Ή ΚΕΡΔΩΝ· Ή ΤΗΣ ΔΙΑΚΟΠΗΣ ΤΗΣ ΕΠΙΧΕΙΡΗΜΑΤΙΚΗΣ ΔΡΑΣΤΗΡΙΟΤΗΤΑΣ) ΜΕ ΟΠΟΙΟΝΔΗΠΟΤΕ ΤΡΟΠΟ ΚΑΙ ΑΝ ΕΧΕΙ ΠΡΟΚΛΗΘΕΙ ΑΥΤΗ, ΚΑΙ ΜΕ ΕΦΑΡΜΟΓΗ ΟΠΟΙΑΣΔΗΠΟΤΕ ΘΕΩΡΙΑΣ ΠΕΡΙ ΥΠΕΥΘΥΝΟΤΗΤΑΣ, ΕΙΤΕ ΣΥΜΒΑΤΙΚΩΣ, ΕΙΤΕ ΕΞ ΑΝΤΙΚΕΙΜΕΝΙΚΗΣ ΕΥΘΥΝΗΣ Ή ΑΔΙΚΟΠΡΑΞΙΑΣ (ΠΕΡΙΛΑΜΒΑΝΟΜΕΝΗΣ ΚΑΙ ΤΗΣ ΑΜΕΛΕΙΑΣ Ή ΜΕ ΑΛΛΟΝ ΤΡΟΠΟ), ΠΗΓΑΖΟΥΣΑ ΜΕ ΟΠΟΙΟΔΗΠΟΤΕ ΤΡΟΠΟ ΑΠΟ ΤΗ ΧΡΗΣΗ ΑΥΤΟΥ ΤΟΥ ΛΟΓΙΣΜΙΚΟΥ, ΑΚΟΜΗ ΚΙ ΑΝ ΕΧΕΙ ΥΠΑΡΞΕΙ ΕΝΗΜΕΡΩΣΗ ΣΧΕΤΙΚΑ ΜΕ ΤΗΝ ΠΙΘΑΝΟΤΗΤΑ ΜΙΑΣ ΤΕΤΟΙΟΥ ΕΙΔΟΥΣ ΖΗΜΙΑΣ.

#### **Copyright**

© 2008 Konica Minolta Business Technologies, Inc. Με επιφύλαξη παντός νομίμου δικαιώματος.

ΣΗΜΕΙΩΣΗ

- Οι οδηγίες χρήσης δεν επιτρέπεται να αναπαραχθούν είτε εν μέρει είτε συνολικά χωρίς άδεια.
- Η Konica Minolta Business Technologies, Inc. δεν υπέχει καμία ευθύνη για οποιοδήποτε συμβάν προκληθεί από τη χρήση αυτού του εκτυπωτικού συστήματος ή του εγχειριδίου χρήστη.
- Τα στοιχεία που περιέχονται στις παρούσες οδηγίες χρήσης υπόκεινται σε αλλαγές χωρίς προηγούμενη ειδοποίηση.
- Η Konica Minolta Business Technologies, Inc. διατηρεί τα πνευματικά δικαιώματα επί των προγραμμάτων οδήγησης εκτυπωτή.

## **10.3** Συμφωνία άδειας χρήσης λογισμικού

Αυτό το πακέτο περιλαμβάνει τα ακόλουθα υλικά, προσφερόμενα από την Konica Minolta Business Technologies, Inc. (ΚΜΒΤ): Λογισμικό συμπεριλαμβανόμενο ως μέρος του συστήματος εκτύπωσης, τα ψηφιακά κωδικοποιημένα, διαβαζόμενα από μηχανή δεδομένα περιγράμματος κωδικοποιημένα στον ειδικό μορφότυπο και στην κρυπτογραφημένη μορφή ("Προγράμματα γραμματοσειρών"), άλλο λογισμικό που τρέχει σε ένα σύστημα υπολογιστή για τη χρήση σε συνδυασμό με το λογισμικό εκτύπωσης ("Λογισμικό Host"), και συγγενή επεξηγηματικά γραπτά υλικά ("Τεκμηρίωση"). Ο όρος "Λογισμικό" θα πρέπει να χρησιμοποιείτε για την περιγραφή του λογισμικού εκτύπωσης, προγραμμάτων γραμματοσειρών και/ή λογισμικού Host και συμπεριλαμβάνει επίσης οποιαδήποτε αναβάθμιση, τροποποιημένες εκδόσεις, πρόσθετα και αντίνραφα του λογισμικού.

Το λογισμικό σας παραχωρείται με άδεια βάσει των όρων της παρούσας Συμφωνίας.

Η ΚΜΒΤ σας χορηγεί μια μη αποκλειστική άδεια τρίτου για τη χρήση του Λογισμικού και της Τεκμηρίωσης, με την προϋπόθεση ότι συμφωνείτε με τα εξής:

- 1. Μπορείτε να χρησιμοποιήσετε το λογισμικό εκτύπωσης και τα συνημμένα προγράμματα γραμματοσειρών για απεικόνιση στην(ις) εγκεκριμένη(ες) συσκευή(ές) εξόδου, αποκλειστικά για τους δικούς σας εσωτερικούς επαγγελματικούς λόγους.
- 2. Επιπλέον της άδειας χρήσης για τα προγράμματα γραμματοσειρών ορισμένα στην ενότητα 1 ("Λογισμικό εκτύπωσης") πιο πάνω, μπορείτε να χρησιμοποιήσετε προγράμματα γραμματοσειρών Roman για την αναπαραγωγή βαρών, ειδών γραφής και εκδόσεων γραμμάτων, αριθμητικά, χαρακτήρες και σύμβολα ("Είδος γραφής") στην οθόνη ή μόνιτορ για τους δικούς σας εσωτερικούς επαννελματικούς λόγους.
- 3. Μπορείτε να δημιουργήσετε ένα αντίγραφο ασφαλείας του Λογισμικού κεντρικού υπολογιστή, με την προϋπόθεση ότι το αντίγραφο ασφαλείας δεν είναι εγκατεστημένο ούτε χρησιμοποιείται σε άλλο υπολογιστή. Ανεξάρτητα από τους πιο πάνω περιορισμούς, επιτρέπεται να το τοποθετήσετε σε οποιοδήποτε αριθμό από υπολογιστές αποκλειστικά για τη χρήση με ένα ή περισσότερα συστήματα εκτύπωσης που τρέχουν με το λογισμικό εκτύπωσης.
- 4. Μπορείτε να μεταβιβάσετε τα δικαιώματά του με αυτό το συμφωνητικό σε έναν πληρεξούσιο από όλους τους κατόχους άδειας και ενδιαφερόμενους για τέτοιου είδους λογισμικό και τεκμηρίωση. ("Πληρεξούσιος") Σας εξασφαλίζει τη μεταφορά στον πληρεξούσιο όλων των αντιγράφων τέτοιου είδους λογισμικού και τεκμηριώσεων. Ο πληρεξούσιος συμφωνεί να είναι δεσμευμένος από όλους τους όρους και προϋποθέσεις αυτού του συμφωνητικού.
- 5. Αποδέχεστε, να μη μετατρέψετε, αφομοιώσετε ή μεταφράσετε το λογισμικό και την τεκμηρίωση.
- 6. Συμφωνείτε ότι δεν θα επιχειρήσετε να προβείτε σε τροποποίηση, αποσυμπίληση, αποκρυπτογράφηση, ανακατασκευή του πηγαίου ή του αντικειμενικού κώδικα του Λογισμικού.
- 7. Ο τίτλος και η ιδιοκτησία του Λογισμικού και της Τεκμηρίωσης καθώς και κάθε αντιγράφου αυτών παραμένει στην KMBT και στο χορηγό της άδειας.
- 8. Τα εμπορικά σήματα πρέπει να χρησιμοποιούνται σύμφωνα με την αποδεκτή πρακτική για τα εμπορικά σήματα, συμπεριλαμβανομένης της αναγνώρισης της επωνυμίας του κατόχου του εμπορικού σήματος. Τα εμπορικά σήματα μπορούν να χρησιμοποιηθούν μόνο για την αναγνώριση των εκτυπώσεων που παράχθηκαν από το Λογισμικό. Μια τέτοια χρήση οποιουδήποτε εμπορικού σήματος δεν σας παρέχει κανένα δικαίωμα ιδιοκτησίας στο εκάστοτε εμπορικό σήμα.
- 9. Απαγορεύεται η εκμίσθωση, η ενοικίαση, η χορήγηση της άδειας σε τρίτο, ο δανεισμός ή η μεταβίβαση εκδόσεων ή αντιγράφων του Λογισμικού που ο Κάτοχος της άδειας δεν χρησιμοποιεί, αλλά και του Λογισμικού που περιέχεται σε οποιοδήποτε μη χρησιμοποιημένο μέσο, εκτός αν αυτό γίνει ως τμήμα της μόνιμης μεταβίβασης του συνόλου του Λογισμικού και της Τεκμηρίωσης, όπως περιγράφτηκε παραπάνω.
- 10. ΣΕ ΚΑΜΙΑ ΠΕΡΙΠΤΩΣΗ Η ΚΜΒΤ Ή Ο ΧΟΡΗΓΟΣ ΤΩΝ ΑΔΕΙΩΝ ΤΗΣ ΔΕΝ ΕΥΘΥΝΟΝΤΑΙ ΑΠΕΝΑΝΤΙ ΣΑΣ ΓΙΑ ΟΠΟΙΕΣΔΗΠΟΤΕ ΠΑΡΕΠΟΜΕΝΕΣ, ΤΥΧΑΙΕΣ, ΕΜΜΕΣΕΣ, ΠΟΙΝΙΚΕΣ Ή ΕΙΔΙΚΕΣ ΖΗΜΙΕΣ, ΣΥΜΠΕΡΙΛΑΜΒΑΝΟΜΕΝΗΣ ΚΑΘΕ ΑΠΩΛΕΙΑΣ ΚΕΡΔΩΝ Ή ΑΠΩΛΕΙΑΣ ΑΠΟΤΑΜΙΕΥΣΗΣ, ΑΚΟΜΗ ΚΑΙ ΑΝ Η ΚΜΒΤ ΕΧΕΙ ΕΝΗΜΕΡΩΘΕΙ ΓΙΑ ΤΗΝ ΠΙΘΑΝΟΤΗΤΑ ΤΕΤΟΙΩΝ ΖΗΜΙΩΝ, ΕΝΩ ΔΕΝ ΕΥΘΥΝΟΝΤΑΙ ΚΑΙ ΓΙΑ ΟΠΟΙΑΔΗΠΟΤΕ ΑΠΑΙΤΗΣΗ ΟΠΟΙΟΥΔΗΠΟΤΕ ΤΡΙΤΟΥ ΜΕΡΟΥΣ. Η ΚΜΒΤ Ή Ο ΧΟΡΗΓΟΣ ΤΩΝ ΑΔΕΙΩΝ ΤΗΣ ΑΠΟΠΟΙΕΙΤΑΙ ΚΑΘΕ ΕΓΓΥΗΣΗ ΣΕ ΣΧΕΣΗ ΜΕ ΤΟ ΛΟΓΙΣΜΙΚΟ, ΕΙΤΕ ΡΗΤΗ ΕΙΤΕ ΣΙΩΠΗΡΗ, ΣΥΜΠΕΡΙΛΑΜΒΑΝΟΜΕΝΩΝ ΕΝΔΕΙΚΤΙΚΑ ΤΩΝ ΣΙΩΠΗΡΩΝ ΕΓΓΥΗΣΕΩΝ ΕΜΠΟΡΕΥΣΙΜΟΤΗΤΑΣ, ΚΑΤΑΛΛΗΛΟΤΗΤΑΣ ΓΙΑ ΣΥΓΚΕΚΡΙΜΕΝΟ ΣΚΟΠΟ, ΤΙΤΛΟΥ ΚΑΙ ΜΗ ΑΝΤΙΠΟΙΗΣΗΣ ΔΙΚΑΙΩΜΑΤΩΝ ΤΡΙΤΩΝ ΜΕΡΩΝ. ΣΕ ΚΑΠΟΙΕΣ ΠΟΛΙΤΕΙΕΣ Ή ΠΕΡΙΟΧΕΣ ΔΙΚΑΙΟΔΟΣΙΑΣ ΔΕΝ ΕΠΙΤΡΕΠΕΤΑΙ Ο ΑΠΟΚΛΕΙΣΜΟΣ Ή Ο ΠΕΡΙΟΡΙΣΜΟΣ ΤΥΧΑΙΩΝ, ΠΑΡΕΠΟΜΕΝΩΝ Ή ΕΙΔΙΚΩΝ ΖΗΜΙΩΝ, ΟΠΟΤΕ ΟΙ ΠΑΡΑΠΑΝΩ ΠΕΡΙΟΡΙΣΜΟΙ ΕΝΔΕΧΕΤΑΙ ΝΑ ΜΗΝ ΙΣΧΥΟΥΝ ΓΙΑ ΣΑΣ.
- 11. Παρατήρηση για δημόσιους τελικούς χρήστες: Το λογισμικό είναι ένα "επαγγελματικό στοιχείο", όπως αυτή η έννοια του όρου καθορίζεται στο 48 C.F.R.2.101, αποτελούμενο από "λογισμικό επαγγελματικού υπολογιστή" και "τεκμηρίωση λογισμικού επαγγελματικού υπολογιστή", με την έννοια που αυτοί οι όροι χρησιμοποιούνται στο 48 C.F.R. 12.212. Σύμφωνα με τα 48 C.F.R. 12.212 και 48 C.F.R. 227.7202-1 έως 227.7202-4, όλοι οι Τελικοί χρήστες που σχετίζονται με την κυβέρνηση των ΗΠΑ αποκτούν το Λογισμικό μόνο με τα δικαιώματα που εκθέτονται εδώ.
- 12. Συμφωνείτε ότι δεν θα εξαγάγετε το Λογισμικό με οποιαδήποτε μορφή, κατά παράβαση οποιωνδήποτε νόμων και κανονισμών που ισχύουν σχετικά με τον έλεγχο των εξαγωγών οποιασδήποτε χώρας.

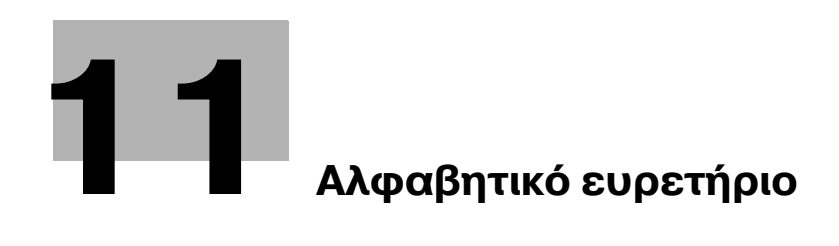

## <span id="page-268-0"></span>**11 Αλφαβητικό ευρετήριο**

#### **O**

Offset *[4-4](#page-153-0)* Options *[1-58](#page-63-0)* **P** PageScope Web Connection *[7-15](#page-238-0)*

### **Z**

Zoom *[4-3](#page-152-0)*

### **Α**

Άδειασμα του δοχείου απορριμμάτων διάτρησης του τελικού επεξεργαστή FS-522 [1-56](#page-61-0) Άδειασμα του δοχείου απορριμμάτων διάτρησης του τελικού επεξεργαστή FS-523 [1-57](#page-62-0) Αναζήτηση προορισμού [6-23](#page-216-0) Αναμετάδοση *[5-21](#page-184-0)* Αντίγραφο διπλής όψης [3-5](#page-114-0) Αντιγραφή βιβλίου [3-17](#page-126-0) Αντικατάσταση της κασέτας γραφίτη [1-52](#page-57-0) Αντικατάσταση του τροφοδότη συνδετήρων του συρραπτικοF ράχης *[1-54](#page-59-0)* Αντικατάσταση του τροφοδότη συνδετήρων του τελικού επεξεργαστή FS--522 [1-53](#page-58-0) Αντικατάσταση του τροφοδότη συνδετήρων του τελικού επεξεργαστή FS-523 [1-55](#page-60-0) Ανάγκη χώρου [1-18](#page-23-0) Ανάλυση *[6-9](#page-202-0)* Αποθήκευση στη θυρίδα χρήστη [2-24](#page-89-0), [4-5](#page-154-0) Αποστολή μέσω υπολογιστή [5-30](#page-193-0) Αποστολή φαξ [2-10](#page-75-0) Αριθμός σελίδας *[4-12](#page-161-0)*, *[6-15](#page-208-0)* Ασφαλής εκτύπωση [4-5](#page-154-1) Αυτόματο Zoom *[3-15](#page-124-0)* Αφαίρεση φόντου *[6-19](#page-212-0)*

### **Δ**

Δέσιμο αποστολής [7-10](#page-233-0) Δηλώσεις συμμορφώσεως με την κείμενη νομοθεσία *[1-11](#page-16-0)* Διαγραφή εγγράφου [7-7](#page-230-0) Διαγραφή πλαισίου [3-12](#page-121-0), [6-21](#page-214-0)

### **Ε**

Εβδομαδιαίος χρονιστής [3-38](#page-147-0) Εκκαθάριση εμπλοκών χαρτιού στο mailbin και το συρραπτικό ράχης *[1-47](#page-52-0)* Εκκαθάριση εμπλοκών χαρτιού στον τελικό επεξεργαστή FS-522 [1-46](#page-51-0) Εκκαθάριση εμπλοκών χαρτιού στον τελικό επεξεργαστή FS-523 [1-49](#page-54-0) Εκκαθάριση εμπλοκής χαρτιού [1-40](#page-45-0) Εκκαθάριση εμπλοκής χαρτιού στη βασική μονάδα *[1-43](#page-48-0)*, *[1-44](#page-49-0)*

Εκκαθάριση εμπλοκής χαρτιού στο συρραπτικό ράχης *[1-47](#page-52-0)* Εκτύπωση διπλής όψης [4-7](#page-156-0) Εκτύπωση δοκιμίου [4-6](#page-155-0) Εκτύπωση φυλλαδίου [4-7](#page-156-0) Ένδειξη μετρητή [3-36](#page-145-0) Ενδιάμεση διαφάνεια *[4-10](#page-159-0)* Ενεργοποίηση/απενεργοποίηση *[1-30](#page-35-0)* Εξώφυλλο [3-20](#page-129-0) Επίλυση προβλημάτων *[8-3](#page-242-0)* Επεξεργ ονόματος *[7-3](#page-226-0)* Επικάλυψη *[4-12](#page-161-1)* Επιλογή προορισμών [5-23](#page-186-0) Επιλογή προορισμού [2-10](#page-75-0), [2-14](#page-79-0) **Η**

Ημερομηνία/Ώρα *[4-12](#page-161-0)*, *[6-15](#page-208-0)*

### **Θ**

Θυρίδα ομάδας *[2-18](#page-83-0)* Θυρίδα χρήστη λήψης στη μνήμη [5-25](#page-188-0) Θυρίδα χρήστη προορισμού [2-27](#page-92-0)

### **Κ**

Καταχώριση προγράμμ. αντιγραφής [3-27](#page-136-0) Κεφαλίδα/Υποσέλιδο [4-13](#page-162-0)

### **Λ**

Λίστα επικοινωνίας *[5-9](#page-172-0)* Λίστα ιστορικού εργασιών [6-28](#page-221-0) Λίστα τρεχουσών εργασιών [6-28](#page-221-0) Λειτουργ. εξώφ. [4-10](#page-159-1) Λειτουργία ανάπαυσης *[3-38](#page-147-0)* Λειτουργία χαμηλής κατανάλωσης ενέργειας [3-38](#page-147-0)

### **Μ**

ΜεγCθυνση/Σμίκρυνση *[3-15](#page-124-0)* Μετατόπιση εικόνας *[4-8](#page-157-0)* Μετάδοση εκπομπής [5-11](#page-174-0) Μετάδοση κωδικού F [5-27](#page-190-0) Μετάδοση μέσω e-mail [6-25](#page-218-0) Μετάδοση με ανάκληση *[5-19](#page-182-0)* Μετάδοση με χρονιστή [5-21](#page-184-0) Μάσκα γρήγορης αντιγραφής [3-3](#page-112-0)

### **Ξ**

Ξεχωριστή σάρωση [3-8](#page-117-0)

### **9**

9ίνακας χειρισμοF *[1-28](#page-33-0)* Παροχή ρεύματος [1-20](#page-25-0) 9εριβάλλον λειτουργίας *[1-20](#page-25-1)* 9εριθHριο δεσίματος *[4-8](#page-157-1)* Πλήκτρο συντόμευσης [3-27](#page-136-0)

9ληροφορίες Ασφαλείας *[1-4](#page-9-0)* 9ροHθηση φαξ *[5-29](#page-192-0)* Προεκτύπωση [3-33](#page-142-0) Προληπτικές σημάνσεις και ετικέτες [1-16](#page-21-0) 9ρομDθειες και χειρισμός *[1-50](#page-55-0)* 9ροορισμοί βιβλίου διευθFνσεων *[5-3](#page-166-0)*, *[6-3](#page-196-0)* 9ροορισμοί ομάδας *[5-7](#page-170-0)*, *[6-7](#page-200-0)* 9ροορισμός προγράμματος *[5-8](#page-171-0)*, *[6-8](#page-201-0)*, *[6-23](#page-216-0)* Προσωπική θυρίδα χρήστη [2-18](#page-83-0) πρωτότυπα δFο όψεων *[7-5](#page-228-0)*

#### **Ρ**

ΡFθμιση ανά σελίδα *[4-11](#page-160-0)* Ρύθμιση πληροφοριών προέλευσης μετάδοσης φαξ *[5-14](#page-177-0)* Ρύθμιση χρήστη [9-3](#page-250-0) Ρυθμ. γραμματοσειράς *[4-14](#page-163-0)* Ρυθμίσεις σάρωσης *[5-16](#page-179-0)*, *[7-5](#page-228-0)*

#### **Σ**

Σελίδα εξωφFλλου *[3-20](#page-129-0)* Σημάνσεις στο βιβλίο χειρισμού [1-22](#page-27-0) Συνδυασμένο αντίγραφο [3-5](#page-114-0) Συνδυασμός *[4-7](#page-156-1)*, *[7-10](#page-233-0)* ΣυρραφD *[3-23](#page-132-0)*, *[4-9](#page-158-0)* Συρτάρι χειροκίνητης τροφοδοσίας *[3-25](#page-134-0)*

#### **Τ**

**Τύπος αρχείου [6-13](#page-206-0) Τύπος πρωτοτύπου [6-9](#page-202-0)** Ταξινόμηση *[4-4](#page-153-0)* Τελείωμα *[3-23](#page-132-0)*, *[4-9](#page-158-1)*, *[7-13](#page-236-0)* ΤοποθCτηση χαρτιοF *[1-32](#page-37-0)*, *[1-34](#page-39-0)*, *[1-36](#page-41-0)*, *[1-38](#page-43-0)* ΤρFπημα *[3-23](#page-132-0)*, *[4-9](#page-158-0)*

### **Υ**

Υδατόσημο *[4-12](#page-161-2)*

#### **Φ**

Φαξ διαδικτύου [5-22](#page-185-0) Φαξ διεύθυνσης IP [5-22](#page-185-0) Φυλλάδιο *[3-10](#page-119-0)* Φάκελος *[3-25](#page-134-0)*

### **<**

Χρήση αποθηκευμένων εγγράφων [2-33](#page-98-0)